9.2

*Installazione di IBM MQ*

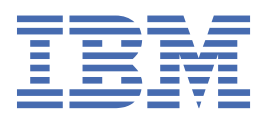

#### **Nota**

Prima di utilizzare queste informazioni e il prodotto che supportano, leggere le informazioni in ["Informazioni particolari" a pagina 309](#page-308-0).

Questa edizione si applica alla versione 9 release 2 di IBM® MQ e a tutte le successive release e modifiche se non diversamente indicato nelle nuove edizioni.

Quando si inviano informazioni a IBM, si concede a IBM un diritto non esclusivo di utilizzare o distribuire le informazioni in qualsiasi modo ritenga appropriato senza incorrere in alcun obbligo verso l'utente.

**© Copyright International Business Machines Corporation 2007, 2024.**

# **Indice**

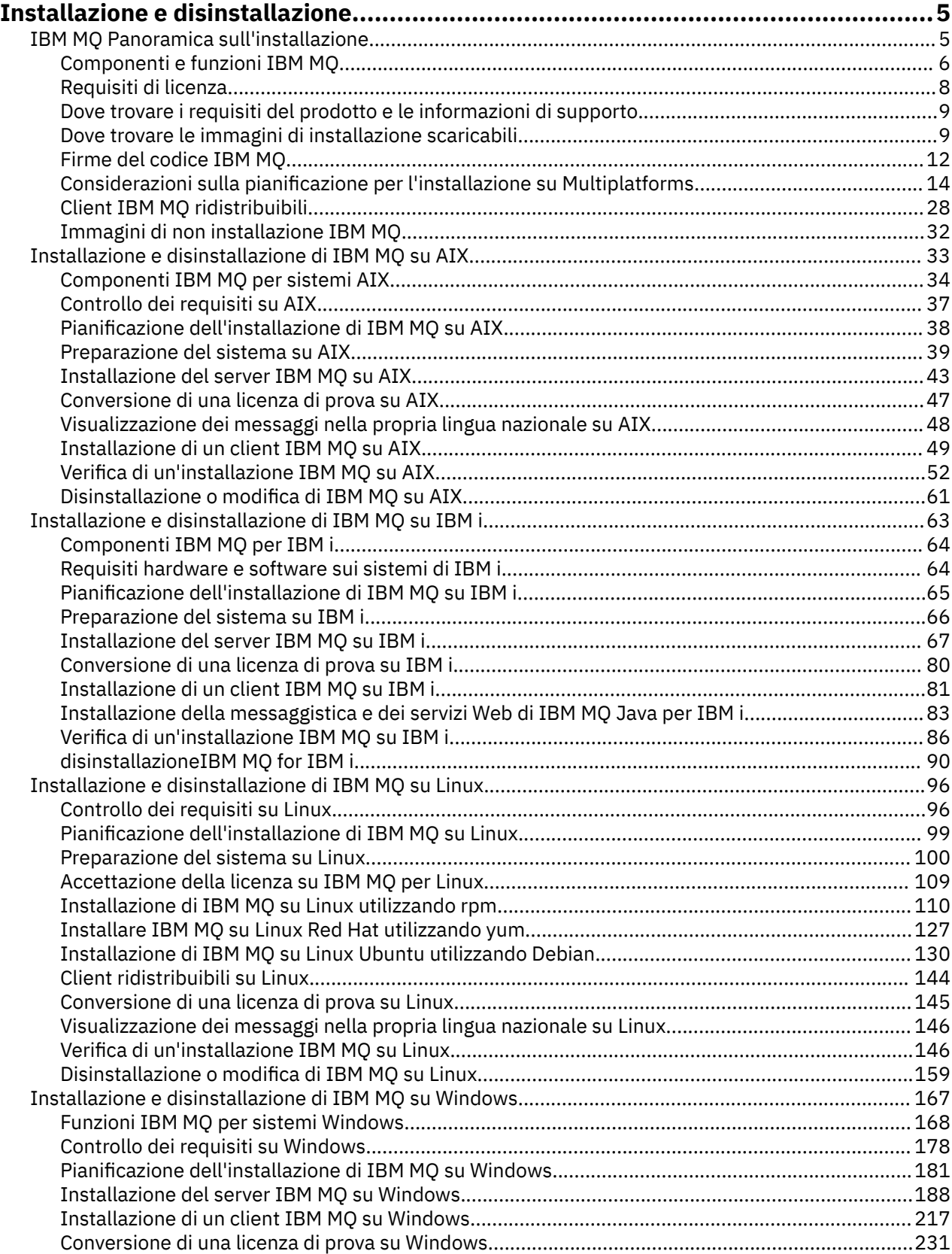

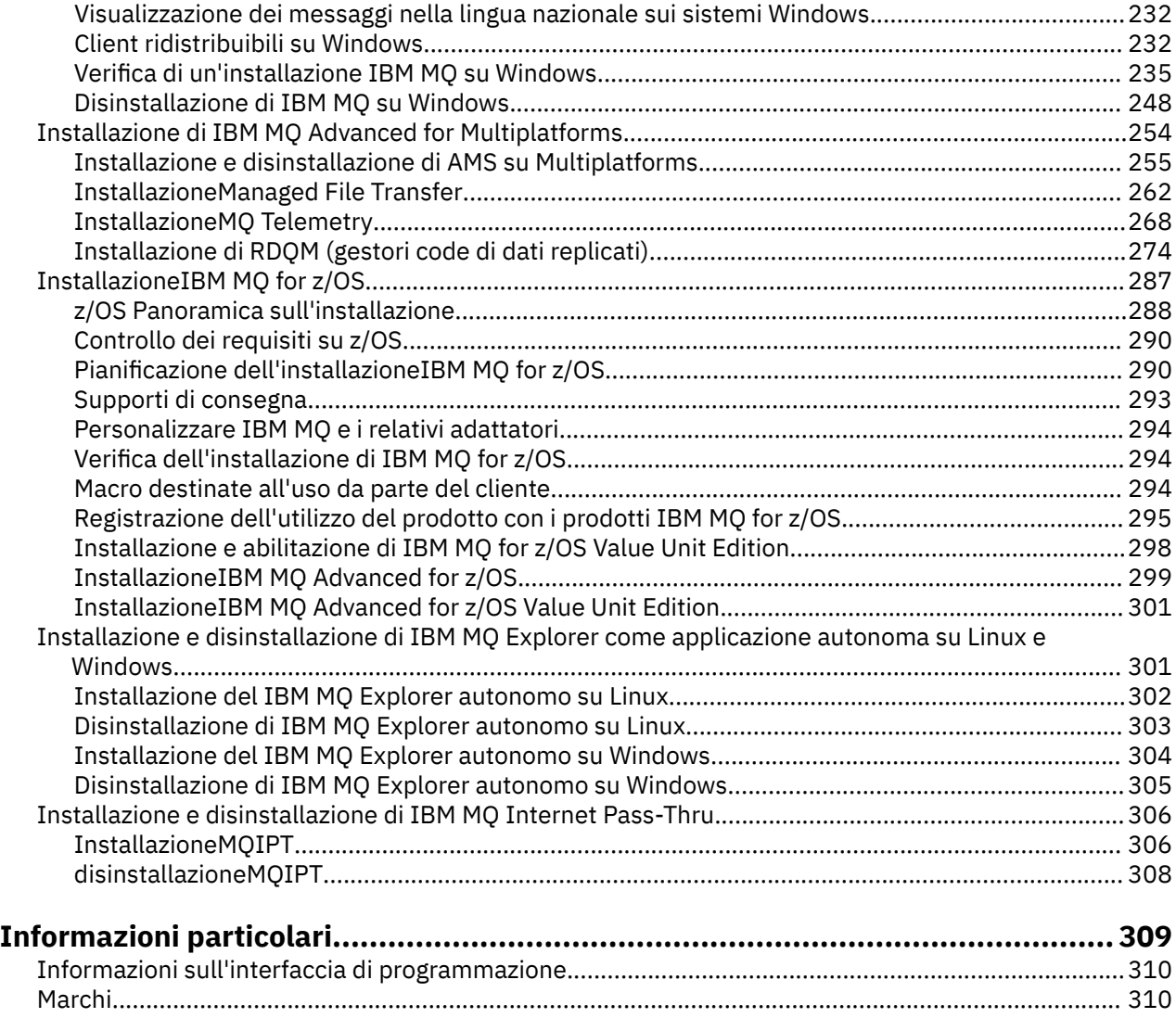

# <span id="page-4-0"></span>**Installazione e disinstallazione di IBM MQ**

Prima di iniziare l'installazione di IBM MQ, considerare come si desidera utilizzarlo. Utilizzare questi argomenti per preparare l'installazione, installare il prodotto e verificare l'installazione. Sono inoltre disponibili informazioni che consentono di disinstallare il prodotto.

## **Informazioni su questa attività**

Per iniziare a installare IBM MQ, consultare gli argomenti relativi alle piattaforme utilizzate dall'azienda. Per concetti e considerazioni relative all'installazione, consultare "IBM MQ Panoramica sull'installazione" a pagina 5.

È anche possibile applicare e rimuovere la manutenzione a IBM MQ. Consultare Applicazione della manutenzione a IBM MQ.

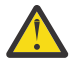

**Attenzione:** Le informazioni in questa sezione sono valide per entrambe le release Continuous Delivery (CD) e Long Term Support (LTS).

Qualsiasi informazione che si applica specificamente a una release LTS o CD è contrassegnata con l'icona appropriata.

Linux **AIX Per le esercitazioni che consentono di installare e aggiornare,** consultare [Una raccolta di esercitazioni per l'installazione e l'aggiornamento di IBM MQ su AIX, Linux](https://www.ibm.com/support/pages/node/6992959)®e [Windows.](https://www.ibm.com/support/pages/node/6992959) Le esercitazioni coprono:

- Preparazione di un host per IBM MQ.
- Download del codice IBM MQ .
- Installazione e disinstallazione del codice IBM MQ e applicazione dei fix pack.
- Aggiornamento da una versione di IBM MQ a un'altra e spostamento di un gestore code da un host a un altro.

### **Procedura**

- 1. Per informazioni sull'installazione di IBM MQ, consultare le sezioni appropriate per la piattaforma o le piattaforme utilizzate dall'azienda:
	- ["Installazione e disinstallazione di IBM MQ su AIX" a pagina 33](#page-32-0)
	- Linux <sup>e</sup> Installazione di IBM MQ su Linux utilizzando rpm" a pagina 110
	- Windows <sup>e</sup> ["Installazione e disinstallazione di IBM MQ su Windows" a pagina 167](#page-166-0)
	- $2/0$ S  $\blacksquare$  ["InstallazioneIBM MQ for z/OS" a pagina 287](#page-286-0)
- 2. Per informazioni sui concetti e considerazioni relativi all'installazione, consultare "IBM MQ Panoramica sull'installazione" a pagina 5.

## **IBM MQ Panoramica sull'installazione**

Una panoramica dei concetti e delle considerazioni per l'installazione di IBM MQ, con collegamenti alle istruzioni su come installare, verificare e disinstallare IBM MQ su ciascuna delle piattaforme supportate.

#### **Concetti correlati**

["Installazioni multiple su AIX, Linux, and Windows" a pagina 18](#page-17-0) Su AIX, Linux, and Windows, è possibile avere più di una copia di IBM MQ su un sistema.

["Considerazioni sull'installazione per MQ Telemetry" a pagina 268](#page-267-0)

<span id="page-5-0"></span>Da IBM WebSphere MQ 7.1, MQ Telemetry è un componente del prodotto IBM MQ principale e non è più un plugin separato. È possibile scegliere di installare MQ Telemetry quando si installa per la prima volta IBM MQo quando si modifica un'installazione IBM MQ esistente.

#### ["Opzioni del prodotto Managed File Transfer" a pagina 262](#page-261-0)

Managed File Transfer può essere installato come quattro diverse opzioni, a seconda del proprio sistema operativo e della configurazione generale. Queste opzioni sono Managed File Transfer Agent, Managed File Transfer Service, Managed File Transfer Loggero Managed File Transfer Tools.

#### **Attività correlate**

Manutenzione e migrazione

[InstallazioneAdvanced Message Security](#page-254-0)

Utilizza le informazioni per la tua piattaforma per guidarti nell'installazione del componente Advanced Message Security (AMS).

## **Componenti e funzioni IBM MQ**

È possibile selezionare i componenti o le funzioni richiesti quando si installa IBM MQ.

**Importante:** Verificare che l'azienda disponga della licenza o delle licenze corrette per i componenti che si desidera installare. Per ulteriori informazioni, vedere ["Requisiti di licenza" a pagina 8](#page-7-0) e IBM MQ informazioni sulla licenza.

Esaminare inoltre le informazioni sui requisiti hardware e software per la piattaforma su cui si intende installare IBM MQ. Per ulteriori informazioni, consultare ["Dove trovare i requisiti del prodotto e le](#page-8-0) [informazioni di supporto" a pagina 9](#page-8-0).

## **Installazione di IBM MQ su Multiplatforms**

#### $\blacktriangleright$  Multi  $\blacktriangleright$

IBM MQ può essere installato come server o come client. Le immagini di installazione possono essere scaricate (consultare ["Dove trovare le immagini di installazione scaricabili" a pagina 9](#page-8-0)) oppure IBM MQ può essere installato da un DVD.

Da IBM MQ 9.1, eImages del client separato non sono più disponibili per il download da Passport Advantage. Un DVD client separato non è più disponibile. È invece possibile ottenere l'elmage del client dall'interno dell'elmage del server IBM MQ principale, o il DVD del server, che includono il server e il client. In alternativa, è possibile scaricare i componenti client IBM MQ da Fix Central. Seguire i link in Adattatore risorse, client e altre risorse.

Un server IBM MQ è un'installazione di uno o più gestori code che forniscono servizi di accodamento a uno o più client. Tutti gli oggetti IBM MQ, ad esempio le code, esistono solo sulla macchina del gestore code (la macchina del server IBM MQ) e non sul client. Un server IBM MQ può anche supportare applicazioni IBM MQ locali.

Un IBM MQ MQI client è un componente che consente a un'applicazione in esecuzione su un sistema di comunicare con un gestore code in esecuzione su un altro sistema. L'output della chiamata viene inviato di nuovo al client, che lo restituisce all'applicazione.

Per le spiegazioni dettagliate di tutti i componenti che è possibile installare, vedere:

- AIX <sup>"</sup>Componenti IBM MQ per sistemi AIX" a pagina 34
- **IBM in the "**Componenti IBM MQ per IBM i" a pagina 64
- **Linux Componenti rpm IBM MQ per sistemi Linux**" a pagina 111
- Linux <sup>"</sup>["Componenti IBM MQ Debian per sistemi Linux Ubuntu" a pagina 131](#page-130-0)
- Windows <sup>"</sup>Funzioni IBM MQ per sistemi Windows" a pagina 168

Per informazioni su come installare IBM MQ su ogni piattaforma supportata, consultare i link nella seguente tabella:

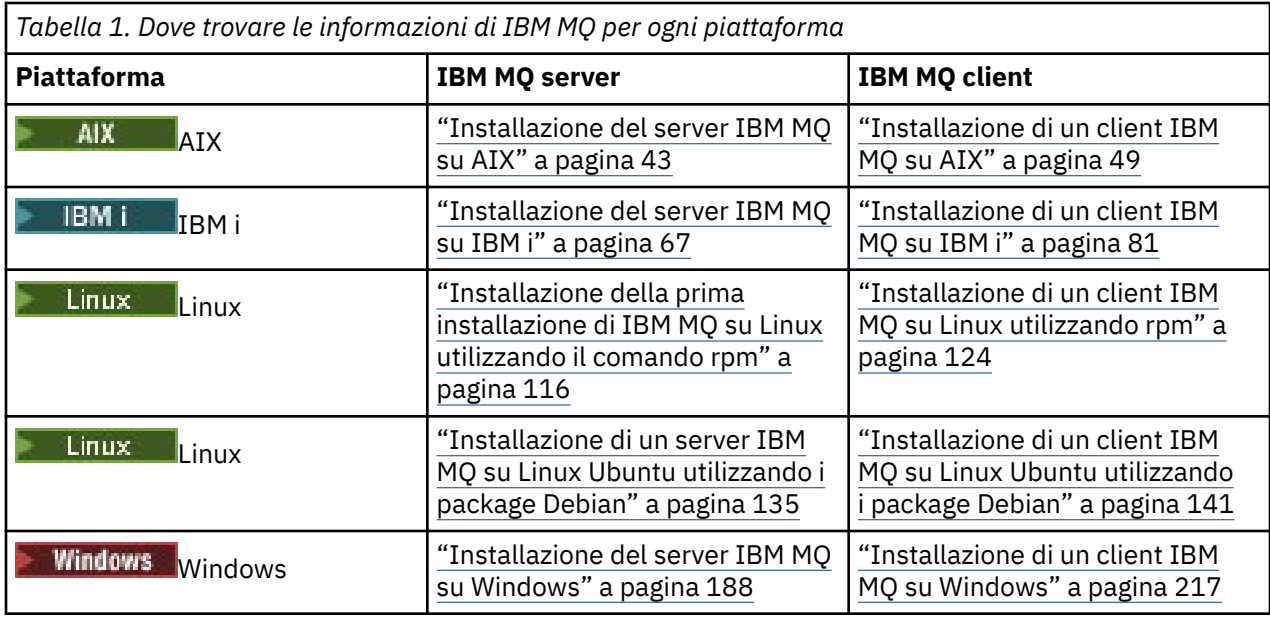

**AMQ Adv.** Per ulteriori informazioni sull'installazione di IBM MQ Advanced for Multiplatforms, consultare ["Installazione di IBM MQ Advanced for Multiplatforms" a pagina 254.](#page-253-0)

Nota: **HPE Non Stop V8.1** Fino a IBM MQ 8.0incluso, IBM WebSphere MQ for HP NonStop Server era anche una piattaforma componente. Da allora, questo componente è stato fornito e supportato separatamente come IBM MQ for HPE NonStop V8.1, che fornisce IBM MQ su piattaforme HPE NonStop serie L e serie J. La documentazione è qui: IBM MQ for HPE NonStop V8.1.

### **Installazione di client e server IBM MQ**

 $\blacktriangleright$  Multi

Un client può essere installato da solo, su una macchina separata dal prodotto di base e dal server. È anche possibile avere un'installazione sia server che client sullo stesso sistema.

Per installare un client IBM MQ su un sistema su cui è già in esecuzione un server IBM MQ , è necessario utilizzare il DVD del server appropriato o eImage scaricato da Passport Advantage (consultare ["Dove](#page-8-0) [trovare le immagini di installazione scaricabili" a pagina 9](#page-8-0)).

Da IBM MQ 9.1, eImages del client separato non sono più disponibili per il download da Passport Advantage. Un DVD client separato non è più disponibile. È invece possibile ottenere l'elmage del client dall'interno dell'elmage del server IBM MQ principale, o il DVD del server, che includono il server e il client. In alternativa, è possibile scaricare i componenti client IBM MQ da Fix Central. Seguire i link in Adattatore risorse, client e altre risorse.

Anche se il client e il server sono installati sullo stesso sistema, è necessario definire ancora il canale MQI tra di essi. Per i dettagli, consultare Definizione dei canali MQI .

## **Gestori code di dati Advanced Message Security, Managed File Transfer, MQ Telemetrye replicati (RDQM)**

Advanced Message Security, Managed File Transfer, MQ Telemetrye RDQM sono componenti installati separatamente di IBM MQ. Accertarsi di acquistare una licenza per l'utilizzo di IBM MQ Advanced prima di installare uno qualsiasi di questi componenti (consultare Informazioni sulla licenza diIBM MQ). Consultare ["Installazione di IBM MQ Advanced for Multiplatforms" a pagina 254](#page-253-0) per istruzioni sull'installazione.

## **Installazione di IBM MQ su z/OS**

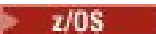

<span id="page-7-0"></span>Per informazioni sulle opzioni di installazione per IBM MQ for z/OS, consultare ["InstallazioneIBM MQ for](#page-286-0) [z/OS" a pagina 287](#page-286-0).

Per informazioni sulle opzioni di installazione per IBM MQ Advanced for z/OS, consultare ["InstallazioneIBM MQ Advanced for z/OS" a pagina 299](#page-298-0).

PMQAdv.VUE Per informazioni sulle opzioni di installazione per IBM MQ Advanced for z/OS Value Unit Edition, consultare ["InstallazioneIBM MQ Advanced for z/OS Value Unit Edition" a pagina 301](#page-300-0).

#### **Concetti correlati**

["Considerazioni sulla pianificazione per l'installazione su Multiplatforms" a pagina 14](#page-13-0) Prima di installare IBM MQ, è necessario scegliere quali componenti installare e dove installarli. È inoltre necessario effettuare alcune scelte specifiche della piattaforma.

["Dove trovare le immagini di installazione scaricabili" a pagina 9](#page-8-0) Le immagini di installazione per IBM MQ vengono scaricate da Passport Advantage, Fix Centralo (per i sistemi z/OS) dal sito Web ShopZ . Numerosi componenti IBM MQ , inclusi fix pack, CSU, client e l'adattatore di risorse, sono disponibili anche per il download da Fix Central e altrove.

## **Requisiti di licenza**

È necessario aver acquistato licenze sufficienti per l'installazione. I dettagli dell'accordo di licenza vengono memorizzati sul proprio sistema al momento dell'installazione in modo che sia possibile leggerlo in qualsiasi momento. IBM MQ supporta IBM License Metric Tool (ILMT).

**Importante:** Verificare che l'azienda disponga della licenza o delle licenze corrette per i componenti che si desidera installare. Per ulteriori dettagli, consultare Informazioni sulla licenza diIBM MQ .

## **File di licenza**

Durante l'installazione, i file dell'accordo di licenza vengono copiati nella directory /licenses in *MQ\_INSTALLATION\_PATH*. Puoi leggerli in qualsiasi momento.

ALW Se è stata installata una licenza di prova, seguire le istruzioni per la conversione di una licenza di prova sulla piattaforma o sulle piattaforme utilizzate dall'azienda.

**IBM i, in I**Su IBM i, è possibile utilizzare il comando WRKSFWAGR per visualizzare le licenze software.

### **ILMT**

ILMT rileva automaticamente IBM MQ, se lo si sta utilizzando, e controlla con esso ogni volta che viene avviato un gestore code. Non è necessario intraprendere ulteriori azioni. È possibile installare ILMT prima o dopo IBM MQ.

Il rilevamento automatico si applica sia al server IBM MQ che ai prodotti IBM MQ Java .

#### **Concetti correlati**

["Requisiti hardware e software sui sistemi di Linux" a pagina 97](#page-96-0) Prima di installare IBM MQ, verificare che il sistema soddisfi i requisiti hardware e software del sistema operativo per i particolari componenti che si intende installare.

["Requisiti hardware e software sui sistemi di IBM i" a pagina 64](#page-63-0) Controllare che l'ambiente server soddisfi i prerequisiti per l'installazione di IBM MQ for IBM i.

["Requisiti hardware e software sui sistemi di Windows" a pagina 179](#page-178-0) Verificare che l'ambiente del server soddisfi i prerequisiti per l'installazione di IBM MQ for Windows e installare qualsiasi software prerequisito mancante dal sistema dal DVD del server.

#### **Attività correlate**

["Controllo dei requisiti su Windows" a pagina 178](#page-177-0)

Prima di installare IBM MQ su Windows, è necessario verificare le ultime informazioni e i requisiti di sistema.

## <span id="page-8-0"></span>**Dove trovare i requisiti del prodotto e le informazioni di supporto**

Prima di installare IBM MQ, è necessario verificare le informazioni e i requisiti di sistema più recenti.

È possibile consultare le seguenti fonti per verificare di disporre delle informazioni necessarie per pianificare l'installazione, incluse le informazioni sui requisiti software e hardware:

#### **Sito Web IBM MQ System Requirements**

Per i dettagli dei sistemi operativi supportati e i prerequisiti, i requisiti software e hardware supportati per ogni sistema operativo supportato, visitare il sito Web [Requisiti di sistema per IBM MQ](https://www.ibm.com/support/pages/system-requirements-ibm-mq) e seguire i collegamenti al report Requisiti di sistema dettagliati per la versione di IBM MQ che si sta installando. È possibile selezionare un report per un sistema operativo specifico o per un componente specifico. In entrambi i casi, esistono report separati per Long Term Support e Continuous Delivery.

#### **File readme del prodotto**

Il file readme del prodotto include informazioni sulle modifiche dell'ultimo minuto e sui problemi noti e le soluzioni temporanee. L'ultima versione è disponibile nella pagina Web [IBM MQ, WebSphere MQ,](https://www.ibm.com/support/pages/node/317955) [e i readme del prodotto MQSeries](https://www.ibm.com/support/pages/node/317955) . Verificare sempre di disporre della versione più aggiornata del file readme del prodotto.

#### **Informazioni sul supporto**

[IBM MQ pagina web di supporto](https://www.ibm.com/support/home/product/H944813A36719U27/WebSphere_MQ) viene aggiornato regolarmente con le informazioni sul supporto del prodotto più recenti. Ad esempio, se si sta eseguendo la migrazione da una versione precedente, consultare l'intestazione *Solve a problem* per il documento *Problems and solutions when migrating*.

#### **Concetti correlati**

#### ["IBM MQ Panoramica sull'installazione" a pagina 5](#page-4-0)

Una panoramica dei concetti e delle considerazioni per l'installazione di IBM MQ, con collegamenti alle istruzioni su come installare, verificare e disinstallare IBM MQ su ciascuna delle piattaforme supportate.

["Requisiti hardware e software sui sistemi di AIX" a pagina 37](#page-36-0) Prima di installare IBM MQ, verificare che il sistema soddisfi i requisiti hardware e software del sistema operativo per i particolari componenti che si intende installare.

["Requisiti hardware e software sui sistemi di IBM i" a pagina 64](#page-63-0) Controllare che l'ambiente server soddisfi i prerequisiti per l'installazione di IBM MQ for IBM i.

["Requisiti hardware e software sui sistemi di Linux" a pagina 97](#page-96-0) Prima di installare IBM MQ, verificare che il sistema soddisfi i requisiti hardware e software del sistema operativo per i particolari componenti che si intende installare.

["Requisiti hardware e software sui sistemi di Windows" a pagina 179](#page-178-0)

Verificare che l'ambiente del server soddisfi i prerequisiti per l'installazione di IBM MQ for Windows e installare qualsiasi software prerequisito mancante dal sistema dal DVD del server.

#### **Attività correlate**

Applicazione della manutenzione a IBM MQ

["InstallazioneIBM MQ for z/OS" a pagina 287](#page-286-0)

Le attività di installazione associate all'installazione di IBM MQ su z/OS sono raggruppate in questa sezione.

## **Dove trovare le immagini di installazione scaricabili**

Le immagini di installazione per IBM MQ vengono scaricate da Passport Advantage, Fix Centralo (per i sistemi z/OS) dal sito Web ShopZ . Numerosi componenti IBM MQ , inclusi fix pack, CSU, client e l'adattatore di risorse, sono disponibili anche per il download da Fix Central e altrove.

**Nota:** Questo argomento fornisce informazioni di base sui vari tipi di immagini scaricabili e sui diversi siti da cui è possibile scaricarli. Se si ha già dimestichezza con queste informazioni e si è pronti a scaricare le immagini più recenti, andare a [Download IBM MQ 9.2](https://www.ibm.com/support/pages/downloading-ibm-mq-92) , quindi selezionare la scheda per la specifica release, fix pack o CSU richiesta.

## **Passport Advantage**

Ci sono due offerte Passport Advantage . Passport Advantage è progettato per aziende più grandi e aziende con più sedi. Passport Advantage Express è progettato per le aziende più piccole e le aziende a singolo sito.

Consultare [Passport Advantage e Passport Advantage Express sito Web](https://www.ibm.com/software/passportadvantage/index.html) per ulteriori informazioni su come:

- Acquisire nuove licenze software IBM .
- Rinnovare l'abbonamento e il supporto software e le licenze a termine fisso.
- Acquista e rinnova il supporto tecnico per alcune [Open Source selezionate](https://www.ibm.com/software/passportadvantage/paselectedsupportprograms.html) e altre applicazioni non garantite.
- Sottoscrivi le offerte IBM SaaS e acquista IBM Appliances.

Si scarica IBM MQ Server eAssemblies per la release completa su tutte le piattaforme supportate da Passport Advantage. Le eImage che formano la release completa possono essere scaricate singolarmente se non si ha bisogno della release completa.

La release iniziale è IBM MQ 9.2.0. Per utenti Long Term Support (LTS), vengono aggiornate le nuove funzioni che sono state aggiunte in modo incrementale in IBM MQ 9.1 dalle release Continuous Delivery (CD). Per gli utenti CD , è la release CD successiva a IBM MQ 9.1.5.

Una versione di prova gratuita di 90 giorni della release di LTS, per ognuna delle ultime due versioni principali di IBM MQ , è disponibile per il download al seguente indirizzo:<https://www.ibm.biz/ibmmqtrial> Ciò è utile se si desidera provare IBM MQ o se si sta attendendo il completamento dell'acquisto di una versione completa. Una volta completato l'acquisto, è possibile convertire l'installazione di prova in una copia di produzione completa.

Da IBM MQ 9.1, eImages del client separato non sono più disponibili per il download da Passport Advantage. Un DVD client separato non è più disponibile. È invece possibile ottenere l'elmage del client dall'interno dell'elmage del server IBM MQ principale, o il DVD del server, che includono il server e il client. In alternativa, è possibile scaricare i componenti client IBM MQ da Fix Central. Seguire i link in Adattatore risorse, client e altre risorse.

 $\triangleright$  V 9.2.0  $\triangleright$  MQ Adv.  $\triangleright$  Linux  $\triangleright$ CD. Da IBM MQ 9.1.4, è anche possibile scaricare IBM Aspera fasp.io Gateway da Passport Advantage.

**Nota:** Prima del 1Q 2023, le immagini di non installazione per [la creazione delle proprie IBM MQ](https://www.ibm.com/docs/SSFKSJ_9.2.0/com.ibm.mq.ctr.doc/q114484_.html) erano disponibili da Passport Advantage. Queste immagini sono disponibili in Fix Central. Seguire il collegamento in [Adattatore di risorse, client e altre risorse.](#page-10-0)

## **Fix Central (per Fix Pack e CSU multipiattaforme)** LTS

È possibile scaricare IBM MQ for Multiplatforms Fix Pack e Cumulative security updates (CSU) da Fix Central. Per ulteriori informazioni e link di download, andare a [Download IBM MQ 9.2](https://www.ibm.com/support/pages/downloading-ibm-mq-92), quindi selezionare la scheda per la release, il fix pack o la CSU richiesti.

## **Shopz (per release e fix z/OS )**

 $\frac{1}{2}/0$ S  $\frac{1}{2}$  download di IBM MQ for z/OS sono disponibili sul sito Web Shopz. Hai due opzioni:

- Ordinare le funzioni come nuova installazione del prodotto.
- Applicare le PTF ad un release precedentemente installato.

Per ulteriori informazioni e link di download, andare a [Download IBM MQ 9.2](https://www.ibm.com/support/pages/downloading-ibm-mq-92), quindi selezionare la scheda per la release, il fix pack o la CSU richiesti.

<span id="page-10-0"></span>Per informazioni complete sul packaging del prodotto IBM MQ for z/OS , consultare la RFA (Release For Annuncio) sul sito [IBM Offering Information](https://www.ibm.com/common/ssi/SearchResult.wss) .

## **Adattatore risorse, client e altre risorse**

Un certo numero di risorse IBM MQ sono disponibili anche su Fix Central e altrove.

Client:

- • [Client C e .NET IBM MQ](https://ibm.biz/mq92clients)
- • [Client IBM MQ Java / JMS](https://ibm.biz/mq92javaclient)
- • [Componenti client IBM MQ Java](https://mvnrepository.com/artifact/com.ibm.mq/com.ibm.mq.allclient) (su Maven)
- • [Client IBM MQ ridistribuibili](https://ibm.biz/mq92redistclients)
- • [IBM MQ Resource Adapter](https://ibm.biz/mq92JRA) Per l'utilizzo con qualsiasi server delle applicazioni compatibile con Java EE 7
- • [Agent IBM MQ ridistribuibili Managed File Transfer](https://ibm.biz/mq92redistmftagent)
- • [IBM MQ classes for .NET Standard](https://www.nuget.org/packages/IBMMQDotnetClient) (su NuGet)
- • [IBM MQ classes for XMS .NET Standard](https://www.nuget.org/packages/IBMXMSDotnetClient) (su NuGet)

Componenti:

- • [IBM MQ Internet Pass-Thru](https://ibm.biz/mq92ipt)
- • [IBM MQ Explorer](https://ibm.biz/mqexplorer)  Questa immagine di installazione autonoma non è attualmente supportata su Windows Server 2019. Per Windows Server 2019, installare dall'immagine di installazione IBM MQ principale da Passport Advantage.
- • [Aggiornamento firmware IBM MQ Appliance](https://ibm.biz/mq92appliance) Titolarità richiesta.
- • [IBM MQ su AWS Quick Start](https://aws.amazon.com/quickstart/architecture/ibm-mq/)

Contenitori:

- Precostruito: [IBM MQ Advanced container](https://www.ibm.biz/mqcontainer) (soggetto a titolarità)
- Crea il tuo: [https://github.com/ibm-messaging/mq-container.](https://github.com/ibm-messaging/mq-container) Funziona insieme alle immagini IBM MQ non installabili (dezippabili) per creare un'immagine del contenitore IBM MQ che può essere eseguita in SCC (security context constraint) di Red Hat® OpenShift® anyuid
	- Per gli ambienti di produzione, le tre immagini di non installazione per Linux (soggette a titolarità) sono disponibili qui:

- [IBM MQ Advanced per Linux](http://ibm.biz/mq93noninstallqmgr)

Tenere presente che qualsiasi versione del contenitore certificato è supportata per un anno solo quando viene utilizzata come parte di una release di IBM MQ CD o per due anni (con un'estensione facoltativa per un altro anno) quando viene utilizzata come parte di una release di IBM Cloud Pak for Integration LTS .

- Per gli ambienti di sviluppo, i pacchetti non di installazione possono essere trovati nelle seguenti posizioni:
	- - [IBM MQ Advanced for Developers per Linux x86-64](https://ibm.biz/mqdevxlinuxnoninstall)
	- - [Immagine di non installazione di IBM MQ Advanced for Developers per Linux PPCLE](https://ibm.biz/mqdevlinuxppclenoninstall)
	- - [IBM MQ Advanced for Developers per Linux systemZ](https://ibm.biz/mqdevzlinuxnoninstall)
- Un grafico Helm di esempio è disponibile anche qui: <https://github.com/ibm-messaging/mq-helm>

Sviluppo:

- IBM MQ Advanced for Developers [Windows](https://ibm.biz/mqdevwindows) / [Linux](https://ibm.biz/mqdevlinuxrpm) / [Ubuntu](https://ibm.biz/mqdevubuntu) / [Raspberry Pi](https://ibm.biz/mqdevrpi) (nello stato in cui si trova, consultare il [readme](https://ibm.biz/mqdevrpireadme))
- • [IBM MQ Mac Toolkit for Development](https://ibm.biz/mqdevmacclient) Per coloro che desiderano sviluppare applicazioni MQ su macOS. Il client, inoltre, viene utilizzato nelle [esercitazioni introduttive per IBM MQ.](https://developer.ibm.com/components/ibm-mq/gettingstarted/)

<span id="page-11-0"></span>• [IBM MQ Advanced for Developers container](https://hub.docker.com/r/ibmcom/mq/) (su Docker Hub). O [di propria creazione.](https://github.com/ibm-messaging/mq-container)

### **SupportPacs**

I SupportPac IBM MQ forniscono codice e documentazione scaricabili che integrano la famiglia di prodotti IBM MQ. Ogni SupportPac fornisce una funzione o un servizio specifici che possono essere utilizzati con uno o più dei prodotti IBM MQ.

- • [SupportPac per IBM MQ e altre aree di progetto](https://www.ibm.com/support/pages/node/318481)
- • [IBM MQ SupportPac per prodotto](https://www.ibm.com/support/pages/node/318473)

#### **Concetti correlati**

"Firme del codice IBM MQ" a pagina 12

Da IBM MQ 9.2.4, i file scaricabili .zipe .tar.gz sono firmati. Vengono firmati anche i file installabili .rpm e .deb . Dove possibile, la firma è incorporata nel file. Per formati file che non lo consentono, viene reso disponibile un file .sig separato contenente le firme e le chiavi pubbliche utilizzate per firmare i file binari IBM MQ .

["Componenti e funzioni IBM MQ" a pagina 6](#page-5-0)

È possibile selezionare i componenti o le funzioni richiesti quando si installa IBM MQ.

#### **Attività correlate**

 $\cdot$  V 9.2.0 Download di IBM MQ classes for .NET Standard dal repository NuGet

 $\mathbb{R}$   $\mathbb{R}$   $\mathbb{R}$   $\mathbb{R}$  Download di IBM MQ classes for XMS .NET Standard dal repository NuGet

 $\cdot$  V 3.2.0  $\blacksquare$  IBM MQ Internet Pass-Thru

IBM MQ nei contenitori

#### **Riferimenti correlati**

Informazioni sulla licenza di IBM MQ

**Informazioni correlate**

[Download di IBM MQ per gli sviluppatori](https://developer.ibm.com/articles/mq-downloads/)

## **Firme del codice IBM MQ**

Da IBM MQ 9.2.4, i file scaricabili . zipe . tar.gz sono firmati. Vengono firmati anche i file installabili .rpm e .deb . Dove possibile, la firma è incorporata nel file. Per formati file che non lo consentono, viene reso disponibile un file .sig separato contenente le firme e le chiavi pubbliche utilizzate per firmare i file binari IBM MQ .

I certificati pubblici IBM MQ , i checksum, i file pgp key e .sig possono essere scaricati dai pacchetti di download aggiuntivi all'indirizzo [https://ibm.biz/mq92signatures.](https://ibm.biz/mq92signatures)

## **file \*.zip**

I risultati IBM MQ nel modulo di file .zip contengono una firma digitale integrata che può essere verificata utilizzando un JDK ( Java Development Kit) recente, come mostrato nel seguente esempio:

```
jarsigner -certs -verify 9.2.4.0-IBM-MQC-Redist-Java.zip
     jar verified.
```
**Nota:** Ulteriori dettagli, incluso il firmatario, possono essere trovati eseguendo con l'opzione verbose.

## **\*. Filetar.gz**

I file IBM MQ deliverables in \*.tar.gz sono firmati da IBM MQ e le loro firme digitali vengono fornite nel pacchetto scaricabile aggiuntivo. Per verificare la firma di un file, utilizzare **openssl** come mostrato nel seguente esempio per 9.2.4.0-IBM-MQC-Redist-LinuxX64.tar.gz:

```
openssl dgst -sha256 -verify ibm_mq_public.pem -signature 9.2.4.0-IBM-MQC-Redist-
LinuxX64.tar.gz.sig 9.2.4.0-IBM-MQC-Redist-LinuxX64.tar.gz
Verified OK
```
#### **\*.rpm**

Gli RPM forniti da IBMsono firmati con una firma digitale e i sistemi non riconosceranno la chiave di firma senza che questa sia autorizzata. Ottieni la chiave gpg di firma pubblica IBM MQ dal pacchetto scaricabile aggiuntivo e installalo in rpm. Ciò deve essere fatto solo una volta per sistema.

```
rpm --import ibm_mq_public.pgp
```
La validità di qualsiasi RPM IBM MQ può quindi essere verificata, ad esempio:

```
# rpm -Kv MQSeriesRuntime-9.2.4-0.x86_64.rpm
MQSeriesRuntime-9.2.4-0.x86_64.rpm:
     Header V3 RSA/SHA256 Signature, key ID 0209b828: OK
     Header SHA1 digest: OK
     V3 RSA/SHA256 Signature, key ID 0209b828: OK
     MD5 digest: OK
```
**Nota:** Se si salta questo passo, potrebbe essere emessa un'avvertenza innocua durante l'installazione di RPM per indicare che è presente una firma, ma il sistema non riconosce la chiave di firma, ad esempio:

```
avvertenza: MQSeriesRuntime-9.2.4-0.x86_64.rpm: Intestazione V3 RSA/SHA256 Firma, ID chiave 
0209b828: NOKEY
```
#### **\*.deb**

I pacchetti di tipo debian forniti da IBM sono firmati con una firma digitale incorporata. Per verificare un pacchetto, è necessario installare la chiave gpg di firma pubblica IBM MQ dal pacchetto aggiuntivo e il pacchetto del sistema operativo "debsigs".

1. Importare la chiave gpg e identificarne il valore chiave gpg:

```
# gpg --import ibm_mq_public.pgp
gpg: keybox '/root/.gnupg/pubring.kbx' created
gpg: /root/.gnupg/trustdb.gpg: trustdb created
gpg: key D2D53B4E0209B828: public key "IBM MQ signing key <psirt@us.ibm.com>" imported
gpg: Total number processed: 1
gpg: imported: 1
```
Da questo, il valore chiave è D2D53B4E0209B828 e l'alias del certificato è "IBM MQ signing key <psirt@us.ibm.com>". Le seguenti istruzioni utilizzano tali valori - sostituirli con quelli calcolati dall'importazione.

2. Esportare l'alias del certificato nei keyring di sistema:

```
mkdir /usr/share/debsig/keyrings/D2D53B4E0209B828/
cd /usr/share/debsig/keyrings/D2D53B4E0209B828/
gpg --output IBMMQ.bin --export "IBM MQ signing key <psirt@us.ibm.com>"
```
3. Impostare il sistema per abilitare una politica di firma per questa chiave:

```
mkdir /etc/debsig/policies/D2D53B4E0209B828/
cd /etc/debsig/policies/D2D53B4E0209B828/
```
<span id="page-13-0"></span>Creare un file denominato IBM-MQ.pol in questa directory con il seguente contenuto. Notare che solo i campi 'id' devono passare al valore chiave dal passo 1.

```
<?xml version="1.0"?>
<!DOCTYPE Policy SYSTEM "https://www.debian.org/debsig/1.0/policy.dtd">
<Policy xmlns="https://www.debian.org/debsig/1.0/">
 <Origin Name="IBM MQ signing key" id="D2D53B4E0209B828" Description="IBM MQ signing key"/>
   <Selection>
     <Required Type="origin" File="IBMMQ.bin" id="D2D53B4E0209B828"/>
  </Selection>
  <Verification MinOptional="0">
     <Required Type="origin" File="IBMMQ.bin" id="D2D53B4E0209B828"/>
   </Verification>
</Policy>
```
4. Convalidare i pacchetti singolarmente utilizzando il programma di utilità debsig - verify:

```
# debsig-verify ibmmq-runtime_9.2.4.0_amd64.deb
debsig: Verified package from 'IBM MQ signing key' (IBM MQ signing key)
```
**Nota:** Anche se è possibile configurare dpkg per verificare le firme durante l'installazione, ciò non è consigliabile in quanto causerà il rifiuto di dpkg dell'installazione di file Debian non firmati.

#### **Attività correlate**

["Installazione della prima installazione di IBM MQ su Linux utilizzando il comando rpm" a pagina 116](#page-115-0) È possibile installare un server IBM MQ su un sistema Linux a 64 bit utilizzando rpm. Le istruzioni contenute in questo argomento si intendono per la prima installazione di IBM MQ su un sistema Linux .

["Installazione di un client IBM MQ su Linux utilizzando rpm" a pagina 124](#page-123-0) Installazione di un client IBM MQ su un sistema Linux a 64 bit.

["Installare IBM MQ su Linux Red Hat utilizzando yum" a pagina 127](#page-126-0) Da IBM MQ 9.2.0 è possibile installare IBM MQ su Linux Red Hat utilizzando il programma di installazione yum.

#### **Multi Considerazioni sulla pianificazione per l'installazione su**

### **Multiplatforms**

Prima di installare IBM MQ, è necessario scegliere quali componenti installare e dove installarli. È inoltre necessario effettuare alcune scelte specifiche della piattaforma.

Prima di avviare l'installazione, considerare come si desidera utilizzare IBM MQ ed esaminare le informazioni contenute in questa sezione, nonché le informazioni nella sezione generale Pianificazione .

Quando si pianifica l'installazione, verificare i requisiti hardware e software per il sistema. Per ulteriori informazioni, consultare ["Dove trovare i requisiti del prodotto e le informazioni di supporto" a pagina 9](#page-8-0).

Nota: <sup>2705</sup> Queste informazioni riguardano la pianificazione di un'installazione su IBM MQ for Multiplatforms. Per informazioni sulla pianificazione di un'installazione su z/OS, consultare ["Pianificazione](#page-289-0) [dell'installazioneIBM MQ for z/OS" a pagina 290](#page-289-0).

## **Nome installazione su AIX, Linux, and Windows**

Ogni installazione di IBM MQ su AIX, Linux, and Windows, ha un identificativo univoco noto come nome di installazione. Il nome dell'installazione viene utilizzato per associare i gestori code e i file di configurazione a un'installazione.

È possibile scegliere il nome dell'installazione e renderlo significativo. Ad esempio, è possibile richiamare un sistema di test *testMQ*.

Se non si specifica un nome di installazione quando il prodotto è installato, viene assegnato automaticamente un nome di installazione predefinito. Per la prima installazione, questo nome è *Installation1*. Per la seconda installazione, il nome è *Installation2*e così via. Il nome dell'installazione non può essere modificato dopo l'installazione del prodotto.

<span id="page-14-0"></span>Linux **AIX S**ui sistemi AIX and Linux , alla prima installazione di IBM MQ viene automaticamente assegnato il nome di installazione *Installation1*.

**Nota:** Per installazioni successive, è possibile utilizzare il comando **crtmqinst** per impostare il nome dell'installazione prima di installare il prodotto.

**E Windows S**u sistemi Windows , è possibile scegliere il nome dell'installazione durante il processo di installazione.

Il nome dell'installazione può essere composto da un massimo di 16 byte e deve essere una combinazione di caratteri alfabetici e numerici compresi negli intervalli a - z, A - Z e 0-9. Non è possibile utilizzare caratteri vuoti. Il nome dell'installazione deve essere univoco, indipendentemente dal fatto che vengano utilizzati caratteri maiuscoli o minuscoli. Ad esempio, i nomi INSTALLATIONNAME e InstallationName non sono univoci.

È possibile scoprire quale nome di installazione è assegnato a un'installazione in una particolare posizione utilizzando il comando **dspmqinst** .

## **Descrizioni di installazione**

Ogni installazione può anche avere una descrizione dell'installazione. Questa descrizione può fornire informazioni più dettagliate su un'installazione nei casi in cui il nome dell'installazione non può fornire informazioni sufficienti. Queste descrizioni possono contenere un massimo di 64 caratteri a byte singolo o 32 caratteri a doppio byte. La descrizione dell'installazione predefinita è vuota. È possibile impostare la descrizione dell'installazione utilizzando il comando **setmqinst** .

#### **Concetti correlati**

["Considerazioni sulla pianificazione per l'installazione su Multiplatforms" a pagina 14](#page-13-0) Prima di installare IBM MQ, è necessario scegliere quali componenti installare e dove installarli. È inoltre necessario effettuare alcune scelte specifiche della piattaforma.

["Installazione primaria su AIX, Linux, and Windows" a pagina 19](#page-18-0)

Sui sistemi che supportano più installazioni di IBM MQ ( AIX, Linux, and Windows ), l'installazione primaria è quella a cui fanno riferimento le ubicazioni di sistema IBM MQ . Avere un'installazione primaria è facoltativo, ma conveniente.

"Ubicazione di installazione su Multiplatforms" a pagina 15

È possibile installare IBM MQ nell'ubicazione predefinita. In alternativa, è possibile installare in un percorso personalizzato durante il processo di installazione. L'ubicazione in cui è installato IBM MQ è nota come *MQ\_INSTALLATION\_PATH*.

["Componenti e funzioni IBM MQ" a pagina 6](#page-5-0) È possibile selezionare i componenti o le funzioni richiesti quando si installa IBM MQ.

#### **Riferimenti correlati**

dspmqinst setmqinst crtmqinst

## **Ubicazione di installazione su Multiplatforms**

È possibile installare IBM MQ nell'ubicazione predefinita. In alternativa, è possibile installare in un percorso personalizzato durante il processo di installazione. L'ubicazione in cui è installato IBM MQ è nota come *MQ\_INSTALLATION\_PATH*.

### **Ubicazione predefinita**

L'ubicazione predefinita per il codice prodotto IBM MQ viene visualizzata nella seguente tabella:

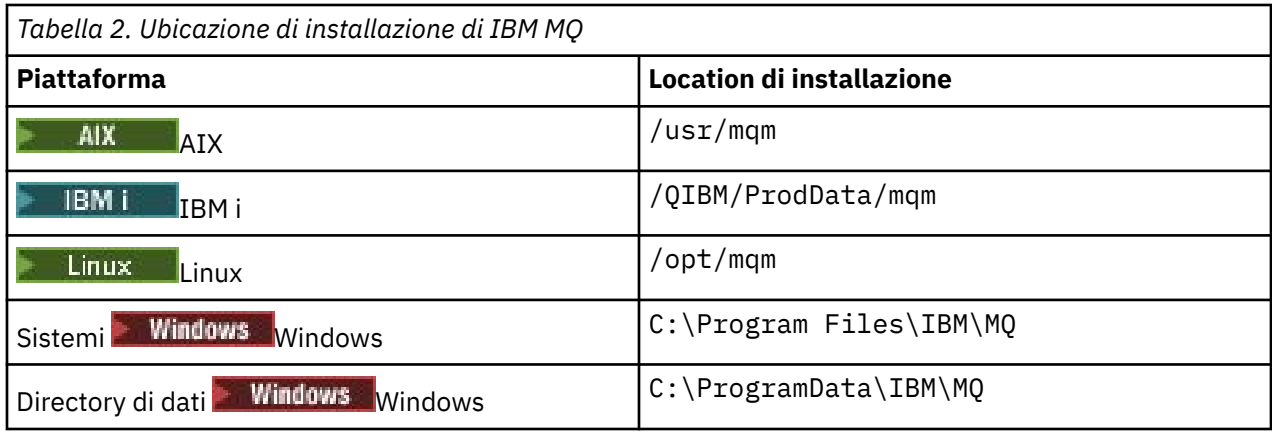

**Importante:** Windows Per le installazioni Windows, le directory sono come indicate, a meno che non vi sia un'installazione precedente del prodotto che contiene ancora delle voci di registro e/o gestori code. In questa situazione, la nuova installazione utilizza il vecchio percorso di directory dei dati. Per ulteriori informazioni, consultare Program and data directory locations.

 $\overline{\phantom{a} }$ IBM i $\overline{\phantom{a} }$ Su IBM i, IBM MQ può essere installato solo nell'ubicazione predefinita. Per ulteriori informazioni sulla struttura di directory di IBM i, consultare Directory structure on IBM i

Linux **AIX B**u sistemi AIX and Linux , i dati di lavoro vengono memorizzati in /var/mqm, ma non è possibile modificare questa posizione. Per ulteriori informazioni sulla struttura di directory di sistemi AIX and Linux , consultare Struttura di directory su sistemi AIX and Linux.

## **Installazione dell'ubicazione personalizzata**

Per un'installazione in un percorso personalizzato, il percorso specificato deve essere una directory vuota o un percorso che non esiste. La lunghezza del percorso è limitata a 256 byte. Le autorizzazioni sul percorso devono essere tali che l'utente mqm e gli utenti nel gruppo mqm possano accedervi.

- **Example: Sui sistemi AIX** and Linux , il percorso non deve contenere spazi.
- Su AIX, il prodotto è installato in un percorso di installazione specificato dall'utente (USIL), che può essere un USIL esistente o un nuovo USIL creato automaticamente dal processo di installazione. Se viene specificata una posizione personalizzata, la posizione del prodotto è il percorso specificato durante l'installazione, più /usr/mqm.

Ad esempio, il percorso specificato è /usr/custom\_location. *MQ\_INSTALLATION\_PATH* è /usr/ custom\_location/usr/mqm.

Le autorizzazioni di accesso per la directory USIL devono essere impostate su rwx per l'utente e r - x per il gruppo e altri (755).

• Sulle seguenti piattaforme, il percorso del prodotto è lo stesso specificato durante l'installazione:

Linux Linux Windows **Windows** 

Ad esempio, su Linux, il percorso specificato è /opt/custom\_location. *MQ\_INSTALLATION\_PATH* è /opt/custom\_location.

**Nota:** Utilizzare rpm --prefix per specificare il valore di *MQ\_INSTALLATION\_PATH*. Consultare il passo ["6" a pagina 118](#page-117-0) in *Installazione della prima installazione di IBM MQ su Linux utilizzando il comando rpm* per un esempio di utilizzo di rpm --prefix.

• Sulle seguenti piattaforme, è possibile installare IBM MQ in una directory MQ\_INSTALLATION\_PATH non vuota:

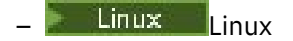

In Linux, questa operazione viene eseguita impostando la variabile di ambiente AMQ\_OVERRIDE\_EMPTY\_INSTALL\_PATH su 1 prima di iniziare l'installazione.

Notare che una directory non vuota in questo contesto, indica una directory che contiene file di sistema e directory.

Per ogni installazione, tutti i componenti IBM MQ richiesti devono essere installati nello stesso percorso.

Per ulteriori informazioni su come eseguire l'installazione in un'ubicazione personalizzata, consultare gli argomenti di installazione per la piattaforma appropriata.

## **Ulteriori limitazioni di ubicazione**

Le nuove installazioni di IBM MQ non devono trovarsi nei seguenti percorsi:

- In un percorso che è una sottodirectory di un'altra installazione esistente.
- In un percorso che fa parte del percorso diretto di un'installazione esistente.

Se IBM MQ è installato in /opt/IBM/MQ/installations/1, non sarà possibile eseguire l'installazione in /opt/IBM/MQ/installations/1/a. Inoltre, è consigliabile non installare una nuova installazione in /opt/IBM/MQ. Tuttavia, è possibile installare una nuova installazione in /opt/IBM/MQ/installations/2 o /opt/IBM/MQnew poiché nessuno di questi fa parte del percorso diretto /opt/IBM/MQ/installations/1.

- In un percorso che è una sottodirectory dell'ubicazione predefinita, ad esempio:
	- $\frac{1}{2}$ /usr/mqm su AIX.

 $\frac{1}{2}$  Linux.  $\frac{1}{2}$  / opt/mqm su Linux.

Il motivo per cui un'installazione non deve essere ubicata in un percorso che è una sottodirectory dell'ubicazione predefinita è per evitare il rischio se successivamente si decide di installare IBM MQ nell'ubicazione predefinita e non è possibile farlo. Se successivamente si esegue l'installazione nell'ubicazione predefinita, poiché IBM MQ dispone dei diritti di accesso completi per la directory di installazione, i file esistenti potrebbero essere sostituiti o eliminati. Gli script che potrebbero essere successivamente eseguiti per disinstallare IBM MQ potrebbero rimuovere la directory di installazione alla fine dello script.

• In una directory o sottodirectory che è o potrebbe essere utilizzata successivamente da un altro prodotto, ad esempio, un'installazione IBM Db2 o un componente del sistema operativo.

Non è necessario eseguire l'installazione in alcuna directory ubicata in /opt/IBM/db2 dove /opt/IBM/db2 è un esempio.

• In una directory o sottodirectory in cui l'utente mqm o il gruppo mqm non dispone dell'autorizzazione per la scrittura.

#### **Concetti correlati**

["Considerazioni sulla pianificazione per l'installazione su Multiplatforms" a pagina 14](#page-13-0) Prima di installare IBM MQ, è necessario scegliere quali componenti installare e dove installarli. È inoltre necessario effettuare alcune scelte specifiche della piattaforma.

["Nome installazione su AIX, Linux, and Windows" a pagina 14](#page-13-0)

Ogni installazione di IBM MQ su AIX, Linux, and Windows, ha un identificativo univoco noto come nome di installazione. Il nome dell'installazione viene utilizzato per associare i gestori code e i file di configurazione a un'installazione.

["Installazione primaria su AIX, Linux, and Windows" a pagina 19](#page-18-0)

Sui sistemi che supportano più installazioni di IBM MQ ( AIX, Linux, and Windows ), l'installazione primaria è quella a cui fanno riferimento le ubicazioni di sistema IBM MQ . Avere un'installazione primaria è facoltativo, ma conveniente.

["Componenti e funzioni IBM MQ" a pagina 6](#page-5-0)

<span id="page-17-0"></span>È possibile selezionare i componenti o le funzioni richiesti quando si installa IBM MQ.

## **Installazioni multiple su AIX, Linux, and Windows**

Su AIX, Linux, and Windows, è possibile avere più di una copia di IBM MQ su un sistema.

È possibile scegliere dove installare ciascuna copia di IBM MQ , ma ogni copia deve trovarsi in un percorso di installazione separato. Un massimo di 128 installazioni di IBM MQ possono esistere su una singola macchina alla volta. Hai una scelta:

- Mantieni la semplicità di mantenere e gestire una singola installazione di IBM MQ su una macchina.
- Trai vantaggio dalla flessibilità offerta abilitando più installazioni IBM MQ .

## **Decisioni da prendere prima dell'installazione**

Prima di installare più copie di IBM MQ, è necessario prendere diverse decisioni:

#### **Dove si installerà ogni copia di IBM MQ?**

È possibile scegliere l'ubicazione di installazione per le proprie installazioni in IBM WebSphere MQ 7.1o versioni successive. Per ulteriori informazioni, consultare ["Ubicazione di installazione su](#page-14-0) [Multiplatforms" a pagina 15.](#page-14-0)

#### **Hai bisogno di un'installazione primaria?**

Un'installazione primaria è un'installazione a cui fanno riferimento le ubicazioni di sistema.

Per ulteriori informazioni, consultare ["Installazione primaria su AIX, Linux, and Windows" a pagina](#page-18-0) [19](#page-18-0).

#### **Come si connetteranno le tue applicazioni?**

È necessario considerare il modo in cui le applicazioni individuano le librerie IBM MQ appropriate. Per ulteriori informazioni, consultare Connessione di applicazioni in un ambiente di installazione multiploe Connessione di applicazioni .NET in un ambiente di installazione multiplo.

#### **Le uscite esistenti devono essere modificate?**

Se IBM MQ non è installato nell'ubicazione predefinita, è necessario aggiornare le uscite. Per ulteriori informazioni, vedere Scrittura di uscite e servizi installabili su AIX, Linux, and Windows .

#### **Quale gestore code verrà associato a quale installazione?**

Ogni gestore code è associato a una particolare installazione. L'installazione che un gestore code è associato limita tale gestore code in modo che possa essere gestito solo dai comandi di tale installazione. Per ulteriori informazioni, consultare Associazione di un gestore code a un'installazione.

#### **Come si imposterà il proprio ambiente per lavorare con ogni installazione?**

Con più installazioni su un sistema, è necessario considerare come si lavorerà con particolari installazioni e come si emetteranno i comandi da tale installazione. È possibile specificare il percorso completo del comando oppure utilizzare il comando **setmqenv** o **crtmqenv** per impostare le variabili di ambiente. L'impostazione delle variabili di ambiente consente di omettere il percorso dei comandi per tale installazione. Per ulteriori informazioni, consultare setmqenve crtmqenv.

Dopo aver risposto a queste domande, è possibile installare IBM MQ dopo aver letto ["IBM MQ Panoramica](#page-4-0) [sull'installazione" a pagina 5.](#page-4-0)

Se si dispone di installazioni esistenti di IBM MQ e si desidera utilizzare la funzionalità di installazione multipla per migrare da una versione di IBM MQ a un'altra versione, consultare uno dei seguenti argomenti specifici della piattaforma:

### ALW Coesistenza di gestori code a più installazioni su AIX, Linux, and Windows

## <span id="page-18-0"></span>**Il client del servizio messaggi IBM per il pacchetto di supporto .NET e più installazioni**

Per il supporto per più versioni, su IBM WebSphere MQ 7.1 o versioni successive, la funzione *Messaggistica Java e .NET e servizi Web* deve essere installata con il prodotto IBM MQ . Per ulteriori informazioni sull'installazione della funzione .NET , consultare Installazione di IBM MQ classes for .NET.

#### **Attività correlate**

Configurazione di più installazioni Ricerca di installazioni di IBM MQ su un sistema

Migrazione su AIX and Linux: fianco a fianco

Migrazione su AIX and Linux: a più fasi

["Scelta di ID istanza MSI per installazioni di più server" a pagina 192](#page-191-0)

Per più installazioni non presidiate, per ciascuna versione installata è necessario trovare un ID istanza MSI disponibile per l'utilizzo per tale installazione.

["Scelta degli ID istanza MSI per più installazioni client" a pagina 219](#page-218-0)

Per più installazioni non presidiate, per ciascuna versione installata è necessario trovare un ID istanza MSI disponibile per l'utilizzo per tale installazione.

## **Installazione primaria su AIX, Linux, and Windows**

Sui sistemi che supportano più installazioni di IBM MQ ( AIX, Linux, and Windows ), l'installazione primaria è quella a cui fanno riferimento le ubicazioni di sistema IBM MQ . Avere un'installazione primaria è facoltativo, ma conveniente.

Da IBM WebSphere MQ 7.1, è possibile installare più versioni di IBM MQ su AIX, Linux, and Windows. È possibile avere più di un'installazione di IBM MQ su uno di questi sistemi in qualsiasi momento e, facoltativamente, configurare una di queste installazioni come installazione primaria. Le variabili di ambiente e i collegamenti simbolici che puntano a una singola installazione sono meno significativi quando esistono più versioni. Tuttavia, alcune funzioni richiedono queste ubicazioni a livello di sistema per funzionare. Ad esempio, script utente personalizzati per la gestione di IBM MQe prodotti di terze parti. Queste funzioni funzionano solo sull'installazione primaria.

 $\blacktriangleright$  Linux  $\blacktriangleright$  AIX Sui sistemi AIX and Linux , se si imposta un'installazione come installazione primaria, i collegamenti simbolici alle librerie esterne e i comandi di controllo di tale installazione vengono aggiunti in /usr/libe /usr/bin. Se non si dispone di un'installazione primaria, i collegamenti simbolici non vengono creati. Per un elenco dei collegamenti simbolici effettuati all'installazione primaria, consultare ["La libreria esterna e il comando di controllo si collegano all'installazione primaria su AIX and](#page-22-0) [Linux" a pagina 23](#page-22-0).

**Windows S**ui sistemi Windows , le variabili ambientali globali puntano alle directory in cui è stata installata l'installazione primaria. Tali variabili di ambiente vengono utilizzate per individuare le librerie IBM MQ , i comandi di controllo e i file di intestazione. Inoltre, sui sistemi Windows , alcune funzioni del sistema operativo richiedono la registrazione centrale delle librerie di interfaccia che vengono caricate in un singolo processo. Con più versioni di IBM MQ, ci sarebbero serie in conflitto di librerie IBM MQ . Le funzioni tentano di caricare queste serie di librerie in conflitto in un unico processo. Pertanto, tali funzioni possono essere utilizzate solo con l'installazione primaria. Per dettagli su alcune delle funzioni limitate all'utilizzo con l'installazione primaria, consultare ["Funzioni che possono essere utilizzate solo](#page-25-0) [con l'installazione primaria su Windows" a pagina 26](#page-25-0).

Se tutte le installazioni sul sistema sono IBM WebSphere MQ 7.1o successive, è possibile scegliere se disporre di un'installazione primaria. Considerare le opzioni in [Tabella 3 a pagina 20.](#page-19-0)

<span id="page-19-0"></span>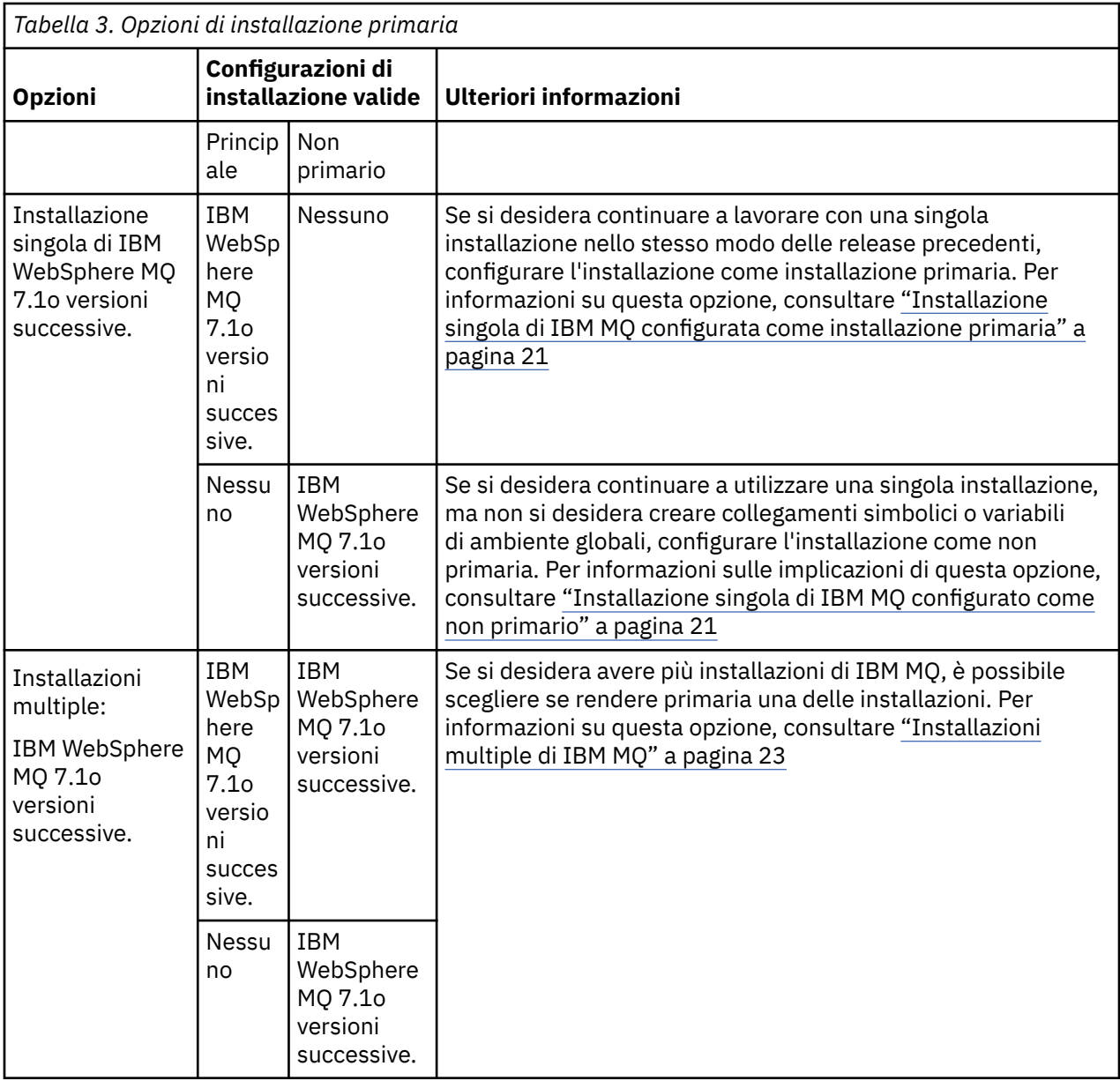

#### **Concetti correlati**

["Installazione singola di IBM MQ configurata come installazione primaria" a pagina 21](#page-20-0) Contrassegnando un'installazione IBM MQ come principale si aggiungono collegamenti simbolici o variabili di ambiente globali al sistema in modo che i comandi e le librerie IBM MQ utilizzati dalle applicazioni siano automaticamente disponibili con la configurazione di sistema minima richiesta.

["Installazione singola di IBM MQ configurato come non primario" a pagina 21](#page-20-0)

Se si installa IBM MQ come non primario, potrebbe essere necessario configurare un percorso di libreria per le applicazioni per caricare le librerie IBM MQ . Su Windows, alcune funzionalità del prodotto sono disponibili solo quando IBM MQ è configurato come primario.

## ["Installazioni multiple di IBM MQ" a pagina 23](#page-22-0)

È possibile scegliere di configurare una delle installazioni IBM MQ come installazione primaria. La scelta dipende dal modo in cui le applicazioni individuano le librerie.

### ["Ubicazione di installazione su Multiplatforms" a pagina 15](#page-14-0)

È possibile installare IBM MQ nell'ubicazione predefinita. In alternativa, è possibile installare in un percorso personalizzato durante il processo di installazione. L'ubicazione in cui è installato IBM MQ è nota come *MQ\_INSTALLATION\_PATH*.

["Considerazioni sulla pianificazione per l'installazione su Multiplatforms" a pagina 14](#page-13-0)

<span id="page-20-0"></span>Prima di installare IBM MQ, è necessario scegliere quali componenti installare e dove installarli. È inoltre necessario effettuare alcune scelte specifiche della piattaforma.

["Nome installazione su AIX, Linux, and Windows" a pagina 14](#page-13-0)

Ogni installazione di IBM MQ su AIX, Linux, and Windows, ha un identificativo univoco noto come nome di installazione. Il nome dell'installazione viene utilizzato per associare i gestori code e i file di configurazione a un'installazione.

#### **Attività correlate**

Modifica dell'installazione primaria

## *Installazione singola di IBM MQ configurata come installazione primaria*

Contrassegnando un'installazione IBM MQ come principale si aggiungono collegamenti simbolici o variabili di ambiente globali al sistema in modo che i comandi e le librerie IBM MQ utilizzati dalle applicazioni siano automaticamente disponibili con la configurazione di sistema minima richiesta.

Si decide dove installare IBM MQ.

Dove possibile, configurare le applicazioni e gli script per utilizzare il percorso di ricerca del sistema per trovare i comandi di controllo IBM MQ o le librerie IBM MQ . Questa configurazione delle applicazioni e degli script fornisce la massima flessibilità per eseguire attività future come la migrazione alla release successiva di IBM MQo l'installazione di una seconda installazione. Per ulteriori informazioni sulle opzioni per la connessione delle tue applicazioni, vedi Connessione delle applicazioni in un ambiente di installazione multiplo.

 $\begin{array}{|l|l|} \hline \end{array}$  Linux  $\begin{array}{|l|} \hline \end{array}$  AIX  $\begin{array}{|l|} \hline \end{array}$  Su AIX and Linux, la prima installazione su un sistema deve essere configurata manualmente per essere l'installazione primaria.

Windows Su Windows, la prima installazione viene configurata automaticamente come installazione principale.

Impostare l'installazione primaria utilizzando il comando **setmqinst** . Per ulteriori informazioni, consultare ["Disinstallazione, aggiornamento e manutenzione dell'installazione primaria" a pagina 26.](#page-25-0)

#### **Concetti correlati**

["Ubicazione di installazione su Multiplatforms" a pagina 15](#page-14-0)

È possibile installare IBM MQ nell'ubicazione predefinita. In alternativa, è possibile installare in un percorso personalizzato durante il processo di installazione. L'ubicazione in cui è installato IBM MQ è nota come *MQ\_INSTALLATION\_PATH*.

["Considerazioni sulla pianificazione per l'installazione su Multiplatforms" a pagina 14](#page-13-0) Prima di installare IBM MQ, è necessario scegliere quali componenti installare e dove installarli. È inoltre necessario effettuare alcune scelte specifiche della piattaforma.

#### ["Nome installazione su AIX, Linux, and Windows" a pagina 14](#page-13-0)

Ogni installazione di IBM MQ su AIX, Linux, and Windows, ha un identificativo univoco noto come nome di installazione. Il nome dell'installazione viene utilizzato per associare i gestori code e i file di configurazione a un'installazione.

#### **Attività correlate**

Modifica dell'installazione primaria

## *Installazione singola di IBM MQ configurato come non primario*

Se si installa IBM MQ come non primario, potrebbe essere necessario configurare un percorso di libreria per le applicazioni per caricare le librerie IBM MQ . Su Windows, alcune funzionalità del prodotto sono disponibili solo quando IBM MQ è configurato come primario.

### **Sistemi AIX and Linux**

 $Linux \t MX$ 

Le implicazioni dell'esecuzione di un'installazione non primaria su AIX o Linux sono le seguenti:

- Le applicazioni che individuano le proprie librerie IBM MQ utilizzando un percorso di libreria incorporato, ad esempio RPATH, non possono trovare tali librerie se si verificano le condizioni riportate di seguito:
	- IBM MQ è installato in una directory diversa da quella specificata in RPATH
	- Non ci sono collegamenti simbolici in /usr
- Dove le applicazioni individuano le proprie librerie utilizzando un percorso di libreria esterno, ad esempio LD\_LIBRARY\_PATH, è necessario configurare il percorso della libreria esterna per includere la directory *MQ\_INSTALLATION\_PATH*/lib o *MQ\_INSTALLATION\_PATH*/lib64 . I comandi **setmqenv** e **crtmqenv** possono configurare un numero di variabili di ambiente nella shell corrente, incluso il percorso della libreria esterna.
- La maggior parte dei processi IBM MQ viene eseguita come setuid / setgid. Di conseguenza, quando si caricano le uscite utente, ignorano il percorso della libreria esterna. Le uscite utente che fanno riferimento alle librerie IBM MQ possono trovare tali librerie solo se si trovano nel percorso della libreria incorporato al loro interno. Sarebbero risolti se ci fosse un collegamento simbolico in /usr. Le uscite utente che devono essere eseguite su IBM WebSphere MQ 7.1, o successive, possono ora essere create in modo che non facciano riferimento affatto alle librerie IBM MQ . Si basano invece su IBM MQ per passare i puntatori di funzione alle funzioni IBM MQ che l'uscita può quindi utilizzare. Per ulteriori informazioni, vedere Scrittura di uscite e servizi installabili su AIX, Linux, and Windows .

Per ulteriori informazioni sulle opzioni per la connessione delle tue applicazioni, vedi Connessione delle applicazioni in un ambiente di installazione multiplo.

Su piattaforme AIX and Linux , la prima installazione su un sistema non viene configurata automaticamente come installazione primaria. Tuttavia, un singolo link simbolico è incluso in /usr/bin per individuare il comando **dspmqver** . Se non si desidera alcun collegamento simbolico, è necessario rimuovere questo collegamento utilizzando il seguente comando:

setmqinst -x -p *MQ\_INSTALLATION\_PATH*

### **Sistemi Windows**

#### **Windows**

Le implicazioni dell'esecuzione di un'installazione non primaria su Windows sono:

- Le applicazioni normalmente trovano le proprie librerie utilizzando il percorso della libreria esterna, PATH. Non esiste alcun concetto di percorso di libreria incorporato o di ubicazione di libreria esplicita. Se l'installazione non è primaria, la variabile di ambiente PATH globale non conterrà la directory di installazione di IBM MQ . Per le applicazioni per trovare le librerie IBM MQ , aggiornare la variabile di ambiente PATH in modo che faccia riferimento alla directory di installazione di IBM MQ . I comandi **setmqenv** e **crtmqenv** possono configurare un numero di variabili di ambiente nella shell corrente, incluso il percorso della libreria esterna.
- Alcune funzionalità del prodotto sono disponibili solo quando un'installazione è configurata come installazione primaria; consultare ["Funzioni che possono essere utilizzate solo con l'installazione](#page-25-0) [primaria su Windows" a pagina 26](#page-25-0).

Per impostazione predefinita, su Windows, la prima installazione viene configurata automaticamente come primaria. È necessario deselezionarli manualmente come installazione primaria.

#### **Concetti correlati**

["Ubicazione di installazione su Multiplatforms" a pagina 15](#page-14-0)

È possibile installare IBM MQ nell'ubicazione predefinita. In alternativa, è possibile installare in un percorso personalizzato durante il processo di installazione. L'ubicazione in cui è installato IBM MQ è nota come *MQ\_INSTALLATION\_PATH*.

["Considerazioni sulla pianificazione per l'installazione su Multiplatforms" a pagina 14](#page-13-0) Prima di installare IBM MQ, è necessario scegliere quali componenti installare e dove installarli. È inoltre necessario effettuare alcune scelte specifiche della piattaforma.

["Nome installazione su AIX, Linux, and Windows" a pagina 14](#page-13-0)

<span id="page-22-0"></span>Ogni installazione di IBM MQ su AIX, Linux, and Windows, ha un identificativo univoco noto come nome di installazione. Il nome dell'installazione viene utilizzato per associare i gestori code e i file di configurazione a un'installazione.

#### **Attività correlate**

Modifica dell'installazione primaria

**Riferimenti correlati**

setmqenv

crtmqenv

## *Installazioni multiple di IBM MQ*

È possibile scegliere di configurare una delle installazioni IBM MQ come installazione primaria. La scelta dipende dal modo in cui le applicazioni individuano le librerie.

Le librerie IBM MQ , come mqm, fornite con il prodotto utilizzano automaticamente le librerie del livello richiesto dal gestore code a cui si stanno collegando. Ciò significa che, se un'applicazione individua le proprie librerie IBM MQ da un'installazione IBM MQ , può connettersi a qualsiasi gestore code su tale sistema. Disporre di un'installazione configurata come primaria garantisce che se l'applicazione trova la propria libreria di interfaccia IBM MQ , l'applicazione può connettersi a qualsiasi gestore code.

Per ulteriori informazioni sulla connessione di applicazioni in un ambiente di installazione multipla, consultare Connessione di applicazioni in un ambiente di installazione multipla.

L'installazione primaria non viene modificata automaticamente quando si disinstalla l'installazione primaria. Se si desidera che un'altra installazione sia l'installazione primaria, è necessario impostare manualmente l'installazione primaria utilizzando il comando **setmqinst** . Per ulteriori informazioni, consultare ["Disinstallazione, aggiornamento e manutenzione dell'installazione primaria" a pagina 26.](#page-25-0)

#### **Concetti correlati**

["Ubicazione di installazione su Multiplatforms" a pagina 15](#page-14-0)

È possibile installare IBM MQ nell'ubicazione predefinita. In alternativa, è possibile installare in un percorso personalizzato durante il processo di installazione. L'ubicazione in cui è installato IBM MQ è nota come *MQ\_INSTALLATION\_PATH*.

["Installazioni multiple su AIX, Linux, and Windows" a pagina 18](#page-17-0) Su AIX, Linux, and Windows, è possibile avere più di una copia di IBM MQ su un sistema.

["Considerazioni sulla pianificazione per l'installazione su Multiplatforms" a pagina 14](#page-13-0) Prima di installare IBM MQ, è necessario scegliere quali componenti installare e dove installarli. È inoltre necessario effettuare alcune scelte specifiche della piattaforma.

["Nome installazione su AIX, Linux, and Windows" a pagina 14](#page-13-0)

Ogni installazione di IBM MQ su AIX, Linux, and Windows, ha un identificativo univoco noto come nome di installazione. Il nome dell'installazione viene utilizzato per associare i gestori code e i file di configurazione a un'installazione.

#### **Attività correlate**

Modifica dell'installazione primaria

## *La libreria esterna e il comando di controllo si collegano all'installazione primaria su AIX and Linux*

Su piattaforme AIX and Linux , l'installazione primaria è quella a cui vengono creati i collegamenti dal file system /usr . Tuttavia, viene ora creato solo un sottoinsieme di tali collegamenti creati con le release precedenti.

Non viene creato alcun collegamento da /usr/include ad alcuna installazione e vengono creati solo  $c$ ollegamenti a librerie esterne e comandi di controllo documentati da /usr/libe, dove appropriato, da /usr/lib64 (librerie esterne) e /usr/bin (comandi di controllo).

Per eseguire questi comandi è necessario completare la seguente procedura:

1. fornire un percorso completo al comando in una installazione di IBM MQ disponibile,

- 2. utilizzare lo script setmqenv per aggiornare l'ambiente shell,
- 3. aggiungere manualmente la directory bin da una directory di installazione IBM MQ a PATH,
- 4. eseguire il comando **setmqinst** come root per rendere una delle installazioni IBM MQ esistenti l'installazione primaria.

## **Librerie esterne**

I collegamenti vengono effettuati alle seguenti librerie esterne, sia a 32 bit che a 64 bit:

- libmqm
- libmqm\_r
- libmqmxa
- libmqmxa\_r
- libmqmax
- libmqmax r
- libmqmcb
- libmqmcb\_r
- libmqic
- libmqic\_r
- libmqcxa
- libmqcxa\_r
- libmqicb
- libmqicb\_r
- libimqb23ia
- libimqb23ia\_r
- libimqc23ia
- libimqc23ia\_r
- libimqs23ia
- libimqs23ia\_r
- libmqmzf
- libmqmzf\_r

Le seguenti librerie a 64 bit sono anche collegate a:

- libmqmxa64
- libmqmxa64\_r
- libmqcxa64
- libmqcxa64\_r

## **Comandi di controllo**

I seguenti comandi di controllo sono collegati da /usr/bin:

- addmqinf
- amqcrs6a
- amqcrsta
- amqmfsck
- crtmqinst
- dltmqinst
- dspmqinst
- setmqinst
- crtmqcvx
- crtmqm
- dltmqm
- dmpmqaut
- dmpmqlog
- dspmq
- Dspmqaut
- dspmqcsv
- dspmqfls
- dspmqinf
- dspmqrte
- dspmqtrc
- dspmqtrn
- dspmqver
- endmqcsv
- endmqlsr
- endmqm
- endmqtrc
- rcdmqimg
- rcrmqobj
- rmvmqinf
- rsvmqtrn
- runmqchi
- runmqchl
- runmqckm
- runmqdlq
- runmqlsr
- runmqsc
- runmqtmc
- runmqtrm
- setmqaut
- setmqenv
- setmqm
- setmqprd
- strmqcsv
- strmqikm
- strmqm
- strmqtrc

#### **Concetti correlati**

["Installazione primaria su AIX, Linux, and Windows" a pagina 19](#page-18-0)

<span id="page-25-0"></span>Sui sistemi che supportano più installazioni di IBM MQ ( AIX, Linux, and Windows ), l'installazione primaria è quella a cui fanno riferimento le ubicazioni di sistema IBM MQ . Avere un'installazione primaria è facoltativo, ma conveniente.

"Funzioni che possono essere utilizzate solo con l'installazione primaria su Windows" a pagina 26 Alcune funzioni del sistema operativo Windows possono essere utilizzate solo con l'installazione primaria. Questa limitazione è dovuta alla registrazione centrale delle librerie di interfaccia, che potrebbe essere in conflitto a causa dell'installazione di più versioni di IBM MQ .

## *Funzioni che possono essere utilizzate solo con l'installazione primaria su*

#### *Windows*

Alcune funzioni del sistema operativo Windows possono essere utilizzate solo con l'installazione primaria. Questa limitazione è dovuta alla registrazione centrale delle librerie di interfaccia, che potrebbe essere in conflitto a causa dell'installazione di più versioni di IBM MQ .

## **Il monitor .NET**

Il controllo IBM MQ .NET può essere eseguito in due diverse modalità: transazionale e non transazionale. La modalità transazionale utilizza il coordinamento delle transazioni MSDTC e richiede che il monitor .NET sia registrato con COM +. Il monitoraggio .NET dall'installazione principale è il solo monitoraggio .NET registrato con COM +.

Qualsiasi tentativo di eseguire il monitoraggio .NET in modalità transazionale con un'installazione non primaria comporta l'errore del monitoraggio .NET di eseguire l'elenco con MSDTC. Il monitoraggio .NET riceve un errore MQRC\_INSTALLATION\_MISMATCH , che a sua volta risulta in un messaggio di errore AMQ8377 sulla console.

#### **Concetti correlati**

["Installazione primaria su AIX, Linux, and Windows" a pagina 19](#page-18-0)

Sui sistemi che supportano più installazioni di IBM MQ ( AIX, Linux, and Windows ), l'installazione primaria è quella a cui fanno riferimento le ubicazioni di sistema IBM MQ . Avere un'installazione primaria è facoltativo, ma conveniente.

["La libreria esterna e il comando di controllo si collegano all'installazione primaria su AIX and Linux" a](#page-22-0) [pagina 23](#page-22-0)

Su piattaforme AIX and Linux , l'installazione primaria è quella a cui vengono creati i collegamenti dal file system /usr . Tuttavia, viene ora creato solo un sottoinsieme di tali collegamenti creati con le release precedenti.

## *Disinstallazione, aggiornamento e manutenzione dell'installazione*

### *primaria*

Su tutte le piattaforme, se si disinstalla l'installazione primaria, questa smette di essere l'installazione primaria. È necessario eseguire il comando **setmqinst** per selezionare una nuova installazione primaria. Su Windows, se si aggiorna l'installazione primaria, questa continua ad essere l'installazione primaria. Se si applica un fix pack all'installazione primaria, continua ad essere l'installazione primaria.

Prestare attenzione all'effetto che la disinstallazione o l'aggiornamento dell'installazione primaria ha sulle applicazioni. Le applicazioni potrebbero utilizzare la libreria di collegamento dell'installazione primaria per passare alla libreria di collegamento di un'altra installazione. Se tale applicazione è in esecuzione, potrebbe non essere possibile disinstallare l'installazione primaria. Il sistema operativo potrebbe aver bloccato la libreria di collegamento dell'installazione primaria per conto dell'applicazione. Se l'installazione primaria è stata disinstallata, non è possibile avviare un'applicazione che carica le librerie IBM MQ richieste collegandosi all'installazione primaria.

La soluzione è passare l'installazione primaria a un'altra installazione prima della disinstallazione. Arrestare e riavviare le applicazioni collegate tramite l'installazione primaria precedente prima di disinstallarla.

### **Windows**

**Windows** 

Se si aggiorna l'installazione primaria, questa smette di essere l'installazione primaria all'inizio della procedura di aggiornamento. Se, al termine della procedura di aggiornamento, non è stata eseguita un'altra installazione primaria, l'installazione aggiornata viene resa nuovamente primaria.

### **Manutenzione**

Se si applica un fix pack all'installazione primaria, smette di essere l'installazione primaria all'inizio della procedura di manutenzione. Se, entro la fine della procedura di manutenzione, non è stata eseguita un'altra installazione primaria, l'installazione aggiornata viene resa nuovamente primaria.

#### **Concetti correlati**

["Installazione primaria su AIX, Linux, and Windows" a pagina 19](#page-18-0)

Sui sistemi che supportano più installazioni di IBM MQ ( AIX, Linux, and Windows ), l'installazione primaria è quella a cui fanno riferimento le ubicazioni di sistema IBM MQ . Avere un'installazione primaria è facoltativo, ma conveniente.

#### **Attività correlate**

Modifica dell'installazione primaria Applicazione della manutenzione a IBM MQ

## **Link server - to - server su AIX, Linux, and Windows**

Per verificare una verifica server - to - server, è necessario controllare i collegamenti di comunicazione tra i due sistemi. Prima di poter eseguire la verifica, è necessario assicurarsi che il protocollo di comunicazione sia installato e configurato su entrambi i sistemi.

Gli esempi utilizzati nelle attività di verifica elencate in questo argomento per AIX, Linux, and Windows utilizzano TCP/IP.

I vari protocolli di comunicazione utilizzati dalle piattaforme supportate sono i seguenti.

## **AIX**

IBM MQ supporta sia TCP che SNA. Se non si utilizza TCP, consultare Impostazione della comunicazione su sistemi AIX and Linux.

## **Linux** Linux

IBM MQ per Linux supporta TCP su tutte le piattaforme Linux . Su piattaforme x86 e Power, è supportato anche SNA. Se si desidera utilizzare il supporto LU6.2 SNA su queste piattaforme, è necessario IBM Communications Server for Linux 6.2. Communications Server è disponibile come prodotto PRPQ da IBM. Per ulteriori dettagli, consultare [Communications Server](https://www.ibm.com/software/network/commserver/about).

Se non si utilizza TCP, consultare Impostazione della comunicazione su sistemi AIX and Linux.

## **Windows** Windows

IBM MQ for Windows supporta TCP, SNA, NetBiose SPX. Se non si utilizza il TCP, consultare Impostazione della comunicazione per Windows .

#### **Attività correlate**

["Verifica di un'installazione IBM MQ su AIX" a pagina 52](#page-51-0)

Gli argomenti in questa sezione forniscono istruzioni su come verificare un'installazione server o client di IBM MQ su sistemi AIX .

["Verifica di un'installazione IBM MQ su Linux" a pagina 146](#page-145-0)

Gli argomenti in questa sezione forniscono istruzioni su come verificare un'installazione server o client di IBM MQ su sistemi Linux .

["Verifica di un'installazione IBM MQ su Windows" a pagina 235](#page-234-0)

<span id="page-27-0"></span>Gli argomenti in questa sezione forniscono istruzioni su come verificare un'installazione server o client di IBM MQ su sistemi Windows .

#### **Windows Client IBM MQ ridistribuibili**  $Linux \t-$

Il client ridistribuibile IBM MQ è una raccolta di file di runtime forniti in un file .zip o .tar che possono essere ridistribuiti a terze parti in base a termini di licenza ridistribuibili, che fornisce un metodo semplice di distribuzione delle applicazioni e dei file di runtime richiesti in un unico package.

Per informazioni sui termini di licenze ridistribuibili per client IBM MQ ridistribuibili, consultare IBM MQ Redistributable Components.

### **Quali sono i client ridistribuibili IBM MQ ?**

Il client ridistribuibile fornito con IBM MQ è anche un'immagine non installata e riposizionabile. La manutenzione di un'immagine ridistribuibile, non installata, si ottiene attraverso la sostituzione; cioè, si scaricano le versioni più recenti dei componenti di runtime quando vengono forniti.

- Un client *ridistribuibile* implica la distribuzione del runtime richiesto con un'applicazione sia all'interno che all'esterno dell'ambiente.
- Un client *riposizionabile* implica l'inserimento dei file in un percorso diverso da quello predefinito fisso. Ad esempio, invece di eseguire l'installazione in /opt/ in /usr/local.
- Un client *non installato* implica che non è necessario disporre i file del client e che tali file possono essere copiati come richiesto.

Da IBM MQ 8.0.0 Fix Pack 4, le librerie di runtime client ridistribuibili nativi vengono fornite per le piattaforme Linux x86-64 e Windows a 64 bit per semplificare la distribuzione delle applicazioni e delle librerie di runtime IBM MQ richieste. Un terzo pacchetto, non specifico della piattaforma, contiene i file di runtime richiesti per le applicazioni Java/JMS , incluso l'adattatore di risorse IBM MQ per le applicazioni JMS in esecuzione in un server delle applicazioni.

**Nota:** Per importanti considerazioni sul raggruppamento dei file JAR riposizionabili per IBM MQ classes for JMS, vedere Installazione di IBM MQ classes for JMS.

È possibile utilizzare i file contenuti nelle immagini ridistribuibili per eseguire le seguenti applicazioni client:

- Applicazioni IBM MQ native che utilizzano MQI scritto in C, C + + e COBOL.
- Applicazioni IBM MQ che utilizzano IBM MQ classes for Java e IBM MQ classes for JMS.
- Windows **IBM MQ utilizzando classi** .NET completamente gestite e non gestite.

Da IBM MQ 9.1.0, XMS .NET viene fornito come parte del client ridistribuibile. XMS .NET richiede il client IBM MQ .NET (amqmdnet.dll). Se è necessario utilizzare la modalità non gestita, sono necessarie anche le librerie client IBM MQ C insieme a amqmdnet.dll.

Da IBM MQ 9.1.0, Managed File Transfer Agent viene fornito facoltativamente come un singolo componente ridistribuibile, disponibile per essere scaricato come pacchetto tar su Linuxo come pacchetto zip su Windows. Questa opzione consente agli sviluppatori di scaricare, configurare e verificare un Managed File Transfer Agent, per garantire che si colleghi a una configurazione Managed File Transfer esistente e quindi rendere il bundle di agent configurato disponibile per molti utenti all'interno della relativa organizzazione. Gli utenti che non hanno dimestichezza con il funzionamento di Managed File Transfer , possono facilmente impostare l'agent preconfigurato sul proprio ambiente locale e connettersi rapidamente alla rete IBM MQ pertinente. Gli utenti non devono installare IBM MQ per poter trasferire i file. Per ulteriori informazioni, consultare Configurazione di Redistributable Managed File Transfer Agent.

## **Download dei package client ridistribuibili**

È possibile scaricare i pacchetti client ridistribuibili da Fix Central:

- • [Client IBM MQ ridistribuibili](https://ibm.biz/mq92redistclients)
- • [Agent IBM MQ ridistribuibili Managed File Transfer](https://ibm.biz/mq92redistmftagent)

I nomi file descrivono il contenuto del file e i livelli di manutenzione equivalenti.

Per V9R2M0, i pacchetti scaricabili per le librerie di runtime del client ridistribuibili nativo e i file di runtime JMS e Java sono disponibili con i seguenti nomi file:

**Supporto a lungo termine: client ridistribuibile 9.2.0 IBM MQ C per Linux x86-64** 9.2.0.0-IBM-MQC-Redist-LinuxX64.tar.gz

**Supporto a lungo termine: 9.2.0 IBM MQ C and .NET client ridistribuibile per Windows x64**

9.2.0.0-IBM-MQC-Redist-Win64.zip

**Supporto a lungo termine: 9.2.0 IBM MQ JMS e Java client ridistribuibile** 9.2.0.0-IBM-MQC-Redist-Java.zip

Per IBM MQ 9.2.0, i pacchetti scaricabili per Redistributable Managed File Transfer Agent sono disponibili sotto i seguenti nomi file:

### **Supporto a lungo termine: 9.2.0 Redistributable IBM MQ Managed File Transfer Agent for Linux X86-64**

9.2.0.0-IBM-MQFA-Redist-LinuxX64

**Supporto a lungo termine: 9.2.0 Redistributable IBM MQ Managed File Transfer Agent for Linux on z Systems**

9.2.0.0-IBM-MQFA-Redist-LinuxS390X

**Supporto a lungo termine 9.2.0 ridistribuibile IBM MQ Managed File Transfer Agent per Linux PPC (Little Endian)**

9.2.0.0-IBM-MQFA-Redist-LinuxPPC64LE

**Supporto a lungo termine: agent 9.2.0 ridistribuibile IBM MQ Managed File Transfer per Windows x64**

9.2.0.0-IBM-MQFA-Redist-Win64

L'accordo di licenza IPLA IBM è esteso per IBM MQ per consentire il download di una serie di file di runtime aggiuntivi da [Fix Central.](https://www-933.ibm.com/support/fixcentral/swg/selectFixes?parent=ibm˜WebSphere&product=ibm/WebSphere/WebSphere+MQ&release=All&platform=All&function=textSearch&text=MQ+Redistributable)

**Nota:** Consultare Download e configurazione Redistributable Managed File Transfer components per i dettagli sull'aggiornamento di tali componenti.

#### **Concetti correlati**

["Considerazioni sulla pianificazione per l'installazione su Multiplatforms" a pagina 14](#page-13-0) Prima di installare IBM MQ, è necessario scegliere quali componenti installare e dove installarli. È inoltre necessario effettuare alcune scelte specifiche della piattaforma.

["Ubicazione di installazione su Multiplatforms" a pagina 15](#page-14-0)

È possibile installare IBM MQ nell'ubicazione predefinita. In alternativa, è possibile installare in un percorso personalizzato durante il processo di installazione. L'ubicazione in cui è installato IBM MQ è nota come *MQ\_INSTALLATION\_PATH*.

["Client ridistribuibili su Linux" a pagina 144](#page-143-0) L'immagine Linux x86-64 è fornita in un file LinuxX64.tar.gz .

["Client ridistribuibili su Windows" a pagina 232](#page-231-0) L'immagine a 64 bit Windows viene fornita in un file Win64.zip .

[".NET runtime applicazione - solo Windows" a pagina 233](#page-232-0) Considerazioni sull'utilizzo dell'applicazione .NET .

#### **Attività correlate**

Configurazione di Redistributable Managed File Transfer Agent

## **Linux Windows Limitazioni e altre considerazioni per i client**

## **ridistribuibili**

Vi sono diversi punti da considerare quando si installa il client IBM MQ C ridistribuibile per Linux x86-64 e il client IBM MQ C e .NET ridistribuibile per pacchetti Windows x64 .

## **Limitazioni**

#### **oggetti GSKit**

Non viene fornito alcun nuovo oggetto GSKit. Vengono forniti solo i file di runtime, sia in un'installazione regolare che con il client ridistribuibile.

#### **IBM JRE**

Non viene fornito alcun JRE IBM con il client ridistribuibile.

Se si desidera eseguire applicazioni Java/JMS , è necessario fornire il proprio ambiente di runtime. Il tuo JRE, sotto cui vengono eseguite le applicazioni, deve soddisfare i requisiti SOE correnti e sono vincolati da eventuali limitazioni o limitazioni che si applicano.

#### **Sviluppo delle applicazioni**

Prima di IBM MQ 9.2.0, tutti gli altri file che supportano lo sviluppo e la distribuzione delle applicazioni (inclusi copybook, file di intestazione e codice sorgente di esempio) non sono disponibili in nessuno dei pacchetti client ridistribuibili, inclusi i pacchetti client ridistribuibili IBM MQ C, e non sono autorizzati per la ridistribuzione. Se hai bisogno di sviluppare le applicazioni IBM MQ , devi ancora eseguire un'installazione tradizionale in modo da ottenere i file SDK richiesti per creare applicazioni client.

 $\rightarrow$  V 9.2.0  $\,$  Da IBM MQ 9.2.0, questa limitazione non è più valida per i pacchetti client ridistribuibili IBM MQ C. Da IBM MQ 9.2.0, i pacchetti client ridistribuibili IBM MQ C includono gli elementi richiesti per creare l'applicazione, ovvero i file di intestazione e i copybook. Tuttavia, il codice sorgente di esempio non è ancora incluso in questi package.

## **Windows** Librerie di runtime Windows C

È possibile che queste librerie siano già presenti sulla propria macchina, ma in caso contrario, è necessario scaricare e installare le seguenti librerie di runtime Microsoft C/C++:

- Microsoft Visual C++ Redistributable 2008
- Microsoft Visual C++ Redistributable 2012

I collegamenti di download per i download ridistribuibili per ciascuna di queste librerie sono disponibili all'indirizzo [The latest supported Visual C++ downloads](https://support.microsoft.com/en-gb/kb/2977003#/en-gb/kb/2977003).

#### **Il client Java ridistribuibile non include alcun file correlato allo strumento JMSAdmin**

Un client installato deimpacchettando il client Java ridistribuibile non contiene lo strumento JMSAdmin o i relativi file JAR prerequisiti fscontext.jar e providerutil.jar. Ciò significa che il client non può connettersi ai contesti del file system (file.bindings ) creati da un'installazione differente che dispone dello strumento JMSAdmin.

Se si desidera utilizzare un contesto di file system pre - esistente (file.bindings ) con il client Java ridistribuibile, è possibile ottenere questi file JAR prerequisiti da Maven:

- •<https://mvnrepository.com/artifact/com.sun.jndi/providerutil/1.2>
- •<https://mvnrepository.com/artifact/com.sun.jndi/fscontext>

 $\rightarrow$  <code>V 9.2.2</code>  $\rightarrow$  <code>V 9.2.0.2</code>  $\rightarrow$  <code>Da IBM MQ 9.2.0 Fix Pack 2 per Long Term Support e e IBM MQ</code> 9.2.2 per Continuous Delivery, il file JAR ad estrazione automatica *version*-IBM-MQ-Install-Java-All. jar include tutti i file correlati al tool JMSAdmin. Per ulteriori informazioni, consultare Acquisizione separata di IBM MQ classes for JMS.

## **Scelta dei file da distribuire con un'applicazione**

Un file script denominato **genmqpkg** viene fornito dal client ridistribuibile nella directory bin . È possibile utilizzare lo script **genmqpkg** per creare un sottoinsieme più piccolo di file adattati alle necessità dell'applicazione per cui i file devono essere distribuiti.

Quando si esegue lo script, vengono poste una serie di domande Yes o No interattive per determinare i requisiti di runtime per un'applicazione IBM MQ . Infine, **genmqpkg** richiede di fornire una nuova directory di destinazione, in cui lo script duplica le directory e i file richiesti.

Da IBM MQ 9.2.0, lo script **genmqpkg** fornito con i pacchetti client ridistribuibili IBM MQ C include un'altra domanda che chiede se il runtime richiede l'SDK per compilare le applicazioni. Inoltre, da IBM MQ 9.2.0, per i pacchetti client IBM MQ C ridistribuibili, le risposte possono essere fornite in modo programmatico. Tutte le richieste interattive possono essere ignorati impostando le variabili di ambiente ed eseguendo il comando con un indicatore -b per indicare una modalità batch.

**Importante:** Il supporto IBM è solo in grado di fornire assistenza con la serie completa e non modificata di file contenuti nei package client ridistribuibili.

## **Altre considerazioni**

Il percorso dati predefinito di un client non installato è:

**Linux Linux x86-64** \$HOME/IBM/MQ/data

**Windows Windows** 

%HOMEDRIVE%\%HOMEPATH%\IBM\MQ\data

Su sistemi AIX and Linux , la lunghezza del percorso non può contenere spazi.

**Importante:** Un runtime client ridistribuibile coesiste con un'installazione completa del client o del server IBM MQ , purché siano installati in ubicazioni differenti. Tuttavia, la decompressione di un'immagine ridistribuibile nella stessa ubicazione di un'installazione completa di IBM MQ non è supportata.

Su Linux il ccsid.tbl utilizzato per la definizione delle conversioni CCSID supportate si prevede che venga trovato nella struttura di directory UserData , insieme ai log degli errori, ai file di traccia e così via. La struttura di directory UserData viene popolata decompriando il client ridistribuibile e quindi, se il file non si trova nella sua ubicazione abituale, il client ridistribuibile esegue il recupero per individuare il file nella sottodirectory /lib dell'installazione.

## **Directory home**

Una directory  $\frac{1}{2}$ HOME $\frac{2}{3}$ , mqm viene creata quando si utilizza una versione non registrata o non installata di IBM MQ, ad esempio il client ridistribuibile.

La directory viene creata in modo che IBM MQ abbia un modo affidabile di accedere ai propri file socket utilizzando un percorso che rientra nella lunghezza **sun\_path** . Se IBM MQ non è in grado di scrivere nella directory HOME, si riceve un messaggio di errore.

## **Modifiche al percorso classi**

Il percorso classi utilizzato dai comandi **dspmqver**, **setmqenv**e **crtmqenv** aggiunge com.ibm.mq.allclient.jar all'ambiente, immediatamente dopo com.ibm.mq.jar e com.ibm.mqjms.jar.

## **Esempi di output dspmqver**

Un esempio di output **dspmqver** dal client ridistribuibile su Linux:

Name: IBM MQ<br>Version: 8.0.0.4  $8.0.0.4$ 

<span id="page-31-0"></span>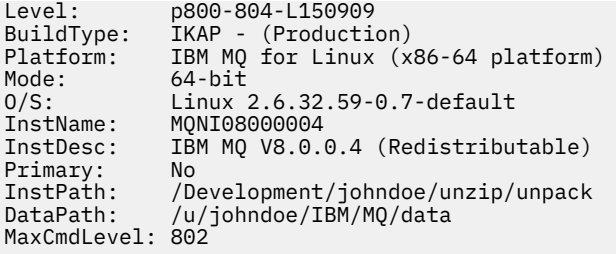

Windows: Un esempio di output dspmqver dal client ridistribuibile su Windows:

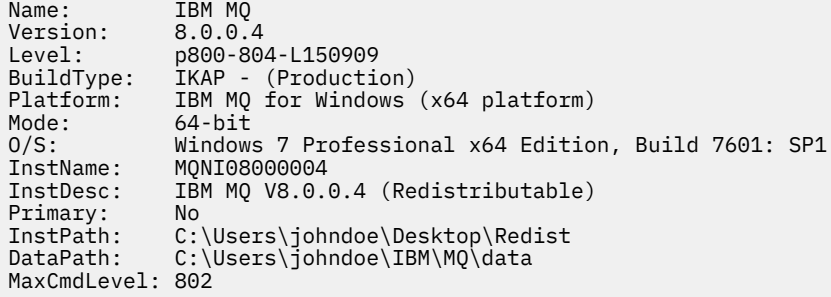

#### **Concetti correlati**

["Client IBM MQ ridistribuibili" a pagina 28](#page-27-0)

Il client ridistribuibile IBM MQ è una raccolta di file di runtime forniti in un file .zip o .tar che possono essere ridistribuiti a terze parti in base a termini di licenza ridistribuibili, che fornisce un metodo semplice di distribuzione delle applicazioni e dei file di runtime richiesti in un unico package.

[".NET runtime applicazione - solo Windows" a pagina 233](#page-232-0) Considerazioni sull'utilizzo dell'applicazione .NET .

#### Linux **Immagini di non installazione IBM MQ**

Le immagini di non installazione di IBM MQ forniscono il prodotto IBM MQ in un formato tar.gz che può essere decompresso e non ha ulteriori passi di installazione. Lo scopo di questo package di IBM MQ consiste nel fornire il prodotto IBM MQ in un formato che può essere utilizzato per la creazione di immagini contenitore.

**Nota:** Questi pacchetti vengono forniti solo per la generazione di immagini del contenitore e non sono supportati per altri casi di utilizzo.

Le copie di questi pacchetti vengono fornite con i termini di licenza Developer, Non - Production e Production per Linux x86-64, Linux su IBM Z e Linux su PPCLE. Il [progetto Github mq - container](https://github.com/ibm-messaging/mq-container/blob/master/docs/building.md) è un esempio di lavoro con la documentazione su come creare un'immagine contenitore utilizzando questi package. Viene reso disponibile con una licenza Apache V2 e può essere copiato e personalizzato per i propri scopi.

Per scaricare i pacchetti, visitare il sito [IBM MQ downloads](https://www.ibm.com/docs/en/ibm-mq/latest?topic=roadmap-mq-downloads) e seguire il collegamento al documento di download specifico della release IBM MQ . I pacchetti di produzione e non di produzione si trovano su IBM Fix Central e i pacchetti Developer si trovano su IBM Download.

Le principali differenze tra i pacchetti IBM MQ installabili e non installabili sono le seguenti:

#### **Sicurezza**

- L'utente che avvia il gestore code sarà l'utente con cui viene eseguito il gestore code.
- Il gruppo principale dell'utente che avvia il gestore code verrà considerato il gruppo di gestione anziché "mqm".
- Nessun setuid sugli eseguibili IBM MQ . Gli eseguibili IBM MQ sono richiesti per essere eseguiti come utente non root.

<span id="page-32-0"></span>• Non è più possibile autenticare gli utenti client IBM MQ in entrata utilizzando le credenziali utente locali. IBM MQ non è autorizzato ad accedere a queste informazioni sul sistema operativo, pertanto è possibile utilizzare solo l'autorizzazione LDAP/UserExternal .

#### **Installa**

(Se si utilizza IBM MQ Operator su OpenShift, questo viene gestito in modo trasparente da IBM MQ Operator.)

Poiché non viene utilizzata alcuna tecnologia di installazione:

- L'installazione non è registrata con il sistema operativo.
- Le strutture di directory di dati iniziali non esistono e devono essere create con <*MQ\_INSTALLATION\_PATH*>/bin/crtmqdir -a -f.

La directory dei dati del prodotto si trova all'interno della directory home dell'utente in esecuzione piuttosto che in /var/mqm. È possibile modificare la directory predefinita del percorso dati utilizzando la variabile di ambiente **MQ\_OVERRIDE\_DATA\_PATH** .

**Nota:** È necessario creare prima la directory, poiché non viene creata automaticamente.

Il comando **setmqenv** può essere utilizzato per inizializzare l'ambiente di comandi corrente, semplificando l'utilizzo del package.

#### **Concetti correlati**

Supporto per la creazione di immagini del contenitore del gestore code IBM MQ

#### **Riferimenti correlati**

setmqenv (imposta ambiente IBM MQ )

## **Installazione e disinstallazione di IBM MQ su AIX**

Le attività di installazione associate all'installazione di IBM MQ su AIX sono raggruppate in questa sezione.

## **Informazioni su questa attività**

Per preparare l'installazione e installare i componenti IBM MQ , completare le seguenti attività.

Per informazioni su come disinstallare IBM MQ, consultare ["Disinstallazione o modifica di IBM MQ su AIX"](#page-60-0) [a pagina 61.](#page-60-0)

Se le correzioni o gli aggiornamenti del prodotto sono resi disponibili, consultare Applicazione della manutenzione a IBM MQ.

### **Procedura**

1. Verificare i requisiti di sistema.

Consultare ["Controllo dei requisiti su AIX" a pagina 37.](#page-36-0)

- 2. Pianificare l'installazione.
	- Come parte del processo di pianificazione, è necessario scegliere quali componenti installare e dove installarli. Consultare ["Componenti IBM MQ per sistemi AIX" a pagina 34](#page-33-0).
	- È inoltre necessario effettuare alcune scelte specifiche della piattaforma. Consultare ["Pianificazione](#page-37-0) [dell'installazione di IBM MQ su AIX" a pagina 38](#page-37-0).
- 3. Preparare il sistema per l'installazione di IBM MQ.

Consultare ["Preparazione del sistema su AIX" a pagina 39.](#page-38-0)

4. Installare il server IBM MQ .

Consultare ["Installazione del server IBM MQ su AIX" a pagina 43](#page-42-0).

5. Opzionale: Installare un client IBM MQ . Consultare ["Installazione di un client IBM MQ su AIX" a pagina 49](#page-48-0).

## <span id="page-33-0"></span>**Componenti IBM MQ per sistemi AIX**

È possibile selezionare i componenti richiesti quando si installa IBM MQ.

**Importante:** Consultare IBM MQ informazioni sulla licenza per i dettagli su ciò che ogni acquisto di IBM MQ autorizza all'installazione.

Su AIX ogni componente di IBM MQ è rappresentato da un fileset. Tabella 4 a pagina 34 mostra le serie di file disponibili quando si installa un client o un server IBM MQ su un sistema AIX :

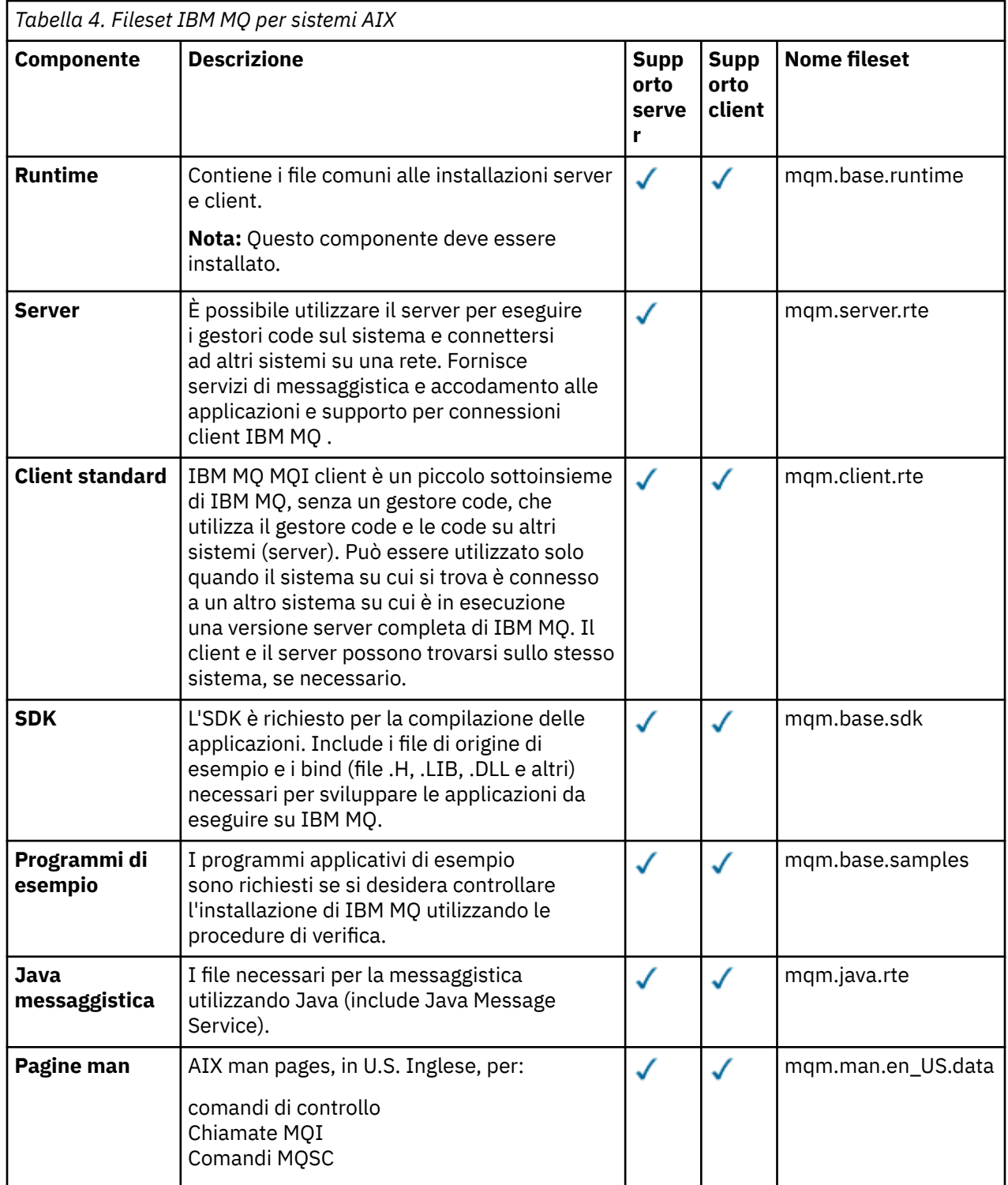

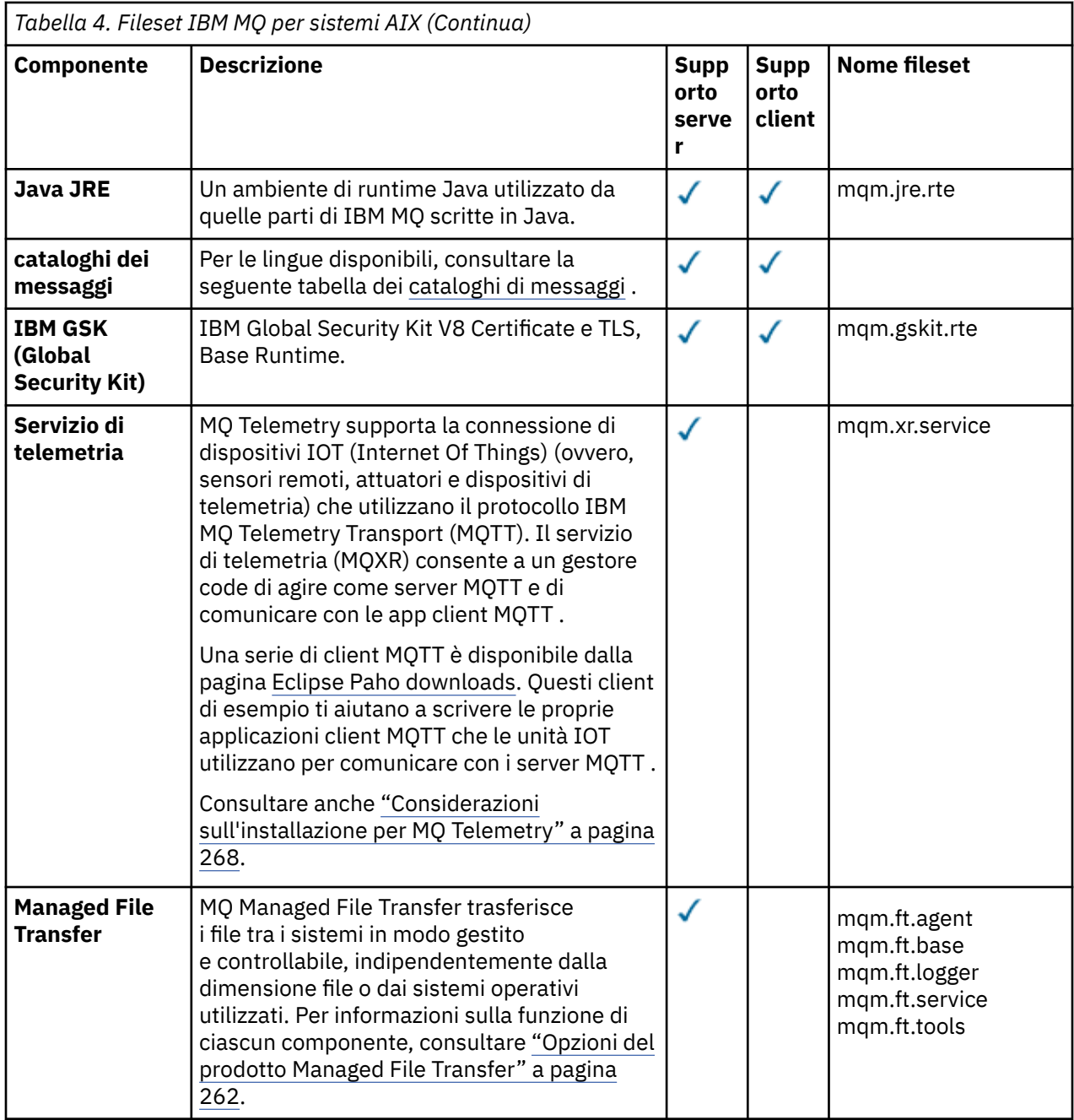

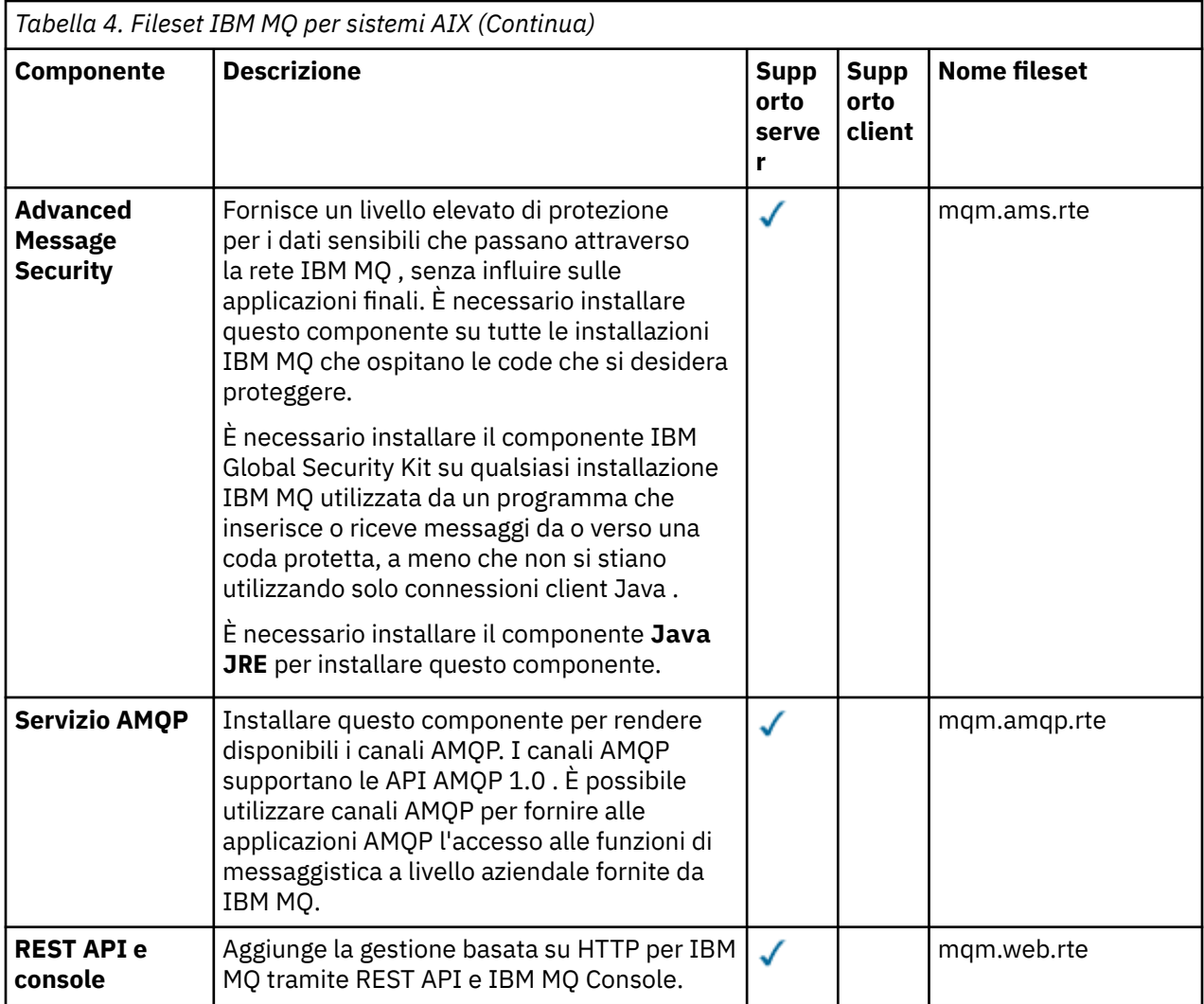

*Tabella 5. Cataloghi di messaggi IBM MQ per sistemi AIX*

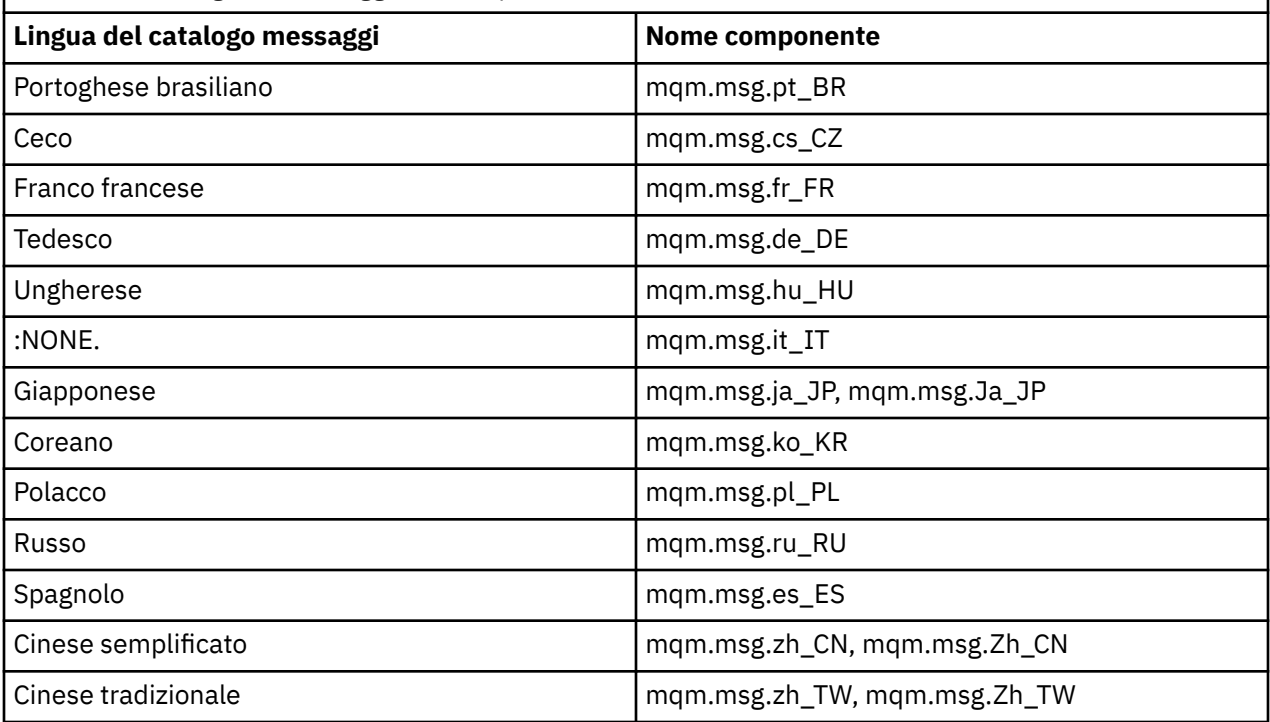
<span id="page-36-0"></span>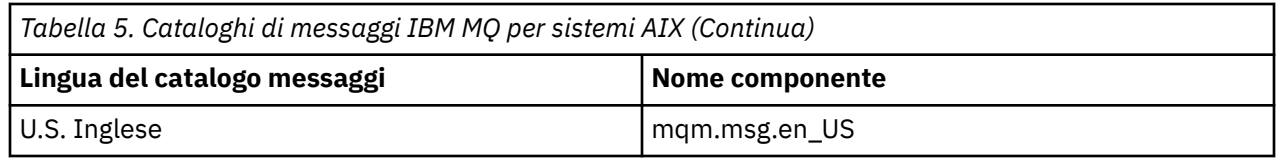

#### **Concetti correlati**

["Componenti e funzioni IBM MQ" a pagina 6](#page-5-0)

È possibile selezionare i componenti o le funzioni richiesti quando si installa IBM MQ.

["Considerazioni sulla pianificazione per l'installazione su Multiplatforms" a pagina 14](#page-13-0) Prima di installare IBM MQ, è necessario scegliere quali componenti installare e dove installarli. È inoltre necessario effettuare alcune scelte specifiche della piattaforma.

# **Controllo dei requisiti su AIX**

Prima di installare IBM MQ su AIX, è necessario verificare le ultime informazioni e i requisiti di sistema.

## **Informazioni su questa attività**

Di seguito è riportato un riepilogo delle attività che è necessario completare per verificare i requisiti di sistema con i link per ulteriori informazioni.

### **Procedura**

- 1. Verificare di disporre delle informazioni più recenti, incluse quelle sui requisiti hardware e software. Consultare ["Dove trovare i requisiti del prodotto e le informazioni di supporto" a pagina 9.](#page-8-0)
- 2. Controllare che i sistemi soddisfino i requisiti hardware e software iniziali per AIX. Consultare "Requisiti hardware e software sui sistemi di AIX" a pagina 37.
- 3. Verificare che i sistemi dispongano di spazio su disco sufficiente per l'installazione. Consultare Requisiti di spazio su disco.
- 4. Verificare di disporre delle licenze corrette.

Consultare le informazioni sulla licenza di ["Requisiti di licenza" a pagina 8](#page-7-0) e IBM MQ.

### **Operazioni successive**

Una volta completate queste attività, è possibile avviare la preparazione del sistema per l'installazione. Per le fasi successive dell'installazione di IBM MQ, consultare ["Preparazione del sistema su AIX" a pagina](#page-38-0) [39](#page-38-0).

### **Concetti correlati**

["IBM MQ Panoramica sull'installazione" a pagina 5](#page-4-0)

Una panoramica dei concetti e delle considerazioni per l'installazione di IBM MQ, con collegamenti alle istruzioni su come installare, verificare e disinstallare IBM MQ su ciascuna delle piattaforme supportate.

#### **Attività correlate**

Applicazione della manutenzione a IBM MQ

#### **Requisiti hardware e software sui sistemi di AIX** AIX

Prima di installare IBM MQ, verificare che il sistema soddisfi i requisiti hardware e software del sistema operativo per i particolari componenti che si intende installare.

Per i requisiti hardware e software, consultare [Requisiti di sistema per IBM MQ.](https://www.ibm.com/support/pages/system-requirements-ibm-mq)

### **Nomi host**

IBM MQ non supporta nomi host che contengono spazi. Se si installa IBM MQ su un sistema con un nome host che contiene spazi, non è possibile creare alcun gestore code.

### **Supporto client a 32 bit**

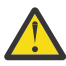

**Attenzione:** A partire da IBM MQ 9.0.0, non c'è un pacchetto di installazione client a 32 bit separato. Il pacchetto di installazione client e il client ridistribuibile contengono entrambi librerie client IBM MQ a 32 bit e a 64 bit. Le librerie a 32 bit incluse possono essere utilizzate dalle applicazioni a 32 bit sulle piattaforme supportate dove il supporto a 32 bit è offerto dal sistema operativo.

### **Java Message Service**

Java 8 è fornito con IBM MQ 9.0 ma i componenti client sono creati con Java 7 indicatori di compatibilità attivi.

Per lo sviluppo, è richiesto un JDK e un JRE per l'esecuzione. Il JRE non deve essere il JRE installato con IBM MQ, ma deve essere uno dall'elenco supportato.

Per un elenco di JDK supportati, consultare [Requisiti di sistema per IBM MQ.](https://www.ibm.com/support/pages/system-requirements-ibm-mq)

È possibile controllare la versione installata utilizzando il comando seguente:

java -version

## **TLS (Transport Layer Security)**

Se si desidera utilizzare il supporto TLS, è necessario il pacchetto IBM Global Security Kit (GSKit) V8 . Questo pacchetto viene fornito con IBM MQ come uno dei componenti disponibili per l'installazione.

### **Supporto Unicode su AIX**

Se è necessario convertire i dati in e da Unicode sul sistema, è necessario installare le seguenti serie di file:

```
bos.iconv.ucs.com Unicode converters for AIX sets
bos.iconv.ucs.ebcdic Unicode converters for EBCDIC sets
bos.iconv.ucs.pc Unicode converters for PC sets
```
#### AIX. **Pianificazione dell'installazione di IBM MQ su AIX**

Prima di installare IBM MQ su AIX, è necessario scegliere quali componenti installare e dove installarli. È inoltre necessario effettuare alcune scelte specifiche della piattaforma.

### **Informazioni su questa attività**

La seguente procedura fornisce dei collegamenti a ulteriori informazioni per facilitare la pianificazione dell'installazione di IBM MQ su AIX.

Come parte delle attività di pianificazione, accertarsi di esaminare le informazioni sui requisiti hardware e software per la piattaforma su cui si intende installare IBM MQ. Per ulteriori informazioni, consultare ["Controllo dei requisiti su AIX" a pagina 37.](#page-36-0)

### **Procedura**

• Decidere quali componenti e funzioni IBM MQ installare. Consultare ["Componenti e funzioni IBM MQ" a pagina 6](#page-5-0) e ["Dove trovare le immagini di installazione](#page-8-0) [scaricabili" a pagina 9.](#page-8-0)

**Importante:** Verificare che l'azienda disponga della licenza o delle licenze corrette per i componenti che si desidera installare. Per ulteriori informazioni, vedere ["Requisiti di licenza" a pagina 8](#page-7-0) e IBM MQ informazioni sulla licenza.

- <span id="page-38-0"></span>• Esaminare le opzioni per la denominazione dell'installazione. In alcuni casi, è possibile scegliere un nome di installazione da utilizzare invece del nome predefinito. Consultare ["Nome installazione su AIX, Linux, and Windows" a pagina 14.](#page-13-0)
- Esaminare le opzioni e le restrizioni per la scelta di un percorso di installazione per IBM MQ. Per ulteriori informazioni, consultare ["Ubicazione di installazione su Multiplatforms" a pagina 15](#page-14-0).
- Se si prevede di installare più copie di IBM MQ, consultare ["Installazioni multiple su AIX, Linux, and](#page-17-0) [Windows" a pagina 18](#page-17-0).
- Se si dispone già di un'installazione primaria o si prevede di averne una, consultare ["Installazione](#page-18-0) [primaria su AIX, Linux, and Windows" a pagina 19.](#page-18-0)
- Accertarsi che il protocollo di comunicazione necessario per la verifica server to server sia installato e configurato su entrambi i sistemi che si intende utilizzare.

Per ulteriori informazioni, consultare ["Link server - to - server su AIX, Linux, and Windows" a pagina](#page-26-0) [27](#page-26-0).

## **Preparazione del sistema su AIX**

Sui sistemi AIX , potrebbe essere necessario completare diverse attività prima di installare IBM MQ. È inoltre possibile completare altre attività, in base alle proprie intenzioni di installazione.

### **Informazioni su questa attività**

Le attività eseguite per preparare i sistemi per l'installazione sono elencate di seguito. Completare le attività appropriate per la propria piattaforma prima di eseguire l'installazione.

### **Procedura**

1. Impostare un ID utente con nome mqm, con un gruppo primario di mqm.

Consultare "Impostazione di utente e gruppo su AIX" a pagina 39.

**Nota:** Se il gruppo mqm e / o l'utente mqm non esiste, durante l'installazione del prodotto, il programma di installazione crea il gruppo mqm e l'utente mqm con una directory home di /var/mqm.

- 2. Creare i file system sia per il codice prodotto che per i dati di lavoro da memorizzare. Consultare ["Creazione di file system su AIX" a pagina 41.](#page-40-0)
- 3. Configurare le eventuali impostazioni aggiuntive necessarie per il proprio sistema AIX . Consultare ["Configurazione e ottimizzazione del sistema operativo su AIX" a pagina 42](#page-41-0).

### **Operazioni successive**

Una volta completate le attività per preparare il sistema, è possibile iniziare l'installazione di IBM MQ. Per installare un server, consultare ["Installazione del server IBM MQ su AIX" a pagina 43](#page-42-0). Per installare un client, consultare ["Installazione di un client IBM MQ su AIX" a pagina 49.](#page-48-0)

**Attività correlate** Pianificazione

Manutenzione e migrazione

Applicazione della manutenzione a IBM MQ

## **Impostazione di utente e gruppo su AIX**

Sui sistemi AIX , IBM MQ richiede un ID utente con il nome mqm, con un gruppo primario mqm. L'ID utente mqm possiede le directory e i file che contengono le risorse associate al prodotto.

### **Creazione dell'ID utente e del gruppo**

Impostare il gruppo primario dell'utente mqm sul gruppo mqm.

**Nota:** Se il gruppo mqm e / o l'utente mqm non esiste, durante l'installazione del prodotto, il programma di installazione crea il gruppo mqm e l'utente mqm con una directory home di /var/mqm

Se si sta installando IBM MQ su più sistemi, è possibile che si desideri verificare che ogni UID e GID di mqm abbia lo stesso valore su tutti i sistemi. Se si prevede di configurare i gestori code a più istanze, è essenziale che l'UID e il GID siano gli stessi da sistema a sistema. È anche importante avere gli stessi valori UID e GID negli scenari di virtualizzazione.

È possibile utilizzare System Management Interface Tool ( smit ), per cui è richiesta l'autorizzazione root.

1. Per creare il gruppo mqm , visualizzare la finestra richiesta utilizzando questa sequenza:

```
Security & Users
Groups
Add a Group
```
Impostare il nome del gruppo su mqm.

2. Per creare l'utente mqm, visualizzare la finestra richiesta utilizzando questa sequenza:

```
Security & Users
Users
Add a User
```
Impostare il nome utente su mqm.

3. Per aggiungere una password al nuovo ID utente, visualizzare la finestra richiesta utilizzando questa sequenza:

Security & Users Passwords Change a User's Password

Impostare la password come richiesto.

### **Aggiunta di ID utente esistenti al gruppo**

Se si desidera eseguire i comandi di amministrazione, ad esempio **crtmqm** (crea gestore code) o **strmqm** (avvia gestore code), l'ID utente deve essere un membro del gruppo mqm . Questo ID utente non deve contenere più di 12 caratteri.

Gli utenti non hanno bisogno dell'autorizzazione gruppo mqm per eseguire le applicazioni che utilizzano il gestore code; è necessaria solo per i comandi di gestione.

È possibile utilizzare smit per aggiungere un ID utente esistente al gruppo mqm . Visualizzare il menu richiesto utilizzando questa sequenza:

```
Security & Users
Users
Change / Show Characteristics of a User
```
Immettere il nome dell'utente nel campo **Nome utente** e premere **Invio**. Aggiungere mqm al campo **Gruppo SET** , che è un elenco separato da virgole dei gruppi a cui appartiene l'utente. Gli utenti non devono avere il gruppo principale impostato su mqm. Se mqm si trova nella serie di gruppi, può utilizzare i comandi di gestione.

### **File di log creati dal servizio MQ Telemetry**

L'impostazione **umask** dell'ID utente che crea un gestore code determina le autorizzazioni dei file di log di telemetria generati per tale gestore code. Anche se la proprietà dei file di log sarà impostata su mqm.

**Concetti correlati** ["Creazione di file system su AIX" a pagina 41](#page-40-0) <span id="page-40-0"></span>Prima di installare IBM MQ, potrebbe essere necessario creare dei file system sia per il codice del prodotto che per i dati di lavoro da memorizzare. Esistono requisiti minimi di archiviazione per questi file system. La directory di installazione predefinita per il codice prodotto può essere modificata al momento dell'installazione, ma non è possibile modificare l'ubicazione dei dati di lavoro.

["Configurazione e ottimizzazione del sistema operativo su Linux" a pagina 104](#page-103-0) Utilizzare questo argomento quando si configura IBM MQ su sistemi Linux .

#### **Attività correlate**

["Configurazione e ottimizzazione del sistema operativo su AIX" a pagina 42](#page-41-0) Quando si installa IBM MQ su sistemi AIX , è necessario configurare alcune impostazioni aggiuntive.

## **Creazione di file system su AIX**

Prima di installare IBM MQ, potrebbe essere necessario creare dei file system sia per il codice del prodotto che per i dati di lavoro da memorizzare. Esistono requisiti minimi di archiviazione per questi file system. La directory di installazione predefinita per il codice prodotto può essere modificata al momento dell'installazione, ma non è possibile modificare l'ubicazione dei dati di lavoro.

## **Determinazione della dimensione di un file system di installazioni server**

Per determinare la dimensione del filesystem /var/mqm per un'installazione del server, considerare:

- Il numero massimo di messaggi nel sistema contemporaneamente.
- Contingenza per la creazione di messaggi, se si verifica un problema di sistema.
- La dimensione media dei dati del messaggio, più 500 byte per l'intestazione del messaggio.
- Il numero di code.
- La dimensione dei file di log e dei messaggi di errore.
- La quantità di traccia scritta nella directory /var/mqm/trace .

I requisiti di archiviazione per IBM MQ dipendono anche dai componenti che si installano e dallo spazio di lavoro necessario. Per ulteriori dettagli, consultare Requisiti di spazio su disco.

### **Creazione di un file system per i dati di lavoro**

Prima di installare IBM MQ, creare e montare un file system denominato /var/mqm di proprietà dell'utente mqm nel gruppo mqm; consultare ["Impostazione di utente e gruppo su AIX" a pagina 39](#page-38-0). Questo file system viene utilizzato da tutte le installazioni di IBM MQ su un sistema. Se possibile, utilizzare una strategia di partizione con un volume separato per i dati IBM MQ . Ciò significa che l'altra attività del sistema non viene influenzata se viene creata una grande quantità di lavoro IBM MQ . Configurare le autorizzazioni della directory per consentire all'utente mqm di avere il controllo completo, ad esempio, la modalità file 755. Queste autorizzazioni verranno quindi aggiornate durante l'installazione di IBM MQ per corrispondere alle autorizzazioni richieste dal gestore code.

### **Creazione di file system separati per errori e log**

 $\dot{E}$  anche possibile creare file system separati per dati di log ( $\gamma$ var $/m$ qm $/log$ ) e file di errore ( /var/mqm/errors ). Se possibile, posizionare queste directory su dischi fisici differenti dai dati del gestore code ( /var/mqm/qmgrs ) e l'uno dall'altro.

Se si creano file system separati, la directory /var/mqm/errors può essere montata NFS . Tuttavia, se si sceglie NFS-mount /var/mqm/errors, i log degli errori potrebbero andare persi se la rete ha esito negativo.

È possibile proteggere la stabilità del proprio gestore code disponendo di file system separati per:

- /var/mqm/errors
- /var/mqm/trace
- /var/mqm/qmgrs

<span id="page-41-0"></span>• /var/mqm/log

Nel caso di /var/mqm/errors, è raro che questa directory riceva grandi quantità di dati. Ma a volte viene visualizzato, in particolare se si verifica un grave problema di sistema che porta alla IBM MQ scrittura di molte informazioni diagnostiche nei file .FDC . Nel caso di /var/mqm/trace, i file vengono scritti qui solo quando si utilizza **strmqtrc** per avviare la traccia IBM MQ.

È possibile ottenere prestazioni migliori delle normali operazioni IBM MQ (ad esempio, syncpoints, MQPUT, MQGET di messaggi persistenti) posizionando quanto segue su dischi separati:

- /var/mqm/qmgrs
- /var/mqm/log

Nel raro caso in cui sia necessario tracciare un sistema IBM MQ per determinare il problema, è possibile ridurre l'impatto sulle prestazioni posizionando il file system /var/mqm/trace su un disco separato.

Se si stanno creando file system separati, consentire un minimo di 30 MB di memoria per /var/mqm, 100 MB di memoria per /var/mqm/loge 10 MB di memoria per /var/mqm/errors. La quantità minima di memoria di 100 MB per /var/mqm/log è il valore minimo assoluto richiesto per un singolo gestore code e non è un valore consigliato. La dimensione di un filesystem deve essere ridimensionata in base al numero di gestori code che si intende utilizzare, al numero di pagine per file di log e al numero di file di log per gestore code.

Per ulteriori informazioni sui file system, consultare Supporto file system.

La dimensione del file di log dipende dalle impostazioni di log utilizzate. Le dimensioni minime sono per la registrazione circolare utilizzando le impostazioni predefinite. Per ulteriori informazioni sulle dimensioni del log, consultare Calcolo della dimensione del log.

#### **Concetti correlati**

["Impostazione di utente e gruppo su AIX" a pagina 39](#page-38-0) Sui sistemi AIX , IBM MQ richiede un ID utente con il nome mqm, con un gruppo primario mqm. L'ID utente mqm possiede le directory e i file che contengono le risorse associate al prodotto.

#### **Attività correlate**

"Configurazione e ottimizzazione del sistema operativo su AIX" a pagina 42 Quando si installa IBM MQ su sistemi AIX , è necessario configurare alcune impostazioni aggiuntive.

## **Configurazione e ottimizzazione del sistema operativo su AIX**

Quando si installa IBM MQ su sistemi AIX , è necessario configurare alcune impostazioni aggiuntive.

### **Informazioni su questa attività**

Quando si installa IBM MQ su sistemi AIX , è necessario configurare le seguenti impostazioni del sistema operativo:

- Descrittori file
- Limiti risorse di sistema

### **Procedura**

• Aumentare il limite di elaborazione per il numero di descrittori file.

Quando si esegue un processo a più thread, ad esempio il processo agent, è possibile raggiungere il limite soft per i descrittori file. Questo limite fornisce il IBM MQ codice di errore MORC UNEXPECTED ERROR (2195) e, se ci sono descrittori di file sufficienti, un file IBM MO FFST.

Per evitare questo problema, aumentare il limite del processo per il numero di descrittori file. È necessario modificare l'attributo nofiles in /etc/security/limits in 10.000 per l'ID utente mqm o nella stanza predefinita. Per modificare il numero di descrittori file, completare la seguente procedura:

<span id="page-42-0"></span>a) Controllare il numero massimo di descrittori file disponibili per un processo in esecuzione come mqm:

lsuser -a nofiles mqm

b) Impostare il valore su almeno 10240:

chuser nofiles=10240 mqm chuser nofiles\_hard=10240 mqm

• Impostare il limite di risorse di sistema per il segmento dati e il segmento stack su illimitato utilizzando i seguenti comandi in un prompt dei comandi:

ulimit -d unlimited ulimit -s unlimited

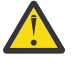

**Attenzione:** Per un ID utente mqm diverso da root, il valore unlimited potrebbe non essere consentito.

### **Operazioni successive**

È possibile controllare la configurazione del sistema utilizzando il comando mqconfig .

Durante un carico elevato, IBM MQ può utilizzare la memoria virtuale (spazio di swap). Se la memoria virtuale diventa piena, i processi IBM MQ potrebbero avere esito negativo o diventare instabili, influenzando il sistema.

Per evitare questa situazione, l'amministratore di IBM MQ deve assicurarsi che al sistema sia stata assegnata memoria virtuale sufficiente, come specificato nelle linee guida del sistema operativo.

Per ulteriori informazioni sulla configurazione del sistema, consultare [How to configure AIX and Linux](https://www.ibm.com/support/pages/node/707975) [systems for IBM MQ](https://www.ibm.com/support/pages/node/707975).

#### **Concetti correlati**

["Impostazione di utente e gruppo su AIX" a pagina 39](#page-38-0)

Sui sistemi AIX , IBM MQ richiede un ID utente con il nome mqm, con un gruppo primario mqm. L'ID utente mqm possiede le directory e i file che contengono le risorse associate al prodotto.

["Creazione di file system su AIX" a pagina 41](#page-40-0)

Prima di installare IBM MQ, potrebbe essere necessario creare dei file system sia per il codice del prodotto che per i dati di lavoro da memorizzare. Esistono requisiti minimi di archiviazione per questi file system. La directory di installazione predefinita per il codice prodotto può essere modificata al momento dell'installazione, ma non è possibile modificare l'ubicazione dei dati di lavoro.

## **Installazione del server IBM MQ su AIX**

È possibile installare un server IBM MQ su AIX in modo interattivo o non presidiato.

#### **Prima di iniziare**

- Prima di avviare la procedura di installazione, assicurarsi di completare le operazioni necessarie descritte in ["Preparazione del sistema su AIX" a pagina 39.](#page-38-0)
- IBM MQ può essere installato in WPAR (System Workload Partitions) con file system condivisi e privati. Per l'installazione in file system privati, è possibile installare IBM MQ direttamente nella WPAR di sistema utilizzando la procedura descritta in questo argomento. Esistono alcune limitazioni per i file system /usr condivisi:
	- I comandi **dspmqinst** e **dspmqver** potrebbero riportare l'installazione primaria in modo non corretto rispetto ai collegamenti simbolici in /usr/bin. Per sincronizzare la notifica dell'installazione principale in una WPAR di sistema e l'ambiente globale, eseguire **setmqinst** con il parametro **-i** o **-x** , sulle singole zone.

– Non è possibile modificare l'installazione primaria all'interno di una WPAR. È necessario modificare l'installazione primaria tramite l'ambiente globale, che dispone dell'accesso in scrittura appropriato a /usr/bin.

**Nota:** Durante l'installazione in un'ubicazione non predefinita, vengono prodotti i messaggi ATTENZIONE relativi a **errupdate** o **trcupdate** . Questi messaggi non sono errori. Tuttavia, la traccia di sistema AIX per IBM MQ non è supportata per installazioni in un'ubicazione non predefinita e la traccia IBM MQ deve essere utilizzata per determinare il problema.

- Se si installa una copia del server IBM MQ per AIX utilizzando [Electronic Software Download](#page-8-0), ottenuto da Passport Advantage, è necessario:
	- 1. Decomprimere il file tar utilizzando il seguente comando:

```
 uncompress IBM_MQ_9.2.0_AIX.tar.Z
```
2. Estrarre i file di installazione dal file tar, utilizzando il seguente comando:

```
 tar -xvf IBM_MQ_9.2.0_AIX.tar
```
3. Utilizzare gli strumenti di installazione **installp** o **smit** per installare il server IBM MQ per AIX.

**Suggerimento:** Se si rileva che i tasti funzionali non funzionano in SMIT, premere Esc e il numero del tasto funzionale per emulare il tasto funzionale richiesto.

### **Informazioni su questa attività**

IBM MQ viene fornito come serie di fileset installati utilizzando gli strumenti di installazione standard di AIX . La procedura utilizza lo strumento SMIT (system management interface tool), ma è possibile scegliere di utilizzare **installp**, **geninstall** o il System Managerbasato sul Web. È possibile selezionare i componenti che si desidera installare. I componenti e i fileset sono elencati in ["Componenti](#page-33-0) [IBM MQ per sistemi AIX" a pagina 34](#page-33-0).

Questa procedura installa IBM MQ nell'ubicazione predefinita di /usr/mqm.

Utilizzare la procedura descritta in ["Installazione non presidiata del server IBM MQ su AIX" a pagina 46](#page-45-0) se si desidera installare IBM MQ in una delle seguenti situazioni:

- Come prima installazione sul sistema utilizzando **installp**
- Come prima installazione sul sistema e si sta installando il prodotto in un'ubicazione che non è quella predefinita
- Accanto a un'installazione esistente

Se si desidera eseguire un'installazione affiancata, insieme a un'installazione esistente di IBM MQ nell'ubicazione predefinita, è necessario installare la seconda versione del prodotto in un'ubicazione che non è quella predefinita. Per creare l'ubicazione di installazione non predefinita, è necessario utilizzare il comando **mkusil** , disponibile solo dalla riga comandi.

È quindi possibile utilizzare **installp** (consultare ["Installazione non presidiata del server IBM MQ su](#page-45-0) [AIX" a pagina 46\)](#page-45-0) o SMIT se si seleziona la voce di menu **Installazione software ricollocabile** .

Se vuoi eseguire una migrazione a una singola fase, fai riferimento a Migrating on AIX and Linux: single stage.

### **Procedura**

1. Accedere come root o con autorizzazione sufficiente per eseguire i seguenti comandi.

È possibile eseguire questa operazione aggiungendo **sudo** prima dei comandi o modificando nell'utente root nella shell con il comando **su**. Per ulteriori informazioni, consultare [Esplorazione delle](https://www.redhat.com/sysadmin/difference-between-sudo-su) [differenze tra i comandi](https://www.redhat.com/sysadmin/difference-between-sudo-su) **sudo** e **su** in Linux. Queste informazioni si applicano anche ai sistemi UNIX in genere.

2. Impostare la directory corrente sull'ubicazione dei package di installazione

L'ubicazione potrebbe essere il punto di montaggio di un DVD, un'ubicazione di rete o una directory del file system locale. Consultare Dove trovare le immagini di installazione scaricabili.

3. Selezionare la finestra smit richiesta utilizzando la seguente sequenza:

Software Installation and Maintenance Install and Update Software Install and Update from ALL Available Software

4. Specificare la directory di input nel campo **Unità / directory di INPUT per il software** .

a) Immettere un carattere punto .

- b) Premere il tasto **Invio**
- 5. Elencare il software nel campo **SOFTWARE da installare** :
	- a) Immettere .
	- b) Premere **F4**
- 6. Selezionare dall'elenco i fileset da installare. Se si richiedono messaggi in una lingua diversa da quella specificata dalla locale selezionata sul sistema, assicurarsi di includere il catalogo messaggi appropriato. Immettere **TUTTO** per installare tutte le serie di file applicabili.
- 7. Visualizzare l'accordo di licenza:
	- a) Modificare **Anteprima nuovi accordi di LICENZA?** a **sì**
	- b) Premere **Invio**
- 8. Accettare gli accordi di licenza e installare IBM MQ:
	- a) Modificare **ACCETTARE nuovi accordi di licenza** a **sì**
	- b) Modificare **Anteprima nuovi accordi di LICENZA?** a **no**
	- c) Premere **Invio**

#### **Operazioni successive**

• Se si sceglie questa installazione come installazione primaria sul sistema, è necessario impostarla come installazione primaria. Immettere il seguente comando dal prompt dei comandi:

*MQ\_INSTALLATION\_PATH*/bin/setmqinst -i -p *MQ\_INSTALLATION\_PATH*

dove *MQ\_INSTALLATION\_PATH* rappresenta la directory in cui è installato IBM MQ .

È possibile avere una sola installazione primaria su un sistema. Se sul sistema è già presente un'installazione primaria, è necessario annullarne l'impostazione prima di poter impostare un'altra installazione come installazione primaria. Per ulteriori informazioni, consultare Modifica dell'installazione principale.

- È possibile impostare l'ambiente per utilizzare questa installazione. È possibile utilizzare il comando **setmqenv** o **crtmqenv** per impostare diverse variabili di ambiente per una particolare installazione di IBM MQ. Per ulteriori informazioni, consultare setmqenv e crtmqenv.
- Se si desidera confermare che l'installazione è stata eseguita correttamente, è possibile verificare l'installazione. Per ulteriori informazioni, consultare ["Verifica di un'installazione IBM MQ su AIX" a](#page-51-0) [pagina 52.](#page-51-0)

#### **Concetti correlati**

["Ubicazione di installazione su Multiplatforms" a pagina 15](#page-14-0)

È possibile installare IBM MQ nell'ubicazione predefinita. In alternativa, è possibile installare in un percorso personalizzato durante il processo di installazione. L'ubicazione in cui è installato IBM MQ è nota come *MQ\_INSTALLATION\_PATH*.

["Installazioni multiple su AIX, Linux, and Windows" a pagina 18](#page-17-0) Su AIX, Linux, and Windows, è possibile avere più di una copia di IBM MQ su un sistema.

["Installazione primaria su AIX, Linux, and Windows" a pagina 19](#page-18-0)

<span id="page-45-0"></span>Sui sistemi che supportano più installazioni di IBM MQ ( AIX, Linux, and Windows ), l'installazione primaria è quella a cui fanno riferimento le ubicazioni di sistema IBM MQ . Avere un'installazione primaria è facoltativo, ma conveniente.

#### **Attività correlate**

"Installazione non presidiata del server IBM MQ su AIX" a pagina 46

È possibile eseguire un'installazione non interattiva del server IBM MQ dalla riga comandi utilizzando il comando AIX **installp** . Un'installazione non interattiva è nota anche come installazione non presidiata o non presidiata.

["Disinstallazione o modifica di IBM MQ su AIX" a pagina 61](#page-60-0)

Su AIX, è possibile disinstallare il server o il client IBM MQ utilizzando SMIT (System Management Interface Tool) o il comando **installp** . È anche possibile modificare un'installazione disinstallando un sottoinsieme di fileset.

Modifica dell'installazione primaria

**Riferimenti correlati**

setmqinst

## **Installazione non presidiata del server IBM MQ su AIX**

È possibile eseguire un'installazione non interattiva del server IBM MQ dalla riga comandi utilizzando il comando AIX **installp** . Un'installazione non interattiva è nota anche come installazione non presidiata o non presidiata.

### **Prima di iniziare**

Prima di avviare la procedura di installazione, assicurarsi di aver completato i passi necessari descritti in ["Preparazione del sistema su AIX" a pagina 39.](#page-38-0)

**Nota:** Durante l'installazione, potrebbero verificarsi errori relativi a **errupdate** o **trcupdate** . Ciò può essere causato dall'installazione in un'ubicazione non predefinita, in tal caso questi errori possono essere tranquillamente ignorati. Tuttavia, la traccia nativa per IBM MQ è supportata solo quando è installata nell'ubicazione predefinita.

### **Informazioni su questa attività**

È possibile utilizzare questo metodo per eseguire l'installazione in un percorso non predefinito e selezionare i componenti che si desidera installare. I componenti e le serie di file sono elencati in ["Componenti e funzioni IBM MQ" a pagina 6.](#page-5-0)

### **Procedura**

1. Accedere come root o con autorizzazione sufficiente per eseguire i seguenti comandi.

È possibile eseguire questa operazione aggiungendo **sudo** prima dei comandi o modificando nell'utente root nella shell con il comando **su**. Per ulteriori informazioni, consultare [Esplorazione delle](https://www.redhat.com/sysadmin/difference-between-sudo-su) [differenze tra i comandi](https://www.redhat.com/sysadmin/difference-between-sudo-su) **sudo** e **su** in Linux. Queste informazioni si applicano anche ai sistemi UNIX in genere.

2. Impostare la directory corrente sull'ubicazione dei package di installazione

L'ubicazione potrebbe essere il punto di montaggio di un DVD, un'ubicazione di rete o una directory del file system locale. Consultare Dove trovare le immagini di installazione scaricabili.

- 3. Installare il prodotto in uno dei seguenti modi:
	- Installare l'intero prodotto nell'ubicazione predefinita:

installp -acgXYd . all

• Installare i fileset selezionati nell'ubicazione predefinita:

```
installp -acgXYd . list of file sets
```
• Installare l'intero prodotto in un'ubicazione non predefinita utilizzando l'indicatore -R:

installp -R *USIL\_Directory* -acgXYd . all

• Installare i fileset selezionati in un percorso non predefinito utilizzando l'indicatore -R:

installp -R *USIL\_Directory* -acgXYd . *list of file sets*

dove *USIL\_Directory* è una directory che esiste prima dell'esecuzione del comando; non deve contenere spazi o usr/mqm. IBM MQ è installato nella directory specificata. Ad esempio, se si specifica /USIL1, i file di prodotto IBM MQ si trovano in /USIL1/usr/mqm. Questa ubicazione è nota come *MQ\_INSTALLATION\_PATH*.

### **Operazioni successive**

• Se questa installazione è stata scelta come installazione primaria sul sistema, è necessario impostarla come installazione primaria. Immettere il seguente comando dal prompt dei comandi:

*MQ\_INSTALLATION\_PATH*/bin/setmqinst -i -p *MQ\_INSTALLATION\_PATH*

dove *MQ\_INSTALLATION\_PATH* rappresenta la directory in cui è installato IBM MQ .

È possibile avere una sola installazione primaria su un sistema. Se sul sistema è già presente un'installazione primaria, è necessario annullarne l'impostazione prima di poter impostare un'altra installazione come installazione primaria. Per ulteriori informazioni, consultare Modifica dell'installazione principale.

- È possibile impostare l'ambiente per utilizzare questa installazione. È possibile utilizzare il comando **setmqenv** o **crtmqenv** per impostare diverse variabili di ambiente per una particolare installazione di IBM MQ . Per ulteriori informazioni, consultare setmqenv e crtmqenv.
- Se si desidera confermare che l'installazione è stata eseguita correttamente, è possibile verificare l'installazione. Per ulteriori informazioni, consultare ["Verifica di un'installazione IBM MQ su AIX" a](#page-51-0) [pagina 52.](#page-51-0)

#### **Concetti correlati**

["Installazioni multiple su AIX, Linux, and Windows" a pagina 18](#page-17-0) Su AIX, Linux, and Windows, è possibile avere più di una copia di IBM MQ su un sistema.

["Installazione primaria su AIX, Linux, and Windows" a pagina 19](#page-18-0)

Sui sistemi che supportano più installazioni di IBM MQ ( AIX, Linux, and Windows ), l'installazione primaria è quella a cui fanno riferimento le ubicazioni di sistema IBM MQ . Avere un'installazione primaria è facoltativo, ma conveniente.

#### **Attività correlate**

["Installazione del server IBM MQ su AIX" a pagina 43](#page-42-0) È possibile installare un server IBM MQ su AIX in modo interattivo o non presidiato.

["Disinstallazione o modifica di IBM MQ su AIX" a pagina 61](#page-60-0)

Su AIX, è possibile disinstallare il server o il client IBM MQ utilizzando SMIT (System Management Interface Tool) o il comando **installp** . È anche possibile modificare un'installazione disinstallando un sottoinsieme di fileset.

Modifica dell'installazione primaria

**Riferimenti correlati**

setmqinst

Ubicazione di installazione specificata dall'utente (USIL)

## **Conversione di una licenza di prova su AIX**

Convertire una licenza di prova in una licenza completa senza reinstallare IBM MQ.

Quando la licenza di prova scade, il comando "count - down" visualizzato dal comando **strmqm** indica che la licenza è scaduta e il comando non viene eseguito.

### **Prima di iniziare**

- 1. IBM MQ viene installato con una licenza di prova.
- 2. Si ha accesso al supporto di installazione di una copia con licenza completa di IBM MQ.

### **Informazioni su questa attività**

Eseguire il comando **setmqprd** per convertire una licenza di prova in una licenza completa.

Se non si desidera applicare una licenza completa alla copia di prova di IBM MQ, è possibile disinstallarla in qualsiasi momento.

### **Procedura**

1. Ottenere la licenza completa dal supporto di installazione con licenza completa.

Il file di licenza completo è amqpcert.lic. Su AIX, si trova nella directory */MediaRoot*/licenses sul supporto di installazione.

2. Eseguire il comando **setmqprd** dall'installazione che si sta aggiornando:

*MQ\_INSTALLATION\_PATH*/bin/setmqprd /MediaRoot/licenses/amqpcert.lic

#### **Riferimenti correlati**

setmqprd

#### AIX.

## **Visualizzazione dei messaggi nella propria lingua nazionale su AIX**

Per visualizzare i messaggi da un catalogo di messaggi in una lingua nazionale diversa, è necessario installare il catalogo appropriato e impostare la variabile di ambiente **LANG** .

#### **Informazioni su questa attività**

I messaggi nella lingua specificata dalla locale selezionata sulla macchina al momento dell'installazione vengono installati per impostazione predefinita.

Per scoprire quale lingua è attualmente in uso, eseguire il comando **locale** .

Se restituisce una lingua che non è una delle lingue nazionali fornite da IBM MQ, è necessario selezionare una lingua nazionale, altrimenti non si otterrà un catalogo di messaggi installato sul sistema.

I cataloghi di messaggi per tutte le lingue sono installati in *MQ\_INSTALLATION\_PATH*/msg/*language identifier* , dove *identificativo lingua* è uno degli ID in Tabella 6 a pagina 48. Se si richiedono messaggi in una lingua diversa, effettuare le seguenti operazioni:

### **Procedura**

- 1. Sia stato installato il catalogo di messaggi appropriato (fare riferimento a ["Componenti e funzioni IBM](#page-5-0) [MQ" a pagina 6](#page-5-0)).
- 2. Per selezionare i messaggi in una lingua diversa, assicurarsi che la variabile di ambiente **LANG** sia impostata sull'identificativo per la lingua che si desidera installare:

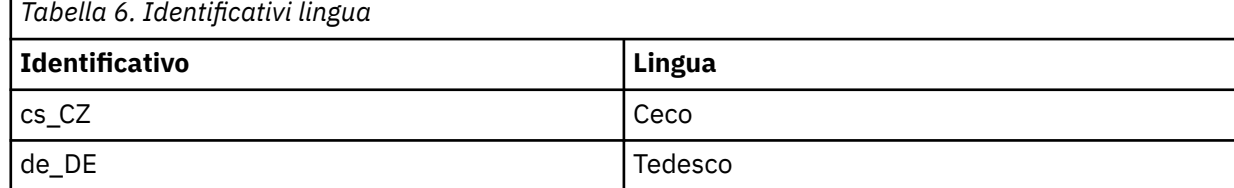

<span id="page-48-0"></span>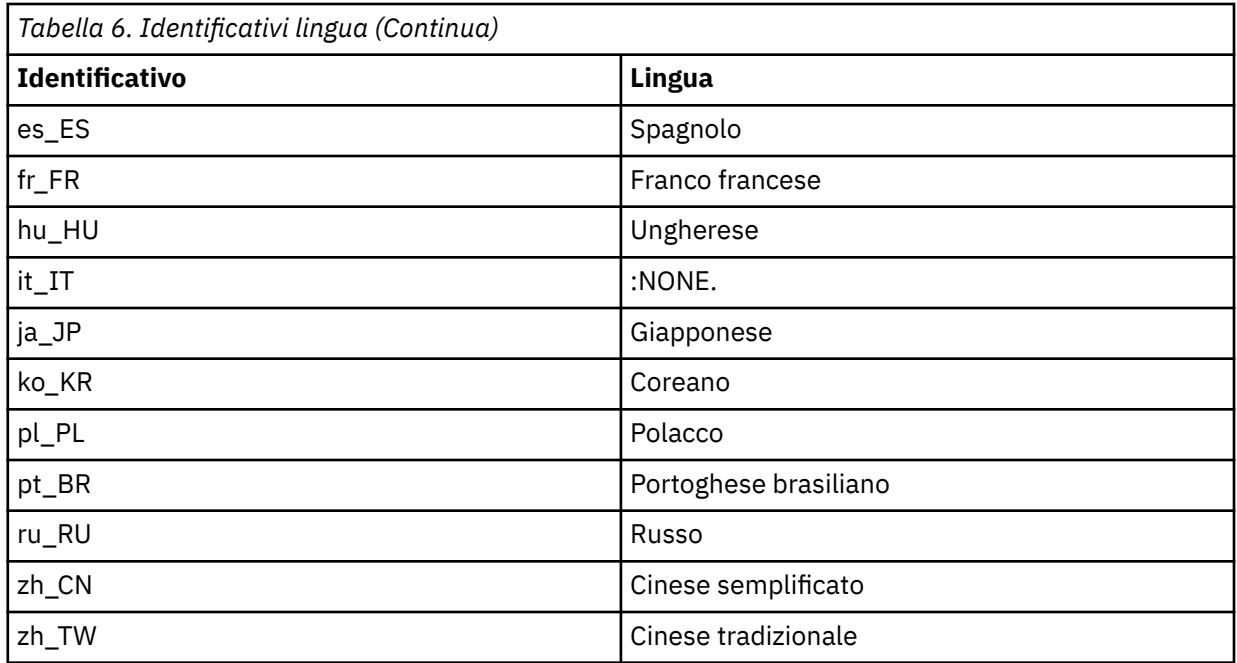

AIX ha alcuni cataloghi di messaggi aggiuntivi:

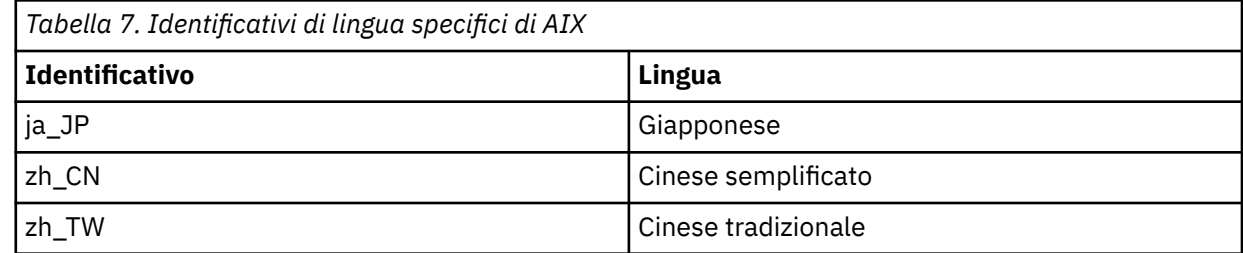

## **Installazione di un client IBM MQ su AIX**

È possibile installare interattivamente il client IBM MQ per AIX utilizzando smit.

### **Prima di iniziare**

Prima di avviare la procedura di installazione, assicurarsi di aver completato i passi necessari descritti in ["Preparazione del sistema su AIX" a pagina 39.](#page-38-0)

## **Informazioni su questa attività**

IBM MQ viene fornito come una serie di fileset installati utilizzando gli strumenti di installazione standard di AIX . La procedura utilizza il System Management Interface Tool ( smit ), ma è possibile scegliere di utilizzare **installp**, **geninstall** o il System Managerbasato sul Web. È possibile selezionare i componenti che si desidera installare. I componenti e le serie di file sono elencati in ["Componenti IBM](#page-33-0) [MQ per sistemi AIX" a pagina 34](#page-33-0). È necessario installare almeno i componenti Runtime e Client.

Questa procedura installa IBM MQ nell'ubicazione predefinita. Se si desidera eseguire l'installazione in un'ubicazione non predefinita, è necessario utilizzare **installp**, consultare ["Installazione non presidiata](#page-49-0) [di un client IBM MQ su AIX" a pagina 50.](#page-49-0)

### **Procedura**

1. Accedere come root o con autorizzazione sufficiente per eseguire i seguenti comandi.

È possibile eseguire questa operazione aggiungendo **sudo** prima dei comandi o modificando nell'utente root nella shell con il comando **su**. Per ulteriori informazioni, consultare [Esplorazione delle](https://www.redhat.com/sysadmin/difference-between-sudo-su) <span id="page-49-0"></span>[differenze tra i comandi](https://www.redhat.com/sysadmin/difference-between-sudo-su) **sudo** e **su** in Linux. Queste informazioni si applicano anche ai sistemi UNIX in genere.

2. Impostare la directory corrente sull'ubicazione dei package di installazione

L'ubicazione potrebbe essere il punto di montaggio di un DVD, un'ubicazione di rete o una directory del file system locale. Consultare Dove trovare le immagini di installazione scaricabili.

3. Selezionare la finestra smit richiesta utilizzando la seguente sequenza:

```
Software Installation and Maintenance
Install and Update Software
Install and Update from ALL Available Software
```
- 4. Fare clic su **Elenco** per visualizzare l'unità di input o la directory per il software e selezionare l'ubicazione che contiene le immagini di installazione.
- 5. Selezionare il campo **SOFTWARE da installare** per ottenere un elenco di fileset disponibili e selezionare i fileset che si desidera installare. Assicurarsi di includere il catalogo messaggi appropriato se si richiedono messaggi in una lingua diversa da quella specificata dalla locale specificata sul sistema. Immettere **TUTTO** per installare tutte le serie di file applicabili.
- 6. Modificare **Anteprima nuovi accordi di LICENZA?** su **sì** e premere Invio per visualizzare gli accordi di licenza.
- 7. Se si dispone di una versione precedente del prodotto sul sistema, modificare **Installazione automatica del software prerequisito** in **no**.
- 8. Modificare **ACCETTARE nuovi accordi di licenza** su **sì** e premere Invio per accettare gli accordi di licenza.
- 9. Modificare **Anteprima nuovi accordi di LICENZA?** su **no** e premere Invio per installare IBM MQ.

### **Operazioni successive**

• Se questa installazione è stata scelta come installazione primaria sul sistema, è necessario impostarla come installazione primaria. Immettere il seguente comando dal prompt dei comandi:

*MQ\_INSTALLATION\_PATH*/bin/setmqinst -i -p *MQ\_INSTALLATION\_PATH*

È possibile avere una sola installazione primaria su un sistema. Se sul sistema è già presente un'installazione primaria, è necessario annullarne l'impostazione prima di poter impostare un'altra installazione come installazione primaria. Per ulteriori informazioni, consultare Modifica dell'installazione principale.

- È possibile impostare l'ambiente per utilizzare questa installazione. È possibile utilizzare il comando **setmqenv** o **crtmqenv** per impostare diverse variabili di ambiente per una particolare installazione di IBM MQ. Per ulteriori informazioni, consultare setmqenv e crtmqenv.
- Per istruzioni su come verificare l'installazione, consultare ["Verifica della comunicazione tra un server e](#page-59-0) [un client su AIX" a pagina 60](#page-59-0).

#### **Attività correlate**

["Disinstallazione o modifica di IBM MQ su AIX" a pagina 61](#page-60-0)

Su AIX, è possibile disinstallare il server o il client IBM MQ utilizzando SMIT (System Management Interface Tool) o il comando **installp** . È anche possibile modificare un'installazione disinstallando un sottoinsieme di fileset.

## **Installazione non presidiata di un client IBM MQ su AIX**

È possibile eseguire un'installazione non interattiva o non presidiata di un IBM MQ client dalla riga comandi utilizzando il comando AIX **installp** .

#### **Prima di iniziare**

Prima di avviare la procedura di installazione, assicurarsi di aver completato i passi necessari descritti in ["Preparazione del sistema su AIX" a pagina 39.](#page-38-0)

**Nota:** L'installazione in un'ubicazione non predefinita non è supportata sui sistemi con TCB (Trusted Computing Base) AIX abilitato.

### **Informazioni su questa attività**

È possibile utilizzare questo metodo per eseguire l'installazione in un percorso non predefinito e selezionare i componenti che si desidera installare. I componenti e le serie di file sono elencati in ["Componenti e funzioni IBM MQ" a pagina 6.](#page-5-0) È necessario installare almeno i componenti Runtime e Client.

### **Procedura**

1. Accedere come root o con autorizzazione sufficiente per eseguire i seguenti comandi.

È possibile eseguire questa operazione aggiungendo **sudo** prima dei comandi o modificando nell'utente root nella shell con il comando **su**. Per ulteriori informazioni, consultare [Esplorazione delle](https://www.redhat.com/sysadmin/difference-between-sudo-su) [differenze tra i comandi](https://www.redhat.com/sysadmin/difference-between-sudo-su) **sudo** e **su** in Linux. Queste informazioni si applicano anche ai sistemi UNIX in genere.

2. Impostare la directory corrente sull'ubicazione dei package di installazione

L'ubicazione potrebbe essere il punto di montaggio di un DVD, un'ubicazione di rete o una directory del file system locale. Consultare Dove trovare le immagini di installazione scaricabili.

- 3. Installare il prodotto in uno dei seguenti modi:
	- Installare l'intero prodotto nell'ubicazione predefinita:

installp -acgXYd . all

• Installare i sottopacchetti selezionati nell'ubicazione predefinita:

installp -acgXYd . *list of file sets*

• Installare l'intero prodotto in un'ubicazione non predefinita utilizzando l'indicatore -R:

installp -R *USIL\_Directory* -acgXYd . all

• Installare i sottopacchetti selezionati in un percorso non predefinito utilizzando l'indicatore -R:

installp -R *USIL\_Directory* -acgXYd . *list of file sets*

dove la directory specificata con l'indicatore -R è una directory AIX USIL (User Specified Installation Location) che esiste prima che il comando venga eseguito; non deve contenere spazi o usr/mqm.

IBM MQ è installato nella directory specificata. Ad esempio, se si specifica /USIL1 , i file di prodotto IBM MQ si trovano in /USIL1/usr/mqm. Questa ubicazione è nota come *MQ\_INSTALLATION\_PATH*.

### **Operazioni successive**

• Se questa installazione è stata scelta come installazione primaria sul sistema, è necessario impostarla come installazione primaria. Immettere il seguente comando dal prompt dei comandi:

```
MQ_INSTALLATION_PATH/bin/setmqinst -i -p MQ_INSTALLATION_PATH
```
È possibile avere una sola installazione primaria su un sistema. Se sul sistema è già presente un'installazione primaria, è necessario annullarne l'impostazione prima di poter impostare un'altra installazione come installazione primaria. Per ulteriori informazioni, consultare Modifica dell'installazione principale.

• È possibile impostare l'ambiente per utilizzare questa installazione. È possibile utilizzare il comando **setmqenv** o **crtmqenv** per impostare diverse variabili di ambiente per una particolare installazione di IBM MQ. Per ulteriori informazioni, consultare setmqenv e crtmqenv.

<span id="page-51-0"></span>• Per istruzioni su come verificare l'installazione, consultare ["Verifica della comunicazione tra un server e](#page-59-0) [un client su AIX" a pagina 60](#page-59-0).

## **Verifica di un'installazione IBM MQ su AIX**

Gli argomenti in questa sezione forniscono istruzioni su come verificare un'installazione server o client di IBM MQ su sistemi AIX .

### **Informazioni su questa attività**

È possibile verificare un'installazione del server locale (autonomo) o un'installazione server - to - server del server IBM MQ :

- Un'installazione del server locale non ha collegamenti di comunicazione con altre installazioni IBM MQ .
- Un'installazione server to server ha collegamenti ad altre installazioni.

È inoltre possibile verificare che l'installazione di IBM MQ MQI client sia stata completata correttamente e che il collegamento di comunicazione sia in funzione.

### **Procedura**

- Per verificare l'installazione di un server locale, consultare "Verifica di un'installazione del server locale utilizzando la riga comandi su AIX" a pagina 52.
- Per verificare un'installazione server to server, consultare ["Verifica di un'installazione server to](#page-53-0)  [server utilizzando la riga comandi su AIX" a pagina 54.](#page-53-0)
- Per verificare l'installazione di un client, consultare ["Verifica dell'installazione di un client utilizzando la](#page-56-0) [riga comandi su AIX" a pagina 57.](#page-56-0)

## **Verifica di un'installazione del server locale utilizzando la riga comandi su AIX**

Sui sistemi AIX , è possibile verificare un'installazione del server locale utilizzando la riga comandi per creare una semplice configurazione di un gestore code e di una coda.

### **Prima di iniziare**

Per verificare l'installazione, è necessario prima installare il pacchetto di esempi.

Prima di avviare la procedura di verifica, è possibile verificare di disporre delle correzioni più recenti per il sistema. Per ulteriori informazioni su dove trovare gli ultimi aggiornamenti, consultare ["Controllo dei](#page-36-0) [requisiti su AIX" a pagina 37](#page-36-0).

### **Informazioni su questa attività**

Utilizzare la seguente procedura per configurare il gestore code predefinito dalla riga comandi. Una volta configurato il gestore code, utilizzare il programma di esempio di amqsput per inserire un messaggio nella coda. Utilizzare quindi il programma di esempio amqsget per richiamare il messaggio dalla coda.

Le definizioni degli oggetti IBM MQ sono sensibili al maiuscolo / minuscolo. Qualsiasi testo immesso come comando MQSC in minuscolo viene convertito automaticamente in maiuscolo a meno che non venga racchiuso tra virgolette singole. Assicurarsi di immettere gli esempi esattamente come mostrato.

### **Procedura**

- 1. Su un sistema AIX , accedere come utente nel gruppo mqm .
- 2. Configurare l'ambiente:
	- a) Impostare le variabili di ambiente da utilizzare con una particolare installazione immettendo uno dei comandi riportati di seguito:

. *MQ\_INSTALLATION\_PATH*/bin/setmqenv -s

dove *MQ\_INSTALLATION\_PATH* fa riferimento all'ubicazione in cui è installato IBM MQ .

b) Verificare che l'ambiente sia impostato correttamente immettendo il seguente comando:

dspmqver

Se il comando viene completato correttamente e vengono restituiti il numero di versione e il nome dell'installazione previsti, l'ambiente viene impostato correttamente.

3. Creare un gestore code denominato QMA immettendo il seguente comando:

crtmqm QMA

I messaggi indicano quando viene creato il gestore code e quando vengono creati gli oggetti IBM MQ predefiniti.

4. Avviare il gestore code mediante il comando:

strmqm QMA

Un messaggio indica quando viene avviato il gestore code.

5. Avviare MQSC immettendo il seguente comando:

runmqsc QMA

Un messaggio indica quando viene avviato MQSC. MQSC non dispone di un prompt dei comandi.

6. Definire una coda locale denominata QUEUE1 immettendo il seguente comando:

DEFINE QLOCAL (QUEUE1)

Un messaggio indica quando viene creata la coda.

7. Arrestare MQSC immettendo il seguente comando:

end

Vengono visualizzati i messaggi, seguiti dalla richiesta comandi.

**Nota:** Le fasi successive richiedono l'installazione del package di esempi.

- 8. Passare alla directory *MQ\_INSTALLATION\_PATH*/samp/bin , che contiene i programmi di esempio. *MQ\_INSTALLATION\_PATH* rappresenta la directory di livello superiore in cui è installato IBM MQ .
- 9. Inserire un messaggio sulla coda immettendo i seguenti comandi

./amqsput QUEUE1 QMA

Vengono visualizzati i seguenti messaggi:

Sample AMQSPUT0 start target queue is QUEUE1

10. Immettere del testo di messaggio su una o più righe, dove ogni riga è un messaggio diverso. Immettere una riga vuota per terminare l'immissione del messaggio.

Viene visualizzato il messaggio seguente:

Sample AMQSPUT0 end

I messaggi si trovano ora nella coda e viene visualizzata la richiesta comandi.

11. Richiamare i messaggi dalla coda, immettendo il seguente comando:

./amqsget QUEUE1 QMA

Il programma di esempio viene avviato e vengono visualizzati i messaggi.

### <span id="page-53-0"></span>**Risultati**

L'installazione locale è stata verificata correttamente.

## **Verifica di un'installazione server - to - server utilizzando la riga comandi su AIX**

È possibile verificare un'installazione server - to - server utilizzando due server, uno come mittente e uno come destinatario.

### **Prima di iniziare**

• Su AIX IBM MQ supporta sia TCP che SNA.

Gli esempi in questa attività utilizzano TCP/IP. Se non si utilizza TCP, consultare Impostazione della comunicazione su AIX and Linux.

- Se si utilizza TCP/IP, assicurarsi che TCP/IP e IBM MQ siano installati su entrambi i server.
- Assicurarsi di essere un membro del gruppo di amministratori IBM MQ (**mqm**) su ciascun server.
- Decidere quale installazione è il server mittente e quale è il server ricevente. Le installazioni potrebbero essere sullo stesso sistema o su sistemi differenti.

### **Informazioni su questa attività**

Le definizioni degli oggetti IBM MQ sono sensibili al maiuscolo / minuscolo. Qualsiasi testo immesso come comando MQSC in minuscolo viene convertito automaticamente in maiuscolo a meno che non venga racchiuso tra virgolette singole. Assicurarsi di immettere gli esempi esattamente come mostrato.

#### **Procedura**

- 1. Sul server **receiver** :
	- a) Su AIX, accedere come utente nel gruppo mqm .
	- b) Verificare quali porte sono libere, ad esempio eseguendo **netstat**. Per ulteriori informazioni su questo comando, consultare la documentazione del sistema operativo.

Se la porta 1414 non è in uso, prendere nota di 1414 da utilizzare come numero di porta nel passo [2 h](#page-55-0). Utilizzare lo stesso numero per la porta per il listener successivamente nella verifica. Se è in uso, notare una porta che non è in uso; ad esempio 1415.

c) Impostare l'ambiente per l'installazione che si sta utilizzando immettendo il seguente comando dal prompt dei comandi:

. *MQ\_INSTALLATION\_PATH*/bin/setmqenv -s

dove *MQ\_INSTALLATION\_PATH* fa riferimento all'ubicazione in cui è installato IBM MQ .

d) Creare un gestore code denominato QMB immettendo il seguente comando dal prompt dei comandi:

crtmqm QMB

Vengono visualizzati dei messaggi che indicano che il gestore code è stato creato e che sono stati creati anche gli oggetti IBM MQ predefiniti.

e) Avviare il gestore code mediante il comando:

strmqm QMB

Un messaggio indica quando è stato avviato il gestore code.

f) Avviare MQSC immettendo il seguente comando:

runmqsc QMB

Un messaggio indica che MQSC è stato avviato. MQSC non dispone di un prompt dei comandi.

g) Definire una coda locale denominata RECEIVER.Q immettendo il comando seguente:

DEFINE QLOCAL (RECEIVER.Q)

Un messaggio indica che la coda è stata creata.

h) Definire un listener immettendo il seguente comando:

DEFINE LISTENER (LISTENER1) TRPTYPE (TCP) CONTROL (QMGR) PORT ( *PORT\_NUMBER* )

Dove *port\_number* è il nome della porta su cui viene eseguito il listener. Questo numero deve essere lo stesso utilizzato quando si definisce il canale mittente.

i) Avviare il listener immettendo il seguente comando:

START LISTENER (LISTENER1)

**Nota:** Non avviare il listener in background da qualsiasi shell che riduce automaticamente la priorità dei processi in background.

j) Definire un canale ricevente immettendo il seguente comando:

DEFINE CHANNEL (QMA.QMB) CHLTYPE (RCVR) TRPTYPE (TCP)

Un messaggio indica quando è stato creato il canale.

k) Terminare MQSC immettendo:

end

Vengono visualizzati alcuni messaggi, seguiti dalla richiesta comandi.

- 2. Sul server **sender** :
	- a) Poiché il server mittente è un sistema AIX , accedere come utente nel gruppo mqm .
	- b) Impostare l'ambiente per l'installazione che si sta utilizzando immettendo il seguente comando dal prompt dei comandi:

. *MQ\_INSTALLATION\_PATH*/bin/setmqenv -s

dove *MQ\_INSTALLATION\_PATH* fa riferimento all'ubicazione in cui è installato IBM MQ .

c) Creare un gestore code denominato QMA immettendo il seguente comando dal prompt dei comandi:

crtmqm QMA

Vengono visualizzati dei messaggi che indicano che il gestore code è stato creato e che sono stati creati anche gli oggetti IBM MQ predefiniti.

d) Avviare il gestore code immettendo il seguente comando:

strmqm QMA

Un messaggio indica quando è stato avviato il gestore code.

e) Avviare MQSC immettendo il seguente comando:

runmqsc QMA

Un messaggio indica che è iniziata una sessione MQSC. MQSC non aveva una richiesta comandi.

f) Definire una coda locale denominata QMB (da utilizzare come coda di trasmissione) immettendo il comando seguente:

DEFINE QLOCAL (QMB) USAGE (XMITQ)

Un messaggio indica quando è stata creata la coda.

g) Definire una definizione locale della coda remota immettendo il seguente comando:

<span id="page-55-0"></span>DEFINE QREMOTE (LOCAL.DEF.OF.REMOTE.QUEUE) RNAME (RECEIVER.Q) RQMNAME ('QMB') XMITQ (QMB)

h) Definire un canale mittente immettendo uno dei comandi seguenti:

*con - name* è l'indirizzo TCP/IP del sistema ricevente. Se entrambe le installazioni si trovano sullo stesso sistema, il *nome - con* è localhost. *port* è la porta che hai annotato in [1 b.](#page-53-0) Se non si specifica una porta, viene utilizzato il valore predefinito 1414.

DEFINE CHANNEL (QMA.QMB) CHLTYPE (SDR) CONNAME ('*CON-NAME*(*PORT*)') XMITQ (QMB) TRPTYPE (TCP)

i) Avviare il canale mittente immettendo il seguente comando:

START CHANNEL(QMA.QMB)

Il canale ricevente sul server ricevente viene avviato automaticamente all'avvio del canale mittente.

j) Arrestare MQSC immettendo il seguente comando:

end

Vengono visualizzati alcuni messaggi, seguiti dalla richiesta comandi.

- k) Se il server mittente è un sistema Linux o AIX , passare alla directory *MQ\_INSTALLATION\_PATH*/ samp/bin . Questa directory contiene i programmi di esempio. *MQ\_INSTALLATION\_PATH* rappresenta la directory di livello superiore in cui è installato IBM MQ .
- l) Se sia il server mittente che il server ricevente sono installazioni sullo stesso sistema, verificare che i gestori code siano stati creati su installazioni differenti immettendo il seguente comando:

dspmq -o installation

Se i gestori code si trovano sulla stessa installazione, spostare QMA all'installazione del mittente o QMB all'installazione del destinatario utilizzando il comando **setmqm** . Per ulteriori informazioni, vedere setmqm.

- m) Inserire un messaggio sulla definizione locale della coda remota, che a sua volta specifica il nome della coda remota. Immettere uno dei comandi seguenti:
	- Su AIX and Linux:

./amqsput LOCAL.DEF.OF.REMOTE.QUEUE QMA

• Su Windows:

amqsput LOCAL.DEF.OF.REMOTE.QUEUE QMA

Un messaggio indica che amqsput è stato avviato.

n) Immettere del testo del messaggio su una o più righe, seguito da una riga vuota.

Un messaggio indica che amqsput è terminato. Il messaggio si trova ora nella coda e la richiesta comandi viene visualizzata di nuovo.

- 3. Sul server **receiver** :
	- a) Poiché il server destinatario è un sistema AIX , passare alla directory *MQ\_INSTALLATION\_PATH*/ samp/bin .

Questa directory contiene i programmi di esempio. *MQ\_INSTALLATION\_PATH* rappresenta la directory di livello superiore in cui è installato IBM MQ .

b) Richiamare il messaggio dalla coda sul ricevitore immettendo il seguente comando:

./amqsget RECEIVER.Q QMB

Il programma di esempio viene avviato e viene visualizzato il messaggio. Dopo una pausa, l'esempio termina. Viene quindi visualizzato il prompt dei comandi.

## <span id="page-56-0"></span>**Risultati**

A questo punto, l'installazione server-server è stata correttamente verificata.

## **Verifica dell'installazione di un client utilizzando la riga comandi su AIX**

È possibile verificare l'installazione di un client utilizzando la riga comandi. Sul server si crea un gestore code, una coda locale, un listener e un canale di connessione server. È inoltre necessario applicare le regole di protezione per consentire al client di connettersi e utilizzare la coda definita. Sul client si crea un canale di collegamento client e si utilizzano i programmi PUT e GET di esempio per completare la procedura di verifica.

## **Informazioni su questa attività**

La procedura di verifica mostra come creare un gestore code denominato queue.manager.1, una coda locale denominata QUEUE1e un canale di connessione server denominato CHANNEL1 sul server.

Mostra come creare il canale di connessione client sulla stazione di lavoro IBM MQ MQI client . Mostra quindi come utilizzare i programmi di esempio per inserire un messaggio in una coda e richiamare il messaggio dalla coda.

L'esempio non affronta alcun problema di sicurezza del client. Consulta Impostazione della sicurezza IBM MQ MQI client per i dettagli se ti interessano i problemi di sicurezza di IBM MQ MQI client .

La procedura di verifica presuppone che:

- Il prodotto server IBM MQ completo è stato installato su un server.
- L'installazione del server è accessibile sulla rete.
- Il software IBM MQ MQI client è stato installato su un sistema client.
- I programmi di esempio IBM MQ sono stati installati.
- TCP/IP è stato configurato sui sistemi server e client. Per ulteriori informazioni, consultare Configurazione delle connessioni tra il server e il client.

### **Procedura**

- 1. Configurare il server utilizzando la riga comandi, utilizzando le istruzioni in "Impostazione del server utilizzando la riga comandi su AIX" a pagina 57.
- 2. Configurare il client, utilizzando le istruzioni in ["Connessione a un gestore code utilizzando la variabile](#page-58-0) [di ambiente MQSERVER su AIX" a pagina 59.](#page-58-0)
- 3. Verificare le comunicazioni tra client e server, utilizzando le istruzioni riportate in ["Verifica della](#page-59-0) [comunicazione tra un server e un client su AIX" a pagina 60](#page-59-0).

### *Impostazione del server utilizzando la riga comandi su AIX*

Seguire queste istruzioni per creare un gestore code, una coda e un canale sul server. È quindi possibile utilizzare questi oggetti per verificare l'installazione.

### **Informazioni su questa attività**

Queste istruzioni presuppongono che non sia stato definito alcun gestore code o altri oggetti IBM MQ .

Le definizioni degli oggetti IBM MQ sono sensibili al maiuscolo / minuscolo. Qualsiasi testo immesso come comando MQSC in minuscolo viene convertito automaticamente in maiuscolo a meno che non venga racchiuso tra virgolette singole. Assicurarsi di immettere gli esempi esattamente come mostrato.

### **Procedura**

1. Creare un ID utente sul server non presente nel gruppo mqm .

Questo ID utente deve esistere sul server e sul client. Questo è l'ID utente con cui devono essere eseguite le applicazioni di esempio, altrimenti viene restituito un errore 2035.

- 2. Accedere come utente nel gruppo mqm.
- 3. È necessario impostare diverse variabili di ambiente in modo che l'installazione possa essere utilizzata nella shell corrente. È possibile impostare le variabili di ambiente immettendo il seguente comando:

. *MQ\_INSTALLATION\_PATH*/bin/setmqenv -s

dove *MQ\_INSTALLATION\_PATH* fa riferimento all'ubicazione in cui è installato IBM MQ .

4. Creare un gestore code denominato QUEUE.MANAGER.1 immettendo il seguente comando:

crtmqm QUEUE.MANAGER.1

Vengono visualizzati dei messaggi che indicano che il gestore code è stato creato.

5. Avviare il gestore code mediante il comando:

strmqm QUEUE.MANAGER.1

Un messaggio indica quando è stato avviato il gestore code.

6. Avviare MQSC immettendo il seguente comando:

runmqsc QUEUE.MANAGER.1

Un messaggio indica che è iniziata una sessione MQSC. MQSC non dispone di un prompt dei comandi.

7. Definire una coda locale denominata QUEUE1 immettendo il seguente comando:

DEFINE QLOCAL(QUEUE1)

Un messaggio indica quando è stata creata la coda.

8. Consentire all'ID utente creato nel passo 1 di utilizzare QUEUE1 immettendo il seguente comando:

SET AUTHREC PROFILE(QUEUE1) OBJTYPE(QUEUE) PRINCIPAL(' *non\_mqm\_user* ') AUTHADD(PUT,GET)

dove *non\_mqm\_user* è l'ID utente creato nel passo 1. Un messaggio indica quando l'autorizzazione è stata impostata. È inoltre necessario eseguire il seguente comando per fornire all'ID utente l'autorità di connessione:

SET AUTHREC OBJTYPE(QMGR) PRINCIPAL(' *non\_mqm\_user* ') AUTHADD(CONNECT)

Se questo comando non viene eseguito, viene restituito un errore di arresto 2305.

9. Definire un canale di connessione server immettendo il seguente comando:

DEFINE CHANNEL (CHANNEL1) CHLTYPE (SVRCONN) TRPTYPE (TCP)

Un messaggio indica quando è stato creato il canale.

10. Consentire al canale client di collegarsi al gestore code ed eseguire con l'ID utente creato nel passo 1, immettendo il seguente comando MQSC:

```
SET CHLAUTH(CHANNEL1) TYPE(ADDRESSMAP) ADDRESS(' client_ipaddr ') MCAUSER(' non_mqm_user ')
```
dove *client\_ipaddr* è l'indirizzo IP del sistema client e *non\_mqm\_user* è l'ID utente creato nel passo 1. Un messaggio indica quando la regola è stata impostata.

11. Definire un listener immettendo il seguente comando:

DEFINE LISTENER (LISTENER1) TRPTYPE (TCP) CONTROL (QMGR) PORT (*port\_number*)

dove *numero\_porta* è il numero della porta su cui deve essere eseguito il listener. Questo numero deve essere uguale al numero utilizzato quando si definisce il canale di collegamento client in ["Installazione di un client IBM MQ su AIX" a pagina 49.](#page-48-0)

<span id="page-58-0"></span>**Nota:** Se si omette il parametro port dal comando, viene utilizzato il valore predefinito 1414 per la porta del listener. Se si desidera specificare una porta diversa da 1414, è necessario includere il parametro port nel comando, come mostrato.

12. Avviare il listener immettendo il seguente comando:

START LISTENER (LISTENER1)

13. Arrestare MQSC immettendo:

end

Vengono visualizzati alcuni messaggi, seguiti dalla richiesta comandi.

#### **Operazioni successive**

Seguire le istruzioni per configurare il client. Consultare "Connessione a un gestore code utilizzando la variabile di ambiente MQSERVER su AIX" a pagina 59.

## *Connessione a un gestore code utilizzando la variabile di ambiente MQSERVER su AIX*

Quando un'applicazione IBM MQ viene eseguita su IBM MQ MQI client, richiede il nome del canale MQI, il tipo di comunicazione e l'indirizzo del server da utilizzare. Fornire questi parametri definendo la variabile di ambiente MQSERVER .

#### **Prima di iniziare**

Prima di avviare questa attività, è necessario completare l'attività ["Impostazione del server utilizzando la](#page-56-0) [riga comandi su AIX" a pagina 57e](#page-56-0) salvare le seguenti informazioni:

- Il nome host o l'indirizzo IP del server e il numero di porta specificati durante la creazione del listener.
- Il nome del canale di connessione server.

### **Informazioni su questa attività**

Questa attività descrive come collegare un IBM MQ MQI client, definendo la variabile di ambiente MQSERVER sul client.

È possibile fornire al client l'accesso alla tabella di definizione di canale client generata, amqclchl.tab ; consultare Accesso alle definizioni di canale di connessione client.

### **Procedura**

- 1. Accedere come ID utente creato nel passo 1 di ["Verifica dell'installazione di un client utilizzando la](#page-56-0) [riga comandi su AIX" a pagina 57.](#page-56-0)
- 2. Controllare la connessione TCP/IP. Dal client, immettere uno dei seguenti comandi:
	- ping server-hostname
	- ping n.n.n.n

n.n.n.n rappresenta l'indirizzo di rete. È possibile impostare l'indirizzo di rete in IPv4 formato decimale con punti, ad esempio 192.0.2.0. In alternativa, impostare l'indirizzo in formato esadecimale IPv6 , ad esempio 2001:0DB8:0204:acff:fe97:2c34:fde0:3485.

Se il comando **ping** non riesce, correggere la configurazione TCP/IP.

3. Impostare la variabile di ambiente MQSERVER. Dal client, immettere il comando seguente:

```
export MQSERVER=CHANNEL1/TCP/'server-address (port)'
```
dove:

• *CHANNEL1* è il nome del canale di connessione server.

- <span id="page-59-0"></span>• *server - address* è il nome host TCP/IP del server.
- *port* è il numero di porta TCP/IP su cui è in ascolto il server.

Se non si fornisce un numero di porta, IBM MQ utilizza quello specificato nel file qm.ini o il file di configurazione del client. Se in questi file non viene specificato alcun valore, IBM MQ utilizza il numero di porta identificato nel file di servizi TCP/IP per il nome servizio MQSeries. Se non esiste una voce MQSeries nel file dei servizi, viene utilizzato il valore predefinito 1414 . È importante che il numero di porta utilizzato dal client e il numero di porta utilizzato dal programma listener del server siano gli stessi.

#### **Operazioni successive**

Utilizzare i programmi di esempio per verificare le comunicazioni tra il client e il server; consultare "Verifica della comunicazione tra un server e un client su AIX" a pagina 60.

#### *Verifica della comunicazione tra un server e un client su AIX*

Sulla stazione di lavoro IBM MQ MQI client , utilizzare un programma di esempio amqsputc per inserire un messaggio sulla coda sulla workstation del server. Utilizzare il programma di esempio amqsgetc per richiamare il messaggio dalla coda al client.

### **Prima di iniziare**

Completare gli argomenti precedenti in questa sezione:

- Impostare un gestore code, i canali e la coda.
- Apri una finestra di comando.
- Impostare le variabili di ambiente del sistema.

#### **Informazioni su questa attività**

Tenere presente che le definizioni degli oggetti IBM MQ sono sensibili al maiuscolo / minuscolo. Il testo immesso come un comando MQSC in minuscolo viene convertito automaticamente in maiuscolo a meno che non venga racchiuso tra virgolette singole. Assicurarsi di immettere gli esempi esattamente come mostrato.

### **Procedura**

- 1. Passare a *MQ\_INSTALLATION\_PATH*/samp/bin directory, che contiene i programmi di esempio. *MQ\_INSTALLATION\_PATH* rappresenta la directory di livello superiore in cui è installato IBM MQ .
- 2. È necessario impostare alcune variabili di ambiente in modo che l'installazione possa essere utilizzata nella shell corrente. È possibile impostare le variabili di ambiente immettendo il seguente comando:
	- . *MQ\_INSTALLATION\_PATH*/bin/setmqenv -s

dove *MQ\_INSTALLATION\_PATH* fa riferimento all'ubicazione in cui è installato IBM MQ .

3. Avviare il programma PUT per QUEUE1 su QUEUE.MANAGER.1 immettendo il seguente comando:

./amqsputc QUEUE1 QUEUE.MANAGER.1

Se il comando ha esito positivo, vengono visualizzati i seguenti messaggi:

La coda di destinazione di esempio AMQSPUT0 è QUEUE1

**Suggerimento:** Si potrebbe ricevere l'errore, MQRC\_NOT\_AUTHORIZED (2035). Per impostazione predefinita, l'autenticazione di canale è abilitata quando viene creato un gestore code. L'autenticazione di canale impedisce agli utenti privilegiati di accedere a un gestore code come IBM MQ MQI client. Per la verifica dell'installazione, è possibile modificare l'ID utente MCA in un utente non privilegiato

<span id="page-60-0"></span>o disabilitare l'autenticazione di canale. Per disabilitare l'autenticazione di canale, eseguire questo comando MQSC:

ALTER QMGR CHLAUTH(DISABLED)

Una volta terminata la verifica, se non si elimina il gestore code, abilitare nuovamente l'autenticazione di canale:

ALTER QMGR CHLAUTH(ENABLED)

4. Immettere del testo di messaggio, quindi premere due volte **Invio** .

Viene visualizzato il seguente messaggio:

Fine AMQSPUT0 di esempio

Il messaggio si trova ora nella coda che si trova nel gestore code server.

5. Avviare il programma GET per QUEUE1 on QUEUE.MANAGER.1 immettendo il seguente comando:

./amqsgetc QUEUE1 QUEUE.MANAGER.1

Il programma di esempio viene avviato e viene visualizzato il messaggio. Dopo una breve pausa (circa 30 secondi), l'esempio termina e viene visualizzato nuovamente il prompt dei comandi.

#### **Risultati**

A questo punto, l'installazione del client è stata correttamente verificata.

#### **Operazioni successive**

1. È necessario impostare diverse variabili di ambiente sul server in modo che l'installazione possa essere utilizzata nella shell corrente. È possibile impostare le variabili di ambiente immettendo il seguente comando:

```
. MQ_INSTALLATION_PATH/bin/setmqenv -s
```
dove *MQ\_INSTALLATION\_PATH* fa riferimento all'ubicazione in cui è installato IBM MQ .

2. Sul server, arrestare il gestore code immettendo il seguente comando:

endmqm QUEUE.MANAGER.1

3. Sul server, eliminare il gestore code immettendo il seguente comando:

dltmqm QUEUE.MANAGER.1

## **Disinstallazione o modifica di IBM MQ su AIX**

Su AIX, è possibile disinstallare il server o il client IBM MQ utilizzando SMIT (System Management Interface Tool) o il comando **installp** . È anche possibile modificare un'installazione disinstallando un sottoinsieme di fileset.

#### **Prima di iniziare**

Se sono stati applicati degli aggiornamenti, rimuoverli prima di avviare la procedura di disinstallazione o di modifica. Per ulteriori informazioni, consultare Ripristino al livello di manutenzione precedente su AIX.

**Importante:** È necessario arrestare tutti i gestori code IBM MQ , altri oggetti e applicazioni, prima di iniziare il processo di disinstallazione o modifica di IBM MQ.

#### **Procedura**

1. Arrestare tutte le applicazioni IBM MQ associate all'installazione che si sta disinstallando o modificando, se non è già stato fatto.

- 2. Per un'installazione del server, terminare qualsiasi attività IBM MQ associata all'installazione che si sta disinstallando o modificando:
	- a) Accedere come utente nel gruppo mqm.
	- b) Impostare l'ambiente in modo che funzioni con l'installazione che si desidera disinstallare o modificare. Immettere il seguente comando:

```
. MQ_INSTALLATION_PATH/bin/setmqenv
```
dove *MQ\_INSTALLATION\_PATH* fa riferimento all'ubicazione in cui è installato IBM MQ .

c) Visualizzare lo stato di tutti i gestori code sul sistema. Immettere il seguente comando:

dspmq -o installation

d) Arrestare tutti i gestori code in esecuzione associati all'installazione che si desidera disinstallare o modificare. Immettere il seguente comando per ciascun gestore code:

endmqm *QMgrName*

e) Arrestare i listener associati ai gestori code. Immettere il seguente comando per ciascun gestore code:

endmqlsr -m *QMgrName*

- 3. Collegarsi come root.
- 4. Disinstallare o modificare IBM MQ utilizzando **installp** o **smit**. Se IBM MQ è stato installato in un percorso non predefinito, è necessario utilizzare **installp**.
	- Per disinstallare o modificare IBM MQ utilizzando **installp**, immettere uno dei seguenti comandi:
		- $-$  Per disinstallare un'installazione nell'ubicazione predefinita /usr/mqm:

installp -u mqm

– Per disinstallare un'installazione in un percorso non predefinito:

installp -R *usil* -u mqm

dove *usil* è il percorso dell'USIL (User Specified Installation Location) specificato quando è stato installato il prodotto.

– Per modificare un'installazione in un percorso non predefinito:

installp -R *usil* -u *list of file sets*

dove *usil* è il percorso dell'USIL (User Specified Installation Location) specificato quando è stato installato il prodotto.

- Per disinstallare o modificare IBM MQ utilizzando **smit**, completare la seguente procedura:
	- a. Selezionare la finestra **smit** richiesta utilizzando la seguente sequenza:

```
Software Installation and Maintenance
Software Maintenance and Utilities
Remove Installed Software
```
- b. Elencare il software nel campo **Nome SOFTWARE** :
	- i) Immettere .
	- ii) Premere **F4**
- c. Selezionare le serie di file da disinstallare dall'elenco (quelle che iniziano con mqm):
	- Per una disinstallazione completa, selezionare tutte le serie di file.
	- Per modificare l'installazione, selezionare un sottoinsieme di fileset.

Dopo aver selezionato i fileset, premere **Invio**. In questa fase è disponibile un'opzione per eseguire un'anteprima. Lasciare l'opzione impostata sul valore predefinito di **Sì** per visualizzare l'anteprima dei fileset che si stanno disinstallando oppure selezionare **No** per non visualizzare l'anteprima di questi fileset.

d. Premere **Invio** nel pannello **Rimuovi software installato** , viene richiesto se si è sicuri, premere **Invio**.

### **Risultati**

Dopo la disinstallazione, alcuni file nelle strutture di directory /var/mqm e /etc/opt/mqm non vengono rimossi. Questi file contengono dati utente e rimangono tali che le installazioni successive possano riutilizzare i dati. La maggior parte dei restanti file contiene testo, come i file INI, i log degli errori e i file FDC. La struttura di directory /var/mqm/shared contiene i file condivisi tra le installazioni, incluse le librerie condivise eseguibili libmqzsd.a e libmqzsd\_r.a.

### **Operazioni successive**

- Se il prodotto è stato disinstallato correttamente, è possibile eliminare tutti i file e le directory contenuti nella directory /usr/mqm nell'ubicazione di installazione specificata dall'utente (USIL) specificata nel comando di disinstallazione **installp** .
- Utilizzare il comando **lslpp** per verificare la presenza di altri prodotti installati in USIL. Se non vi sono altri prodotti installati in USIL e non si intende utilizzarli di nuovo, è possibile eliminare USIL utilizzando il comando **rmusil** .
- Se non vi sono altre installazioni IBM MQ sul sistema e non si prevede di reinstallare o migrare, è possibile eliminare le strutture ad albero di directory /var/mqm e /etc/opt/mqm , inclusi i file libmqzsd.a e libmqzsd\_r.a. L'eliminazione di queste directory elimina tutti i gestori code e i loro dati associati.
- Facoltativamente, è possibile rimuovere le installazioni, una volta disinstallato IBM MQ , dal file di configurazione dell'installazione di , mqinst.ini utilizzando i comandi elencati.

**Nota:** Se non si desidera installare un'altra versione di IBM MQ, è possibile eliminare le installazioni esistenti utilizzando il comando **dltmqinst** . In caso contrario, se si installa IBM MQ nella stessa ubicazione, viene applicato il nome dell'installazione precedente.

# **Installazione e disinstallazione di IBM MQ su IBM i**

Le attività di installazione associate all'installazione di IBM MQ su IBM i sono raggruppate in questa sezione.

### **Informazioni su questa attività**

Per preparare l'installazione e installare i componenti IBM MQ , completare le seguenti attività.

Per informazioni su come disinstallare IBM MQ, consultare ["disinstallazioneIBM MQ for IBM i" a pagina](#page-89-0) [90](#page-89-0).

Se le correzioni o gli aggiornamenti del prodotto sono resi disponibili, consultare Applicazione della manutenzione a IBM MQ .

### **Procedura**

1. Verificare i requisiti di sistema.

Consultare ["Requisiti hardware e software sui sistemi di IBM i" a pagina 64](#page-63-0).

- 2. Pianificare l'installazione.
	- Come parte del processo di pianificazione, è necessario scegliere quali componenti installare e dove installarli. Consultare ["Componenti IBM MQ per IBM i" a pagina 64.](#page-63-0)
- <span id="page-63-0"></span>• È inoltre necessario effettuare alcune scelte specifiche della piattaforma. Consultare ["Pianificazione](#page-64-0) [dell'installazione di IBM MQ su IBM i" a pagina 65](#page-64-0).
- 3. Preparare il sistema per l'installazione di IBM MQ. Consultare ["Preparazione del sistema su IBM i" a pagina 66.](#page-65-0)
- 4. Installare il server IBM MQ . Consultare ["Installazione del server IBM MQ su IBM i" a pagina 67](#page-66-0).
- 5. Opzionale: Installare un client IBM MQ . Consultare ["Installazione di un client IBM MQ su IBM i" a pagina 81](#page-80-0).
- 6. Verificare l'installazione. Consultare ["Verifica di un'installazione IBM MQ su IBM i" a pagina 86.](#page-85-0)

#### IBM i **Componenti IBM MQ per IBM i**

I componenti IBM MQ disponibili per IBM i.

**Importante:** Consultare IBM MQ informazioni sulla licenza per i dettagli su ciò che ogni acquisto di IBM MQ autorizza all'installazione.

I componenti sono i seguenti:

#### **Server (Base)**

Supporto per consentire di creare e supportare le proprie applicazioni. Ciò include il componente di runtime che fornisce supporto per le applicazioni esterne. Include anche il supporto per le connessioni client dalle installazioni IBM MQ su altri computer.

#### **Esempi (Opzione 1)**

Programmi di applicazione di esempio. L'origine viene fornita nella libreria QMQMSAMP e i file eseguibili vengono forniti nella libreria QMQM.

#### **AMS (Opzione 2)**

Il componente AMS.

#### **Console Web e API REST (Opzione 3)**

Aggiunge la gestione basata su HTTP per IBM MQ tramite REST API e IBM MQ Console.

Per utilizzare questa funzione, è necessario installare i seguenti prerequisiti:

- 5724L26 IBM MQ Servizi Web e di messaggistica Java
- 5770JV1 Java SE 8

#### **Componenti Managed File Transfer (MFT)**

#### **\*BASE**

Supporto per consentire di creare e supportare le proprie applicazioni MFT. Include anche il supporto per le connessioni client da installazioni IBM MQ MFT su altri computer.

**2**

Supporto strumenti

**3**

Agente

**4**

Servizi

È necessario installare prima \*BASE perché le altre tre opzioni dipendono da \*BASE. L'opzione 4 richiede che sia installata l'opzione 3 .

#### **Concetti correlati**

["Componenti e funzioni IBM MQ" a pagina 6](#page-5-0) È possibile selezionare i componenti o le funzioni richiesti quando si installa IBM MQ.

## **Requisiti hardware e software sui sistemi di IBM i**

Controllare che l'ambiente server soddisfi i prerequisiti per l'installazione di IBM MQ for IBM i.

<span id="page-64-0"></span>Prima dell'installazione, è necessario controllare che il sistema soddisfi i requisiti hardware e software impostati nella pagina dei requisiti di sistema IBM MQ . Consultare: [Requisiti di sistema per IBM MQ](https://www.ibm.com/support/pages/system-requirements-ibm-mq).

### **Requisiti di archiviazione per il server IBM MQ**

I requisiti di memoria per IBM i dipendono dai componenti che si installano e dallo spazio di lavoro necessario. I requisiti di memoria dipendono anche dal numero di code utilizzate, dal numero e dalla dimensione dei messaggi sulle code e se i messaggi sono persistenti. È inoltre necessaria la capacità di archiviazione su disco, nastro o altri supporti. Per ulteriori informazioni, consultare [Requisiti di sistema](https://www.ibm.com/support/pages/system-requirements-ibm-mq) [per IBM MQ.](https://www.ibm.com/support/pages/system-requirements-ibm-mq)

È richiesta anche la memoria su disco:

- Software prerequisito
- Software facoltativo
- Programmi di applicazione

### **Installazione del software prerequisito**

Per installare il software prerequisito fornito sul DVD del server IBM MQ (che non include service pack o browser Web), effettuare una delle seguenti operazioni:

• Utilizzare la procedura di installazione IBM MQ .

Quando si esegue l'installazione utilizzando il DVD del server IBM MQ , è disponibile un'opzione **Prerequisiti software** nella finestra del launchpad di installazione IBM MQ . È possibile utilizzare questa opzione per verificare quale software prerequisito è già installato e quale manca e per installare qualsiasi software mancante.

## **PTF prerequisite per il supporto di più certificati**

Non sei limitato a un singolo certificato per canali TLS. Per utilizzare più certificati su piattaforme IBM i , è necessario installare le seguenti PTF (program temporary fix):

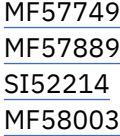

Consultare Etichette certificato digitale: comprensione dei requisiti per dettagli su come selezionare i certificati utilizzando le etichette certificato.

#### **Concetti correlati**

["Requisiti di licenza" a pagina 8](#page-7-0)

È necessario aver acquistato licenze sufficienti per l'installazione. I dettagli dell'accordo di licenza vengono memorizzati sul proprio sistema al momento dell'installazione in modo che sia possibile leggerlo in qualsiasi momento. IBM MQ supporta IBM License Metric Tool (ILMT).

["Dove trovare i requisiti del prodotto e le informazioni di supporto" a pagina 9](#page-8-0) Prima di installare IBM MQ, è necessario verificare le informazioni e i requisiti di sistema più recenti.

# **Pianificazione dell'installazione di IBM MQ su IBM i**

Prima di installare IBM MQ su IBM i, è necessario scegliere quali componenti installare e dove installarli. È inoltre necessario effettuare alcune scelte specifiche della piattaforma.

### **Informazioni su questa attività**

La seguente procedura fornisce dei collegamenti a ulteriori informazioni per facilitare la pianificazione dell'installazione di IBM MQ su IBM i.

### <span id="page-65-0"></span>**Procedura**

1. Come parte delle attività di pianificazione, accertarsi di esaminare le informazioni sui requisiti hardware e software per la piattaforma su cui si intende installare IBM MQ.

Per ulteriori informazioni, consultare ["Requisiti hardware e software sui sistemi di IBM i" a pagina 64.](#page-63-0)

2. Decidere quali componenti e funzioni IBM MQ installare.

Consultare ["Componenti e funzioni IBM MQ" a pagina 6](#page-5-0) e ["Dove trovare le immagini di installazione](#page-8-0) [scaricabili" a pagina 9.](#page-8-0)

**Importante:** Verificare che l'azienda disponga della licenza o delle licenze corrette per i componenti che si desidera installare. Per ulteriori informazioni, vedere ["Requisiti di licenza" a pagina 8](#page-7-0) e IBM MQ informazioni sulla licenza.

## **Preparazione del sistema su IBM i**

Sui sistemi IBM i , potrebbe essere necessario completare diverse attività prima di installare IBM MQ. È inoltre possibile completare altre attività, in base alle proprie intenzioni di installazione.

### **Informazioni su questa attività**

Le attività eseguite per preparare i sistemi per l'installazione sono elencate di seguito. Completare le attività appropriate per la propria piattaforma prima di eseguire l'installazione.

### **Procedura**

Configurare le eventuali impostazioni aggiuntive necessarie per il proprio sistema IBM i . Consultare "Configurazione e ottimizzazione del sistema operativo su IBM i" a pagina 66.

### **Operazioni successive**

Una volta completate le attività per preparare il sistema, è possibile iniziare l'installazione di IBM MQ. Per installare un server, consultare ["Installazione del server IBM MQ su IBM i" a pagina 67.](#page-66-0) Per installare un client, consultare ["Installazione di un client IBM MQ su IBM i" a pagina 81.](#page-80-0)

### **Attività correlate**

Pianificazione

Manutenzione e migrazione

Applicazione della manutenzione a IBM MQ

#### IBM i **Configurazione e ottimizzazione del sistema operativo su IBM i**

Prima di installare IBM MQ for IBM i, è necessario controllare diversi valori di sistema utilizzando il comando DSPSYSVAL. Se necessario, reimpostare i valori utilizzando il comando CHGSYSVAL.

Verificare i seguenti valori e modificare se necessario:

#### **QCCSID**

Ogni messaggio ha un CCSID (coded - character set identifier) nella sua intestazione. La tag CCSID identifica la codepage e la serie di caratteri dell'origine.

Un gestore code ottiene il CCSID dal lavoro che lo ha creato. Se il CCSID del lavoro non è un valore valido compreso nell'intervallo 1-65534, il gestore code utilizza invece il valore CCSID predefinito (65535). È possibile modificare il CCSID utilizzato dal gestore code IBM MQ utilizzando il comando CL **CHGMQM**.

**Nota:** Il CCSID deve essere SBCS (single - byte character set) o misto, cioè SBCS e DBCS. Non deve essere solo DBCS.

#### **QSYSLIBL**

Controllare che QSYS2 sia incluso nell'elenco delle librerie che costituiscono la parte di sistema dell'elenco librerie. IBM MQ utilizza i programmi in questa libreria per la conversione dei dati e la comunicazione SNA LU 6.2 .

**Nota:** Non disporre di QMQM come parte del sistema o della parte utente dell'elenco librerie.

#### <span id="page-66-0"></span>**QALWOBJRST**

Assicurarsi che il valore di sistema QALWOBJRST sia impostato su \*ALL o \*ALWPGMADP prima di installare MQ. Se è impostato su \*NONE, l'installazione ha esito negativo.

Dopo l'installazione, reimpostare QALWOBJRST sul valore originale per mantenere la sicurezza del sistema.

#### **QSHRMEMCTL**

Accertarsi che il valore di sistema QSHRMEMCTL sia impostato su 1 (consentito).

Un valore di 1 viene utilizzato in ambienti in cui i puntatori possono essere condivisi tra programmi tra diversi lavori.

IBM MQ richiede questa impostazione per utilizzare le API di memoria condivisa shmat e shmget e per condividere i relativi puntatori tra i job.

Se non è impostato correttamente, l'inizializzazione di IBM MQ non riesce con codice di ritorno del sistema "3401" (autorizzazione negata) e comandi come CRTMQM, STRMQM, ENDMQM, TRCMQM non riescono.

#### **QFRCCVNRST**

Assicurarsi che il valore di sistema QFRCCVNRST sia impostato su 0 (Ripristino di tutti gli oggetti senza conversione) o su 1 (Conversione di oggetti con errori di convalida), prima di installare MQ. Se non è impostato, l'installazione non riesce.

#### **QMLTTHDACN**

Facoltativamente, impostare questa opzione per controllare la creazione dei messaggi nelle registrazioni lavori. Impostare QMLTTHDACN su 2 per ottenere i messaggi generati in una registrazione lavoro; impostarla su 1 per evitare i messaggi. Ad esempio, il messaggio CPD000D Š un messaggio informativo generato quando un comando non protetto da thread viene emesso da un'applicazione a pi - thread. L'impostazione di QMLTTHDACN su 1 evita il messaggio.

#### **Concetti correlati**

["Requisiti hardware e software sui sistemi di IBM i" a pagina 64](#page-63-0)

Controllare che l'ambiente server soddisfi i prerequisiti per l'installazione di IBM MQ for IBM i.

#### ["Requisiti di licenza" a pagina 8](#page-7-0)

È necessario aver acquistato licenze sufficienti per l'installazione. I dettagli dell'accordo di licenza vengono memorizzati sul proprio sistema al momento dell'installazione in modo che sia possibile leggerlo in qualsiasi momento. IBM MQ supporta IBM License Metric Tool (ILMT).

#### **Attività correlate**

"Installazione del server IBM MQ su IBM i" a pagina 67 Installare IBM MQ for IBM i installando il server IBM MQ nella lingua principale, installando esempi e installando altre lingue.

# **Installazione del server IBM MQ su IBM i**

Installare IBM MQ for IBM i installando il server IBM MQ nella lingua principale, installando esempi e installando altre lingue.

### **Prima di iniziare**

**Nota:** L'installazione della versione più recente del server IBM MQ include funzionalità client. Installare il client autonomo solo se non sono necessarie le funzionalità del server.

È stata completata la pianificazione dell'installazione, è stato ottenuto il DVD di installazione e sono stati impostati i valori di sistema, consultare ["Configurazione e ottimizzazione del sistema operativo su IBM i"](#page-65-0) [a pagina 66](#page-65-0). Per un elenco completo dei servizi e componenti installabili IBM MQ per i sistemi IBM i , consultare Servizi e componenti installabili per IBM i

## **Informazioni su questa attività**

Come installare il server IBM MQ di base nella lingua principale, installare esempi e installare versioni tradotte da una scelta di lingue nazionali.

È possibile installare solo un'istanza di IBM MQ for IBM i in ciascuna partizione del proprio server.

### **Procedura**

- 1. Collegarsi con un profilo utente che disponga dell'autorizzazione speciale \*ALLOBJ , ad esempio QSECOFR.
- 2. Installare il prodotto di base IBM MQ for IBM i e la lingua principale.

```
RSTLICPGM LICPGM (5724H72) DEV (installation device) OPTION (*BASE) OUTPUT (*PRINT)
```
dove si trovano i parametri di RSTLICPGM ,

#### **LICPGM (5724H72)**

L'identificativo del prodotto per IBM i.

#### **DEV (***unità installazione***)**

La periferica da cui deve essere caricato il prodotto, di solito un'unità ottica, ad esempio OPT01.

#### **OPTION (\*BASE)**

Installare il prodotto di base IBM MQ for IBM i .

#### **Parametri non specificati**

I parametri non specificati, come **RSTOBJ** (\*ALL), vengono ripristinati ai valori predefiniti. Il comando installa sia IBM MQ che i file di lingua per la lingua primaria del sistema. Per installare altre lingue, consultare il passo 4.

3. Opzionale: Installare gli esempi utilizzando il comando:

RSTLICPGM **LICPGM** (5724H72) **DEV** (*installation device*) **OPTION** (1) **OUTPUT** (\*PRINT)

Dove sono i parametri di RSTLICPGM ,

#### **LICPGM (5724H72)**

L'identificativo del prodotto per IBM i.

#### **DEV (***unità installazione***)**

La periferica da cui deve essere caricato il prodotto, di solito un'unità ottica, ad esempio OPT01.

#### **OPZIONE (1)**

Installare gli esempi per IBM i.

#### **OUTPUT (\*PRINT)**

L'emissione viene stampata con l'emissione di spool del lavoro.

4. Opzionale: Installa il componente AMS utilizzando il seguente comando:

RSTLICPGM **LICPGM** (5724H72) **DEV** (*installation device*) **OPTION** (2) **OUTPUT** (\*PRINT)

Dove sono i parametri di RSTLICPGM ,

#### **LICPGM (5724H72)**

L'identificativo del prodotto per IBM i.

#### **DEV (***unità installazione***)**

La periferica da cui deve essere caricato il prodotto, di solito un'unità ottica, ad esempio OPT01.

#### **OPZIONE (2)**

Installare AMS per IBM i.

#### **OUTPUT (\*PRINT)**

L'emissione viene stampata con l'emissione di spool del lavoro.

5. Opzionale: Installare il componente WEB utilizzando il seguente comando:

RSTLICPGM **LICPGM** (5724H72) **DEV** (*installation device*) **OPTION** (3) **OUTPUT** (\*PRINT)

Dove sono i parametri di RSTLICPGM ,

#### **LICPGM (5724H72)**

L'identificativo del prodotto per IBM i.

#### **DEV (***unità installazione***)**

La periferica da cui deve essere caricato il prodotto, di solito un'unità ottica, ad esempio OPT01.

#### **OPZIONE (3)**

Installare il componente WEB per IBM i.

#### **OUTPUT (\*PRINT)**

L'emissione viene stampata con l'emissione di spool del lavoro.

**Nota:** Per utilizzare questa funzione, è necessario installare i seguenti prerequisiti:

- 5724L26 IBM MQ Servizi Web e di messaggistica Java
- 5770JV1 Java SE 8
- 6. Opzionale: Per installare ulteriori lingue, collegarsi al sistema con un profilo utente che disponga dell'autorizzazione speciale \*ALLOBJ. Scegliere un codice lingua dalla tabella.

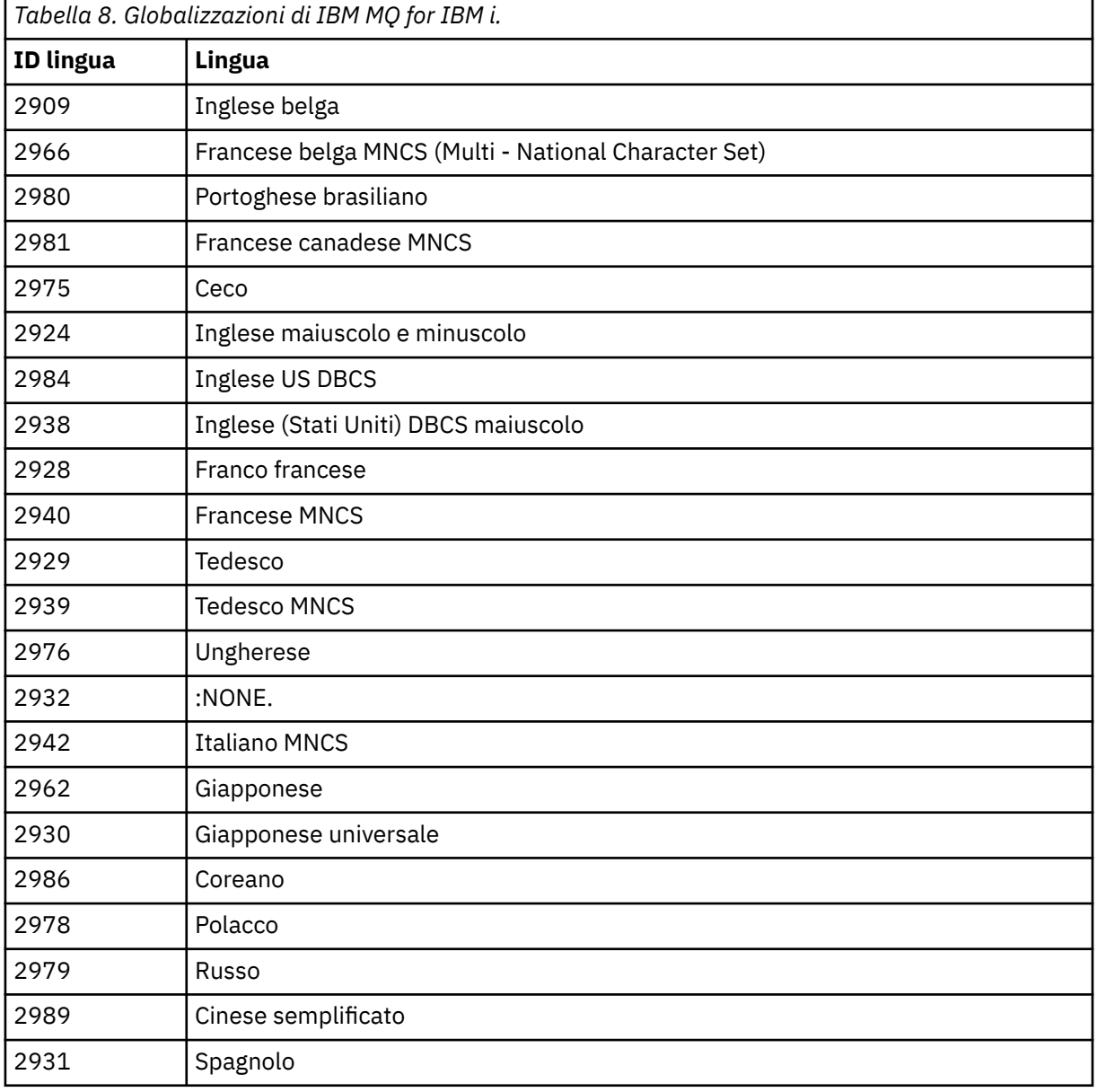

• Se si installa il codice dispositivo lingua giapponese 2962, assicurarsi che il CCSID del lavoro che installa il prodotto sia impostato su 939 e non su 930. Eseguire questa operazione per evitare problemi con i caratteri minuscoli invarianti in CCSID 930

CHGJOB CCSID(939)

• Se il codice funzione della lingua non è nella tabella, il prodotto non è stato tradotto nella propria lingua. È necessario scegliere uno dei codici funzione della lingua disponibili ed installare tale versione. È necessario modificare manualmente l'elenco librerie di sistema per utilizzare IBM MQ in tale caricamento lingua.

CHGSYSLIBL LIB(QSYS2924)

Consultare anche *Come viene visualizzata una lingua di propria scelta per i programmi su licenza* in Come viene visualizzata una lingua per le funzioni IBM i nella documentazione del prodotto IBM i .

- Se si sta utilizzando il coreano DBCS e si configurano gli emulatori di terminale su 24 \* 80 sessioni, è possibile che EDTF visualizzi in modo non corretto i caratteri DBCS nei messaggi di log degli errori di MQ che si estendono oltre 80 colonne. Per evitare ciò, configurare gli emulatori di terminale per utilizzare sessioni in grado di visualizzare 132 colonne, ad esempio 27 \* 132.
- Immettere il seguente comando specificando l'ID lingua appropriato:

RSTLICPGM LICPGM(5724H72) DEV( *installation device* ) RSTOBJ(\*LNG) LNG( *language ID* )

Installa i comandi, il file dei messaggi e i gruppi di pannelli nella libreria QSYS pertinente per la lingua. Ad esempio, la libreria QSYS2928 viene utilizzata per il francese. Se questa libreria QSYS29nn non esiste, viene creata dal comando RSTLICPGM.

7. Per accertarsi che il prodotto sia stato caricato correttamente, immettere il comando DSPSFWRSC (Visualizzazione risorse software) e controllare che il programma su licenza 5724H72 sia elencato. Se sono stati installati gli esempi di base e facoltativi, viene visualizzato:

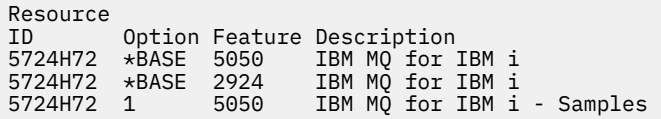

8. Premere F11, mentre si visualizza il pannello Visualizzazione risorse software, per visualizzare la libreria e il numero di versione dei prodotti installati:

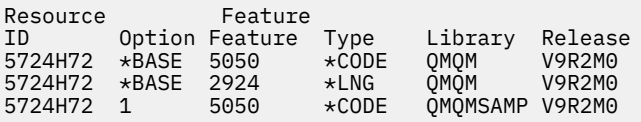

9. Se sono state installate ulteriori versioni della lingua, vengono visualizzate anche le relative voci. Ad esempio, se è stata installata la versione francese, per cui l'ID lingua è 2928, viene visualizzato:

a) Resource ID Option Feature Description 5724H72 \*BASE 2928 IBM MQ for IBM i

b) e quando si preme F11:

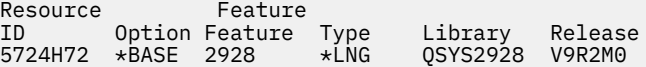

10. Utilizzare il comando DSPMQMVER per controllare esattamente la versione installata. Per V9R2M0, riporta:

Version: 9.2.0.0

11. Eseguire le attività di post - installazione di controllo degli aggiornamenti, di controllo delle autorizzazioni del programma e di avvio del sottosistema IBM MQ , consultare ["Esecuzione di attività](#page-78-0) [di post installazione per IBM MQ su IBM i" a pagina 79.](#page-78-0)

#### **Operazioni successive**

Se si desidera vedere come è stata eseguita l'installazione in modo più dettagliato, eseguire una o più delle seguenti attività:

- Visualizzare il file di log utilizzando il comando DSPJOBLOG .
- Visualizzare il file di spool generato dal comando RSTLICPGM .

Se l'installazione di IBM MQ non riesce, consultare ["Gestione degli errori di installazione per IBM i" a](#page-79-0) [pagina 80](#page-79-0).

#### **Concetti correlati**

["disinstallazioneIBM MQ for IBM i" a pagina 90](#page-89-0) Esistono due modi per disinstallare IBM MQ for IBM i.

## **Installazione non presidiata del server IBM MQ su IBM i**

È possibile eseguire un'installazione non interattiva di IBM MQ utilizzando il comando CALL PGM(QSYS/ QLPACAGR) . Un'installazione non interattiva è nota anche come installazione non presidiata o non presidiata.

#### **Prima di iniziare**

Prima di avviare la procedura di installazione, assicurarsi di aver completato i passi necessari descritti in ["Preparazione del sistema su IBM i" a pagina 66.](#page-65-0)

#### **Informazioni su questa attività**

Questo argomento descrive l'installazione non interattivo di un server.

#### **Procedura**

1. Accettare i termini e le condizioni di licenza per la base eseguendo il comando,

CALL **PGM** ( QSYS/QLPACAGR) **PARM** ('5724H72' 'V9R2M0' '0000' 0)

Dove si trovano i parametri di **PARM** ,

#### **5724H72**

L'identificativo del prodotto per IBM i.

```
V9R2M0
```
Il livello di versione, release e modifica.

#### **0000**

Il numero di opzione per il prodotto IBM MQ .

**0**

Struttura di errore non utilizzata.

2. Facoltativamente, accettare i termini e le condizioni di licenza per gli esempi eseguendo il comando,

```
CALL PGM (QSYS/QLPACAGR) PARM ('5724H72' 'V9R2M0' '0001' 0)
```
Dove si trovano i parametri di **PARM** ,

#### **5724H72**

L'identificativo del prodotto per IBM i.

#### **V9R2M0**

Il livello di versione, release e modifica.

#### **0001**

Il numero di opzione per il prodotto IBM MQ .

#### **0**

Struttura di errore non utilizzata.

3. Installare il prodotto di base IBM MQ for IBM i e la lingua principale.

```
RSTLICPGM LICPGM (5724H72) DEV (installation device) OPTION (*BASE) OUTPUT (*PRINT)
```
dove si trovano i parametri di RSTLICPGM ,

#### **LICPGM (5724H72)**

L'identificativo del prodotto per IBM i.

#### **DEV (***unità installazione***)**

La periferica da cui deve essere caricato il prodotto, di solito un'unità ottica, ad esempio OPT01.

#### **OPTION (\*BASE)**

Installare il prodotto di base IBM MQ for IBM i .

#### **Parametri non specificati**

I parametri non specificati, come **RSTOBJ** (\*ALL), vengono ripristinati ai valori predefiniti. Il comando installa sia IBM MQ che i file di lingua per la lingua primaria del sistema. Per installare altre lingue, consultare il passo 4.

4. Opzionale: Installare gli esempi utilizzando il comando:

```
RSTLICPGM LICPGM (5724H72) DEV (installation device) OPTION (1) OUTPUT (*PRINT)
```
Dove sono i parametri di RSTLICPGM ,

#### **LICPGM (5724H72)**

L'identificativo del prodotto per IBM i.

#### **DEV (***unità installazione***)**

La periferica da cui deve essere caricato il prodotto, di solito un'unità ottica, ad esempio OPT01.

#### **OPZIONE (1)**

Installare gli esempi per IBM i.

#### **OUTPUT (\*PRINT)**

L'emissione viene stampata con l'emissione di spool del lavoro.

5. Opzionale: Per installare ulteriori lingue, collegarsi al sistema con un profilo utente che disponga dell'autorizzazione speciale \*ALLOBJ. Scegliere un codice lingua dalla tabella.

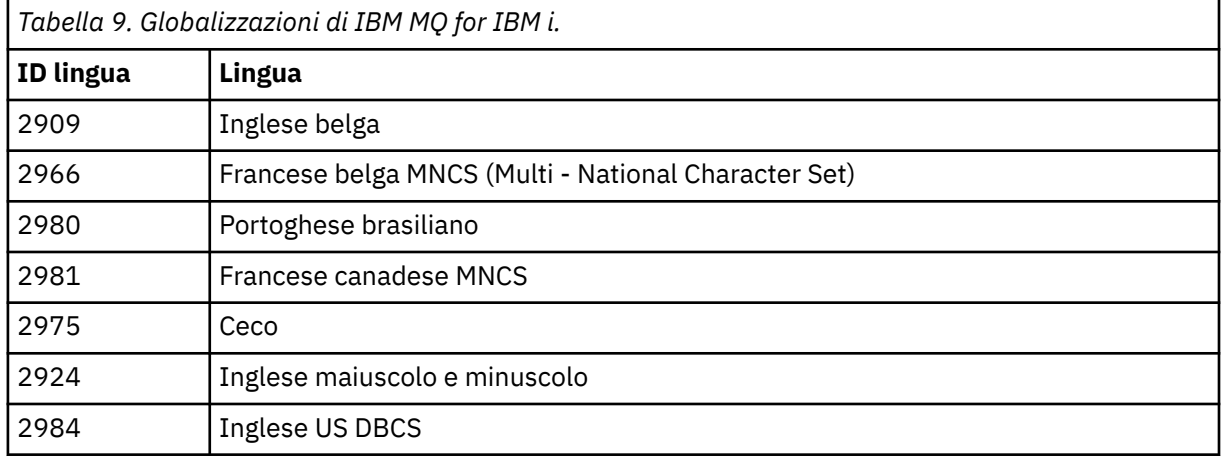
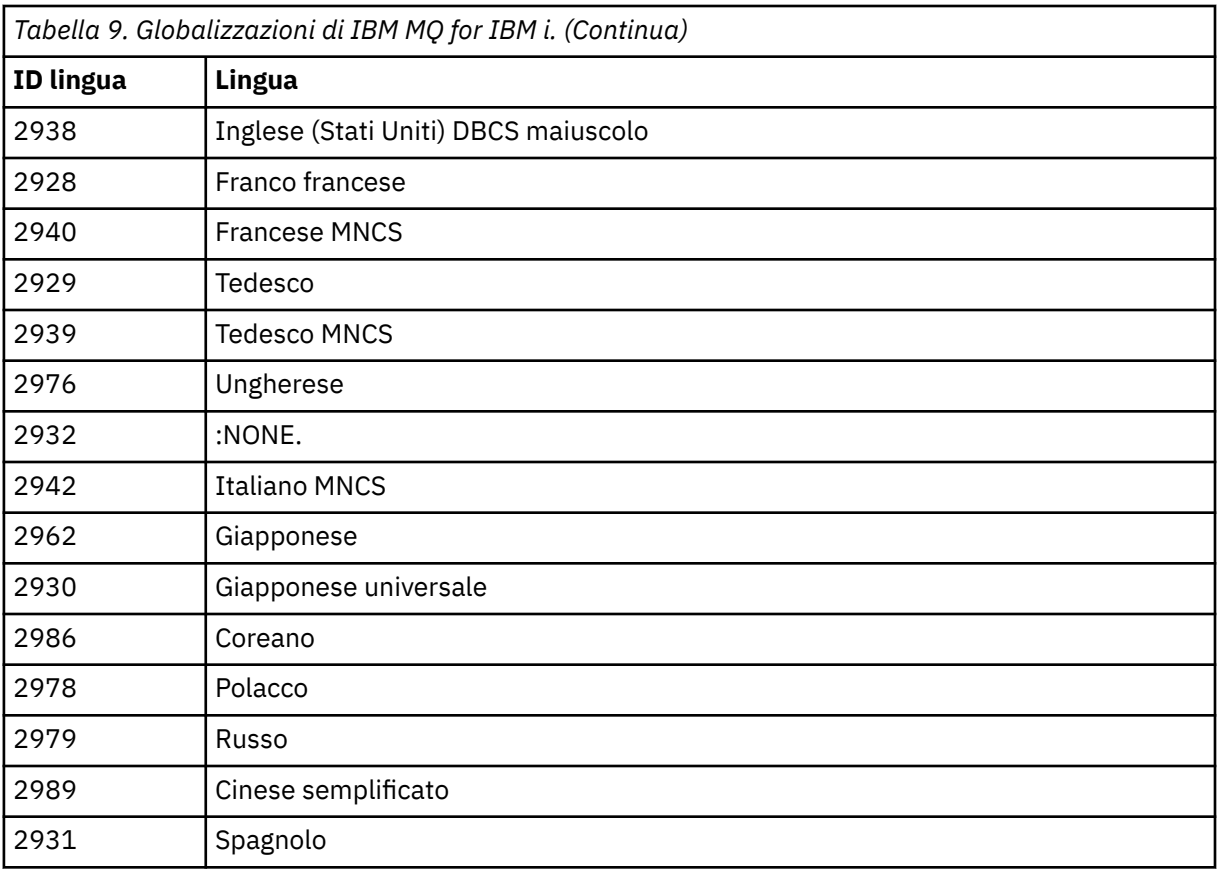

• Se si installa il codice dispositivo lingua giapponese 2962, assicurarsi che il CCSID del lavoro che installa il prodotto sia impostato su 939 e non su 930. Eseguire questa operazione per evitare problemi con i caratteri minuscoli invarianti in CCSID 930

CHGJOB CCSID(939)

• Se il codice funzione della lingua non è nella tabella, il prodotto non è stato tradotto nella propria lingua. È necessario scegliere uno dei codici funzione della lingua disponibili ed installare tale versione. È necessario modificare manualmente l'elenco librerie di sistema per utilizzare IBM MQ in tale caricamento lingua.

CHGSYSLIBL LIB(QSYS2924)

Consultare anche *Come viene visualizzata una lingua di propria scelta per i programmi su licenza* in Come viene visualizzata una lingua per le funzioni IBM i nella documentazione del prodotto IBM i .

- Se si sta utilizzando il coreano DBCS e si configurano gli emulatori di terminale su 24 \* 80 sessioni, è possibile che EDTF visualizzi in modo non corretto i caratteri DBCS nei messaggi di log degli errori di MQ che si estendono oltre 80 colonne. Per evitare ciò, configurare gli emulatori di terminale per utilizzare sessioni in grado di visualizzare 132 colonne, ad esempio 27 \* 132.
- Immettere il seguente comando specificando l'ID lingua appropriato:

```
RSTLICPGM LICPGM(5724H72) DEV( installation device ) RSTOBJ(*LNG) LNG( language ID )
```
Installa i comandi, il file dei messaggi e i gruppi di pannelli nella libreria QSYS pertinente per la lingua. Ad esempio, la libreria QSYS2928 viene utilizzata per il francese. Se questa libreria QSYS29nn non esiste, viene creata dal comando RSTLICPGM.

6. Per accertarsi che il prodotto sia stato caricato correttamente, immettere il comando DSPSFWRSC (Visualizzazione risorse software) e controllare che il programma su licenza 5724H72 sia elencato. Se sono stati installati gli esempi di base e facoltativi, viene visualizzato:

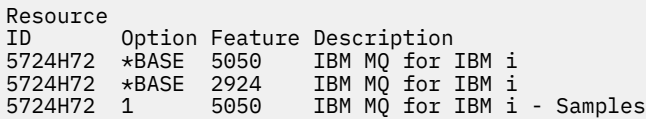

7. Premere F11, mentre si visualizza il pannello Visualizzazione risorse software, per visualizzare la libreria e il numero di versione dei prodotti installati:

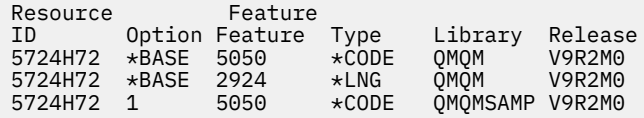

8. Se sono state installate ulteriori versioni della lingua, vengono visualizzate anche le relative voci. Ad esempio, se è stata installata la versione francese, per cui l'ID lingua è 2928, viene visualizzato:

a)

```
Resource
ID Option Feature Description
5724H72 *BASE 2928 IBM MQ for IBM i
```
b) e quando si preme F11:

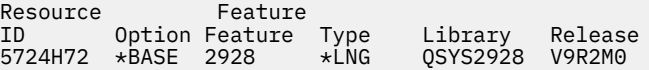

9. Utilizzare il comando DSPMQMVER per controllare esattamente la versione installata. Per V9R2M0, riporta:

Version: 9.2.0.0

10. Eseguire le attività di post - installazione di controllo degli aggiornamenti, di controllo delle autorizzazioni del programma e di avvio del sottosistema IBM MQ , consultare ["Esecuzione di attività](#page-78-0) [di post installazione per IBM MQ su IBM i" a pagina 79.](#page-78-0)

### **Operazioni successive**

Se si desidera vedere come è stata eseguita l'installazione in modo più dettagliato, eseguire una o più delle seguenti attività:

- Visualizzare il file di log utilizzando il comando DSPJOBLOG .
- Visualizzare il file di spool generato dal comando RSTLICPGM .

Se l'installazione di IBM MQ non riesce, consultare ["Gestione degli errori di installazione per IBM i" a](#page-79-0) [pagina 80](#page-79-0).

#### **Installazione di Managed File Transfer su IBM i** IBM i

Installare IBM MQ Managed File Transfer for IBM i installando IBM MQ Java Messaging and Web Services Server nella lingua principale e installando ulteriori opzioni.

### **Prima di iniziare**

**Nota:** L'installazione della versione più recente di IBM MQ Managed File Transfer include funzionalità client.

È stata completata la pianificazione dell'installazione, è stato ottenuto il DVD di installazione e sono stati impostati i valori di sistema, consultare ["Configurazione e ottimizzazione del sistema operativo su IBM i" a](#page-65-0) [pagina 66](#page-65-0).

Sono stati installati i seguenti componenti:

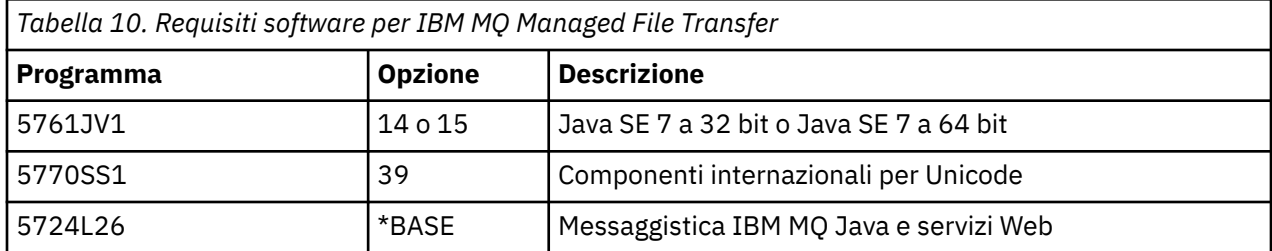

### **Informazioni su questa attività**

Come installare Managed File Transfer di base nella lingua principale e installare le altre opzioni.

È possibile installare solo un'istanza di Managed File Transfer for IBM i in ciascuna partizione del proprio server.

### **Procedura**

- 1. Collegarsi con un profilo utente che disponga dell'autorizzazione speciale \*ALLOBJ , ad esempio QSECOFR.
- 2. Installare il prodotto di base Managed File Transfer for IBM i.

RSTLICPGM **LICPGM** (5725M50) **DEV** (*installation device*) **OPTION** (\*BASE) **OUTPUT** (\*PRINT)

dove si trovano i parametri di RSTLICPGM ,

#### **LICPGM (5725M50)**

L'identificativo del prodotto per Managed File Transfer for IBM i.

#### **DEV (***installation device***)**

La periferica da cui deve essere caricato il prodotto, di solito un'unità ottica, ad esempio OPT01.

#### **OPTION (\*BASE)**

Installare Managed File Transfer for IBM i per il prodotto di base IBM MQ .

#### **Parametri non specificati**

Parametri non specificati come **RSTOBJ** (\*ALL), ripristinare i valori predefiniti. Il comando installa sia IBM MQ che i file di lingua per la lingua primaria del sistema.

3. Opzionale: Installare gli strumenti utilizzando il comando:

RSTLICPGM LICPGM(5725M50) DEV(*installation device*) OPTION(2) OUTPUT(\*PRINT)

Dove sono i parametri di RSTLICPGM ,

#### **LICPGM (5725M50)**

L'identificativo del prodotto per Managed File Transfer for IBM i.

#### **DEV (***unità installazione***)**

L'unità da cui deve essere caricato il prodotto, di solito un'unità ottica, ad esempio OPT01.

#### **OPZIONE (2)**

Installare gli strumenti per Managed File Transfer for IBM i.

#### **OUTPUT (\*PRINT)**

L'emissione viene stampata con l'emissione di spool del lavoro.

Ripetere il passo "3" a pagina 75 per le opzioni 3 (agent) e 4 (servizi)

4. Per accertarsi che il prodotto sia stato caricato correttamente, immettere il comando DSPSFWRSC (Visualizzazione risorse software) e controllare che il programma su licenza 5725M50 sia elencato. Se sono stati installati gli strumenti di base e facoltativi, vengono visualizzati:

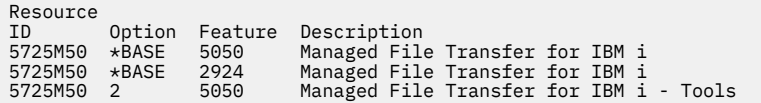

5. Premere F11, mentre si visualizza il pannello Visualizzazione risorse software, per visualizzare la libreria e il numero di versione dei prodotti installati:

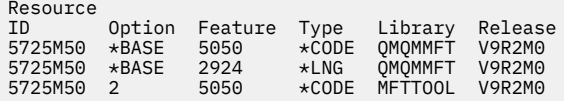

6. Eseguire le attività di post - installazione di controllo degli aggiornamenti, di controllo delle autorizzazioni del programma e di avvio del sottosistema Managed File Transfer .

# **Operazioni successive**

Se si desidera vedere come è stata eseguita l'installazione in modo più dettagliato, eseguire una o più delle seguenti attività:

- Visualizzare il file di log utilizzando il comando DSPJOBLOG .
- Visualizzare il file di spool generato dal comando RSTLICPGM .

Se l'installazione di IBM MQ non riesce, consultare ["Gestione degli errori di installazione per IBM i" a](#page-79-0) [pagina 80](#page-79-0).

# **Installazione di IBM MQ for IBM i da un download di software**

### **elettronico**

È possibile eseguire un'installazione di IBM MQ for IBM i da un'immagine di installazione scaricata da IBM.

# **Prima di iniziare**

Prima di avviare la procedura di installazione, assicurarsi di aver completato i passi necessari descritti in ["Preparazione del sistema su IBM i" a pagina 66.](#page-65-0)

# **Informazioni su questa attività**

Due immagini di installazione vengono fornite come file zip, un'immagine client e server. Queste immagini contengono tutti i programmi su licenza e un'immagine client solo per i client.

L'immagine del client e del server contiene tutti e sette i file di salvataggio IBM i compressi ( **SAVF** ), mentre l'immagine del client contiene quattro file di salvataggio. I file di salvataggio sono:

- MQ92BASE IBM MQ oggetti programma di base server e client
- MQ92SAMP Esempi di server e client IBM MQ
- MQ92EN24 Oggetti lingua IBM MQ client e server Inglese US (2924)

più le immagini solo client:

- MQ92CBASE Client IBM MQ
- MQ92CSAMP Esempi client IBM MQ
- MQ92JBASE IBM MQ Java

• Esempi MQ92JSAMP - IBM MQ Java

### **Procedura**

- 1. Scaricare una delle immagini di installazione ed estrarla in una directory temporanea.
- 2. Su IBM i, creare una libreria contenente sufficienti file di salvataggio vuoti per contenere i file caricati utilizzando i seguenti comandi:

```
CRTLIB LIB(MQ92PROD)
CRTSAVF FILE(MQ92PROD/MQ92BASE) /* Server and Client */
CRTSAVF FILE(MQ92PROD/MQ92SAMP) /* Server and Client Samples */
CRTSAVF FILE(MQ92PROD/MQ92EN24) /* 2924 English */
CRTSAVF FILE(MQ92PROD/MQ92CBASE) /* Standalone Client */
CRTSAVF FILE(MQ92PROD/MQ92CSAMP) /* Standalone Client Samples */
CRTSAVF FILE(MQ92PROD/MQ92JBASE) /* Java and JMS Classes */
CRTSAVF FILE(MQ92PROD/MQ92JSAMP) /* Java and JMS Samples */
```
Per altre lingue

```
CRTSAVF FILE(MQ92PROD/MQ92EN09) /* 2929 Belgian English */
<code>CRTSAVF FILE(MQ92PROD/MQ92FR28)</code> /\star 2928 French \star/
CRTSAVF FILE(MQ92PROD/MQ92JA30) /* 2930 Japanese */
CRTSAVF FILE(MQ92PROD/MQ92ES31) /* 2931 Spanish */
CRTSAVF FILE(MQ92PROD/MQ92IT32) /* 2932 Italian */
CRTSAVF FILE(MQ92PROD/MQ92EN38) /* 2938 English DBCS UPPERCASE */
<code>CRTSAVF FILE(MQ92PROD/MQ92FR40)</code> /\star 2940 French MNCS \star/
CRTSAVF FILE(MQ92PROD/MQ92IT42) /* 2942 Italian MNCS */
<code>CRTSAVF FILE(MQ92PROD/MQ92FR66)</code> /* 2966 French MNCS */CRTSAVF FILE(MQ92PROD/MQ92FR81) /* 2981 French MNCS */
CRTSAVF FILE(MQ92PROD/MQ92EN84) /* 2984 English DBCS */
<code>CRTSAVF FILE(MQ92PROD/MQ92CZ75)</code> /\star 2975 Czech \star/
CRTSAVF FILE(MQ92PROD/MQ92HU76) /* 2976 Hungarian */
CRTSAVF FILE(MQ92PROD/MQ92PL78) /* 2978 Polish */
CRTSAVF FILE(MQ92PROD/MQ92RU79) /* 2979 Russian */
CRTSAVF FILE(MQ92PROD/MQ92PT80) /* 2980 Portugese/Brazilian */
<code>CRTSAVF FILE(MQ92PROD/MQ92JA62)</code> /* 2962 Japanese */
<code>CRTSAVF FILE(MQ92PROD/MQ92KO86)</code> /\star 2986 Korean \star/
<code>CRTSAVF FILE(MQ92PROD/MQ92ZH89)</code> /\star 2989 Chinese \star/
<code>CRTSAVF FILE(MQ92PROD/MQ92DE29)</code> /\star 2929 German \star/
<code>CRTSAVF FILE(MQ92PROD/MQ92DE39)</code> /\star 2939 German \star/
```
3. Avviare una sessione ftp sulla macchina IBM i e caricare i file di salvataggio richiesti con i comandi:

ftp (your\_ibmi\_hostname) bin put MQ92BASE MQ92PROD/MQ92BASE put MQ92SAMP MQ92PROD/MQ92SAMP put MQ92EN24 MQ92PROD/MQ92EN24 put MQ92CBASE MQ92PROD/MQ92CBASE put MQ92CSAMP MQ92PROD/MQ92CSAMP put MQ92JBASE MQ92PROD/MQ92JBASE put MQ92JSAMP MQ92PROD/MQ92JSAMP

Per ulteriori caricamenti di lingua:

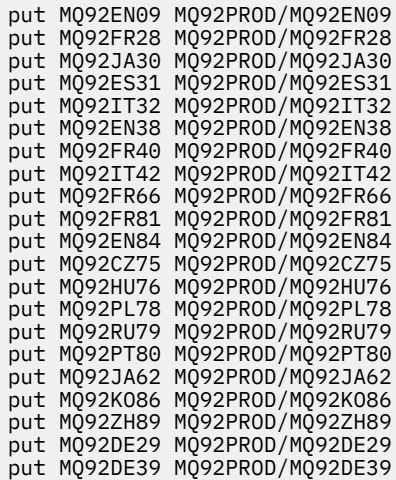

- 4. Per preparare l'installazione di IBM MQ for IBM i, collegarsi alla macchina IBM i e accertarsi di aver seguito le istruzioni riportate in ["Preparazione del sistema su IBM i" a pagina 66](#page-65-0).
- 5. Immettere i comandi **RSTLICPGM** , specificando l'unità di installazione come \*SAVF e denominando il file di salvataggio contenente le opzioni che si desidera installare.

Il programma su licenza IBM MQ Java può essere installato in modo autonomo o può coesistere con uno qualsiasi degli altri programmi su licenza.

Il client IBM MQ può essere installato in modo autonomo, ma può coesistere solo con il IBM MQ Java sullo stesso sistema.

Se si tenta di installare il server IBM MQ su un sistema in cui il client IBM MQ è già installato, viene eseguito un aggiornamento di installazione slip, sostituendo il client con il programma su licenza del server.

Il tentativo di installare il client IBM MQ autonomo sopra un programma su licenza del server esistente non è possibile e l'installazione non riesce.

Ad esempio:

```
/* IBM MQ Client and Server program objects */RSTLICPGM LICPGM(5724H72) DEV(*SAVF) SAVF(MQ92PROD/MQ92BASE) +
RSTOBJ(*PGM) OPTION(*BASE) OUTPUT(*PRINT)
/* IBM MQ Client & Server English 2924 Language Load */
RSTLICPGM LICPGM(5724H72) DEV(*SAVF) SAVF(MQ92PROD/MQ92EN24) +
RSTOBJ(*LNG) LNG(2924) OUTPUT(*PRINT)
/* Additional languages - alter SAVF and LNG parameters... */
/* IBM MQ Client & Server Japanese 2930 Language Load */
RSTLICPGM LICPGM(5724H72) DEV(*SAVF) SAVF(MQ92PROD/MQ92JA30) +
RSTOBJ(*LNG) LNG(2930) OUTPUT(*PRINT)
/* IBM MQ Client & Server Samples */
RSTLICPGM LICPGM(5724H72) DEV(*SAVF) SAVF(MQ92PROD/MQ92SAMP) +
OPTION(1) OUTPUT(*PRINT)
/* IBM MQ Java */RSTLICPGM LICPGM(5724L26) DEV(*SAVF) SAVF(MQ92PROD/MQ92JBASE) +
OPTION(*BASE) OUTPUT(*PRINT)
/* IBM MO Java Samples */RSTLICPGM LICPGM(5724L26) DEV(*SAVF) SAVF(MQ92PROD/MQ92JSAMP) +
OPTION(1) OUTPUT(*PRINT)
/* IBM MQ Client */
RSTLICPGM LICPGM(5725A49) DEV(*SAVF) SAVF(MQ92PROD/MQ92CBASE) +
OPTION(*BASE) OUTPUT(*PRINT)
/* IBM MQ Client Samples */
RSTLICPGM LICPGM(5725A49) DEV(*SAVF) SAVF(MQ92PROD/MQ92CSAMP) +
OPTION(1) OUTPUT (*PRINT)
```
<span id="page-78-0"></span>6. Eseguire le attività di post - installazione di controllo degli aggiornamenti, di controllo delle autorizzazioni del programma e di avvio del sottosistema IBM MQ , consultare "Esecuzione di attività di post installazione per IBM MQ su IBM i" a pagina 79.

# **Operazioni successive**

Se si desidera vedere come è stata eseguita l'installazione in modo più dettagliato, eseguire una o più delle seguenti attività:

- Visualizzare il file di log utilizzando il comando DSPJOBLOG .
- Visualizzare il file di spool generato dal comando RSTLICPGM .

Se l'installazione di IBM MQ non riesce, consultare ["Gestione degli errori di installazione per IBM i" a](#page-79-0) [pagina 80](#page-79-0).

# **Esecuzione di attività di post installazione per IBM MQ su IBM i**

Attività da eseguire dopo aver installato IBM MQ for IBM ie prima di utilizzarlo.

# **Informazioni su questa attività**

Una volta installato correttamente IBM MQ for IBM i sul sistema:

# **Procedura**

- 1. Consultare il sito Web IBM MQ all'indirizzo [IBM MQ pagina del prodotto](https://www.ibm.com/products/mq) per le informazioni più recenti sul prodotto.
- 2. Installare e applicare tutti i fix pack.
- 3. dove si dispone di più di un sistema e di una combinazione di release di OS/400 o IBM ie IBM MQ, è necessario prestare attenzione durante la compilazione dei programmi CL. È necessario compilare i programmi CL sul sistema su cui devono essere eseguiti o su uno con una combinazione identica di release di OS/400 o IBM ie IBM MQ. Quando si installano le versioni successive di IBM MQ, cancellare tutti i comandi IBM MQ dai rilasci precedenti in qualsiasi libreria mm QSYSVvRrutilizzando il comando QSYS/DLTCMD.
- 4. Se IBM MQ non è stato precedentemente installato sul sistema, è necessario aggiungere i profili utente al profilo di gruppo QMQMADM . Creare tutti i profili utente da utilizzare per la creazione e la gestione dei membri dei gestori code del profilo gruppo QMQMADM , utilizzando il comando CHGUSRPRF.

a) Avviare il sottosistema IBM MQ , immettendo il comando:

STRSBS SBSD(QMQM/QMQM)

**Nota:** Il sottosistema deve essere avviato dopo ogni IPL del sistema, in modo da poter scegliere di avviarlo come parte del processo di avvio del sistema.

5. Creare gli oggetti predefiniti del sistema. Gli oggetti predefiniti del sistema vengono creati automaticamente quando si immette il comando CRTMQM per creare un gestore code. Ad esempio: CRTMQM MQMNAME(QMGRNAME) ASP(\*SYSTEM). È possibile aggiornarli utilizzando il comando STRMQM (Avvertenza: questo comando sostituirà tutti gli oggetti predefiniti esistenti). Ad esempio: STRMQM MQMNAME(QMGRNAME) RDEFSYS(\*YES). Fare riferimento alla guida sullo schermo per informazioni sull'utilizzo di questo comando.

**Nota:** sul comando STRMQM MQMNAME(QMGRNAME) RDEFSYS(\*YES):

- Il comando non crea nuovamente gli oggetti, ma esegue un comando CRTxxxx REPLACE (\*YES) per tutti i SYSTEM.\* oggetti.
- Ciò significa che i parametri sugli oggetti vengono aggiornati ai valori predefiniti. Quindi, se, ad esempio, sul SISTEMA SYSTEM.DEFAULT.LOCAL.QUEUE , TRGENBL era stato precedentemente

<span id="page-79-0"></span>modificato in \*YES, quindi, quando il comando viene eseguito, viene modificato di nuovo in TRGENBL (\*NO).

- Se esistono messaggi su una coda, essi non vengono rimossi, poiché le code non vengono cancellate fisicamente.
- Il contenuto di SYSTEM.AUTH.DATA.QUEUE non vengono toccate quando viene eseguito il comando.
- Quindi, se il contenuto di questa (o di qualsiasi altra coda significativa) viene danneggiato, deve essere eliminato fisicamente e ricreato da zero o da un backup.

#### **Risultati**

Ora è possibile iniziare a utilizzare IBM MQ for IBM i.

**Nota:** Quando si installa IBM MQ for IBM i, vengono creati due profili utente:

- QMQM
- QMQMADM

Questi due oggetti sono fondamentali per la corretta esecuzione di IBM MQ for IBM i. Non modificarli o eliminarli. In tal caso, IBM non può garantire il corretto funzionamento del prodotto.

Se si disinstalla IBM MQ e i dati, questi profili vengono eliminati. Se si disinstalla solo IBM MQ , questi profili vengono conservati.

# **Gestione degli errori di installazione per IBM i**

Se l'installazione di IBM MQ Server o Client per IBM i non riesce, è necessario rimuovere gli oggetti installati e parzialmente installati prima di tentare la reinstallazione.

### **Procedura**

- 1. Eliminare le opzioni installate utilizzando DLTLICPGM LICPGM(5725A49)OPTION(\*ALL).
- 2. Eliminare le opzioni installate parzialmente eliminando la libreria QMQM (e le librerie QMQMSAMP , se necessario).
- 3. Eliminare la directory IFS /QIBM/ProdData/mqm e le relative sottodirectory utilizzando il comando EDTF , ad esempio: EDTF STMF('/QIBM/ProdData') e selezionare **opzione 9** per la directory mqm .

Se l'installazione di IBM MQ Java ha esito negativo, rimuovere gli oggetti parzialmente installati prima di tentare la reinstallazione:

- a. Eliminare la libreria QMQMJAVA .
- b. Eliminare la directory IFS /QIBM/ProdData/mqm/java e le relative sottodirectory utilizzando il comando **EDTF** , ad esempio:

EDTF **STMF** ('/QIBM/ProdData/mqm')

Selezionare l'opzione 9 per la directory Java .

#### IBM i **Conversione di una licenza di prova su IBM i**

Convertire una licenza di prova in una licenza completa senza reinstallare IBM MQ.

Quando la licenza di prova scade, il comando "count - down" visualizzato dal comando **strmqm** indica che la licenza è scaduta e il comando non viene eseguito.

### **Prima di iniziare**

- 1. IBM MQ viene installato con una licenza di prova.
- 2. Si ha accesso al supporto di installazione di una copia con licenza completa di IBM MQ.

# <span id="page-80-0"></span>**Informazioni su questa attività**

Eseguire il comando **setmqprd** per convertire una licenza di prova in una licenza completa.

Se non si desidera applicare una licenza completa alla copia di prova di IBM MQ, è possibile disinstallarla in qualsiasi momento.

### **Procedura**

1. Ottenere la licenza completa dal supporto di installazione con licenza completa.

Il file di licenza completo è amqpcert.lic.

2. Eseguire il comando **setmqprd** dall'installazione che si sta aggiornando:

CALL PGM(QMQM/SETMQPRD) PARM('*LICENSE\_PATH*/amqpcert.lic')

dove *PERCORSO\_LICENZA* è il percorso al file amqpcert.lic ottenuto.

# **Riferimenti correlati**

setmqprd

# **IBMI Installazione di un client IBM MQ su IBM i**

Il client IBM MQ per IBM i fa parte del prodotto IBM MQ .

### **Prima di iniziare**

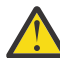

**Attenzione:** Se il server IBM MQ è già stato installato, si dispone già di un client e non si deve tentare di installare il client autonomo.

È possibile installare solo un'istanza di IBM MQ client per IBM i in ogni partizione del proprio server.

Quando si installa il client IBM MQ per IBM i , vengono creati due profili utente:

- QMQM
- QMQMADM

Questi due oggetti sono fondamentali per la corretta esecuzione di IBM MQ per IBM i. Non modificarli o eliminarli. In tal caso, IBM non può garantire il corretto funzionamento del prodotto. Questi profili vengono conservati quando il prodotto viene eliminato.

# **Informazioni su questa attività**

Questa procedura riguarda l'installazione degli esempi client e client. Se non si desidera installare gli esempi client, non completare la procedura specifica per gli esempi.

Dopo aver seguito il passo facoltativo per pre - concordare la licenza e aver immesso il comando **RSTLICPGM** , l'installazione viene eseguita senza richiedere alcun input interattivo.

# **Procedura**

- 1. Collegarsi con un profilo utente che disponga dell'autorizzazione speciale \*ALLOBJ , ad esempio QSECOFR.
- 2. Opzionale: Pre accettare i termini e condizioni della licenza. Se non si sceglie di pre accettare la licenza, viene visualizzato l'accordo di licenza da accettare. Immettere i comandi riportati di seguito per accettare i termini e condizioni della licenza:

a) Per il client:

CALL **PGM** (QSYS/QLPACAGR) **PARM** ('5725A49' 'V9R2M0' '0000' 0)

I parametri di **PARM** sono:

#### **5725A49**

L'identificativo del prodotto per il client IBM MQ per IBM i

#### **V9R2M0**

Il livello di versione, release e modifica

#### **0000**

Il numero opzione per il prodotto IBM MQ client for IBM i di base

#### **0**

Struttura di errore non utilizzata

b) Per gli esempi client:

CALL **PGM** (QSYS/QLPACAGR) **PARM** ('5725A49' 'V9R2M0' '0001' 0)

I parametri di **PARM** sono:

#### **5725A49**

L'identificativo del prodotto per il client IBM MQ per IBM i

#### **V9R2M0**

Il livello di versione, release e modifica

#### **0001**

Il numero di opzione per gli esempi

#### **0**

Struttura di errore non utilizzata

- 3. Immettere il comando di installazione per eseguire l'installazione senza richiedere alcun input interattivo:
	- a) Installare il client immettendo il seguente comando:

RSTLICPGM **LICPGM** (5725A49) **DEV** (*installation device*) **OPTION** (\*BASE) **OUTPUT** (\*PRINT)

I parametri di RSTLICPGM sono:

#### **LICPGM (5725A49)**

L'identificativo del prodotto per il client IBM MQ per IBM i

#### **DEV (***unità installazione***)**

La periferica da cui deve essere caricato il prodotto, di solito un'unità ottica, ad esempio OPT01

### **OPZIONE (\*BASE)**

Il livello del client IBM MQ per IBM i installato

### **OUTPUT (\*PRINT)**

Se l'emissione di spool del lavoro viene stampata

b) Installare gli esempi emettendo il seguente comando:

**RSTLICPGM LICPGM** (5725A49) **DEV** (*installation device*) **OPTION** (1) **OUTPUT** (\*PRINT)

I parametri di RSTLICPGM sono:

#### **LICPGM (5725A49)**

L'identificativo del prodotto per il client IBM MQ per IBM i

#### **DEV (***unità installazione***)**

La periferica da cui deve essere caricato il prodotto, di solito un'unità ottica, ad esempio OPT01

### **OPZIONE (1)**

L'opzione degli esempi

#### **OUTPUT (\*PRINT)**

Se l'emissione di spool del lavoro viene stampata

4. Per assicurarsi che il prodotto sia stato caricato correttamente, immettere il comando Visualizza risorse software ( **DSPSFWRSC** ) e verificare che il programma su licenza 5725A49 sia elencato. Se sono stati installati gli esempi di base e facoltativi, viene visualizzato:

Resource ID Option Feature Description 5725A49 \*BASE 5050 IBM MQ client for IBM i 5725A49 1 5050 IBM MQ client for IBM i -Samples

5. Per visualizzare il numero di libreria e di versione dei prodotti installati, premere **F11**, mentre si visualizza il pannello Visualizzazione risorse software. Viene visualizzato il seguente schermo:

Resource Feature ID Option Feature Type Library Release 5725A49 \*BASE 5050 \*CODE QMQM V9R2M0 5725A49 1 5050 \*CODE QMQMSAMP V9R2M0

6. Per controllare esattamente la versione installata, utilizzare il programma **DSPMQMVER** . Ad esempio, /QSYS.LIB/QMQM.LIB/DSPMQVER.PGM -a in una qshell.

# **Operazioni successive**

Se si desidera vedere come è stata eseguita l'installazione in modo più dettagliato, eseguire una o più delle seguenti attività:

- Visualizzare il file di log utilizzando il comando DSPJOBLOG .
- Visualizzare il file di spool generato dal comando RSTLICPGM .

Se l'installazione del client IBM MQ per IBM i non è riuscita, consultare ["Gestione degli errori di](#page-79-0) [installazione per IBM i" a pagina 80](#page-79-0)

### **Concetti correlati**

["disinstallazioneIBM MQ for IBM i" a pagina 90](#page-89-0) Esistono due modi per disinstallare IBM MQ for IBM i.

#### IBM i **Installazione del client IBM MQ e del server IBM MQ per IBM i**

Quando si installa un server IBM MQ su un sistema IBM i , anche il client viene installato automaticamente.

La versione installata di IBM MQ client per IBM i può essere aggiornata utilizzando una "installazione slip" che sostituisce un'installazione esistente con una nuova immagine.

L'installazione di un client su un client esistente determina una corretta installazione.

L'installazione di un client su un server esistente causa un errore con errore CPDB6A4 .

L'installazione di un server su un client esistente comporta un aggiornamento corretto del client alle funzioni server e client.

# **Installazione della messaggistica e dei servizi Web di IBM MQ Java**

# **per IBM i**

Installare i servizi web e di messaggistica IBM MQ Java per IBM i dal DVD server, utilizzando il comando **RSTLICPGM** .

### **Prima di iniziare**

È possibile installare una sola istanza di IBM MQ Client per IBM i in ogni partizione del proprio server.

Se si dispone di una versione precedente della messaggistica Java e dei servizi Web (5724L26) installati e si desidera installare una versione più recente, è possibile installare la nuova versione senza disinstallare quella precedente.

Se è stato installato MA88 (5648C60) e si tenta comunque di eseguire l'installazione, l'installazione ha esito negativo con un'avvertenza che richiede di disinstallare il vecchio client. Per disinstallare MA88, immettere il seguente comando:

```
DLTLICPGM LICPGM(5648C60) OPTION(*ALL)
```
Se questo comando non riesce a cancellare l'indirizzario IFS /QIBM/ProdData/mqm/java e i relativi sottoindirizzari, utilizzare il comando EDTF e selezionare l'opzione 9 per l'indirizzario Java . Ad esempio:

```
EDTF STMF('/QIBM/ProdData/mqm')
```
### **Informazioni su questa attività**

Questa procedura riguarda l'installazione dei servizi Web e di messaggistica Java e degli esempi di servizi Web e di messaggistica Java . Se non si desidera installare gli esempi, non completare la procedura specifica per gli esempi.

Dopo aver seguito il passo facoltativo per pre - concordare la licenza e aver immesso il comando **RSTLICPGM** , l'installazione viene eseguita senza richiedere alcun input interattivo.

### **Procedura**

- 1. Collegarsi con un profilo utente che disponga dell'autorizzazione speciale \*ALLOBJ , ad esempio QSECOFR.
- 2. Opzionale: Pre accettare i termini e condizioni della licenza. Se non si sceglie di pre accettare la licenza, viene visualizzato l'accordo di licenza da accettare. Immettere i comandi riportati di seguito per accettare i termini e condizioni della licenza:

a) Per la messaggistica Java e i servizi Web:

```
CALL PGM (QSYS/QLPACAGR) PARM ('5724L26' 'V9R2M0' '0000' 0)
```
I parametri di **PARM** sono:

#### **5724L26**

L'identificativo del prodotto per la messaggistica IBM MQ Java e i servizi web per IBM i

#### **V9R2M0**

Il livello di versione, release e modifica

#### **0000**

Il numero di opzione per il prodotto di messaggistica e servizi Web IBM MQ Java di base.

#### **0**

Struttura di errore non utilizzata

b) Per i campioni:

**CALL PGM** (QSYS/QLPACAGR) **PARM** ('5724L26' 'V9R2M0' '0001' 0)

I parametri di **PARM** sono:

#### **5724L26**

L'identificativo del prodotto per la messaggistica IBM MQ Java e i servizi web per IBM i

#### **V9R2M0**

Il livello di versione, release e modifica

#### **0001**

Il numero di opzione per i campioni.

**0**

Struttura di errore non utilizzata

3. Immettere il comando di installazione per eseguire l'installazione senza richiedere alcun input interattivo:

a) Installare la messaggistica IBM MQ Java e i servizi web immettendo il seguente comando:

**RSTLICPGM LICPGM** (5724L26) **DEV** (*installation device*) **OPTION** (\*BASE) **OUTPUT** (\*PRINT)

I parametri di RSTLICPGM sono:

#### **LICPGM (5724L26)**

L'identificativo del prodotto per la messaggistica IBM MQ Java e i servizi web per IBM i

#### **DEV (***unità installazione***)**

La periferica da cui deve essere caricato il prodotto, di solito un'unità ottica, ad esempio OPT01

# **OPZIONE (\*BASE)**

Installare la messaggistica IBM MQ Java di base e i servizi Web per IBM i

#### **OUTPUT (\*PRINT)**

Se l'emissione di spool del lavoro viene stampata

b) Installare gli esempi emettendo il seguente comando:

**RSTLICPGM LICPGM** (5724L26) **DEV** (*installation device*) **OPTION** (1) **OUTPUT** (\*PRINT)

I parametri di RSTLICPGM sono:

#### **LICPGM (5724L26)**

L'identificativo del prodotto per la messaggistica IBM MQ Java e i servizi web per IBM i

#### **DEV (***unità installazione***)**

La periferica da cui deve essere caricato il prodotto, di solito un'unità ottica, ad esempio OPT01

#### **OPZIONE (1)**

Installa gli esempi

#### **OUTPUT (\*PRINT)**

Se l'emissione di spool del lavoro viene stampata

4. Per accertarsi che il prodotto sia stato caricato correttamente, immettere il comando DSPSFWRSC (Visualizzazione risorse software) e controllare che il programma su licenza 5724L26 sia elencato. Se sono stati installati gli esempi di base e facoltativi, viene visualizzato:

Resource ID Option Feature Description 5724L26 \*BASE 5050 IBM MQ Java Messaging and Web Services 5724L26 1 5050 IBM MQ Java Messaging and Web Services - Samp

5. Premere **F11** durante la visualizzazione del pannello Visualizzazione risorse software e visualizzare la libreria e il numero di versione dei prodotti installati:

Resource Feature<br>
ID Option Feature Type Library Release<br>
5724L26 \*BASE 5050 \*CODE QMQMJAVA V9R2M0 ID Option Feature Type Library Release 5724L26 \*BASE 5050 \*CODE QMQMJAVA V9R2M0 5724L26 1 5050 \*CODE QMQMJAVA V9R2M0

6. Verificare le versioni installate utilizzando i seguenti comandi:

IBM MQ Classi per Java:

java com.ibm.mq.MQJavaLevel

**Nota:** Perché questo comando funzioni, potrebbe essere necessario impostare il percorso classi dell'ambiente su:

• /QIBM/ProdData/mqm/java/lib/com.ibm.mq.jar

IBM MQ Classi per Java Message Service:

java com.ibm.mq.jms.MQJMSLevel

**Nota:** Perché questo comando funzioni, potrebbe essere necessario impostare il percorso classi dell'ambiente su:

• /QIBM/ProdData/mqm/java/lib/com.ibm.mqjms.jar

Consultare Variabili di ambiente relative a IBM MQ classes for Java e Variabili di ambiente utilizzate da IBM MQ classes for JMS.

Per IBM MQ for IBM i 9.2, entrambi i report:

Version: 9.2.0.0

**Nota:** Il comando utilizza le classi Java , quindi riporta la versione ed esegue anche alcune verifiche che le classi siano installate e funzionanti.

- 7. Consultare i seguenti argomenti per i dettagli completi della verifica di entrambi:
	- Utilizzo di IBM MQ classes for Java
	- Utilizzo di IBM MQ classes for JMS

# **Verifica di un'installazione IBM MQ su IBM i**

Gli argomenti in questa sezione forniscono istruzioni su come verificare un'installazione client di IBM MQ su sistemi IBM i .

# **Verifica dell'installazione di un client utilizzando la riga comandi su IBM i**

È possibile verificare l'installazione di un client utilizzando la riga comandi. Sul server si crea un gestore code, una coda locale, un listener e un canale di connessione server. È inoltre necessario applicare le regole di protezione per consentire al client di connettersi e utilizzare la coda definita. Sul client si crea un canale di collegamento client e si utilizzano i programmi PUT e GET di esempio per completare la procedura di verifica.

La procedura di verifica mostra come creare un gestore code denominato queue.manager.1, una coda locale denominata QUEUE1e un canale di connessione server denominato CHANNEL1 sul server.

Mostra come creare il canale di connessione client sulla stazione di lavoro IBM MQ MQI client . Mostra quindi come utilizzare i programmi di esempio per inserire un messaggio in una coda e richiamare il messaggio dalla coda.

L'esempio non affronta alcun problema di sicurezza del client. Consulta Impostazione della sicurezza IBM MQ MQI client per i dettagli se ti interessano i problemi di sicurezza di IBM MQ MQI client .

La procedura di verifica presuppone che:

- Il prodotto server IBM MQ completo è stato installato su un server.
- L'installazione del server è accessibile sulla rete.
- Il software IBM MQ MQI client è stato installato su un sistema client.
- I programmi di esempio IBM MQ sono stati installati.
- TCP/IP è stato configurato sui sistemi server e client. Per ulteriori informazioni, consultare Configurazione delle connessioni tra il server e il client.

<span id="page-86-0"></span>Per prima cosa, configurare il server utilizzando la riga comandi, utilizzando le istruzioni in "Impostazione del server utilizzando la riga comandi IBM i" a pagina 87.

Una volta impostato il server, è necessario impostare il client, utilizzando le istruzioni in ["Connessione a](#page-87-0) [un gestore code utilizzando la variabile di ambiente MQSERVER su IBM i" a pagina 88.](#page-87-0)

Infine, è possibile verificare le comunicazioni tra client e server, utilizzando le istruzioni in ["Verifica della](#page-88-0) [comunicazione tra un server e un client su IBM i" a pagina 89](#page-88-0).

#### – IBM i *Impostazione del server utilizzando la riga comandi IBM i*

Seguire queste istruzioni per creare un gestore code, una coda e un canale sul server. È quindi possibile utilizzare questi oggetti per verificare l'installazione.

### **Informazioni su questa attività**

Queste istruzioni presuppongono che non sia stato definito alcun gestore code o altri oggetti IBM MQ .

Le definizioni degli oggetti IBM MQ sono sensibili al maiuscolo / minuscolo. Qualsiasi testo immesso come comando MQSC in minuscolo viene convertito automaticamente in maiuscolo a meno che non venga racchiuso tra virgolette singole. Assicurarsi di immettere gli esempi esattamente come mostrato.

### **Procedura**

1. Creare un ID utente sul server non presente nel gruppo mqm .

Questo ID utente deve esistere sul server e sul client. Questo è l'ID utente con cui devono essere eseguite le applicazioni di esempio, altrimenti viene restituito un errore 2035.

- 2. Accedere come utente nel gruppo MQM.
- 3. Creare un gestore code denominato QUEUE.MANAGER.1 immettendo il seguente comando:

crtmqm QUEUE.MANAGER.1

Vengono visualizzati dei messaggi che indicano che il gestore code è stato creato.

4. Avviare il gestore code mediante il comando:

strmqm QUEUE.MANAGER.1

Un messaggio indica quando è stato avviato il gestore code.

5. Definire una coda locale denominata QUEUE1 immettendo il seguente comando:

CRTMQMQ QNAME(QUEUE1) QTYPE(\*LCL)

Un messaggio indica quando è stata creata la coda.

6. Consentire all'ID utente creato nel passo 1 di utilizzare QUEUE1 immettendo il seguente comando:

```
SET AUTHREC PROFILE(QUEUE1) OBJTYPE(QUEUE) PRINCIPAL(' non_mqm_user ') AUTHADD(PUT,GET)
```
dove *non\_mqm\_user* è l'ID utente creato nel passo 1. Un messaggio indica quando l'autorizzazione è stata impostata. È inoltre necessario eseguire il seguente comando per fornire all'ID utente l'autorità di connessione:

SET AUTHREC OBJTYPE(QMGR) PRINCIPAL(' *non\_mqm\_user* ') AUTHADD(CONNECT)

Se questo comando non viene eseguito, viene restituito un errore di arresto 2305.

7. Definire un canale di connessione server immettendo il seguente comando:

```
CRTMQMCHL CHLNAME(CHANNEL1) CHLTYPE(*SVRCN) TRPTYPE(*TCP) 
MCAUSRID('QMQM')
```
Un messaggio indica quando è stato creato il canale.

8. Consentire al canale client di collegarsi al gestore code ed eseguire con l'ID utente creato nel passo 1, immettendo il seguente comando MQSC:

SET CHLAUTH(CHANNEL1) TYPE(ADDRESSMAP) ADDRESS(' *client\_ipaddr* ') MCAUSER(' *non\_mqm\_user* ')

dove *client\_ipaddr* è l'indirizzo IP del sistema client e *non\_mqm\_user* è l'ID utente creato nel passo 1. Un messaggio indica quando la regola è stata impostata.

9. Definire un listener immettendo il seguente comando:

DEFINE LISTENER (LISTENER1) TRPTYPE (TCP) CONTROL (QMGR) PORT (*port\_number*)

dove *numero\_porta* è il numero della porta su cui deve essere eseguito il listener. Questo numero deve essere uguale al numero utilizzato quando si definisce il canale di collegamento client in ["Installazione di un client IBM MQ su IBM i" a pagina 81.](#page-80-0)

**Nota:** Se si omette il parametro port dal comando, viene utilizzato il valore predefinito 1414 per la porta del listener. Se si desidera specificare una porta diversa da 1414, è necessario includere il parametro port nel comando, come mostrato.

10. Avviare il listener immettendo il seguente comando:

STRMQMLSR MQMNAME('QUEUE.MANAGER.1') PORT(1414)

11. Arrestare MQSC immettendo:

end

Vengono visualizzati alcuni messaggi, seguiti dalla richiesta comandi.

### **Operazioni successive**

Seguire le istruzioni per configurare il client. Consultare "Connessione a un gestore code utilizzando la variabile di ambiente MQSERVER su IBM i" a pagina 88.

### *Connessione a un gestore code utilizzando la variabile di ambiente MQSERVER su IBM i*

Quando un'applicazione IBM MQ viene eseguita su IBM MQ MQI client, richiede il nome del canale MQI, il tipo di comunicazione e l'indirizzo del server da utilizzare. Fornire questi parametri definendo la variabile di ambiente MQSERVER .

### **Prima di iniziare**

Prima di avviare questa attività, è necessario completare l'attività ["Impostazione del server utilizzando la](#page-86-0) [riga comandi IBM i" a pagina 87e](#page-86-0) salvare le seguenti informazioni:

- Il nome host o l'indirizzo IP del server e il numero di porta specificati durante la creazione del listener.
- Il nome del canale di connessione server.

### **Informazioni su questa attività**

Questa attività descrive come collegare un IBM MQ MQI client, definendo la variabile di ambiente MQSERVER sul client.

# <span id="page-88-0"></span>**Procedura**

- 1. Accedere come ID utente creato nel passo 1 di ["Impostazione del server utilizzando la riga comandi](#page-86-0) [IBM i" a pagina 87.](#page-86-0)
- 2. Controllare la connessione TCP/IP. Dal client, immettere uno dei seguenti comandi:
	- ping server-hostname
	- ping n.n.n.n

n.n.n.n rappresenta l'indirizzo di rete. È possibile impostare l'indirizzo di rete in IPv4 formato decimale con punti, ad esempio 192.0.2.0. In alternativa, impostare l'indirizzo in formato esadecimale IPv6 , ad esempio 2001:0DB8:0204:acff:fe97:2c34:fde0:3485.

Se il comando **ping** non riesce, correggere la configurazione TCP/IP.

3. Impostare la variabile di ambiente MQSERVER. Dal client, immettere uno dei seguenti comandi:

ADDENVVAR ENVVAR(MQSERVER) VALUE('CHANNEL1/TCP/*server-address* (*port*)')

Dove:

- *CHANNEL1* è il nome del canale di connessione server.
- *server address* è il nome host TCP/IP del server.
- *port* è il numero di porta TCP/IP su cui è in ascolto il server.

Se non si fornisce un numero di porta, IBM MQ utilizza quello specificato nel file qm.ini o il file di configurazione del client. Se in questi file non viene specificato alcun valore, IBM MQ utilizza il numero di porta identificato nel file di servizi TCP/IP per il nome servizio MQSeries. Se non esiste una voce MQSeries nel file dei servizi, viene utilizzato il valore predefinito 1414 . È importante che il numero di porta utilizzato dal client e il numero di porta utilizzato dal programma listener del server siano gli stessi.

### **Operazioni successive**

Utilizzare i programmi di esempio per verificare le comunicazioni tra il client e il server; consultare "Verifica della comunicazione tra un server e un client su IBM i" a pagina 89.

### *Verifica della comunicazione tra un server e un client su IBM i*

Sulla stazione di lavoro IBM MQ MQI client , utilizzare un programma di esempio amqsputc per inserire un messaggio sulla coda sulla workstation del server. Utilizzare il programma di esempio amqsgetc per richiamare il messaggio dalla coda al client.

# **Prima di iniziare**

Completare gli argomenti precedenti in questa sezione:

- Impostare un gestore code, i canali e la coda.
- Apri una finestra di comando.
- Impostare le variabili di ambiente del sistema.

### **Informazioni su questa attività**

Tenere presente che le definizioni degli oggetti IBM MQ sono sensibili al maiuscolo / minuscolo. Il testo immesso come un comando MQSC in minuscolo viene convertito automaticamente in maiuscolo a meno che non venga racchiuso tra virgolette singole. Assicurarsi di immettere gli esempi esattamente come mostrato.

### **Procedura**

1. Avviare il programma PUT per QUEUE1 su QUEUE.MANAGER.1 immettendo il seguente comando:

<span id="page-89-0"></span>CALL PGM(QMQM/AMQSPUTC) PARM(QUEUE1 QUEUE.MANAGER.1)

Se il comando ha esito positivo, vengono visualizzati i seguenti messaggi:

Sample AMQSPUT0 start target queue is QUEUE1

**Suggerimento:** Si potrebbe ricevere l'errore, MQRC\_NOT\_AUTHORIZED ( 2035 ). Per impostazione predefinita, l'autenticazione di canale è abilitata quando viene creato un gestore code. L'autenticazione di canale impedisce agli utenti privilegiati di accedere a un gestore code come IBM MQ MQI client. Per la verifica dell'installazione, è possibile modificare l'ID utente MCA in un utente non privilegiato o disabilitare l'autenticazione di canale. Per disabilitare l'autenticazione di canale, eseguire questo comando MQSC:

ALTER QMGR CHLAUTH(DISABLED)

Una volta terminata la verifica, se non si elimina il gestore code, abilitare nuovamente l'autenticazione di canale:

ALTER QMGR CHLAUTH(ENABLED)

2. Immettere del testo di messaggio, quindi premere due volte **Invio** .

Viene visualizzato il seguente messaggio:

Sample AMQSPUT0 end

Il messaggio si trova ora nella coda che si trova nel gestore code server.

3. Avviare il programma GET per QUEUE1 on QUEUE.MANAGER.1 immettendo il seguente comando:

CALL PGM(QMQM/AMQSGETC) PARM(QUEUE1 QUEUE.MANAGER.1)

Il programma di esempio viene avviato e viene visualizzato il messaggio. Dopo una breve pausa (circa 30 secondi), l'esempio termina e viene visualizzato nuovamente il prompt dei comandi.

### **Risultati**

A questo punto, l'installazione del client è stata correttamente verificata.

#### **Operazioni successive**

1. Sul server, arrestare il gestore code immettendo il seguente comando:

ENDMQM MQMNAME(QUEUE.MANAGER.1)

2. Sul server, eliminare il gestore code immettendo il seguente comando:

DLTMQM MQMNAME(QUEUE.MANAGER.1)

#### IBM i **disinstallazioneIBM MQ for IBM i**

Esistono due modi per disinstallare IBM MQ for IBM i.

Per disinstallare IBM MQ for IBM i, effettuare una delle seguenti attività:

- Un'eliminazione *standard* rimuove il codice prodotto IBM MQ ma conserva i dati utente.
- Un'eliminazione *completa* rimuove sia il codice prodotto IBM MQ che i dati utente.

Entrambi i tipi di cancellazione richiedono che l'utente sia collegato al sistema con un profilo utente che abbia l'autorizzazione speciale \*ALLOBJ, ad esempio QSECOFR. L'autorizzazione speciale dell'amministratore della sicurezza (\*SECADM) è richiesta anche per eliminare i profili utente QMQM e QMQMADM.

### **Concetti correlati**

["Reinstallazione di IBM MQ for IBM i" a pagina 95](#page-94-0) È possibile reinstallare IBM MQ for IBM i senza perdere i dati.

#### **Attività correlate**

"Disinstallazione di IBM MQ ma conservazione dei dati su IBM i" a pagina 91 Se si desidera conservare i dati utente, ad esempio, poiché si intende reinstallare IBM MQ for IBM i in un secondo momento, è necessario eseguire un'eliminazione standard del prodotto.

["Disinstallazione di IBM MQ e dei dati su IBM i" a pagina 93](#page-92-0) È possibile eliminare completamente IBM MQ , inclusi tutti i dati utente.

["Disinstallazione di IBM MQ Java Messaging e dei servizi web su IBM i" a pagina 94](#page-93-0) Segui questi passi per disinstallare IBM MQJava.

["disinstallazioneIBM MQ MQI client for IBM i" a pagina 94](#page-93-0)

Se IBM MQ MQI client for IBM i deve essere disinstallato, seguire la procedura corretta per assicurarsi che tutte le directory e i file rilevanti vengano rimossi.

# **Disinstallazione di IBM MQ ma conservazione dei dati su IBM i**

Se si desidera conservare i dati utente, ad esempio, poiché si intende reinstallare IBM MQ for IBM i in un secondo momento, è necessario eseguire un'eliminazione standard del prodotto.

### **Informazioni su questa attività**

Per eseguire un'eliminazione standard di IBM MQ for IBM i, in modo che i tuoi dati utente vengano conservati, completa la seguente procedura:

### **Procedura**

1. Sospendere IBM MQ for IBM i.

Per ulteriori informazioni, consultare Sospensione di IBM MQ for IBM i .

2. Chiudere il sottosistema IBM MQ , immettendo il seguente comando:

ENDSBS SBS(QMQM)

3. Verificare che non vi siano blocchi sulla libreria QMQM, immettendo il seguente comando:

WRKOBJLCK OBJ(QMQM) OBJTYPE(\*LIB)

4. Utilizzare il comando DLTLICPGM (Cancellazione programma su licenza) per cancellare il prodotto di base (e anche i componenti esempi, AMS e WEB, se si è scelto di installarli).

Per cancellare solo gli esempi, immettere il comando:

DLTLICPGM LICPGM( *5724H72* ) OPTION(1)

Per cancellare solo il componente AMS, immetti il comando:

DLTLICPGM LICPGM( *5724H72* ) OPTION(2)

Per eliminare solo il componente WEB, immettere il comando:

DLTLICPGM LICPGM( *5724H72* ) OPTION(3)

Per eliminare solo le versioni di lingua aggiuntive installate, immettere il comando:

DLTLICPGM LICPGM(*5724H72*) LNG(*nnnn*)

dove *nnnn* è il numero della lingua, come nell'elenco seguente:

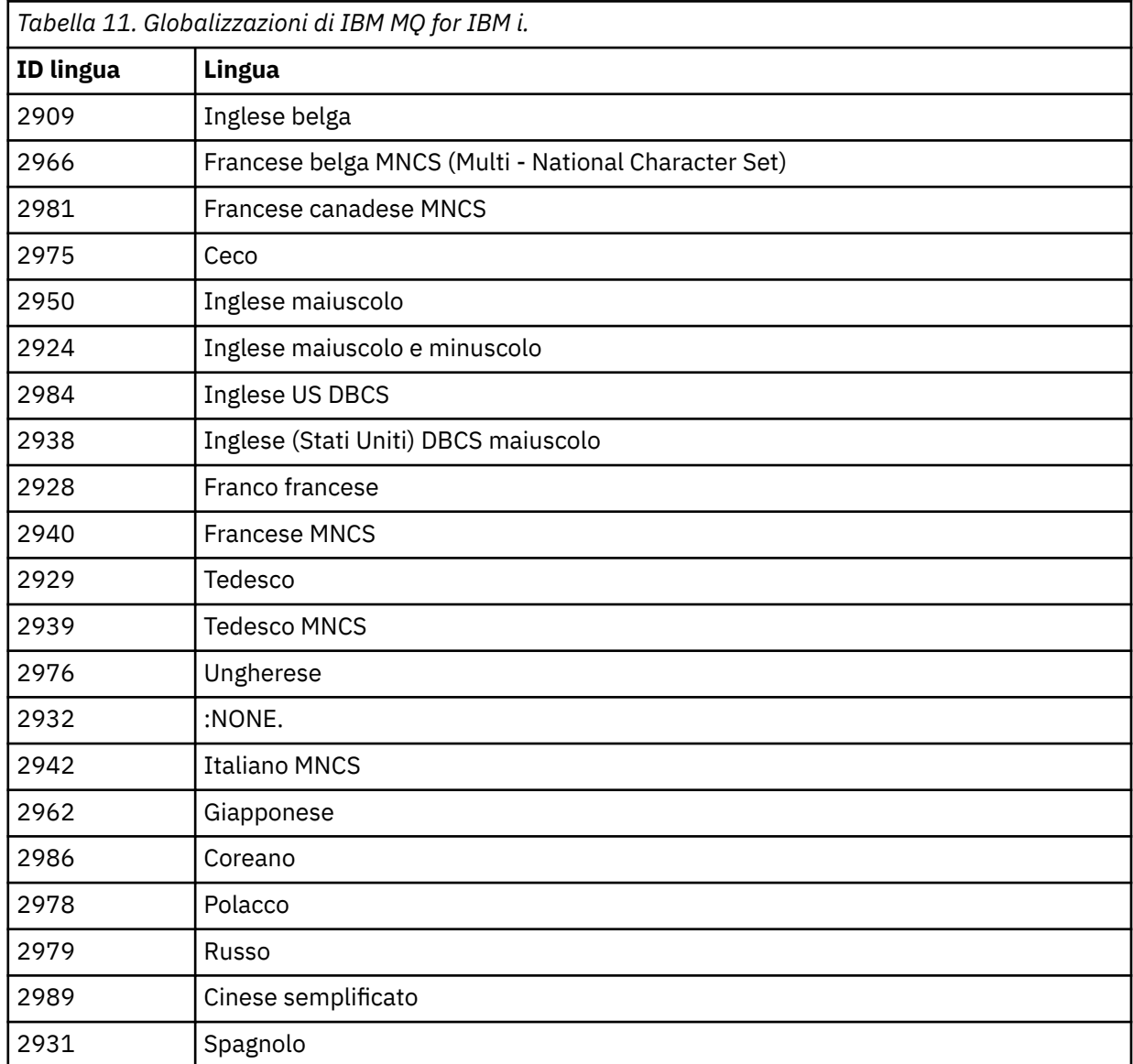

Per eliminare il prodotto di base e tutti gli altri componenti installati, immettere il comando:

DLTLICPGM LICPGM( *5724H72* ) OPTION(\*ALL)

### **Risultati**

L'eliminazione di IBM MQ for IBM i in questo modo elimina solo gli oggetti che appartengono a IBM MQ: la libreria QMQM, la libreria samp QMQM e le sottodirectory che appartengono al server IBM MQ all'interno della directory /QIBM/ProdData/mqm .

<span id="page-92-0"></span>Se non lascia altre sottodirectory (ad esempio, se IBM MQ Java è installato, utilizza le sottodirectory), la directory /QIBM/ProdData/mqm stessa viene eliminata.

Nessuna delle librerie del journal del gestore code o delle directory IFS basate su /QIBM/UserData viene rimossa.

# **Disinstallazione di IBM MQ e dei dati su IBM i**

È possibile eliminare completamente IBM MQ , inclusi tutti i dati utente.

### **Informazioni su questa attività**

**Importante:** Se si intende eliminare completamente IBM MQ , inclusi tutti i dati utente, salvare prima i propri dati utente. Non può essere recuperato.

Per eliminare completamente IBM MQ for IBM i , completare la seguente procedura:

### **Procedura**

1. Sospendere IBM MQ for IBM i.

Per ulteriori informazioni, consultare Sospensione di IBM MQ for IBM i .

- 2. Eliminare ciascun gestore code utilizzando il comando WRKMQM e selezionando l'opzione 4.
- 3. Chiudere il sottosistema IBM MQ , immettendo il seguente comando:

ENDSBS SBS(QMQM)

4. Verificare che non vi siano blocchi sulla libreria QMQM, immettendo il seguente comando:

WRKOBJLCK OBJ(QMQM) OBJTYPE(\*LIB)

5. Opzionale: Se si desidera disinstallare anche IBM MQ Java, è possibile farlo ora, utilizzando il comando:

DLTLICPGM LICPGM( *5724L26* ) OPTION(\*ALL)

Ciò disinstallerà anche gli esempi Java , se sono stati installati.

6. Utilizzare il comando DLTLICPGM (Cancellazione programma su licenza) per cancellare il prodotto di base (e anche gli esempi se si è scelto di installarli). Per eliminare il prodotto di base e gli esempi, immettere il comando:

DLTLICPGM LICPGM( *5724H72* ) OPTION(\*ALL)

7. Eliminare l'indirizzario /QIBM/UserData/mqm e i relativi sottoindirizzari. Eseguire questa operazione utilizzando il comando EDTF e selezionando l'opzione 9 (cancellazione ricorsiva) per l'indirizzario mqm, nel modo seguente,

**Nota:** In questo caso, non si dispone più di informazioni relative all'installazione. Utilizzare questo comando con estrema cautela.

Il formato del comando è:

EDTF STMF('/QIBM/UserData')

In alternativa, è possibile eliminare la directory /QIBM/UserData/mqm e le relative sottodirectory utilizzando ripetutamente i comandi RMVLNK e RMVDIR.

<span id="page-93-0"></span>8. Identificare tutti gli utenti che appartengono al gruppo QMQMADM. Utilizzare il comando DSPUSRPRF per visualizzarne un elenco. È necessario rimuovere il profilo del gruppo QMQMADM dai relativi profili utente prima di poter eliminare il profilo utente QMQMADM. Il formato del comando è:

DSPUSRPRF USRPRF(QMQMADM) TYPE(\*GRPMBR)

9. È necessario modificare la proprietà o eliminare gli oggetti. Per ogni profilo utente QMQM e QMQMADM, utilizzare il comando WRKOBJOWN per elencare tutti gli oggetti di proprietà del profilo. Il formato del comando è:

WRKOBJOWN USRPRF( *PROFILE* )

10. Eliminare i due profili utente. Il formato del comando è:

DLTUSRPRF USRPRF(QMQM) OWNOBJOPT(\*DLT) DLTUSRPRF USRPRF(QMQMADM) OWNOBJOPT(\*DLT)

#### IBM i **Disinstallazione di IBM MQ Java Messaging e dei servizi web su IBM**

**i**

Segui questi passi per disinstallare IBM MQJava.

### **Informazioni su questa attività**

Disinstallare il prodotto IBM MQ Java .

### **Procedura**

- 1. Assicurarsi di essere collegati al sistema con un profilo utente che abbia l'autorizzazione speciale \*ALLOBJ, ad esempio QSECOFR.
- 2. Immettere il seguente comando:

DLTLICPGM LICPGM(5724L26) OPTION(\*ALL)

### **Risultati**

L'eliminazione di IBM MQ Java per IBM i elimina gli oggetti che vi appartengono: la libreria QMQMJAVA e le sottodirectory che appartengono a IBM MQ Java all'interno della directory /QIBM/ProdData/mqm .

Se ciò non lascia altre sottodirectory (ad esempio, se IBM MQ Server è installato, utilizza le sottodirectory), la directory /QIBM/ProdData/mqm stessa viene eliminata.

#### IBM i **disinstallazioneIBM MQ MQI client for IBM i**

Se IBM MQ MQI client for IBM i deve essere disinstallato, seguire la procedura corretta per assicurarsi che tutte le directory e i file rilevanti vengano rimossi.

### **Procedura**

- 1. Assicurarsi di essere collegati al sistema con un profilo utente che abbia l'autorizzazione speciale \*ALLOBJ, ad esempio QSECOFR.
- 2. Utilizzare il comando **DLTLICPGM** (Cancellazione programma su licenza) per eliminare il prodotto IBM MQ MQI client for IBM i (e anche gli esempi se si è scelto di installarli):

Per eliminare solo gli esempi, immettere il comando

```
DLTLICPGM LICPGM(5725A49) OPTION(1)
```
Per eliminare IBM MQ MQI client e gli esempi, immettere il comando:

```
DLTLICPGM LICPGM(5725A49) OPTION(*ALL)
```
# **Risultati**

L'eliminazione di IBM MQ MQI client for IBM i elimina gli oggetti che vi appartengono - la libreria QMQ e le sottodirectory che appartengono a IBM MQ MQI client for IBM i all'interno della directory /QIBM/ ProdData/mqm . Se ciò non lascia altre sottodirectory (ad esempio, se IBM MQ Java Client per IBM i è installato, utilizza le sottodirectory), la directory /QIBM/ProdData/mqm stessa viene eliminata.

# **IBMI** Disinstallazione di Managed File Transfer su IBM i

Segui queste istruzioni per disinstallare Managed File Transfer su IBM i.

# **Prima di iniziare**

Per disinstallare IBM MQ Managed File Transfer for IBM i, effettuare una delle seguenti attività:

- Un'eliminazione *standard* rimuove il codice prodotto Managed File Transfer ma conserva i dati utente.
- Un'eliminazione *completa* rimuove sia il codice prodotto Managed File Transfer che i dati utente.

Tenere presente che un'intera eliminazione richiede di rimuovere manualmente i dati di configurazione nella directory /QIBM/UserData/mqm/mqft .

Entrambi i tipi di cancellazione richiedono che l'utente sia collegato al sistema con un profilo utente che abbia l'autorizzazione speciale \*ALLOBJ, ad esempio QSECOFR.

# **Informazioni su questa attività**

Per disinstallare il prodotto Managed File Transfer .

### **Procedura**

- 1. Assicurarsi di essere collegati al sistema con un profilo utente che abbia l'autorizzazione speciale \*ALLOBJ, ad esempio QSECOFR.
- 2. Immettere il seguente comando:

```
DLTLICPGM LICPGM(5725M50) OPTION(*ALL)
```
# **Risultati**

L'eliminazione di Managed File Transfer for IBM i elimina gli oggetti che gli appartengono: la libreria QMQMMFT e le sottodirectory che appartengono a Managed File Transfer all'interno della directory / QIBM/ProdData/mqm .

I file di licenza vengono copiati in /QIBM/ProdData/mqm/properties/versione una disinstallazione eliminerà i file in questa directory. Tuttavia, i file vengono lasciati in /QIBM/ProdData/mqm/ properties/5725M50 come cestini. Per una disinstallazione pulita, è necessario eliminare i file in questa directory.

# **Reinstallazione di IBM MQ for IBM i**

È possibile reinstallare IBM MQ for IBM i senza perdere i dati.

<span id="page-95-0"></span>Quando si reinstalla IBM MQ for IBM i, il sistema verifica se il file di configurazione IBM MQ (mqs.ini) esiste. Se il file esiste, viene conservato e utilizzato con il sistema appena installato. Se il file non esiste, viene inserito un file mqs.ini vuoto nella directory /QIBM/UserData/mqm.

Tutti i dati presenti nella directory UserData vengono utilizzati come riferimento dal sistema appena installato. Inoltre, il nuovo sistema fa riferimento a tutte le librerie associate al gestore code contenenti le informazioni sul giornale e sul ricevitore.

#### **Attività correlate**

["Installazione del server IBM MQ su IBM i" a pagina 67](#page-66-0)

Installare IBM MQ for IBM i installando il server IBM MQ nella lingua principale, installando esempi e installando altre lingue.

# **Installazione e disinstallazione di IBM MQ su Linux**

Le attività di installazione associate all'installazione di IBM MQ su Linux sono raggruppate in questa sezione.

### **Informazioni su questa attività**

Per preparare l'installazione e installare IBM MQ, completare le seguenti attività.

Se le correzioni o gli aggiornamenti del prodotto sono resi disponibili, consultare Applicazione della manutenzione a IBM MQ .

### **Procedura**

- Per installare IBM MQ su Linux utilizzando rpm, consultare ["Installazione di IBM MQ su Linux](#page-109-0) [utilizzando rpm" a pagina 110](#page-109-0).
- Per installare IBM MQ su Linux Ubuntu utilizzando un programma di installazione Debian , vedi ["Installazione di IBM MQ su Linux Ubuntu utilizzando Debian" a pagina 130.](#page-129-0)
- **Controllo dei requisiti su Linux**

Prima di installare IBM MQ su Linux, è necessario verificare le ultime informazioni e i requisiti di sistema.

# **Informazioni su questa attività**

Un riepilogo delle attività che è necessario completare per verificare i requisiti di sistema sono elencati qui con i link per ulteriori informazioni.

### **Procedura**

- 1. Verificare di disporre delle informazioni più recenti, incluse quelle sui requisiti hardware e software. Consultare ["Dove trovare i requisiti del prodotto e le informazioni di supporto" a pagina 9.](#page-8-0)
- 2. Controllare che i sistemi soddisfino i requisiti hardware e software iniziali per Linux. Consultare ["Requisiti hardware e software sui sistemi di Linux" a pagina 97.](#page-96-0)
- 3. Verificare che i sistemi dispongano di spazio su disco sufficiente per l'installazione. Consultare Requisiti di spazio su disco.
- 4. Verificare di disporre delle licenze corrette. Consultare le informazioni sulla licenza di ["Requisiti di licenza" a pagina 8](#page-7-0) e IBM MQ.

### **Operazioni successive**

Una volta completate queste attività, è possibile avviare la preparazione del sistema per l'installazione. Per le fasi successive dell'installazione di IBM MQ, consultare ["Preparazione del sistema su Linux" a](#page-99-0) [pagina 100](#page-99-0).

#### <span id="page-96-0"></span>**Concetti correlati**

["IBM MQ Panoramica sull'installazione" a pagina 5](#page-4-0)

Una panoramica dei concetti e delle considerazioni per l'installazione di IBM MQ, con collegamenti alle istruzioni su come installare, verificare e disinstallare IBM MQ su ciascuna delle piattaforme supportate.

#### **Attività correlate**

Applicazione della manutenzione a IBM MQ

### **Requisiti hardware e software sui sistemi di Linux**

Prima di installare IBM MQ, verificare che il sistema soddisfi i requisiti hardware e software del sistema operativo per i particolari componenti che si intende installare.

Per i requisiti hardware e software di base, consultare [Requisiti di sistema per IBM MQ](https://www.ibm.com/support/pages/system-requirements-ibm-mq).

### **Nomi host**

IBM MQ non supporta nomi host che contengono spazi. Se si installa IBM MQ su un sistema con un nome host che contiene spazi, non è possibile creare alcun gestore code.

# **Le distribuzioni Linux a 64 bit potrebbero non supportare più le applicazioni a 32 bit per impostazione predefinita**

 $V$  S.2.0

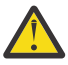

**Attenzione:** A partire da IBM MQ 9.0.0, non c'è un pacchetto di installazione client a 32 bit separato. Il pacchetto di installazione client e il client ridistribuibile contengono entrambi librerie client IBM MQ a 32 bit e a 64 bit. Le librerie a 32 bit incluse possono essere utilizzate dalle applicazioni a 32 bit sulle piattaforme supportate dove il supporto a 32 bit è offerto dal sistema operativo.

Se le librerie di supporto Linux a 32 bit non sono installate, le applicazioni a 32 bit non verranno eseguite. Se è necessaria questa funzionalità, installare le librerie di supporto a 32 bit. Di seguito sono riportati i nomi dei pacchetti che contengono le librerie richieste:

Per Red Hat.

```
Red Hat Enterprise Linux for System x (64 bit):
glibc.i686
libstdc++.i686
Red Hat Enterprise Linux Server for IBM Z:
glibc.s390
libstdc++.s390
```
Per Ubuntu.

**Ubuntu Linux for System x (64 bit):** libc6:i386 libstdc++6:i386 **Ubuntu Linux for IBM Z:** libc6-s390 lib32stdc++6

Per SUSE Linux.

**SUSE Linux Enterprise Server for System x (64 bit):** glibc-32bit libstdc++6-32bit **SUSE Linux Enterprise Server for IBM Z:** glibc-32bit libstdc++6-32bit

Controllare [Requisiti di sistema per IBM MQ](https://www.ibm.com/support/pages/system-requirements-ibm-mq) per vedere quali distribuzioni Linux sono supportate su IBM MQ. Ad esempio, non esiste un supporto a 32 bit per SUSE Linux Enterprise Server 15 (tutte le architetture) o per Red Hat Enterprise Linux Server per IBM Z 8.

# **Java Message Service**

Java 8 è fornito con IBM MQ 9.0 ma i componenti client sono creati con Java 7 indicatori di compatibilità attivi.

Per lo sviluppo, è richiesto un JDK e un JRE per l'esecuzione. Il JRE non deve essere il JRE installato con IBM MQ, ma deve essere uno dall'elenco supportato.

Per un elenco di JDK supportati, consultare [Requisiti di sistema per IBM MQ.](https://www.ibm.com/support/pages/system-requirements-ibm-mq)

Su Linux: sulla piattaforma Power, i JDK a 32 bit e a 64 bit sono generalmente installati in ubicazioni differenti, ad esempio, il JDK a 32 bit si trova in /opt/IBMJava2-ppc-50 e il JDK a 64 bit si trova in /opt/IBMJava2-ppc64-50. Assicurarsi che la variabile PATH sia impostata correttamente per le proprie applicazioni che utilizzano Java.

È possibile controllare la versione installata utilizzando il comando seguente:

java -version

# **TLS (Transport Layer Security)**

Se si desidera utilizzare il supporto TLS, è necessario il pacchetto IBM Global Security Kit (GSKit) V8 . Questo pacchetto viene fornito con IBM MQ come uno dei componenti disponibili per l'installazione.

**Installazione del supporto runtime della versione g + +**

Se si intende eseguire i canali TLS, è necessario che siano installate le librerie di runtime g + +. Le librerie GNU g + + sono denominate libgcc s.so e libstdc++.so.6. Su sistemi basati su RPM, questi vengono installati come parte dei pacchetti software libgcc e libstdc++ .

La versione di queste librerie installate deve essere compatibile con g + + versione 3.4.

Consultare [Requisiti di sistema per IBM MQ](https://www.ibm.com/support/pages/system-requirements-ibm-mq) per ulteriori dettagli sui package richiesti per il supporto TLS.

Su piattaforme a 64 bit, installare sia le versioni a 64 bit che a 32 bit del pacchetto in modo che i processi a 32 bit e a 64 bit possano entrambi utilizzare le funzioni TLS.

# **Requisiti di IBM MQ Explorer**

Su Linux, IBM MQ Explorer può essere installato come parte dell'installazione del prodotto o scaricando e installando il IBM MQ Explorer autonomo da Fix Central. Consultare RequisitiIBM MQ Explorer per i requisiti minimi richiesti dal sistema, se si desidera utilizzare IBM MQ Explorer.

**Nota:** IBM MQ Explorer è disponibile solo per l'utilizzo con le piattaforme IBM MQ per Linux, x86 e x86-64 .

# **RDQM (gestore code dati replicati)**

Pacemaker è uno dei prerequisiti per RDQM. Pacemaker richiede che alcuni pacchetti Linux siano installati sul sistema. L'elenco per RHEL 7.6 presuppone che sia stata installata una serie minima di pacchetti di sistema che include tutti i pacchetti obbligatori e predefiniti del gruppo di pacchetti @core e i pacchetti obbligatori del gruppo di pacchetti @base . L'elenco per RHEL 8.2 e RHEL 9 presume che sia stata installata una serie minima di pacchetti di sistema che include i pacchetti obbligatori e predefiniti dai gruppi obbligatori del gruppo di ambiente del server.

 $V$   $S$   $2.2$  I prerequisiti per i livelli supportati di RHEL 7 (Pacemaker 1) sono:

• cifs-utils

- libcgroup
- libtool-ltdl
- Im\_sensor libs
- lvm2
- net snmp agent libs
- net snmp libs
- nfs-utils
- perl -TimeDate
- psmisc
- redhat lsb core

I prerequisiti per i livelli supportati di RHEL 8 (Pacemaker 2) sono:

• cifs-utils

 $V5.2.0$ 

- libtool-ltdl
- libxslt
- net snmp libs
- nfs-utils
- perl -TimeDate
- psmisc
- python36
- python3-lxml

 $\blacktriangleright$  V 9.2.0.7 I prerequisiti per i livelli supportati di RHEL 9 (Pacemaker 2) sono:

- libxslt
- net snmp libs
- nfs-utils
- nfs utils coreos
- perl -TimeDate
- python3-lxml
- comando python unversioned -

Questi pacchetti a loro volta hanno i loro requisiti (che non sono elencati qui). Quando Pacemaker è installato, riporta eventuali pacchetti mancanti che devono essere installati prima che l'installazione possa essere completata correttamente.

# **Requisiti per IBM MQ classes for .NET**

#### $V$  S.2.0

Vedi [Prerequisiti per .NET Core on Linux](https://docs.microsoft.com/en-us/dotnet/core/linux-prerequisites?tabs=netcore2x) per le dipendenze richieste per eseguire .NET su Linux.

# **Pianificazione dell'installazione di IBM MQ su Linux**

Prima di installare IBM MQ su Linux, è necessario scegliere quali componenti installare e dove installarli. È inoltre necessario effettuare alcune scelte specifiche della piattaforma.

# **Informazioni su questa attività**

La seguente procedura fornisce dei collegamenti a ulteriori informazioni per facilitare la pianificazione dell'installazione di IBM MQ su Linux.

<span id="page-99-0"></span>Come parte delle attività di pianificazione, accertarsi di esaminare le informazioni sui requisiti hardware e software per la piattaforma su cui si intende installare IBM MQ. Per ulteriori informazioni, consultare ["Controllo dei requisiti su Linux" a pagina 96](#page-95-0).

### **Procedura**

1. Decidere quali componenti e funzioni IBM MQ installare.

Consultare ["Componenti e funzioni IBM MQ" a pagina 6](#page-5-0) e ["Dove trovare le immagini di installazione](#page-8-0) [scaricabili" a pagina 9.](#page-8-0)

**Importante:** Verificare che l'azienda disponga della licenza o delle licenze corrette per i componenti che si desidera installare. Per ulteriori informazioni, vedere ["Requisiti di licenza" a pagina 8](#page-7-0) e IBM MQ informazioni sulla licenza.

2. Esaminare le opzioni per la denominazione dell'installazione.

In alcuni casi, è possibile scegliere un nome di installazione da utilizzare invece del nome predefinito. Consultare ["Nome installazione su AIX, Linux, and Windows" a pagina 14.](#page-13-0)

- 3. Esaminare le opzioni e le restrizioni per la scelta di un percorso di installazione per IBM MQ. Per ulteriori informazioni, consultare ["Ubicazione di installazione su Multiplatforms" a pagina 15](#page-14-0).
- 4. Se si prevede di installare più copie di IBM MQ, consultare ["Installazioni multiple su AIX, Linux, and](#page-17-0) [Windows" a pagina 18](#page-17-0).
- 5. Se si dispone già di un'installazione primaria o si prevede di averne una, consultare ["Installazione](#page-18-0) [primaria su AIX, Linux, and Windows" a pagina 19.](#page-18-0)
- 6. Accertarsi che il protocollo di comunicazione necessario per la verifica server to server sia installato e configurato su entrambi i sistemi che si intende utilizzare.

Per ulteriori informazioni, consultare ["Link server - to - server su AIX, Linux, and Windows" a pagina](#page-26-0) [27](#page-26-0).

7. Determinare se è necessario installare JRE ( Java Runtime Environment).

Da IBM MQ 9.1.0, se non si utilizza Java nelle proprie applicazioni di messaggistica e non si utilizzano parti di IBM MQ scritte in Java, è possibile non installare il JRE (o rimuovere il JRE se è già stato installato).

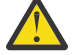

**Attenzione:** Se si sceglie di non installare il JRE o di rimuovere il JRE se è già stato installato:

- È necessario eseguire la gestione della chiave utilizzando lo strumento della riga comandi **runmqakm** piuttosto che lo strumento della GUI **strmqikm** o lo strumento della riga comandi **runmqckm** .
- Il collegamento IBM Key Management è ancora installato. La selezione del collegamento non ha alcun effetto. Utilizzare invece lo strumento della riga comandi **runmqakm** .
- L'utilizzo del comando **runmqras** ha esito negativo a meno che un JRE versione 7 o successiva non sia disponibile sul percorso di sistema.

Su Linux, è possibile installare IBM MQ senza installare MQSeriesJRE RPM, a meno che non si stiano installando parti del prodotto che richiedono la presenza del JRE, nel qual caso il test dei prerequisiti RPM non riesce. Da IBM MQ 9.1.0, è anche possibile installare MQSeriesGSKit RPM senza JRE.

L'aggiornamento da una versione precedente di IBM MQ a IBM MQ 9.1.0 (o successiva) aggiunge la funzione JRE installata separatamente al prodotto installato.

Per ulteriori informazioni, vedi Utilizzo di **runmqckm**, **runmqakm**e **strmqikm** per gestire i certificati digitali.

# **Preparazione del sistema su Linux**

Sui sistemi Linux , potrebbe essere necessario completare diverse attività prima di installare IBM MQ. È inoltre possibile completare altre attività, in base alle proprie intenzioni di installazione.

# <span id="page-100-0"></span>**Informazioni su questa attività**

Le attività eseguite per preparare i sistemi per l'installazione sono elencate di seguito. Completare le attività appropriate per la propria piattaforma prima di eseguire l'installazione.

### **Procedura**

1. Impostare un ID utente con nome mqm, con un gruppo primario di mqm.

Consultare "Impostazione dell'utente e del gruppo su Linux" a pagina 101.

**Nota:** Se il gruppo mqm e / o l'utente mqm non esiste, durante l'installazione del prodotto, il programma di installazione crea il gruppo mqm e l'utente mqm con una directory home di /var/mqm.

- 2. Creare i file system sia per il codice prodotto che per i dati di lavoro da memorizzare. Consultare ["Creazione di file system su Linux" a pagina 102](#page-101-0).
- 3. Configurare le eventuali impostazioni aggiuntive necessarie per il proprio sistema Linux . Consultare ["Configurazione e ottimizzazione del sistema operativo su Linux" a pagina 104.](#page-103-0)

# **Operazioni successive**

Una volta completate le attività per preparare il sistema, è possibile iniziare l'installazione di IBM MQ. Per installare un server utilizzando rpm, consultare ["Installazione della prima installazione di IBM MQ](#page-115-0) [su Linux utilizzando il comando rpm" a pagina 116](#page-115-0). Per installare un client utilizzando rpm, consultare ["Installazione di un client IBM MQ su Linux utilizzando rpm" a pagina 124.](#page-123-0)

Per installare un server utilizzando un programma di installazione Debian , consultare ["Installazione di](#page-134-0) [un server IBM MQ su Linux Ubuntu utilizzando i package Debian" a pagina 135.](#page-134-0) Per installare un client utilizzando un programma di installazione Debian , consultare ["Installazione di un client IBM MQ su Linux](#page-140-0) [Ubuntu utilizzando i package Debian" a pagina 141](#page-140-0)

**Importante:** Avere entrambe le versioni di Debian e rpm installate di IBM MQ sullo stesso sistema non è supportato.

### **Attività correlate**

Pianificazione Manutenzione e migrazione Applicazione della manutenzione a IBM MQ

# **Impostazione dell'utente e del gruppo su Linux**

Su sistemi Linux , IBM MQ richiede un ID utente con il nome mqm, con un gruppo primario di mqm. L'ID utente mqm possiede le directory e i file che contengono le risorse associate al prodotto.

# **Utilizzo di Active Directory**

Se si utilizza Active Directory per fornire definizioni di utenti e gruppi centralizzate al proprio sistema Linux , non è possibile avere sia una definizione di utente mqm che una definizione di gruppo mqm in Active Directory perché tale servizio non consente a utenti e gruppi di avere lo stesso nome.

È necessario:

- Inserire una definizione del gruppo mqm in Active Directory prima di installare IBM MQ, in modo che gli altri utenti nella directory possano successivamente diventare parte della definizione del gruppo condiviso.
- Creare l'utente mqm localmente o consentirne la creazione durante il processo di installazione.

# **Creazione dell'ID utente e del gruppo**

Impostare il gruppo primario dell'utente mqm sul gruppo mqm.

Se si sta installando IBM MQ su più sistemi, è possibile che si desideri verificare che ogni UID e GID di mqm abbia lo stesso valore su tutti i sistemi. Se si prevede di configurare i gestori code a più istanze, è

<span id="page-101-0"></span>essenziale che l'UID e il GID siano gli stessi da sistema a sistema. È anche importante avere gli stessi valori UID e GID negli scenari di virtualizzazione.

RPM crea l' mqm ID utente e gruppo mqm, con una directory home di /var/mqm, come parte della procedura di installazione, se non esistono.

Se si hanno requisiti speciali per questi ID (ad esempio, devono avere gli stessi valori delle altre macchine che si stanno utilizzando o gli utenti e gli ID gruppo sono gestiti centralmente) è necessario creare gli ID prima di eseguire la procedura di installazione, utilizzando i comandi **groupadd** e **useradd** per impostare UID e GID uguali su ciascuna macchina.

**Nota:** L'unico requisito IBM MQ è che l'utente mqm abbia il gruppo mqm come gruppo principale.

### **Aggiunta di ID utente esistenti al gruppo su sistemi Linux**

Se si desidera eseguire i comandi di amministrazione, ad esempio **crtmqm** (crea gestore code) o **strmqm** (avvia gestore code), l'ID utente deve essere un membro del gruppo mqm . Questo ID utente non deve contenere più di 12 caratteri.

Gli utenti non hanno bisogno dell'autorizzazione gruppo mqm per eseguire le applicazioni che utilizzano il gestore code; è necessaria solo per i comandi di gestione.

# **File di log creati dal servizio MQ Telemetry**

L'impostazione **umask** dell'ID utente che crea un gestore code determina le autorizzazioni dei file di log di telemetria generati per tale gestore code. Anche se la proprietà dei file di log sarà impostata su mqm.

#### **Concetti correlati**

["Creazione di file system su AIX" a pagina 41](#page-40-0)

Prima di installare IBM MQ, potrebbe essere necessario creare dei file system sia per il codice del prodotto che per i dati di lavoro da memorizzare. Esistono requisiti minimi di archiviazione per questi file system. La directory di installazione predefinita per il codice prodotto può essere modificata al momento dell'installazione, ma non è possibile modificare l'ubicazione dei dati di lavoro.

["Configurazione e ottimizzazione del sistema operativo su Linux" a pagina 104](#page-103-0) Utilizzare questo argomento quando si configura IBM MQ su sistemi Linux .

### **Attività correlate**

["Configurazione e ottimizzazione del sistema operativo su AIX" a pagina 42](#page-41-0) Quando si installa IBM MQ su sistemi AIX , è necessario configurare alcune impostazioni aggiuntive.

# **Creazione di file system su Linux**

Prima di installare IBM MQ, potrebbe essere necessario creare dei file system sia per il codice del prodotto che per i dati di lavoro da memorizzare. Esistono requisiti minimi di archiviazione per questi file system. La directory di installazione predefinita per il codice prodotto può essere modificata al momento dell'installazione, ma non è possibile modificare l'ubicazione dei dati di lavoro.

### **Determinazione della dimensione di un file system di installazioni server**

Per determinare la dimensione del filesystem /var/mqm per un'installazione del server, considerare:

- Il numero massimo di messaggi nel sistema contemporaneamente.
- Contingenza per la creazione di messaggi, se si verifica un problema di sistema.
- La dimensione media dei dati del messaggio, più 500 byte per l'intestazione del messaggio.
- Il numero di code.
- La dimensione dei file di log e dei messaggi di errore.
- La quantità di traccia scritta nella directory /var/mqm/trace .

I requisiti di archiviazione per IBM MQ dipendono anche dai componenti che si installano e dallo spazio di lavoro necessario. Per ulteriori dettagli, consultare Requisiti di spazio su disco.

# **Creazione di un file system per i dati di lavoro**

Prima di installare IBM MQ, creare e montare un file system denominato /var/mqm di proprietà dell'utente mqm nel gruppo mqm ; consultare ["Impostazione dell'utente e del gruppo su Linux" a pagina](#page-100-0) [101](#page-100-0). Questo file system viene utilizzato da tutte le installazioni di IBM MQ su un sistema. Se possibile, utilizzare una strategia di partizione con un volume separato per i dati IBM MQ . Ciò significa che l'altra attività del sistema non viene influenzata se viene creata una grande quantità di lavoro IBM MQ . Configurare le autorizzazioni della directory per consentire all'utente mqm di avere il controllo completo, ad esempio, la modalità file 755. Queste autorizzazioni verranno quindi aggiornate durante l'installazione di IBM MQ per corrispondere alle autorizzazioni richieste dal gestore code.

# **Creazione di file system separati per errori e log**

 $\dot{E}$  anche possibile creare file system separati per dati di log ( $\gamma$ var $/m$ qm $/log$ ) e file di errore ( /var/mqm/errors ). Se possibile, posizionare queste directory su dischi fisici differenti dai dati del gestore code ( /var/mqm/qmgrs ) e l'uno dall'altro.

Se si creano file system separati, la directory /var/mqm/errors può essere montata NFS . Tuttavia, se si sceglie NFS-mount /var/mqm/errors, i log degli errori potrebbero andare persi se la rete ha esito negativo.

È possibile proteggere la stabilità del proprio gestore code disponendo di file system separati per:

- /var/mqm/errors
- /var/mqm/trace
- /var/mqm/qmgrs
- /var/mqm/log

Nel caso di /var/mqm/errors, è raro che questa directory riceva grandi quantità di dati. Ma a volte viene visualizzato, in particolare se si verifica un grave problema di sistema che porta alla IBM MQ scrittura di molte informazioni diagnostiche nei file .FDC . Nel caso di /var/mqm/trace, i file vengono scritti qui solo quando si utilizza **strmqtrc** per avviare la traccia IBM MQ.

È possibile ottenere prestazioni migliori delle normali operazioni IBM MQ (ad esempio, syncpoints, MQPUT, MQGET di messaggi persistenti) posizionando quanto segue su dischi separati:

- /var/mqm/qmgrs
- /var/mqm/log

Nel raro caso in cui sia necessario tracciare un sistema IBM MQ per determinare il problema, è possibile ridurre l'impatto sulle prestazioni posizionando il file system /var/mqm/trace su un disco separato.

Se si stanno creando file system separati, consentire un minimo di 30 MB di memoria per /var/mqm, 100 MB di memoria per /var/mqm/loge 10 MB di memoria per /var/mqm/errors. La quantità minima di memoria di 100 MB per /var/mqm/log è il valore minimo assoluto richiesto per un singolo gestore code e non è un valore consigliato. La dimensione di un filesystem deve essere ridimensionata in base al numero di gestori code che si intende utilizzare, al numero di pagine per file di log e al numero di file di log per gestore code.

Per ulteriori informazioni sui file system, consultare Supporto file system.

La dimensione del file di log dipende dalle impostazioni di log utilizzate. Le dimensioni minime sono per la registrazione circolare utilizzando le impostazioni predefinite. Per ulteriori informazioni sulle dimensioni del log, consultare Calcolo della dimensione del log.

#### **Linux**

Per un'installazione client, il file system può essere montato su un'unità di rete remota, ad esempio NFS.

<span id="page-103-0"></span>Se si sta eseguendo un'installazione sia client che server, i requisiti dell'installazione server hanno la precedenza sui requisiti dell'installazione client.

Consentire almeno 15 MB per un client IBM MQ .

Un nuovo file di configurazione IBM MQ MQI client di esempio viene creato nella directory var/mqm , dal pacchetto client, durante l'installazione, ma solo se questo file non esiste. Questo file contiene la stanza ClientExitPath. Un file mqclient. ini di esempio viene mostrato in Configurazione di un client utilizzando un file di configurazione.

Se si utilizza un file di configurazione comune per più client, nella directory di installazione di IBM MQ o in un'altra ubicazione utilizzando la variabile di ambiente MQCLNTCF, è necessario concedere l'accesso in lettura a tutti gli identificativi utente in cui vengono eseguite le applicazioni client IBM MQ . Se, per qualsiasi ragione, il file non può essere letto, viene tracciato l'errore e la logica di ricerca continua come se il file non esistesse.

#### **Concetti correlati**

["Impostazione dell'utente e del gruppo su Linux" a pagina 101](#page-100-0)

Su sistemi Linux , IBM MQ richiede un ID utente con il nome mqm, con un gruppo primario di mqm. L'ID utente mqm possiede le directory e i file che contengono le risorse associate al prodotto.

"Configurazione e ottimizzazione del sistema operativo su Linux" a pagina 104 Utilizzare questo argomento quando si configura IBM MQ su sistemi Linux .

# **Configurazione e ottimizzazione del sistema operativo su Linux**

Utilizzare questo argomento quando si configura IBM MQ su sistemi Linux .

**Nota:** Le informazioni in questo argomento riguardano principalmente i parametri di ottimizzazione del kernel globale e si applicano a tutti i sistemi Linux . L'eccezione a questa istruzione sono le sezioni descritte in ["Configurazione degli utenti che avviano IBM MQ" a pagina 107,](#page-106-0) che sono specifiche dell'utente.

### **Interprete shell**

Verificare che la shell /bin/sh sia un interprete di shell valido compatibile con la shell Bourne, altrimenti la configurazione di post - installazione IBM MQ non viene completata correttamente. Se la shell non è stata installata utilizzando RPM, è possibile che venga visualizzato un errore dei prerequisiti della shell /bin/sh quando si tenta di installare IBM MQ . L'errore si verifica perché le tabelle RPM non riconoscono che è installato un interprete shell valido. Se l'errore si verifica, è possibile reinstallare la shell di /bin/sh utilizzando RPM oppure specificare l'opzione RPM --nodeps per disabilitare il controllo delle dipendenze durante l'installazione di IBM MQ .

**Nota:** L'opzione **--dbpath** non è supportato quando si installa IBM MQ su Linux.

# **Spazio di swap**

Durante un carico elevato, IBM MQ può utilizzare la memoria virtuale (spazio di swap). Se la memoria virtuale diventa piena, i processi IBM MQ potrebbero avere esito negativo o diventare instabili, influenzando il sistema.

Per evitare questa situazione, l'amministratore di IBM MQ deve assicurarsi che al sistema sia stata assegnata memoria virtuale sufficiente, come specificato nelle linee guida del sistema operativo.

# **Configurazione kernel IPC System V**

IBM MQ utilizza le risorse IPC System V, in particolare la memoria condivisa. Tuttavia, viene utilizzato anche un numero limitato di semafori.

La configurazione minima per IBM MQ per queste risorse è la seguente:

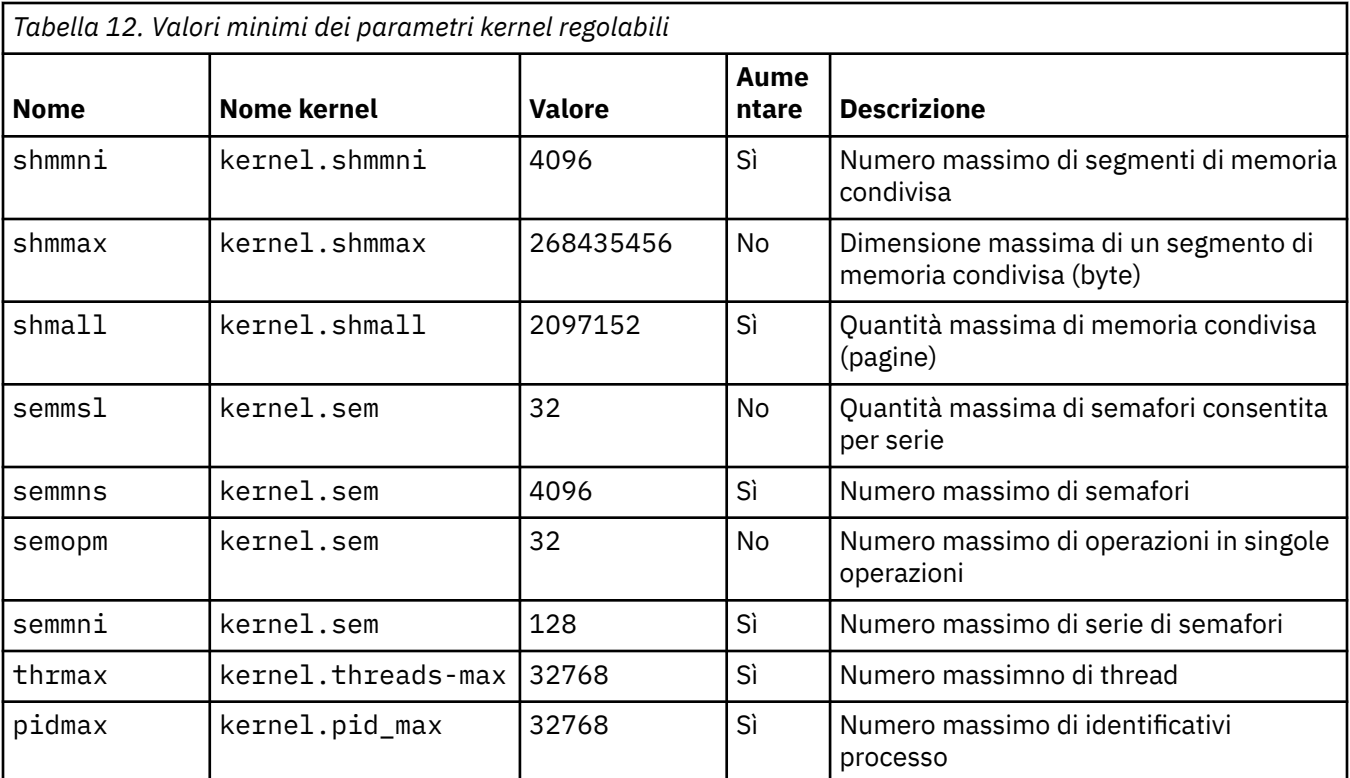

#### **Note:**

- 1. Questi valori sono sufficienti per eseguire due gestori code di dimensioni moderate sul sistema. Se si intende eseguire più di due gestori code o se i gestori code devono elaborare un carico di lavoro significativo, potrebbe essere necessario aumentare i valori visualizzati come Sì nella colonna Incremento.
- 2. I valori kernel. sem sono contenuti all'interno di un singolo parametro kernel contenente i quattro valori in ordine.

Per visualizzare il valore corrente del parametro di accesso, come utente con autorizzazione root, e immettere:

#### sysctl *Kernel-name*

Per aggiungere o modificare questi valori, collegarsi come utente con autorizzazione root. Aprire il file /etc/sysctl.conf con un editor di testo, quindi aggiungere o modificare le seguenti voci ai valori scelti:

```
kernel.shmmni = 4096
kernel.shmall = 2097152
kernel.shmmax = 268435456
kernel.sem = 32 4096 32 128
```
Quindi salvare e chiudere il file.

Per caricare immediatamente questi valori **sysct1**, immettere il seguente comando sysct1 -p.

Se non si immette il comando sysct1 - p, i nuovi valori vengono caricati quando il sistema viene riavviato.

Per impostazione predefinita, il kernel Linux ha un identificativo di processo massimo, che può essere utilizzato anche con i thread e potrebbe limitare il numero consentito di thread.

Il sistema operativo riporta quando il sistema non dispone delle risorse necessarie per creare un altro thread oppure il limite imposto dal sistema sul numero totale di thread in un processo {PTHREAD\_THREADS\_MAX} verrebbe superato.

Per ulteriori informazioni su kernel.threads-max e kernel.pid-max, consultare [Mancanza di risorse](https://www.ibm.com/support/pages/node/470203) [nel gestore code IBM MQ durante l'esecuzione di un numero elevato di client](https://www.ibm.com/support/pages/node/470203)

### **Impostazione di RemoveIPC su IBM MQ**

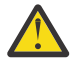

**Attenzione:** Se si lascia l'impostazione di **RemoveIPC** sul suo valore predefinito Sì nei file di configurazione del gestore login (logind.con e logind.conf.d), le risorse IPC di proprietà di IBM MQ potrebbero essere rimosse al di fuori del controllo di IBM MQ.

È necessario impostare il valore su No. Per ulteriori informazioni su **RemoveIPC** , consultare la pagina man *[login.conf](https://man7.org/linux/man-pages/man5/logind.conf.5.html)* .

### **Configurazione TCP/IP**

Se si desidera utilizzare **keepalive** per i canali IBM MQ , è possibile configurare l'operazione di KEEPALIVE utilizzando i parametri kernel:

```
net.ipv4.tcp_keepalive_intvl
net.ipv4.tcp_keepalive_probes
net.ipv4.tcp_keepalive_time
```
Per ulteriori informazioni, consultare Utilizzo dell'opzione TCP/IP SO\_KEEPALIVE .

Per visualizzare il valore corrente del parametro di accesso, come utente con autorizzazione root, e immettere sysctl *Kernel-name*.

Per aggiungere o modificare questi valori, collegarsi come utente con autorizzazione root. Aprire il file /etc/sysctl.conf con un editor di testo, quindi aggiungere o modificare le seguenti voci ai valori scelti.

Per caricare immediatamente questi valori **sysctl** , immettere il seguente comando sysctl -p.

Se non si immette il comando sysct1 - p, i nuovi valori vengono caricati quando il sistema viene riavviato.

### **RDQM - configurazione dei limiti per le risorse e delle variabili di ambiente**

Per i gestori code di dati replicati (RDQM), configurare i valori nproc e nofile per l'utente mqm in /etc/ security/limits.conf. In alternativa, impostare le variabili LimitNOFILE e LimitNPROC nel file dell'unità di servizio del sistema Pacemaker per RDQM, denominato rdqm.conf. Se i limiti per le risorse (nproc e / o nofile) sono configurati sia in limits.conf che in rdqm.conf, il valore più alto dei limiti configurati viene utilizzato dal gestore code RDQM. È possibile utilizzare rdqm.conf per configurare altri limiti per le risorse (ad esempio, la dimensione dello stack) e le variabili di ambiente. Tenere presente che il file rdqm.conf viene letto solo quando il gestore code viene avviato automaticamente da Pacemaker. Ciò potrebbe verificarsi all'avvio del sistema o quando il gestore code esegue il failover sul nodo in cui esiste il file rdqm.conf . Se il gestore code viene avviato manualmente con il comando **strmqm** , erediterà l'ambiente in cui viene eseguito **strmqm** .

La seguente procedura crea una configurazione di esempio in rdqm.conf:

- 1. Collegarsi come root sul nodo RDQM.
- 2. Creare la directory /etc/systemd/system/pacemaker.service.d.
- 3. Creare il file rdqm.conf in tale directory. Il file rdqm.conf contiene le variabili di ambiente e i limiti delle risorse richiesti nel seguente formato:

[Service] Environment="MQ\_ENV\_VAR=1" LimitNOFILE=65536

```
LimitNPROC=32768 
LimitSTACK=16777216
```
Per ulteriori dettagli sulla configurazione del file unità systemd, consultare la documentazione del sistema operativo.

4. Riavviare il servizio pacemaker:

```
systemctl daemon-reload 
systemctl restart pacemaker.service
```
Tutti i gestori code RDQM in esecuzione su questo nodo vengono spostati su un altro nodo mentre pacemaker viene riavviato.

5. Ripetere la procedura sugli altri due nodi RDQM in modo che la stessa configurazione venga utilizzata dal gestore code RDQM quando esegue il failover o passa ad altri nodi.

**Nota:** È necessario utilizzare gli attributi qm.ini piuttosto che le variabili di ambiente per controllare il funzionamento del gestore code poiché il file qm.ini viene replicato tra i nodi RDQM.

# **RDQM - configurazione del livello di log della console kernel**

Il modulo kernel DRBD (kmod-drbd) può a volte scrivere molti messaggi a livello di log KERN\_ERR (3). Per evitare che questi messaggi vengano copiati sulla console di sistema, che può causare notevoli ritardi di elaborazione che interessano l'intero sistema, ridurre il primo numero del parametro kernel.printk a 3. Per ulteriori informazioni sulle priorità dei messaggi kernel, consultare [https://www.kernel.org/doc/](https://www.kernel.org/doc/html/latest/core-api/printk-basics.html) [html/latest/core-api/printk-basics.html](https://www.kernel.org/doc/html/latest/core-api/printk-basics.html).

Per visualizzare il valore corrente del parametro, accedere come utente con autorizzazione root e immettere sysctl kernel.printk.

Per aggiungere o modificare questo valore, collegarsi come utente con autorizzazione root. Aprire il file /etc/sysctl.conf con un editor di testo, quindi aggiungere o modificare la seguente voce al valore scelto:

kernel.printk = 3 4 1 7

Per caricare questi sysctl valori immediatamente, immettere il comando **sysctl -p**. Se non si immette il comando **sysctl -p** , i nuovi valori vengono caricati quando il sistema viene riavviato.

### **Supporto a 32 bit su piattaforme Linux a 64 bit**

#### $V5.2.0$

Alcune distribuzioni Linux a 64 bit non supportano più le applicazioni a 32 bit per impostazione predefinita. Per i dettagli sulle piattaforme interessate e per istruzioni sull'abilitazione delle applicazioni a 32 bit da eseguire su tali piattaforme, consultare ["Requisiti hardware e software sui sistemi di Linux" a](#page-96-0) [pagina 97](#page-96-0).

# **Configurazione degli utenti che avviano IBM MQ**

È necessario apportare le modifiche di configurazione descritte in *Numero massimo file aperti* e *Numero massimo di processi* per tutti gli utenti che avviano IBM MQ. Questo di solito include l'ID utente mqm , ma le stesse modifiche devono essere effettuate per qualsiasi altro ID utente che avvia i gestori code.

Per i gestori code avviati con **systemd**, specificare valori equivalenti **NOFILE** e **NPROC** nel file di unità che contiene la configurazione del servizio del gestore code.

### **Numero massimo di file aperti**

Il numero massimo di handle di file aperti nel sistema è controllato dal parametro **fs.file-max**

Il valore minimo per questo parametro per un sistema con due gestori code di dimensioni moderate è 524288.

**Nota:** Se il valore predefinito del sistema operativo è superiore, è necessario lasciare l'impostazione superiore oppure consultare il provider del sistema operativo.

È probabile che sia necessario un valore più elevato se si intende eseguire più di due gestori code o se i gestori code devono elaborare un carico di lavoro significativo.

Per visualizzare il valore corrente di un parametro, collegarsi come utente con autorizzazione root e immettere sysctl fs.file-max.

Per aggiungere o modificare questi valori, collegarsi come utente con autorizzazione root. Aprire il file /etc/sysctl.conf con un editor di testo, quindi aggiungere o modificare la seguente voce al valore scelto:

```
fs.file-max = 524288
```
Quindi salvare e chiudere il file.

Per caricare immediatamente questi valori **sysct1**, immettere il seguente comando sysct1 -p.

Se non si immette il comando sysct1 - p, i nuovi valori vengono caricati quando il sistema viene riavviato.

Se si utilizza un modulo di sicurezza collegabile come PAM (Pluggable Authentication Module), assicurarsi che questo modulo non limiti indebitamente il numero di file aperti per l'utente mqm . Per riportare il numero massimo di descrittori di file aperti per processo per l'utente mqm , accedere come utente mqm e immettere i seguenti valori:

ulimit -n

Per un gestore code IBM MQ standard, impostare il valore *nofile* per l'utente mqm su 10240 o più. Per impostare un numero massimo di descrittori di file aperti per i processi in esecuzione nell'utente mqm , aggiungere le seguenti informazioni al file /etc/security/limits.conf :

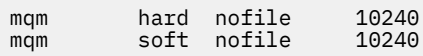

I limiti del modulo di sicurezza collegabile non vengono applicati ai gestori code avviati con **systemd**. Per avviare un gestore code IBM MQ con **systemd** set **LimitNOFILE** su 10240 o più nel file di unità che contiene la configurazione del servizio del gestore code.

Per istruzioni sulla configurazione di nofile per gestori code RDQM, consultare [RDQM - configurazione](#page-106-0) [dei limiti per le risorse e delle variabili di ambiente.](#page-106-0)

### **Numero massimo di processi**

Un gestore code IBM MQ in esecuzione è costituito da un certo numero di programmi thread. Ogni applicazione connessa aumenta il numero di thread in esecuzione nei processi del gestore code. È normale per un sistema operativo limitare il numero massimo di processi eseguiti da un utente. Il limite previene gli errori del sistema operativo a causa della creazione di un numero eccessivo di processi da parte di un singolo utente o di un sottosistema. È necessario assicurarsi che il numero massimo di processi che l'utente mqm può eseguire sia sufficiente. Il numero di processi deve includere il numero di canali e applicazioni che si connettono al gestore code.

Il seguente calcolo è utile quando si determina il numero di processi per l'utente mqm :

```
nproc = 2048 + clientConnections * 4 + qmgrChannels * 4 +
     localBindingConnections
```
dove:

• *clientConnections* è il numero massimo di connessioni dai client su altre macchine che si collegano ai gestori code su questa macchina.
- <span id="page-108-0"></span>• *qmgrChannels* è il numero massimo di canali in esecuzione (rispetto alle definizioni dei canali) per altri gestori code. Ciò include i canali cluster, i canali mittente / destinatario e così via.
- *localBindingConnections* non include i thread dell'applicazione.

In questo algoritmo vengono fatti i seguenti presupposti:

- 2048 è una contingenza sufficiente a coprire i thread del gestore code. Potrebbe essere necessario aumentare questo numero se sono in esecuzione molte altre applicazioni.
- Quando si imposta nproc, prendere in considerazione il numero massimo di applicazioni, connessioni, canali e gestori code che potrebbero essere eseguiti sulla macchina in futuro.
- Questo algoritmo acquisisce una visione pessimistica e l'effettivo nproc necessario potrebbe essere leggermente inferiore per le versioni successive di IBM MQ e dei canali fastpath.
- Su Linux, ogni thread viene implementato come un processo leggero (LWP) e ogni LWP viene conteggiato come un processo rispetto a nproc.

È possibile utilizzare il modulo di protezione PAM\_limits per controllare il numero di processi eseguiti dagli utenti. È possibile configurare il numero massimo di processi per l'utente di mqm come segue:

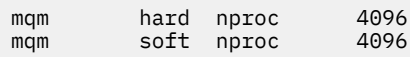

Per ulteriori dettagli su come configurare il tipo di modulo di sicurezza PAM\_limits , immettere il seguente comando:

#### man limits.conf

I limiti del modulo di sicurezza collegabile non vengono applicati ai gestori code avviati con **systemd**. Per avviare un gestore code IBM MQ con **systemd** impostato **LimitNPROC** su un valore appropriato nel file di unità che contiene la configurazione del servizio del gestore code.

Per istruzioni sulla configurazione di nproc per gestori code RDQM, consultare [RDQM - configurazione dei](#page-106-0) [limiti per le risorse e delle variabili di ambiente.](#page-106-0)

È possibile controllare la configurazione del sistema utilizzando il comando mqconfig .

Per ulteriori informazioni sulla configurazione del sistema, consultare [How to configure AIX and Linux](https://www.ibm.com/support/pages/node/707975) [systems for IBM MQ](https://www.ibm.com/support/pages/node/707975).

#### **Concetti correlati**

["Impostazione dell'utente e del gruppo su Linux" a pagina 101](#page-100-0) Su sistemi Linux , IBM MQ richiede un ID utente con il nome mqm, con un gruppo primario di mqm. L'ID utente mqm possiede le directory e i file che contengono le risorse associate al prodotto.

#### ["Creazione di file system su Linux" a pagina 102](#page-101-0)

Prima di installare IBM MQ, potrebbe essere necessario creare dei file system sia per il codice del prodotto che per i dati di lavoro da memorizzare. Esistono requisiti minimi di archiviazione per questi file system. La directory di installazione predefinita per il codice prodotto può essere modificata al momento dell'installazione, ma non è possibile modificare l'ubicazione dei dati di lavoro.

#### **Riferimenti correlati**

mqconfig

## **Accettazione della licenza su IBM MQ per Linux Accettazione della licenza su IBM MQ per Linux**

In precedenza, era necessario accettare la licenza prima di installare il prodotto su piattaforme Linux . Da IBM MQ 9.2.0 è possibile scegliere di accettare la licenza prima o dopo l'installazione del prodotto.

## **Perché si dovrebbe accettare la licenza dopo l'installazione**

Accettare la licenza IBM MQ prima di installare il prodotto causa i seguenti problemi per gli utenti Linux :

- Arresta l'aggiunta di IBM MQ RPM a un repository yum.
- Non si adatta bene al lavoro nel cloud, dove l'RPM è installato come parte della creazione dell'immagine.
- Non si adatta bene ai pacchetti dezippabili, dove non viene eseguito alcun codice prima dell'installazione.

L'accettazione della licenza dopo l'installazione consente di impostare il proprio repository da cui eseguire l'installazione.

**Note:**

- È comunque necessario accettare la licenza prima di utilizzare il prodotto.
- È necessario disporre della licenza o delle licenze corrette per i componenti che si desidera installare. Vedere [requisiti di licenza](#page-7-0).
- Se è stata installata una licenza di prova, seguire le istruzioni per la conversione di una licenza di prova. Consultare ["Conversione di una licenza di prova su Linux" a pagina 145.](#page-144-0)

## **Accettazione della licenza prima di installare il prodotto**

Per tutte le versioni di IBM MQ , è possibile accettare la licenza prima di installare il prodotto su piattaforme Linux .

Seguire le istruzioni per l'installazione del server [preparando il sistema,](#page-99-0) quindi seguire le istruzioni appropriate per il proprio sistema operativo:

**rpm**

Consultare ["Installazione della prima installazione di IBM MQ su Linux utilizzando il comando rpm" a](#page-115-0) [pagina 116](#page-115-0).

#### **YUM**

Consultare ["Installare IBM MQ su Linux Red Hat utilizzando yum" a pagina 127.](#page-126-0)

#### **Ubuntu utilizzando Debian**

Consultare ["Installazione di IBM MQ su Linux Ubuntu utilizzando Debian" a pagina 130.](#page-129-0)

### **Accettazione della licenza dopo l'installazione del prodotto**

Da IBM MQ 9.2.0, è possibile installare la licenza o le licenze dopo l'installazione del prodotto su piattaforme Linux .

Per installare la licenza o le licenze dopo l'installazione del prodotto, utilizzare il comando **mqlicense** o la variabile di ambiente *MQLICENSE*. Per visualizzare la licenza, utilizzare il comando **dspmqlic** o la variabile di ambiente MQLICENSE.

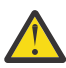

**Attenzione:** Non utilizzare lo script mqlicense.sh dal supporto di installazione, poiché questo script può essere utilizzato solo per accettare la licenza prima dell'installazione.

#### **Riferimenti correlati**

MQLICENSE

dspmqlic (visualizza licenza IBM MQ )

mqlicense (accetta la post - installazione della licenza)

## **Installazione di IBM MQ su Linux utilizzando rpm**

Le attività di installazione associate all'installazione di IBM MQ su sistemi Linux utilizzando rpm sono raggruppate in questa sezione.

## **Informazioni su questa attività**

Per installare IBM MQ utilizzando rpm, completare le seguenti attività.

<span id="page-110-0"></span>Per informazioni su come disinstallare IBM MQ, consultare ["Disinstallazione o modifica di IBM MQ su](#page-159-0) [Linux utilizzando rpm" a pagina 160](#page-159-0).

Se le correzioni o gli aggiornamenti del prodotto sono resi disponibili, consultare Applicazione della manutenzione a IBM MQ .

### **Procedura**

- 1. Verificare i requisiti di sistema. Consultare ["Controllo dei requisiti su Linux" a pagina 96.](#page-95-0)
- 2. Pianificare l'installazione.
	- Come parte del processo di pianificazione, è necessario scegliere quali componenti installare e dove installarli. Consultare "Componenti rpm IBM MQ per sistemi Linux" a pagina 111.
	- È inoltre necessario effettuare alcune scelte specifiche della piattaforma. Consultare ["Pianificazione](#page-98-0) [dell'installazione di IBM MQ su Linux" a pagina 99.](#page-98-0)
- 3. Preparare il sistema per l'installazione di IBM MQ.
- Consultare ["Preparazione del sistema su Linux" a pagina 100](#page-99-0).
- 4. Installare il server IBM MQ .

Consultare ["Installazione della prima installazione di IBM MQ su Linux utilizzando il comando rpm" a](#page-115-0) [pagina 116](#page-115-0)e ["Installazione di installazioni aggiuntive di IBM MQ su Linux utilizzando il comando rpm" a](#page-119-0) [pagina 120](#page-119-0).

5. Opzionale: Installare un client IBM MQ .

Consultare ["Installazione di un client IBM MQ su Linux utilizzando rpm" a pagina 124.](#page-123-0)

6. Verificare l'installazione. Consultare ["Verifica di un'installazione IBM MQ su Linux" a pagina 146](#page-145-0).

## **E. Linux Componenti rpm IBM MQ per sistemi Linux**

È possibile selezionare i componenti richiesti quando si installa IBM MQ.

#### **Importante:**

- 1. Consultare IBM MQ informazioni sulla licenza per i dettagli su ciò che ogni acquisto di IBM MQ autorizza all'installazione.
- 2. Da IBM MQ 9.2.0 è necessario installare il file MQSeriesGSKit del package RPM per l'installazione del client e del server.

Per visualizzare questi componenti è possibile utilizzare, ad esempio, il comando seguente:

rpm -qa | grep MQ | xargs rpm -q --info

La Tabella 13 a pagina 111 mostra i componenti disponibili quando si installa un server o client IBM MQ su un sistema Linux :

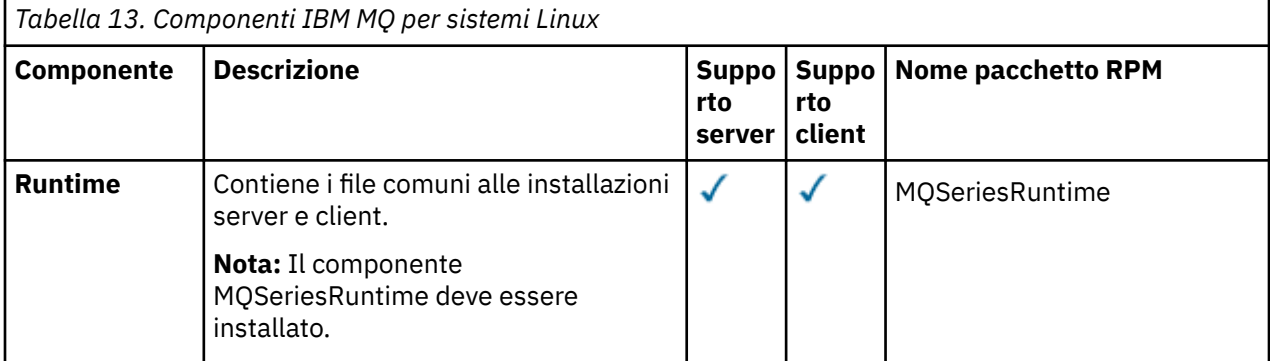

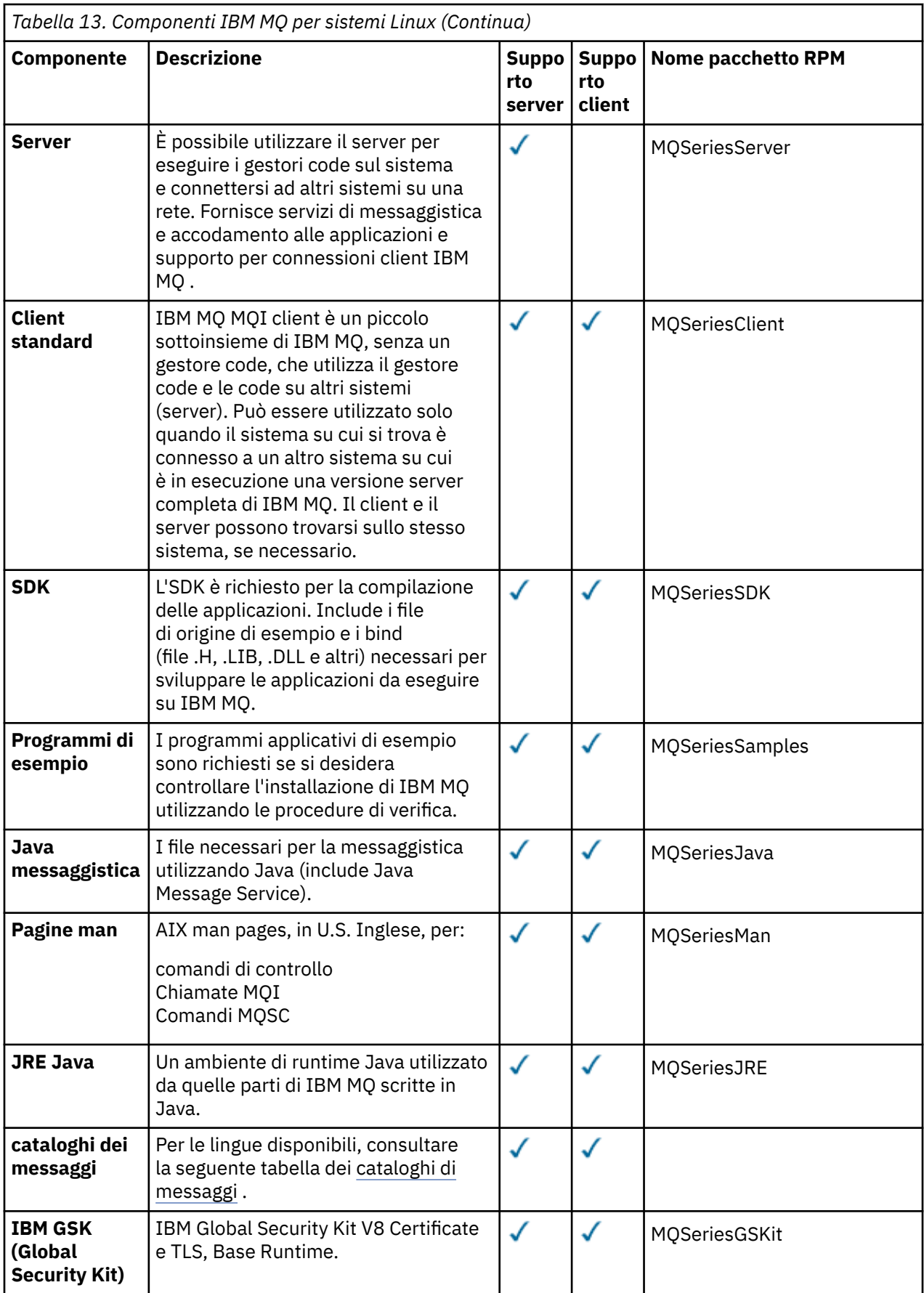

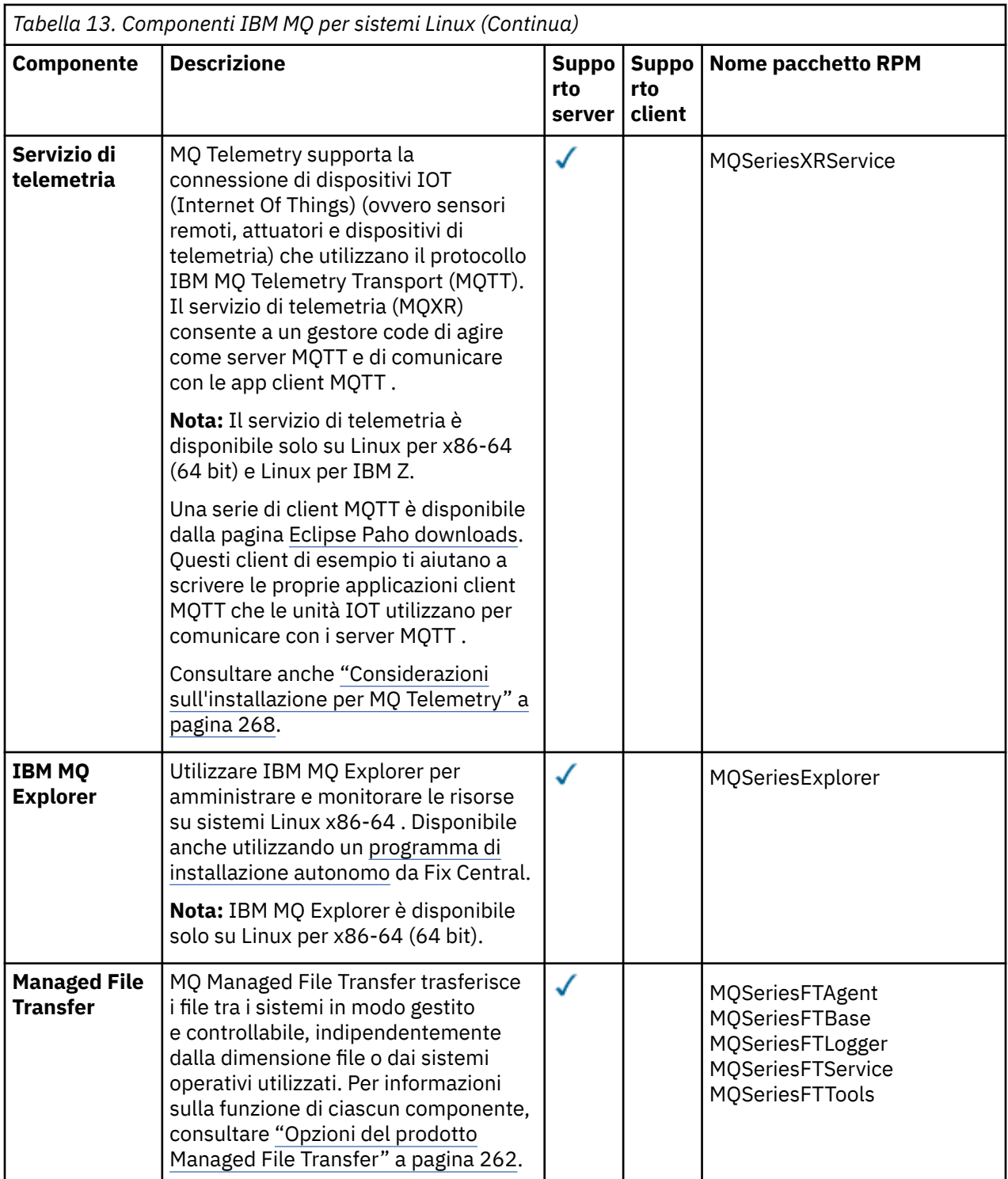

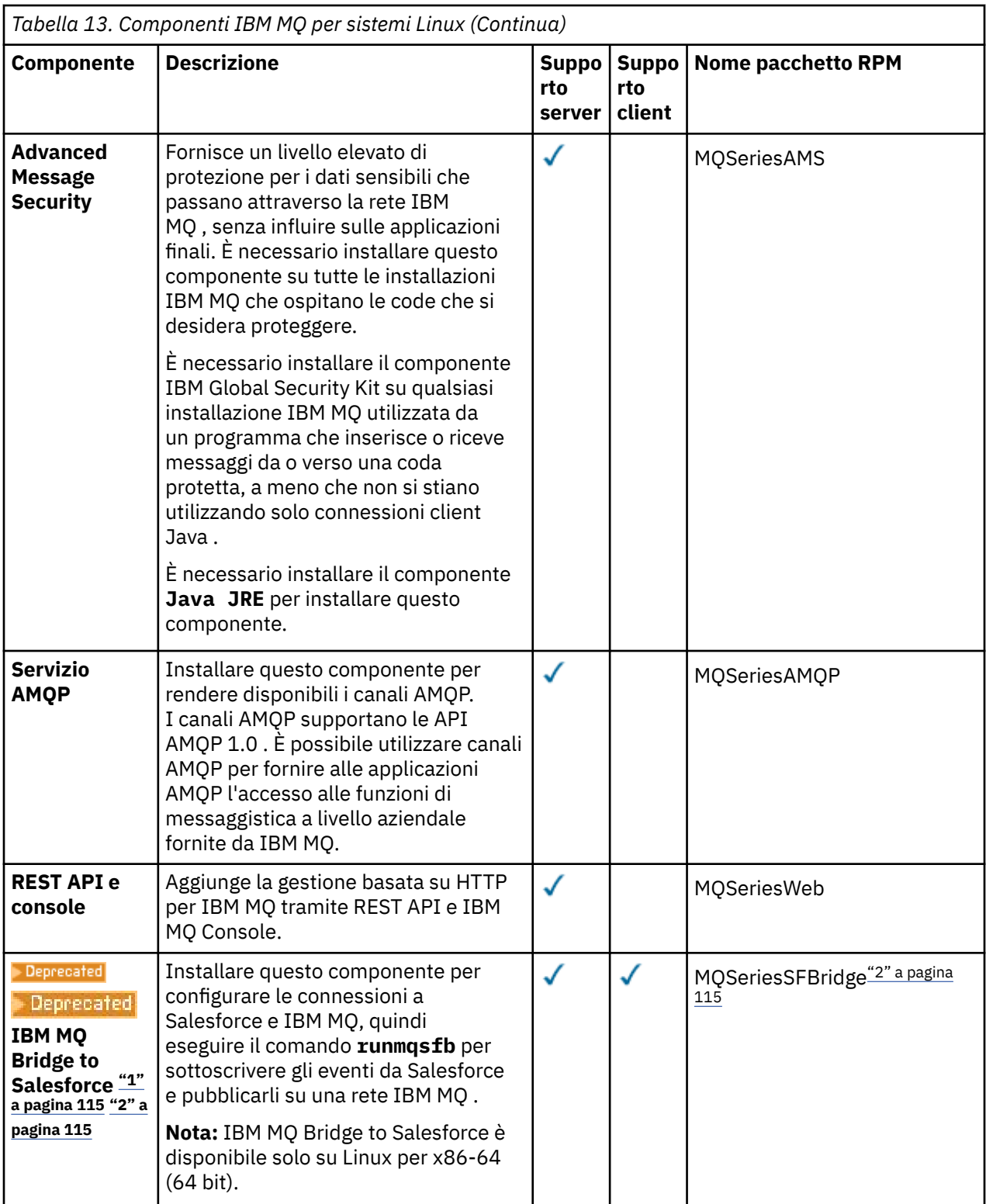

<span id="page-114-0"></span>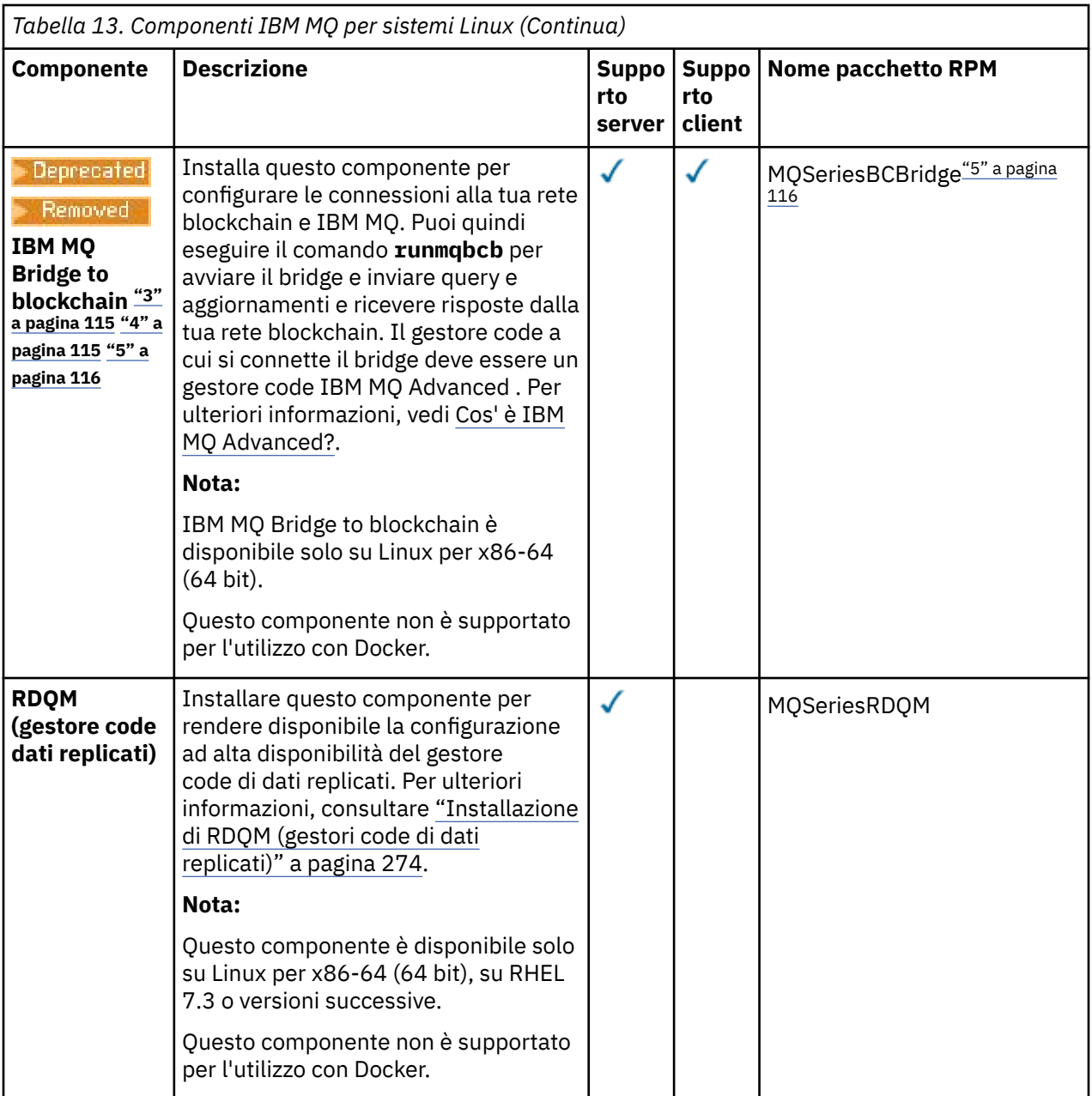

#### **Note:**

- 1. Deprecated Beprecated IBM MQ Bridge to Salesforce è obsoleto in tutte le versioni a partire dal 22 novembre 2022 (vedi [Lettera di annuncio USA 222 - 341\)](https://www.ibm.com/docs/en/announcements/222-341/index.html).
- 2. I componenti rpm richiesti per IBM MQ Bridge to Salesforce sono:

```
MQSeriesRuntime = 9.2.2-0 is needed by MQSeriesSFBridge-9.2.2-0.x86_64
MQSeriesJava = 9.2.2-0 is needed by MQSeriesSFBridge-9.2.2-0.x86_64
MQSeriesJRE = 9.2.2-0 is needed by MQSeriesSFBridge-9.2.2-0.x86_64
```
- 3. <mark>IBEPTECETED</mark> IBM MQ Bridge to blockchain è obsoleto in tutte le versioni a partire dal 22 novembre 2022 (vedi [Lettera di annuncio USA 222 - 341](https://www.ibm.com/docs/en/announcements/222-341/index.html)).
- 4. V9.2.0.21 Removed

Per Long Term Support, IBM MQ Bridge to blockchain viene rimosso in IBM MQ 9.2.0 CSU 21.

<span id="page-115-0"></span>5. I componenti rpm richiesti per IBM MQ Bridge to blockchain sono:

MQSeriesRuntime = 9.2.2-0 is needed by MQSeriesBCBridge-9.2.2-0.x86\_64 MQSeriesJava = 9.2.2-0 is needed by MQSeriesBCBridge-9.2.2-0.x86\_64 MQSeriesJRE = 9.2.2-0 is needed by MQSeriesBCBridge-9.2.2-0.x86\_64

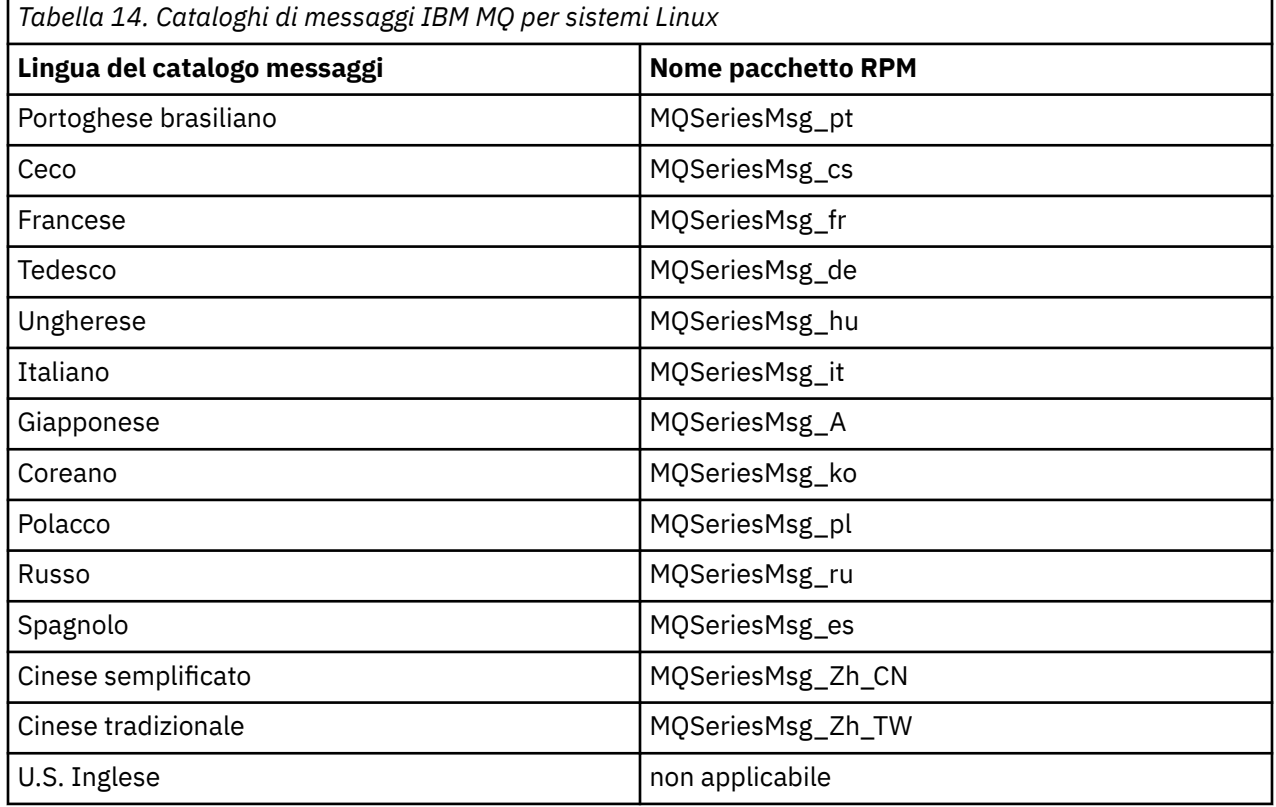

#### **Concetti correlati**

["Componenti e funzioni IBM MQ" a pagina 6](#page-5-0)

È possibile selezionare i componenti o le funzioni richiesti quando si installa IBM MQ.

["Considerazioni sulla pianificazione per l'installazione su Multiplatforms" a pagina 14](#page-13-0) Prima di installare IBM MQ, è necessario scegliere quali componenti installare e dove installarli. È inoltre necessario effettuare alcune scelte specifiche della piattaforma.

## **Installazione della prima installazione di IBM MQ su Linux utilizzando il comando rpm**

È possibile installare un server IBM MQ su un sistema Linux a 64 bit utilizzando rpm. Le istruzioni contenute in questo argomento si intendono per la prima installazione di IBM MQ su un sistema Linux .

## **Prima di iniziare**

- Le istruzioni contenute in questo argomento si intendono per la prima installazione di IBM MQ su un sistema Linux . Per istruzioni su come installare ulteriori installazioni IBM MQ , consultare ["Installazione](#page-119-0) [di installazioni aggiuntive di IBM MQ su Linux utilizzando il comando rpm" a pagina 120.](#page-119-0)
- Prima di avviare la procedura di installazione, assicurarsi di aver completato le operazioni necessarie descritte in ["Preparazione del sistema su Linux" a pagina 100](#page-99-0).

## **Informazioni su questa attività**

Installare il server utilizzando il programma di installazione RPM Package Manager per selezionare i componenti che si desidera installare. I componenti e nomi pacchetto sono riportati in ["Componenti rpm](#page-110-0) [IBM MQ per sistemi Linux" a pagina 111.](#page-110-0)

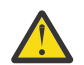

**Attenzione:** A meno che non si installano tutti i package richiesti nella stessa operazione, è necessario installare i package nel seguente ordine:

MQSeriesRuntime MQSeriesJRE MQSeriesJava MQSeriesGSKit MQSeriesServer MQSeriesWeb MQSeriesFTBase MQSeriesFTAgent MQSeriesFTService MQSeriesFTLogger MQSeriesFTTools MQSeriesAMQP MQSeriesAMS MQSeriesXRService MQSeriesExplorer MQSeriesClient MQSeriesMan MQSeriesMsg MQSeriesSamples MQSeriesSDK **Deprecated MOSeriesSFBridge**"1" a pagina 117 MQSeriesBCBridge "2" a pagina 117 "3" a pagina 117

#### **Note:**

- 1. Deprecated IBM MQ Bridge to Salesforce è obsoleto in tutte le versioni a partire dal 22 novembre 2022 (vedi [Lettera di annuncio USA 222 - 341\)](https://www.ibm.com/docs/en/announcements/222-341/index.html).
- 2. <mark>IBPPECAted</mark> IBM MQ Bridge to blockchain è obsoleto in tutte le versioni a partire dal 22 novembre 2022 (vedi [Lettera di annuncio USA 222 - 341](https://www.ibm.com/docs/en/announcements/222-341/index.html)).
- $3.$  PV 3.2.0.21  $\blacktriangleright$  Removed Per Long Term Support, IBM MQ Bridge to blockchain viene rimosso in IBM MQ 9.2.0 CSU 21.

### **Procedura**

1. Accedere come root o con autorizzazione sufficiente per eseguire i seguenti comandi.

È possibile eseguire questa operazione aggiungendo **sudo** prima dei comandi o modificando nell'utente root nella shell con il comando **su**. Per ulteriori informazioni, consultare [Esplorazione delle](https://www.redhat.com/sysadmin/difference-between-sudo-su) [differenze tra i comandi](https://www.redhat.com/sysadmin/difference-between-sudo-su) **sudo** e **su** in Linux.

- 2. Opzionale: Se il supporto di installazione è un [Electronic Software Download](#page-8-0), ottenuto da Passport Advantage, è necessario decomprimere il file tar.gz ed estrarre i file di installazione dal file tar:
	- a) Ad esempio, se si scarica il numero parte CC7K6ML, si decomprime il file utilizzando il seguente comando:

gunzip CC7K6ML.tar.gz

b) Allo stesso modo, estrarre i file di installazione dal file tar utilizzando il seguente comando:

tar -xvf CC7K6ML.tar

**Importante:** È necessario utilizzare il tar GNU (noto anche come gtar) per decomprimere le immagini tar .

3. Impostare la directory corrente sull'ubicazione dei package di installazione

L'ubicazione potrebbe essere il punto di montaggio di un DVD, un'ubicazione di rete o una directory del file system locale. Consultare Dove trovare le immagini di installazione scaricabili.

- 4. Da IBM MQ 9.2.0, è possibile accettare la licenza prima o dopo l'installazione del prodotto. Per accettare la licenza prima di installare, eseguire lo script di mqlicense.sh . L'accordo di licenza viene visualizzato in una lingua appropriata per il proprio ambiente e viene richiesto di accettare o rifiutare i termini della licenza:
	- Per visualizzare l'accordo di licenza nel modo predefinito, che utilizza una finestra X, se possibile, utilizzare il seguente comando:

./mqlicense.sh

• Per visualizzare l'accordo di licenza come testo nella shell corrente, che può essere letto da un lettore di schermo, utilizzare il seguente comando:

./mqlicense.sh -text\_only

Consultare [Accettazione della licenza](#page-108-0) per ulteriori informazioni sull'accettazione della licenza.

 $5. V 9.2.4$ 

Opzionale: Ottieni la chiave gpg di firma pubblica IBM MQ e installalo in rpm.

rpm --import ibm\_mq\_public.pgp

Gli RPM forniti da IBMsono firmati con una firma digitale e il sistema non riconoscerà tale firma senza ulteriori passi. Questo deve essere fatto solo una volta per ogni sistema. Per ulteriori informazioni, consultare ["Firme del codice IBM MQ" a pagina 12](#page-11-0).

La validità di qualsiasi RPM IBM MQ può quindi essere verificata, ad esempio:

```
# rpm -Kv MQSeriesRuntime-9.2.4-0.x86_64.rpm
MQSeriesRuntime-9.2.4-0.x86_64.rpm:
 Header V3 RSA/SHA256 Signature, key ID 0209b828: OK
    Header SHA1 digest: OK
    V3 RSA/SHA256 Signature, key ID 0209b828: OK
    MD5 digest: OK
```
**Nota:** Se si salta questo passo, potrebbe essere emessa un'avvertenza innocua durante l'installazione di RPM per indicare che è presente una firma, ma il sistema non riconosce la chiave di firma, ad esempio:

avvertenza: MQSeriesRuntime-9.2.4-0.x86\_64.rpm: Intestazione V3 RSA/SHA256 Firma, ID chiave 0209b828: NOKEY

6. Installa IBM MQ.

Per supportare l'esecuzione di un gestore code, è necessario installare almeno i componenti MQSeriesRuntime e MQSeriesServer .

**Importante:** I componenti che è necessario installare potrebbero non trovarsi tutti nella stessa cartella sul supporto di installazione. Alcuni componenti potrebbero trovarsi nella cartella / Advanced . Per ulteriori informazioni sull'installazione dei componenti IBM MQ Advanced , consultare ["Installazione di IBM MQ Advanced for Multiplatforms" a pagina 254.](#page-253-0)

• Per IBM MQ 9.2.1 e versioni successive, installare IBM MQ nell'ubicazione predefinita /opt/mqm utilizzando il comando **rpm -Uvh** :

Ad esempio, per installare tutti i componenti disponibili nell'ubicazione corrente sul supporto di installazione nell'ubicazione predefinita, utilizzare il comando seguente:

rpm -Uvh MQSeries\*.rpm

Per installare i componenti runtime e server nell'ubicazione predefinita, utilizzare il seguente comando:

rpm -Uvh MQSeriesRuntime-\*.rpm MQSeriesServer-\*.rpm

• Installare IBM MQ in un'ubicazione non predefinita utilizzando l'opzione --prefix . Tutti i componenti IBM MQ richiesti devono essere installati nella stessa posizione:

Il percorso di installazione specificato deve essere una directory vuota, la root di un file system inutilizzato o un percorso che non esiste. La lunghezza del percorso è limitata a 256 byte e non deve contenere spazi.

Ad esempio, immettere il seguente percorso di installazione per installare i componenti di runtime e server nella directory /opt/customLocation su un sistema Linux a 64 bit:

rpm --prefix /opt/customLocation -Uvh MQSeriesRuntime-\*.rpm MQSeriesServer-\*.rpm

• Installare IBM MQ nel percorso predefinito /opt/mqm utilizzando il comando **rpm -ivh** :

Ad esempio, per installare tutti i componenti disponibili nell'ubicazione corrente sul supporto di installazione nell'ubicazione predefinita, utilizzare il comando seguente:

rpm -ivh MQSeries\*.rpm

Per installare i componenti runtime e server nell'ubicazione predefinita, utilizzare il seguente comando:

rpm -ivh MQSeriesRuntime-\*.rpm MQSeriesServer-\*.rpm

• Installare IBM MQ in un'ubicazione non predefinita utilizzando l'opzione --prefix . Tutti i componenti IBM MQ richiesti devono essere installati nella stessa posizione:

Il percorso di installazione specificato deve essere una directory vuota, la root di un file system inutilizzato o un percorso che non esiste. La lunghezza del percorso è limitata a 256 byte e non deve contenere spazi.

Ad esempio, immettere il seguente percorso di installazione per installare i componenti di runtime e server nella directory /opt/customLocation su un sistema Linux a 64 bit:

```
rpm --prefix /opt/customLocation -ivh MQSeriesRuntime-*.rpm
MQSeriesServer-*.rpm
```
### **Risultati**

È stato installato IBM MQ nel proprio sistema Linux .

### **Operazioni successive**

• Se necessario, è ora possibile impostare questa installazione come installazione primaria. Immettere il seguente comando dal prompt dei comandi:

```
MQ_INSTALLATION_PATH/bin/setmqinst -i -p MQ_INSTALLATION_PATH
```
dove *MQ\_INSTALLATION\_PATH* rappresenta la directory in cui è installato IBM MQ .

È possibile avere una sola installazione primaria su un sistema. Se sul sistema è già presente un'installazione primaria, è necessario annullarne l'impostazione prima di poter impostare un'altra installazione come installazione primaria. Per ulteriori informazioni, consultare Modifica dell'installazione principale.

• È possibile impostare l'ambiente per utilizzare questa installazione. È possibile utilizzare il comando **setmqenv** o **crtmqenv** per impostare diverse variabili di ambiente per una particolare installazione di IBM MQ . Per ulteriori informazioni, consultare setmqenv e crtmqenv.

- <span id="page-119-0"></span>• Se si desidera confermare che l'installazione è stata eseguita correttamente, è possibile verificare l'installazione. Per ulteriori informazioni, consultare ["Verifica di un'installazione IBM MQ su Linux" a](#page-145-0) [pagina 146.](#page-145-0)
- Solo un utente con un UID che è un membro del gruppo **mqm** può immettere comandi di gestione. Se si desidera abilitare gli utenti a immettere comandi di amministrazione, è necessario aggiungerli al gruppo **mqm** . Per ulteriori informazioni, consultare ["Impostazione dell'utente e del gruppo su Linux" a pagina](#page-100-0) [101](#page-100-0) e Autorità per amministrare IBM MQ sui sistemi AIX, Linux, and Windows.

#### **Concetti correlati**

["Installazioni multiple su AIX, Linux, and Windows" a pagina 18](#page-17-0)

Su AIX, Linux, and Windows, è possibile avere più di una copia di IBM MQ su un sistema.

["Installazione primaria su AIX, Linux, and Windows" a pagina 19](#page-18-0)

Sui sistemi che supportano più installazioni di IBM MQ ( AIX, Linux, and Windows ), l'installazione primaria è quella a cui fanno riferimento le ubicazioni di sistema IBM MQ . Avere un'installazione primaria è facoltativo, ma conveniente.

#### **Attività correlate**

["Disinstallazione o modifica di IBM MQ su Linux utilizzando rpm" a pagina 160](#page-159-0) Su Linux, è possibile disinstallare il server o client IBM MQ utilizzando il comando **rpm** . È anche possibile

modificare un'installazione rimuovendo i package selezionati (componenti) attualmente installati nel sistema.

Modifica dell'installazione primaria

#### **Riferimenti correlati**

setmqinst

## **Installazione di installazioni aggiuntive di IBM MQ su Linux utilizzando il comando rpm**

È possibile installare ulteriori server IBM MQ su un sistema Linux a 64 bit utilizzando il comando **crtmqpkg** durante il processo di installazione.

## **Prima di iniziare**

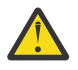

**Avvertenza:** Le istruzioni in questo argomento non si applicano a Linux Ubuntu o Linux on POWER Systems - Little Endian. Per informazioni su queste piattaforme, consultare ["Installazione di IBM](#page-129-0) [MQ su Linux Ubuntu utilizzando Debian" a pagina 130.](#page-129-0)

- Le istruzioni in questo argomento si intendono per ulteriori installazioni di IBM MQ su un sistema Linux . Per istruzioni su come installare la prima installazione di IBM MQ , consultare ["Installazione della prima](#page-115-0) [installazione di IBM MQ su Linux utilizzando il comando rpm" a pagina 116.](#page-115-0)
- Prima di avviare la procedura di installazione, assicurarsi di aver completato le operazioni necessarie descritte in ["Preparazione del sistema su Linux" a pagina 100](#page-99-0).
- Per eseguire il comando **crtmqpkg** utilizzato in questa attività, è necessario che sia installato il comando **pax** o **rpmbuild** . **pax** e **rpmbuild** non vengono forniti come parte del prodotto. È necessario ottenerli dal fornitore della distribuzione Linux .

## **Informazioni su questa attività**

Installare il server utilizzando il programma di installazione RPM Package Manager per selezionare i componenti che si desidera installare. I componenti e nomi pacchetto sono riportati in ["Componenti rpm](#page-110-0) [IBM MQ per sistemi Linux" a pagina 111.](#page-110-0)

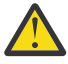

**Attenzione:** A meno che non si installano tutti i package richiesti nella stessa operazione, è necessario installare i package nel seguente ordine:

MQSeriesRuntime MQSeriesJRE

MQSeriesJava MQSeriesGSKit MQSeriesServer MQSeriesWeb MQSeriesFTBase MQSeriesFTAgent MQSeriesFTService MQSeriesFTLogger MQSeriesFTTools MQSeriesAMQP MQSeriesAMS MQSeriesXRService MQSeriesExplorer MQSeriesClient MQSeriesMan MQSeriesMsg MQSeriesSamples MQSeriesSDK **Deprecated MOSeriesSFBridge** 1" a pagina 121 MQSeriesBCBridge "2" a pagina 121 "3" a pagina 121

#### **Note:**

- 1. **I** Deprecated IBM MQ Bridge to Salesforce è obsoleto in tutte le versioni a partire dal 22 novembre 2022 (vedi [Lettera di annuncio USA 222 - 341\)](https://www.ibm.com/docs/en/announcements/222-341/index.html).
- 2. <mark>IBEPTECETED</mark> IBM MQ Bridge to blockchain è obsoleto in tutte le versioni a partire dal 22 novembre 2022 (vedi [Lettera di annuncio USA 222 - 341](https://www.ibm.com/docs/en/announcements/222-341/index.html)).
- 3. PV 9.2.0.21 **PER Aude Team Support, IBM MQ Bridge to blockchain viene rimosso in IBM** MQ 9.2.0 CSU 21.

#### **Procedura**

1. Opzionale: Accedere come root o con autorizzazione sufficiente per eseguire i seguenti comandi.

È possibile eseguire questa operazione aggiungendo **sudo** prima dei comandi o modificando nell'utente root nella shell con il comando **su**. Per ulteriori informazioni, consultare [Esplorazione delle](https://www.redhat.com/sysadmin/difference-between-sudo-su) [differenze tra i comandi](https://www.redhat.com/sysadmin/difference-between-sudo-su) **sudo** e **su** in Linux.

- 2. Opzionale: Se il supporto di installazione è un [Electronic Software Download](#page-8-0), ottenuto da Passport Advantage, è necessario decomprimere il file tar.gz ed estrarre i file di installazione dal file tar:
	- a) Ad esempio, se si scarica il numero parte CC7K6ML, si decomprime il file utilizzando il seguente comando:

gunzip CC7K6ML.tar.gz

b) Allo stesso modo, estrarre i file di installazione dal file tar utilizzando il seguente comando:

tar -xvf CC7K6ML.tar

**Importante:** È necessario utilizzare il tar GNU (noto anche come gtar) per decomprimere le immagini tar .

- 3. Impostare la directory corrente sul percorso dei file di installazione. La posizione può essere il punto di montaggio del DVD server, un percorso di rete o una directory del file system locale.
- 4. Eseguire il comando **crtmqpkg** per creare una serie univoca di pacchetti da installare nel sistema. Per eseguire il comando **crtmqpkg** da eseguire su Linux, devi installare il comando **pax** e **rpmbuild**, che si trova nel package rpm - build.

Il comando **crtmqpkg** è richiesto solo se questa non è la prima installazione di IBM MQ sul sistema. Se si dispone di versioni precedenti di IBM MQ installate sul sistema, l'installazione dell'ultima versione funziona correttamente se si installa in un percorso diverso.

Per eseguire il comando **crtmqpkg** su un sistema Linux :

a) Immettere il seguente comando:

./crtmqpkg *suffix*

dove *suffix* è un nome di propria scelta che identifica in modo univoco i pacchetti di installazione sul sistema. *suffix* non è lo stesso nome di un'installazione, anche se i nomi possono essere identici. *suffisso* è limitato a 16 caratteri negli intervalli A-Z, a - z e 0-9.

**Nota:** Questo comando crea una copia completa dei package di installazione in una directory temporanea. Per impostazione predefinita, la directory temporanea si trova in /var/tmp. È necessario assicurarsi che il sistema disponga di spazio libero sufficiente prima di eseguire questo comando. Per utilizzare un'altra posizione, è possibile impostare una variabile di ambiente *TMPDIR* prima di eseguire il comando **crtmqpkg** . Ad esempio:

\$ TMPDIR=/test ./crtmqpkg *suffix*

b) Impostare la directory corrente sull'ubicazione specificata quando l'operazione del comando **crtmqpkg** viene completata correttamente.

Questa directory è una sottodirectory della directory /var/tmp/mq\_rpms , in cui viene creato l'insieme univoco di package. I pacchetti hanno il valore *suffix* contenuto nel nome file. Ad esempio, utilizzando un suffisso di "1":

./crtmqpkg 1

indica che esiste una directory secondaria denominata /var/tmp/mq\_rpms/1/x86\_64.

I pacchetti vengono ridenominati in base alla sottodirectory, ad esempio:

From: MQSeriesRuntime-8.0.0-0.x86\_64.rpm To: MQSeriesRuntime-1-8.0.0-0.x86\_64.rpm

- 5. Da IBM MQ 9.2.0, è possibile accettare la licenza prima o dopo l'installazione del prodotto. Per accettare la licenza prima di installare, eseguire lo script di mqlicense.sh . L'accordo di licenza viene visualizzato in una lingua appropriata per il proprio ambiente e viene richiesto di accettare o rifiutare i termini della licenza:
	- Per visualizzare l'accordo di licenza nel modo predefinito, che utilizza una finestra X, se possibile, utilizzare il seguente comando:

./mqlicense.sh

• Per visualizzare l'accordo di licenza come testo nella shell corrente, che può essere letto da un lettore di schermo, utilizzare il seguente comando:

./mqlicense.sh -text\_only

Consultare [Accettazione della licenza](#page-108-0) per ulteriori informazioni sull'accettazione della licenza.

6. Installa IBM MQ.

Per supportare l'esecuzione di un gestore code, è necessario installare almeno i componenti MQSeriesRuntime e MQSeriesServer .

**Importante:** I componenti che è necessario installare potrebbero non trovarsi tutti nella stessa cartella sul supporto di installazione. Alcuni componenti potrebbero trovarsi nella cartella / Advanced . Per ulteriori informazioni sull'installazione dei componenti IBM MQ Advanced , consultare ["Installazione di IBM MQ Advanced for Multiplatforms" a pagina 254.](#page-253-0)

• Per IBM MQ 9.2.1 e versioni successive, installare IBM MQ nell'ubicazione predefinita /opt/mqm:

Ad esempio, per installare tutti i componenti disponibili nell'ubicazione corrente sul supporto di installazione nell'ubicazione predefinita, utilizzare il comando seguente:

rpm -Uvh MQSeries\*.rpm

Per installare i componenti runtime e server nell'ubicazione predefinita, utilizzare il seguente comando:

rpm -Uvh MQSeriesRuntime-\*.rpm MQSeriesServer-\*.rpm

• Installare IBM MQ in un'ubicazione non predefinita utilizzando l'opzione --prefix . Per ogni installazione, tutti i componenti IBM MQ richiesti devono essere installati nello stesso percorso.

Il percorso di installazione specificato deve essere una directory vuota, la root di un file system inutilizzato o un percorso che non esiste. La lunghezza del percorso è limitata a 256 byte e non deve contenere spazi.

Ad esempio, immettere il seguente percorso di installazione per installare i componenti di runtime e server nella directory /opt/customLocation su un sistema Linux a 64 bit:

```
rpm --prefix /opt/customLocation -Uvh MQSeriesRuntime-*.rpm
MQSeriesServer-*.rpm
```
• Installare IBM MQ nell'ubicazione predefinita /opt/mqm:

Ad esempio, per installare tutti i componenti disponibili nell'ubicazione corrente sul supporto di installazione nell'ubicazione predefinita, utilizzare il comando seguente:

rpm -ivh MQSeries\*.rpm

Per installare i componenti runtime e server nell'ubicazione predefinita, utilizzare il seguente comando:

```
rpm -ivh MQSeriesRuntime-*.rpm MQSeriesServer-*.rpm
```
• Installare IBM MQ in un'ubicazione non predefinita utilizzando l'opzione --prefix . Per ogni installazione, tutti i componenti IBM MQ richiesti devono essere installati nello stesso percorso.

Il percorso di installazione specificato deve essere una directory vuota, la root di un file system inutilizzato o un percorso che non esiste. La lunghezza del percorso è limitata a 256 byte e non deve contenere spazi.

Ad esempio, immettere il seguente percorso di installazione per installare i componenti di runtime e server nella directory /opt/customLocation su un sistema Linux a 64 bit:

```
rpm --prefix /opt/customLocation -ivh MQSeriesRuntime-*.rpm
MQSeriesServer-*.rpm
```
### **Risultati**

È stato installato IBM MQ nel proprio sistema Linux .

#### **Operazioni successive**

• Se necessario, è ora possibile impostare questa installazione come installazione primaria. Immettere il seguente comando dal prompt dei comandi:

*MQ\_INSTALLATION\_PATH*/bin/setmqinst -i -p *MQ\_INSTALLATION\_PATH*

dove *MQ\_INSTALLATION\_PATH* rappresenta la directory in cui è installato IBM MQ .

È possibile avere una sola installazione primaria su un sistema. Se sul sistema è già presente un'installazione primaria, è necessario annullarne l'impostazione prima di poter impostare <span id="page-123-0"></span>un'altra installazione come installazione primaria. Per ulteriori informazioni, consultare Modifica dell'installazione principale.

- È possibile impostare l'ambiente per utilizzare questa installazione. È possibile utilizzare il comando **setmqenv** o **crtmqenv** per impostare diverse variabili di ambiente per una particolare installazione di IBM MQ . Per ulteriori informazioni, consultare setmqenv e crtmqenv.
- Se si desidera confermare che l'installazione è stata eseguita correttamente, è possibile verificare l'installazione. Per ulteriori informazioni, consultare ["Verifica di un'installazione IBM MQ su Linux" a](#page-145-0) [pagina 146.](#page-145-0)
- Solo un utente con un UID che è un membro del gruppo **mqm** può immettere comandi di gestione. Se si desidera abilitare gli utenti a immettere comandi di amministrazione, è necessario aggiungerli al gruppo **mqm** . Per ulteriori informazioni, consultare ["Impostazione dell'utente e del gruppo su Linux" a pagina](#page-100-0) [101](#page-100-0) e Autorità per amministrare IBM MQ sui sistemi AIX, Linux, and Windows.

#### **Concetti correlati**

["Installazioni multiple su AIX, Linux, and Windows" a pagina 18](#page-17-0) Su AIX, Linux, and Windows, è possibile avere più di una copia di IBM MQ su un sistema.

["Installazione primaria su AIX, Linux, and Windows" a pagina 19](#page-18-0)

Sui sistemi che supportano più installazioni di IBM MQ ( AIX, Linux, and Windows ), l'installazione primaria è quella a cui fanno riferimento le ubicazioni di sistema IBM MQ . Avere un'installazione primaria è facoltativo, ma conveniente.

#### **Attività correlate**

["Disinstallazione o modifica di IBM MQ su Linux utilizzando rpm" a pagina 160](#page-159-0)

Su Linux, è possibile disinstallare il server o client IBM MQ utilizzando il comando **rpm** . È anche possibile modificare un'installazione rimuovendo i package selezionati (componenti) attualmente installati nel sistema.

Modifica dell'installazione primaria

#### **Riferimenti correlati**

setmqinst

## **Installazione di un client IBM MQ su Linux utilizzando rpm**

Installazione di un client IBM MQ su un sistema Linux a 64 bit.

### **Prima di iniziare**

- Prima di avviare la procedura di installazione, assicurarsi di aver completato i passi necessari descritti in ["Preparazione del sistema su Linux" a pagina 100.](#page-99-0)
- Se questa installazione non è l'unica sul sistema, è necessario assicurarsi di disporre dell'accesso in scrittura a /var/tmp.

### **Informazioni su questa attività**

Questa attività descrive l'installazione del client, utilizzando il programma di installazione RPM Package Manager per selezionare quali componenti si desidera installare. È necessario installare almeno i componenti Runtime e Client. I componenti sono elencati in ["Componenti rpm IBM MQ per sistemi Linux"](#page-110-0) [a pagina 111.](#page-110-0)

### **Procedura**

1. Accedere come root o con autorizzazione sufficiente per eseguire i seguenti comandi.

È possibile eseguire questa operazione aggiungendo **sudo** prima dei comandi o modificando nell'utente root nella shell con il comando **su**. Per ulteriori informazioni, consultare [Esplorazione delle](https://www.redhat.com/sysadmin/difference-between-sudo-su) [differenze tra i comandi](https://www.redhat.com/sysadmin/difference-between-sudo-su) **sudo** e **su** in Linux.

2. Impostare la directory corrente sull'ubicazione dei package di installazione

L'ubicazione potrebbe essere il punto di montaggio di un DVD, un'ubicazione di rete o una directory del file system locale. Consultare Dove trovare le immagini di installazione scaricabili.

 $3. V5.2.0$ 

Da IBM MQ 9.2.0, è possibile accettare la licenza prima o dopo l'installazione del prodotto. Per accettare la licenza prima dell'installazione, eseguire lo script di mqlicense.sh :

./mqlicense.sh

L'accordo di licenza viene visualizzato in una lingua adeguata al proprio ambiente e viene richiesto di accettare o rifiutare i termini della licenza.

Se possibile, mglicense.sh apre una finestra X per visualizzare la licenza.

Se è necessario che la licenza venga presentata come testo nella shell corrente, che può essere letta da un programma di lettura dello schermo, immettere il seguente comando:

./mqlicense.sh -text\_only

Per ulteriori informazioni sull'accettazione della licenza, consultare ["Accettazione della licenza su IBM](#page-108-0) [MQ per Linux" a pagina 109](#page-108-0) .

- 4. Se si dispone di più installazioni su questo sistema, è necessario eseguire **crtmqpkg** per creare una serie univoca di package da installare sul sistema:
	- a) Immettere il seguente comando:

./crtmqpkg *suffix*

dove *suffix* è un nome di propria scelta, che identificherà in modo univoco i package di installazione sul sistema. *suffix* non è lo stesso nome di un'installazione, anche se i nomi possono essere identici. *suffisso* è limitato a 16 caratteri negli intervalli A-Z, a - z e 0-9.

b) Impostare la directory corrente sull'ubicazione specificata quando il comando **crtmqpkg** viene completato.

Questa directory è una sottodirectory di /var/tmp/mq\_rpms, in cui viene creato l'insieme univoco di package. I pacchetti hanno il valore *suffix* contenuto nel nome file.

 $5. V9.2.4$ 

Opzionale: Ottieni la chiave gpg di firma pubblica IBM MQ e installalo in rpm.

rpm --import ibm\_mq\_public.pgp

Gli RPM forniti da IBMsono firmati con una firma digitale e il sistema non riconoscerà tale firma senza ulteriori passi. Questo deve essere fatto solo una volta per ogni sistema. Per ulteriori informazioni, consultare ["Firme del codice IBM MQ" a pagina 12](#page-11-0).

La validità di qualsiasi RPM IBM MQ può quindi essere verificata, ad esempio:

```
# rpm -Kv MQSeriesRuntime-9.2.4-0.x86_64.rpm
MQSeriesRuntime-9.2.4-0.x86_64.rpm:
 Header V3 RSA/SHA256 Signature, key ID 0209b828: OK
    Header SHA1 digest: OK
    V3 RSA/SHA256 Signature, key ID 0209b828: OK
    MD5 digest: OK
```
**Nota:** Se si salta questo passo, potrebbe essere emessa un'avvertenza innocua durante l'installazione di RPM per indicare che è presente una firma, ma il sistema non riconosce la chiave di firma, ad esempio:

avvertenza: MQSeriesRuntime-9.2.4-0.x86\_64.rpm: Intestazione V3 RSA/SHA256 Firma, ID chiave 0209b828: NOKEY

6. Installa IBM MQ.

I componenti minimi che è necessario installare sono MQSeriesRuntime e MQSeriesClient.

• Per installare nell'ubicazione predefinita, /opt/mqm, utilizzare il comando **rpm -ivh** per installare ciascun componente richiesto.

Ad esempio, per installare tutti i componenti nell'ubicazione predefinita, utilizzare il seguente comando:

rpm -ivh MQSeries\*.rpm

Se stai utilizzando Ubuntu, aggiungi l'attributo **--force-debian** . Ad esempio, per installare tutti i componenti nell'ubicazione predefinita, utilizzare il seguente comando:

rpm --force-debian -ivh MQSeries\*.rpm

È necessario includere questa opzione per evitare la visualizzazione di messaggi di avvertenza dalla versione di RPM per la propria piattaforma, il che indica che i pacchetti RPM non devono essere installati direttamente utilizzando RPM.

• Per eseguire l'installazione in un percorso non predefinito utilizzare l'opzione **rpm --prefix** . Per ogni installazione, tutti i componenti IBM MQ richiesti devono essere installati nello stesso percorso.

Il percorso di installazione specificato deve essere una directory vuota, la root di un file system non utilizzato o un percorso che non esiste. La lunghezza del percorso è limitata a 256 byte e non deve contenere spazi.

Ad esempio, per installare i componenti runtime e server in /opt/customLocation su un sistema Linux a 64 bit:

```
rpm --prefix /opt/customLocation -ivh MQSeriesRuntime-V.R.M-F.x86_64.rpm MQSeriesClient-V.R.M-
F.x86_64.rpm
```
dove:

**V**

Rappresenta la versione del prodotto che si sta installando

**R**

Rappresenta il release del prodotto che viene installato

**M**

Rappresenta la modifica del prodotto che si sta installando

**F**

Rappresenta il livello di fix pack del prodotto che si sta installando

#### **Operazioni successive**

• Se questa installazione è stata scelta come installazione primaria sul sistema, è necessario impostarla come installazione primaria. Immettere il seguente comando dal prompt dei comandi:

*MQ\_INSTALLATION\_PATH*/bin/setmqinst -i -p *MQ\_INSTALLATION\_PATH*

È possibile avere una sola installazione primaria su un sistema. Se sul sistema è già presente un'installazione primaria, è necessario annullarne l'impostazione prima di poter impostare un'altra installazione come installazione primaria. Per ulteriori informazioni, consultare Modifica dell'installazione principale.

- È possibile impostare l'ambiente per utilizzare questa installazione. È possibile utilizzare il comando **setmqenv** o **crtmqenv** per impostare diverse variabili di ambiente per una particolare installazione di IBM MQ. Per ulteriori informazioni, consultare setmqenv e crtmqenv.
- Per istruzioni su come verificare l'installazione, consultare ["Verifica della comunicazione tra un server e](#page-157-0) [un client su Linux" a pagina 158](#page-157-0)

#### <span id="page-126-0"></span>**Attività correlate**

["Disinstallazione o modifica di IBM MQ su Linux utilizzando rpm" a pagina 160](#page-159-0)

Su Linux, è possibile disinstallare il server o client IBM MQ utilizzando il comando **rpm** . È anche possibile modificare un'installazione rimuovendo i package selezionati (componenti) attualmente installati nel sistema.

#### **Installare IBM MQ su Linux Red Hat utilizzando**  $V 9.2.0 V 9.2.0$

#### **yum**

Da IBM MQ 9.2.0 è possibile installare IBM MQ su Linux Red Hat utilizzando il programma di installazione yum.

#### **Informazioni su questa attività**

- Prima di avviare la procedura di installazione, assicurarsi di aver completato le operazioni necessarie descritte in ["Preparazione del sistema su Linux" a pagina 100](#page-99-0).
- Per installare IBM MQ in un percorso non predefinito, è necessario eseguire il comando **crtmqpkg** . Questo comando richiede che sul sistema siano installati i seguenti comandi:
	- **pax** o **rpmbuild**
	- **createrepo**
	- **yum-utils**

Questi comandi non vengono forniti come parte del prodotto. È necessario ottenerli dal fornitore della distribuzione Linux .

#### **Procedura**

1. Opzionale: Accedere come root o con autorizzazione sufficiente per eseguire i seguenti comandi.

È possibile eseguire questa operazione aggiungendo **sudo** prima dei comandi o modificando nell'utente root nella shell con il comando **su**. Per ulteriori informazioni, consultare [Esplorazione delle](https://www.redhat.com/sysadmin/difference-between-sudo-su) [differenze tra i comandi](https://www.redhat.com/sysadmin/difference-between-sudo-su) **sudo** e **su** in Linux.

- 2. Opzionale: Se il supporto di installazione è un [Electronic Software Download](#page-8-0), ottenuto da Passport Advantage, è necessario decomprimere il file tar.gz ed estrarre i file di installazione dal file tar:
	- a) Ad esempio, se si scarica il numero parte CC7K6ML, si decomprime il file utilizzando il seguente comando:

gunzip CC7K6ML.tar.gz

b) Allo stesso modo, estrarre i file di installazione dal file tar utilizzando il seguente comando:

tar -xvf CC7K6ML.tar

**Importante:** È necessario utilizzare il tar GNU (noto anche come gtar) per decomprimere le immagini tar .

3. Opzionale: Se questa non è la prima installazione sul sistema, o se si desidera installare IBM MQ in un percorso non predefinito, eseguire **crtmqpkg** per creare una serie univoca di package da installare sul sistema:

./crtmqpkg *suffix installationPath*

dove:

- *suffix* specifica un nome di propria scelta che identifica in modo univoco i package di installazione sul sistema. *suffix* non è lo stesso nome di un'installazione, anche se i nomi possono essere identici. *suffisso* è limitato a 16 caratteri negli intervalli A-Z, a - z e 0-9.
- *installationPath* specifica il percorso in cui si desidera installare IBM MQ.

**Nota:** Questo comando crea una copia completa dei package di installazione in una directory temporanea. Per impostazione predefinita, la directory temporanea si trova in /var/tmp. È necessario assicurarsi che il sistema disponga di spazio libero sufficiente prima di eseguire questo comando. Per utilizzare un'altra posizione, è possibile impostare una variabile di ambiente *TMPDIR* prima di eseguire il comando **crtmqpkg** . Ad esempio:

\$ TMPDIR=/test ./crtmqpkg *suffix installationPath*

- 4. Impostare la directory corrente sull'ubicazione dei pacchetti di installazione. Se è stato utilizzato il comando **crtmqpkg** , questa directory è l'ubicazione specificata quando l'operazione del comando **crtmqpkg** viene completata correttamente.
- 5. Configurare il repository yum:

Un file di repository di esempio è disponibile nella cartella MQServer dei pacchetti di installazione. È possibile utilizzare questo esempio per configurare il repository yum.

a) Creare o aggiornare il repository:

- Se questa è la prima installazione IBM MQ sul sistema, creare un file con il suffisso .repo, ad esempio, IBM\_MQ.repo, nella directory /etc/yum.repos.d.
- Se si tratta di un'installazione aggiuntiva di IBM MQ sul sistema, accodare i dettagli dell'installazione aggiuntiva al file .repo appropriato nella directory /etc/yum.repos.d .
- b) Aggiungere il seguente contenuto al file del repository:

```
[IBM-MQ-v.r.m-architecture]
name=IBM MQ v.r.m architecture
baseurl=file://installationFilesLocation
enabled=1
gpgcheck=0
```
- c) Sostituire la variabile *installationFilesPosizione* con l'ubicazione dei file di installazione.
- d) Sostituire la variabile *v.r.m* con il numero di versione, release e modifica per la versione di IBM MQ che si desidera installare.
- e) Sostituire la variabile *architecture* con l'architettura del sistema su cui si sta eseguendo l'installazione. Questo valore è uno dei seguenti:
	- x86\_64
	- ppc64le
	- s390x
- $f)$  V 9.2.4

Opzionale: Abilita la verifica della chiave gpg.

Sostituire gpgcheck=0 con gpgcheck=1 e aggiungere una riga gpgkey=<*uri*> aggiuntiva che punti al certificato fornito, ad esempio:

```
gpgcheck=1
gpgkey=file:///directory/to/ibm_mq_public.pgp
```
g) Opzionale: Se il contenuto è stato aggiunto al file del repository, cancellare il contenuto della cache del repository utilizzando il seguente comando:

yum clean all

h) Verificare che il repository IBM MQ sia disponibile utilizzando i seguenti comandi:

yum repolist

6. Da IBM MQ 9.2.0, è possibile accettare la licenza prima o dopo l'installazione del prodotto. Per accettare la licenza prima di installare, eseguire lo script di mqlicense.sh . L'accordo di licenza viene visualizzato in una lingua appropriata per il proprio ambiente e viene richiesto di accettare o rifiutare i termini della licenza:

• Per visualizzare l'accordo di licenza nel modo predefinito, che utilizza una finestra X, se possibile, utilizzare il seguente comando:

./mqlicense.sh

• Per visualizzare l'accordo di licenza come testo nella shell corrente, che può essere letto da un lettore di schermo, utilizzare il seguente comando:

./mqlicense.sh -text\_only

Consultare [Accettazione della licenza](#page-108-0) per ulteriori informazioni sull'accettazione della licenza.

#### 7. Installare IBM MQ:

• Per installare tutti i componenti disponibili nell'ubicazione predefinita, utilizzare i seguenti comandi:

yum -y install MQSeries\*

• Per installare tutti i componenti disponibili in un'ubicazione non predefinita, utilizzare il comando seguente:

yum -y install MQSeries\**suffix*\*

dove *suffisso* specifica il suffisso scelto quando è stato eseguito **crtmqpkg** nel passo ["3" a pagina](#page-126-0) [127](#page-126-0).

• Per installare una serie di componenti, specificare i componenti che si desidera installare. Tutte le dipendenze vengono installate automaticamente. Per supportare l'esecuzione di un gestore code, è necessario installare almeno i componenti MQSeriesRuntime e MQSeriesServer . Ad esempio, per installare il componente server nell'ubicazione predefinita, utilizzare il seguente comando:

yum -y install MQSeriesServer\*

• Per installare una versione precedente di IBM MQ quando sono disponibili più versioni nel file del repository, utilizzare il seguente comando:

yum -y install MQSeries\*-*v.r.m-f*

dove *v.r.m-f* specifica il livello di versione, release, modifica e fix pack da installare.

### **Risultati**

È stato installato IBM MQ nel proprio sistema Linux .

## **Operazioni successive**

• Se necessario, è ora possibile impostare questa installazione come installazione primaria. Immettere il seguente comando dal prompt dei comandi:

*MQ\_INSTALLATION\_PATH*/bin/setmqinst -i -p *MQ\_INSTALLATION\_PATH*

dove *MQ\_INSTALLATION\_PATH* rappresenta la directory in cui è installato IBM MQ .

È possibile avere una sola installazione primaria su un sistema. Se sul sistema è già presente un'installazione primaria, è necessario annullarne l'impostazione prima di poter impostare un'altra installazione come installazione primaria. Per ulteriori informazioni, consultare Modifica dell'installazione principale.

- È possibile impostare l'ambiente per utilizzare questa installazione. È possibile utilizzare il comando **setmqenv** o **crtmqenv** per impostare diverse variabili di ambiente per una particolare installazione di IBM MQ . Per ulteriori informazioni, consultare setmqenv e crtmqenv.
- Se si desidera confermare che l'installazione è stata eseguita correttamente, è possibile verificare l'installazione. Per ulteriori informazioni, consultare ["Verifica di un'installazione IBM MQ su Linux" a](#page-145-0) [pagina 146.](#page-145-0)

<span id="page-129-0"></span>• Solo un utente con un UID che è un membro del gruppo **mqm** può immettere comandi di gestione. Se si desidera abilitare gli utenti a immettere comandi di amministrazione, è necessario aggiungerli al gruppo **mqm** . Per ulteriori informazioni, consultare ["Impostazione dell'utente e del gruppo su Linux" a pagina](#page-100-0) [101](#page-100-0) e Autorità per amministrare IBM MQ sui sistemi AIX, Linux, and Windows.

#### **Concetti correlati**

["Installazioni multiple su AIX, Linux, and Windows" a pagina 18](#page-17-0) Su AIX, Linux, and Windows, è possibile avere più di una copia di IBM MQ su un sistema.

#### ["Installazione primaria su AIX, Linux, and Windows" a pagina 19](#page-18-0)

Sui sistemi che supportano più installazioni di IBM MQ ( AIX, Linux, and Windows ), l'installazione primaria è quella a cui fanno riferimento le ubicazioni di sistema IBM MQ . Avere un'installazione primaria è facoltativo, ma conveniente.

#### **Attività correlate**

["Disinstallazione o modifica di IBM MQ su Linux Red Hat utilizzando yum" a pagina 162](#page-161-0) Su Linux Red Hat, è possibile disinstallare il server o il client IBM MQ utilizzando il comando **yum** . È anche possibile modificare un'installazione rimuovendo i package selezionati (componenti) attualmente installati nel sistema.

Modifica dell'installazione primaria

**Riferimenti correlati**

setmqinst

# **Installazione di IBM MQ su Linux Ubuntu utilizzando Debian**

Le attività di installazione associate all'installazione di IBM MQ su sistemi Linux utilizzando un programma di installazione Debian sono raggruppate in questa sezione.

## **Informazioni su questa attività**

Per installare IBM MQ utilizzando un programma di installazione Debian , completare le seguenti attività.

Se le correzioni o gli aggiornamenti del prodotto sono resi disponibili, consultare Applicazione della manutenzione a IBM MQ .

## **Procedura**

1. Verificare i requisiti di sistema.

Consultare ["Controllo dei requisiti su Linux" a pagina 96.](#page-95-0)

2. Pianificare l'installazione.

Come parte del processo di pianificazione, è necessario scegliere quali componenti installare e dove installarli. Consultare ["Componenti IBM MQ Debian per sistemi Linux Ubuntu" a pagina 131.](#page-130-0)

- 3. Preparare il sistema per l'installazione di IBM MQ. Consultare ["Preparazione del sistema su Linux" a pagina 100](#page-99-0).
- 4. Installare il server IBM MQ . Consultare ["Installazione di un server IBM MQ su Linux Ubuntu utilizzando i package Debian" a pagina](#page-134-0) [135](#page-134-0).
- 5. Opzionale: Installare un client IBM MQ .

Consultare ["Installazione di un client IBM MQ su Linux Ubuntu utilizzando i package Debian" a pagina](#page-140-0) [141](#page-140-0).

6. Verificare l'installazione. Consultare ["Verifica di un'installazione IBM MQ su Linux" a pagina 146](#page-145-0).

## <span id="page-130-0"></span>**Panoramica del programma di installazione di Debian per IBM MQ su Ubuntu Linux**

Una panoramica dei concetti e delle considerazioni per l'installazione di IBM MQ, su Linux Ubuntu, utilizzando il programma di installazione di Debian .

## **Strumenti di installazione**

Utilizzare **apt**, **dpkg**o uno strumento di installazione di livello superiore, per installare e disinstallare il prodotto. Il prodotto installato su disco appare identico a una copia rpm installata.

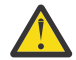

**Attenzione:** Gli strumenti di installazione di Debian non hanno alcuna disposizione per sovrascrivere la directory di installazione. Ciò significa che non esiste alcun *supporto rilocabile o multi - versione*. Pertanto, il prodotto verrà installato su /opt/mqm, ma può essere impostato come installazione primaria, se necessario.

## **Nomi package**

I nomi dei package sono stati modificati per utilizzare un nome derivato IBM MQ .

Ad esempio, l'equivalente Debian del componente server rpm esistente, MQSeriesServer, è ibmmqserver.

Su un singolo sistema, è possibile avere una singola versione di IBM MQ installata da Debianoppure è possibile ottenere un'installazione multi - versione con Debian tramite l'uso di tecnologie basate su contenitori, come Docker.

## **E. Linux Componenti IBM MQ Debian per sistemi Linux Ubuntu**

È possibile selezionare i componenti richiesti quando si installa IBM MQ.

**Importante:** Consultare IBM MQ informazioni sulla licenza per i dettagli su ciò che ogni acquisto di IBM MQ autorizza all'installazione.

Tabella 15 a pagina 131 mostra i componenti disponibili quando si installa un server o un client IBM MQ su un sistema Linux Ubuntu utilizzando il programma di installazione di Debian :

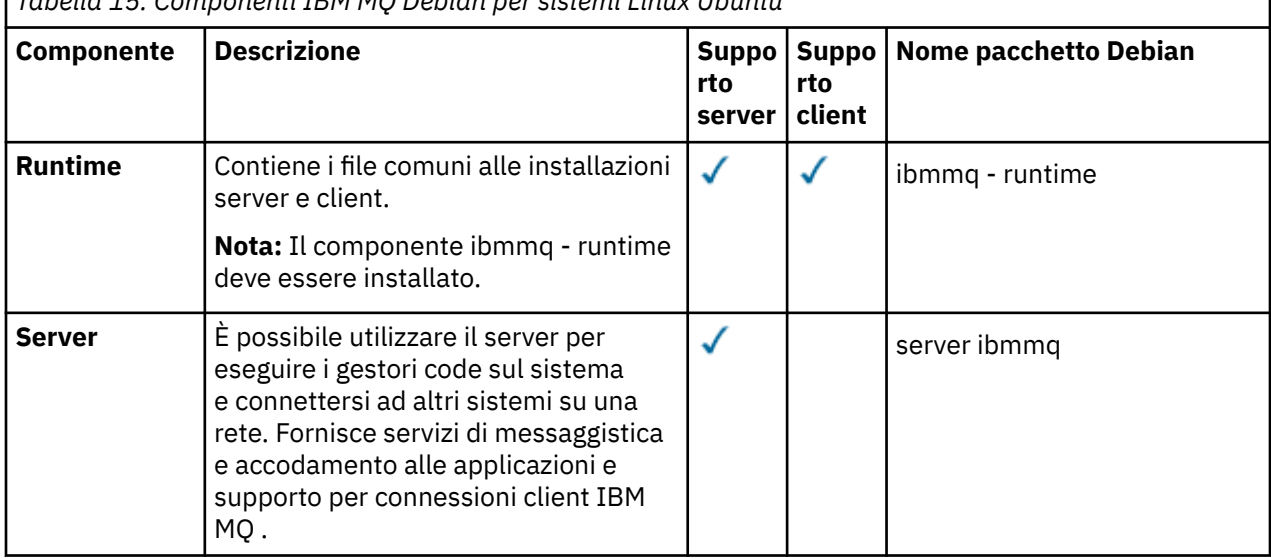

*Tabella 15. Componenti IBM MQ Debian per sistemi Linux Ubuntu*

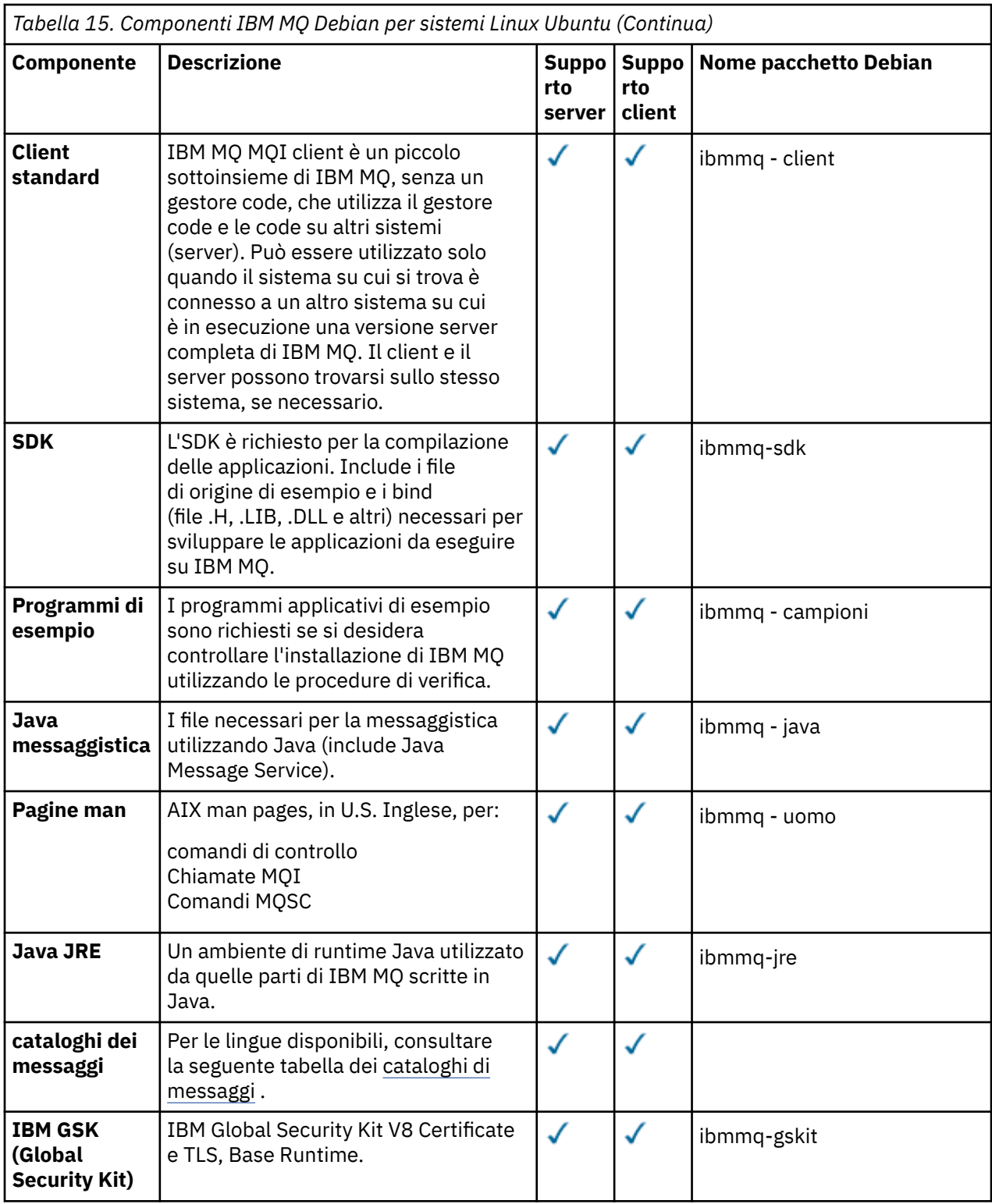

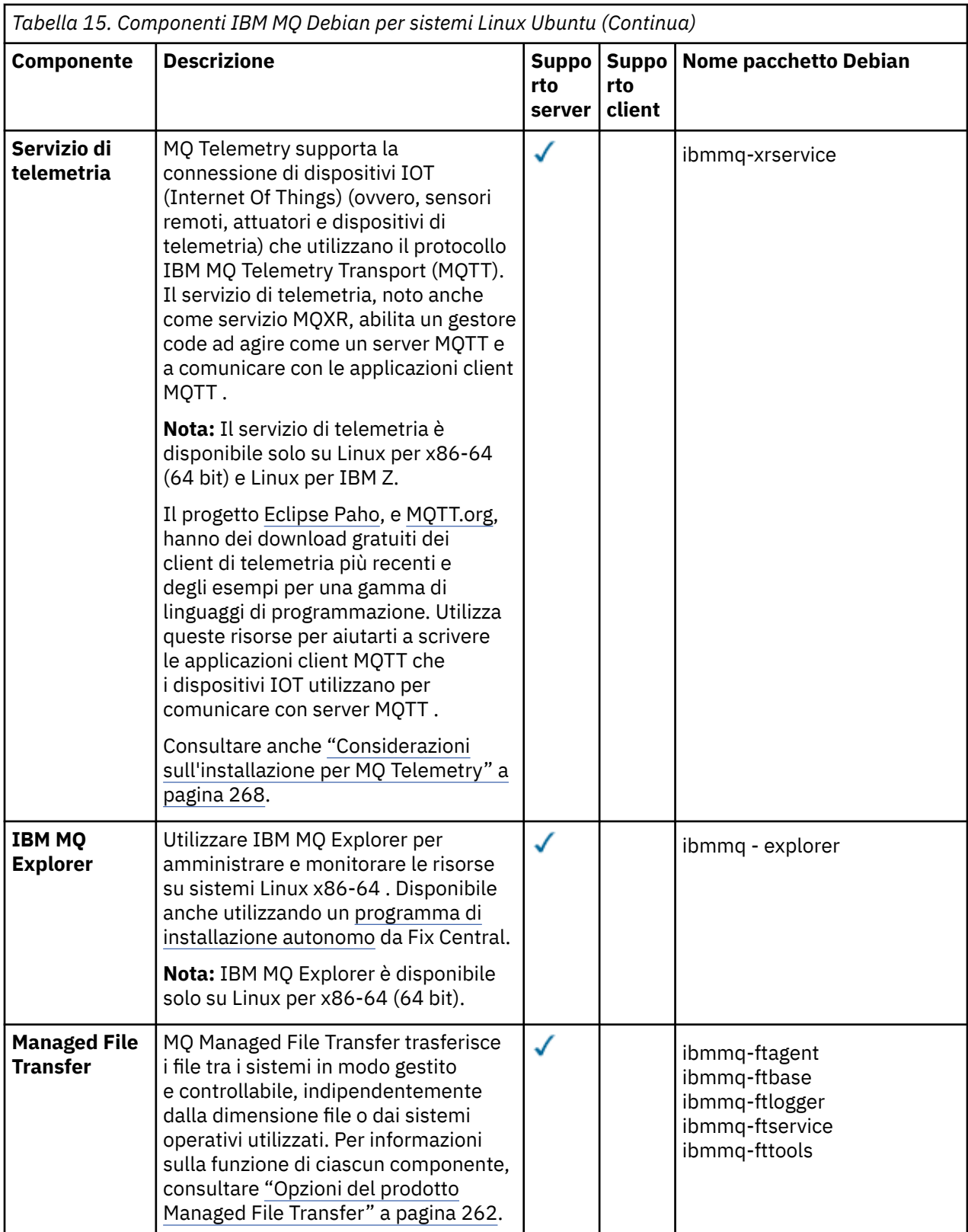

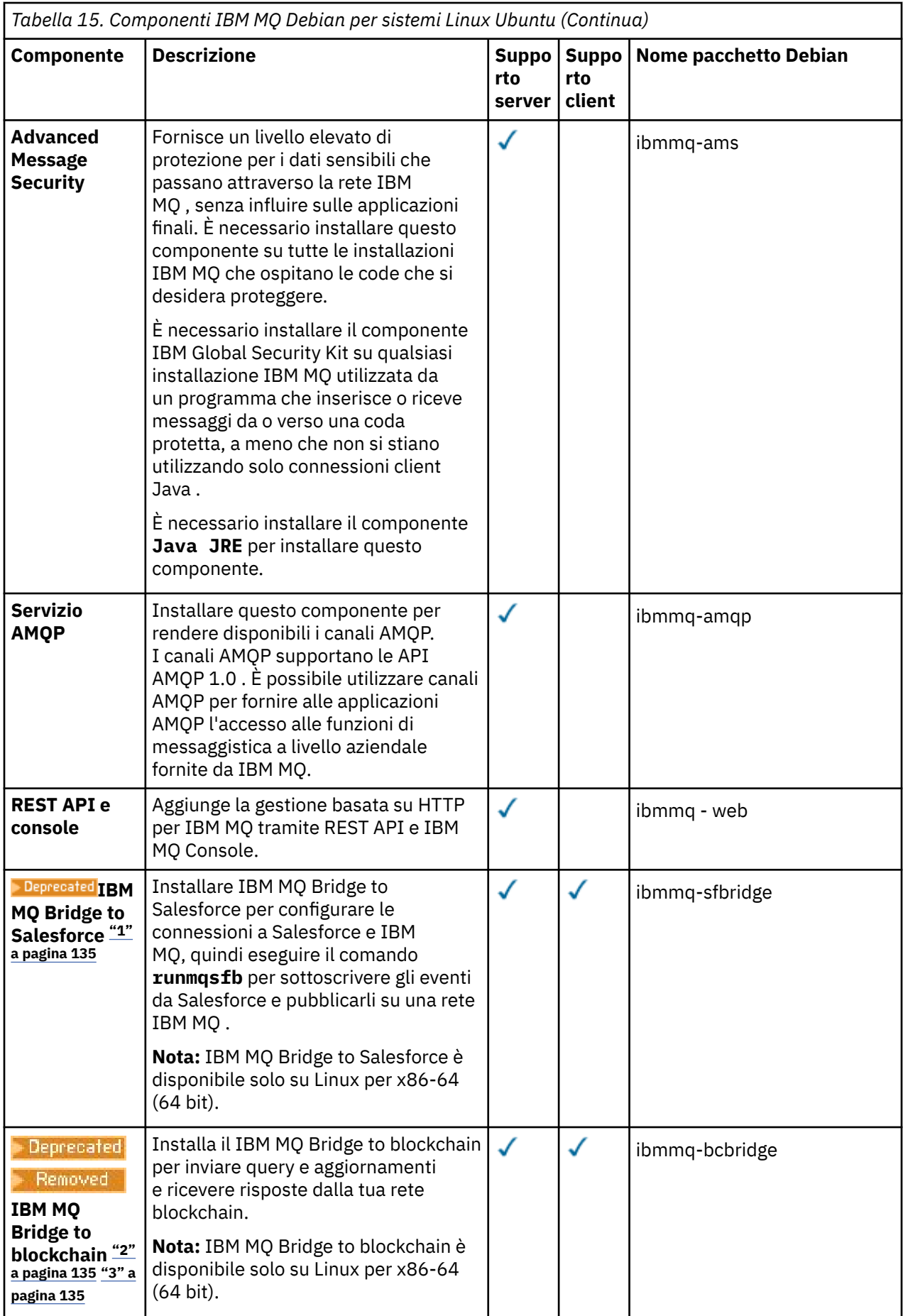

#### <span id="page-134-0"></span>**Note:**

- 1. Deprecated IBM MO Bridge to Salesforce è obsoleto in tutte le versioni a partire dal 22 novembre 2022 (vedi [Lettera di annuncio USA 222 - 341\)](https://www.ibm.com/docs/en/announcements/222-341/index.html).
- 2. <mark>IBP Peprecated</mark> IBM MQ Bridge to blockchain è obsoleto in tutte le versioni a partire dal 22 novembre 2022 (vedi [Lettera di annuncio USA 222 - 341](https://www.ibm.com/docs/en/announcements/222-341/index.html)).
- 3. P V 9.2.0.21 **PER Removed** Per Long Term Support, IBM MQ Bridge to blockchain viene rimosso in IBM MQ 9.2.0 CSU 21.

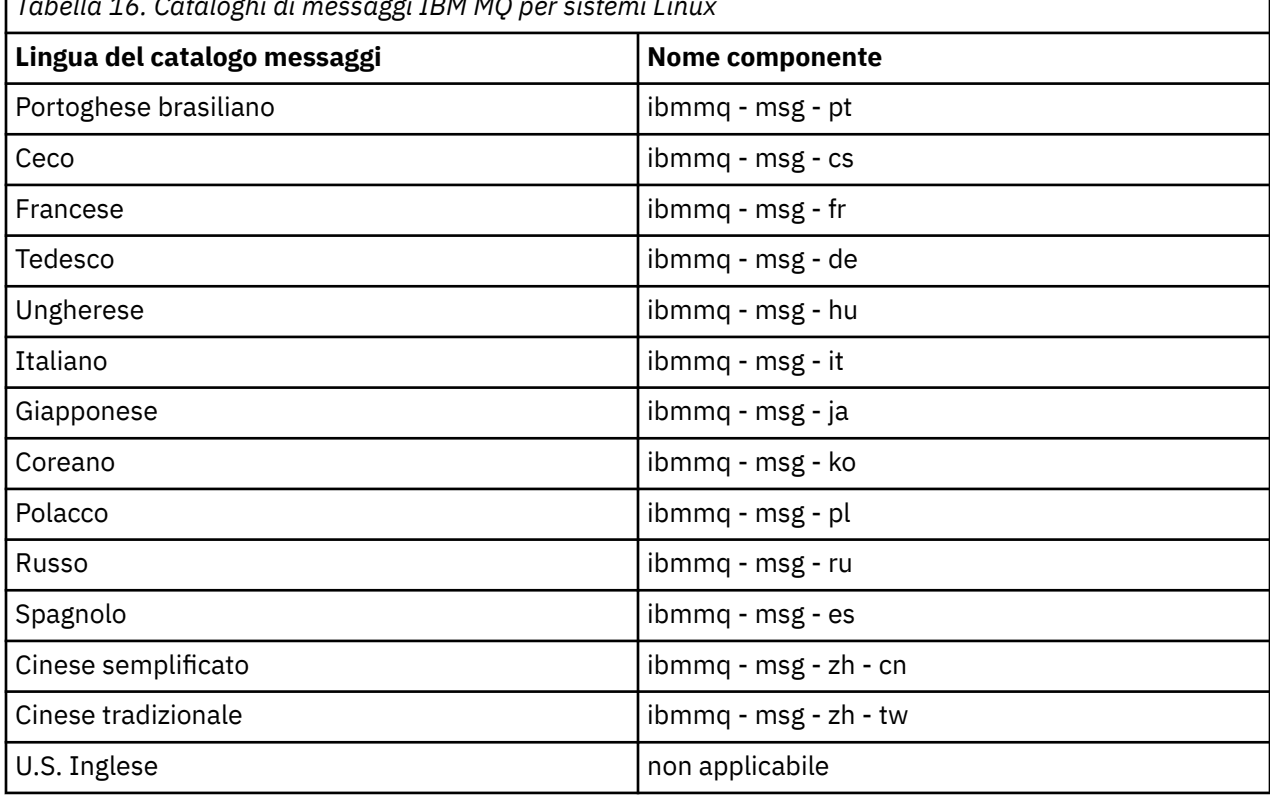

*Tabella 16. Cataloghi di messaggi IBM MQ per sistemi Linux*

#### **Concetti correlati**

["Componenti e funzioni IBM MQ" a pagina 6](#page-5-0) È possibile selezionare i componenti o le funzioni richiesti quando si installa IBM MQ.

## **Installazione di un server IBM MQ su Linux Ubuntu utilizzando i package Debian**

È possibile installare il server IBM MQ su un sistema Linux Ubuntu , utilizzando un programma di installazione Debian , in conformità con la pagina web dei requisiti di sistema.

## **Prima di iniziare**

Consultare [Requisiti di sistema per IBM MQ](https://www.ibm.com/support/pages/system-requirements-ibm-mq) per i dettagli sui livelli di software supportati.

Prima di avviare la procedura di installazione, assicurarsi di completare prima le operazioni necessarie descritte in ["Preparazione del sistema su Linux" a pagina 100.](#page-99-0)

Se è stato installato IBM MQ 9.0.2, o una versione precedente, su Ubuntu utilizzando rpm, è necessario disinstallare tutte le versioni rpm del prodotto prima di installare la versione Debian del prodotto.

 $\geq$  V 9.2.0  $\,$  Da IBM MQ 9.2.0 è possibile accettare la licenza prima o dopo l'installazione del prodotto. Per ulteriori informazioni, consultare ["Accettazione della licenza su IBM MQ per Linux" a pagina 109](#page-108-0).

<span id="page-135-0"></span>**Nota:** Per le release Long Term Support precedenti a IBM MQ 9.2.0 e Continuous Delivery precedenti a IBM MQ 9.1.5, è necessario accettare i termini dell'accordo di licenza prima di continuare con l'installazione. A tale scopo, eseguire lo script di mqlicense.sh

## **Informazioni su questa attività**

Installare il server utilizzando un programma di installazione Debian per selezionare i componenti che si desidera installare. I componenti e nomi pacchetto sono riportati in ["Componenti IBM MQ Debian per](#page-130-0) [sistemi Linux Ubuntu" a pagina 131](#page-130-0).

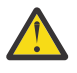

**Attenzione:** Assicurarsi di scaricare la versione Ubuntu del package di tar.gz , prima di installare il prodotto, poiché questa versione contiene i file deb necessari per lo strumento **aptget** .

È possibile utilizzare vari programmi di installazione. Questo argomento descrive l'utilizzo dei programmi di installazione **apt-get** e **dpkg** .

#### **apt - get**

È possibile utilizzare **apt-get** per installare i package e non è necessario installare alcun package dipendente. **apt-get** installa i package di dipendenza per il package richiesto.

Per utilizzarlo, è necessario rendere i file accessibili a **apt-get**.

A tale scopo, immettere il comando chmod -R a+rx DIRNAME, dove DIRNAME è la directory in cui è stato decompresso il pacchetto tar.gz .

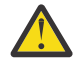

**Attenzione:** Se non si rendono i file accessibili a **apt-get**, si ricevono i seguenti errori:

- N: Il download viene eseguito senza sandboxing come root come file '/sw/9101deb/./ InRelease' non può essere acceduto dall'utente '\_apt'. - pkgAcquire::Run (13: Autorizzazione negata)
- E: Impossibile recuperare file:/sw/9101deb/./Packages File non trovato /sw/9101deb/./ Packages (2: Nessun file o directory)
- E: Non è stato possibile scaricare alcuni file di indice. Sono stati ignorati o sono stati utilizzati vecchi.

dove /sw/9101deb è la directory da cui si sta installando IBM MQ.

#### **dpkg**

È possibile utilizzare **dpkg** per installare singoli package, ma è necessario assicurarsi di installare eventuali dipendenze poiché **dpkg** non installa alcun package dipendente per il package richiesto. Fare riferimento alla tabella Tabella 17 a pagina 136 per informazioni sulle dipendenze di ogni pacchetto.

Per supportare l'esecuzione di un gestore code, è necessario installare almeno ibmmq-runtime e i componenti ibmmq-server .

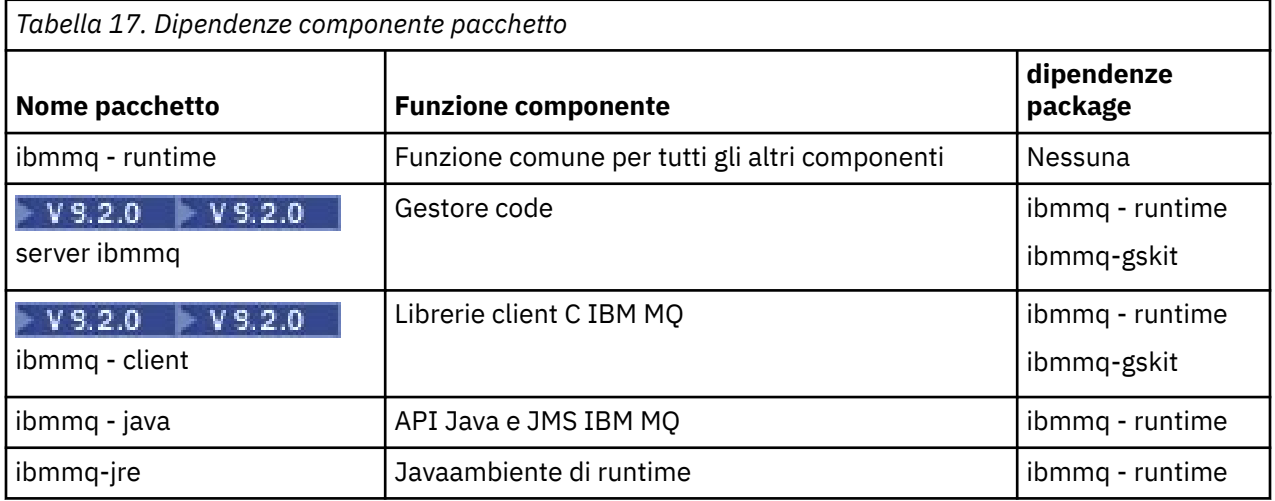

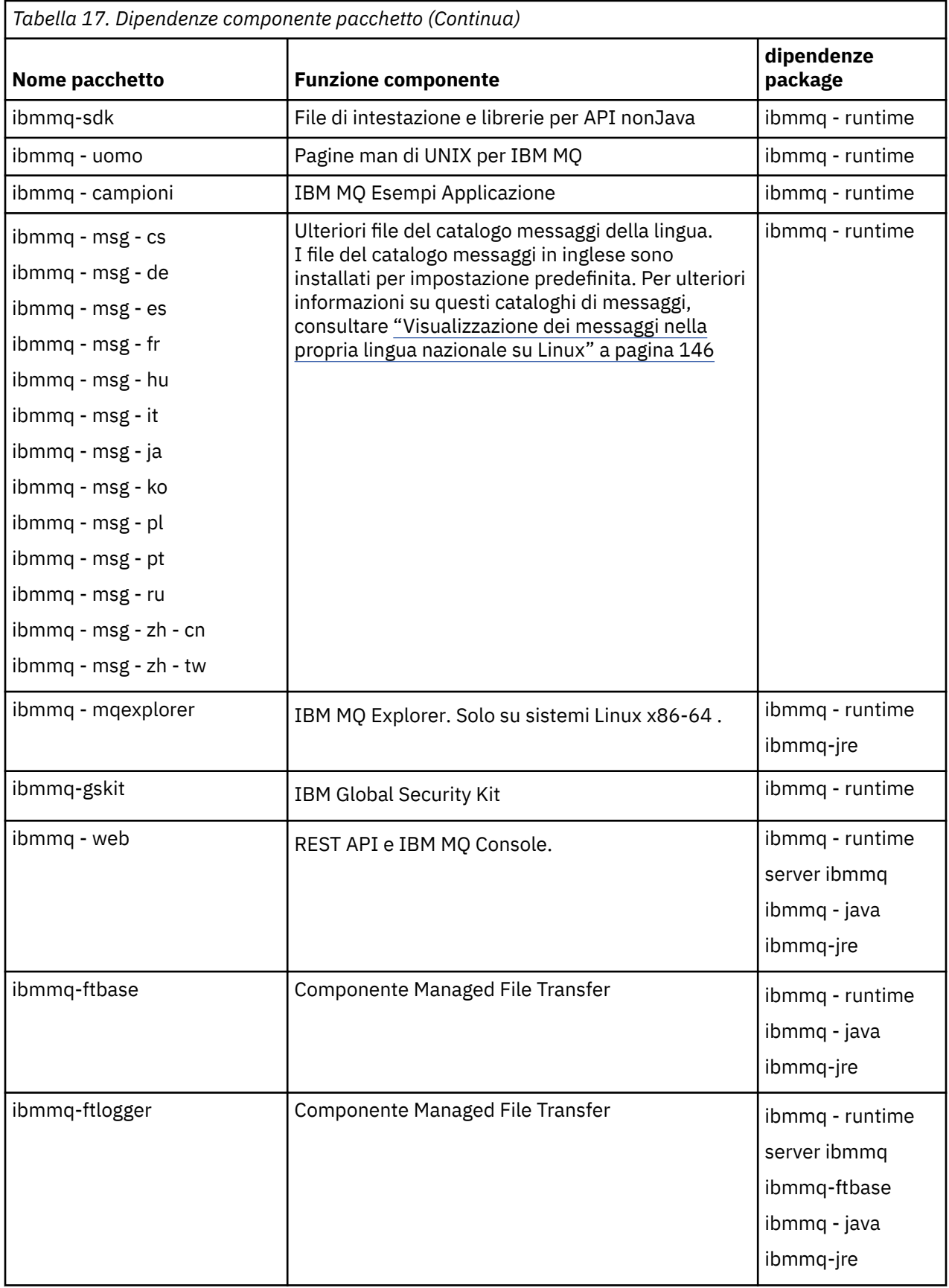

<span id="page-137-0"></span>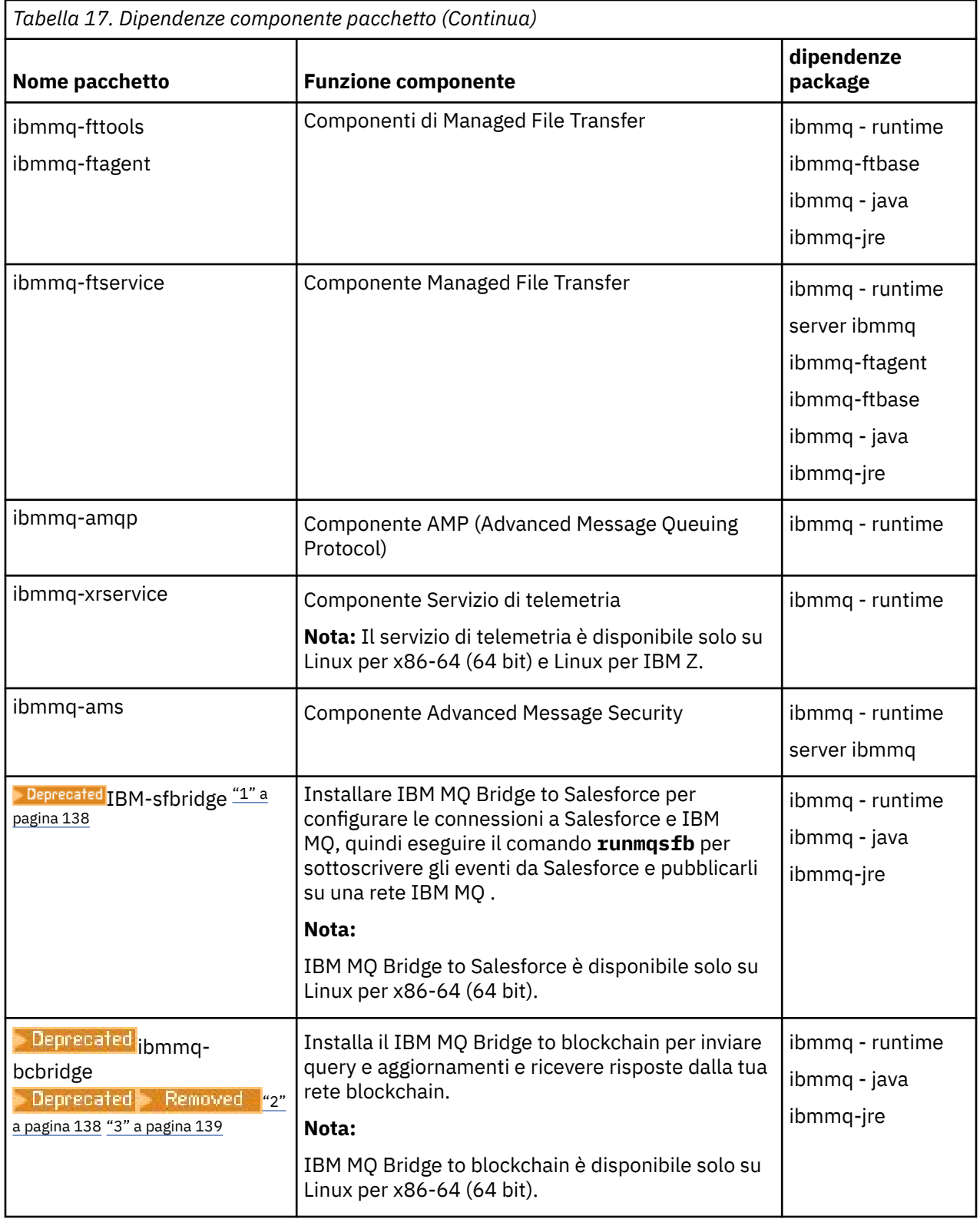

#### **Note:**

- 1. I<sup>n Deprecated</sup> IBM MQ Bridge to Salesforce è obsoleto in tutte le versioni a partire dal 22 novembre 2022 (vedi [Lettera di annuncio USA 222 - 341\)](https://www.ibm.com/docs/en/announcements/222-341/index.html).
- 2. <mark>I Deprecated</mark> IBM MQ Bridge to blockchain è obsoleto in tutte le versioni a partire dal 22 novembre 2022 (vedi [Lettera di annuncio USA 222 - 341](https://www.ibm.com/docs/en/announcements/222-341/index.html)).

<span id="page-138-0"></span> $3.$  PV 3.2.0.21 Removed Per Long Term Support, IBM MQ Bridge to blockchain viene rimosso in IBM MQ 9.2.0 CSU 21.

### **Procedura**

1. Aprire un terminale shell. Accedere come root o con autorizzazione sufficiente per eseguire i seguenti comandi.

È possibile eseguire questa operazione aggiungendo **sudo** prima dei comandi o modificando nell'utente root nella shell con il comando **su**. Per ulteriori informazioni, consultare [Esplorazione delle](https://www.redhat.com/sysadmin/difference-between-sudo-su) [differenze tra i comandi](https://www.redhat.com/sysadmin/difference-between-sudo-su) **sudo** e **su** in Linux.

2. Impostare la directory corrente sull'ubicazione dei package di installazione

L'ubicazione potrebbe essere il punto di montaggio di un DVD, un'ubicazione di rete o una directory del file system locale. Consultare Dove trovare le immagini di installazione scaricabili.

 $3.1$  V 9.2.0

Da IBM MQ 9.2.0, è possibile accettare la licenza prima o dopo l'installazione del prodotto. Per accettare la licenza prima dell'installazione, eseguire lo script di mqlicense.sh :

./mqlicense.sh

L'accordo di licenza viene visualizzato in una lingua adeguata al proprio ambiente e viene richiesto di accettare o rifiutare i termini della licenza.

Se possibile, mqlicense.sh apre una finestra X per visualizzare la licenza.

Se è necessario che la licenza venga presentata come testo nella shell corrente, che può essere letta da un programma di lettura dello schermo, immettere il seguente comando:

./mqlicense.sh -text\_only

Per ulteriori informazioni sull'accettazione della licenza, consultare ["Accettazione della licenza su IBM](#page-108-0) [MQ per Linux" a pagina 109](#page-108-0) .

4. Scegliere come installare i package IBM MQ :

Utilizzare Strumento di gestione **apt** per installare i package IBM MQ desiderati oppure utilizzare **dpkg** [, comando](#page-139-0) per installare i package IBM MQ desiderati insieme ai relativi package di dipendenza.

- Per utilizzare il tool di gestione **apt-get** per installare i package IBM MQ che si desidera insieme ai relativi package di dipendenza:
	- a. Creare un file con il suffisso . list, ad esempio IBM\_MQ. list, nella directory /etc/apt/ sources.list.d .

Questo file deve contenere una voce deb per l'ubicazione della directory che contiene i pacchetti IBM MQ .

Ad esempio:

```
# Local directory containing IBM MQ packages 
deb [trusted=yes] file:/var/tmp/mq ./
```
L'inclusione dell'istruzione [trusted=yes] (incluse le parentesi) è facoltativa e elimina le avvertenze e le richieste durante le operazioni successive.

b. Eseguire il comando **apt-get update** per aggiungere questa directory e l'elenco di pacchetti contenuti nella directory, alla cache apt.

Fare riferimento alla nota Attention in ["apt - get" a pagina 136](#page-135-0) per i possibili errori che si potrebbero ricevere.

<span id="page-139-0"></span>È ora possibile utilizzare apt per installare IBM MQ. Ad esempio, è possibile installare il prodotto completo immettendo il seguente comando:

apt-get install "ibmmq-\*"

È possibile installare il pacchetto del server e tutte le relative dipendenze immettendo il seguente comando:

apt-get install ibmmq-server

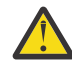

**Attenzione:** Non eseguire il comando apt-get install ibmmq-\* nella directory che contiene i file .deb , a meno che non si stiano utilizzando i caratteri virgolette nella shell.

Se si utilizzano strumenti quali aptitude o synaptic, è possibile trovare i package di installazione nella categoria misc\non-free .

• Per utilizzare il comando **dpkg** per installare i package IBM MQ desiderati, immettere il comando **dpkg** per ogni package IBM MQ che si desidera installare. Ad esempio, immettere il comando seguente per installare il package di runtime:

dpkg -i ibmmq-runtime\_9.2.0.0\_amd64.deb

**Importante:** Sebbene **dpkg** consenta più file di pacchetto nello stesso comando, ciò non funzionerà come previsto a causa delle dipendenze tra pacchetti IBM MQ . È necessario installare i pacchetti singolarmente nell'ordine mostrato di seguito. È possibile che l'utilizzo di **[apt-get](#page-138-0)** sia un'opzione migliore.

- ibmmq runtime
- ibmmq-jre
- ibmmq java
- ibmmq-gskit
- server ibmmq
- ibmmq web
- ibmmq-ftbase
- ibmmq-ftagent
- ibmmq-ftservice
- ibmmq-ftlogger
- ibmmq-fttools
- ibmmq-amqp
- ibmmq-ams
- ibmmq-xrservice
- ibmmq explorer
- ibmmq client
- ibmmq uomo
- ibmmq-msg\_*lingua*
- ibmmq campioni
- ibmmq-sdk
- **Deprecated b**mmq-sfbridge ["1" a pagina 138](#page-137-0)
- Deprecated ibmmq-bcbridge Deprecated Removed ["2" a pagina 138](#page-137-0) ["3" a pagina 139](#page-138-0)

### **Risultati**

Sono stati installati i package richiesti.

## <span id="page-140-0"></span>**Operazioni successive**

• Se necessario, è ora possibile impostare questa installazione come installazione primaria. Immettere il seguente comando dal prompt dei comandi:

```
MQ_INSTALLATION_PATH/bin/setmqinst -i -p MQ_INSTALLATION_PATH
```
dove *MQ\_INSTALLATION\_PATH* rappresenta la directory in cui è installato IBM MQ .

- È possibile impostare l'ambiente per utilizzare questa installazione. È possibile utilizzare il comando **setmqenv** o **crtmqenv** per impostare diverse variabili di ambiente per una particolare installazione di IBM MQ . Per ulteriori informazioni, consultare setmqenv e crtmqenv.
- Se si desidera confermare che l'installazione è stata eseguita correttamente, è possibile verificare l'installazione. Per ulteriori informazioni, consultare ["Verifica di un'installazione IBM MQ su Linux" a](#page-145-0) [pagina 146.](#page-145-0)

#### **Attività correlate**

["Disinstallazione o modifica di IBM MQ su Linux Ubuntu utilizzando i package Debian" a pagina 164](#page-163-0) È possibile disinstallare un server o client IBM MQ installato utilizzando il gestore pacchetti Debian . È anche possibile modificare un'installazione rimuovendo i package selezionati (componenti) attualmente installati nel sistema.

## **Installazione di un client IBM MQ su Linux Ubuntu utilizzando i package Debian**

È possibile installare un client IBM MQ su un sistema Linux Ubuntu , utilizzando un package Debian , in conformità con la pagina web dei requisiti di sistema.

## **Prima di iniziare**

Consultare [Requisiti di sistema per IBM MQ](https://www.ibm.com/support/pages/system-requirements-ibm-mq) per i dettagli sui livelli di software supportati.

Prima di avviare la procedura di installazione, assicurarsi di aver completato i passi necessari descritti in ["Preparazione del sistema su Linux" a pagina 100](#page-99-0).

## **Informazioni su questa attività**

Installare il client utilizzando un programma di installazione Debian per selezionare i componenti che si desidera installare. I componenti e nomi pacchetto sono riportati in ["Componenti IBM MQ Debian per](#page-130-0) [sistemi Linux Ubuntu" a pagina 131](#page-130-0).

## **Procedura**

1. Aprire un terminale shell. Accedere come root o con autorizzazione sufficiente per eseguire i seguenti comandi.

È possibile eseguire questa operazione aggiungendo **sudo** prima dei comandi o modificando nell'utente root nella shell con il comando **su**. Per ulteriori informazioni, consultare [Esplorazione delle](https://www.redhat.com/sysadmin/difference-between-sudo-su) [differenze tra i comandi](https://www.redhat.com/sysadmin/difference-between-sudo-su) **sudo** e **su** in Linux.

2. Impostare la directory corrente sull'ubicazione dei package di installazione

L'ubicazione potrebbe essere il punto di montaggio di un DVD, un'ubicazione di rete o una directory del file system locale. Consultare Dove trovare le immagini di installazione scaricabili.

 $3.2.0$ 

Da IBM MQ 9.2.0, è possibile accettare la licenza prima o dopo l'installazione del prodotto. Per accettare la licenza prima dell'installazione, eseguire lo script di mqlicense.sh :

./mqlicense.sh

L'accordo di licenza viene visualizzato in una lingua adeguata al proprio ambiente e viene richiesto di accettare o rifiutare i termini della licenza.

Se possibile, mqlicense.sh apre una finestra X per visualizzare la licenza.

Se è necessario che la licenza venga presentata come testo nella shell corrente, che può essere letta da un programma di lettura dello schermo, immettere il seguente comando:

./mqlicense.sh -text\_only

Per ulteriori informazioni sull'accettazione della licenza, consultare ["Accettazione della licenza su IBM](#page-108-0) [MQ per Linux" a pagina 109](#page-108-0) .

4. Installa il client IBM MQ.

È possibile utilizzare qualsiasi programma di installazione di Debian . ["Installazione di un server IBM](#page-134-0) [MQ su Linux Ubuntu utilizzando i package Debian" a pagina 135](#page-134-0) descrive l'utilizzo dei package **aptget** e **dpkg** per installare un server.

Come minimo, è necessario installare il componente ibmmq-runtime .

Se si sta installando un sottoinsieme di componenti, è necessario assicurarsi che tutte le dipendenze siano prima installate, come elencato in Tabella 18 a pagina 142.

Per installare e utilizzare il package elencato nella colonna *Nome package* , è necessario installare anche i componenti elencati nella colonna *Dipendenze package* .

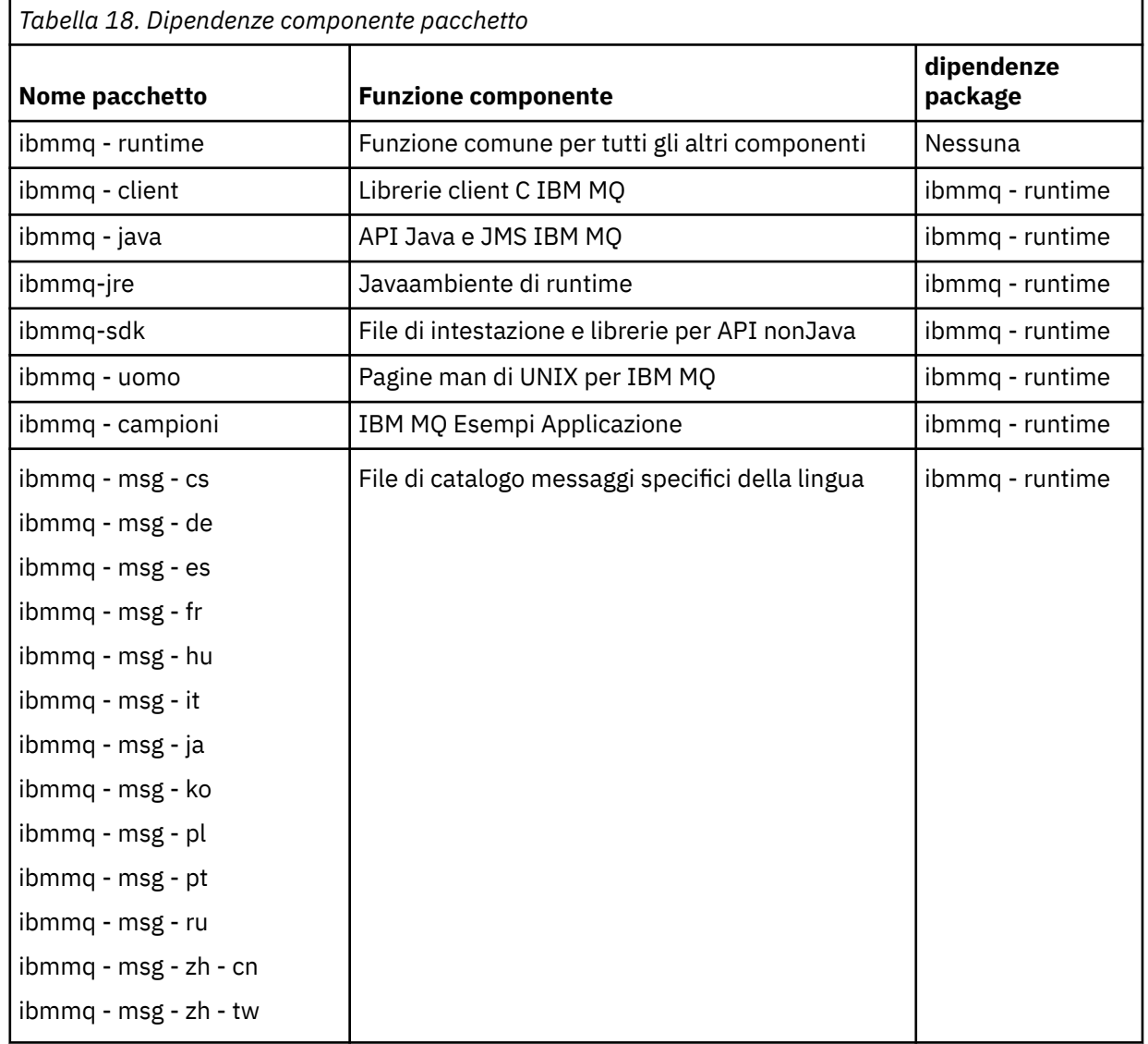

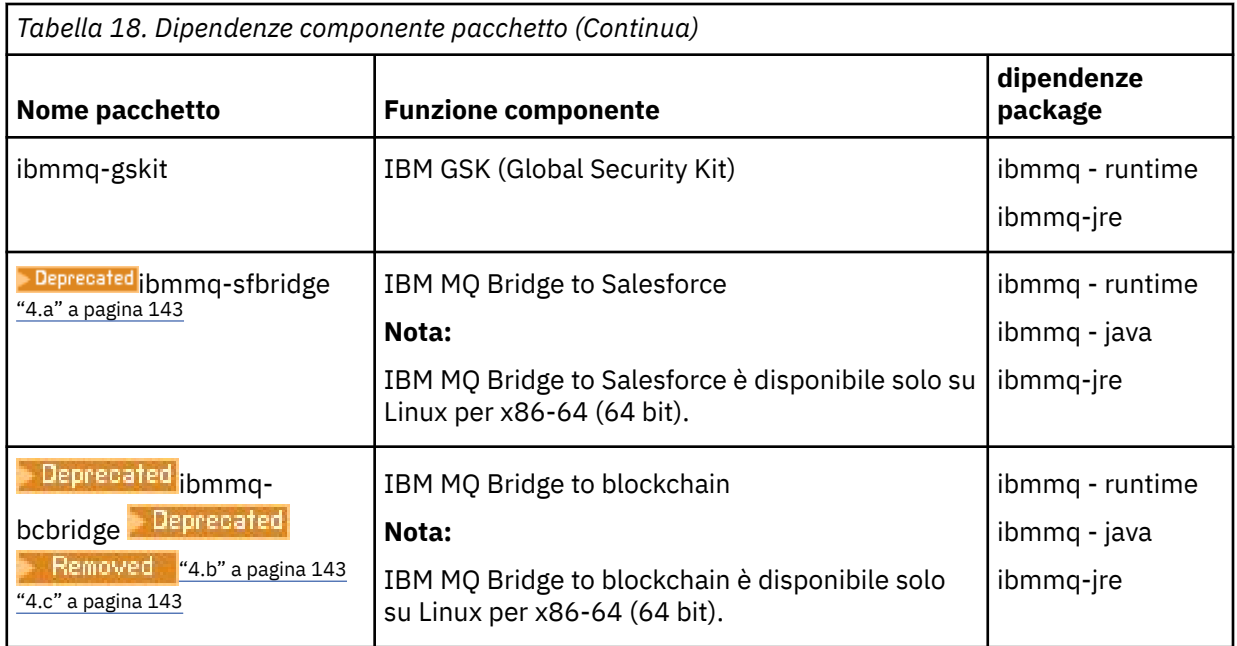

#### **Note:**

- a. **I** Deprecated IBM MO Bridge to Salesforce è obsoleto in tutte le versioni a partire dal 22 novembre 2022 (vedi [Lettera di annuncio USA 222 - 341](https://www.ibm.com/docs/en/announcements/222-341/index.html)).
- b. <mark>IBPPecated</mark> IBM MQ Bridge to blockchain è obsoleto in tutte le versioni a partire dal 22 novembre 2022 (vedi [Lettera di annuncio USA 222 - 341](https://www.ibm.com/docs/en/announcements/222-341/index.html)).
- $c.$  PV 9.2.0.21 **PREMIXED** Per Long Term Support, IBM MQ Bridge to blockchain viene rimosso in IBM MQ 9.2.0 CSU 21.

## **Risultati**

Sono stati installati i package richiesti.

## **Operazioni successive**

• Se questa installazione è stata scelta come installazione primaria sul sistema, è necessario impostarla come installazione primaria. Immettere il seguente comando dal prompt dei comandi:

*MQ\_INSTALLATION\_PATH*/bin/setmqinst -i -p *MQ\_INSTALLATION\_PATH*

- È possibile impostare l'ambiente per utilizzare questa installazione. È possibile utilizzare il comando **setmqenv** o **crtmqenv** per impostare diverse variabili di ambiente per una particolare installazione di IBM MQ. Per ulteriori informazioni, consultare setmqenv e crtmqenv.
- Per istruzioni su come verificare l'installazione, consultare ["Verifica della comunicazione tra un server e](#page-157-0) [un client su Linux" a pagina 158](#page-157-0)

#### **Concetti correlati**

["Installazioni multiple su AIX, Linux, and Windows" a pagina 18](#page-17-0) Su AIX, Linux, and Windows, è possibile avere più di una copia di IBM MQ su un sistema.

["Installazione primaria su AIX, Linux, and Windows" a pagina 19](#page-18-0)

Sui sistemi che supportano più installazioni di IBM MQ ( AIX, Linux, and Windows ), l'installazione primaria è quella a cui fanno riferimento le ubicazioni di sistema IBM MQ . Avere un'installazione primaria è facoltativo, ma conveniente.

#### **Attività correlate**

["Disinstallazione o modifica di IBM MQ su Linux utilizzando rpm" a pagina 160](#page-159-0) Su Linux, è possibile disinstallare il server o client IBM MQ utilizzando il comando **rpm** . È anche possibile modificare un'installazione rimuovendo i package selezionati (componenti) attualmente installati nel sistema.

Modifica dell'installazione primaria **Riferimenti correlati** setmqinst

## **Client ridistribuibili su Linux**

L'immagine Linux x86-64 è fornita in un file LinuxX64.tar.gz .

## **Nomi di file**

I nomi dei file di archivio o .zip descrivono il contenuto del file e i livelli di manutenzione equivalenti.

Per IBM MQ 9.2.0 , le immagini client sono disponibili sotto i seguenti nomi file:

**Supporto a lungo termine: client ridistribuibile 9.2.0 IBM MQ C per Linux x86-64** 9.2.0.0-IBM-MQC-Redist-LinuxX64.tar.gz

**Supporto a lungo termine: 9.2.0 IBM MQ JMS e Java client ridistribuibile** 9.2.0.0-IBM-MQC-Redist-Java.zip

## **Scelta dei file di runtime da distribuire con un'applicazione**

Un file script denominato **genmqpkg** viene fornito dal client ridistribuibile nella directory bin .

È possibile utilizzare lo script **genmqpkg** per creare un sottoinsieme più piccolo di file personalizzati in base alle esigenze dell'applicazione, per cui i file devono essere distribuiti.

Vengono richieste una serie di domande interattive Yes o No per determinare i requisiti di runtime per un'applicazione IBM MQ .

Infine, **genmqpkg** richiede di fornire una nuova directory di destinazione, in cui lo script duplica le directory e i file richiesti.

**Importante:** È necessario fornire un percorso completo a **genmqpkg**, poiché **genmqpkg** non espanderà o valuterà le variabili shell.

**Importante:** Il supporto IBM è solo in grado di fornire assistenza con la serie completa e non modificata di file contenuti nei package client ridistribuibili.

## **Altre considerazioni**

Su Linux, il percorso dati predefinito di un client non installato è:

#### **Linux x86-64**

\$HOME/IBM/MQ/data

È possibile modificare la directory predefinita del percorso dati utilizzando la variabile di ambiente MQ\_OVERRIDE\_DATA\_PATH.

**Nota:** È necessario creare prima la directory, poiché non viene creata automaticamente.

Un runtime client ridistribuibile coesiste con un'installazione completa del client o del server IBM MQ , purché siano installati in ubicazioni differenti.

**Importante:** La decompressione di un'immagine ridistribuibile nella stessa posizione di un'installazione completa di IBM MQ non è supportata.

Su Linux il ccsid.tbl utilizzato per la definizione delle conversioni CCSID supportate si prevede che venga trovato nella struttura di directory UserData , insieme ai log degli errori, ai file di traccia e così via.
La struttura di directory UserData viene popolata decompriando il client ridistribuibile e quindi, se il file non si trova nella sua ubicazione abituale, il client ridistribuibile esegue il recupero per individuare il file nella sottodirectory /lib dell'installazione.

# **Modifiche al percorso classi**

Il percorso classe utilizzato dai comandi **dspmqver**, **setmqenv**e **crtmqenv** , aggiunge com.ibm.mq.allclient.jar all'ambiente, immediatamente dopo com.ibm.mq.jar e com.ibm.mqjms.jar.

Un esempio di output **dspmqver** dal client ridistribuibile su Linux:

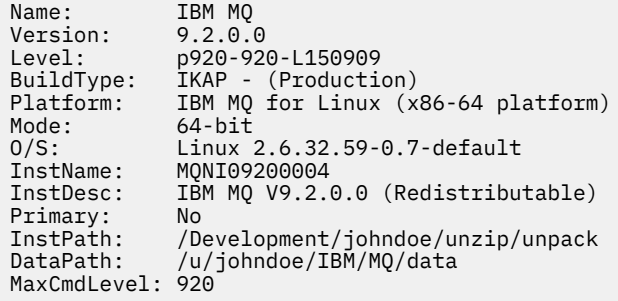

#### **Concetti correlati**

["Client IBM MQ ridistribuibili" a pagina 28](#page-27-0)

Il client ridistribuibile IBM MQ è una raccolta di file di runtime forniti in un file .zip o .tar che possono essere ridistribuiti a terze parti in base a termini di licenza ridistribuibili, che fornisce un metodo semplice di distribuzione delle applicazioni e dei file di runtime richiesti in un unico package.

# **Conversione di una licenza di prova su Linux**

Convertire una licenza di prova in una licenza completa senza reinstallare IBM MQ.

Quando la licenza di prova scade, il comando "count - down" visualizzato dal comando **strmqm** indica che la licenza è scaduta e il comando non viene eseguito.

### **Prima di iniziare**

- 1. IBM MQ viene installato con una licenza di prova.
- 2. Si ha accesso al supporto di installazione di una copia con licenza completa di IBM MQ.

### **Informazioni su questa attività**

Eseguire il comando **setmqprd** per convertire una licenza di prova in una licenza completa.

Se non si desidera applicare una licenza completa alla copia di prova di IBM MQ, è possibile disinstallarla in qualsiasi momento.

### **Procedura**

1. Ottenere la licenza completa dal supporto di installazione con licenza completa.

Il file di licenza completo è amqpcert.lic. Su Linux, si trova nella directory */MediaRoot*/licenses sul supporto di installazione.

2. Eseguire il comando **setmqprd** dall'installazione che si sta aggiornando:

*MQ\_INSTALLATION\_PATH*/bin/setmqprd /MediaRoot/licenses/amqpcert.lic

# **Visualizzazione dei messaggi nella propria lingua nazionale su**

# **Linux**

Per visualizzare i messaggi da un catalogo di messaggi in una lingua nazionale diversa, è necessario installare il catalogo appropriato e impostare la variabile di ambiente **LANG** .

# **Informazioni su questa attività**

Messaggi in U.S. L'inglese viene installato automaticamente con IBM MQ

I cataloghi di messaggi per tutte le lingue sono installati in *MQ\_INSTALLATION\_PATH*/msg/*language identifier* , dove *identificativo lingua* è uno degli ID in Tabella 19 a pagina 146.

Se si richiedono messaggi in una lingua diversa, effettuare le seguenti operazioni:

# **Procedura**

- 1. Sia stato installato il catalogo di messaggi appropriato (fare riferimento a ["Componenti e funzioni IBM](#page-5-0) [MQ" a pagina 6](#page-5-0)).
- 2. Per selezionare i messaggi in una lingua diversa, assicurarsi che la variabile di ambiente **LANG** sia impostata sull'identificativo per la lingua che si desidera installare:

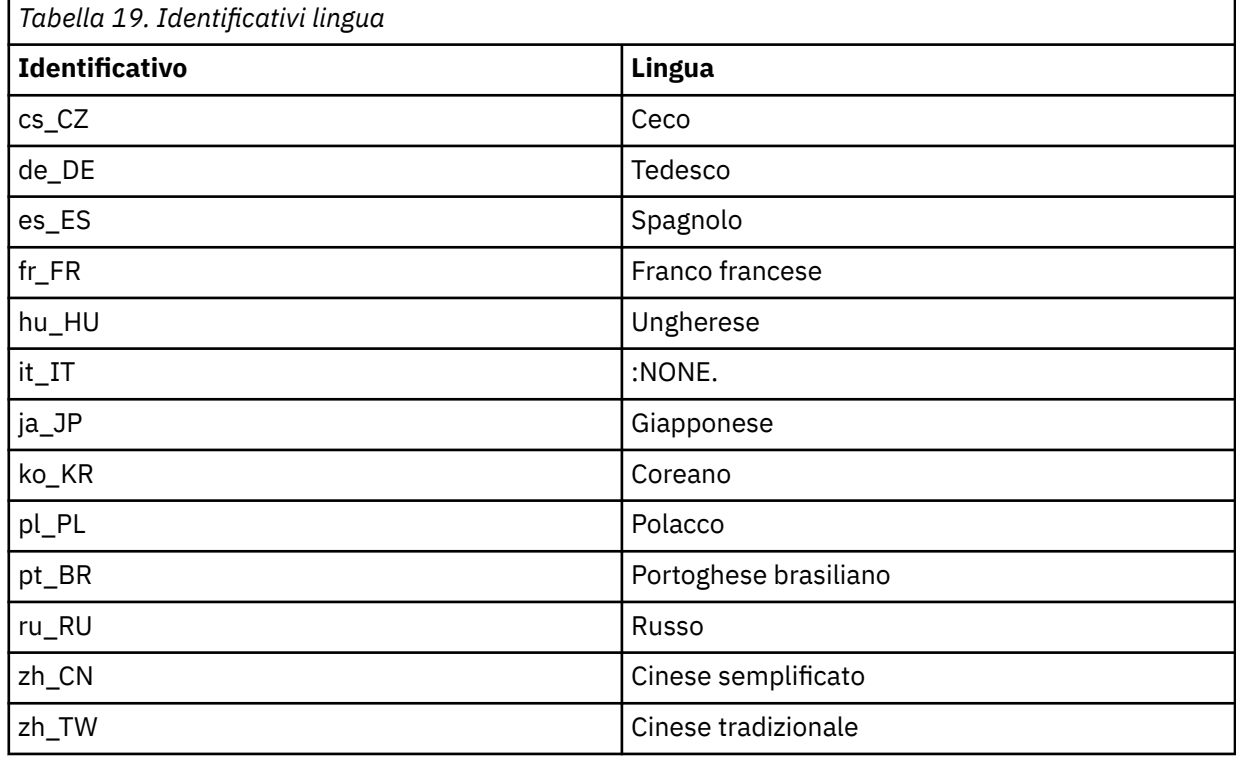

# **Verifica di un'installazione IBM MQ su Linux**

Gli argomenti in questa sezione forniscono istruzioni su come verificare un'installazione server o client di IBM MQ su sistemi Linux .

# **Informazioni su questa attività**

È possibile verificare un'installazione del server locale (autonomo) o un'installazione server - to - server del server IBM MQ :

- Un'installazione del server locale non ha collegamenti di comunicazione con altre installazioni IBM MQ .
- Un'installazione server to server ha collegamenti ad altre installazioni.

È inoltre possibile verificare che l'installazione di IBM MQ MQI client sia stata completata correttamente e che il collegamento di comunicazione sia in funzione.

# **Procedura**

- Per verificare l'installazione di un server locale, consultare "Verifica di un'installazione del server locale utilizzando la riga comandi su Linux" a pagina 147.
- Per verificare un'installazione server to server, consultare ["Verifica di un'installazione server to](#page-148-0)  [server utilizzando la riga comandi su Linux" a pagina 149](#page-148-0).
- Per verificare l'installazione di un client, consultare ["Verifica dell'installazione di un client su Linux" a](#page-151-0) [pagina 152](#page-151-0).

# **Verifica di un'installazione del server locale utilizzando la riga comandi su Linux**

Sui sistemi Linux , è possibile verificare un'installazione locale utilizzando la riga comandi per creare una configurazione semplice di un gestore code e di una coda.

#### **Prima di iniziare**

Per verificare l'installazione, è necessario prima installare il pacchetto di esempi.

Prima di avviare la procedura di verifica, è possibile verificare di disporre delle correzioni più recenti per il sistema. Per ulteriori informazioni su dove trovare gli ultimi aggiornamenti, consultare ["Controllo dei](#page-95-0) [requisiti su Linux" a pagina 96.](#page-95-0)

### **Informazioni su questa attività**

Utilizzare la seguente procedura per configurare il gestore code predefinito dalla riga comandi. Una volta configurato il gestore code, utilizzare il programma di esempio di amqsput per inserire un messaggio nella coda. Utilizzare quindi il programma di esempio amqsget per richiamare il messaggio dalla coda.

Le definizioni degli oggetti IBM MQ sono sensibili al maiuscolo / minuscolo. Qualsiasi testo immesso come comando MQSC in minuscolo viene convertito automaticamente in maiuscolo a meno che non venga racchiuso tra virgolette singole. Assicurarsi di immettere gli esempi esattamente come mostrato.

### **Procedura**

- 1. Su un sistema Linux , accedere come utente nel gruppo mqm .
- 2. Configurare l'ambiente:
	- a) Impostare le variabili di ambiente da utilizzare con una particolare installazione immettendo il seguente comando:

. *MQ\_INSTALLATION\_PATH*/bin/setmqenv -s

dove *MQ\_INSTALLATION\_PATH* fa riferimento all'ubicazione in cui è installato IBM MQ .

b) Verificare che l'ambiente sia impostato correttamente immettendo il seguente comando:

dspmqver

Se il comando viene completato correttamente e vengono restituiti il numero di versione e il nome dell'installazione previsti, l'ambiente viene impostato correttamente.

3. Creare un gestore code denominato QMA immettendo il seguente comando:

crtmqm QMA

I messaggi indicano quando viene creato il gestore code e quando vengono creati gli oggetti IBM MQ predefiniti.

4. Avviare il gestore code mediante il comando:

strmqm QMA

Un messaggio indica quando viene avviato il gestore code.

5. Avviare MQSC immettendo il seguente comando:

runmqsc QMA

Un messaggio indica quando viene avviato MQSC. MQSC non dispone di un prompt dei comandi.

6. Definire una coda locale denominata QUEUE1 immettendo il seguente comando:

DEFINE QLOCAL (QUEUE1)

Un messaggio indica quando viene creata la coda.

7. Arrestare MQSC immettendo il seguente comando:

end

Vengono visualizzati i messaggi, seguiti dalla richiesta comandi.

**Nota:** Le fasi successive richiedono l'installazione del package di esempi.

- 8. Passare alla directory *MQ\_INSTALLATION\_PATH*/samp/bin , che contiene i programmi di esempio. *MQ\_INSTALLATION\_PATH* rappresenta la directory di livello superiore in cui è installato IBM MQ .
- 9. Inserire un messaggio sulla coda immettendo i seguenti comandi

./amqsput QUEUE1 QMA

Vengono visualizzati i seguenti messaggi:

Sample AMQSPUT0 start target queue is QUEUE1

10. Immettere del testo di messaggio su una o più righe, dove ogni riga è un messaggio diverso. Immettere una riga vuota per terminare l'immissione del messaggio. Viene visualizzato il messaggio seguente:

Sample AMQSPUT0 end

I messaggi si trovano ora nella coda e viene visualizzata la richiesta comandi.

11. Richiamare i messaggi dalla coda, immettendo il seguente comando:

./amqsget QUEUE1 QMA

Il programma di esempio viene avviato e vengono visualizzati i messaggi.

#### **Risultati**

L'installazione locale è stata verificata correttamente.

# <span id="page-148-0"></span>**Verifica di un'installazione server - to - server utilizzando la riga comandi su Linux**

È possibile verificare un'installazione server - to - server utilizzando due server, uno come mittente e uno come destinatario.

# **Prima di iniziare**

• Su Linux, IBM MQ supporta TCP su tutte le piattaforme Linux . Su piattaforme x86 e Power, è supportato anche SNA. Se si desidera utilizzare il supporto LU6.2 SNA su queste piattaforme, è necessario IBM Communications Server for Linux 6.2. Communications Server è disponibile come prodotto PRPQ da IBM. Per ulteriori dettagli, consultare [Communications Server](https://www.ibm.com/software/network/commserver/about).

Se si utilizza TCP/IP, assicurarsi che TCP/IP e IBM MQ siano installati su entrambi i server.

- Gli esempi in questa attività utilizzano TCP/IP. Se non si utilizza TCP, consultare Impostazione della comunicazione su AIX and Linux.
- Assicurarsi di essere un membro del gruppo di amministratori IBM MQ (**mqm**) su ciascun server.
- Decidere quale installazione è il server mittente e quale è il server ricevente. Le installazioni potrebbero essere sullo stesso sistema o su sistemi differenti.

# **Informazioni su questa attività**

Le definizioni degli oggetti IBM MQ sono sensibili al maiuscolo / minuscolo. Qualsiasi testo immesso come comando MQSC in minuscolo viene convertito automaticamente in maiuscolo a meno che non venga racchiuso tra virgolette singole. Assicurarsi di immettere gli esempi esattamente come mostrato.

#### **Procedura**

- 1. Sul server **receiver** :
	- a) Su Linux, accedere come utente nel gruppo mqm .
	- b) Verificare quali porte sono libere, ad esempio eseguendo **netstat**. Per ulteriori informazioni su questo comando, consultare la documentazione del sistema operativo.

Se la porta 1414 non è in uso, prendere nota di 1414 da utilizzare come numero di porta nel passo [2 h](#page-150-0). Utilizzare lo stesso numero per la porta per il listener successivamente nella verifica. Se è in uso, notare una porta che non è in uso; ad esempio 1415.

c) Impostare l'ambiente per l'installazione che si sta utilizzando immettendo il seguente comando dal prompt dei comandi:

. *MQ\_INSTALLATION\_PATH*/bin/setmqenv -s

dove *MQ\_INSTALLATION\_PATH* fa riferimento all'ubicazione in cui è installato IBM MQ .

d) Creare un gestore code denominato QMB immettendo il seguente comando dal prompt dei comandi:

crtmqm QMB

Vengono visualizzati dei messaggi che indicano che il gestore code è stato creato e che sono stati creati anche gli oggetti IBM MQ predefiniti.

e) Avviare il gestore code mediante il comando:

strmqm QMB

Un messaggio indica quando è stato avviato il gestore code.

f) Avviare MQSC immettendo il seguente comando:

runmqsc QMB

Un messaggio indica che MQSC è stato avviato. MQSC non dispone di un prompt dei comandi.

g) Definire una coda locale denominata RECEIVER.Q immettendo il comando seguente:

DEFINE QLOCAL (RECEIVER.Q)

Un messaggio indica che la coda è stata creata.

h) Definire un listener immettendo il seguente comando:

```
DEFINE LISTENER (LISTENER1) TRPTYPE (TCP) CONTROL (QMGR) PORT ( PORT_NUMBER )
```
Dove *port\_number* è il nome della porta su cui viene eseguito il listener. Questo numero deve essere lo stesso utilizzato quando si definisce il canale mittente.

i) Avviare il listener immettendo il seguente comando:

```
START LISTENER (LISTENER1)
```
**Nota:** Non avviare il listener in background da qualsiasi shell che riduce automaticamente la priorità dei processi in background.

j) Definire un canale ricevente immettendo il seguente comando:

DEFINE CHANNEL (QMA.QMB) CHLTYPE (RCVR) TRPTYPE (TCP)

Un messaggio indica quando è stato creato il canale.

k) Terminare MQSC immettendo:

end

Vengono visualizzati alcuni messaggi, seguiti dalla richiesta comandi.

#### 2. Sul server **sender** :

- a) Poiché il server mittente è un sistema AIX , accedere come utente nel gruppo mqm .
- b) Impostare l'ambiente per l'installazione che si sta utilizzando immettendo il seguente comando dal prompt dei comandi:

. *MQ\_INSTALLATION\_PATH*/bin/setmqenv -s

dove *MQ\_INSTALLATION\_PATH* fa riferimento all'ubicazione in cui è installato IBM MQ .

c) Creare un gestore code denominato QMA immettendo il seguente comando dal prompt dei comandi:

crtmqm QMA

Vengono visualizzati dei messaggi che indicano che il gestore code è stato creato e che sono stati creati anche gli oggetti IBM MQ predefiniti.

d) Avviare il gestore code immettendo il seguente comando:

strmqm QMA

Un messaggio indica quando è stato avviato il gestore code.

e) Avviare MQSC immettendo il seguente comando:

<span id="page-150-0"></span>runmqsc QMA

Un messaggio indica che è iniziata una sessione MQSC. MQSC non aveva una richiesta comandi.

f) Definire una coda locale denominata QMB (da utilizzare come coda di trasmissione) immettendo il comando seguente:

DEFINE QLOCAL (QMB) USAGE (XMITQ)

Un messaggio indica quando è stata creata la coda.

g) Definire una definizione locale della coda remota immettendo il seguente comando:

DEFINE QREMOTE (LOCAL.DEF.OF.REMOTE.QUEUE) RNAME (RECEIVER.Q) RQMNAME ('QMB') XMITQ (QMB)

h) Definire un canale mittente immettendo uno dei comandi seguenti:

*con - name* è l'indirizzo TCP/IP del sistema ricevente. Se entrambe le installazioni si trovano sullo stesso sistema, il *nome - con* è localhost. *port* è la porta che hai annotato in [1 b.](#page-148-0) Se non si specifica una porta, viene utilizzato il valore predefinito 1414.

DEFINE CHANNEL (QMA.QMB) CHLTYPE (SDR) CONNAME ('*CON-NAME*(*PORT*)') XMITQ (QMB) TRPTYPE (TCP)

i) Avviare il canale mittente immettendo il seguente comando:

START CHANNEL(QMA.QMB)

Il canale ricevente sul server ricevente viene avviato automaticamente all'avvio del canale mittente. j) Arrestare MQSC immettendo il seguente comando:

end

Vengono visualizzati alcuni messaggi, seguiti dalla richiesta comandi.

- k) Passare alla directory *MQ\_INSTALLATION\_PATH*/samp/bin . Questa directory contiene i programmi di esempio. *MQ\_INSTALLATION\_PATH* rappresenta la directory di livello superiore in cui è installato IBM MQ .
- l) Se sia il server mittente che il server ricevente sono installazioni sullo stesso sistema, verificare che i gestori code siano stati creati su installazioni differenti immettendo il seguente comando:

dspmq -o installation

Se i gestori code si trovano sulla stessa installazione, spostare QMA all'installazione del mittente o QMB all'installazione del destinatario utilizzando il comando **setmqm** . Per ulteriori informazioni, vedere setmqm.

m) Inserire un messaggio sulla definizione locale della coda remota, che a sua volta specifica il nome della coda remota. Immettere il seguente comando:

./amqsput LOCAL.DEF.OF.REMOTE.QUEUE QMA

Un messaggio indica che amqsput è stato avviato.

n) Immettere del testo del messaggio su una o più righe, seguito da una riga vuota.

Un messaggio indica che amqsput è terminato. Il messaggio si trova ora nella coda e la richiesta comandi viene visualizzata di nuovo.

- 3. Sul server **receiver** :
	- a) Poiché il server destinatario è un sistema AIX , passare alla directory *MQ\_INSTALLATION\_PATH*/ samp/bin .

<span id="page-151-0"></span>Questa directory contiene i programmi di esempio. *MQ\_INSTALLATION\_PATH* rappresenta la directory di livello superiore in cui è installato IBM MQ .

b) Richiamare il messaggio dalla coda sul ricevitore immettendo il seguente comando:

./amqsget RECEIVER.Q QMB

Il programma di esempio viene avviato e viene visualizzato il messaggio. Dopo una pausa, l'esempio termina. Viene quindi visualizzato il prompt dei comandi.

#### **Risultati**

A questo punto, l'installazione server-server è stata correttamente verificata.

# **Verifica dell'installazione di un client su Linux**

È possibile verificare che l'installazione di IBM MQ MQI client sia stata completata correttamente e che il collegamento di comunicazione stia funzionando.

### **Informazioni su questa attività**

La procedura di verifica mostra come creare un gestore code denominato queue.manager.1, una coda locale denominata QUEUE1e un canale di connessione server denominato CHANNEL1 sul server.

Mostra come creare il canale di connessione client sulla stazione di lavoro IBM MQ MQI client . Mostra quindi come utilizzare i programmi di esempio per inserire un messaggio in una coda e richiamare il messaggio dalla coda.

L'esempio non affronta alcun problema di sicurezza del client. Consulta Impostazione della sicurezza IBM MQ MQI client per i dettagli se ti interessano i problemi di sicurezza di IBM MQ MQI client .

La procedura di verifica presuppone che:

- Il prodotto server IBM MQ completo è stato installato su un server.
- L'installazione del server è accessibile sulla rete.
- Il software IBM MQ MQI client è stato installato su un sistema client.
- I programmi di esempio IBM MQ sono stati installati.
- TCP/IP è stato configurato sui sistemi server e client. Per ulteriori informazioni, consultare Configurazione delle connessioni tra il server e il client.

#### **Procedura**

1. Impostare il server e client:

- Per configurare il server e il client utilizzando la riga comandi, seguire le istruzioni in "Impostazione del server e client utilizzando la riga comandi su Linux" a pagina 152.
- Per configurare il server e il client utilizzando IBM MQ Explorer, seguire le istruzioni in ["Impostazione del server e del client utilizzando IBM MQ Explorer su Linux" a pagina 156](#page-155-0).
- 2. Verificare le comunicazioni tra client e server, utilizzando le istruzioni riportate in ["Verifica della](#page-157-0) [comunicazione tra un server e un client su Linux" a pagina 158](#page-157-0).

#### **Attività correlate**

["Installazione di un client IBM MQ su Linux utilizzando rpm" a pagina 124](#page-123-0) Installazione di un client IBM MQ su un sistema Linux a 64 bit.

# *Impostazione del server e client utilizzando la riga comandi su Linux*

È possibile utilizzare la riga comandi per creare gli oggetti da utilizzare per verificare un'installazione client su Linux. Sul server si crea un gestore code, una coda locale, un listener e un canale di connessione server. È inoltre necessario applicare le regole di protezione per consentire al client di connettersi e

<span id="page-152-0"></span>utilizzare la coda definita. Sul cliente si crea un canale di connessione client. Una volta impostati il server e il client, è possibile utilizzare i programmi di esempio per completare la procedura di verifica.

# **Prima di iniziare**

Prima di iniziare questa attività, rivedere le informazioni in ["Verifica dell'installazione di un client su Linux"](#page-151-0) [a pagina 152.](#page-151-0)

## **Informazioni su questa attività**

In questa sezione viene illustrato come utilizzare la riga comandi per impostare il server e il client in modo da poter verificare l'installazione del client.

Se si preferisce utilizzare IBM MQ Explorer, consultare ["Impostazione del server e del client utilizzando](#page-155-0) [IBM MQ Explorer su Linux" a pagina 156.](#page-155-0)

### **Procedura**

- 1. Configurare il server seguendo le istruzioni in "Impostazione del server utilizzando la riga comandi su Linux" a pagina 153.
- 2. Configurare il client seguendo le istruzioni in ["Connessione a un gestore code utilizzando la variabile di](#page-154-0) [ambiente MQSERVER su Linux" a pagina 155.](#page-154-0)

### **Operazioni successive**

Verificare le comunicazioni tra client e server seguendo le istruzioni in ["Verifica della comunicazione tra](#page-157-0) [un server e un client su Linux" a pagina 158](#page-157-0).

*Impostazione del server utilizzando la riga comandi su Linux*

Seguire queste istruzioni per creare un gestore code, una coda e un canale sul server. È quindi possibile utilizzare questi oggetti per verificare l'installazione.

### **Informazioni su questa attività**

Queste istruzioni presuppongono che non sia stato definito alcun gestore code o altri oggetti IBM MQ .

Le definizioni degli oggetti IBM MQ sono sensibili al maiuscolo / minuscolo. Qualsiasi testo immesso come comando MQSC in minuscolo viene convertito automaticamente in maiuscolo a meno che non venga racchiuso tra virgolette singole. Assicurarsi di immettere gli esempi esattamente come mostrato.

#### **Procedura**

1. Creare un ID utente sul server non presente nel gruppo mqm .

Questo ID utente deve esistere sul server e sul client. Questo è l'ID utente con cui devono essere eseguite le applicazioni di esempio, altrimenti viene restituito un errore 2035.

- 2. Accedere come utente nel gruppo mqm.
- 3. È necessario impostare diverse variabili di ambiente in modo che l'installazione possa essere utilizzata nella shell corrente. È possibile impostare le variabili di ambiente immettendo il seguente comando:

. *MQ\_INSTALLATION\_PATH*/bin/setmqenv -s

dove *MQ\_INSTALLATION\_PATH* fa riferimento all'ubicazione in cui è installato IBM MQ .

4. Creare un gestore code denominato QUEUE.MANAGER.1 immettendo il seguente comando:

crtmqm QUEUE.MANAGER.1

Vengono visualizzati dei messaggi che indicano che il gestore code è stato creato.

5. Avviare il gestore code mediante il comando:

strmqm QUEUE.MANAGER.1

Un messaggio indica quando è stato avviato il gestore code.

6. Avviare MQSC immettendo il seguente comando:

runmqsc QUEUE.MANAGER.1

Un messaggio indica che è iniziata una sessione MQSC. MQSC non dispone di un prompt dei comandi. 7. Definire una coda locale denominata QUEUE1 immettendo il seguente comando:

DEFINE QLOCAL(QUEUE1)

Un messaggio indica quando è stata creata la coda.

8. Consentire all'ID utente creato nel passo 1 di utilizzare QUEUE1 immettendo il seguente comando:

SET AUTHREC PROFILE(QUEUE1) OBJTYPE(QUEUE) PRINCIPAL(' *non\_mqm\_user* ') AUTHADD(PUT,GET)

dove *non\_mqm\_user* è l'ID utente creato nel passo 1. Un messaggio indica quando l'autorizzazione è stata impostata. È inoltre necessario eseguire il seguente comando per fornire all'ID utente l'autorità di connessione:

SET AUTHREC OBJTYPE(QMGR) PRINCIPAL(' *non\_mqm\_user* ') AUTHADD(CONNECT)

Se questo comando non viene eseguito, viene restituito un errore di arresto 2305.

9. Definire un canale di connessione server immettendo il seguente comando:

DEFINE CHANNEL (CHANNEL1) CHLTYPE (SVRCONN) TRPTYPE (TCP)

Un messaggio indica quando è stato creato il canale.

10. Consentire al canale client di collegarsi al gestore code ed eseguire con l'ID utente creato nel passo 1, immettendo il seguente comando MQSC:

SET CHLAUTH(CHANNEL1) TYPE(ADDRESSMAP) ADDRESS(' *client\_ipaddr* ') MCAUSER(' *non\_mqm\_user* ')

dove *client\_ipaddr* è l'indirizzo IP del sistema client e *non\_mqm\_user* è l'ID utente creato nel passo 1. Un messaggio indica quando la regola è stata impostata.

11. Definire un listener immettendo il seguente comando:

DEFINE LISTENER (LISTENER1) TRPTYPE (TCP) CONTROL (QMGR) PORT (*port\_number*)

dove *numero\_porta* è il numero della porta su cui deve essere eseguito il listener. Questo numero deve essere uguale al numero utilizzato quando si definisce il canale di collegamento client in ["Installazione di un client IBM MQ su Linux utilizzando rpm" a pagina 124.](#page-123-0)

**Nota:** Se si omette il parametro port dal comando, viene utilizzato il valore predefinito 1414 per la porta del listener. Se si desidera specificare una porta diversa da 1414, è necessario includere il parametro port nel comando, come mostrato.

12. Avviare il listener immettendo il seguente comando:

START LISTENER (LISTENER1)

#### <span id="page-154-0"></span>13. Arrestare MQSC immettendo:

end

Vengono visualizzati alcuni messaggi, seguiti dalla richiesta comandi.

#### **Operazioni successive**

Seguire le istruzioni per configurare il client. Consultare "Connessione a un gestore code utilizzando la variabile di ambiente MQSERVER su Linux" a pagina 155.

*Connessione a un gestore code utilizzando la variabile di ambiente MQSERVER su Linux* Quando un'applicazione IBM MQ viene eseguita su IBM MQ MQI client, richiede il nome del canale MQI, il tipo di comunicazione e l'indirizzo del server da utilizzare. Fornire questi parametri definendo la variabile di ambiente MQSERVER .

### **Prima di iniziare**

Prima di avviare questa attività, è necessario completare l'attività ["Impostazione del server utilizzando la](#page-152-0) [riga comandi su Linux" a pagina 153](#page-152-0)e salvare le seguenti informazioni:

- Il nome host o l'indirizzo IP del server e il numero di porta specificati durante la creazione del listener.
- Il nome del canale di connessione server.

### **Informazioni su questa attività**

Questa attività descrive come collegare un IBM MQ MQI client, definendo la variabile di ambiente MQSERVER sul client.

È possibile fornire al client l'accesso alla tabella di definizione di canale client generata, amqclchl.tab; consultare Accesso alle definizioni di canale di connessione client.

### **Procedura**

- 1. Accedere come ID utente creato nel passo 1 di ["Impostazione del server utilizzando la riga comandi su](#page-152-0) [Linux" a pagina 153](#page-152-0).
- 2. Controllare la connessione TCP/IP. Dal client, immettere uno dei seguenti comandi:
	- ping server-hostname
	- ping n.n.n.n

n.n.n.n rappresenta l'indirizzo di rete. È possibile impostare l'indirizzo di rete in IPv4 formato decimale con punti, ad esempio 192.0.2.0. In alternativa, impostare l'indirizzo in formato esadecimale IPv6 , ad esempio 2001:0DB8:0204:acff:fe97:2c34:fde0:3485.

Se il comando **ping** non riesce, correggere la configurazione TCP/IP.

3. Impostare la variabile di ambiente MQSERVER. Dal client, immettere il comando seguente:

```
export MQSERVER=CHANNEL1/TCP/'server-address (port)'
```
Dove:

- *CHANNEL1* è il nome del canale di connessione server.
- *server address* è il nome host TCP/IP del server.
- *port* è il numero di porta TCP/IP su cui è in ascolto il server.

Se non si fornisce un numero di porta, IBM MQ utilizza quello specificato nel file qm.ini o il file di configurazione del client. Se in questi file non viene specificato alcun valore, IBM MQ utilizza il numero di porta identificato nel file di servizi TCP/IP per il nome servizio MQSeries. Se non esiste una voce MQSeries nel file dei servizi, viene utilizzato il valore predefinito 1414 . È importante che il numero

<span id="page-155-0"></span>di porta utilizzato dal client e il numero di porta utilizzato dal programma listener del server siano gli stessi.

# **Operazioni successive**

Utilizzare i programmi di esempio per verificare le comunicazioni tra il client e il server; consultare ["Verifica della comunicazione tra un server e un client su Linux" a pagina 158](#page-157-0).

# *Impostazione del server e del client utilizzando IBM MQ Explorer su Linux*

È possibile utilizzare IBM MQ Explorer per creare gli oggetti da utilizzare per verificare un'installazione client su Linux. Sul server, creare un gestore code, una coda locale, un listener e un canale di connessione server. Sul sistema client si crea un canale di collegamento client. Quindi dalla riga comandi si utilizzano i programmi PUT e GET di esempio per completare la procedura di verifica.

# **Prima di iniziare**

Prima di iniziare questa attività, rivedere le informazioni in ["Verifica dell'installazione di un client su Linux"](#page-151-0) [a pagina 152](#page-151-0).

# **Informazioni su questa attività**

In questa sezione viene illustrato come utilizzare IBM MQ Explorer per impostare il server e il client in modo che sia possibile verificare l'installazione del client.

Se si preferisce utilizzare la riga comandi, consultare ["Impostazione del server e client utilizzando la riga](#page-151-0) [comandi su Linux" a pagina 152](#page-151-0).

# **Procedura**

- 1. Configurare il server seguendo le istruzioni in "Impostazione del server utilizzando IBM MQ Explorer su Linux" a pagina 156.
- 2. Configurare il client seguendo le istruzioni in ["Impostazione del client utilizzando IBM MQ Explorer su](#page-156-0) [Linux" a pagina 157](#page-156-0).

# **Operazioni successive**

Verificare le comunicazioni tra client e server seguendo le istruzioni in ["Verifica della comunicazione tra](#page-157-0) [un server e un client su Linux" a pagina 158](#page-157-0).

#### **Attività correlate**

["Installazione di un client IBM MQ su Linux utilizzando rpm" a pagina 124](#page-123-0) Installazione di un client IBM MQ su un sistema Linux a 64 bit.

# *Impostazione del server utilizzando IBM MQ Explorer su Linux*

È possibile utilizzare IBM MQ Explorer per creare gli oggetti server necessari per verificare l'installazione del client.

# **Informazioni su questa attività**

Per verificare l'installazione, è necessario prima creare un gestore code, una coda locale, un listener e un canale di connessione server sul server.

# **Procedura**

- 1. Creare un gestore code:
	- a) Aprire IBM MQ Explorer.
	- b) Fare clic col tasto destro del mouse sulla cartella denominata **Gestori code**, selezionare **Nuovo** > **Gestore code**.
- <span id="page-156-0"></span>c) Nel primo campo di immissione, immettere il nome del gestore code, *QUEUE.MANAGER.1*e fare clic su **Fine**.
- 2. Creare una coda locale:
	- a) Espandere il gestore code appena creato e fare clic con il tasto destro del mouse su **queues**.
	- b) Selezionare **Nuova** > **coda locale**.
	- c) Immettere il nome coda, *QUEUE1*, e fare clic su **Fine**.
- 3. Definire il canale di connessione server:
	- a) Fare clic con il tasto destro del mouse su **Canali**.
	- b) Selezionare **Nuovo** > **Canale di connessione server**.
	- c) Immetti il nome del canale, *CHANNEL1*e fai clic su **Avanti**.
	- d) Nel riquadro di navigazione della finestra di dialogo, fare clic su **MCA** per aprire la pagina MCA.
	- e) Nel campo ID utente MCA, immettere un ID utente che sia un membro del gruppo mqm, generalmente il proprio.
	- f) Fare clic su **Fine**.
- 4. Eseguire il listener.

Il listener viene avviato automaticamente quando il gestore code è configurato. Per verificare che il listener sia in esecuzione, aprire **Listener** e cercare LISTENER.TCP.

# **Operazioni successive**

Impostare il cliente. Consultare "Impostazione del client utilizzando IBM MQ Explorer su Linux" a pagina 157.

#### **Attività correlate**

["Installazione di un client IBM MQ su Linux utilizzando rpm" a pagina 124](#page-123-0) Installazione di un client IBM MQ su un sistema Linux a 64 bit.

*Impostazione del client utilizzando IBM MQ Explorer su Linux*

È possibile utilizzare IBM MQ Explorer per definire la connessione client se si impostano il client e il server sulla stessa stazione di lavoro su un sistema Linux .

# **Procedura**

- 1. Selezionare il gestore code, *QUEUE.MANAGER.1*
- 2. Aprire la cartella **Canali** , quindi fare clic con il pulsante destro del mouse su **Connessioni client** > **Nuovo** > **Canale di collegamento client ...**
- 3. Immettere il nome del canale, *CHANNEL1*, per la connessione client e fare clic su **Avanti**.
- 4. Immettere il nome del gestore code, *QUEUE.MANAGER.1*
- 5. Immettere la seguente stringa come nome connessione:

*server-address* (*port*)

Dove:

- *server-address* è il nome host TCP/IP del server
- *port* è il numero di porta TCP/IP su cui è in ascolto il server
- 6. Fare clic su Fine.
- 7. Dalla riga comandi, impostare la variabile di ambiente MQCHLLIB :

Immettere il seguente comando:

export MQCHLLIB=var/mqm/qmgrs/QUEUE!MANAGER!1/@ipcc

<span id="page-157-0"></span>**Nota:** Il nome gestore code contiene ".". IBM MQ crea la directory del gestore code con il nome QUEUE!MANAGER!1

## **Operazioni successive**

Utilizzare i programmi di esempio per verificare la comunicazione tra client e server. Consultare "Verifica della comunicazione tra un server e un client su Linux" a pagina 158.

#### **Attività correlate**

["Installazione di un client IBM MQ su Linux utilizzando rpm" a pagina 124](#page-123-0) Installazione di un client IBM MQ su un sistema Linux a 64 bit.

#### *Verifica della comunicazione tra un server e un client su Linux*

Sulla stazione di lavoro IBM MQ MQI client , utilizzare un programma di esempio amqsputc per inserire un messaggio sulla coda sulla workstation del server. Utilizzare il programma di esempio amqsgetc per richiamare il messaggio dalla coda al client.

#### **Prima di iniziare**

Completare gli argomenti precedenti in questa sezione:

- Impostare un gestore code, i canali e la coda.
- Apri una finestra di comando.
- Impostare le variabili di ambiente del sistema.

### **Informazioni su questa attività**

Tenere presente che le definizioni degli oggetti IBM MQ sono sensibili al maiuscolo / minuscolo. Il testo immesso come un comando MQSC in minuscolo viene convertito automaticamente in maiuscolo a meno che non venga racchiuso tra virgolette singole. Assicurarsi di immettere gli esempi esattamente come mostrato.

È necessario essere collegati con l'autorizzazione appropriata. Ad esempio, l'utente ivtid nel gruppo mqm .

### **Procedura**

- 1. Passare a *MQ\_INSTALLATION\_PATH*/samp/bin directory, che contiene i programmi di esempio. *MQ\_INSTALLATION\_PATH* rappresenta la directory di livello superiore in cui è installato IBM MQ .
- 2. È necessario impostare alcune variabili di ambiente in modo che l'installazione possa essere utilizzata nella shell corrente. È possibile impostare le variabili di ambiente immettendo il seguente comando:

. *MQ\_INSTALLATION\_PATH*/bin/setmqenv -s

dove *MQ\_INSTALLATION\_PATH* fa riferimento all'ubicazione in cui è installato IBM MQ .

3. Avviare il programma PUT per QUEUE1 su QUEUE.MANAGER.1 immettendo il seguente comando:

./amqsputc QUEUE1 QUEUE.MANAGER.1

Se il comando ha esito positivo, vengono visualizzati i seguenti messaggi:

Esempio di avvio AMQSPUT0 la coda di destinazione è QUEUE1

**Suggerimento:** Si potrebbe ricevere l'errore, MQRC\_NOT\_AUTHORIZED (2035). Per impostazione predefinita, l'autenticazione di canale è abilitata quando viene creato un gestore code. L'autenticazione di canale impedisce agli utenti privilegiati di accedere a un gestore code come IBM MQ MQI client. Per la verifica dell'installazione, è possibile modificare l'ID utente MCA in un utente non privilegiato

o disabilitare l'autenticazione di canale. Per disabilitare l'autenticazione di canale, eseguire questo comando MQSC:

ALTER QMGR CHLAUTH(DISABLED)

Una volta terminata la verifica, se non si elimina il gestore code, abilitare nuovamente l'autenticazione di canale:

ALTER QMGR CHLAUTH(ENABLED)

4. Immettere del testo di messaggio, quindi premere due volte **Invio** . Viene visualizzato il seguente messaggio:

Fine AMQSPUT0 di esempio

Il messaggio si trova ora nella coda che si trova nel gestore code server.

5. Avviare il programma GET per QUEUE1 on QUEUE.MANAGER.1 immettendo il seguente comando:

./amqsgetc QUEUE1 QUEUE.MANAGER.1

Il programma di esempio viene avviato e viene visualizzato il messaggio. Dopo una breve pausa (circa 30 secondi), l'esempio termina e viene visualizzato nuovamente il prompt dei comandi.

#### **Risultati**

A questo punto, l'installazione del client è stata correttamente verificata.

#### **Operazioni successive**

1. È necessario impostare diverse variabili di ambiente sul server in modo che l'installazione possa essere utilizzata nella shell corrente. È possibile impostare le variabili di ambiente immettendo il seguente comando:

. *MQ\_INSTALLATION\_PATH*/bin/setmqenv -s

dove *MQ\_INSTALLATION\_PATH* fa riferimento all'ubicazione in cui è installato IBM MQ .

2. Sul server, arrestare il gestore code immettendo il seguente comando:

endmqm QUEUE.MANAGER.1

3. Sul server, eliminare il gestore code immettendo il seguente comando:

dltmqm QUEUE.MANAGER.1

# **Disinstallazione o modifica di IBM MQ su Linux**

È possibile disinstallare un server o client IBM MQ . È anche possibile modificare un'installazione rimuovendo i package selezionati (componenti) attualmente installati nel sistema.

### **Procedura**

- Per informazioni su come disinstallare o modificare IBM MQ su Linux, consultare i topic secondari riportati di seguito:
	- – ["Disinstallazione o modifica di IBM MQ su Linux utilizzando rpm" a pagina 160](#page-159-0)
	- – ["Disinstallazione o modifica di IBM MQ su Linux Ubuntu utilizzando i package Debian" a pagina 164](#page-163-0)

# **Disinstallazione o modifica di IBM MQ su Linux utilizzando rpm**

<span id="page-159-0"></span>Su Linux, è possibile disinstallare il server o client IBM MQ utilizzando il comando **rpm** . È anche possibile modificare un'installazione rimuovendo i package selezionati (componenti) attualmente installati nel sistema.

### **Prima di iniziare**

Se sono stati applicati uno o più fix pack alla versione di IBM MQ che si desidera disinstallare, è necessario rimuovere i fix pack in ordine cronologico inverso prima di rimuovere i package di base.

È necessario rimuovere gli aggiornamenti prima di avviare la procedura di disinstallazione. Per ulteriori informazioni, consultare Ripristino del livello di manutenzione precedente su IBM MQ su Linux .

**Importante:** È necessario arrestare tutti i gestori code IBM MQ , altri oggetti e applicazioni, prima di iniziare il processo di disinstallazione o modifica di IBM MQ.

#### **Procedura**

- 1. Arrestare tutte le applicazioni IBM MQ associate all'installazione che si sta disinstallando o modificando, se non è già stato fatto.
- 2. Per un'installazione del server, terminare qualsiasi attività IBM MQ associata all'installazione che si sta disinstallando o modificando:
	- a) Accedere come utente nel gruppo mqm.
	- b) Impostare l'ambiente in modo che funzioni con l'installazione che si desidera disinstallare o modificare. Immettere il seguente comando:

```
. MQ_INSTALLATION_PATH/bin/setmqenv -s
```
dove *MQ\_INSTALLATION\_PATH* fa riferimento all'ubicazione in cui è installato IBM MQ .

c) Visualizzare lo stato di tutti i gestori code sul sistema. Immettere il seguente comando:

dspmq -o installation

d) Arrestare tutti i gestori code in esecuzione associati all'installazione che si desidera disinstallare o modificare. Immettere il seguente comando per ciascun gestore code:

endmqm *QMgrName*

e) Arrestare i listener associati ai gestori code. Immettere il seguente comando per ciascun gestore code:

endmqlsr -m *QMgrName*

- 3. Collegarsi come root.
- 4. Disinstallare o modificare IBM MQ utilizzando il comando **rpm** :
	- a) Su un sistema con una singola installazione:
		- Individuare il nome dei pacchetti (componenti) attualmente installati sul sistema, immettendo il seguente comando:

rpm -qa | grep MQSeries

• Rimuovere tutti i componenti accodando tutti i nomi pacchetto agli argomenti del comando **rpm** . Ad esempio:

```
rpm -qa | grep MQSeries | xargs rpm -ev
```
• Modificare l'installazione aggiungendo i nomi dei singoli package agli argomenti del comando rpm. Ad esempio, per rimuovere il runtime, i componenti Server e SDK immettono il seguente comando:

```
rpm -ev MQSeriesRuntime MQSeriesServer MQSeriesSDK
```
• Se stai utilizzando Ubuntu, aggiungi l'attributo **--force-debian** . Ad esempio, per rimuovere il runtime, i componenti Server e SDK immettono il seguente comando:

```
rpm --force-debian -ev MQSeriesRuntime MQSeriesServer MQSeriesSDK
```
b) Su un sistema con più installazioni:

• Individuare il nome dei pacchetti (componenti) attualmente installati sul sistema, immettendo il seguente comando:

rpm -qa | grep *suffix*

dove *suffix* è il nome univoco assegnato ai package quando **crtmqpkg** è stato eseguito al momento dell'installazione. *suffix* è incluso in ciascuno dei nomi di pacchetto che appartengono a una specifica installazione.

• Rimuovere tutti i componenti accodando tutti i nomi pacchetto agli argomenti del comando **rpm** . Ad esempio, per rimuovere tutti i componenti da un'installazione con il suffisso MQ80 , immettere il seguente comando:

```
rpm -qa | grep '\<MQSeries.*MQ80\>' | xargs rpm -ev
```
• Modificare l'installazione aggiungendo i nomi dei singoli package agli argomenti del comando **rpm** . Ad esempio, per rimuovere i componenti di runtime, Server e SDK da una installazione con suffisso MQ80 , immettere il seguente comando:

```
rpm -ev MQSeriesRuntime-MQ80 MQSeriesServer-MQ80 MQSeriesSDK-MQ80
```
• Se stai utilizzando Ubuntu, aggiungi l'attributo **--force-debian** . Ad esempio, per rimuovere i componenti runtime, Server e SDK per un'installazione con il suffisso MQ80, immettere il seguente comando:

rpm --force-debian -ev MQSeriesRuntime-MQ80 MQSeriesServer-MQ80 MQSeriesSDK-MQ80

## **Risultati**

Dopo la disinstallazione, alcuni file nelle strutture di directory /var/mqm e /etc/opt/mqm non vengono rimossi. Questi file contengono dati utente e rimangono tali che le installazioni successive possano riutilizzare i dati. La maggior parte dei restanti file contiene testo, come i file INI, i log degli errori e i file FDC. La struttura di directory /var/mqm/shared contiene i file condivisi tra le installazioni, incluse le librerie condivise eseguibili libmqzsd.so e libmqzsd\_r.so.

### **Operazioni successive**

• Se il prodotto è stato disinstallato correttamente, è possibile eliminare tutti i file e le directory contenuti nella directory di installazione.

• Se non vi sono altre installazioni IBM MQ sul sistema e non si prevede di reinstallare o migrare, è possibile eliminare le strutture ad albero di directory /var/mqm e /etc/opt/mqm , inclusi i file libmqzsd.so e libmqzsd\_r.so. L'eliminazione di queste directory elimina tutti i gestori code e i loro dati associati.

# **Disinstallazione o modifica di IBM MQ su Linux**

# **Red Hat utilizzando yum**

Su Linux Red Hat, è possibile disinstallare il server o il client IBM MQ utilizzando il comando **yum** . È anche possibile modificare un'installazione rimuovendo i package selezionati (componenti) attualmente installati nel sistema.

# **Prima di iniziare**

Se sono stati applicati uno o più fix pack alla versione di IBM MQ che si desidera disinstallare, è necessario rimuovere i fix pack in ordine cronologico inverso prima di rimuovere i package di base.

È necessario rimuovere gli aggiornamenti prima di avviare la procedura di disinstallazione. Per ulteriori informazioni, consultare Ripristino del livello di manutenzione precedente su IBM MQ su Linux .

**Importante:** È necessario arrestare tutti i gestori code IBM MQ , altri oggetti e applicazioni, prima di iniziare il processo di disinstallazione o modifica di IBM MQ.

### **Procedura**

- 1. Arrestare tutte le applicazioni IBM MQ associate all'installazione che si sta disinstallando o modificando, se non è già stato fatto.
- 2. Per un'installazione del server, terminare qualsiasi attività IBM MQ associata all'installazione che si sta disinstallando o modificando:
	- a) Accedere come utente nel gruppo mqm.
	- b) Impostare l'ambiente in modo che funzioni con l'installazione che si desidera disinstallare o modificare. Immettere il seguente comando:

```
. MQ_INSTALLATION_PATH/bin/setmqenv -s
```
dove *MQ\_INSTALLATION\_PATH* fa riferimento all'ubicazione in cui è installato IBM MQ .

c) Visualizzare lo stato di tutti i gestori code sul sistema. Immettere il seguente comando:

dspmq -o installation

d) Arrestare tutti i gestori code in esecuzione associati all'installazione che si desidera disinstallare o modificare. Immettere il seguente comando per ciascun gestore code:

endmqm *QMgrName*

e) Arrestare i listener associati ai gestori code. Immettere il seguente comando per ciascun gestore code:

endmqlsr -m *QMgrName*

- 3. Collegarsi come root.
- 4. Disinstallare o modificare IBM MQ utilizzando il comando **yum remove** :
	- Su un sistema con una singola installazione:
		- Rimuovere l'installazione utilizzando il seguente comando:

yum remove MQSeries\*

– Modificare l'installazione per aggiungere un componente utilizzando il seguente comando:

yum install *packageName*

dove *packageName* specifica il componente che si desidera aggiungere.

– Modificare l'installazione per rimuovere un componente utilizzando il seguente comando:

yum remove *packageName*

dove *packageName* specifica il componente che si desidera rimuovere.

- Su un sistema con più installazioni:
	- Rimuovere un'installazione utilizzando il seguente comando:

yum remove MQSeries\**suffix*\*

dove *suffix* specifica il suffisso che identifica in modo univoco l'installazione.

– Modificare l'installazione per aggiungere un componente utilizzando il seguente comando:

yum install *packageName*\**suffix*\*

dove *packageName* specifica il componente che si desidera aggiungere e *suffix* specifica il suffisso che identifica in modo univoco l'installazione.

– Modificare l'installazione per rimuovere un componente utilizzando il seguente comando:

yum remove *packageName*\**suffix*\*

dove *packageName* specifica il componente che si desidera rimuovere e *suffix* specifica il suffisso che identifica in modo univoco l'installazione.

### **Risultati**

Dopo la disinstallazione, alcuni file nelle strutture di directory /var/mqm e /etc/opt/mqm non vengono rimossi. Questi file contengono dati utente e rimangono tali che le installazioni successive possano riutilizzare i dati. La maggior parte dei restanti file contiene testo, come i file INI, i log degli errori e i file FDC. La struttura di directory /var/mqm/shared contiene i file condivisi tra le installazioni, incluse le librerie condivise eseguibili libmqzsd.so e libmqzsd\_r.so.

# **Operazioni successive**

- Se il prodotto è stato disinstallato correttamente, è possibile eliminare tutti i file e le directory contenuti nella directory di installazione.
- Se non vi sono altre installazioni IBM MQ sul sistema e non si prevede di reinstallare o migrare, è possibile eliminare le strutture ad albero di directory /var/mqm e /etc/opt/mqm , inclusi i file libmqzsd.so e libmqzsd\_r.so. L'eliminazione di queste directory elimina tutti i gestori code e i loro dati associati.

#### **Attività correlate**

["Installare IBM MQ su Linux Red Hat utilizzando yum" a pagina 127](#page-126-0)

Da IBM MQ 9.2.0 è possibile installare IBM MQ su Linux Red Hat utilizzando il programma di installazione yum.

Aggiornamento di IBM MQ su Linux

["Disinstallazione o modifica di IBM MQ su Linux utilizzando rpm" a pagina 160](#page-159-0)

Su Linux, è possibile disinstallare il server o client IBM MQ utilizzando il comando **rpm** . È anche possibile modificare un'installazione rimuovendo i package selezionati (componenti) attualmente installati nel sistema.

# <span id="page-163-0"></span>**Disinstallazione o modifica di IBM MQ su Linux Ubuntu utilizzando i package Debian**

È possibile disinstallare un server o client IBM MQ installato utilizzando il gestore pacchetti Debian . È anche possibile modificare un'installazione rimuovendo i package selezionati (componenti) attualmente installati nel sistema.

# **Prima di iniziare**

Se sono stati applicati uno o più fix pack alla versione di IBM MQ che si desidera disinstallare, è necessario rimuovere i fix pack in ordine cronologico inverso prima di rimuovere i package di base.

È necessario rimuovere gli aggiornamenti prima di avviare la procedura di disinstallazione. Per ulteriori informazioni, consultare Ripristino del livello di manutenzione precedente su IBM MQ su Linux .

**Importante:** È necessario arrestare tutti i gestori code IBM MQ , altri oggetti e applicazioni, prima di iniziare il processo di disinstallazione o modifica di IBM MQ.

# **Procedura**

- 1. Arrestare tutte le applicazioni IBM MQ associate all'installazione che si sta disinstallando o modificando, se non è già stato fatto.
- 2. Per un'installazione del server, terminare qualsiasi attività IBM MQ associata all'installazione che si sta disinstallando o modificando:
	- a) Accedere come utente nel gruppo mqm.
	- b) Impostare l'ambiente in modo che funzioni con l'installazione che si desidera disinstallare o modificare. Immettere il seguente comando:

. *MQ\_INSTALLATION\_PATH*/bin/setmqenv -s

dove *MQ\_INSTALLATION\_PATH* fa riferimento all'ubicazione in cui è installato IBM MQ .

c) Visualizzare lo stato di tutti i gestori code sul sistema. Immettere il seguente comando:

dspmq -o installation

d) Arrestare tutti i gestori code in esecuzione associati all'installazione che si desidera disinstallare o modificare. Immettere il seguente comando per ciascun gestore code:

endmqm *QMgrName*

e) Arrestare i listener associati ai gestori code. Immettere il seguente comando per ciascun gestore code:

endmqlsr -m *QMgrName*

- 3. Collegarsi come root.
- 4. Disinstallare o modificare IBM MQ utilizzando un comando di installazione Debian :
	- Utilizzando **apt**.

Immissione del comando:

apt-get remove "ibmmq-\*"

rimuove il prodotto ma lascia nella cache la definizione pacchetto.

Immissione del comando:

apt-get purge "ibmmq-\*"

elimina la definizione memorizzata nella cache del prodotto.

• Utilizzando **dpkg**.

Immissione del comando:

dpkg -r *packagename*

rimuove il prodotto ma lascia nella cache la definizione pacchetto.

Immissione del comando:

dpkg -P *packagename*

elimina la definizione memorizzata nella cache del prodotto.

# **Risultati**

Dopo la disinstallazione, alcuni file nelle strutture di directory /var/mqm e /etc/opt/mqm non vengono rimossi. Questi file contengono dati utente e rimangono tali che le installazioni successive possano riutilizzare i dati. La maggior parte dei restanti file contiene testo, come i file INI, i log degli errori e i file FDC. La struttura di directory /var/mqm/shared contiene i file condivisi tra le installazioni, incluse le librerie condivise eseguibili libmqzsd.so e libmqzsd\_r.so.

# **Operazioni successive**

- Se il prodotto è stato disinstallato correttamente, è possibile eliminare tutti i file e le directory contenuti nella directory di installazione.
- Se non vi sono altre installazioni IBM MQ sul sistema e non si prevede di reinstallare o migrare, è possibile eliminare le strutture ad albero di directory /var/mqm e /etc/opt/mqm , inclusi i file libmqzsd.so e libmqzsd\_r.so. L'eliminazione di queste directory elimina tutti i gestori code e i loro dati associati.

# **Rimozione di un fix pack da IBM MQ su Linux Ubuntu utilizzando i package Debian**

Seguire queste istruzioni per rimuovere un fix pack, ad esempio IBM MQ 9.2.0 Fix Pack 1, su Linux Ubuntu utilizzando i package Debian .

### **Prima di iniziare**

**Nota:** Le seguenti istruzioni si applicano a un sistema Linux Ubuntu .

**Importante:** È necessario arrestare tutti i gestori code IBM MQ , altri oggetti e applicazioni prima di iniziare il processo di modifica di IBM MQ.

### **Informazioni su questa attività**

IBM MQ for Linux utilizza due diverse strutture di directory che si escludono a vicenda. I due alberi sono per:

- Le librerie eseguibili e condivise,/opt/mqm .
- I dati per i gestori code e altri file di configurazione, var/mqm.

Poiché le strutture ad albero di directory si escludono a vicenda, quando si applica o si rimuove la manutenzione vengono interessati solo i file in opt/mqm .

È necessario disinstallare IBM MQ nell'ordine inverso di installazione. In altre parole, rimuovere qualsiasi fix pack applicato e quindi rimuovere la versione di base del prodotto.

#### **Procedura**

1. Arrestare tutti i client e i gestori code IBM MQ associati all'installazione che si sta modificando, se non è già stato fatto.

Ad esempio, emettere il seguente comando:

\$ endmqm -i TEST\_92

Si riceve un messaggio che indica che il gestore code TEST\_92 è in fase di chiusura (ovvero, in fase di chiusura), seguito da un altro messaggio quando la chiusura è completa.

2. Emetti il seguente comando:

```
$ ps -ef | grep -i mq
```
Si riceve un messaggio simile al seguente:

```
mqm 5492 5103 0 16:35 pts/0 00:00:00 ps -ef
```
Ora che non vi è alcuna attività IBM MQ sul sistema, è possibile disinstallarlo.

3. Accedere come root e immettere un comando simile al seguente, per individuare i fileset per IBM MQ 9.2.0 Fix Pack 1.

```
+++ROOT+++ ubuntumq1.fyre.ibm.com: /root
# apt list "ibmmq-*-u9201*"
Listing... Done
ibmmq-amqp-u9201/unknown,now 9.2.0.1 amd64 [installed]
ibmmq-ams-u9201/unknown,now 9.2.0.1 amd64 [installed]
…
ibmmq-web-u9201/unknown,now 9.2.0.1 amd64 [installed]
ibmmq-xrservice-u9201/unknown,now 9.2.0.1 amd64 [installed]
```
Notare la presenza in ogni riga del seguente testo, unknown, now.

4. Utilizzare il seguente comando Debian per disinstallare il prodotto.

Questo comando rimuove il prodotto, ma lascia nella cache la definizione pacchetto.

```
# apt remove "ibmmq-*-u9201*"
```
Si ricevono messaggi simili ai seguenti:

```
…
0 upgraded, 0 newly installed, 34 to remove and 78 not upgraded.
After this operation, 974 MB disk space will be freed.
Do you want to continue? [Y/n]
Y
…
Removing ibmmq-runtime-u9201 (9.2.0.1) ...
Entering prerm for "ibmmq-runtime-u9201" remove
Entering postrm for "ibmmq-runtime-u9201" remove
```
5. Elencare nuovamente i fileset installati emettendo il comando:

```
# apt list "ibmmq-*-u9201*"
```
Si ricevono messaggi simili ai seguenti:

```
ibmmq-amqp-u9201/unknown,now 9.2.0.1 amd64 [residual-config]
ibmmq-ams-u9201/unknown,now 9.2.0.1 amd64 [residual-config]
…
ibmmq-web-u9201/unknown,now 9.2.0.1 amd64 [residual-config]
ibmmq-xrservice-u9201/unknown,now 9.2.0.1 amd64 [residual-config]
```
Notare la seguente istruzione alla fine di ciascuna riga, residual-config

6. Immettere il seguente comando per eliminare la definizione del prodotto memorizzata nella cache:

```
# apt purge "ibmmq-*-u9201*"
```
Si ricevono messaggi simili ai seguenti:

```
0 upgraded, 0 newly installed, 34 to remove and 78 not upgraded.
After this operation, 0 B of additional disk space will be used.
Do you want to continue? [Y/n]
Y
…
Purging configuration files for ibmmq-fttools-u9101 (9.2.0.1) ...
Entering postrm for "ibmmq-fttools-u9201" purge
```
7. Elencare nuovamente i fileset installati emettendo il comando:

```
# apt list "ibmmq-*-u9201*"
```
Si ricevono messaggi simili ai seguenti:

```
# apt list "ibmmq-*-u9201*"
Listing... Done
ibmmq-amqp-u9201/unknown 9.2.0.1 amd64
ibmmq-ams-u9201/unknown 9.2.0.1 amd64…
ibmmq-web-u9201/unknown 9.2.0.1 amd64
ibmmq-xrservice-u9201/unknown 9.2.0.1 amd64
```
Nota la presenza in ogni riga del seguente testo, unknown invece di unknown, now.

8. Immettere il comando **dspmqver** e si vedrà che la versione è

```
# dspmqver
Name: IBM MQ
Version: 9.2.0.0
```
#### **Risultati**

IBM MQ 9.2.0 Fix Pack 1è stato disinstallato correttamente.

### **Operazioni successive**

Se necessario, è possibile disinstallare il prodotto di base. Per ulteriori informazioni, consultare ["Disinstallazione o modifica di IBM MQ su Linux Ubuntu utilizzando i package Debian" a pagina 164.](#page-163-0)

#### **Attività correlate**

Rimozione degli aggiornamenti del server a livello di manutenzione su Windows

#### **Riferimenti correlati**

endmqm (fine gestore code)

# dspmqver (visualizza informazioni sulla versione)

# **Installazione e disinstallazione di IBM MQ su Windows**

Le attività di installazione associate all'installazione di IBM MQ su Windows sono raggruppate in questa sezione.

# **Informazioni su questa attività**

Per preparare l'installazione e installare i componenti IBM MQ , completare le seguenti attività.

Per informazioni su come disinstallare IBM MQ, consultare ["Disinstallazione di IBM MQ su Windows" a](#page-247-0) [pagina 248](#page-247-0).

Se le correzioni o gli aggiornamenti del prodotto sono resi disponibili, consultare Applicazione della manutenzione a IBM MQ .

# **Procedura**

- 1. Verificare i requisiti di sistema.
	- Consultare ["Controllo dei requisiti su Windows" a pagina 178](#page-177-0).
- 2. Pianificare l'installazione.
	- Come parte del processo di pianificazione, è necessario scegliere quali componenti installare e dove installarli. Consultare "Funzioni IBM MQ per sistemi Windows" a pagina 168.
	- È inoltre necessario effettuare alcune scelte specifiche della piattaforma. Consultare ["Pianificazione](#page-180-0) [dell'installazione di IBM MQ su Windows" a pagina 181.](#page-180-0)
- 3. Installare il server IBM MQ .

Consultare ["Installazione del server IBM MQ su Windows" a pagina 188.](#page-187-0)

4. Opzionale: Installare un client IBM MQ .

Consultare ["Installazione di un client IBM MQ su Windows" a pagina 217.](#page-216-0)

5. Verificare l'installazione. Consultare ["Verifica di un'installazione IBM MQ su Windows" a pagina 235](#page-234-0).

# **Funzioni IBM MQ per sistemi Windows**

È possibile selezionare le funzioni richieste quando si installa IBM MQ.

**Importante:** Consultare IBM MQ informazioni sulla licenza per i dettagli su ciò che ogni acquisto di IBM MQ autorizza all'installazione.

Se si sceglie un'installazione interattiva, prima di eseguire l'installazione, è necessario decidere il tipo di installazione richiesto. Per ulteriori informazioni sui tipi di installazione disponibili e sulle funzioni installate con ciascuna opzione, consultare ["Metodi di installazione per Windows" a pagina 183](#page-182-0).

La seguente tabella mostra le funzioni disponibili quando si installa un server o un client IBM MQ su un sistema Windows .

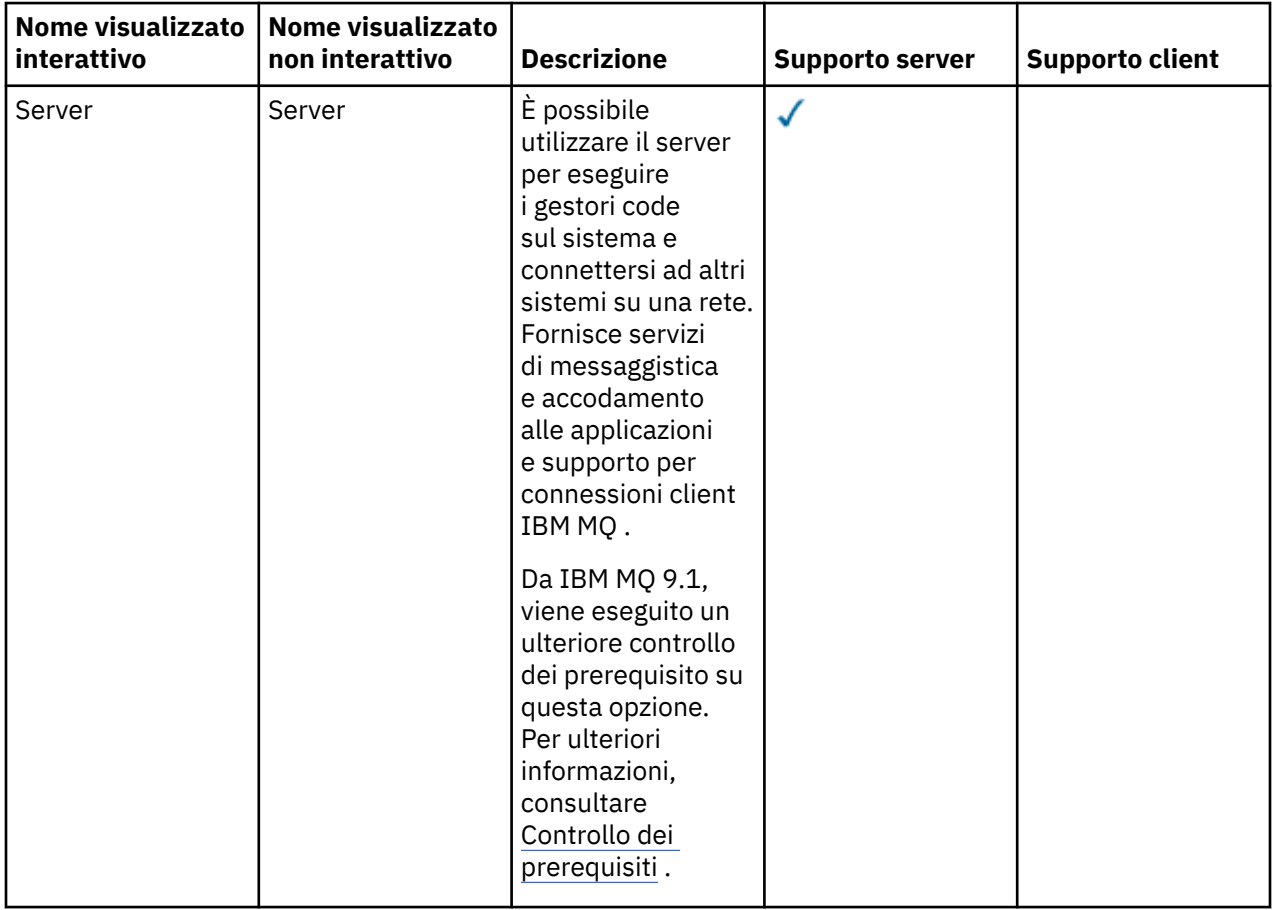

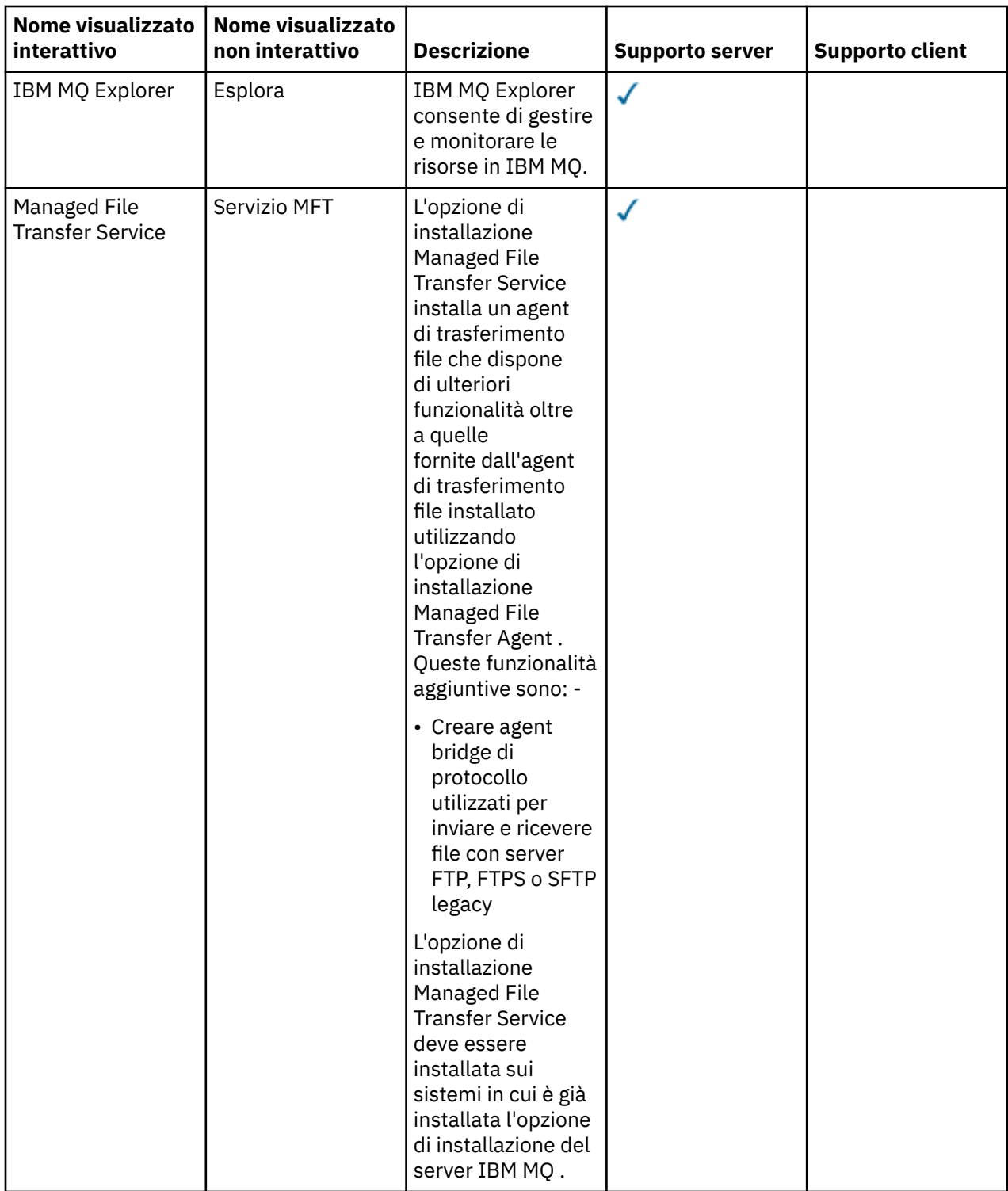

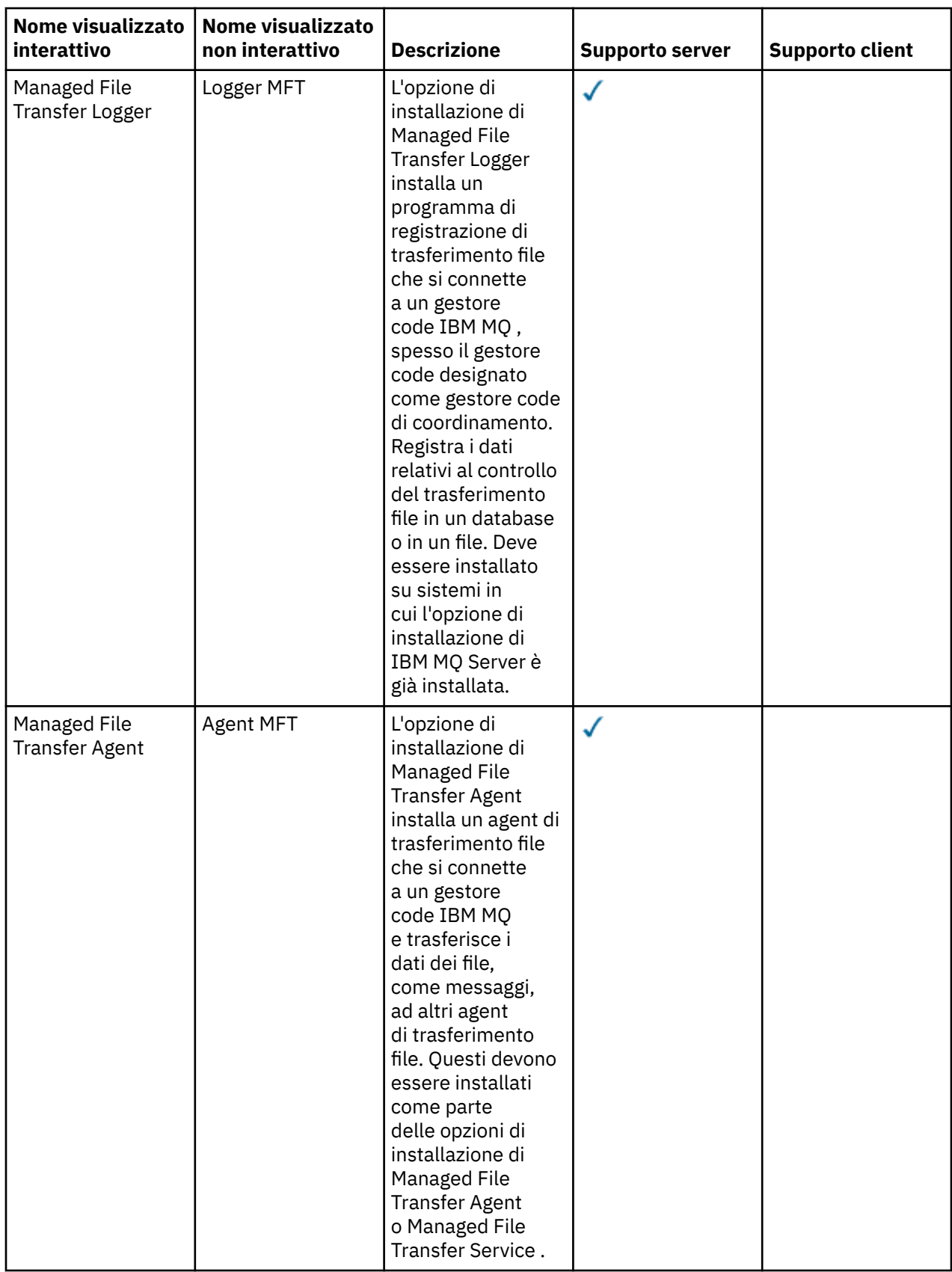

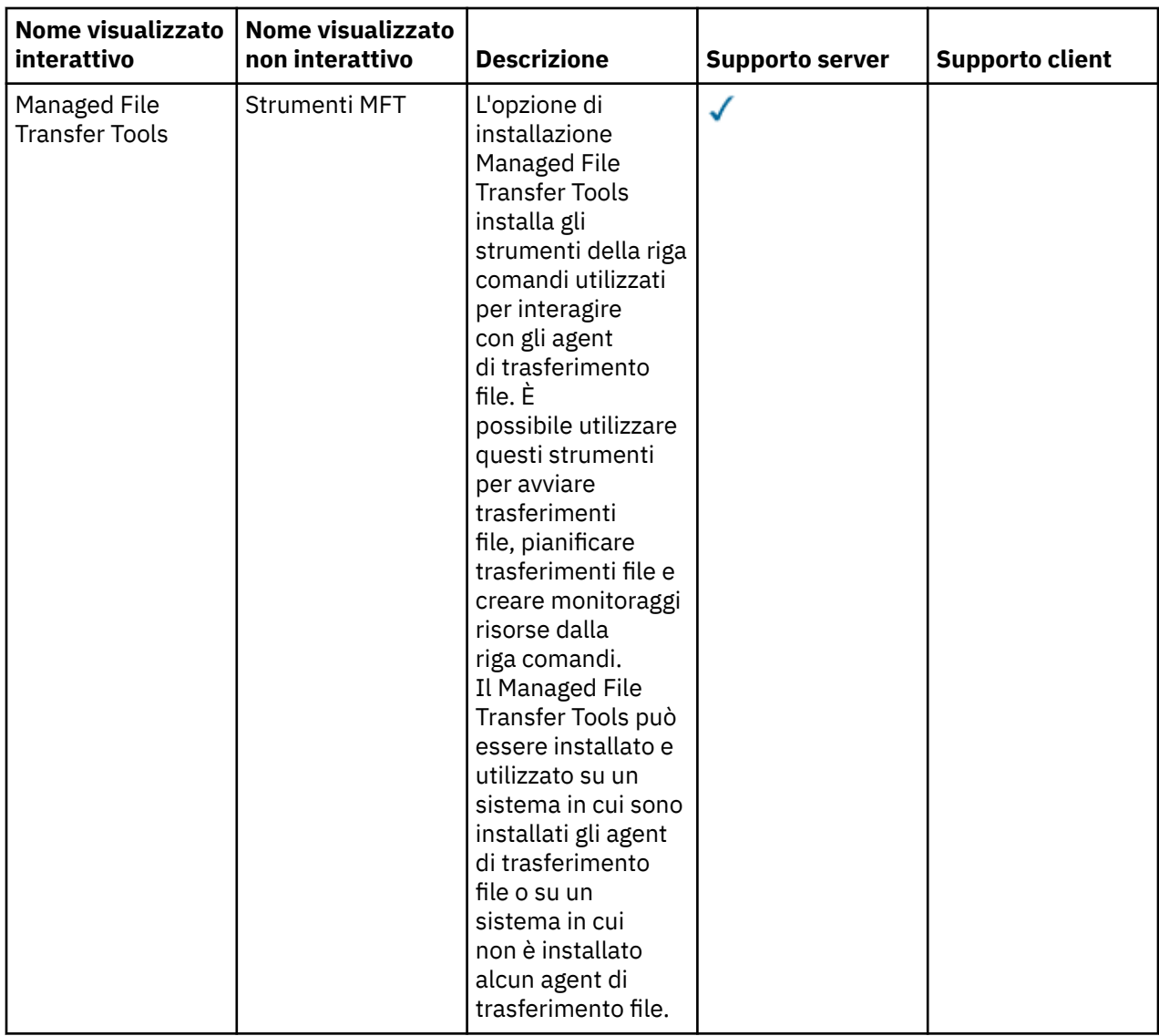

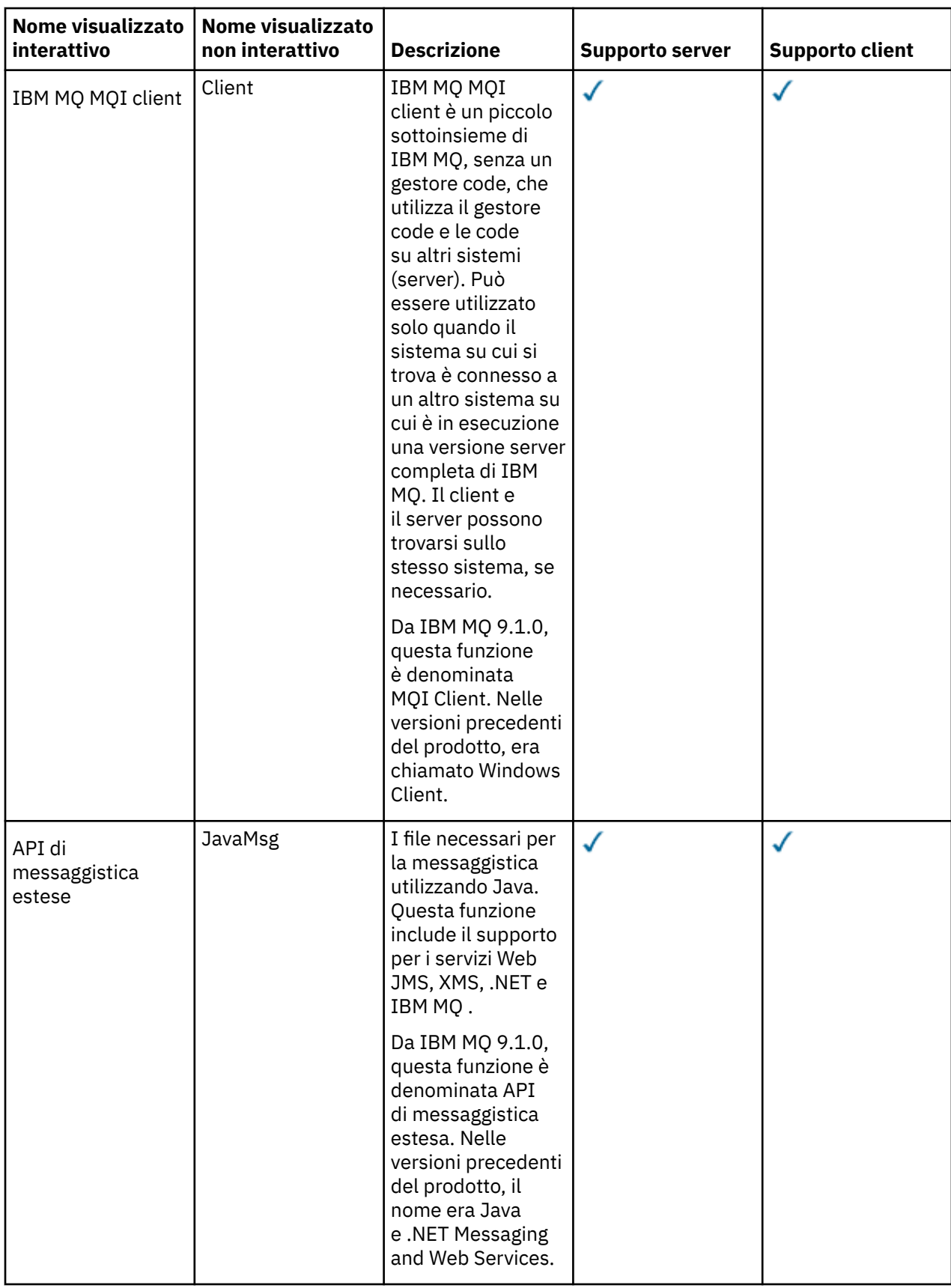

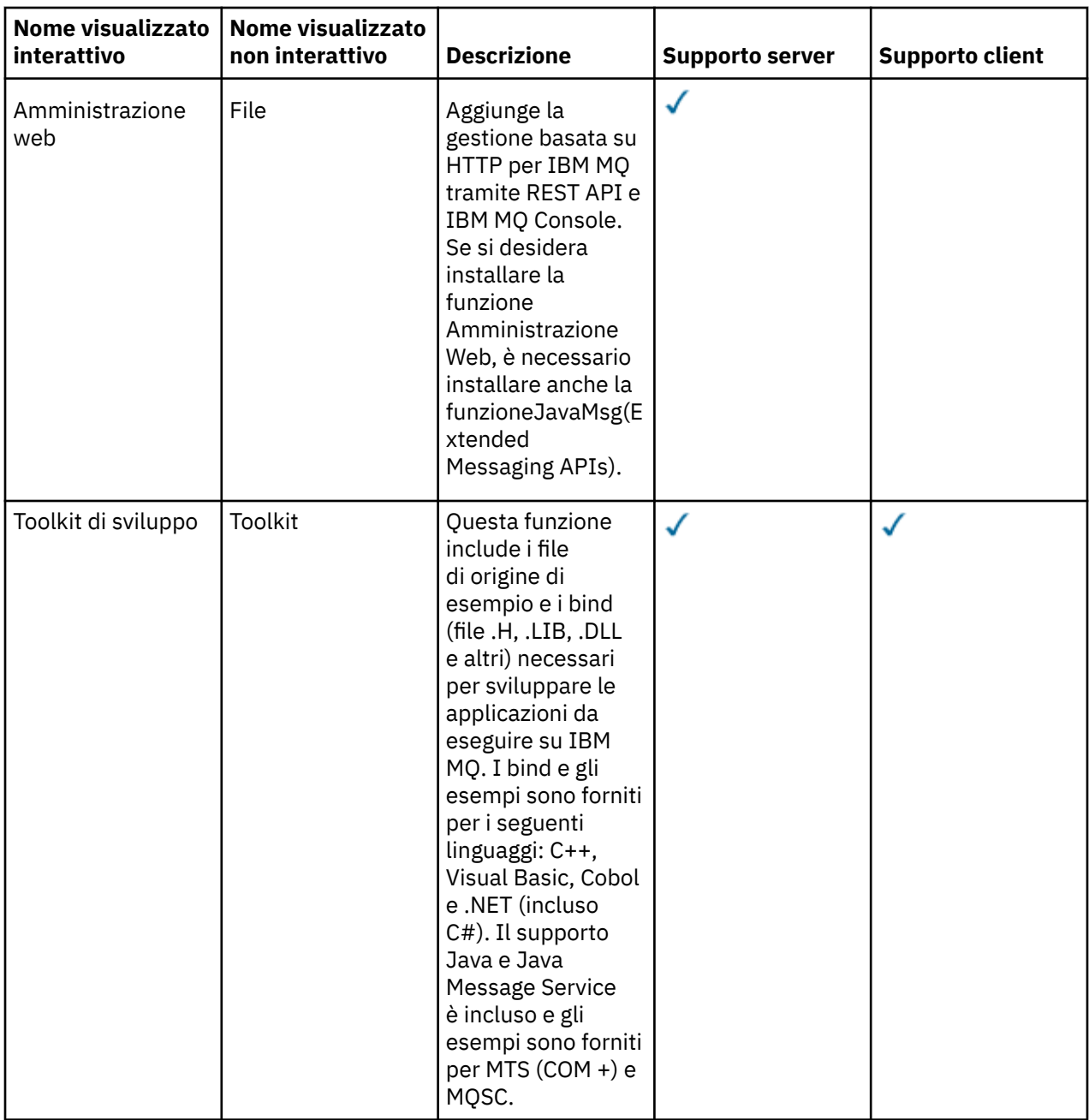

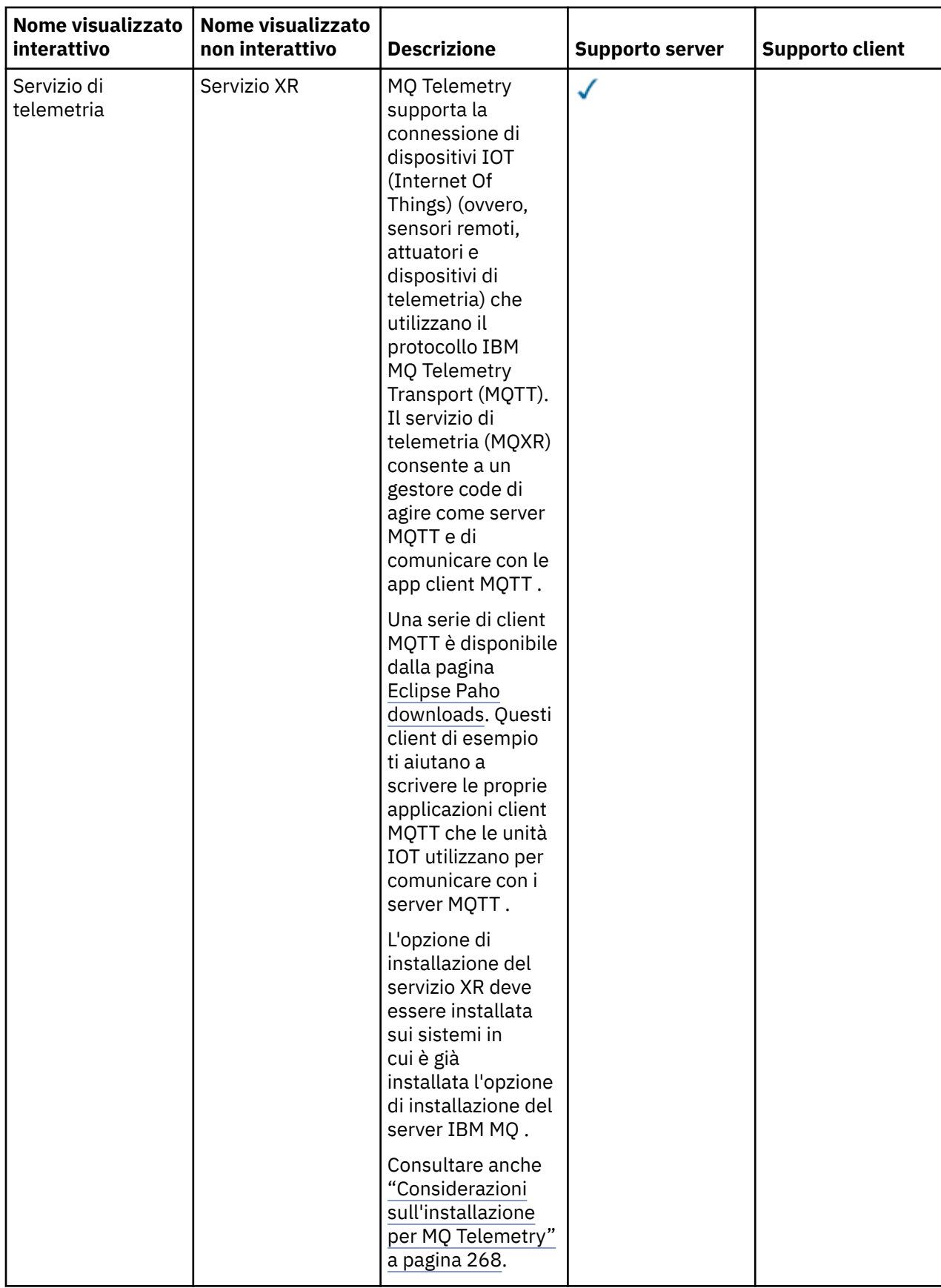

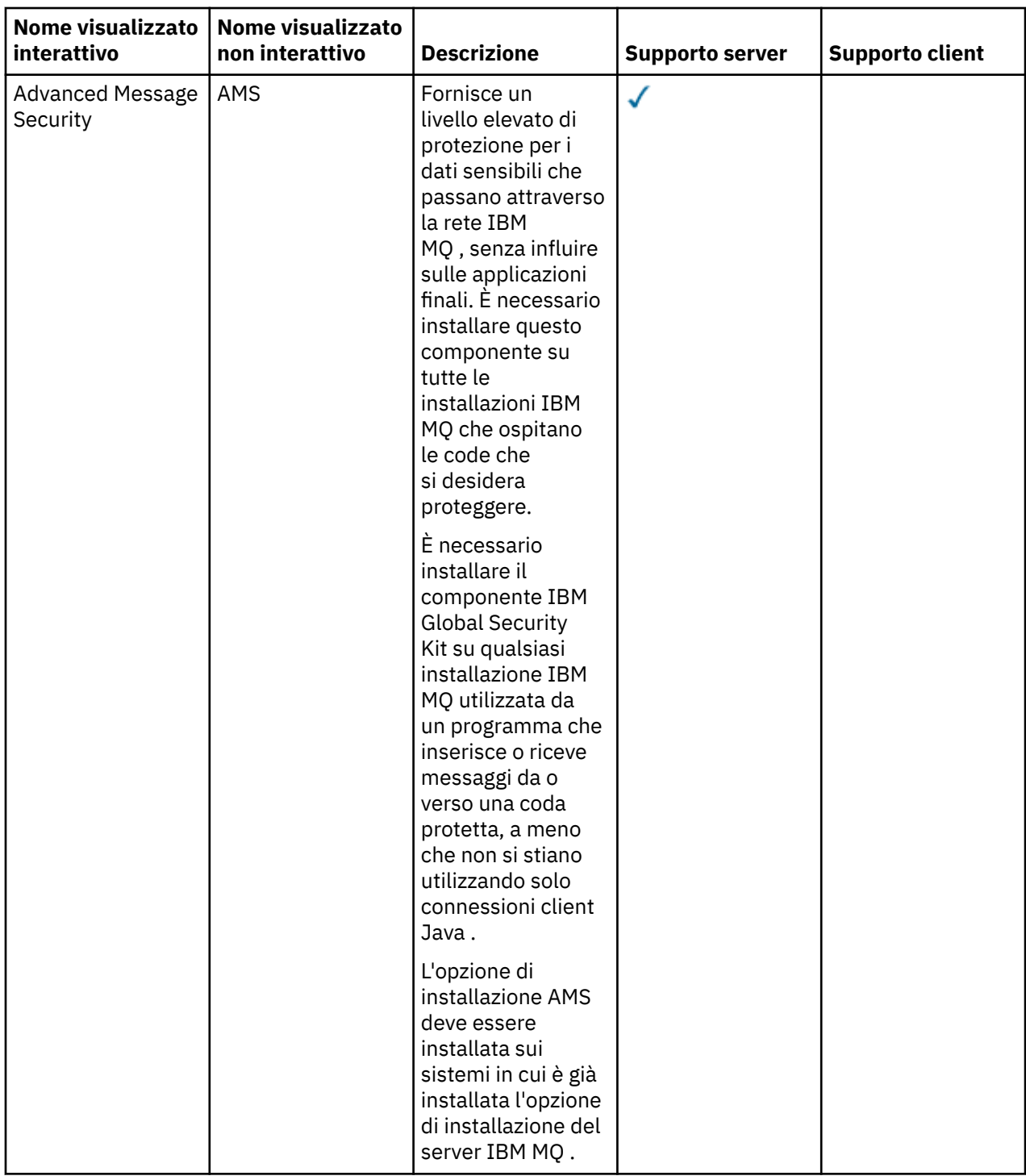

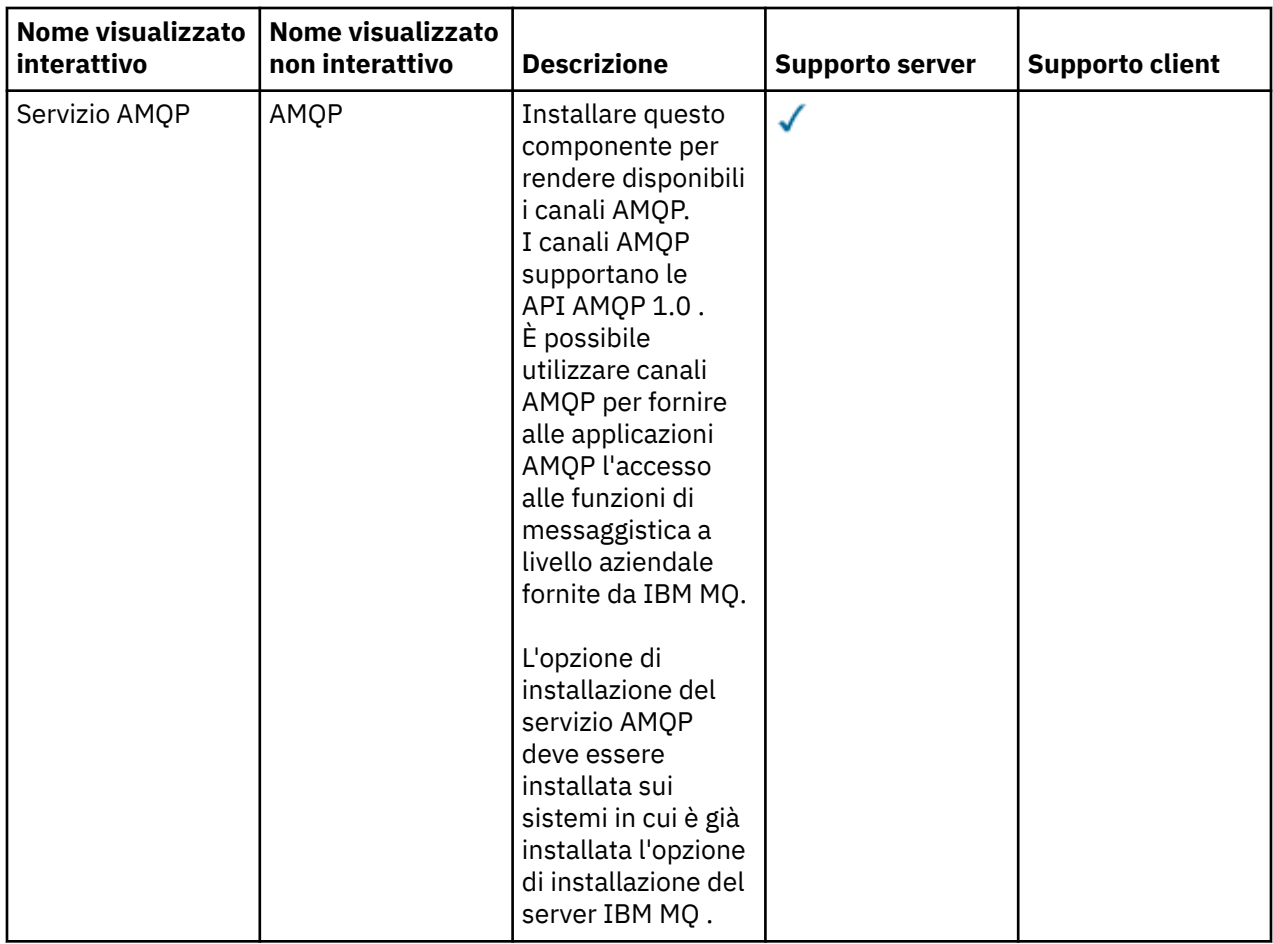

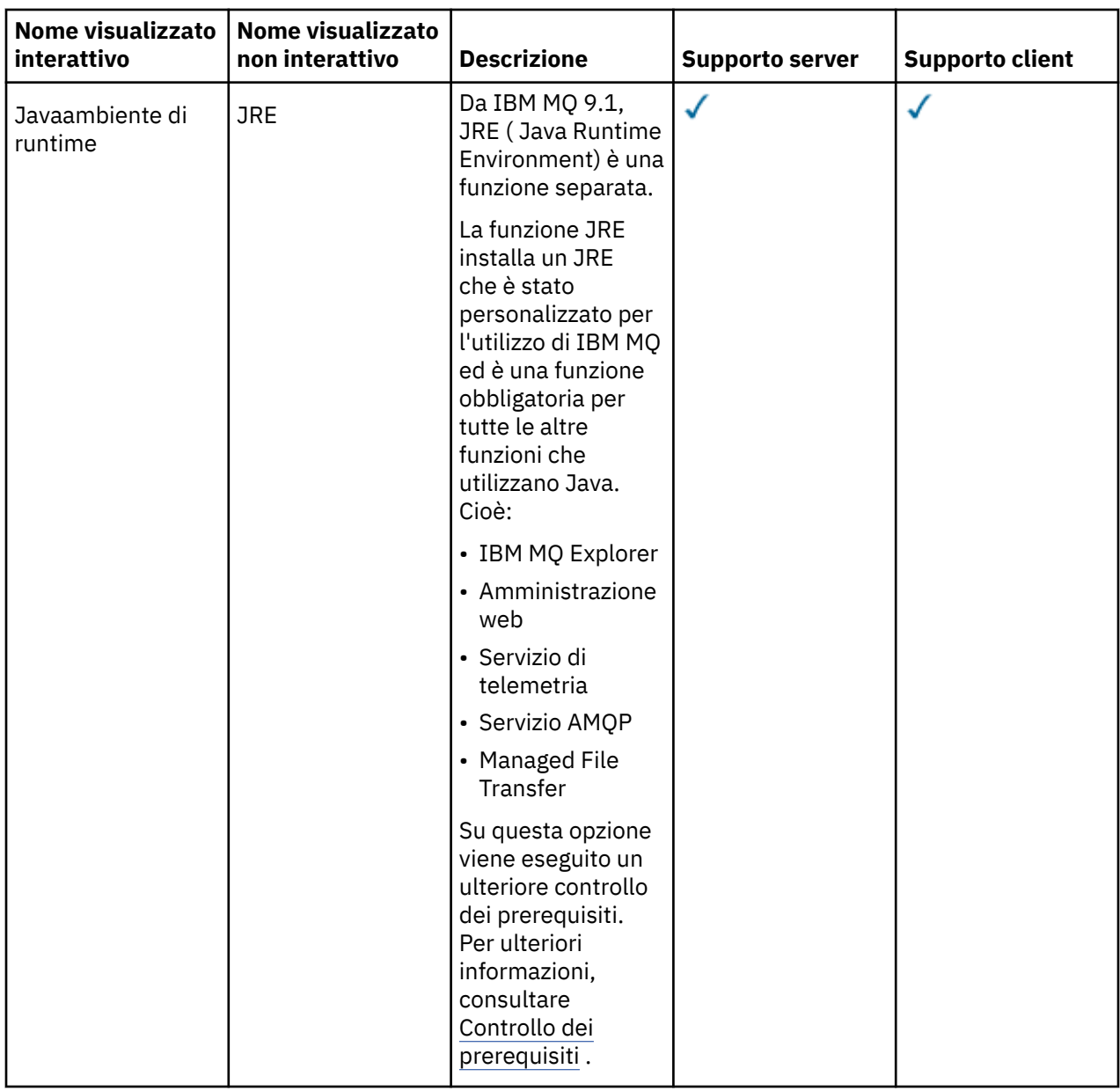

# **Funzioni di installazione standard di Windows**

Le seguenti funzioni fanno parte della serie di funzioni di installazione standard Windows . Sono le funzioni installate dal programma di installazione GUI per una "*installazione tipica*".

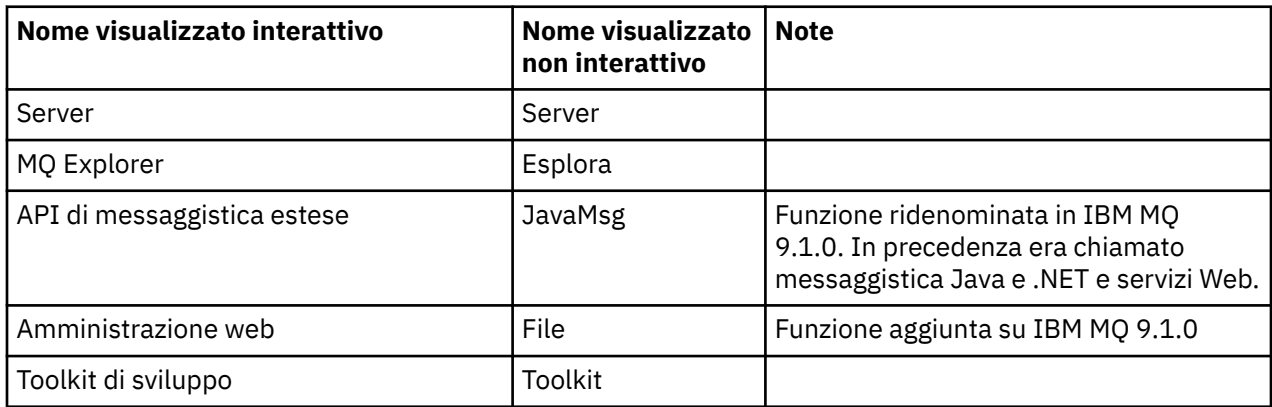

<span id="page-177-0"></span>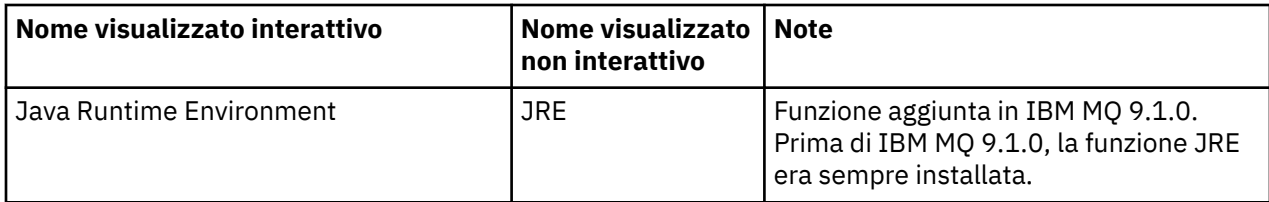

Quando si installa un server IBM MQ utilizzando **msiexec**, le funzioni incluse in un' *installazione tipica* vengono aggiunte all'elenco di funzioni specificate nell'istruzione **ADDLOCAL** .

Se si specifica **ADDLOCAL**=*""* , verranno installate tutte queste funzioni.

Se non si desidera aggiungere funzioni specifiche, è necessario aggiungere tali funzioni specifiche alla direttiva **REMOVE** .

Ad esempio, si supponga di specificare le seguenti impostazioni per un'installazione di **msiexec** :

```
ADDLOCAL="Client"
REMOVE="Web,Toolkit"
```
Ciò comporta l'installazione delle seguenti funzioni:

Server,Explorer,JavaMsg,JRE,Client

#### **Concetti correlati**

["Componenti e funzioni IBM MQ" a pagina 6](#page-5-0) È possibile selezionare i componenti o le funzioni richiesti quando si installa IBM MQ.

["Considerazioni sulla pianificazione per l'installazione su Multiplatforms" a pagina 14](#page-13-0) Prima di installare IBM MQ, è necessario scegliere quali componenti installare e dove installarli. È inoltre necessario effettuare alcune scelte specifiche della piattaforma.

#### **Attività correlate**

["Installazione del server mediante il Launchpad" a pagina 189](#page-188-0)

È possibile installare il server IBM MQ su sistemi Windows utilizzando il Launchpad. Questa procedura può essere utilizzata per installare una prima o una successiva installazione.

["Installazione del server utilizzando msiexec" a pagina 191](#page-190-0)

IBM MQ su Windows utilizza la tecnologia MSI per installare il software. MSI fornisce un'installazione interattiva e un'installazione non interattiva.

# **Controllo dei requisiti su Windows**

Prima di installare IBM MQ su Windows, è necessario verificare le ultime informazioni e i requisiti di sistema.

# **Informazioni su questa attività**

Un riepilogo delle attività che è necessario completare per verificare i requisiti di sistema sono elencati qui con i link per ulteriori informazioni.

#### **Procedura**

- 1. Verificare di disporre delle informazioni più recenti, incluse quelle sui requisiti hardware e software. Consultare ["Dove trovare i requisiti del prodotto e le informazioni di supporto" a pagina 9.](#page-8-0)
- 2. Controllare che i sistemi soddisfino i requisiti hardware e software iniziali per Windows. Consultare ["Requisiti hardware e software sui sistemi di Windows" a pagina 179.](#page-178-0)
- 3. Verificare che i sistemi dispongano di spazio su disco sufficiente per l'installazione. Consultare Requisiti di spazio su disco.

<span id="page-178-0"></span>4. Verificare di disporre delle licenze corrette.

Consultare le informazioni sulla licenza di ["Requisiti di licenza" a pagina 8](#page-7-0) e IBM MQ.

#### **Concetti correlati**

#### ["IBM MQ Panoramica sull'installazione" a pagina 5](#page-4-0)

Una panoramica dei concetti e delle considerazioni per l'installazione di IBM MQ, con collegamenti alle istruzioni su come installare, verificare e disinstallare IBM MQ su ciascuna delle piattaforme supportate.

#### **Attività correlate**

Applicazione della manutenzione a IBM MQ

# **Requisiti hardware e software sui sistemi di Windows**

Verificare che l'ambiente del server soddisfi i prerequisiti per l'installazione di IBM MQ for Windows e installare qualsiasi software prerequisito mancante dal sistema dal DVD del server.

Prima di installare IBM MQ, è necessario verificare che il sistema soddisfi i requisiti hardware e software.

È inoltre necessario esaminare il file readme del prodotto, che include le informazioni sulle modifiche dell'ultimo minuto e i problemi noti e le soluzioni temporanee. Per l'ultima versione del file readme del prodotto, consultare la pagina Web di [IBM MQ, WebSphere MQ, e i readme del prodotto MQSeries](https://www.ibm.com/support/pages/node/317955) .

#### **Versioni supportate di Windows**

Per un elenco di versioni supportate del sistema operativo Windows, consultare il sito web [Requisiti di](https://www.ibm.com/support/pages/system-requirements-ibm-mq) [sistema per IBM MQ](https://www.ibm.com/support/pages/system-requirements-ibm-mq) e seguire i link al report Requisiti di sistema dettagliati per Windows. Esistono report separati per Long Term Support e Continuous Delivery.

Sebbene IBM MQ 9.1 e successive non supporti più alcune versioni meno recenti del sistema operativo Windows a cui si fa riferimento nella documentazione, queste versioni meno recenti di Windows potrebbero essere ancora supportate per una versione meno recente di IBM MQ installata nello stesso dominio di un'installazione di IBM MQ 9.1 o successive.

### **Modifiche alle funzioni Windows in Windows 10**

I nomi di alcune funzioni di Windows sono stati modificati in Windows 10:

- *Windows Explorer* è *File Explorer*
- *My Computer* è *This PC*
- Il modo in cui si avvia il Pannello di controllo è diverso
- Il browser predefinito è Microsoft Edge.

**Nota:** IBM MQ Console supporta solo i seguenti browser:

- Microsoft Margine
- Google Chrome
- Mozilla Firefox

### **Requisiti di archiviazione per il server IBM MQ**

I requisiti di memoria dipendono dai componenti installati e dallo spazio di lavoro necessario. I requisiti di memoria dipendono anche dal numero di code utilizzate, dal numero e dalla dimensione dei messaggi sulle code e se i messaggi sono persistenti. È inoltre necessaria la capacità di archiviazione su disco, nastro o altri supporti. Per ulteriori informazioni, consultare [Requisiti di sistema per IBM MQ](https://www.ibm.com/support/pages/system-requirements-ibm-mq).

È richiesta anche la memoria su disco:

- Software prerequisito
- Software facoltativo
- Programmi di applicazione

# **Requisiti per IBM MQ Explorer**

IBM MQ Explorer può essere installato come parte dell'installazione del prodotto o dal pacchetto di supporto IBM MQ Explorer autonomo MS0T.

- La versione del prodotto è disponibile per Windows x86\_64.
- La versione del pacchetto di supporto è disponibile per Windows x86 e x86\_64.

I requisiti per l'installazione di IBM MQ Explorer come parte dell'installazione del prodotto e non come IBM MQ Explorer pacchetto di supporto MS0Tautonomo includono:

- Un processore a 64-bit (x86\_64)
- Sistema operativo Windows a 64 bit

**Attenzione:** Da IBM MQ 9.0.0, la versione a 32 bit di IBM MQ Explorer non è più supportata.

Per ulteriori informazioni sui requisiti Windows , consultare Requisiti diIBM MQ Explorer e le seguenti pagine Web:

- • [Windows 7 requisiti di sistema](https://windows.microsoft.com/en-GB/windows7/products/system-requirements)
- • [Windows 8 requisiti di sistema](https://windows.microsoft.com/en-GB/windows-8/system-requirements)

# **Requisiti per IBM MQ classes for .NET**

 $V$  S.2.0

Da IBM MQ 9.1.1, i seguenti prerequisiti si applicano a IBM MQ classes for .NET:

- .NET Core 2.1 è un prerequisito per utilizzare IBM MQ classes for .NET Standard, per lo sviluppo di applicazioni .NET Core.
- .NET Framework V4.7.1 è un prerequisito per utilizzare IBM MQ classes for .NET Standard, per lo sviluppo di applicazioni .NET Framework.

### **Directory di installazione utilizzate per sistemi operativi Windows**

Il server o client IBM MQ a 64 bit, per impostazione predefinita, installa le relative directory di programma nell'ubicazione di installazione a 64 bit: C:\Program Files\IBM\MQ.

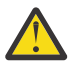

**Attenzione:** A partire da IBM MQ 9.0.0, non c'è un pacchetto di installazione client a 32 bit separato. Il pacchetto di installazione client e il client ridistribuibile contengono entrambi librerie client IBM MQ a 32 bit e a 64 bit. Le librerie a 32 bit incluse possono essere utilizzate dalle applicazioni a 32 bit sulle piattaforme supportate dove il supporto a 32 bit è offerto dal sistema operativo.

La directory di dati predefinita utilizzata da IBM MQ è stata modificata in IBM MQ 8.0 in C:\ProgramData\IBM\MQ. Questa modifica interessa entrambi i server, in 32 e 64 bit e i client in 64 bit. Tuttavia, se è stata eseguita un'installazione precedente di IBM MQ sulla macchina su cui si sta eseguendo l'installazione, la nuova installazione continua a utilizzare l'ubicazione della directory di dati esistente. Per ulteriori informazioni, consultare Program and data directory locations.

# **Installazione del software prerequisito**

Per installare il software prerequisito fornito sul DVD del server IBM MQ (che non include service pack o browser Web), scegliere una delle seguenti opzioni:

• Utilizzare la procedura di installazione IBM MQ .

Quando si esegue l'installazione utilizzando il DVD del server IBM MQ , è disponibile un'opzione **Prerequisiti software** nella finestra del launchpad di installazione IBM MQ . È possibile utilizzare questa opzione per verificare quale software prerequisito è già installato e cosa manca, quindi installare il software mancante.

• Utilizzare Windows Explorer:
- 1. Utilizzare Esplora risorse di Windows per selezionare la cartella Prereqs sul DVD del server IBM MQ .
- 2. Selezionare la cartella per l'elemento software da installare.
- 3. Avviare il programma di installazione.

#### **Concetti correlati**

["Requisiti hardware e software sui sistemi di Linux" a pagina 97](#page-96-0) Prima di installare IBM MQ, verificare che il sistema soddisfi i requisiti hardware e software del sistema operativo per i particolari componenti che si intende installare.

["Requisiti hardware e software sui sistemi di IBM i" a pagina 64](#page-63-0) Controllare che l'ambiente server soddisfi i prerequisiti per l'installazione di IBM MQ for IBM i.

#### **Attività correlate**

["Controllo dei requisiti su Windows" a pagina 178](#page-177-0) Prima di installare IBM MQ su Windows, è necessario verificare le ultime informazioni e i requisiti di sistema.

#### **Riferimenti correlati**

Requisiti di IBM MQ Explorer

# **Pianificazione dell'installazione di IBM MQ su Windows**

Prima di installare IBM MQ su Windows, è necessario scegliere quali componenti installare e dove installarli. È inoltre necessario effettuare alcune scelte specifiche della piattaforma.

## **Informazioni su questa attività**

La seguente procedura fornisce dei collegamenti a ulteriori informazioni per facilitare la pianificazione dell'installazione di IBM MQ su Windows.

Come parte delle attività di pianificazione, accertarsi di esaminare le informazioni sui requisiti hardware e software per la piattaforma su cui si intende installare IBM MQ. Per ulteriori informazioni, consultare ["Controllo dei requisiti su Windows" a pagina 178](#page-177-0).

## **Procedura**

1. Decidere quali componenti e funzioni IBM MQ installare.

Consultare ["Componenti e funzioni IBM MQ" a pagina 6](#page-5-0) e ["Dove trovare le immagini di installazione](#page-8-0) [scaricabili" a pagina 9.](#page-8-0)

**Importante:** Verificare che l'azienda disponga della licenza o delle licenze corrette per i componenti che si desidera installare. Per ulteriori informazioni, vedere ["Requisiti di licenza" a pagina 8](#page-7-0) e IBM MQ informazioni sulla licenza.

2. Esaminare le opzioni per la denominazione dell'installazione.

In alcuni casi, è possibile scegliere un nome di installazione da utilizzare invece del nome predefinito. Consultare ["Nome installazione su AIX, Linux, and Windows" a pagina 14.](#page-13-0)

- 3. Esaminare le opzioni e le restrizioni per la scelta di un percorso di installazione per IBM MQ. Per ulteriori informazioni, consultare ["Ubicazione di installazione su Multiplatforms" a pagina 15](#page-14-0).
- 4. Se si prevede di installare più copie di IBM MQ, consultare ["Installazioni multiple su AIX, Linux, and](#page-17-0) [Windows" a pagina 18](#page-17-0).
- 5. Se si dispone già di un'installazione primaria o si prevede di averne una, consultare ["Installazione](#page-18-0) [primaria su AIX, Linux, and Windows" a pagina 19.](#page-18-0)
- 6. Accertarsi che il protocollo di comunicazione necessario per la verifica server to server sia installato e configurato su entrambi i sistemi che si intende utilizzare.

Per ulteriori informazioni, consultare ["Link server - to - server su AIX, Linux, and Windows" a pagina](#page-26-0) [27](#page-26-0).

7. Determinare se è necessario installare JRE ( Java Runtime Environment).

Da IBM MQ 9.1.0, se non si utilizza Java nelle proprie applicazioni di messaggistica e non si utilizzano parti di IBM MQ scritte in Java, è possibile non installare il JRE (o rimuovere il JRE se è già stato installato).

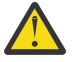

**Attenzione:** Se si sceglie di non installare il JRE o di rimuovere il JRE se è già stato installato:

- È necessario eseguire la gestione della chiave utilizzando lo strumento della riga comandi **runmqakm** piuttosto che lo strumento della GUI **strmqikm** o lo strumento della riga comandi **runmqckm** .
- Il collegamento IBM Key Management è ancora installato. La selezione del collegamento non ha alcun effetto. Utilizzare invece lo strumento della riga comandi **runmqakm** .
- L'utilizzo del comando **runmqras** ha esito negativo a meno che un JRE versione 7 o successiva non sia disponibile sul percorso di sistema.

Su Windows, prima di IBM MQ 9.1.0, il JRE era una funzione di installazione nascosta che era sempre installata. Da IBM MQ 9.1.0, il JRE diventa una funzione installabile in modo indipendente. La funzione può essere installata o omessa, in modalità non presidiata o tramite il programma di installazione GUI, purché non si installino altre funzioni che richiedono la presenza di JRE. Per ulteriori informazioni, consultare Installazione di funzioni che richiedono il server o il JRE.

L'aggiornamento da una versione precedente di IBM MQ a IBM MQ 9.1.0 (o successiva) aggiunge la funzione JRE installata separatamente al prodotto installato.

Per ulteriori informazioni, vedi Utilizzo di **runmqckm**, **runmqakm**e **strmqikm** per gestire i certificati digitali.

## **Windows:** Verifica dei prerequisiti delle funzioni Windows aggiuntive

Esistono due funzioni di installazione di Windows che hanno un ulteriore controllo dei prerequisiti abilitato nel programma di installazione di Windows IBM MQ da IBM MQ 9.1. Queste sono la funzione Server e la funzione Java Runtime Environment (JRE). Queste funzioni sono richieste da altre funzioni e l'installazione di tali funzioni, senza questi controlli dei prerequisiti, renderebbe tali funzioni inutilizzabili.

Se si esegue un'installazione della GUI e si seleziona l'opzione **installazione personalizzata** , è possibile deselezionare le funzioni JRE o Server .

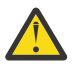

**Attenzione:** I pannelli delle finestre di dialogo impediscono di completare l'installazione, fino a quando non si risolvono eventuali problemi.

Se si esegue un'installazione non presidiata e si sceglie di **REMOVE** le funzioni Server o JRE mentre si installano altre funzioni che richiedono tali funzioni, le funzioni Server e JRE , a seconda dei casi, verranno aggiunte alle funzioni di installazione selezionate.

Tabella 20 a pagina 182 descrive il modo in cui la selezione di determinate funzioni di installazione richiede l'aggiunta automatica di Server o JRE .

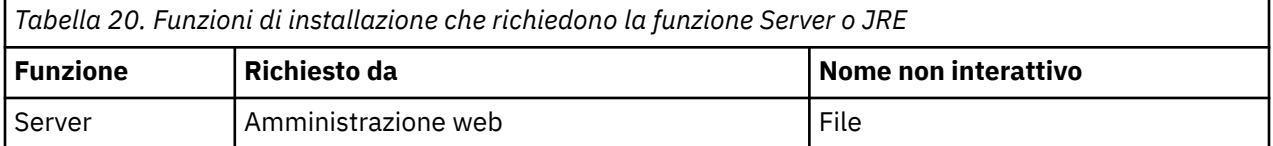

<span id="page-182-0"></span>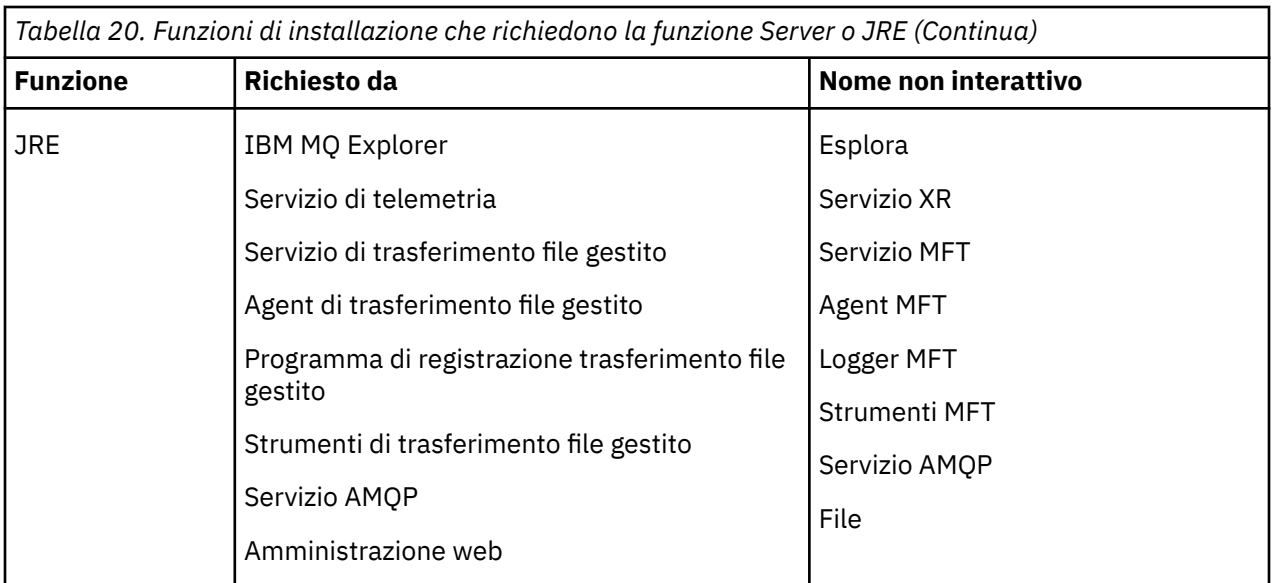

Per controllare se le funzioni JRE o Server sono state installate, cercare nella directory [INSTALLDIR] \swidtag . Se si verificano tali condizioni:

- Il file ibm.com\_IBM\_MQ-9.0.**x**.swidtag è presente, Server è stato installato
- IBM\_MQ\_JRE-1.8.0.mqtag è presente, JRE è stato installato.

Se questo non è ciò che si richiede, consultare il log di installazione.

**Importante:** Ciascuna delle funzioni JRE e Server fa parte della serie delle funzioni di installazione Windows standard IBM MQ . Per rimuovere JRE (o Server) durante l'installazione non presidiata, aggiungere la funzione alla direttiva **REMOVE** , non ometterla semplicemente dalla direttiva **ADDLOCAL** . Consultare ["Funzioni di installazione standard di Windows" a pagina 177](#page-176-0) per ulteriori dettagli.

## **Mindows** Metodi di installazione per Windows

Quando si installa IBM MQ su Windows, è possibile scegliere tra diversi tipi di installazione. Questo argomento descrive anche come cancellare le impostazioni di installazione della propria azienda, incluso l'utilizzo dello script di comandi **ResetMQ** .

Se si sta eseguendo la migrazione da una versione precedente di IBM MQ, consultare Pianificazione della migrazione prima di passare alla versione più recente di IBM MQ. Per modificare un'installazione esistente, fare riferimento a ["Modifica di un'installazione server" a pagina 215](#page-214-0).

## **Installazione interattiva o non interattiva**

IBM MQ for Windows viene installato mediante Microsoft Installer (MSI). È possibile utilizzare il launchpad di installazione per richiamare MSI, questo processo è denominato installazione presidiata o interattiva. In alternativa, è possibile richiamare MSI direttamente per un'installazione non presidiata, senza utilizzare il launchpad di installazione IBM MQ . Ciò significa che è possibile installare IBM MQ su un sistema senza interazione. Questo processo è chiamato installazione non presidiata, non presidiata o non interattiva ed è utile per l'installazione di IBM MQ su una rete su un sistema remoto.

Per un elenco delle funzioni interattive e non interattive, vedere ["Funzioni IBM MQ per sistemi Windows" a](#page-167-0) [pagina 168](#page-167-0).

## **Installazione interattiva**

Se si sceglie un'installazione interattiva, prima di eseguire l'installazione, è necessario decidere il tipo di installazione richiesto. [Tabella 21 a pagina 184](#page-183-0) mostra i tipi di installazione disponibili e le funzioni installate con ciascuna opzione. Per i prerequisiti richiesti per ciascuna funzione, consultare [Requisiti di](https://www.ibm.com/support/pages/system-requirements-ibm-mq) [sistema per IBM MQ](https://www.ibm.com/support/pages/system-requirements-ibm-mq).

<span id="page-183-0"></span>I tipi di installazione disponibili sono:

- Installazione tipica
- Installazione compatta
- Installazione personalizzata

Inoltre puoi:

- Specificare l'ubicazione di installazione, il nome e la descrizione.
- Avere più installazioni sullo stesso computer.

Consultare ["Installazione primaria su AIX, Linux, and Windows" a pagina 19](#page-18-0) per informazioni importanti su queste funzioni, incluso se designare l'installazione come *installazione primaria*.

٦

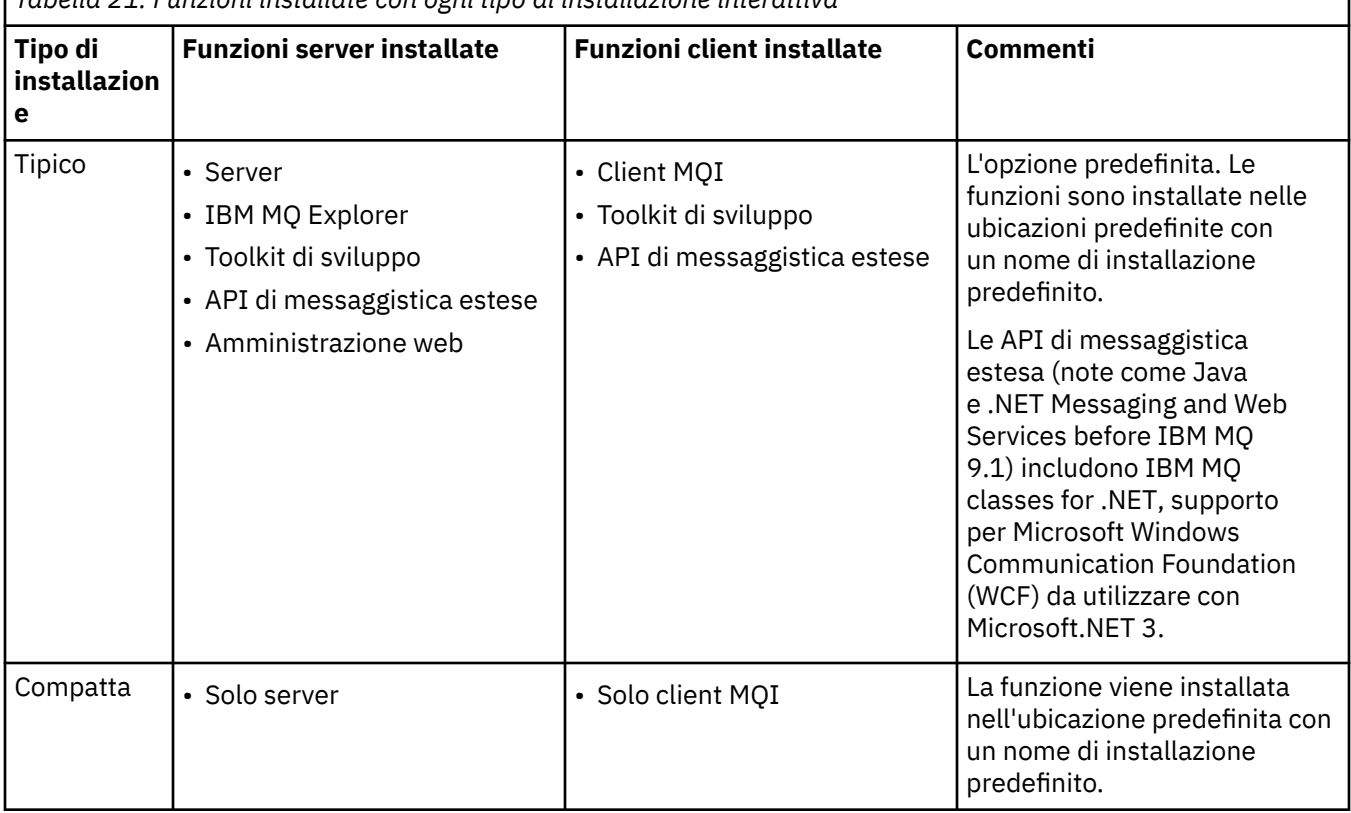

*Tabella 21. Funzioni installate con ogni tipo di installazione interattiva*

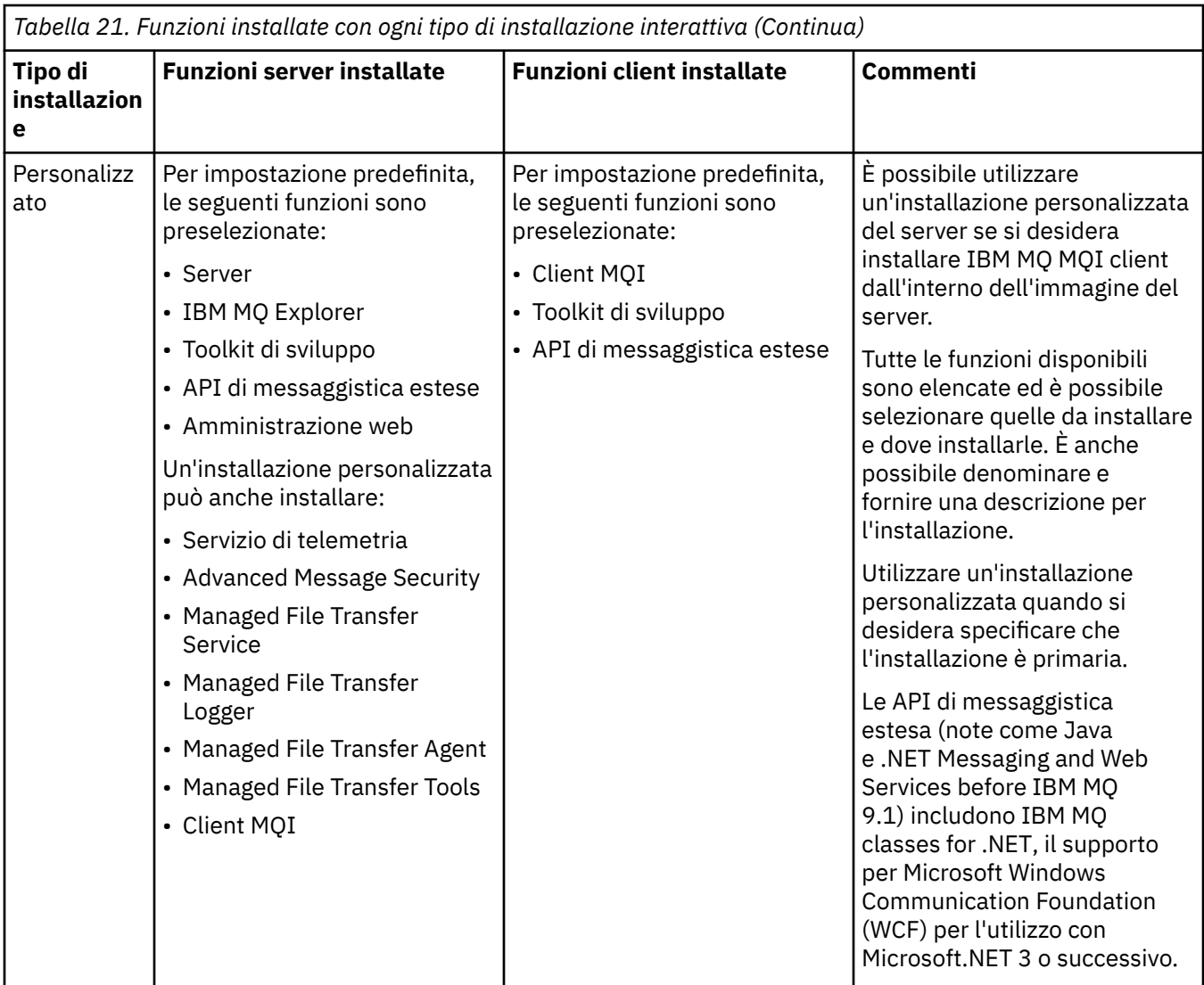

Se Microsoft.NET non è installato prima di IBM MQ e lo si aggiunge, eseguire di nuovo **setmqinst -i -n Installationname** se si tratta di un'installazione primaria.

La seguente tabella descrive quale livello di .NET è richiesto per quale funzione:

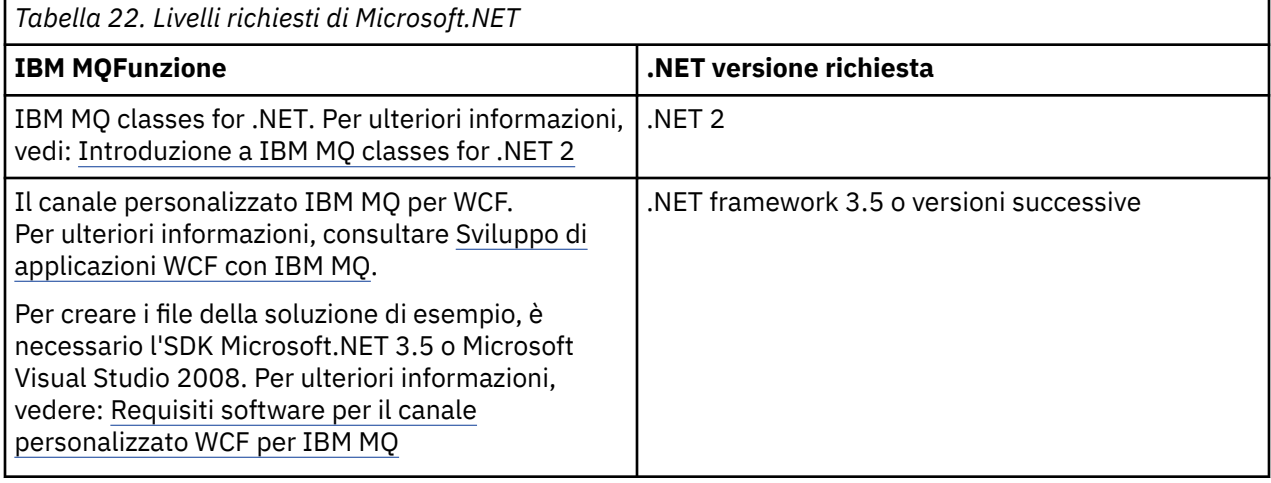

Per istruzioni su come installare IBM MQ su sistemi Windows , consultare [Installazione di IBM MQ Server](#page-187-0) [su sistemi Windows](#page-187-0) e ["Installazione di un client IBM MQ su Windows" a pagina 217](#page-216-0).

## **Installazione non interattiva**

Se si sceglie un'installazione non interattiva, il sistema su cui si desidera eseguire l'installazione deve essere in grado di accedere all'immagine IBM MQ o a una copia dei file e deve essere in grado di accedere al sistema.

Se si sta eseguendo IBM WebSphere MQ 7.5 o una versione successiva, con UAC (User Account Control) abilitato, è necessario richiamare l'installazione non interattiva da un prompt dei comandi elevato. Elevare un prompt dei comandi facendo clic con il tasto destro del mouse per avviare il prompt dei comandi e scegliere **Esegui come amministratore**. Se si tenta l'installazione non presidiata da un prompt dei comandi non elevato, l'installazione non riesce con un errore AMQ4353 nel log di installazione.

Esistono diversi modi per richiamare MSI:

- Utilizzo del comando msiexec con i parametri della riga comandi.
- Utilizzando il comando msiexec con un parametro che specifica un file di risposte. Il file di risposta contiene i parametri normalmente forniti durante un'installazione interattiva. Consultare ["Installazione](#page-190-0) [del server utilizzando msiexec" a pagina 191](#page-190-0).
- Utilizzare il comando MQParms con i parametri della riga comandi, un file di parametri o entrambi. Il file di parametri può contenere molti più parametri di un file di risposte. Consultare ["Installazione del server](#page-199-0) [utilizzando il comando MQParms" a pagina 200](#page-199-0).

## **ID dominio speciale**

Se il sistema appartiene a un dominio Windows , potrebbe essere necessario un ID dominio speciale per il servizio IBM MQ , consultare ["Considerazioni sull'installazione del server IBM MQ su Windows" a pagina](#page-186-0) [187](#page-186-0) per ulteriori informazioni.

### **Cancellazione delle impostazioni di installazione di IBM MQ**

Quando si installa IBM MQ su Windows, diversi valori, come l'ubicazione della directory di dati per IBM MQ, sono memorizzati nel registro.

Inoltre, la directory di dati contiene i file di configurazione letti al momento dell'installazione. Per fornire un'esperienza di reinstallazione senza problemi, questi valori e file persistono anche dopo che l'ultima installazione di IBM MQ è stata rimossa dalla macchina.

Questo è progettato per assistere l'utente e

- Consente di disinstallare e reinstallare facilmente
- Garantisce che non si perda alcun gestore code precedentemente definito nel processo.

Tuttavia in alcuni casi questa funzione può essere un fastidio. Ad esempio, se si desidera:

- Sposta la directory di dati
- Selezionare la directory di dati predefinita per la nuova release che si desidera installare. Per ulteriori informazioni, consultare Program and data directory locations on Windows.
- Installare come se si installasse su una nuova macchina, ad esempio, per scopi di test.
- Rimuovere IBM MQ in modo permanente.

Per assistere l'utente in queste situazioni, IBM MQ 8.0 fornisce un file di comandi Windows , sulla directory root del supporto di installazione, denominato **ResetMQ.cmd**.

Per eseguire il comando, immettere quanto segue:

ResetMQ.cmd [LOSEDATA] [NOPROMPT]

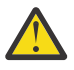

**Attenzione:** I parametri **LOSEDATA** e **NOPROMPT** sono facoltativi. Se si fornisce uno o entrambi questi parametri, si ottiene la seguente azione:

#### <span id="page-186-0"></span>**LOSEDATA**

I gestori code esistenti diventano inutilizzabili. Tuttavia, i dati restano su disco.

#### **NOPROMPT**

Le informazioni di configurazione vengono rimosse in modo permanente senza ulteriori richieste.

È possibile eseguire questo comando solo dopo aver rimosso l'ultima installazione di IBM MQ .

**Importante:** Utilizzare questo script con attenzione. Il comando, anche senza specificare il parametro facoltativo **LOSEDATA**, può rimuovere in modo irreversibile la configurazione del gestore code.

#### **Concetti correlati**

"Considerazioni sull'installazione del server IBM MQ su Windows" a pagina 187 Ci sono alcune considerazioni relative alla sicurezza che è necessario considerare quando si installa un server IBM MQ su Windows. Vi sono alcune considerazioni aggiuntive relative alle regole di denominazione degli oggetti e alla registrazione.

# **Considerazioni sull'installazione del server IBM MQ su Windows**

Ci sono alcune considerazioni relative alla sicurezza che è necessario considerare quando si installa un server IBM MQ su Windows. Vi sono alcune considerazioni aggiuntive relative alle regole di denominazione degli oggetti e alla registrazione.

## **Considerazioni sulla sicurezza durante l'installazione del server IBM MQ su un sistema Windows**

- Se si installa IBM MQ su una rete di dominio Windows su cui è in esecuzione Active Directory Server, è probabilmente necessario ottenere un account di dominio speciale dall'amministratore del dominio. Per ulteriori informazioni e i dettagli necessari all'amministratore del dominio per configurare questo account speciale, consultare ["Configurazione di IBM MQ con Prepare IBM MQ Wizard" a pagina 207](#page-206-0) e ["Creazione e configurazione di account di dominio Windows per IBM MQ" a pagina 211](#page-210-0).
- Quando si installa il server IBM MQ su un sistema Windows è necessario disporre dell'autorizzazione di amministratore locale.Per gestire qualsiasi gestore code su tale sistema o per eseguire uno dei comandi di controllo IBM MQ , l'ID utente deve appartenere al gruppo *local* mqm o Administrators . Se il gruppo mqm locale non esiste sul sistema locale, viene creato automaticamente quando viene installato IBM MQ . Un ID utente può appartenere direttamente al gruppo mqm locale o indirettamente tramite l'inclusione di gruppi globali nel gruppo mqm locale. Per ulteriori informazioni, consultare Autorizzazione a amministrare IBM MQ su UNIX, Linuxe Windows.
- Le versioni di Windows con una funzione UAC (User Account Control) limitano le azioni che gli utenti possono eseguire su determinate funzionalità del sistema operativo, anche se sono membri del gruppo Amministratori. Se il proprio ID utente si trova nel gruppo Administrators ma non nel gruppo mqm , è necessario utilizzare un prompt dei comandi elevato per immettere i comandi di gestione IBM MQ come **crtmqm**, altrimenti viene generato l'errore AMQ7077 . Per aprire un prompt dei comandi elevato, fare clic con il pulsante destro del mouse sulla voce del menu di avvio o sull'icona per il prompt dei comandi e selezionare **Esegui come amministratore**.
- Alcuni comandi possono essere eseguiti senza essere membri del gruppo mqm (consultare Autorità per la gestione di IBM MQ su UNIX, Linuxe Windows).
- Come con altre versioni di Windows, OAM (object authority manager) fornisce ai membri del gruppo Amministratori l'autorizzazione ad accedere a tutti gli oggetti IBM MQ anche quando è abilitato il controllo account utente.
- Se si intende gestire gestori code su un sistema remoto, l'ID utente deve essere autorizzato sul sistema di destinazione. Se è necessario eseguire una di queste operazioni su un gestore code quando si è connessi in remoto a una macchina Windows , è necessario disporre dell'accesso utente Crea oggetti globali . Gli amministratori dispongono dell'accesso utente Crea oggetti globali per impostazione predefinita, quindi se si è un amministratore è possibile creare e avviare i gestori code quando si è connessi in remoto senza modificare i diritti utente. Per ulteriori informazioni, vedi Autorizzazione degli utenti a utilizzare IBM MQ.

<span id="page-187-0"></span>• Se si utilizza il modello altamente protetto, è necessario applicarlo prima di installare IBM MQ. Se si applica il modello altamente sicuro ad una macchina su cui è già installato IBM MQ , tutte le autorizzazioni impostate sui file e le directory IBM MQ vengono rimosse (consultare Applicazione dei file del modello di sicurezza in Windows).

## **Considerazioni sulla denominazione**

Windows ha alcune regole relative alla denominazione degli oggetti creati e utilizzati da IBM MQ. Queste considerazioni di denominazione si applicano a IBM WebSphere MQ 7.5 o versioni successive.

- Assicurarsi che il nome della macchina non contenga spazi. IBM MQ non supporta nomi di macchine che contengono spazi. Se si installa IBM MQ su tale macchina, non è possibile creare alcun gestore code.
- Per le autorizzazioni IBM MQ , i nomi degli ID utente e dei gruppi non devono superare i 64 caratteri (gli spazi non sono consentiti).
- Un server di IBM MQ for Windows non supporta la connessione di un IBM MQ MQI client se il client è in esecuzione con un ID utente che contiene il carattere @, ad esempio, abc@d. Allo stesso modo, l'ID utente del client non deve essere uguale al gruppo locale.
- Un account utente utilizzato per eseguire il servizio IBM MQ Windows è impostato per impostazione predefinita durante il processo di installazione; l'ID utente predefinito è MUSR\_MQADMIN. Questo account può essere utilizzato soltanto da IBM MQ. Per ulteriori informazioni, vedi [Configurazione degli](#page-206-0) [account utente per IBM MQ](#page-206-0) e Account utente locali e di dominio per il servizio IBM MQ Windows.
- Quando un client IBM MQ si connette a un gestore code sul server, il nome utente con cui viene eseguito il client non deve essere uguale al nome del dominio o della macchina. Se l'utente ha lo stesso nome del dominio o della macchina, la connessione non riesce con codice di ritorno 2035 (MQRC\_NOT\_AUTHORIZED).

## **Registrazione**

È possibile configurare la registrazione durante l'installazione, che consente di risolvere eventuali problemi che potrebbero verificarsi con l'installazione.

Da IBM WebSphere MQ 7.5, la registrazione è abilitata per impostazione predefinita dal Launchpad. È anche possibile abilitare la registrazione completa, per ulteriori informazioni, consultare [Come abilitare la](https://support.microsoft.com/kb/223300) [registrazione di Windows Installer](https://support.microsoft.com/kb/223300).

## **Firme digitali**

I programmi IBM MQ e l'immagine di installazione sono collegati digitalmente su Windows per confermare che sono autentici e non modificati. Da IBM MQ 8.0 l'algoritmo SHA-256 con RSA viene utilizzato per firmare il prodotto IBM MQ .

# **Installazione del server IBM MQ su Windows**

Su Windows, IBM MQ viene installato utilizzando il programma di installazione Microsoft (MSI). È possibile utilizzare il Launchpad di installazione per richiamare MSI o, in alternativa, richiamare direttamente MSI.

## **Informazioni su questa attività**

Per installare il server IBM MQ sui sistemi Windows , è possibile scegliere se eseguire l'installazione in modo interattivo con il Launchpad o utilizzando direttamente la tecnologia MSI. MSI fornisce un'installazione interattiva e un'installazione non interattiva.

Per ulteriori informazioni sulle opzioni di installazione, consultare ["Metodi di installazione per Windows" a](#page-182-0) [pagina 183](#page-182-0).

## **Procedura**

- Per installare il server IBM MQ utilizzando il Launchpad, vedere "Installazione del server mediante il Launchpad" a pagina 189.
- Per installare il server IBM MQ utilizzando direttamente la tecnologia MSI, consultare ["Installazione](#page-190-0) [del server utilizzando msiexec" a pagina 191](#page-190-0).

#### **Concetti correlati**

["Modifica di un'installazione server" a pagina 215](#page-214-0)

È possibile modificare l'installazione di un server IBM MQ in modo interattivo utilizzando il launchpad o in modo non interattivo utilizzando msiexec.

#### **Attività correlate**

["Configurazione degli account utente per la IBM MQ" a pagina 207](#page-206-0)

Dopo l'installazione di IBM MQ, è necessario configurare il servizio IBM MQ prima di poter avviare i gestori code.

["Disinstallazione di IBM MQ su Windows" a pagina 248](#page-247-0)

È possibile disinstallare IBM MQ MQI clients e i server sui sistemi Windows utilizzando il pannello di controllo, la riga comandi ( **msiexec** ), **MQParms**o utilizzando il supporto di installazione, nel qual caso è possibile rimuovere facoltativamente anche i gestori code.

# **Installazione del server mediante il Launchpad**

È possibile installare il server IBM MQ su sistemi Windows utilizzando il Launchpad. Questa procedura può essere utilizzata per installare una prima o una successiva installazione.

## **Informazioni su questa attività**

È possibile utilizzare il Launchpad per eseguire un'installazione compatta, tipica o personalizzata di IBM MQ. È possibile riutilizzare il launchpad più volte per installare ulteriori installazioni. Seleziona automaticamente il successivo nome di installazione, l'istanza e l'ubicazione disponibili da utilizzare. Per visualizzare tutti i tipi di installazione e le funzioni installate con ciascuna opzione, vedere ["Metodi di](#page-182-0) [installazione per Windows" a pagina 183](#page-182-0).

Tenere presente che se IBM MQ è stato precedentemente disinstallato dal sistema (consultare ["Disinstallazione di IBM MQ su Windows" a pagina 248](#page-247-0) ), alcune informazioni di configurazione potrebbero rimanere e alcuni valori predefiniti potrebbero essere modificati.

Da IBM MQ 9.2.1, viene visualizzato un nuovo pannello **Conferma titolarità licenza** nel programma di installazione interattivo Windows dopo la selezione della funzione se si è scelto di installare qualsiasi funzione IBM MQ Advanced (MQ Telemetry Service, Advanced Message Securityo Managed File Transfer Service) o se si sta eseguendo l'aggiornamento da un'installazione che già dispone di tali funzioni.

 $\sqrt{9.2.1}$  Questo pannello indica semplicemente che queste funzioni sono considerate funzionalità IBM MQ Advanced e devono essere installate solo se si dispone della titolarità per IBM MQ Advanced. Questa avvertenza riduce il rischio che gli utenti installano le funzioni IBM MQ Advanced su una macchina in errore.

**Nota:** Il pannello **Conferma titolarità licenza** si applica alle build del server di produzione e non ai client, alle build beta, alle build di prova o alle build dello sviluppatore (non di garanzia).

## **Procedura**

1. Accesso all'immagine di installazione IBM MQ .

L'ubicazione potrebbe essere il punto di montaggio di un DVD, un'ubicazione di rete o una directory del file system locale. Consultare Dove trovare le immagini di installazione scaricabili.

2. Individuare setup.exe nella directory di base dell'immagine di installazione di IBM MO

- Da un'ubicazione di rete, questa ubicazione potrebbe essere *m:\instmqs*\setup.exe
- Da una directory del file system locale, questa ubicazione potrebbe essere *C:\instmqs*\setup.exe
- Da un DVD, questa ubicazione potrebbe essere *E:*\setup.exe
- 3. Avviare il programma di installazione.

Eseguire setup.exe da un prompt dei comandi o fare doppio clic su setup.exe da Windows Explorer.

**Nota:** Se si sta effettuando l'installazione su un sistema Windows con UAC abilitato, accettare la richiesta Windows per consentire l'esecuzione del launchpad come elevato. Durante l'installazione è inoltre possibile che vengano visualizzate le finestre di dialogo **Apri file - Avviso di protezione** che indicano International Business Machines Limited come publisher. Fare clic su **Esegui** per consentire all'installazione di proseguire.

Viene visualizzata la finestra IBM MQ Installazione.

- 4. Seguire le istruzioni sullo schermo. Esaminare e, se necessario, modificare i requisiti software e la configurazione di rete.
- 5. Nella scheda **IBM MQ Installazione** del Launchpad, selezionare la lingua di installazione e fare clic su **Avvia IBM MQ Installer** per avviare la procedura guidata di installazione di IBM MQ .
- 6. Utilizzare la procedura guidata di installazione di IBM MQ per installare il software.

Se si selezionano le funzioni IBM MQ Advanced e viene visualizzato il pannello **Conferma titolarità licenza** :

- Se si dispone di una licenza IBM MQ Advanced , selezionare semplicemente **Sì (ho una licenza MQ Advanced )** e **Avanti** per continuare con l'installazione.
- Se non si dispone di una licenza IBM MQ Advanced e non si intende acquistarla, fare clic su **Indietro** e modificare le selezioni delle funzioni.

In base al sistema, il processo di installazione può richiedere diversi minuti. Alla fine del processo di installazione, la finestra IBM MQ Setup visualizza il messaggio Installation Wizard Completed Successfully.

Quando viene visualizzato questo messaggio, fare clic su **Fine**.

## **Risultati**

IBM MQ è stato installato correttamente La procedura guidata Prepara IBM MQ si avvia automaticamente, visualizzando la pagina **Benvenuti in Prepare IBM MQ Wizard** .

### **Operazioni successive**

Utilizzare Prepare IBM MQ Wizard per configurare IBM MQ con un account utente per la rete. È necessario eseguire la procedura guidata per configurare il servizio di IBM MQ prima di poter avviare i gestori code. Per ulteriori informazioni, consultare ["Configurazione di IBM MQ con Prepare IBM MQ Wizard" a pagina](#page-206-0) [207](#page-206-0).

• Se questa installazione è stata scelta come installazione primaria sul sistema, è necessario impostarla come installazione primaria. Immettere il seguente comando dal prompt dei comandi:

*MQ\_INSTALLATION\_PATH*\bin\setmqinst -i -p *MQ\_INSTALLATION\_PATH*

È possibile avere una sola installazione primaria su un sistema. Se sul sistema è già presente un'installazione primaria, è necessario annullarne l'impostazione prima di poter impostare un'altra installazione come installazione primaria. Per ulteriori informazioni, consultare Modifica dell'installazione principale.

- <span id="page-190-0"></span>• È possibile impostare l'ambiente per utilizzare questa installazione. È possibile utilizzare il comando **setmqenv** o **crtmqenv** per impostare diverse variabili di ambiente per una particolare installazione di IBM MQ. Per ulteriori informazioni, consultare setmqenv e crtmqenv.
- Per istruzioni su come verificare l'installazione, consultare ["Verifica di un'installazione IBM MQ su](#page-234-0) [Windows" a pagina 235.](#page-234-0)

#### **Concetti correlati**

["Modifica di un'installazione server" a pagina 215](#page-214-0) È possibile modificare l'installazione di un server IBM MQ in modo interattivo utilizzando il launchpad o in modo non interattivo utilizzando msiexec.

#### **Attività correlate**

"Installazione del server utilizzando msiexec" a pagina 191 IBM MQ su Windows utilizza la tecnologia MSI per installare il software. MSI fornisce un'installazione interattiva e un'installazione non interattiva.

["Configurazione degli account utente per la IBM MQ" a pagina 207](#page-206-0) Dopo l'installazione di IBM MQ, è necessario configurare il servizio IBM MQ prima di poter avviare i gestori code.

["Disinstallazione di IBM MQ su Windows" a pagina 248](#page-247-0)

È possibile disinstallare IBM MQ MQI clients e i server sui sistemi Windows utilizzando il pannello di controllo, la riga comandi ( **msiexec** ), **MQParms**o utilizzando il supporto di installazione, nel qual caso è possibile rimuovere facoltativamente anche i gestori code.

## **Installazione del server utilizzando msiexec**

IBM MQ su Windows utilizza la tecnologia MSI per installare il software. MSI fornisce un'installazione interattiva e un'installazione non interattiva.

### **Prima di iniziare**

Se si esegue IBM MQ su sistemi Windows con UAC (User Account Control) abilitato, è necessario richiamare l'installazione con privilegi elevati. Se si utilizza il prompt dei comandi o IBM MQ Explorer, è possibile elevare i privilegi facendo clic con il tasto destro del mouse per avviare il programma e selezionando Esegui come amministratore. Se si tenta di eseguire **msiexec** senza utilizzare privilegi elevati, l'installazione ha esito negativo con un errore AMQ4353 nel log di installazione.

## **Informazioni su questa attività**

IBM MQ su Windows utilizza la tecnologia MSI per installare il software. MSI fornisce un'installazione interattiva e un'installazione non interattiva. Un'istallazione interattiva visualizza pannelli e pone domande.

Il comando **msiexec** utilizza i parametri per fornire a MSI alcune o tutte le informazioni che possono essere specificate anche attraverso i pannelli durante un'installazione interattiva. Ciò significa che un utente può creare una configurazione di installazione automatizzata o semi - automatizzata riutilizzabile. I parametri possono essere forniti tramite la riga comandi, un file di trasformazione, un file di risposta o una combinazione dei tre.

Alcuni parametri possono essere forniti solo sulla riga comandi e non in un file di risposte. Per ulteriori informazioni su questi parametri, consultare [Tabella 23 a pagina 194](#page-193-0) in ["Specifica dei parametri della](#page-192-0) [linea di comando per l'installazione del server con msiexec" a pagina 193.](#page-192-0)

Esistono anche diversi parametri che possono essere utilizzati sulla riga comandi o in un file di risposte. Per ulteriori informazioni su questi parametri, consultare [Tabella 25 a pagina 196](#page-195-0) in ["Creazione e utilizzo](#page-195-0) [di un file di risposte per l'installazione del server" a pagina 196](#page-195-0). Se un parametro viene specificato sia sulla riga comandi che in un file di risposta, l'impostazione sulla riga comandi ha la precedenza.

## **Procedura**

1. Per più installazioni non presidiate, per ciascuna versione da installare, individuare un ID istanza MSI disponibile da utilizzare per tale installazione.

Per ulteriori informazioni, consultare ["Scelta degli ID istanza MSI per più installazioni client" a pagina](#page-218-0) [219](#page-218-0).

2. Per installare utilizzando **msiexec**, sulla riga comandi, immettere il comando **msiexec** nel formato seguente:

msiexec *parameters* [USEINI="*response-file*"] [TRANSFORMS="*transform\_file*"]

dove:

#### *parametri*

sono parametri della riga comandi preceduti da un carattere / o da coppie proprietà=valore. Se si utilizzano entrambe le forme di parametro, inserire sempre prima i parametri della riga comandi. Per ulteriori informazioni, consultare ["Specifica dei parametri della linea di comando per](#page-192-0) [l'installazione del server con msiexec" a pagina 193,](#page-192-0) che contiene un link al sito Web che elenca tutti i parametri della riga comandi disponibili.

Per un'installazione non presidiata, è necessario includere il parametro **/q** o **/qn** nella riga comandi. Senza questo parametro, l'installazione è interattiva.

**Nota:** È necessario includere il parametro **/i** e il percorso del file del pacchetto di installazione IBM MQ .

#### *file di risposte*

è il percorso completo e il nome file del file che contiene la stanza [ Response] e le coppie proprietà=valore richieste, ad esempio C:\MyResponseFile.ini. Un file di risposta di esempio, Response.ini, viene fornito con IBM MQ. Questo file contiene i parametri di installazione predefiniti. Per ulteriori informazioni, consultare ["Creazione e utilizzo di un file di risposte per](#page-195-0) [l'installazione del server" a pagina 196](#page-195-0).

#### *file\_trasformazione*

è il percorso completo e il nome file di un file di conversione. Per ulteriori informazioni, consultare ["Utilizzo delle trasformazioni con msiexec per l'installazione del server" a pagina 195](#page-194-0) e "Scelta di ID istanza MSI per installazioni di più server" a pagina 192.

**Nota:** Perché un'installazione non presidiata abbia esito positivo, la proprietà AGREETOLICENSE="yes" deve essere definita sulla riga comandi o nel file di risposte.

#### **Risultati**

Una volta immesso il comando, il prompt dei comandi viene immediatamente rivisualizzato. IBM MQ viene installato come processo in background. Se sono stati immessi parametri per produrre un log, controllare questo file per vedere come procede l'installazione. Se l'installazione viene completata correttamente, viene visualizzato il messaggio Installation operation completed successfully nel file di log.

## *Scelta di ID istanza MSI per installazioni di più server*

Per più installazioni non presidiate, per ciascuna versione installata è necessario trovare un ID istanza MSI disponibile per l'utilizzo per tale installazione.

### **Informazioni su questa attività**

Per supportare installazioni multiple non presidiate o non interattive, è necessario verificare se l'ID istanza che si desidera utilizzare è già in uso o meno e scegliere quello appropriato. Per ciascun supporto di installazione (ad esempio, ciascun client e server), l'ID istanza 1 è l'ID predefinito utilizzato per le installazioni singole. Se si desidera installare insieme all'ID istanza 1, è necessario specificare quale istanza si desidera utilizzare. Se hai già installato le istanze 1, 2 e 3, devi scoprire qual è la prossima istanza disponibile, ad esempio, ID istanza 4. Allo stesso modo, se l'istanza 2 è stata rimossa, è

<span id="page-192-0"></span>necessario scoprire che esiste un divario che può essere riutilizzato. È possibile individuare l'ID istanza attualmente utilizzato utilizzando il comando **dspmqinst** .

## **Procedura**

1. Immettere **dspmqinst** per trovare un'istanza MSI libera nel supporto che si sta installando esaminando i valori MSIMedia e MSIInstanceId per le versioni già installate. Ad esempio:

```
InstName: Installation1
InstDesc:
Identifier:<br>InstPath:
InstPath: C:\Program Files\IBM\MQ<br>Version: 9.0.0.0
                 9.0.0.0<br>Yes
Primary:<br>State:
                 Available
MSIProdCode: {74F6B169-7CE6-4EFB-8A03-2AA7B2DBB57C}
MSIMedia: 9.0 Server
MSIInstanceId: 1
```
2. Se l'ID istanza MSI 1 è in uso e si desidera utilizzare l'ID istanza MSI 2, è necessario aggiungere i seguenti parametri alla chiamata msiexec:

MSINEWINSTANCE=1 TRANSFORMS=":instanceId7.mst;1033.mst"

## **Operazioni successive**

Per più installazioni, **INSTALLATIONNAME** o **PGMFOLDER** devono essere forniti come parametro aggiuntivo su qualsiasi comando di installazione non interattivo. La fornitura di **INSTALLATIONNAME** o **PGMFOLDER** garantisce che l'installazione non sia corretta nel caso in cui si omette o si specifichi in modo non corretto il parametro **TRANSFORMS** .

# *Specifica dei parametri della linea di comando per l'installazione del server*

#### *con msiexec*

È possibile specificare i parametri della riga comandi **msiexec** standard preceduti da un carattere / o coppie proprietà=valore o una combinazione di entrambi.

## **Informazioni su questa attività**

Il comando **msiexec** può accettare i seguenti tipi di parametri sulla riga comandi:

#### **Parametri della riga comandi standard, preceduti da un carattere /**

Per ulteriori informazioni sui parametri della riga comandi **msiexec** , consultare la [pagina Web MSDN](https://msdn.microsoft.com/en-us/library/aa367988%28v=vs.85%29.aspx) [Command - Line Options.](https://msdn.microsoft.com/en-us/library/aa367988%28v=vs.85%29.aspx)

Per un'installazione non presidiata, è necessario includere il parametro **/q** o **/qn** nella riga comandi. Senza questo parametro, l'installazione è interattiva.

**Nota:** È necessario includere il parametro **/i** e il percorso del file del pacchetto di installazione IBM MQ .

#### **Parametri della coppia proprietà=valore immessi sulla riga comandi**

Tutti i parametri disponibili per l'utilizzo in un file di risposta possono essere utilizzati anche sulla riga comandi. Per ulteriori informazioni su questi parametri, consultare [Tabella 25 a pagina 196](#page-195-0) in ["Creazione e utilizzo di un file di risposte per l'installazione del server" a pagina 196.](#page-195-0)

Esistono alcuni parametri della coppia proprietà=valore aggiuntivi, mostrati nella seguente tabella, che possono essere utilizzati solo sulla riga comandi:

<span id="page-193-0"></span>*Tabella 23. Parametri che possono essere utilizzati solo sulla riga comandi (parametri msiexec property=value)*

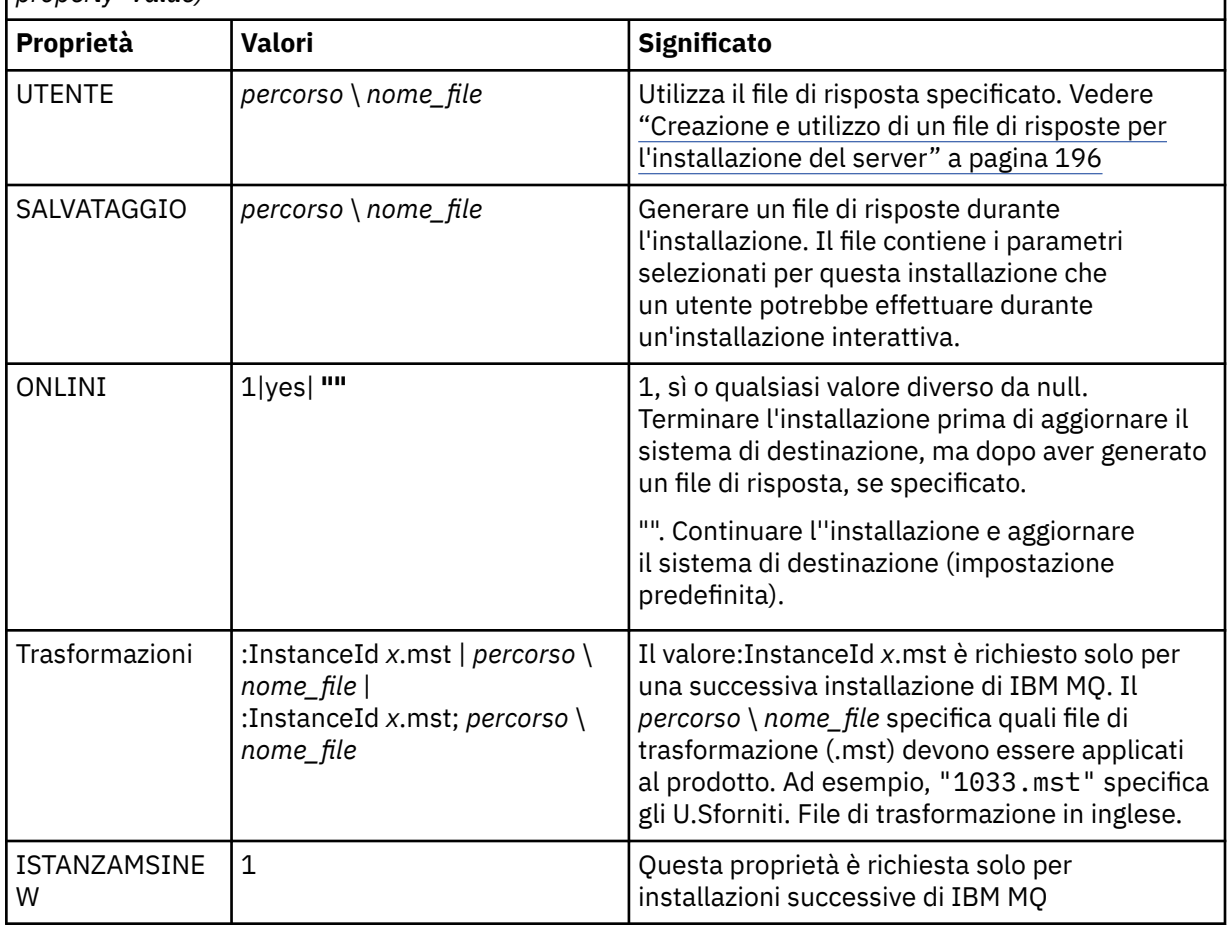

Quando si utilizzano i parametri della coppia proprietà=valore, tenere presente che:

- Le stringhe delle proprietà devono essere in maiuscolo.
- Le stringhe di valori non sono sensibili al maiuscolo / minuscolo, ad eccezione dei nomi delle funzioni. È possibile racchiudere le stringhe di valori tra doppi apici. Se una stringa di valore include uno spazio vuoto, racchiuderla tra virgolette doppie.
- Per una proprietà che può assumere più di un valore, utilizzare il seguente formato:

ADDLOCAL="Server,Client"

• Per le proprietà che assumono i percorsi e i nomi file, ad esempio, **[PGMFOLDER](#page-195-0)**, è necessario fornire i percorsi come percorsi assoluti e non come percorsi relativi, ovvero C:\folder\file e non ".\folder\file".

Quando si utilizzano la coppia proprietà=valore e i parametri della riga comandi con il comando **msiexec** , immettere prima i parametri della riga comandi.

Se un parametro viene specificato sia sulla riga comandi che in un file di risposta, l'impostazione sulla riga comandi ha la precedenza.

### **Procedura**

• Per una singola installazione di IBM MQ, specificare il comando **msiexec** come mostrato nel seguente esempio tipico.

<span id="page-194-0"></span>Tutti i parametri, separati da uno o più spazi, devono essere immessi sulla stessa riga della chiamata **msiexec** .

```
msiexec
/i "path\MSI\IBM MQ.msi"
/l*v c:\install.log
/q
TRANSFORMS="1033.mst"
AGREETOLICENSE="yes"
ADDLOCAL="Server"
```
• Se si installa una seconda copia di IBM MQ, specificare il comando **msiexec** come mostrato nel seguente esempio tipico.

Tutti i parametri, separati da uno o più spazi, devono essere immessi sulla stessa riga della chiamata **msiexec** .

```
msiexec
/i "path\MSI\IBM MQ.msi"
/l*v c:\install.log
/q
TRANSFORMS=":InstanceId2.mst;1033.mst"
AGREETOLICENSE="yes"
ADDLOCAL="Server"
MSINEWINSTANCE=1
```
dove  $/1*v$  c: \install.log scrive il log di installazione nel file c: \install.log.

## *Utilizzo delle trasformazioni con msiexec per l'installazione del server*

MSI può utilizzare le trasformazioni per modificare un'installazione. Durante l'installazione di IBM MQ , le trasformazioni possono essere utilizzate per supportare diverse lingue nazionali.

## **Informazioni su questa attività**

IBM MQ viene fornito con i file di trasformazione nella cartella \MSI dell'immagine Server. Questi file sono incorporati anche nel package del programma di installazione di IBM MQ Windows , IBM MQ.msi.

Tabella 24 a pagina 195 mostra l'identificativo della locale, la lingua e il nome del file di trasformazione da utilizzare nella riga comandi **msiexec** .

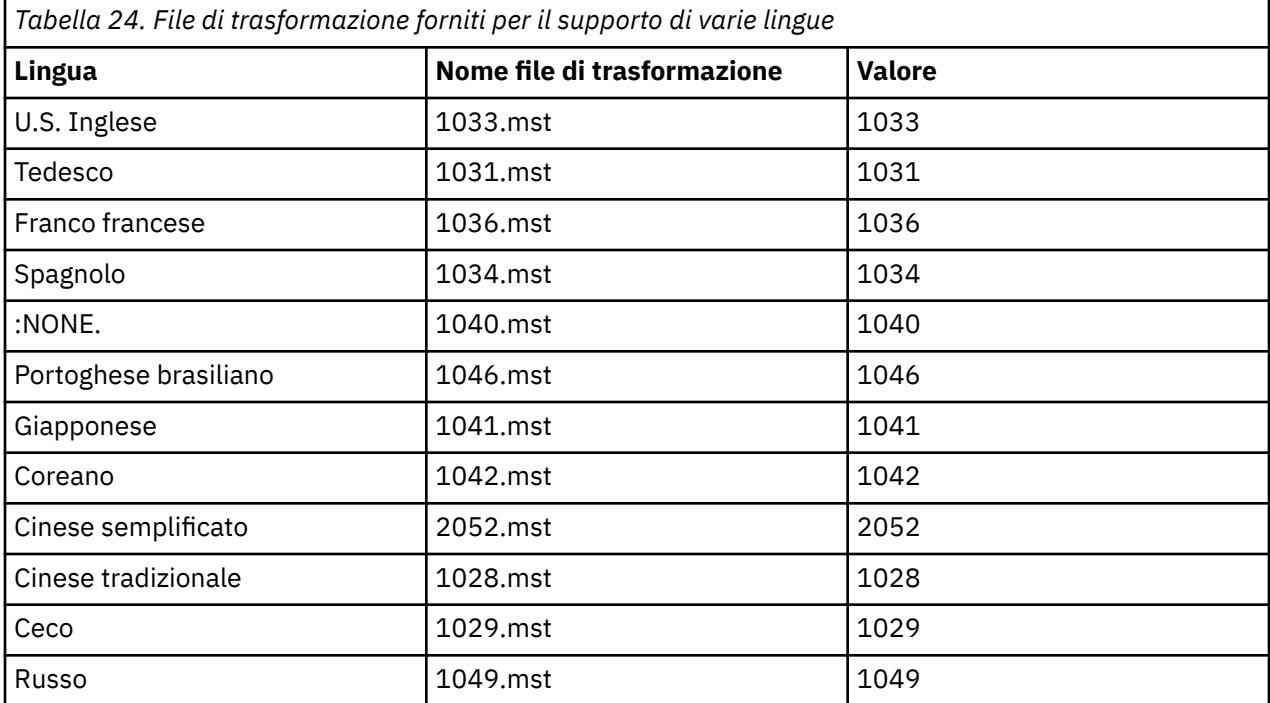

<span id="page-195-0"></span>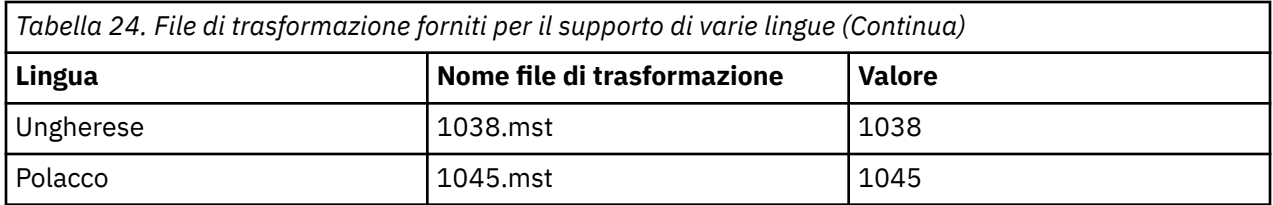

È anche possibile specificare la lingua richiesta utilizzando la proprietà **MQLANGUAGE** con il comando **MQParms** . Per informazioni sui parametri msiexec property=value, consultare ["File di parametro](#page-201-0) [MQParms - installazione server" a pagina 202](#page-201-0).

## **Procedura**

Sulla riga comandi di **msiexec** , specificare la lingua richiesta utilizzando la proprietà **TRANSFORMS** in una coppia proprietà=valore, come mostrato nel seguente esempio:

TRANSFORMS="1033.mst"

Le virgolette che racchiudono il valore sono facoltative.

È anche possibile specificare il percorso completo e il nome file del file di conversione. Ancora una volta, le virgolette che circondano il valore sono facoltative. Ad esempio:

TRANSFORMS="D:\Msi\1033.mst"

Potrebbe essere necessario unire le trasformazioni per installare più installazioni della stessa versione, ad esempio:

TRANSFORMS=":InstanceId2.mst;D:\Msi\1033.mst"

## *Creazione e utilizzo di un file di risposte per l'installazione del server*

È possibile utilizzare il comando **msiexec** con un parametro che specifichi ulteriori proprietà definite in un file di risposte. Esistono tre modi per creare un file di risposta per un'installazione del server.

## **Informazioni su questa attività**

Un file di risposta è un file di testo ASCII con un formato come un file Windows .ini , che contiene la stanza [ Response]. La stanza [ Response] contiene alcuni o tutti i parametri che normalmente dovrebbero essere specificati come parte di un'installazione interattiva. I parametri vengono forniti in un formato proprietà=valore. Qualsiasi altra stanza nel file di risposta viene ignorata da **msiexec**.

Un file di risposta di esempio, Response.ini, viene fornito con IBM MQ. Questo file contiene i parametri d'installazione predefiniti.

È possibile combinare l'utilizzo di un file di risposta con i parametri della riga comandi msiexec descritti in ["Specifica dei parametri della linea di comando per l'installazione del server con msiexec" a pagina](#page-192-0) [193.](#page-192-0)

Tabella 25 a pagina 196 mostra i parametri disponibili per l'utilizzo in un file di risposte. Questi parametri possono essere utilizzati anche sulla riga comandi. Se un parametro viene specificato sia sulla riga comandi che in un file di risposta, l'impostazione sulla riga comandi ha la precedenza.

| Proprietà                                  | <b>Valori</b> | <b>Significato</b>                                                                      |
|--------------------------------------------|---------------|-----------------------------------------------------------------------------------------|
| I PGMFOLDER <sup>"1" a pagina</sup><br>199 | percorso      | La cartella per i file di programma di IBM MQ. Ad<br>$l$ esempio, c: $\mathcal{L}$ mqm. |

*Tabella 25. Parametri che possono essere utilizzati in un file di risposte*

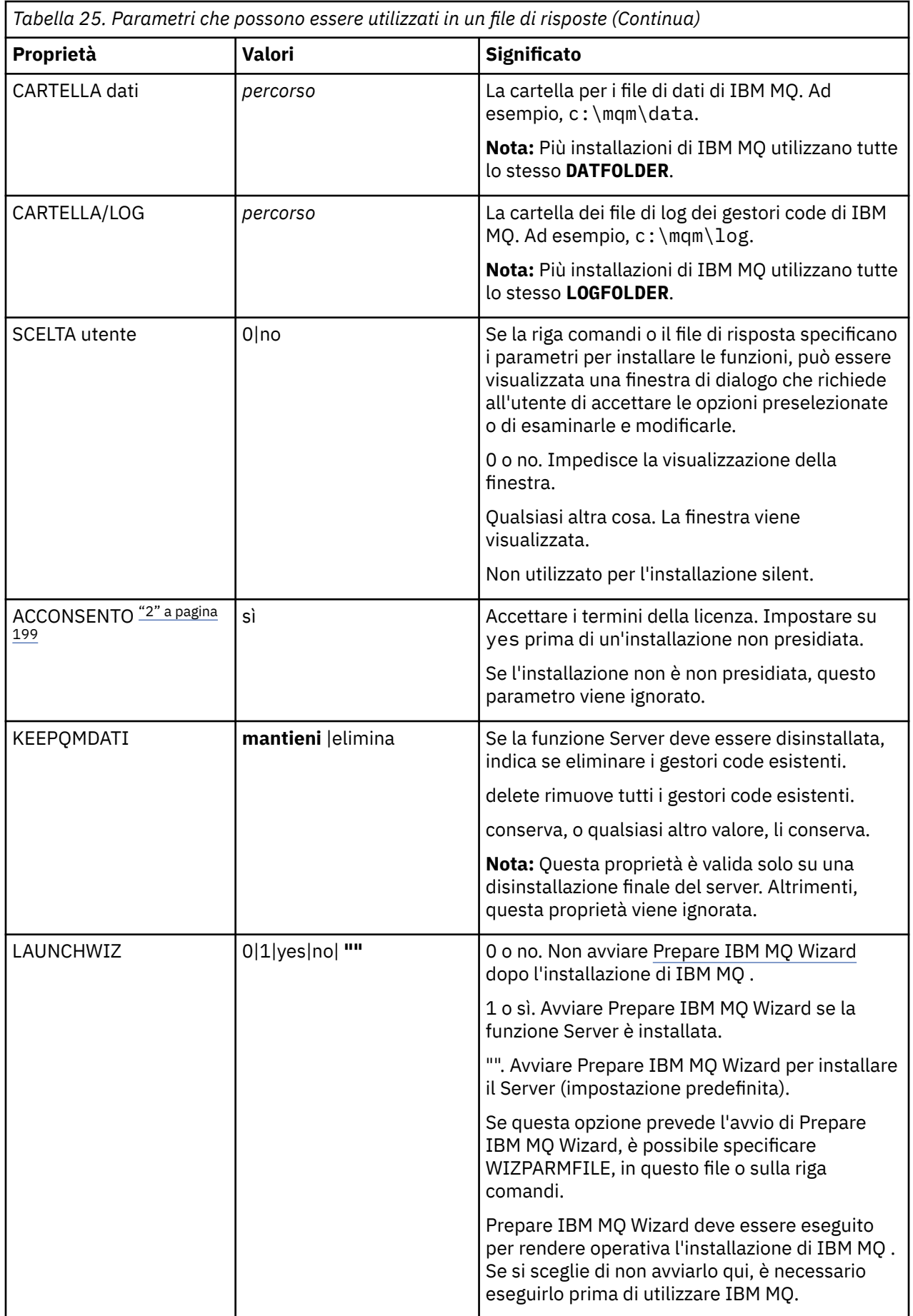

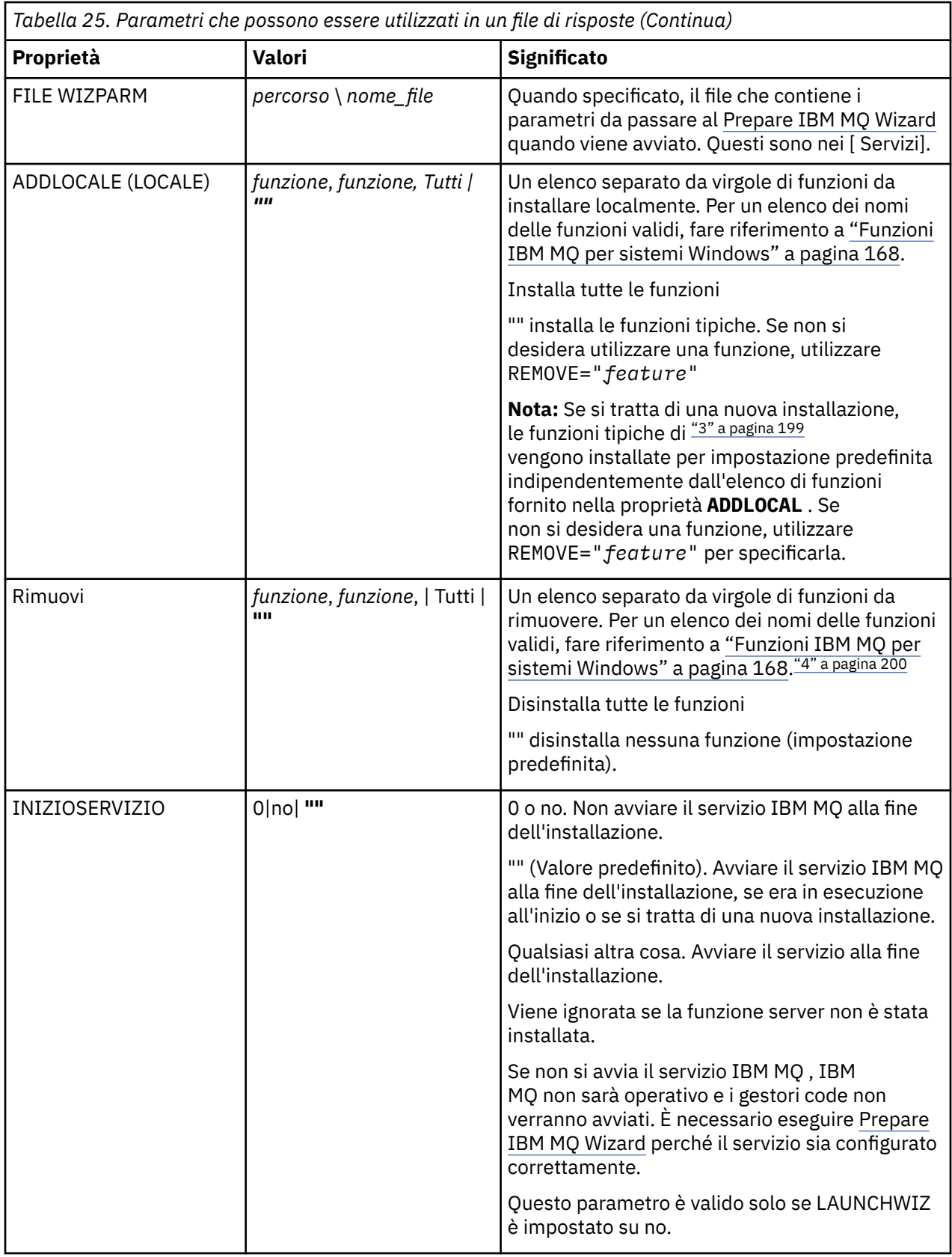

<span id="page-198-0"></span>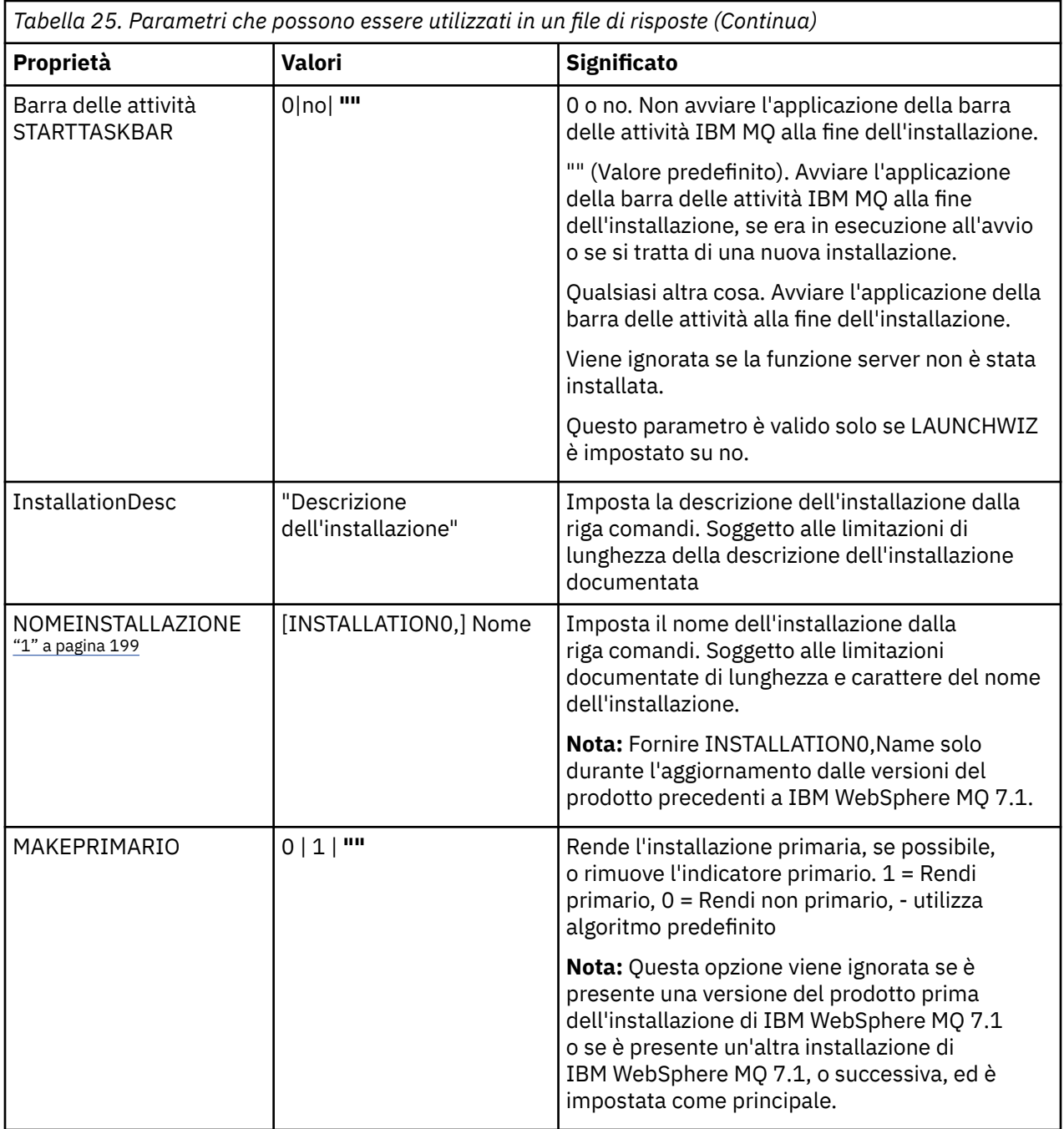

#### **Note:**

- 1. Per più installazioni, **INSTALLATIONNAME** o **PGMFOLDER** devono essere forniti come parametro aggiuntivo su qualsiasi comando di installazione non interattivo. La fornitura di **INSTALLATIONNAME** o **PGMFOLDER** garantisce che l'installazione non sia corretta nel caso in cui si omette o si specifichi in modo non corretto il parametro **TRANSFORMS** .
- 2. Perché un'installazione non presidiata abbia esito positivo, la proprietà AGREETOLICENSE="yes" deve essere definita sulla riga comandi o nel file di risposte.
- 3. Per una nuova installazione, le funzioni tipiche installate per impostazione predefinita, indipendentemente dall'elenco di funzioni fornito nella proprietà **ADDLOCAL** , includono le seguenti funzioni. Se NON sono richiesti, devono essere aggiunti all'elenco **REMOVE** .
	- Server
	- MQ Explorer
- <span id="page-199-0"></span>• API di messaggistica estesa (era Java e .NET Messaging and Web Services prima di IBM MQ 9.1.0)
- Amministrazione web
- Toolkit di sviluppo
- Java Runtime Environment
- 4. Quando si specificano le funzioni da rimuovere con il parametro **REMOVE** :
	- Se si desidera disinstallare in modalità non presidiata la funzione Server e la funzione Web Administration (Web) è installata, è anche necessario disinstallare in modalità non presidiata la funzione Web specificando REMOVE="Web, Server".
	- Se si desidera disinstallare in modalità non presidiata la funzione JRE ( Java Runtime Environment) e la funzione Web Administration (Web) è installata, è necessario disinstallare in modalità non presidiata la funzione Web contemporaneamente specificando REMOVE="Web,JRE".

## **Procedura**

1. Creare un file di risposte per l'installazione in uno dei seguenti modi:

- Copiare e modificare il file Response.ini fornito nell'immagine di installazione di IBM MQ Windows Server, utilizzando un editor di file ASCII.
- Creare il proprio file di risposte utilizzando un editor di file ASCII.
- Utilizzare il comando **msiexec** con i parametri della riga comandi **SAVEINI** (e, facoltativamente, **ONLYINI**) per generare un file di risposta che contiene le stesse opzioni di installazione come mostrato nel seguente esempio:

```
msiexec /i "path\IBM MQ.msi" /q SAVEINI="response_file"
TRANSFORMS="1033.mst" AGREETOLICENSE="yes"
```
2. Per eseguire il comando **msiexec** con un file di risposte, specificare il nome e il percorso completo del file di risposte con il parametro **USEINI** come mostrato nel seguente esempio:

```
msiexec /i "path\MSI\IBM
MQ.msi" /l*v c:\install.log TRANSFORMS= "1033.mst" USEINI= "C:\MQ\Responsefile"
```
Nel file di risposte, tutto il testo è in inglese e i commenti iniziano con un carattere ; .

#### **Esempio**

Il seguente esempio mostra un file di risposta tipico:

```
[Response]
PGMFOLDER="c:\mqm"
DATFOLDER="c:\mqm\data"
LOGFOLDER="c:\mqm\log"
AGREETOLICENSE="yes"
LAUNCHWIZ=""
WIZPARMFILE="d:\MQParms.ini"
ADDLOCAL="Server,Client"
REMOVE="Toolkit"
```
#### *Installazione del server utilizzando il comando MQParms*

È possibile utilizzare il comando **MQParms** per richiamare l'installazione o la disinstallazione del server IBM MQ .

## **Prima di iniziare**

Il comando **MQParms** può utilizzare i parametri su una riga comandi o quelli specificati in un file di parametri. Il file di parametro è un file di testo ASCII che contiene i valori di parametro che si desidera impostare per l'installazione. Il comando **MQParms** prende i parametri specificati e genera la corrispondente riga comandi **msiexec** .

Ciò significa che è possibile salvare tutti i parametri che si desidera utilizzare con il comando **msiexec** in un singolo file.

Se si esegue IBM MQ su sistemi Windows con UAC (User Account Control) abilitato, è necessario richiamare l'installazione con privilegi elevati. Se si utilizza il prompt dei comandi o IBM MQ Explorer elevare i privilegi facendo clic con il tasto destro del mouse per avviare il programma e selezionando **Esegui come amministratore**. Se si tenta di eseguire il programma MQParms senza utilizzare privilegi elevati, l'installazione non riesce con un errore di AMQ4353 nel log di installazione.

Per le operazioni non presidiate, deve includere il parametro **/q** o **/qn** , sulla riga comandi o nella stanza [ MSI] del file di parametri. È inoltre necessario impostare il parametro ACCORETOLICENSE su "sì".

È possibile specificare molti più parametri nel file di parametri che si utilizzano con il comando MQParms rispetto al file di risposta che si utilizza direttamente con il comando **msiexec** . Inoltre, oltre ai parametri utilizzati dall'installazione di IBM MQ , è possibile specificare parametri che possono essere utilizzati da [Prepare IBM MQ Wizard](#page-206-0).

Se Prepare IBM MQ Wizard non viene completato direttamente dopo le installazioni di IBM MQ o se per qualsiasi motivo la macchina viene riavviata tra il completamento dell'installazione di IBM MQ e il completamento di Prepare IBM MQ Wizard, assicurarsi che la procedura guidata venga eseguita in seguito con il privilegio di amministratore, altrimenti l'installazione è incompleta e potrebbe non riuscire. È inoltre possibile che vengano visualizzate le finestre di dialogo **Apri file - Avvertenza di sicurezza** che elencano International Business Machines Limited come publisher. Fare clic su **Esegui** per consentire alla procedura guidata di continuare

Un esempio del file MQParms.ini viene fornito con IBM MQ. Questo file contiene i parametri di installazione predefiniti.

Esistono due modi per creare un file di parametri per l'installazione:

- Copiare e modificare il file MQParms.ini fornito con il prodotto, utilizzando un editor di file ASCII.
- Creare il file di parametri utilizzando un editor di file ASCII.

#### **Informazioni su questa attività**

Per richiamare l'installazione mediante il comando **MQParms**:

### **Procedura**

- 1. Da una riga comandi, passare alla cartella root dell'immagine di installazione del server IBM MQ (ossia, l'ubicazione del file MQParms.exe).
- 2. Immettere il seguente comando:

MQParms *parameter\_file parameters* ]

dove:

#### *file\_parametri*

è il file che contiene i valori di parametro richiesti. Se questo file non si trova nella stessa cartella di MQParms.exe, specificare il percorso completo e il nome file. Se non si specifica un file di parametri, il valore predefinito è MQParms. ini. Per l'installazione non presidiata, è possibile utilizzare il file di parametro MQParms\_silent.ini . Per ulteriori dettagli, fare riferimento a ["File](#page-201-0) [di parametro MQParms - installazione server" a pagina 202](#page-201-0).

#### *parametri*

sono uno o più parametri della riga comandi, per un elenco di questi, consultare la [pagina web](https://msdn.microsoft.com/en-us/library/aa367988%28v=vs.85%29.aspx) [MSDN Command - Line Options](https://msdn.microsoft.com/en-us/library/aa367988%28v=vs.85%29.aspx).

#### <span id="page-201-0"></span>**Esempio**

Un esempio tipico di un comando **MQParms** è:

```
MQParms "c:\MyParamsFile.ini" /l*v c:\install.log
```
Un esempio tipico di un comando **MQParms** quando si installa una seconda copia di IBM MQ è:

```
MQParms "c:\MyParamsFile.ini" /l*v c:\install.log TRANSFORMS=":InstanceId2.mst;1033.mst" 
MSINEWINSTANCE=1
```
In alternativa, è possibile specificare TRANSFORMS e MSINEWINSTANCE nella stanza MSI del file di parametro.

Se si specifica un parametro sia sulla riga comandi che nel file di parametri, l'impostazione sulla riga comandi ha la precedenza.

Se si specifica un file di parametri, è possibile eseguire il programma di utilità di codifica prima di utilizzare il comando **MQParms** (consultare ["Crittografia di un file di parametro" a pagina 205](#page-204-0) ).

Se non si specifica /i, /x, /ao /j, **MQParms** assume il valore predefinito di installazione standard mediante il package del programma di installazione di IBM MQ Windows , IBM MQ.msi. In altre parole, genera la seguente parte della riga comandi:

/i " *current\_folder* \MSI\IBM MQ.msi"

Se non si specifica un parametro WIZPARMFILE, **MQParms** assume il valore predefinito del file di parametri corrente. In altre parole, genera la seguente parte del comando:

WIZPARMFILE=" *current\_folder* \ *current\_parameter\_file* "

#### *File di parametro MQParms - installazione server*

Un file di parametri è un file di testo ASCII che contiene sezioni (stanze) con parametri che possono essere utilizzati dal comando **MQParms** . Di solito, questo è un file di inizializzazione come MQParms.ini.

Il comando **MQParms** prende i parametri dalle seguenti stanze nel file:

#### **[ MSI]**

Contiene le proprietà generali relative alla modalità di esecuzione del comando **MQParms** e all'installazione di IBM MQ.

Le proprietà che è possibile impostare in questa sezione sono elencate in ["Installazione del server](#page-190-0) [utilizzando msiexec" a pagina 191](#page-190-0)e [Tabella 26 a pagina 203](#page-202-0).

#### **[Servizi]**

Contiene le proprietà relative alla configurazione dell'account IBM MQ , in particolare, l'account utente richiesto per i servizi IBM MQ . Se si installa IBM MQ su una rete in cui il controller di dominio si trova su un server Windows 2003 o successivo, è probabile che siano necessari i dettagli di un account di dominio speciale. Per ulteriori informazioni, consultare ["Configurazione di IBM MQ con Prepare IBM](#page-206-0) [MQ Wizard" a pagina 207](#page-206-0) e ["Creazione e configurazione di account di dominio Windows per IBM MQ"](#page-210-0) [a pagina 211](#page-210-0).

Le proprietà che è possibile impostare in questa sezione sono riportate in [Tabella 28 a pagina 204](#page-203-0).

**MQParms** ignora tutte le altre stanze nel file.

I parametri della stanza sono nel formato proprietà=valore, dove la proprietà viene sempre interpretata come maiuscolo, ma il valore è sensibile al maiuscolo / minuscolo. Se una stringa di valore include uno spazio, deve essere racchiusa tra doppi apici. La maggior parte degli altri valori può essere racchiusa tra virgolette. Alcune proprietà possono assumere più di un valore, ad esempio:

<span id="page-202-0"></span>ADDLOCAL="Server,Client"

Per cancellare una proprietà, impostare il relativo valore su una stringa vuota, ad esempio:

REINSTALL=""

Nelle seguenti tabelle sono riportate le proprietà che è possibile impostare. Il valore predefinito è riportato in grassetto.

Per la stanza [ MSI], è possibile immettere le opzioni e le proprietà della riga comandi MSI. Ad esempio:

- /q
- ADDLOCAL="server" - REBOOT=Suppress
- 

Fare riferimento a Tabella 26 a pagina 203, [Tabella 27 a pagina 204](#page-203-0)e [Tabella 28 a pagina 204](#page-203-0) per le proprietà utilizzate per installare IBM MQ.

Tabella 26 a pagina 203 mostra ulteriori proprietà nella stanza che influenzano il modo in cui viene eseguito il comando MQParms , ma che non influenzano l'installazione.

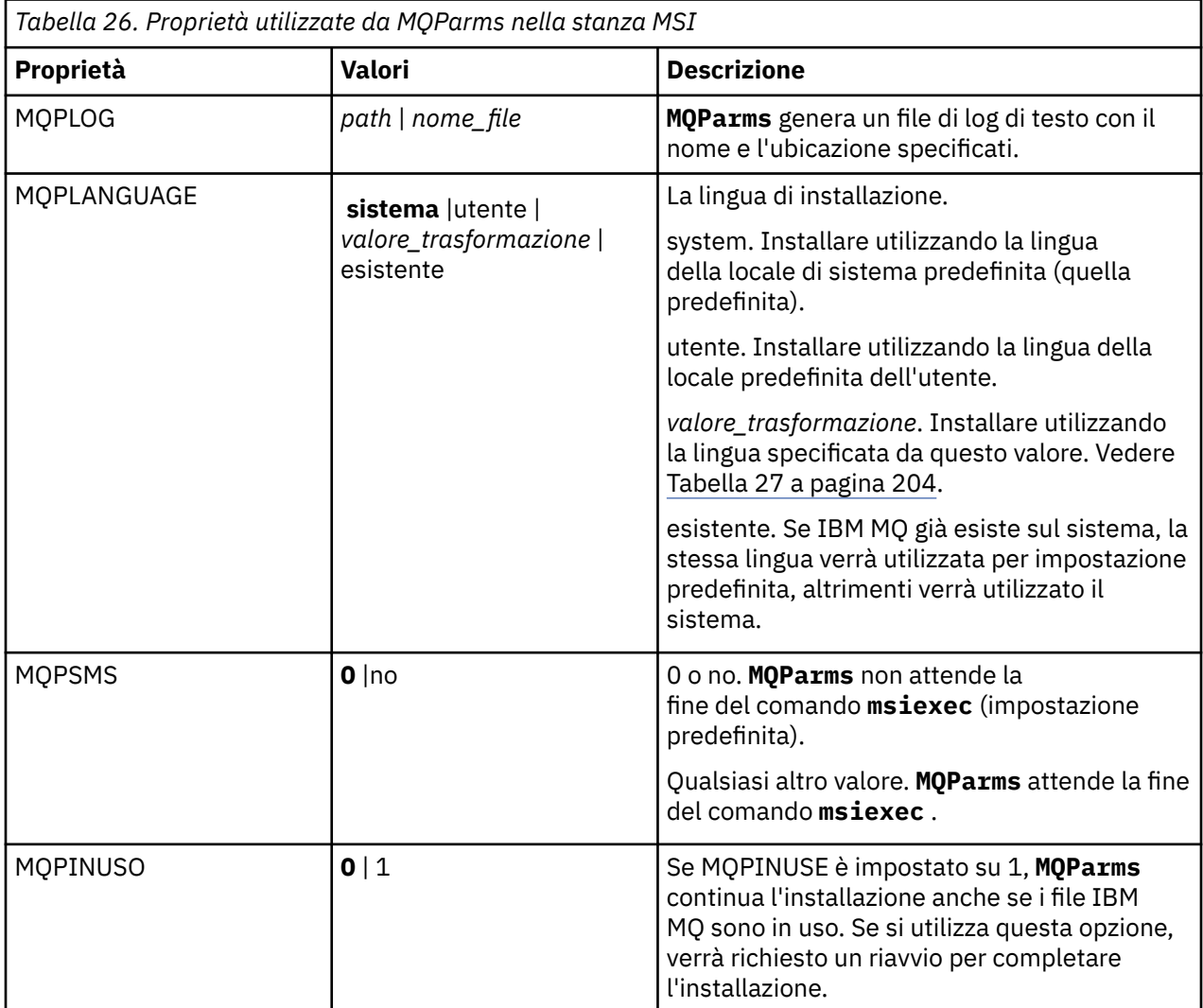

<span id="page-203-0"></span>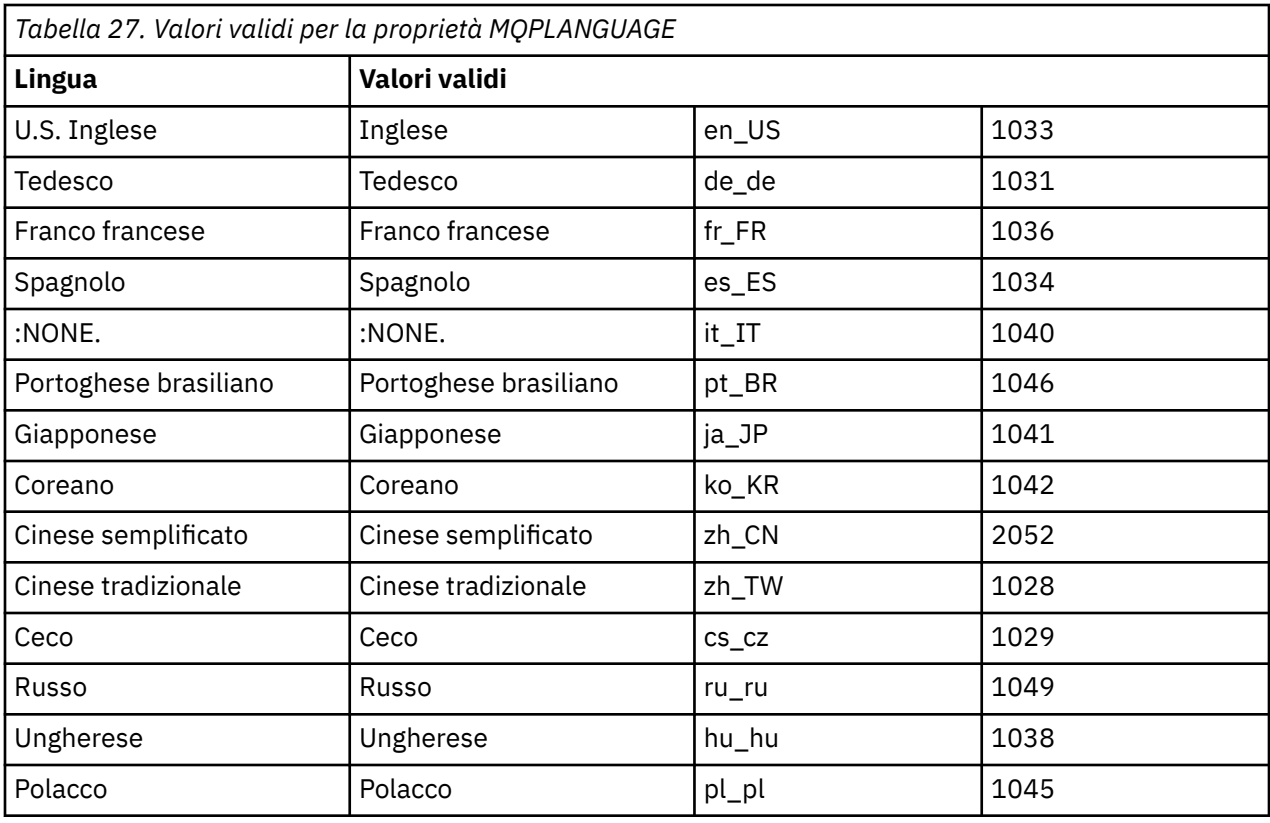

Per la sezione [ Servizi], è possibile immettere parametri in formato proprietà=valore. È possibile decidere di crittografare i valori in questa stanza. Consultare ["Crittografia di un file di parametro" a pagina 205.](#page-204-0)

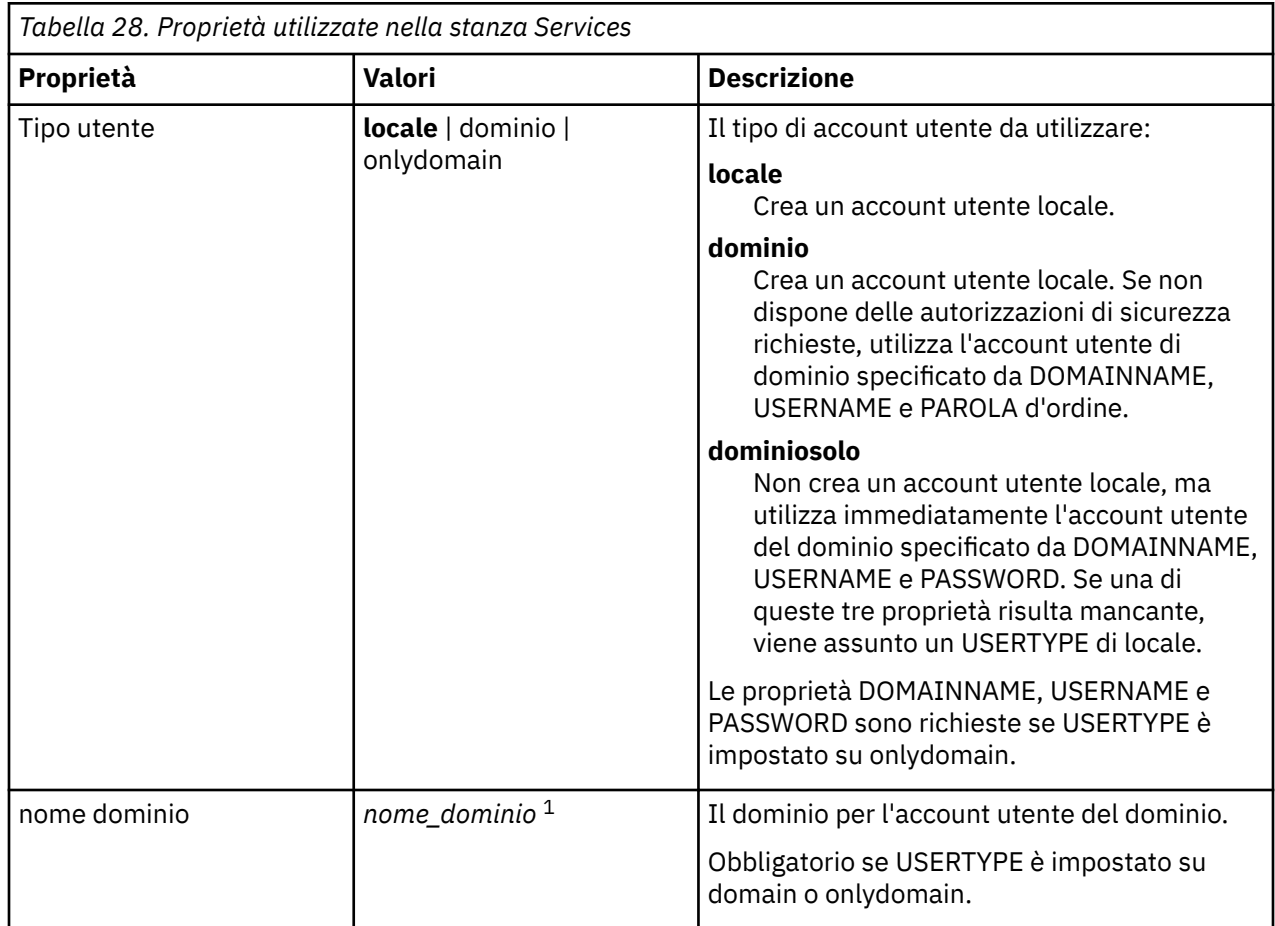

<span id="page-204-0"></span>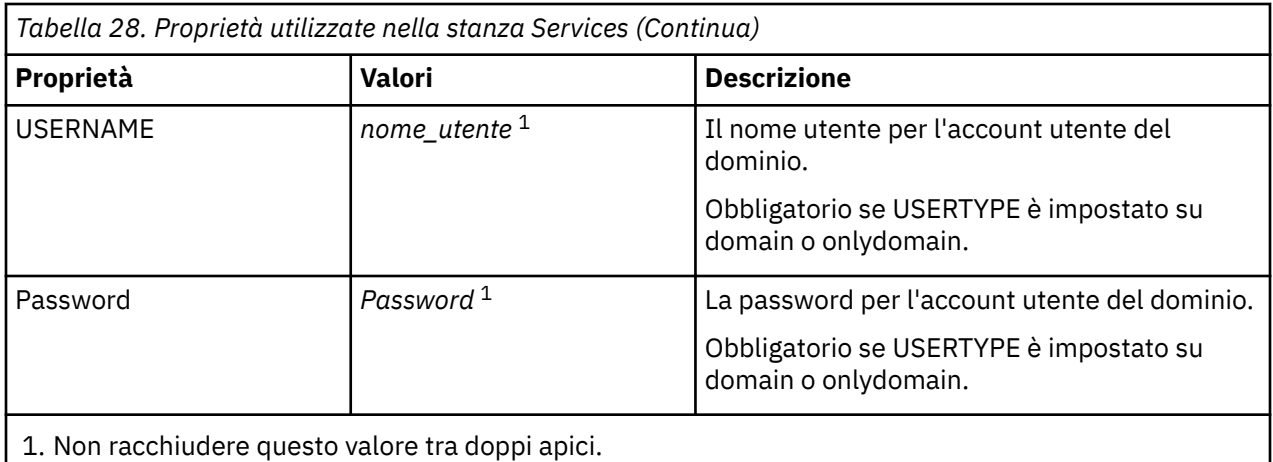

Un tipico esempio di un file di parametri è:

[MSI] MQPLANGUAGE=1033 MQPLOG=%temp%\MQParms.log MQPSMS=no ADDLOCAL=Server /m miffile REMOVE="" /l\*v c:\install.log

[Services] USERTYPE=domain DOMAINNAME=mqm\*df349edfcab12 USERNAME=mqm\*a087ed4b9e9c PASSWORD=mqm\*d7eba3463bd0a3

# *Crittografia di un file di parametro*

Se i valori DOMAINNAME, USERNAME e PASSWORD nella stanza [ Services] di un file di parametri non sono già codificati, è possibile codificarli eseguendo il programma di utilità setmqipw .

## **Informazioni su questa attività**

Utilizzare il programma di utilità setmqipw per codificare i valori DOMAINNAME, USERNAME e PASSWORD nella stanza [ Services] di un file di parametri, se non sono già codificati. (Questi valori potrebbero essere codificati se il programma di utilità è stato eseguito in precedenza). setmqipw codificherà anche i valori QMGRPASSWORD e CLIENTPASSWORD nella stanza [ SSLMigration] di un file di parametro.

Questa crittografia significa che, se hai bisogno di un account di dominio speciale per configurare IBM MQ (vedi ["Configurazione di IBM MQ con Prepare IBM MQ Wizard" a pagina 207](#page-206-0) e ["Creazione e configurazione](#page-210-0) [di account di dominio Windows per IBM MQ" a pagina 211](#page-210-0)), o devi mantenere segrete le password del database delle chiavi, i dettagli vengono mantenuti al sicuro. Altrimenti, questi valori, inclusa la password dell'account di dominio, passano attraverso la rete come testo in chiaro. Non è necessario utilizzare questo programma di utilità, ma è utile se la sicurezza nella rete è un problema.

Per eseguire lo script:

### **Procedura**

- 1. Da una riga comandi, passare alla cartella che contiene il file di parametri.
- 2. Immettere il seguente comando:

*CD\_drive*:\setmqipw

**Nota:** È possibile eseguire il comando da una cartella diversa, immettendo il seguente comando, dove *parameter\_file* è il percorso completo e il nome file del file di parametro:

```
CD_drive:\setmqipw parameter_file
```
## **Risultati**

Se si visualizza il file di parametri risultante, i valori codificati iniziano con la stringa mqm\*. Non utilizzare questo prefisso per altri valori; le password o i nomi che iniziano con questo prefisso non sono supportati.

Il programma di utilità crea un file di log, setmqipw.log, nella directory corrente. Questo file contiene i messaggi relativi al processo di codifica. Quando la codifica ha esito positivo, i messaggi sono simili a:

```
Encryption complete
Configuration file closed
Processing complete
```
## **Operazioni successive**

Una volta codificato il file di parametro, è possibile utilizzarlo normalmente con il comando MQParms (consultare ["Installazione del server utilizzando il comando MQParms" a pagina 200](#page-199-0) ).

## **Vindows:** Verifica dei problemi dopo l'installazione

Vi sono alcune attività facoltative che è possibile utilizzare per controllare l'installazione se si ritiene che si sia verificato un problema o per verificare i messaggi di installazione dopo un'installazione non presidiata, ad esempio.

## **Informazioni su questa attività**

Utilizzare questi passi come guida per controllare i seguenti file per i messaggi:

### **Procedura**

1. Controllare MSI *nnnnn*.LOG. Questo file è nella cartella Temp dell'utente. È un log dell'applicazione che contiene i messaggi in inglese scritti durante l'installazione. Il log include un messaggio che indica se l'installazione è stata completata correttamente.

Questo file viene creato se è stata impostata la registrazione predefinita.

2. Se è stato utilizzato il launchpad per installare IBM MQ, selezionare MQv9\_Install\_YYYY-MM-DDTHH-MM-SS.log nella propria cartella utente Temp , dove:

**aaaa**

Questo è l'anno in cui è stato installato IBM MQ

**MM**

Questo è il mese in cui è stato installato IBM MQ, ad esempio 09 se è stato installato a settembre

**GG**

Questo è il giorno in cui è stato installato IBM MQ

#### **HH - MM - SS**

Questa è l'ora in cui è stato installato IBM MQ

È possibile accedere alla directory Temp dell'utente immettendo il seguente comando dal prompt dei comandi:

cd %TEMP%

<span id="page-206-0"></span>3. Controllare amqmjpse.txt. Questo file si trova nella cartella dei file di dati IBM MQ (valore predefinito C:\ProgramData\IBM\MQ ). Si tratta di un log dell'applicazione che contiene i messaggi in inglese scritti durante l'installazione da Prepare IBM MQ Wizard.

## **Operazioni successive**

Verificare l'installazione, come descritto in ["Verifica di un'installazione IBM MQ su Windows" a pagina](#page-234-0) [235](#page-234-0).

# **Configurazione degli account utente per la IBM MQ**

Dopo l'installazione di IBM MQ, è necessario configurare il servizio IBM MQ prima di poter avviare i gestori code.

## **Informazioni su questa attività**

Quando si installa IBM MQ utilizzando un'interfaccia utente grafica, è possibile essere guidati tramite diverse schermate per ricevere aiuto nell'applicazione delle opzioni e delle configurazioni più importanti. Utilizzare il Launchpad per controllare i requisiti software, specificare le informazioni sulla rete e avviare la procedura guidata di installazione di IBM MQ e utilizzarla per installare il software.

Dopo che è stata completata l'installazione di IBM MQ, è possibile utilizzare la Prepare IBM MQ Wizard per configurare IBM MQ prima dell'avvio dei gestori code.

Se si sta impostando IBM MQ per l'utilizzo con Microsoft Cluster Service (MSCS), consultare Supporto di Microsoft Cluster Service (MSCS).

## *Configurazione di IBM MQ con Prepare IBM MQ Wizard*

La Prepare IBM MQ Wizard guida l'utente nella configurazione di IBM MQ con un account utente per la rete. È necessario eseguire la procedura guidata per configurare il servizio di IBM MQ prima di poter avviare i gestori code.

## **Prima di iniziare**

Quando IBM MQ è in esecuzione, deve verificare che solo gli utenti autorizzati possano accedere alle code o ai gestori code. Se un utente prova ad accedere, IBM MQ utilizza il proprio account locale per richiamare le informazioni sull'utente.

La maggior parte dei sistemi Windows di rete sono membri di un dominio Windows in cui gli account utente, altri principal di sicurezza e i gruppi di sicurezza sono mantenuti e gestiti da un servizio di directory, Active Directory, in esecuzione su alcuni dei controller del dominio. IBM MQ controlla che soltanto gli utenti autorizzati possano accedere ai gestori code o alle code.

In tali reti, i processi del gestore code IBM MQ accedono alle informazioni di Active Directory per trovare l'appartenenza al gruppo di sicurezza di tutti gli utenti che cercano di utilizzare le risorse IBM MQ. Gli account in cui sono in esecuzione i servizi IBM MQ devono essere autorizzati a ricercare tali informazioni dalla directory. Nella maggior parte dei domini Windows, gli account locali definiti su server Windows individuali, non possono accedere alle informazioni della directory, per cui i servizi IBM MQ devono essere eseguiti in un account di dominio che dispone dell'autorizzazione appropriata.

Se il server Windows non è membro di un dominio Windows o il dominio ha un livello funzionale o di sicurezza ridotto, i servizi IBM MQ possono essere in esecuzione in un account locale che è stato creato durante l'installazione.

Se è necessario un account di dominio speciale per l'installazione di IBM MQ, Prepare IBM MQ Wizard richiede di immettere i dettagli di questo account (dominio, nome utente e password), per cui assicurarsi di disporre di queste informazioni prima di iniziare questa attività. Richiedere all'amministratore del dominio di configurare un account, se non ne esiste già uno e di fornire i dettagli necessari. Per ulteriori informazioni sulla configurazione di un account del dominio, consultare ["Creazione e configurazione di](#page-210-0) [account di dominio Windows per IBM MQ" a pagina 211](#page-210-0).

**Importante:** Se un account del dominio è necessario e si installa IBM MQ senza un account speciale (o senza immetterne i dettagli), molte delle parti di IBM MQ non funzioneranno, a seconda degli account utente particolari coinvolti. Inoltre, le connessioni di IBM MQ a gestori code in esecuzione su account di dominio su altri sistemi potrebbero non riuscire. L'account può essere modificato eseguendo la Prepare IBM MQ Wizard e specificando i dettagli dell'account da utilizzare.

Per informazioni sui diritti utente richiesti per utilizzare il supporto di Active Directory, consultare Account utente di dominio e locali per il servizio IBM MQ Windows.

Per informazioni sui diritti utente richiesti per utilizzare il supporto di autenticazione Kerberos, consultare Protezione.

٦

## **Informazioni su questa attività**

La finestra della Prepare IBM MQ Wizard viene visualizzata quando l'installazione di IBM MQ viene completata. È inoltre possibile eseguire la procedura guidata in qualsiasi momento dal menu **Start** .

È possibile utilizzare la Prepare IBM MQ Wizard (AMQMJPSE.EXE) con i seguenti parametri:

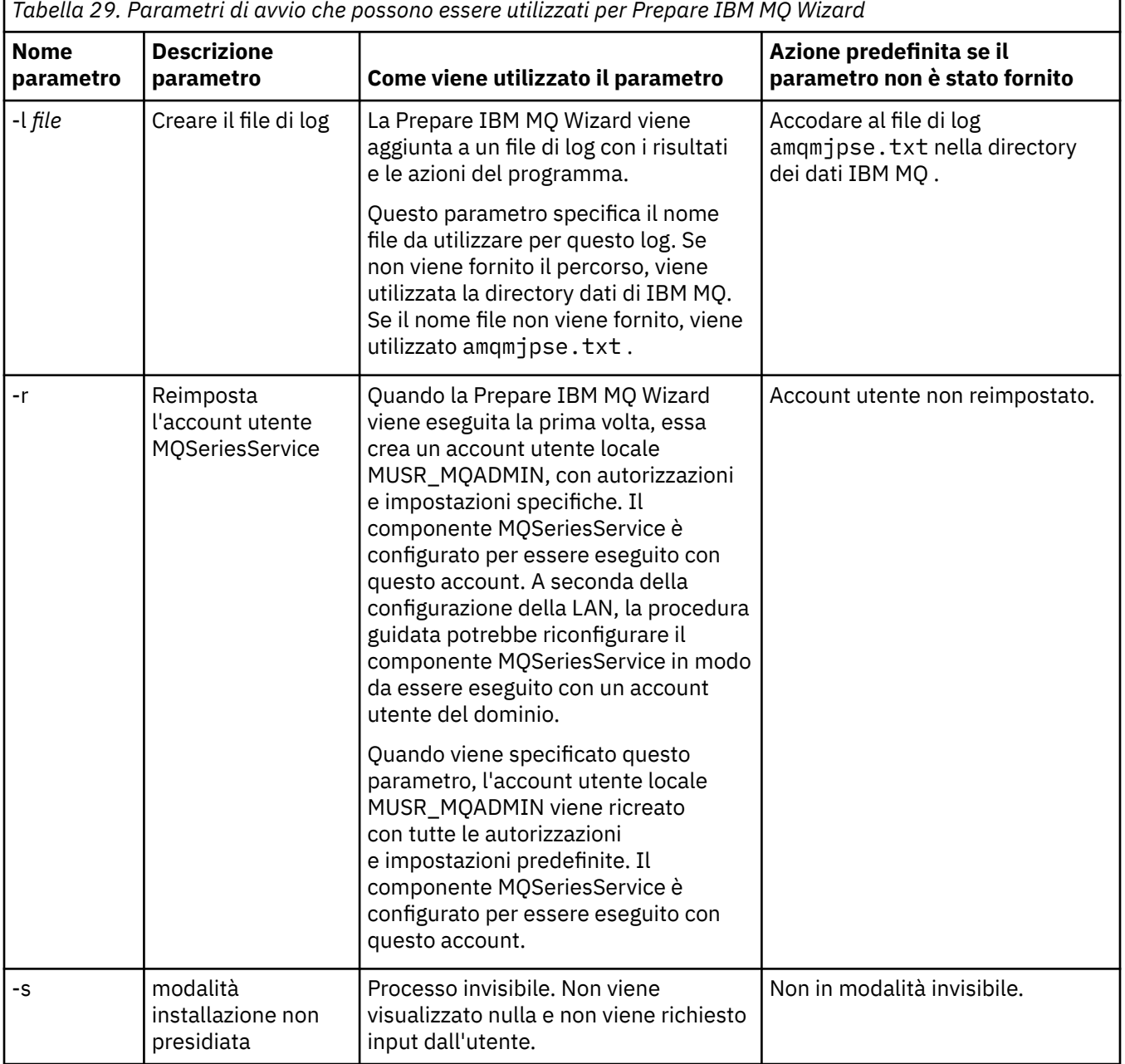

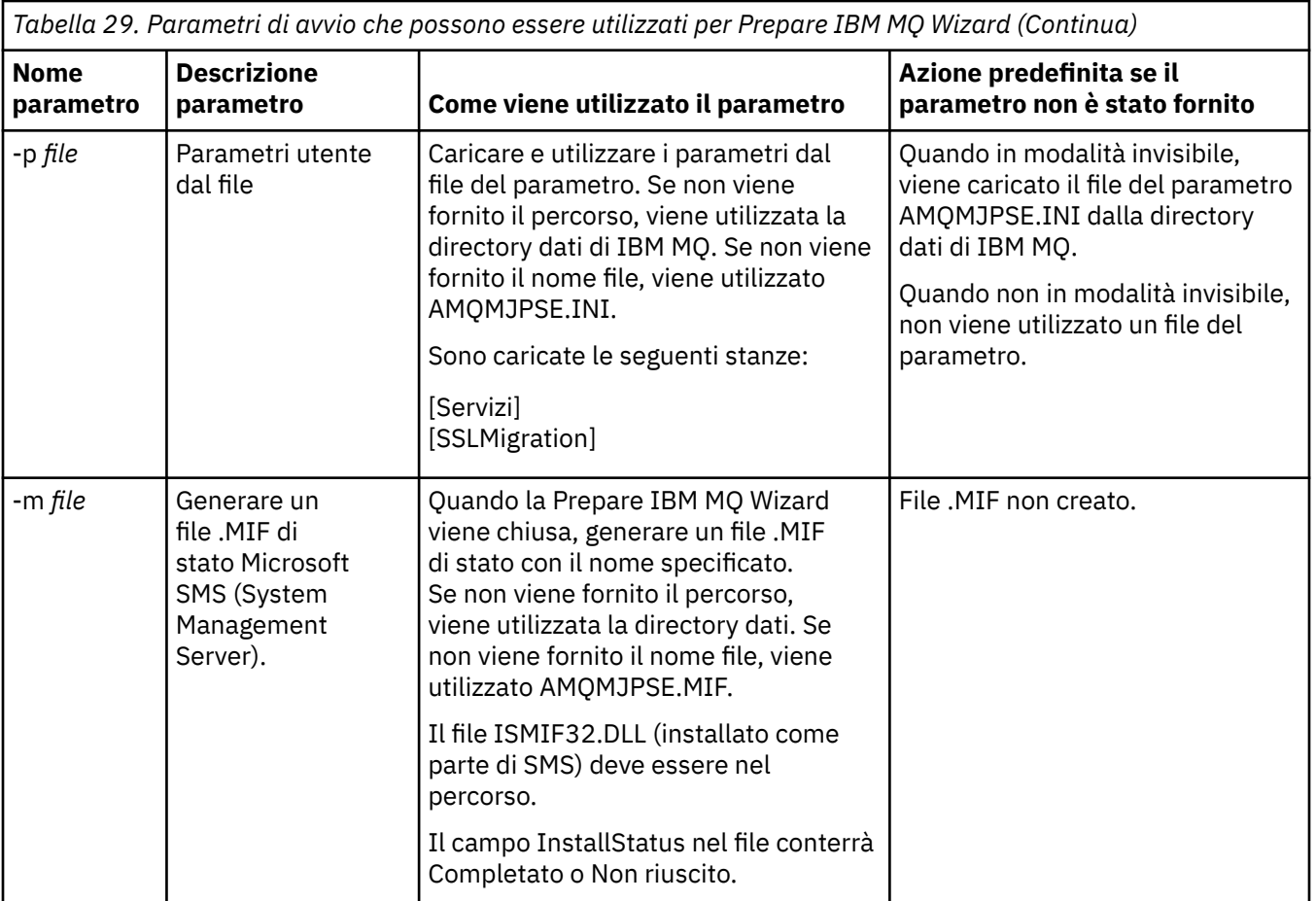

Sui sistemi Windows, è necessario eseguire questa attività in un account dell'amministratore di Windows o nell'account dell'amministratore del dominio nel caso la workstation sia un membro di un dominio Windows.

Sui sistemi Windows con il controllo dell'account utente (UAC) abilitato, se non si completa la Prepare IBM MQ Wizard direttamente dopo l'installazione di IBM MQ o se per qualche motivo la macchina viene riavviata tra il completamento dell'installazione di IBM MQ e il completamento della Prepare IBM MQ Wizard, è necessario accettare la richiesta di Windows quando viene visualizzata per consentire l'esecuzione della procedura guidata come con privilegi elevati.

## **Procedura**

1. Una volta completata l'installazione di IBM MQ, viene visualizzata la finestra Prepare IBM MQ Wizard con un messaggio di benvenuto.

Per continuare, fare clic su **Avanti**.

2. Se Prepare IBM MQ Wizard è già stata eseguita in precedenza, questa operazione verrà saltata. Altrimenti, la finestra Prepare IBM MQ Wizard visualizza una barra di avanzamento con il messaggio seguente:

```
Stato: configurazione di IBM MQ
```
Attendere fino a quando la barra di avanzamento informa che l'operazione è completata.

3. La finestra Prepare IBM MQ Wizard visualizza una barra di avanzamento con il seguente messaggio: Stato: impostazione del servizio IBM MQ.

Attendere fino a quando la barra di avanzamento informa che l'operazione è completata.

4. IBM MQ tenta di rilevare se è necessario configurare IBM MQ per l'utilizzo con Windows Active Directory Server o con gli utenti del dominio Windows. A seconda dei risultati del rilevamento, IBM MQ effettua una delle seguenti operazioni:

• Se IBM MQ rileva che è necessario configurare IBM MQ per Windows Active Directory Server o per gli utenti del dominio Windows, la finestra Prepare IBM MQ Wizard visualizza un messaggio che inizia con:

```
IBM MQ non dispone dell'autorizzazione per eseguire query delle informazioni
relative all'account utente.
```
Fare clic su **Avanti** e passare al passo 5.

• Se non si sta eseguendo l'installazione su un Windows Active Directory Server o su un server di dominio Windows e IBM MQ non è in grado di rilevare se è necessario configurare IBM MQ per Windows Active Directory Server o per gli utenti del dominio Windows, la finestra Prepare IBM MQ Wizard visualizza il seguente messaggio:

Sono presenti nella rete controller di dominio che eseguono server di dominio Windows 2000 o successivi?

Se si seleziona Sì, fare clic su **Avanti**, quindi passare al passo 5.

Se si seleziona No, fare clic su **Avanti**, quindi passare al passo 9.

Se si seleziona **Non so**, non è possibile continuare. Selezionare una delle altre opzioni oppure fare clic su **Annulla** e contattare l'amministratore di dominio.

- Se IBM MQ rileva che non è necessario configurare IBM MQ for Windows Active Directory Server o gli utenti del dominio Windows, passare al passo 9.
- 5. La finestra Prepare IBM MQ Wizard visualizza il seguente messaggio:

È necessario configurare IBM MQ per utenti definiti su Windows 2000 o successivo?

Se si seleziona Sì, fare clic su **Avanti**, quindi passare al passo 6.

Se si seleziona No, fare clic su **Avanti**, quindi passare al passo 9.

Se si seleziona Non so, non è possibile proseguire. Selezionare una delle altre opzioni oppure fare clic su **Annulla** e contattare l'amministratore di dominio. Per ulteriori informazioni sugli account di dominio, consultare ["Creazione e configurazione di account di dominio Windows per IBM MQ" a](#page-210-0) [pagina 211](#page-210-0).

- 6. Fornire all'utente del dominio ottenuto dall'amministratore del dominio l'accesso per l'esecuzione come servizio.
	- a) Fare clic su **Avvia** > **Esegui ...**, immettere il comando **secpol.msc** e fare clic su **OK**.
	- b) Aprire **Impostazioni di sicurezza** > **Politiche locali** > **Assegnazione diritti utente**. Nell'elenco delle politiche, fare clic con il tasto destro del mouse su **Accedi come servizio** > **Proprietà**.
	- c) Fare clic su **Aggiungi utente o gruppo ...** e immettere il nome dell'utente ottenuto dall'amministratore del dominio, quindi fare clic su **Verifica nomi**
	- d) Se richiesto da una finestra di sicurezza di Windows, immettere il nome utente e la password di un utente o un amministratore dell'account con l'autorità necessaria e fare clic su **OK** > **Applica** > **OK**. Chiudere la finestra Politica di sicurezza locale.
- 7. Immettere, nella finestra successiva, il dominio e l'ID utente dell'account utente del dominio ottenuto dall'amministratore di dominio. Immettere la password oppure selezionare l'opzione **Questo account non ha password**. Fare clic su **Avanti**.
- 8. La finestra Prepare IBM MQ Wizard visualizza una barra di avanzamento con il seguente messaggio:

Stato: configurazione di IBM MQ con l'account utente di dominio speciale

Attendere fino a quando la barra di avanzamento informa che l'operazione è completata. Se si verificano dei problemi con l'account utente di dominio, viene visualizzata un'ulteriore finestra. Seguire i suggerimenti dati in questa finestra prima di continuare la procedura.

9. La finestra Prepare IBM MQ Wizard visualizza una barra di avanzamento con il seguente messaggio:

Stato: avvio dei servizi IBM MQ

Attendere fino a quando la barra di avanzamento informa che l'operazione è completata.

#### <span id="page-210-0"></span>10. Successivamente, selezionare le opzioni richieste.

La finestra Prepare IBM MQ Wizard visualizza il seguente messaggio:

È stato completato il Prepare IBM MQ Wizard

Selezionare le opzioni desiderate, quindi fare clic su **Fine**. Selezionare una o più voci dal seguente elenco:

#### • **Rimuovi il collegamento alla procedura guidata dal desktop**

Questa opzione è disponibile soltanto se è stato precedentemente eseguito un tentativo di installazione, ma è stata annullata la procedura dalla Prepare IBM MQ Wizard ed è stato creato un collegamento sul desktop a questa procedura guidata. Selezionare questa opzione per rimuovere il collegamento. Non ne hai bisogno ora che hai completato Prepare IBM MQ Wizard.

#### • **Avvia IBM MQ Explorer**

IBM MQ Explorer consente di visualizzare e gestire la rete di IBM MQ. È possibile utilizzare gli elementi nella pagina di benvenuto della vista IBM MQ Explorer **Contenuto** per esplorare le funzioni in IBM MQ. Questa pagina viene avviata la prima volta che viene avviato IBM MQ Explorer. La pagina di benvenuto può essere visualizzata in qualsiasi momento da IBM MQ Explorer facendo clic su **IBM MQ** nella vista **Navigator**.

#### • **Avviare il Blocco note per visualizzare le note sul rilascio**

Le note sul rilascio contengono le informazioni sull'installazione di IBM MQ e anche le notizie più recenti disponibili dopo la pubblicazione della documentazione.

### **Operazioni successive**

Facoltativamente, seguire la procedura descritta in Verifica dei problemi dopo l'installazione di.

Per informazioni su come verificare un'installazione, consultare Verifica di un'installazione IBM MQ su Windows.

#### **Concetti correlati**

Diritti utente richiesti per un servizio IBM MQ Windows

#### **Attività correlate**

Creazione e configurazione di account di dominio Windows per IBM MQ

Queste informazioni sono per gli amministratori di dominio. Utilizza queste informazioni per creare e configurare un account di dominio speciale per il servizio IBM MQ . Eseguire questa operazione se IBM MQ deve essere installato su un dominio Windows in cui gli account locali non dispongono dell'autorizzazione per interrogare l'appartenenza al gruppo degli account utente del dominio.

### *Creazione e configurazione di account di dominio Windows per IBM MQ*

Queste informazioni sono per gli amministratori di dominio. Utilizza queste informazioni per creare e configurare un account di dominio speciale per il servizio IBM MQ . Eseguire questa operazione se IBM MQ deve essere installato su un dominio Windows in cui gli account locali non dispongono dell'autorizzazione per interrogare l'appartenenza al gruppo degli account utente del dominio.

## **Informazioni su questa attività**

Dopo aver aggiunto un utente locale al gruppo mqm , tale utente può gestire IBM MQ sul sistema. Questa attività descrive il modo in cui eseguire le stesse operazioni utilizzando gli ID utente del dominio Windows.

Esiste un componente IBM MQ per la verifica dei privilegi Windows . Questo componente viene eseguito come servizio Windows con un account utente locale creato da IBM MQ durante l'installazione. Questo componente controlla che l'account con cui vengono eseguiti i servizi di IBM MQ disponga dei seguenti privilegi:

• L'account ha la capacità di interrogare le appartenenze dei gruppi di account di dominio.

<span id="page-211-0"></span>• L'account dispone dell'autorità per gestire IBM MQ.

Se l'account non ha la capacità di interrogare le appartenenze al gruppo, i controlli di accesso effettuati dai servizi non riescono.

I controller di dominio Windows che eseguono Windows Active Directory, possono essere configurati in modo che gli account locali non abbiano l'autorizzazione ad eseguire query dell'appartenenza al gruppo degli account utente di dominio. Questo impedisce a IBM MQ di completare i controlli e l'accesso non riesce. Se si sta utilizzando Windows su un controller di dominio che è stato impostato in questo modo, è necessario utilizzare invece un account utente di dominio speciale con le autorizzazioni richieste.

Ciascuna installazione di IBM MQ nella rete deve essere configurata in modo da eseguire il proprio servizio in un account utente di dominio che dispone dell'autorizzazione richiesta per controllare che gli utenti definiti nei domini siano autorizzati ad accedere ai gestori code o alle code. Normalmente, questo account speciale dispone dei diritti di amministratore di IBM MQ tramite l'appartenenza al gruppo di domini DOMAIN\Domain mqm. Il gruppo di domini viene nidificato automaticamente dal programma di installazione nel gruppo mqm locale del sistema su cui viene installato IBM MQ .

#### **Importante:**

- 1. Per impostazione predefinita, Windows 10 versione 1607 o successiva e Windows Server 2016 o successiva, sono più restrittivi rispetto alle precedenti versioni di Windows. Queste versioni successive limitano i client che possono effettuare chiamate remote a SAM (Security Accounts Manager) e potrebbero impedire l'avvio dei gestori code IBM MQ . L'accesso a SAM è fondamentale per il funzionamento di IBM MQ quando IBM MQ viene configurato come account di dominio.
- 2. Al programma di installazione IBM MQ devono essere forniti i dettagli ID utente e password dell'account utente del dominio speciale. Il programma di installazione può quindi utilizzare queste informazioni per configurare il servizio IBM MQ dopo l'installazione del prodotto. se si continua l'installazione e la configurazione di IBM MQ senza un account speciale, molti o tutti i componenti di IBM MQ non funzioneranno, a seconda degli specifici account utente interessati, così come riportato di seguito:
	- Le connessioni IBM MQ ai gestori code in esecuzione negli account del dominio Windows su altri computer potrebbero avere esito negativo.
	- Gli errori tipici includono AMQ8066: Local mqm group not found e AMQ8079: Access was denied when attempting to retrieve group membership information for user 'abc@xyz'.

È necessario ripetere i passi "1" a pagina 212 e ["8" a pagina 213](#page-212-0) della procedura riportata di seguito per ogni dominio che dispone di nomi utente che amministreranno IBM MQ. Questo crea un account per IBM MQ su ciascun dominio.

## **Procedura**

Creare un gruppo di domini con un nome speciale noto a IBM MQ (consultare "4" a pagina 212) e fornire ai membri di questo gruppo l'autorizzazione a interrogare l'appartenenza al gruppo di qualsiasi account.

- 1. Collegarsi al controller del dominio con un'utenza che dispone di autorizzazioni da amministratore del dominio.
- 2. Dal menu Start, aprire Utenti e computer di Active Directory.
- 3. Individuare il nome del dominio nel riquadro di navigazione, fare clic con il tasto destro del mouse e selezionare **Nuovo gruppo**.
- 4. Immettere un nome gruppo nel campo **Nome gruppo**.

**Nota:** Il nome gruppo preferito è Domain mqm. Immetterlo esattamente come visualizzato.

• Richiamando il gruppo Domain mqm si modifica il comportamento di Prepare IBM MQ Wizard su una stazione di lavoro o su un server di dominio. Fa sì che Prepare IBM MQ Wizard aggiunga automaticamente il gruppo Domain mqm al gruppo mqm locale ad ogni nuova installazione di IBM MQ nel dominio.

- <span id="page-212-0"></span>• È possibile installare workstation o server in un dominio senza alcun gruppo globale Domain mqm . In questo caso, è necessario definire un gruppo con le stesse proprietà del gruppo Domain mqm . È necessario rendere il gruppo o gli utenti membri di esso, dei membri del gruppo mqm locale ovunque IBM MQ sia installato in un dominio. È possibile inserire gli utenti di dominio in più gruppi. Creare più gruppi di domini, ciascuno dei quali corrispondente a un insieme di installazioni che si desidera gestire separatamente. Assegnare gli utenti di dominio ai diversi gruppi di domini in base alle installazioni gestite. Aggiungere ciascun gruppo o gruppi di domini al gruppo mqm locale delle diverse installazioni di IBM MQ. Solo gli utenti di dominio nei gruppi di domini che sono dei membri di un gruppo mqm locale specifico possono creare, gestire ed eseguire i gestori code per tale installazione.
- L'utente del dominio che si nomina quando si installa IBM MQ su una workstation o su un server in un dominio deve essere un membro del gruppo Domain mqm o di un gruppo alternativo definito con le stesse proprietà del gruppo Domain mqm .
- 5. Lasciare selezionato **Globale** come **Ambito del gruppo** o modificarlo in **Universale**. Lasciare selezionato **Sicurezza** come **Tipo di gruppo**. Fare clic su **OK**.
- 6. Seguire questa procedura per assegnare le autorizzazioni al gruppo in base alla versione di Windows del controller di dominio:

Su Windows Server 2012, Windows Server 2012 R2, Windows Server 2016, Windows Server 2019e Windows Server 2022:

- a. In Server Manager, fare clic su **Strumenti** quindi selezionare **Utenti e computer di Active Directory** dalla casella di elenco.
- b. Selezionare **Visualizza** > **Funzioni avanzate**.
- c. Espandere il nome del dominio, quindi fare clic su **Utenti**.
- d. Nella finestra **Utenti**, fare clic con il tasto destro su **Domain mqm** > **Proprietà**.
- e. Nella scheda **Sicurezza**, fare clic su **Avanzate** > **Aggiungi...**.
- f. Fare clic su **Seleziona principio** quindi immettere Domain mqm e fare clic su **Controlla nomi** > **OK**.

Il campo **Nome** è precompilato con la stringa Domain mqm (*domain name*\Domain mqm).

- g. Nell'elenco **Applica a**, selezionare **Oggetti utente discendenti**.
- h. Nell'elenco **Autorizzazioni**, selezionare le caselle di spunta **Leggi appartenenza al gruppo** e **Leggi groupMembershipSAM**.
- i. Fare clic su **OK** > **Applica** > **OK** > **OK**.
- Su Windows Server 2008 e Windows 2008 R2:
- a. Nella struttura di navigazione Server Manager, fare clic su **Utenti**.
- b. Nella barra delle azioni di Server Manager, fare clic su **Visualizza** > **Funzioni avanzate**.
- c. Nella finestra **Utenti**, fare clic con il tasto destro su **Domain mqm** > **Proprietà**.
- d. Nella scheda **Sicurezza**, fare clic su **Avanzate** > **Aggiungi**, quindi immettere Domain mqm e fare clic su **Controlla nomi** > **OK**.

Il campo **Nome** è precompilato con la stringa Domain mqm (*domain name*\Domain mqm)

- e. Fare clic su **Proprietà**. Nell'elenco **Applica a**, selezionare **Oggetti utente discendenti**.
- f. Nell'elenco **Autorizzazioni**, selezionare le caselle di spunta **Leggi appartenenza al gruppo** e **Leggi groupMembershipSAM**.
- g. Fare clic su **OK** > **Applica** > **OK** > **OK**.

Creare uno o più account e aggiungerli al gruppo.

- 7. Aprire **Active Directory Utenti e computer**.
- 8. Creare uno o più account utente con i nomi di propria scelta.

Nella struttura ad albero di navigazione **Server Manager** , fare clic con il pulsante destro del mouse su **Utenti** per creare un nuovo account utente.

9. Aggiungere ogni nuovo account al gruppo Domain mqm o a un gruppo membro del gruppo mqm locale.

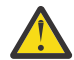

**Attenzione:** Non è possibile utilizzare un dominio utente denominato mqm su Windows.

Creare un account per IBM MQ su ogni dominio.

- 10. Ripetere le sezioni del passo ["1" a pagina 212](#page-211-0) e ["8" a pagina 213](#page-212-0) per ogni dominio che ha nomi utente che amministreranno IBM MQ.
- Utilizzare gli account per configurare ciascuna installazione di IBM MQ.
- 11. Utilizzare lo stesso account utente del dominio (creato nel passo ["1" a pagina 212](#page-211-0)) per tutte le installazioni di IBM MQ oppure creare un account separato per ogni installazione, aggiungendo ognuno di essi al gruppo Domain mqm (o a un gruppo che fa parte del gruppo mqm locale).
- 12. Una volta creati gli account, assegnarne uno a ogni persona che sta configurando un'installazione di IBM MQ. Devono immettere i dettagli dell'account (nome dominio, nome utente e password) in Prepare IBM MQ Wizard. Assegnare a tali persone un account che esiste nello stesso dominio degli ID utente di installazione.
- 13. Quando si installa IBM MQ su un qualsiasi sistema sul dominio, il programma di installazione di IBM MQ rileva la presenza del gruppo Domain mqm nella LAN e lo aggiunge automaticamente al gruppo mqm locale. Il gruppo locale mqm viene creato durante l'installazione; tutti gli account utente del gruppo hanno l'autorizzazione per gestire IBM MQ. Pertanto, tutti i membri del gruppo " Domain mqm " disporranno dell'autorizzazione per gestire IBM MQ su questo sistema.
- 14. Tuttavia, è necessario comunque fornire un account utente del dominio (fare riferimento al passo ["1"](#page-211-0) [a pagina 212\)](#page-211-0) per ogni installazione e configurare IBM MQ in modo da utilizzare questo account per le query. I dettagli dell'account devono essere immessi in Prepare IBM MQ Wizard che viene eseguito automaticamente al termine dell'installazione (la procedura guidata può essere eseguita in qualsiasi momento dal menu **start** ).

Impostare i periodi di scadenza password.

15. Scelte:

- Se si utilizza soltanto un unico account per tutti gli utenti di IBM MQ, non impostare alcuna scadenza per la password altrimenti, una volta raggiunto questo valore, tutte le istanze di IBM MQ non funzioneranno più.
- Se si assegna a ogni utente di IBM MQ il proprio account utente, sarà necessario creare e gestire più account ma in questo caso, soltanto un'istanza di IBM MQ verrà arrestata alla scadenza della password.

Se si imposta un valore per la scadenza della password, sarà necessario avvisare gli utenti che ogni volta che la password scade verrà visualizzato un messaggio di avvertenza di IBM MQ.

Utilizza un account di dominio di Windows come ID utente per il servizio IBM MQ .

16. Fare clic su **Avvia** > **Esegui ...**.

Immettere il comando secpol.msc e fare clic su **OK**.

17. Aprire **Impostazioni di sicurezza** > **Politiche locali** > **Assegnazioni diritti utente**.

Nell'elenco di politiche, fare clic con il tasto destro del mouse su **Accedi come servizio** > **Proprietà**.

18. Fare clic su **Aggiungi utente o gruppo**.

Immettere il nome dell'utente ottenuto dall'amministratore del dominio e fare clic su **Controlla nomi**.

19. Se richiesto da una finestra Sicurezza Windows , immettere il nome utente e la password di un utente account o di un amministratore con autorizzazione sufficiente, quindi fare clic su **OK** > **Applica** > **OK**. Chiudere la finestra Politica di sicurezza locale.

**Nota:** Il controllo dell'account utente (UAC) è abilitato per impostazione predefinita. La funzione UAC limita le azioni che gli utenti possono eseguire su alcune funzioni del sistema operativo, anche se sono dei membri del gruppo di amministratori. È necessario prendere le misure appropriate per risolvere questa limitazione.

#### **Attività correlate**

[Configurazione di IBM MQ con Prepare IBM MQ Wizard](#page-206-0)

<span id="page-214-0"></span>La Prepare IBM MQ Wizard guida l'utente nella configurazione di IBM MQ con un account utente per la rete. È necessario eseguire la procedura guidata per configurare il servizio di IBM MQ prima di poter avviare i gestori code.

## *Mindows* Modifica di un'installazione server

È possibile modificare l'installazione di un server IBM MQ in modo interattivo utilizzando il launchpad o in modo non interattivo utilizzando msiexec.

#### **Attività correlate**

"Modifica di un'installazione server utilizzando il Launchpad di installazione" a pagina 215 È possibile rimuovere o installare in modo interattivo le funzioni IBM MQ su Windows utilizzando il launchpad di installazione IBM MQ .

["Modifica di un'installazione del server in modalità non presidiata utilizzando msiexec" a pagina 216](#page-215-0) È possibile rimuovere o installare in modalità non presidiata le funzioni IBM MQ su Windows utilizzando **msiexec**.

# *Modifica di un'installazione server utilizzando il Launchpad di installazione*

È possibile rimuovere o installare in modo interattivo le funzioni IBM MQ su Windows utilizzando il launchpad di installazione IBM MQ .

## **Prima di iniziare**

Per modificare un'installazione, alcune funzioni di IBM MQ devono essere già installate.

## **Informazioni su questa attività**

Per rimuovere o installare le funzioni IBM MQ , seguire le istruzioni. Questa procedura è l'unico modo per rimuovere o installare in modo interattivo le funzioni di IBM MQ su Windows Server 2008:

## **Procedura**

- 1. Inserire il DVD del IBM MQ for Windows Server nell'unità DVD.
- 2. Se è installata l'esecuzione automatica, il processo di installazione viene avviato.

Altrimenti, fare doppio clic sull'icona **Setup** nella cartella root del DVD per avviare il processo di installazione.

Viene visualizzata la finestra **IBM MQ Installation Launchpad** .

- 3. Fare clic sull'opzione **IBM MQ Installazione** .
- 4. Fare clic su **Avvia IBM MQ Installer**. Attendere la visualizzazione del pannello Impostazione di IBM MQ con un messaggio di benvenuto.
- 5. Se si dispone di più installazioni sul sistema, è necessario scegliere l'installazione che si desidera modificare. A tale scopo, selezionare l'opzione **Gestisci o aggiorna un'istanza esistente** e scegliere l'istanza appropriata.

Se si sta aggiornando un'installazione IBM WebSphere MQ 7.0.1 (o precedente) a IBM WebSphere MQ 7.1.0e si dispone già di un'installazione IBM WebSphere MQ 7.1.0 o superiore, è necessario selezionare **Installa una nuova istanza**. Un pannello successivo consente quindi di selezionare l'installazione che si desidera aggiornare.

- 6. Fare clic su **Avanti** per continuare. Viene visualizzato il pannello Manutenzione del programma.
- 7. Selezionare **Modifica**, quindi fare clic su **Avanti**.

Viene visualizzato il pannello Funzioni.

- 8. Fare clic sul simbolo **+** accanto a una funzione per visualizzare le funzioni dipendenti (funzioni secondarie).
- 9. Per modificare l'installazione di una funzione:

a) Fare clic sul simbolo accanto al nome della funzione per visualizzare un menu.

- <span id="page-215-0"></span>b) Selezionare l'opzione richiesta tra le seguenti:
	- Installa questa funzione
	- Installare questa funzione e tutte le relative funzioni secondarie (se presenti)
	- Non installare questa funzione (rimuovere se è già installato)

Il simbolo accanto al nome della funzione cambia per mostrare l'opzione di installazione corrente.

10. Arrestare il server Web prima di rimuovere la funzione Web.

Se non si esegue questa operazione, si riceve un messaggio di errore.

11. Una volta completate le scelte, fare clic su **Avanti**. L'installazione di IBM MQ inizia.

### **Operazioni successive**

Dopo aver modificato l'installazione, potrebbe essere necessario eseguire di nuovo **setmqenv** come descritto in *Operazioni successive* in ["Installazione del server IBM MQ su Windows" a pagina 188](#page-187-0).

## *Modifica di un'installazione del server in modalità non presidiata utilizzando msiexec*

È possibile rimuovere o installare in modalità non presidiata le funzioni IBM MQ su Windows utilizzando **msiexec**.

## **Informazioni su questa attività**

È possibile modificare in modalità non presidiata un'installazione utilizzando il comando **msiexec** con i parametri **ADDLOCAL** e **REMOVE** .

#### **Procedura**

• Per modificare in modalità non presidiata un'installazione utilizzando **msiexec**, impostare il parametro **ADDLOCAL** in modo da includere le funzioni che si desidera aggiungere e impostare il parametro **REMOVE** sulle funzioni che si desidera rimuovere.

Ad esempio, se si utilizza ADDLOCAL="JavaMsg" e REMOVE="" si modifica l'installazione per includere la funzione Messaggistica estesa e API (JavaMsg) ma non si rimuove alcuna funzione attualmente installata.

msiexec /i {product code} /q ADDLOCAL="JavaMsg" REMOVE="" INSTALLATIONNAME="Installation1"

dove *product\_code* è il valore visualizzato per MSIProdCode nell'output del seguente comando:

dspmqinst -n *installation\_name*

Un esempio di codice prodotto è {0730749B-080D-4A2E-B63D-85CF09AE0EF0}.

**Importante:** Quando si specificano le funzioni da rimuovere con il parametro **REMOVE** :

- Se si desidera disinstallare in modalità non presidiata la funzione Server e la funzione Web Administration (Web) è installata, è anche necessario disinstallare in modalità non presidiata la funzione Web specificando REMOVE="Web, Server".
- Se si desidera disinstallare in modalità non presidiata la funzione JRE ( Java Runtime Environment) e la funzione Web Administration (Web) è installata, è necessario disinstallare in modalità non presidiata la funzione Web contemporaneamente specificando REMOVE="Web,JRE".

#### **Concetti correlati**

["Funzioni IBM MQ per sistemi Windows" a pagina 168](#page-167-0) È possibile selezionare le funzioni richieste quando si installa IBM MQ.
#### <span id="page-216-0"></span>**Attività correlate**

["Installazione del server utilizzando msiexec" a pagina 191](#page-190-0)

IBM MQ su Windows utilizza la tecnologia MSI per installare il software. MSI fornisce un'installazione interattiva e un'installazione non interattiva.

["Disinstallazione di IBM MQ utilizzando msiexec" a pagina 250](#page-249-0)

È possibile disinstallare IBM MQ eseguendo il comando **msiexec** dalla riga comandi per rimuovere tutte le funzioni attualmente installate o le funzioni selezionate.

# **Installazione di un client IBM MQ su Windows**

Questo argomento descrive come installare il client IBM MQ su sistemi Windows . Questa procedura può essere utilizzata per installare una prima o una successiva installazione.

#### **Prima di iniziare**

Per installare un client IBM MQ , è necessario essere collegati a Windows come amministratore.

#### **Informazioni su questa attività**

Seguire queste istruzioni per eseguire un'installazione interattiva, compatta, tipica o personalizzata di IBM MQ. Per visualizzare tutti i tipi di installazione e le funzioni installate con ciascuna opzione, consultare Funzioni installate con ciascun tipo di installazione interattiva.

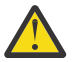

**Attenzione:** Da IBM MQ 9.0, se si utilizza **msiexec** per installare il client, l'installazione viene automaticamente impostata come installazione primaria.

#### **Procedura**

1. Accesso all'immagine di installazione IBM MQ .

L'ubicazione potrebbe essere il punto di montaggio di un DVD, un'ubicazione di rete o una directory del file system locale. Consultare Dove trovare le immagini di installazione scaricabili.

- 2. Individuare setup.exe nella directory Windows dell'immagine di installazione di IBM MQ
	- Dal DVD del server, questa ubicazione potrebbe essere *E:*\Windows\setup.exe
	- Da un'ubicazione di rete, questa ubicazione potrebbe essere *m:\instmqs*\Windows\setup.exe
	- Da una directory del file system locale, questa ubicazione potrebbe essere *C:\instmqs*\Windows\setup.exe
- 3. Avviare il programma di installazione.

Eseguire setup.exe da un prompt dei comandi o fare doppio clic su setup.exe da Windows Explorer.

**Nota:** Se si sta effettuando l'installazione su un sistema Windows con UAC abilitato, accettare la richiesta Windows per consentire l'esecuzione del launchpad come elevato. Durante l'installazione è inoltre possibile che vengano visualizzate le finestre di dialogo **Apri file - Avviso di protezione** che indicano International Business Machines Limited come publisher. Fare clic su **Esegui** per consentire all'installazione di proseguire.

Viene visualizzata la finestra IBM MQ Installazione.

4. Seguire le istruzioni sullo schermo.

# **Risultati**

Un nuovo file di configurazione di esempio IBM MQ MQI client viene creato nella directory di installazione di IBM MQ (ad esempio, C:\Program Files\IBM\MQ\, dal pacchetto IBM MQ MQI client , durante l'installazione, ma solo se questo file non esiste. Questo file contiene la stanza ClientExitPath . Un file mqclient.ini di esempio viene mostrato in Configurazione di un client utilizzando un file di configurazione.

#### <span id="page-217-0"></span>**Nota:**

Se si utilizza un file di configurazione comune per più client, nella directory di installazione di IBM MQ o in un'altra ubicazione utilizzando la variabile di ambiente MQCLNTCF, è necessario concedere l'accesso in lettura a tutti gli identificativi utente in cui vengono eseguite le applicazioni client IBM MQ . Se il file non può essere letto, l'errore viene tracciato e la logica di ricerca continua come se il file non esistesse.

#### **Operazioni successive**

• Se è stata scelta questa installazione come installazione primaria sul sistema, quando si utilizza setup.exe, è necessario impostarla come installazione primaria. Immettere il seguente comando dal prompt dei comandi:

*MQ\_INSTALLATION\_PATH*\bin\setmqinst -i -p *MQ\_INSTALLATION\_PATH*

È possibile avere una sola installazione primaria su un sistema. Se sul sistema è già presente un'installazione primaria, è necessario annullarne l'impostazione prima di poter impostare un'altra installazione come installazione primaria. Per ulteriori informazioni, consultare Modifica dell'installazione principale.

- È possibile impostare l'ambiente per utilizzare questa installazione. È possibile utilizzare il comando **setmqenv** o **crtmqenv** per impostare diverse variabili di ambiente per una particolare installazione di IBM MQ. Per ulteriori informazioni, consultare setmqenv e crtmqenv.
- Per istruzioni su come verificare l'installazione, consultare ["Verifica della comunicazione tra un server e](#page-245-0) [un client su Windows" a pagina 246](#page-245-0).

#### **Concetti correlati**

["Modifica di un'installazione client utilizzando Installazione applicazioni" a pagina 230](#page-229-0) Su alcune versioni di Windows, è possibile modificare un'installazione utilizzando Installazione applicazioni.

#### **Attività correlate**

IBM MQ .

"Installazione di un client utilizzando msiexec" a pagina 218 IBM MQ su Windows utilizza la tecnologia MSI per installare il software. MSI fornisce un'installazione interattiva e un'installazione non interattiva.

["Installazione di un client mediante il comando MQParms" a pagina 226](#page-225-0) È possibile utilizzare il comando **MQParms** per richiamare l''installazione o la disinstallazione di un client

["Disinstallazione di IBM MQ su Windows" a pagina 248](#page-247-0)

È possibile disinstallare IBM MQ MQI clients e i server sui sistemi Windows utilizzando il pannello di controllo, la riga comandi ( **msiexec** ), **MQParms**o utilizzando il supporto di installazione, nel qual caso è possibile rimuovere facoltativamente anche i gestori code.

# **Installazione di un client utilizzando msiexec**

IBM MQ su Windows utilizza la tecnologia MSI per installare il software. MSI fornisce un'installazione interattiva e un'installazione non interattiva.

# **Informazioni su questa attività**

IBM MQ su Windows utilizza la tecnologia MSI per installare il software. MSI fornisce un'installazione interattiva e un'installazione non interattiva. Un'istallazione interattiva visualizza pannelli e pone domande.

Il comando **msiexec** utilizza i parametri per fornire a MSI alcune o tutte le informazioni che possono essere specificate anche attraverso i pannelli durante un'installazione interattiva. Ciò significa che un utente può creare una configurazione di installazione automatizzata o semi - automatizzata riutilizzabile. I parametri possono essere forniti tramite la riga comandi, un file di trasformazione, un file di risposta o una combinazione dei tre.

Alcuni parametri possono essere forniti solo sulla riga comandi e non in un file di risposte. Per ulteriori informazioni su questi parametri, consultare [Tabella 30 a pagina 221](#page-220-0) in ["Specifica dei parametri della](#page-219-0) [linea di comando per l'installazione del client con msiexec" a pagina 220.](#page-219-0)

Esistono anche diversi parametri che possono essere utilizzati sulla riga comandi o in un file di risposte. Per ulteriori informazioni su questi parametri, consultare [Tabella 32 a pagina 224](#page-223-0) in ["Creazione e utilizzo](#page-222-0) [di un file di risposte per installazione client" a pagina 223](#page-222-0). Se un parametro viene specificato sia sulla riga comandi che in un file di risposta, l'impostazione sulla riga comandi ha la precedenza.

# **Procedura**

1. Per più installazioni non presidiate, per ciascuna versione da installare, individuare un ID istanza MSI disponibile da utilizzare per tale installazione.

Per ulteriori informazioni, consultare ["Scelta di ID istanza MSI per installazioni di più server" a pagina](#page-191-0) [192](#page-191-0).

2. Per installare utilizzando **msiexec**, sulla riga comandi, immettere il comando **msiexec** nel formato seguente:

msiexec *parameters* [USEINI="*response-file*"] [TRANSFORMS="*transform\_file*"]

dove:

#### *parametri*

sono parametri della riga comandi preceduti da un carattere / o coppie proprietà=valore (se si utilizzano entrambi i formati di parametro, inserire sempre prima i parametri della riga comandi). Per ulteriori informazioni, fare riferimento a ["Specifica dei parametri della linea di comando per](#page-219-0) [l'installazione del client con msiexec" a pagina 220.](#page-219-0)

Per un'installazione non presidiata, è necessario includere il parametro **/q** o **/qn** nella riga comandi. Senza questo parametro, l'installazione è interattiva.

**Nota:** È necessario includere il parametro **/i** e il percorso del file del pacchetto di installazione IBM MQ .

#### *file di risposte*

è il percorso completo e il nome file del file che contiene la stanza [ Response] e le coppie proprietà=valore richieste, ad esempio C:\MyResponseFile.ini. Un file di risposta di esempio, Response.ini, viene fornito con IBM MQ. Questo file contiene i parametri di installazione predefiniti. Per ulteriori informazioni, fare riferimento a ["Creazione e utilizzo di un file di risposte](#page-222-0) [per installazione client" a pagina 223.](#page-222-0)

#### *file\_trasformazione*

è il percorso completo e il nome file di un file di conversione. Per ulteriori informazioni, consultare ["Utilizzo delle trasformazioni con msiexec per l'installazione del client" a pagina 222](#page-221-0) e ["Scelta di](#page-191-0) [ID istanza MSI per installazioni di più server" a pagina 192.](#page-191-0)

**Nota:** Perché un'installazione non presidiata abbia esito positivo, la proprietà AGREETOLICENSE="yes" deve essere definita sulla riga comandi o nel file di risposte.

#### **Risultati**

Una volta immesso il comando, il prompt dei comandi viene immediatamente rivisualizzato. IBM MQ viene installato come processo in background. Se sono stati immessi parametri per produrre un log, controllare questo file per vedere come procede l'installazione. Se l'installazione viene completata correttamente, viene visualizzato il messaggio Installation operation completed successfully nel file di log.

# *Scelta degli ID istanza MSI per più installazioni client*

Per più installazioni non presidiate, per ciascuna versione installata è necessario trovare un ID istanza MSI disponibile per l'utilizzo per tale installazione.

# <span id="page-219-0"></span>**Informazioni su questa attività**

Per supportare installazioni multiple non presidiate o non interattive, è necessario verificare se l'ID istanza che si desidera utilizzare è già in uso o meno e scegliere quello appropriato. Per ciascun supporto di installazione (ad esempio, ciascun client e server), l'ID istanza 1 è l'ID predefinito utilizzato per le installazioni singole. Se si desidera installare insieme all'ID istanza 1, è necessario specificare quale istanza si desidera utilizzare. Se hai già installato le istanze 1, 2 e 3, devi scoprire qual è la prossima istanza disponibile, ad esempio, ID istanza 4. Allo stesso modo, se l'istanza 2 è stata rimossa, è necessario scoprire che esiste un divario che può essere riutilizzato. È possibile individuare l'ID istanza attualmente in uso utilizzando il comando **dspmqinst** .

# **Procedura**

1. Immettere **dspmqinst** per trovare un'istanza MSI libera nel supporto che si sta installando esaminando i valori MSIMedia e MSIInstanceId per le versioni già installate. Ad esempio:

```
InstName: Installation1
InstDesc:
Identifier:<br>InstPath:
                C:\Program Files\IBM\MQ<br>9.0.0.0
Version: 9.0.<br>Primary: Yes
Primary:
State: Available
MSIProdCode: {74F6B169-7CE6-4EFB-8A03-2AA7B2DBB57C}
MSIMedia: 9.0 Server
MSIInstanceId: 1
```
2. Se l'ID istanza MSI 1 è in uso e si desidera utilizzare l'ID istanza MSI 2, è necessario aggiungere i seguenti parametri alla chiamata msiexec:

MSINEWINSTANCE=1 TRANSFORMS=":instanceId7.mst;1033.mst"

#### **Operazioni successive**

Per più installazioni, **INSTALLATIONNAME** o **PGMFOLDER** devono essere forniti come parametro aggiuntivo su qualsiasi comando di installazione non interattivo. La fornitura di **INSTALLATIONNAME** o **PGMFOLDER** garantisce che l'installazione non sia corretta nel caso in cui si omette o si specifichi in modo non corretto il parametro **TRANSFORMS** .

# *Specifica dei parametri della linea di comando per l'installazione del client*

#### *con msiexec*

È possibile specificare i parametri della riga comandi **msiexec** standard preceduti da un carattere / o coppie proprietà=valore o una combinazione di entrambi.

# **Informazioni su questa attività**

Il comando **msiexec** può accettare i seguenti tipi di parametri sulla riga comandi:

#### **Parametri della riga comandi standard, preceduti da un carattere /**

Per ulteriori informazioni sui parametri della riga comandi **msiexec** , consultare la [pagina Web MSDN](https://msdn.microsoft.com/en-us/library/aa367988%28v=vs.85%29.aspx) [Command - Line Options.](https://msdn.microsoft.com/en-us/library/aa367988%28v=vs.85%29.aspx)

Per un'installazione non presidiata, è necessario includere il parametro **/q** o **/qn** nella riga comandi. Senza questo parametro, l'installazione è interattiva.

**Nota:** È necessario includere il parametro **/i** e il percorso del file del pacchetto di installazione IBM MQ .

#### **Parametri della coppia proprietà=valore sulla riga di comando**

Tutti i parametri disponibili per l'utilizzo in un file di risposte possono essere utilizzati sulla riga comandi. Per ulteriori informazioni su questi parametri, consultare [Tabella 32 a pagina 224](#page-223-0) in ["Creazione e utilizzo di un file di risposte per installazione client" a pagina 223.](#page-222-0)

<span id="page-220-0"></span>Esistono alcuni parametri supplementari della coppia proprietà=valore, mostrati nella tabella seguente, che possono essere utilizzati solo sulla riga comandi:

*Tabella 30. Parametri che possono essere utilizzati solo sulla riga comandi (parametri msiexec property=value)*

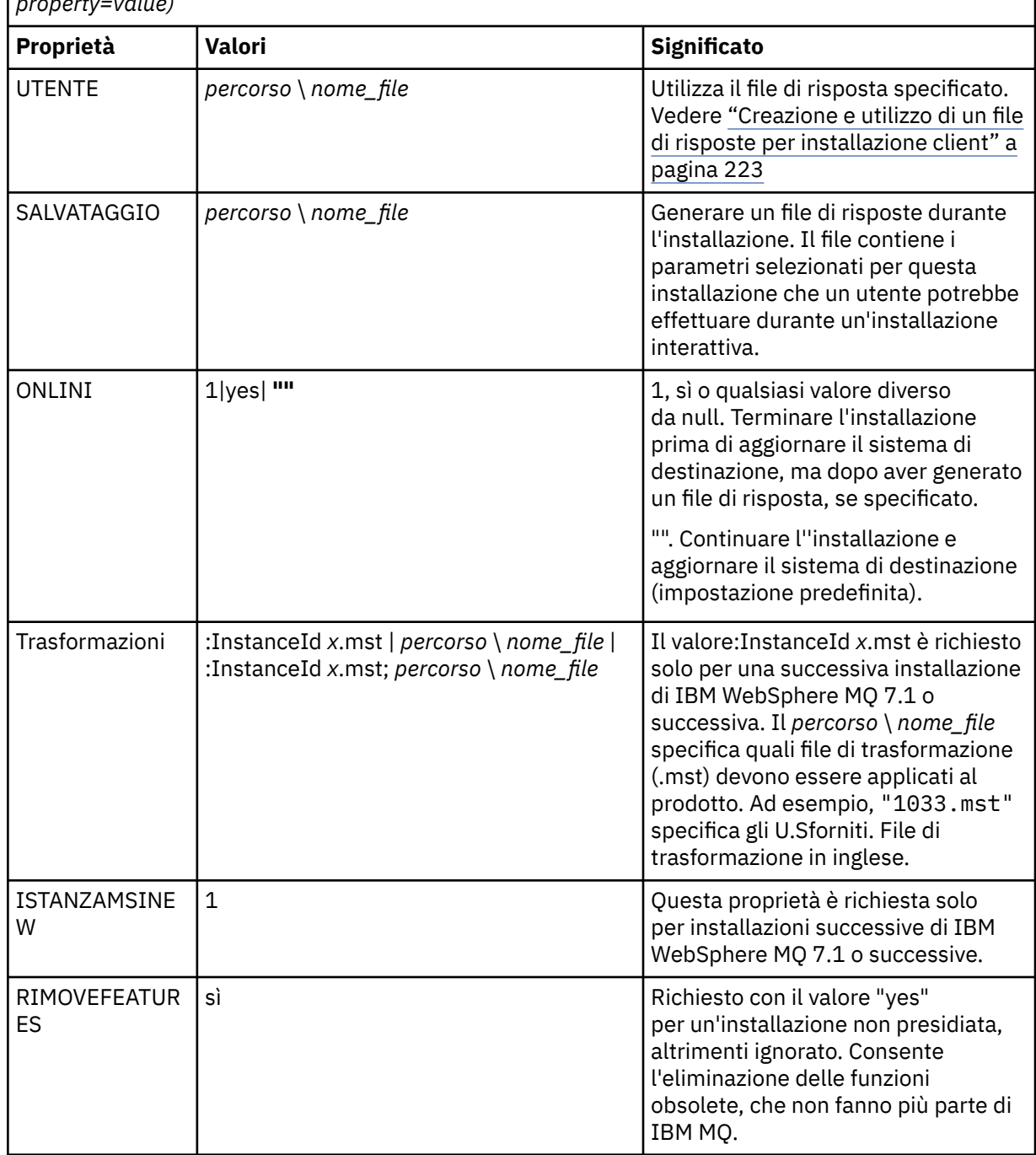

Quando si utilizzano i parametri della coppia proprietà=valore, tenere presente che:

- Le stringhe delle proprietà devono essere in maiuscolo.
- Le stringhe di valori non sono sensibili al maiuscolo / minuscolo, ad eccezione dei nomi delle funzioni. È possibile racchiudere le stringhe di valori tra doppi apici. Se una stringa di valore include uno spazio vuoto, racchiuderla tra virgolette doppie.
- Per una proprietà che può assumere più di un valore, utilizzare il seguente formato:

ADDLOCAL="Server,Client"

<span id="page-221-0"></span>• Per le proprietà che assumono i percorsi e i nomi file, ad esempio **PGMFOLDER**, è necessario fornire i percorsi come percorsi assoluti e non relativi, ovvero C:\folder\file e non .\folder\file.

Quando si utilizzano la coppia proprietà=valore e i parametri della riga comandi con il comando **msiexec** , immettere prima i parametri della riga comandi.

Se un parametro viene specificato sia sulla riga comandi che in un file di risposta, l'impostazione sulla riga comandi ha la precedenza.

#### **Procedura**

• Per una singola installazione di IBM MQ, specificare il comando **msiexec** come mostrato nel seguente esempio tipico.

```
msiexec /i "path\MSI\IBM MQ.msi" /l*v c:\install.log
/q TRANSFORMS="1033.mst" AGREETOLICENSE="yes" ADDLOCAL="Client"
```
• Se si installa una seconda copia di IBM MQ, specificare il comando **msiexec** come mostrato nel seguente esempio tipico.

```
msiexec /i "path\MSI\IBM MQ.msi" /l*v c:\install.log
/q TRANSFORMS=":InstanceId2.mst;1033.mst" AGREETOLICENSE="yes"
ADDLOCAL="Client" MSINEWINSTANCE=1
```
# *Utilizzo delle trasformazioni con msiexec per l'installazione del client*

MSI può utilizzare le trasformazioni per modificare un'installazione. Durante l'installazione di IBM MQ , le trasformazioni possono essere utilizzate per supportare diverse lingue nazionali.

#### **Informazioni su questa attività**

IBM MQ viene fornito con i file di trasformazione nella cartella \MSI dell'immagine client. Questi file sono incorporati anche nel package del programma di installazione di IBM MQ Windows , IBM MQ.msi.

Tabella 31 a pagina 222 mostra l'identificativo della locale, la lingua e il nome del file di trasformazione da utilizzare nella riga comandi **msiexec** .

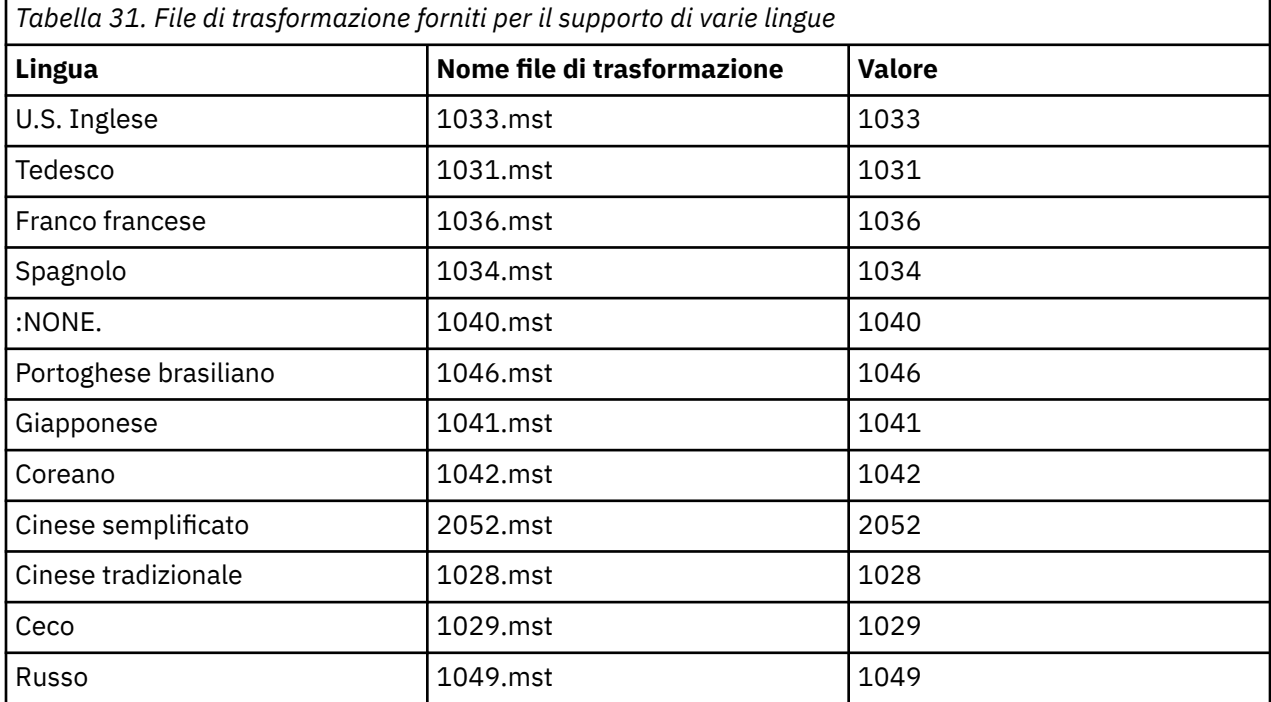

<span id="page-222-0"></span>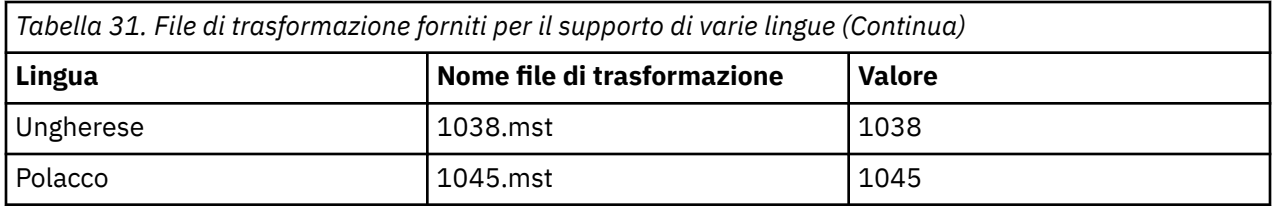

È anche possibile specificare la lingua richiesta utilizzando la proprietà MQLANGUAGE con il comando **MQParms** . Per informazioni sui parametri msiexec property=value, consultare ["File di parametri MQParms](#page-226-0) [- installazione client" a pagina 227](#page-226-0).

#### **Procedura**

Nella riga comandi di **msiexec** , è possibile specificare la lingua richiesta utilizzando la proprietà **TRANSFORMS** in una coppia proprietà=valore, come mostrato nel seguente esempio:

TRANSFORMS="1033.mst"

Le virgolette che racchiudono il valore sono facoltative.

È anche possibile specificare il percorso completo e il nome file del file di conversione. Ancora una volta, le virgolette che circondano il valore sono facoltative. Ad esempio:

TRANSFORMS="D:\Msi\1033.mst"

[Tabella 31 a pagina 222](#page-221-0) mostra l'identificativo della locale, la lingua e il nome del file di trasformazione da utilizzare nella riga comandi **msiexec** .

Potrebbe essere necessario unire le trasformazioni per installare più installazioni della stessa versione, ad esempio:

```
TRANSFORMS=":InstanceId2.mst;D:\Msi\1033.mst"
```
#### *Creazione e utilizzo di un file di risposte per installazione client*

È possibile utilizzare il comando **msiexec** con un parametro che specifichi ulteriori proprietà definite in un file di risposte. Esistono tre modi per creare un file di risposta per un'installazione client.

#### **Informazioni su questa attività**

Un file di risposta è un file di testo ASCII, con un formato come un file Windows .ini , che contiene la sezione [ Risposta]. La stanza [ Response] contiene alcuni o tutti i parametri che normalmente dovrebbero essere specificati come parte di un'installazione interattiva. I parametri vengono forniti in un formato proprietà=valore. Qualsiasi altra stanza nel file di risposta viene ignorata da **msiexec**.

Un file di risposta di esempio, Response.ini, viene fornito con IBM MQ. Questo file contiene i parametri d'installazione predefiniti.

È possibile combinare l'utilizzo di un file di risposte con i parametri della riga comandi msiexec descritti in ["Specifica dei parametri della linea di comando per l'installazione del client con msiexec" a pagina 220.](#page-219-0)

[Tabella 32 a pagina 224](#page-223-0) mostra i parametri disponibili per l'utilizzo in un file di risposte. Questi parametri possono essere utilizzati anche sulla riga comandi. Se un parametro viene specificato sia sulla riga comandi che in un file di risposta, l'impostazione sulla riga comandi ha la precedenza.

<span id="page-223-0"></span>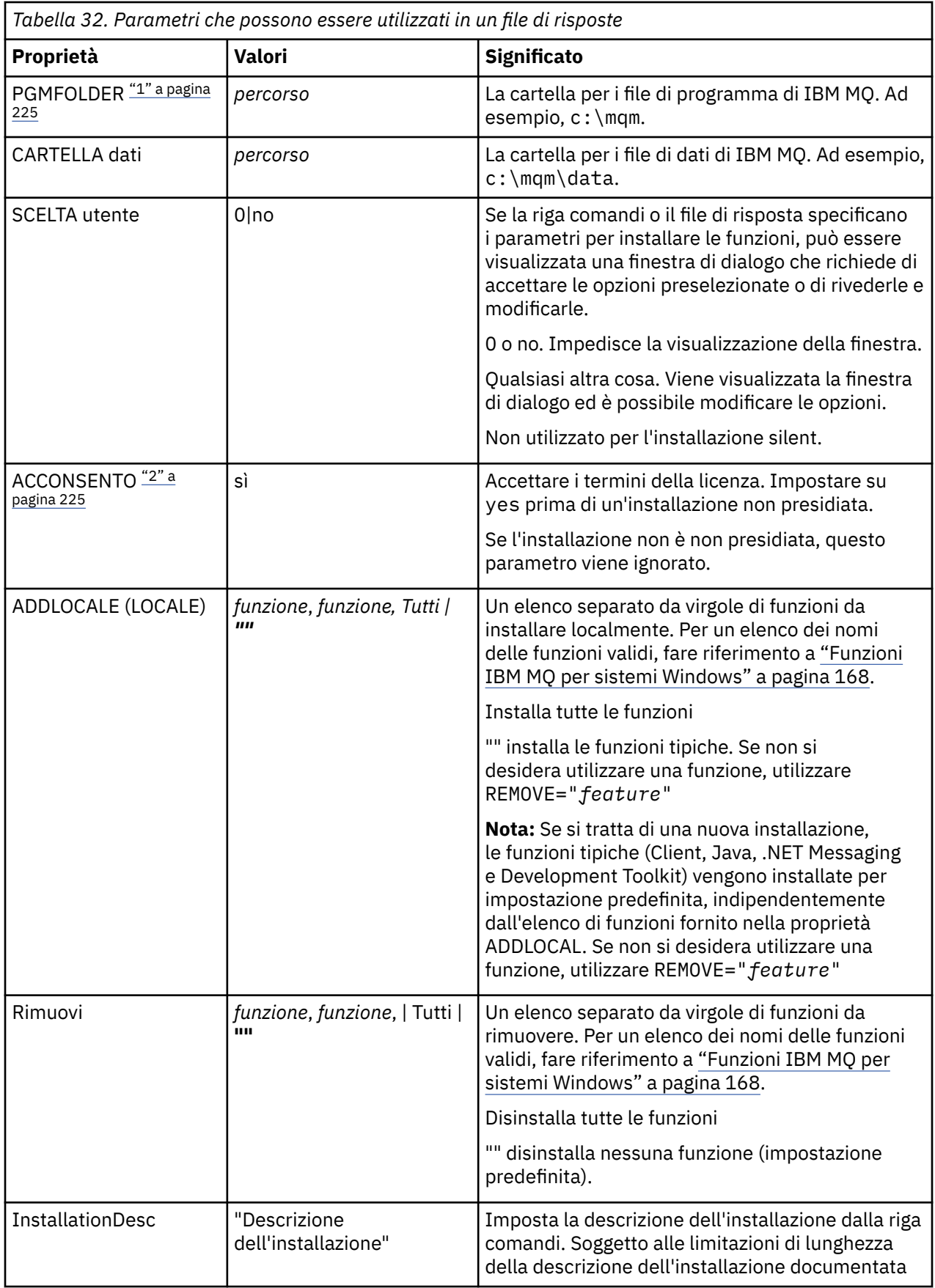

<span id="page-224-0"></span>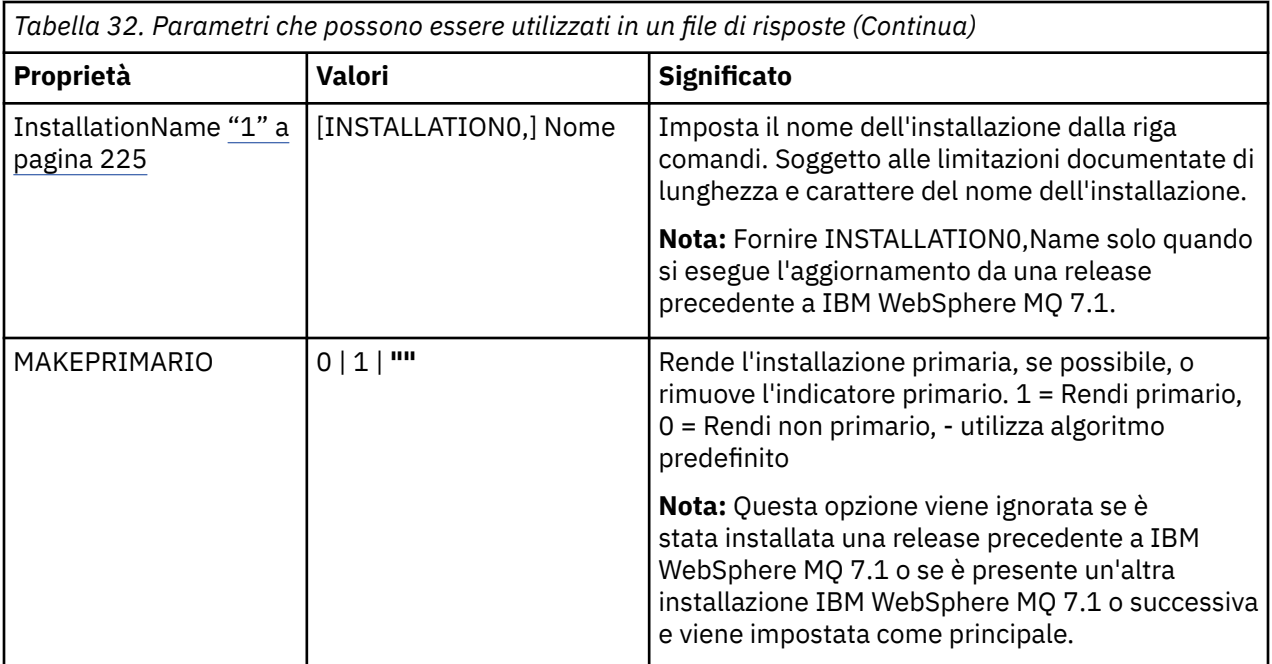

#### **Note:**

- 1. Per più installazioni, **INSTALLATIONNAME** o **PGMFOLDER** devono essere forniti come parametro aggiuntivo su qualsiasi comando di installazione non interattivo. La fornitura di **INSTALLATIONNAME** o **PGMFOLDER** garantisce che l'installazione non sia corretta nel caso in cui si omette o si specifichi in modo non corretto il parametro **TRANSFORMS** .
- 2. Perché un'installazione non presidiata abbia esito positivo, la proprietà AGREETOLICENSE="yes" deve essere definita sulla riga comandi o nel file di risposte.

#### **Procedura**

1. Creare un file di risposte per l'installazione in uno dei seguenti modi:

- Copiare e modificare il file Response.ini fornito sull'immagine di installazione del server IBM MQ Windows utilizzando un editor di file ASCII.
- Creare il proprio file di risposte utilizzando un editor di file ASCII.
- Utilizzare il comando **msiexec** con **SAVEINI** (e, facoltativamente, con **ONLYINI** ) parametri della riga comandi per generare un file di risposte che contiene le stesse opzioni di installazione mostrate nel seguente esempio:

```
msiexec /i "path\IBM MQ.msi" /q SAVEINI="response_file"
TRANSFORMS="1033.mst" AGREETOLICENSE="yes"
```
2. Per eseguire il comando **msiexec** con un file di risposte, specificare il nome e il percorso completo del file di risposte con il parametro **USEINI** come mostrato nel seguente esempio:

```
msiexec /i "path\MSI\IBM MQ.msi" /l*v c:\install.log
TRANSFORMS="1033.mst" USEINI="C:\MQ\Responsefile"
```
Nel file di risposte, tutto il testo è in inglese e i commenti iniziano con un carattere ; .

#### **Esempio**

Il seguente esempio mostra un file di risposta tipico:

```
[Response]
PGMFOLDER="c:\mqm"
```
#### <span id="page-225-0"></span>*Installazione di un client mediante il comando MQParms*

È possibile utilizzare il comando **MQParms** per richiamare l''installazione o la disinstallazione di un client IBM MQ .

# **Prima di iniziare**

Il comando **MQParms** può utilizzare i parametri su una riga comandi o quelli specificati in un file di parametri. Il file di parametro è un file di testo ASCII che contiene i valori di parametro che si desidera impostare per l'installazione. Il comando **MQParms** prende i parametri specificati e genera la corrispondente riga comandi **msiexec** .

Ciò significa che è possibile salvare tutti i parametri che si desidera utilizzare con il comando **msiexec** in un singolo file.

Se si esegue IBM MQ su sistemi Windows con UAC (User Account Control) abilitato, è necessario richiamare l'installazione con privilegi elevati. Se si utilizza il prompt dei comandi o IBM MQ Explorer elevare i privilegi facendo clic con il tasto destro del mouse per avviare il programma e selezionando **Esegui come amministratore**. Se si tenta di eseguire il programma MQParms senza utilizzare privilegi elevati, l'installazione non riesce con un errore di AMQ4353 nel log di installazione.

Per le operazioni non presidiate, deve includere il parametro **/q** o **/qn** , sulla riga comandi o nella stanza [ MSI] del file di parametri. È inoltre necessario impostare il parametro ACCORETOLICENSE su "sì".

È possibile specificare molti più parametri nel file di parametri che si utilizzano con il comando MQParms rispetto al file di risposta che si utilizza direttamente con il comando **msiexec** . Inoltre, oltre ai parametri utilizzati dall'installazione di IBM MQ , è possibile specificare parametri che possono essere utilizzati da [Prepare IBM MQ Wizard](#page-206-0).

Se Prepare IBM MQ Wizard non viene completato direttamente dopo le installazioni di IBM MQ o se per qualsiasi motivo la macchina viene riavviata tra il completamento dell'installazione di IBM MQ e il completamento di Prepare IBM MQ Wizard, assicurarsi che la procedura guidata venga eseguita in seguito con il privilegio di amministratore, altrimenti l'installazione è incompleta e potrebbe non riuscire. È inoltre possibile che vengano visualizzate le finestre di dialogo **Apri file - Avvertenza di sicurezza** che elencano International Business Machines Limited come publisher. Fare clic su **Esegui** per consentire alla procedura guidata di continuare

Un esempio del file MQParms.ini viene fornito con IBM MQ. Questo file contiene i parametri di installazione predefiniti.

Esistono due modi per creare un file di parametri per l'installazione:

- Copiare e modificare il file MQParms.ini fornito con il prodotto, utilizzando un editor di file ASCII.
- Creare il file di parametri utilizzando un editor di file ASCII.

#### **Informazioni su questa attività**

Per richiamare l'installazione mediante il comando MQParms:

# **Procedura**

- 1. Da una riga di comando, passare alla cartella root del supporto di installazione di IBM MQ (ossia, l'ubicazione del file MQParms.exe).
- 2. Immettere il seguente comando:

```
MQParms [ parameter_file ] [ parameters ]
```
dove:

#### <span id="page-226-0"></span>*file\_parametri*

è il file che contiene i valori di parametro richiesti. Se questo file non si trova nella stessa cartella di MQParms.exe, specificare il percorso completo e il nome file. Se non si specifica un file di parametri, il file predefinito sarà MQParms.ini. Per ulteriori dettagli, fare riferimento a "File di parametri MQParms - installazione client" a pagina 227.

#### *parametri*

sono uno o più parametri della riga comandi, per un elenco di questi, consultare la [pagina web](https://msdn.microsoft.com/en-us/library/aa367988%28v=vs.85%29.aspx) [MSDN Command - Line Options](https://msdn.microsoft.com/en-us/library/aa367988%28v=vs.85%29.aspx).

#### **Esempio**

Un tipico esempio di un comando MQParms è:

MQParms "c:\MyParamsFile.ini" /l\*v c:\install.log

Se si specifica un parametro sia sulla riga comandi che nel file di parametri, l'impostazione sulla riga comandi ha la precedenza.

Se non si specifica /i, /x, /ao /j, MQParms utilizza l'installazione standard utilizzando il pacchetto del programma di installazione di IBM MQ Windows , IBM IBM MQ.msi. In altre parole, genera la seguente parte della riga comandi:

```
/i " current_folder \MSI\IBM MQ.msi"
```
#### *File di parametri MQParms - installazione client*

Un file di parametri è un file di testo ASCII che contiene sezioni (stanze) con parametri che possono essere utilizzati dal comando **MQParms** . Di solito, questo è un file di inizializzazione come MQParms.ini.

Il comando **MQParms** prende i parametri dalle seguenti stanze nel file:

**[ MSI]**

Contiene le proprietà generali relative alla modalità di esecuzione del comando **MQParms** e all'installazione di IBM MQ.

Le proprietà che è possibile impostare in questa sezione sono elencate in ["Installazione di un client](#page-217-0) [utilizzando msiexec" a pagina 218](#page-217-0)e [Tabella 33 a pagina 228](#page-227-0).

MQParms ignora tutte le altre stanze nel file.

I parametri della stanza sono nel formato proprietà=valore, dove la proprietà viene sempre interpretata come maiuscolo, ma il valore è sensibile al maiuscolo / minuscolo. Se una stringa di valore include uno spazio, deve essere racchiusa tra doppi apici. La maggior parte degli altri valori può essere racchiusa tra virgolette. Alcune proprietà possono assumere più di un valore, ad esempio:

ADDLOCAL="Server,Client"

Per cancellare una proprietà, impostare il relativo valore su una stringa vuota, ad esempio:

REINSTALL=""

Nelle seguenti tabelle sono riportate le proprietà che è possibile impostare. Il valore predefinito è riportato in grassetto.

Per la stanza [ MSI], è possibile immettere le opzioni e le proprietà della riga comandi MSI. Ad esempio:

- /q

<sup>-</sup> ADDLOCAL="client"

<span id="page-227-0"></span>Fare riferimento a Tabella 33 a pagina 228e Tabella 34 a pagina 228 per le proprietà utilizzate per installare IBM MQ.

Tabella 33 a pagina 228 mostra ulteriori proprietà nella stanza che influenzano il modo in cui viene eseguito il comando MQParms , ma che non influenzano l'installazione.

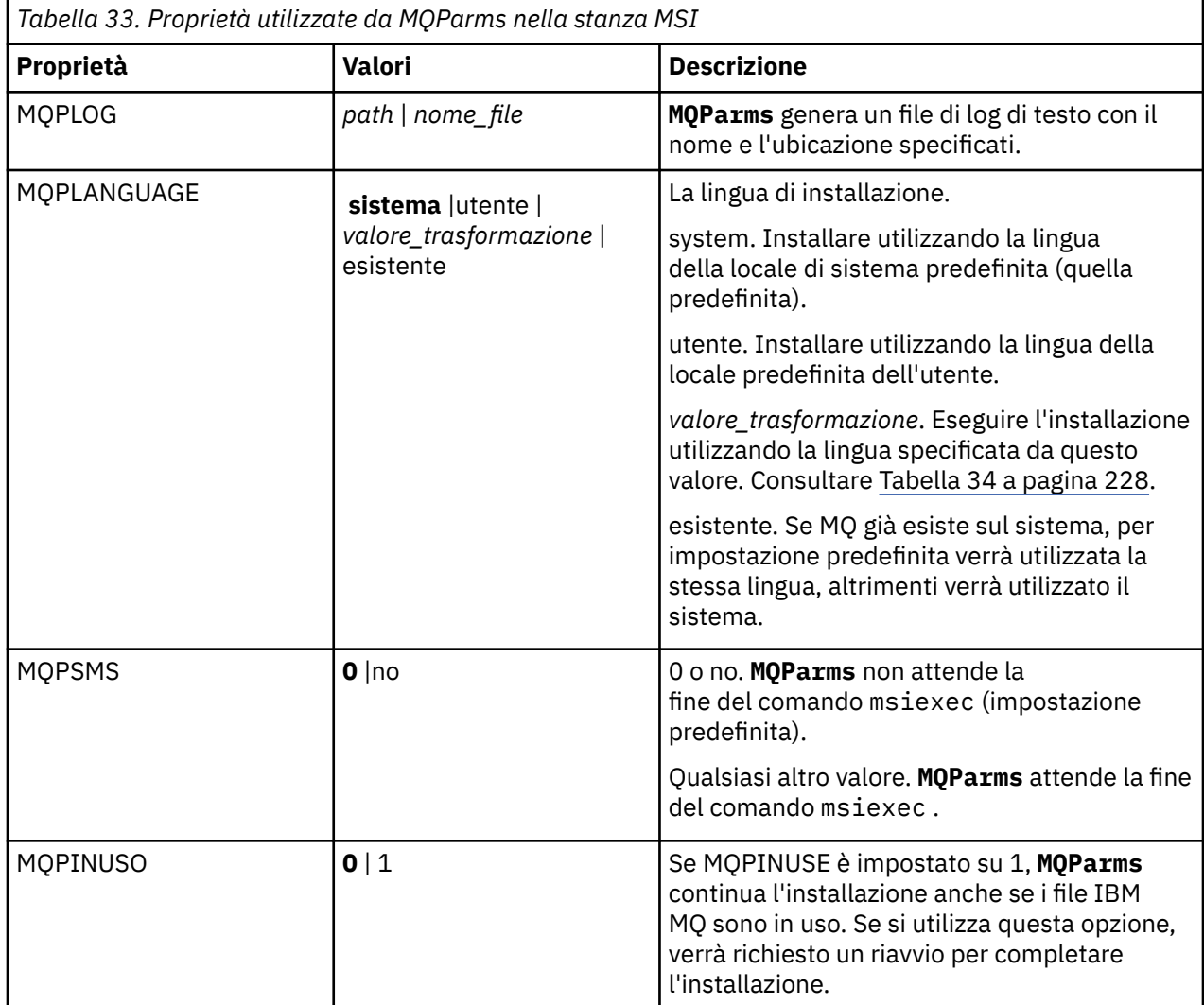

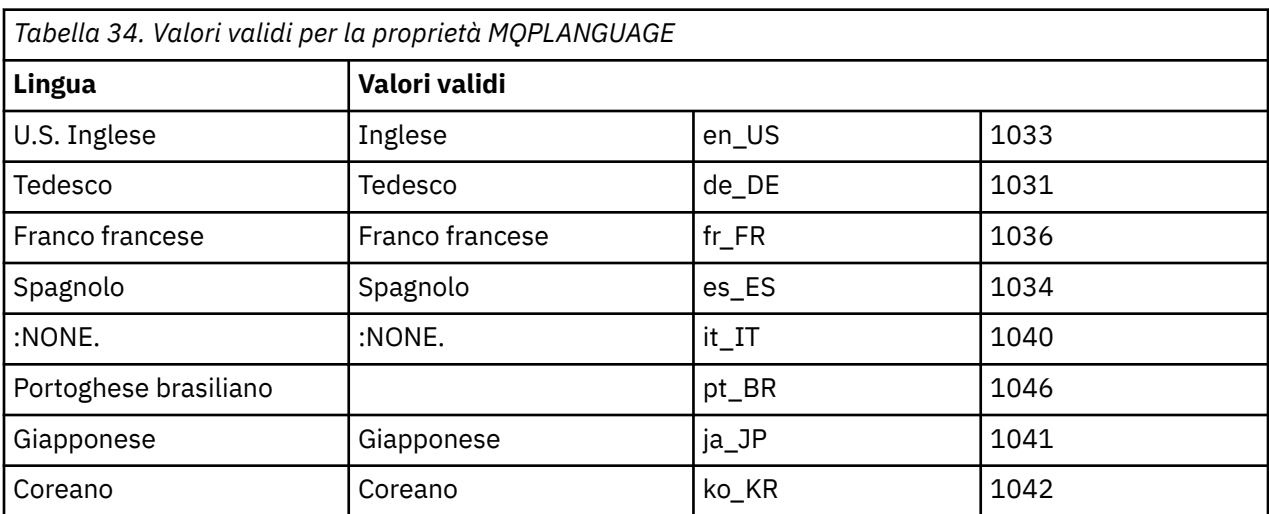

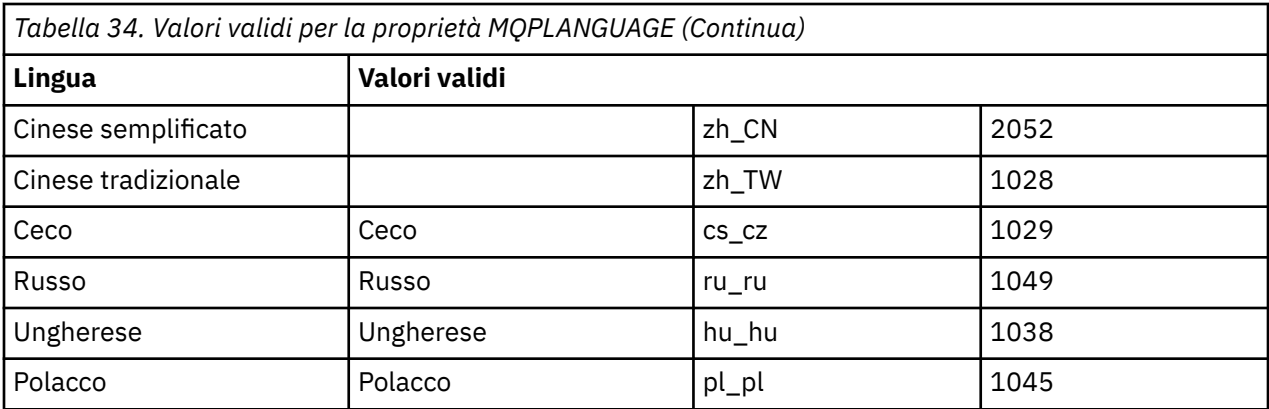

Un tipico esempio di un file di parametri è:

[MSI] MQPLANGUAGE=1033 MQPLOG=%temp%\MQParms.log MOPSMS=no ADDLOCAL=CLIENT /m miffile REMOVE="" /l\*v c:\install.log

# *Mindows* Modifica di un'installazione client su Windows

L'installazione viene modificata quando viene installato un client IBM MQ for Windows e si desidera rimuovere o installare alcune funzioni client IBM MQ .

# **Procedura**

1. Accesso all'immagine di installazione IBM MQ .

L'ubicazione potrebbe essere il punto di montaggio di un DVD, un'ubicazione di rete o una directory del file system locale. Consultare Dove trovare le immagini di installazione scaricabili.

- 2. Individuare setup.exe nella directory Windows dell'immagine di installazione di IBM MO
	- Dal DVD del server, questa ubicazione potrebbe essere *E:*\Windows\setup.exe
	- Da un'ubicazione di rete, questa ubicazione potrebbe essere *m:\instmqs*\Windows\setup.exe
	- Da una directory del file system locale, questa ubicazione potrebbe essere *C:\instmqs*\Windows\setup.exe
- 3. Avviare il programma di installazione.

Eseguire setup.exe da un prompt dei comandi o fare doppio clic su setup.exe da Windows Explorer.

**Nota:** Se si sta effettuando l'installazione su un sistema Windows con UAC abilitato, accettare la richiesta Windows per consentire l'esecuzione del launchpad come elevato. Durante l'installazione è inoltre possibile che vengano visualizzate le finestre di dialogo **Apri file - Avviso di protezione** che indicano International Business Machines Limited come publisher. Fare clic su **Esegui** per consentire all'installazione di proseguire.

Viene visualizzata la finestra IBM MQ Installazione.

- 4. Fare clic su **Avanti** per continuare.
- 5. Selezionare **Modifica**, quindi fare clic su **Avanti**.

Viene visualizzato il pannello Funzioni.

- 6. Per modificare l'installazione di una funzione, completare la seguente procedura:
	- a) Fare clic sul simbolo accanto al nome della funzione per visualizzare un menu.
- <span id="page-229-0"></span>b) Selezionare l'opzione richiesta tra le seguenti:
	- Installa questa funzione
	- Installare questa funzione e tutte le relative funzioni secondarie (se presenti)
	- Non installare questa funzione (rimuovere se è già installato).

Il simbolo accanto al nome della funzione cambia per mostrare l'opzione di installazione corrente.

7. Una volta completate le scelte, fare clic su **Avanti**.

La finestra Configurazione di IBM MQ visualizza un riepilogo dell'installazione selezionata.

- 8. Per continuare, fare clic su **Modifica** , quindi attendere il completamento della barra di avanzamento. Quando il client IBM MQ viene installato correttamente, la finestra di installazione di IBM MQ visualizza il messaggio seguente: Installation Wizard Completed Successfully
- 9. Fare clic su **Fine** per chiudere la finestra.

#### *Modifica di un'installazione client utilizzando Installazione applicazioni*

Su alcune versioni di Windows, è possibile modificare un'installazione utilizzando Installazione applicazioni.

Per Windows 7 attenersi alla seguente procedura.

- 1. Dalla barra delle applicazioni Windows , selezionare **Start** > **Pannello di controllo**.
- 2. Selezionare **Installazione applicazioni**.
- 3. Selezionare **IBM MQ**.
- 4. Selezionare **Modifica**.

Viene visualizzata la finestra Impostazione IBM MQ con il pannello Manutenzione programma.

5. Selezionare **Modifica**, quindi fare clic su **Avanti**.

Viene visualizzato il pannello Funzioni.

- 6. Per modificare l'installazione di una funzione:
	- a. Fare clic sul simbolo accanto al nome della funzione per visualizzare un menu.
	- b. Selezionare l'opzione richiesta tra le seguenti:
		- Installa questa funzione
		- Installare questa funzione e tutte le relative funzioni secondarie (se presenti)
		- Non installare questa funzione (rimuovere se è già installato).

Il simbolo accanto al nome della funzione cambia per mostrare l'opzione di installazione corrente.

- 7. Una volta completate le scelte, fare clic su **Avanti**.
- 8. La finestra Configurazione di IBM MQ visualizza un riepilogo dell'installazione selezionata.

Per continuare, fare clic su **Modifica**.

9. Attendere il completamento della barra di avanzamento.

Quando il client IBM MQ viene installato correttamente, la finestra di installazione di IBM MQ visualizza il messaggio seguente:

Installation Wizard Completed Successfully

Fare clic su **Fine** per chiudere la finestra.

10. Per Windows 8, l'opzione **Installazione applicazioni** disinstalla l'intero prodotto.

È necessario eseguire il file setup.exe dal supporto di installazione originale per apportare eventuali modifiche all'installazione.

# *Modifica di un'installazione client in modalità non presidiata utilizzando*

#### *msiexec*

È possibile utilizzare msiexec per modificare un'installazione client IBM MQ .

Per modificare in modalità non presidiata un'installazione del client IBM MQ utilizzando msiexec, attenersi alle istruzioni riportate nelle pagine di installazione, ma impostare il parametro ADDLOCAL per includere le funzioni che si desidera aggiungere e impostare il parametro REMOVE sulle funzioni che si desidera rimuovere.

Ad esempio, se sono state utilizzate ADDLOCAL= "JavaMsg" e REMOVE= "", l'installazione verrà modificata in modo da includere la funzione Java Messaging and Web Services.

Le istruzioni per msiexec iniziano qui: ["Installazione di un client utilizzando msiexec" a pagina 218](#page-217-0)

# *Modifica di un'installazione client non presidiata utilizzando MQParms*

È possibile utilizzare il comando **MQParms** per modificare un'installazione del client IBM MQ .

Per modificare in modo non presidiato un'installazione del client IBM MQ utilizzando **MQParms**, attenersi alle istruzioni riportate nelle pagine di installazione, ma impostare il parametro ADDLOCAL per includere le funzioni che si desidera aggiungere e impostare il parametro REMOVE sulle funzioni che si desidera rimuovere.

Ad esempio, se sono state utilizzate ADDLOCAL= "JavaMsg" e REMOVE= "", l'installazione verrà modificata in modo da includere la funzione Java Messaging and Web Services.

Per dettagli sul comando **MQParms** , consultare ["Installazione di un client mediante il comando](#page-225-0) [MQParms" a pagina 226.](#page-225-0)

# **Kindows Conversione di una licenza di prova su Windows**

Convertire una licenza di prova in una licenza completa senza reinstallare IBM MQ.

Quando la licenza di prova scade, il comando "count - down" visualizzato dal comando **strmqm** indica che la licenza è scaduta e il comando non viene eseguito.

# **Prima di iniziare**

- 1. IBM MQ viene installato con una licenza di prova.
- 2. Si ha accesso al supporto di installazione di una copia con licenza completa di IBM MQ.

# **Informazioni su questa attività**

Eseguire il comando **setmqprd** per convertire una licenza di prova in una licenza completa.

Se non si desidera applicare una licenza completa alla copia di prova di IBM MQ, è possibile disinstallarla in qualsiasi momento.

# **Procedura**

1. Ottenere la licenza completa dal supporto di installazione con licenza completa.

Il file di licenza completo è amqpcert.lic. su Windows si trova nella directory \*MediaRoot*\licenses sul supporto di installazione. Viene installato nella directory bin del percorso di installazione di IBM MQ.

2. Eseguire il comando **setmqprd** dall'installazione che si sta aggiornando:

*MQ\_INSTALLATION\_PATH*\bin\setmqprd \*MediaRoot*\licenses\amqpcert.lic

**Riferimenti correlati** setmqprd

# **Visualizzazione dei messaggi nella lingua nazionale sui sistemi**

# **Windows**

Per visualizzare i messaggi da un catalogo di messaggi in una lingua nazionale diversa, è necessario impostare la variabile di ambiente **MQS\_FORCE\_NTLANGID** o modificare un'impostazione regionale.

# **Informazioni su questa attività**

Messaggi in U.S. L'inglese viene installato automaticamente con IBM MQ

I messaggi nelle lingue nazionali supportate da IBM MQ vengono installati automaticamente. I messaggi vengono visualizzati nella lingua nazionale, in base al seguente ordine:

- 1. Il valore della variabile di ambiente **MQS\_FORCE\_NTLANGID** , se impostato.
- 2. Il formato regionale dell'utente che sta visualizzando il messaggio, se la lingua specificata dal formato regionale è supportata da IBM MQ.
- 3. La locale del sistema di gestione se la lingua specificata dalla locale del sistema è supportata da IBM MQ.
- 4. Inglese americano, se non è possibile determinare un'altra lingua supportata.

**Nota:** Il gestore code viene di solito avviato da un servizio sulla macchina e quindi viene eseguito con il proprio account utente (ad esempio MUSR\_MQADMIN) o con un account di dominio specifico fornito durante il tempo di installazione. Per ulteriori informazioni, vedi Account utente locali e di dominio per il servizio IBM MQ Windows .

Se si richiedono messaggi in una lingua diversa da quella associata al formato regionale di un account utente, effettuare le seguenti operazioni:

# **Procedura**

1. Impostare globalmente la variabile di ambiente **MQS\_FORCE\_NTLANGID** , sull'identificativo della lingua desiderata, per i messaggi visualizzati dal gestore code.

È necessario impostare il sistema **MQS\_FORCE\_NTLANGID** . Altrimenti, ogni utente che visualizza i messaggi deve avere la variabile di ambiente impostata singolarmente.

I valori dell'identificativo della lingua, rappresentati in notazione esadecimale, sono riportati nel seguente documento Microsoft : [Language Identifier Constants and Strings](https://msdn.microsoft.com/en-us/library/dd318693%28VS.85%29.aspx)

2. Riavviare le macchine in cui i gestori code sono in esecuzione come un servizio, per rendere effettiva la variabile di ambiente.

# **Client ridistribuibili su Windows**

L'immagine a 64 bit Windows viene fornita in un file Win64.zip .

# **Nomi di file**

I nomi dei file di archivio o .zip descrivono il contenuto del file e i livelli di manutenzione equivalenti.

Per IBM MQ 9.2.0 , le immagini client sono disponibili sotto i seguenti nomi file:

**Supporto a lungo termine: 9.2.0 IBM MQ C and .NET client ridistribuibile per Windows x64** 9.2.0.0-IBM-MQC-Redist-Win64.zip

**Supporto a lungo termine: 9.2.0 IBM MQ JMS e Java client ridistribuibile** 9.2.0.0-IBM-MQC-Redist-Java.zip

# **Scelta dei file di runtime da distribuire con un'applicazione**

Un file script denominato **genmqpkg** viene fornito dal client ridistribuibile nella directory bin .

È possibile utilizzare lo script **genmqpkg** per creare un sottoinsieme più piccolo di file personalizzati in base alle esigenze dell'applicazione, per cui i file devono essere distribuiti. Ti viene fatta una serie di domande interattive Yes o No per determinare i requisiti di tempo di esecuzione per un IBM MQ

applicazione.

Infine, **genmqpkg** richiede di fornire una nuova directory di destinazione, in cui lo script duplica le directory e i file richiesti.

**Importante:** Il supporto IBM è solo in grado di fornire assistenza con la serie completa e non modificata di file contenuti nei package client ridistribuibili.

#### **Altre considerazioni**

Su Windows, il percorso dati predefinito di un client non installato è %HOMEDRIVE%%HOMEPATH% \IBM\MQ\data.

È possibile modificare la directory predefinita del percorso dati utilizzando la variabile di ambiente MQ\_OVERRIDE\_DATA\_PATH.

**Nota:** È necessario creare prima la directory, poiché non viene creata automaticamente.

Un runtime client ridistribuibile coesiste con un'installazione completa del client o del server IBM MQ , purché siano installati in ubicazioni differenti.

**Importante:** La decompressione di un'immagine ridistribuibile nella stessa posizione di un'installazione completa di IBM MQ non è supportata.

#### **Modifiche al percorso classi**

Il percorso classe utilizzato dai comandi **dspmqver**, **setmqenv**e **crtmqenv** , aggiunge com.ibm.mq.allclient.jar all'ambiente, immediatamente dopo com.ibm.mq.jar e com.ibm.mqjms.jar.

Un esempio di output **dspmqver** dal client ridistribuibile su Windows:

```
Name: IBM MQ<br>Version: 9.2.0.0
Version:<br>Level:
Level: p920-920-L150909
BuildType: IKAP - (Production)
Platform: IBM MQ for Windows (x64 platform)
Mode: 64-bit<br>0/S: Window
O/S: Windows 10 Professional x64 Edition, Build 7601: SP1
InstName: MQNI09200004<br>InstDesc: IBM MQ V9.2.0
              IBM MQ V9.2.0.0 (Redistributable)<br>No
Primary:<br>InstPath:
InstPath: C:\Users\johndoe\Desktop\Redist
DataPath: C:\Users\johndoe\IBM\MQ\data
MaxCmdLevel: 920
```
#### **Concetti correlati**

["Client IBM MQ ridistribuibili" a pagina 28](#page-27-0)

Il client ridistribuibile IBM MQ è una raccolta di file di runtime forniti in un file .zip o .tar che possono essere ridistribuiti a terze parti in base a termini di licenza ridistribuibili, che fornisce un metodo semplice di distribuzione delle applicazioni e dei file di runtime richiesti in un unico package.

#### **.NET runtime applicazione - solo Windows**

Considerazioni sull'utilizzo dell'applicazione .NET .

I file DLL di runtime stabiliti nelle immagini *ridistribuibili* su Windows per le applicazioni .NET vengono normalmente registrati con la GAC (global assembly cache) da un utente con privilegi di amministratore di sistema, quando si installa l'installazione primaria. Tuttavia, ciò limita gravemente i benefici della ridistribuzione.

Il pacchetto *ridistribuibile* sulla piattaforma Windows non fornisce strumenti per registrare le DLL con GAC, quindi le applicazioni .NET devono individuare gli assiemi appropriati con altri mezzi. Ci sono due opzioni che funzionano in questa situazione.

#### **Analisi**

Dopo aver controllato il GAC, il runtime .NET tenta di individuare gli assembly richiesti tramite il probe. La prima ubicazione selezionata è la base dell'applicazione, che è la posizione root in cui viene eseguita l'applicazione. Per ulteriori informazioni, consultare le informazioni su *How the Runtime Locates Assemblies* sul sito Web Microsoft .

Si noti che quando si utilizza questo metodo, il livello di manutenzione degli assembly utilizzati durante la creazione dell'applicazione .NET deve corrispondere a quelli utilizzati durante il tempo di esecuzione, ad esempio un'applicazione creata in IBM MQ 8.0.0 Fix Pack 4 deve essere eseguita con il runtime del client ridistribuibile IBM MQ 8.0.0 Fix Pack 4 .

Utilizzando questo approccio, un'applicazione .NET collocata nella directory \bin insieme agli assembly IBM MQ preleva gli assembly da un'installazione IBM MQ primaria (se ne esiste una), tornando alle copie ridistribuibili.

- 1. Compilare l'applicazione .NET in un'installazione completa di IBM MQ , ovvero csc \t:exe \r:System.dll \r:amqmdnet.dll \lib: \out:nmqwrld.exe nmqwrld.cs.
- 2. Copiare il file exe nel file . zip del client ridistribuibile nella directory \bin .

#### **variabile di ambiente DEVPATH**

Un'alternativa, che consente alla tua applicazione di essere creata, distribuita, estratta ed eseguita come in precedenza, consiste nell'utilizzare DEVPATH per individuare gli assembly richiesti. A differenza dell'approccio di sonda, questa opzione sovrascrive tutti gli assiemi corrispondenti del GAC. Tuttavia, è per questo motivo che Microsoft ne sconsiglia l'utilizzo in ambiente di produzione.

Questo approccio può essere efficace quando è possibile che sul client sia installata un'installazione completa di IBM MQ . Tuttavia, esiste una buona ragione per utilizzare sempre gli assiemi ridistribuibili.

- 1. Compilare l'applicazione .NET in un'installazione IBM MQ completa, ovvero csc \t:exe \r:System.dll \r:amqmdnet.dll \lib: \out:nmqwrld.exe nmqwrld.cs)
- 2. Copiare il file .exe nel file .zip del client ridistribuibile o insieme ad esso.
- 3. Nella stessa directory del file .exe , creare un file di configurazione dell'applicazione con il nome del file .exe con suffisso .config, ovvero nmqwrld.exe.config con il seguente contenuto:

```
<configuration> 
     <runtime>
       <developmentMode developerInstallation="true" /> 
    \langle runtime>
</configuration>
```
4. Richiamare **setmqenv -s** e impostare la variabile di ambiente *DEVPATH* per specificare la directory \bin dall'immagine ridistribuibile prima di eseguire l'applicazione, ovvero:

set DEVPATH=%MO INSTALLATION PATH%\bin

#### **Avvio e arresto della traccia per il client gestito ridistribuibile .NET**

La traccia viene generata per il client gestito .NET ridistribuibile nello stesso modo del client .NET autonomo. Per ulteriori informazioni, consultare Utilizzo del client IBM MQ .NET autonomo.

#### **Ulteriori informazioni su .NET**

Per ulteriori informazioni su .NET, consultare Scrittura e distribuzione di programmi IBM MQ .NET.

#### **Concetti correlati**

#### ["Client IBM MQ ridistribuibili" a pagina 28](#page-27-0)

Il client ridistribuibile IBM MQ è una raccolta di file di runtime forniti in un file .zip o .tar che possono essere ridistribuiti a terze parti in base a termini di licenza ridistribuibili, che fornisce un metodo semplice di distribuzione delle applicazioni e dei file di runtime richiesti in un unico package.

# *Vindows* **Verifica di un'installazione IBM MQ su Windows**

Gli argomenti in questa sezione forniscono istruzioni su come verificare un'installazione server o client di IBM MQ su sistemi Windows .

# **Informazioni su questa attività**

È possibile verificare un'installazione del server locale (autonomo) o un'installazione server - to - server del server IBM MQ :

- Un'installazione del server locale non ha collegamenti di comunicazione con altre installazioni IBM MQ .
- Un'installazione server to server ha collegamenti ad altre installazioni.

È inoltre possibile verificare che l'installazione di IBM MQ MQI client sia stata completata correttamente e che il collegamento di comunicazione sia in funzione.

#### **Procedura**

- Per verificare l'installazione di un server locale, consultare "Verifica di un'installazione del server locale utilizzando la riga comandi su Windows" a pagina 235.
- Per verificare un'installazione server to server, consultare ["Verifica di un'installazione server to](#page-236-0)  [server utilizzando la riga comandi su Windows" a pagina 237](#page-236-0).
- Per verificare l'installazione di un client, consultare ["Verifica dell'installazione di un client su Windows"](#page-239-0) [a pagina 240](#page-239-0).

# **Vindows Verifica di un'installazione del server locale utilizzando la riga comandi su Windows**

Sui sistemi Windows , è possibile verificare un'installazione locale utilizzando la riga comandi per creare una configurazione semplice di un gestore code e di una coda.

# **Prima di iniziare**

Per verificare l'installazione, è necessario prima installare il pacchetto di esempi.

Prima di avviare la procedura di verifica, è possibile verificare di disporre delle correzioni più recenti per il sistema. Per ulteriori informazioni su dove trovare gli ultimi aggiornamenti, consultare ["Controllo dei](#page-177-0) [requisiti su Windows" a pagina 178.](#page-177-0)

# **Informazioni su questa attività**

Utilizzare la seguente procedura per configurare il gestore code predefinito dalla riga comandi. Una volta configurato il gestore code, utilizzare il programma di esempio di amqsput per inserire un messaggio nella coda. Utilizzare quindi il programma di esempio amqsget per richiamare il messaggio dalla coda.

Le definizioni degli oggetti IBM MQ sono sensibili al maiuscolo / minuscolo. Qualsiasi testo immesso come comando MQSC in minuscolo viene convertito automaticamente in maiuscolo a meno che non venga racchiuso tra virgolette singole. Assicurarsi di immettere gli esempi esattamente come mostrato.

#### **Procedura**

1. Configurare l'ambiente:

a) Impostare le variabili di ambiente da utilizzare con una particolare installazione immettendo il seguente comando:

*MQ\_INSTALLATION\_PATH*\bin\setmqenv -s

dove *MQ\_INSTALLATION\_PATH* fa riferimento all'ubicazione in cui è installato IBM MQ .

b) Verificare che l'ambiente sia impostato correttamente immettendo il seguente comando:

dspmqver

Se il comando viene completato correttamente e vengono restituiti il numero di versione e il nome dell'installazione previsti, l'ambiente viene impostato correttamente.

2. Creare un gestore code denominato QMA immettendo il seguente comando:

crtmqm QMA

I messaggi indicano quando viene creato il gestore code e quando vengono creati gli oggetti IBM MQ predefiniti.

3. Avviare il gestore code mediante il comando:

strmqm QMA

Un messaggio indica quando viene avviato il gestore code.

4. Avviare MQSC immettendo il seguente comando:

runmqsc QMA

Un messaggio indica quando viene avviato MQSC. MQSC non dispone di un prompt dei comandi.

5. Definire una coda locale denominata QUEUE1 immettendo il seguente comando:

DEFINE QLOCAL (QUEUE1)

Un messaggio indica quando viene creata la coda.

6. Arrestare MQSC immettendo il seguente comando:

end

Vengono visualizzati i messaggi, seguiti dalla richiesta comandi.

**Nota:** Le fasi successive richiedono l'installazione del package di esempi.

7. Inserire un messaggio nella coda immettendo il comando seguente:

amqsput QUEUE1 QMA

Vengono visualizzati i seguenti messaggi:

Sample AMQSPUT0 start target queue is QUEUE1

8. Immettere del testo di messaggio su una o più righe, dove ogni riga è un messaggio diverso. Immettere una riga vuota per terminare l'immissione del messaggio.

Viene visualizzato il messaggio seguente:

Sample AMQSPUT0 end

I messaggi si trovano ora nella coda e viene visualizzata la richiesta comandi.

<span id="page-236-0"></span>9. Richiamare i messaggi dalla coda, immettendo il seguente comando:

amqsget QUEUE1 QMA

Il programma di esempio viene avviato e vengono visualizzati i messaggi.

#### **Risultati**

L'installazione locale è stata verificata correttamente.

# **Verifica di un'installazione server - to - server utilizzando la riga comandi su Windows**

È possibile verificare un'installazione server - to - server utilizzando due server, uno come mittente e uno come destinatario.

# **Prima di iniziare**

• Su Windows, IBM MQ supporta TCP, SNA, NetBiose SPX.

Gli esempi in questa attività utilizzano TCP/IP. Se non si utilizza il TCP, consultare Impostazione della comunicazione per Windows.

- Assicurarsi di essere un membro del gruppo di amministratori IBM MQ (**mqm**) su ciascun server.
- Decidere quale installazione è il server mittente e quale è il server ricevente. Le installazioni potrebbero essere sullo stesso sistema o su sistemi differenti.

#### **Informazioni su questa attività**

Le definizioni degli oggetti IBM MQ sono sensibili al maiuscolo / minuscolo. Qualsiasi testo immesso come comando MQSC in minuscolo viene convertito automaticamente in maiuscolo a meno che non venga racchiuso tra virgolette singole. Assicurarsi di immettere gli esempi esattamente come mostrato.

# **Procedura**

- 1. Sul server **receiver** :
	- a) Verificare quali porte sono libere, ad esempio eseguendo **netstat**. Per ulteriori informazioni su questo comando, consultare la documentazione del sistema operativo.

Se la porta 1414 non è in uso, prendere nota di 1414 da utilizzare come numero di porta nel passo [2 g.](#page-238-0) Utilizzare lo stesso numero per la porta per il listener successivamente nella verifica. Se è in uso, notare una porta che non è in uso; ad esempio 1415.

b) Impostare l'ambiente per l'installazione che si sta utilizzando immettendo il seguente comando dal prompt dei comandi:

*MQ\_INSTALLATION\_PATH*\bin\setmqenv -s

dove *MQ\_INSTALLATION\_PATH* fa riferimento all'ubicazione in cui è installato IBM MQ .

c) Creare un gestore code denominato QMB immettendo il seguente comando dal prompt dei comandi:

crtmqm QMB

Vengono visualizzati dei messaggi che indicano che il gestore code è stato creato e che sono stati creati anche gli oggetti IBM MQ predefiniti.

d) Avviare il gestore code mediante il comando:

strmqm QMB

Un messaggio indica quando è stato avviato il gestore code.

e) Avviare MQSC immettendo il seguente comando:

runmqsc QMB

Un messaggio indica che MQSC è stato avviato. MQSC non dispone di un prompt dei comandi.

f) Definire una coda locale denominata RECEIVER.Q immettendo il comando seguente:

DEFINE QLOCAL (RECEIVER.Q)

Un messaggio indica che la coda è stata creata.

g) Definire un listener immettendo il seguente comando:

```
DEFINE LISTENER (LISTENER1) TRPTYPE (TCP) CONTROL (QMGR) PORT ( PORT_NUMBER )
```
Dove *port\_number* è il nome della porta su cui viene eseguito il listener. Questo numero deve essere lo stesso utilizzato quando si definisce il canale mittente.

h) Avviare il listener immettendo il seguente comando:

START LISTENER (LISTENER1)

**Nota:** Non avviare il listener in background da qualsiasi shell che riduce automaticamente la priorità dei processi in background.

i) Definire un canale ricevente immettendo il seguente comando:

DEFINE CHANNEL (QMA.QMB) CHLTYPE (RCVR) TRPTYPE (TCP)

Un messaggio indica quando è stato creato il canale.

j) Terminare MQSC immettendo:

end

Vengono visualizzati alcuni messaggi, seguiti dalla richiesta comandi.

#### 2. Sul server **sender** :

a) Impostare l'ambiente per l'installazione che si sta utilizzando immettendo il seguente comando dal prompt dei comandi:

*MQ\_INSTALLATION\_PATH*\bin\setmqenv -s

dove *MQ\_INSTALLATION\_PATH* fa riferimento all'ubicazione in cui è installato IBM MQ .

b) Creare un gestore code denominato QMA immettendo il seguente comando dal prompt dei comandi:

crtmqm QMA

Vengono visualizzati dei messaggi che indicano che il gestore code è stato creato e che sono stati creati anche gli oggetti IBM MQ predefiniti.

c) Avviare il gestore code immettendo il seguente comando:

strmqm QMA

Un messaggio indica quando è stato avviato il gestore code.

<span id="page-238-0"></span>d) Avviare MQSC immettendo il seguente comando:

runmqsc QMA

Un messaggio indica che è iniziata una sessione MQSC. MQSC non aveva una richiesta comandi.

e) Definire una coda locale denominata QMB (da utilizzare come coda di trasmissione) immettendo il comando seguente:

DEFINE QLOCAL (QMB) USAGE (XMITQ)

Un messaggio indica quando è stata creata la coda.

f) Definire una definizione locale della coda remota immettendo il seguente comando:

DEFINE QREMOTE (LOCAL.DEF.OF.REMOTE.QUEUE) RNAME (RECEIVER.Q) RQMNAME ('QMB') XMITQ (QMB)

g) Definire un canale mittente immettendo il seguente comando:

DEFINE CHANNEL (QMA.QMB) CHLTYPE (SDR) CONNAME ('*CON-NAME*(*PORT*)') XMITQ (QMB) TRPTYPE (TCP)

*con - name* è l'indirizzo TCP/IP del sistema ricevente. Se entrambe le installazioni si trovano sullo stesso sistema, il *nome - con* è localhost. *port* è la porta indicata in [1 a.](#page-236-0) Se non si specifica una porta, viene utilizzato il valore predefinito 1414.

h) Avviare il canale mittente immettendo il seguente comando:

START CHANNEL(QMA.QMB)

Il canale ricevente sul server ricevente viene avviato automaticamente all'avvio del canale mittente.

i) Arrestare MQSC immettendo il seguente comando:

end

Vengono visualizzati alcuni messaggi, seguiti dalla richiesta comandi.

j) Se sia il server mittente che il server ricevente sono installazioni sullo stesso sistema, verificare che i gestori code siano stati creati su installazioni differenti immettendo il seguente comando:

dspmq -o installation

Se i gestori code si trovano sulla stessa installazione, spostare QMA all'installazione del mittente o QMB all'installazione del destinatario utilizzando il comando **setmqm** . Per ulteriori informazioni, vedere setmqm.

k) Inserire un messaggio sulla definizione locale della coda remota, che a sua volta specifica il nome della coda remota. Immettere il seguente comando:

amqsput LOCAL.DEF.OF.REMOTE.QUEUE QMA

Un messaggio indica che amqsput è stato avviato.

l) Immettere del testo del messaggio su una o più righe, seguito da una riga vuota. Un messaggio indica che amqsput è terminato. Il messaggio si trova ora nella coda e la richiesta

comandi viene visualizzata di nuovo.

- 3. Sul server **receiver** :
	- a) Richiamare il messaggio dalla coda sul ricevitore immettendo il seguente comando:

<span id="page-239-0"></span>amqsget RECEIVER.Q QMB

Il programma di esempio viene avviato e viene visualizzato il messaggio. Dopo una pausa, l'esempio termina. Viene quindi visualizzato il prompt dei comandi.

#### **Risultati**

A questo punto, l'installazione server-server è stata correttamente verificata.

# **Windows Verifica dell'installazione di un client su Windows**

È possibile verificare che l'installazione di IBM MQ MQI client sia stata completata correttamente e che il collegamento di comunicazione stia funzionando.

# **Informazioni su questa attività**

La procedura di verifica mostra come creare un gestore code denominato queue.manager.1, una coda locale denominata QUEUE1e un canale di connessione server denominato CHANNEL1 sul server.

Mostra come creare il canale di connessione client sulla stazione di lavoro IBM MQ MQI client . Mostra quindi come utilizzare i programmi di esempio per inserire un messaggio in una coda e richiamare il messaggio dalla coda.

L'esempio non affronta alcun problema di sicurezza del client. Consulta Impostazione della sicurezza IBM MQ MQI client per i dettagli se ti interessano i problemi di sicurezza di IBM MQ MQI client .

La procedura di verifica presuppone che:

- Il prodotto server IBM MQ completo è stato installato su un server.
- L'installazione del server è accessibile sulla rete.
- Il software IBM MQ MQI client è stato installato su un sistema client.
- I programmi di esempio IBM MQ sono stati installati.
- TCP/IP è stato configurato sui sistemi server e client. Per ulteriori informazioni, consultare Configurazione delle connessioni tra il server e il client.

#### **Procedura**

- 1. Impostare il server e client:
	- Per configurare il server e il client utilizzando la riga comandi, seguire le istruzioni in "Impostazione del server e client utilizzando la riga comandi su Windows" a pagina 240.
	- Per configurare il server e il client utilizzando IBM MQ Explorer, seguire le istruzioni in ["Impostazione del server e del client utilizzando IBM MQ Explorer su Windows" a pagina 244](#page-243-0).
- 2. Verificare le comunicazioni tra client e server, utilizzando le istruzioni riportate in ["Verifica della](#page-245-0) [comunicazione tra un server e un client su Windows" a pagina 246.](#page-245-0)

#### **Attività correlate**

["Installazione di un client IBM MQ su Windows" a pagina 217](#page-216-0)

Questo argomento descrive come installare il client IBM MQ su sistemi Windows . Questa procedura può essere utilizzata per installare una prima o una successiva installazione.

#### *Impostazione del server e client utilizzando la riga comandi su Windows*

È possibile utilizzare la riga comandi per creare gli oggetti da utilizzare per verificare un'installazione client su Linux. Sul server si crea un gestore code, una coda locale, un listener e un canale di connessione server. È inoltre necessario applicare le regole di protezione per consentire al client di connettersi e utilizzare la coda definita. Sul cliente si crea un canale di connessione client. Una volta impostati il server e il client, è possibile utilizzare i programmi di esempio per completare la procedura di verifica.

# <span id="page-240-0"></span>**Prima di iniziare**

Prima di iniziare questa attività, rivedere le informazioni in ["Verifica dell'installazione di un client su](#page-239-0) [Windows" a pagina 240](#page-239-0).

# **Informazioni su questa attività**

In questa sezione viene illustrato come utilizzare la riga comandi per impostare il server e il client in modo da poter verificare l'installazione del client.

Se si preferisce utilizzare IBM MQ Explorer, consultare ["Impostazione del server e del client utilizzando](#page-243-0) [IBM MQ Explorer su Windows" a pagina 244.](#page-243-0)

#### **Procedura**

- 1. Configurare il server seguendo le istruzioni in "Impostazione del server utilizzando la riga comandi su Windows" a pagina 241.
- 2. Configurare il client seguendo le istruzioni in ["Connessione a un gestore code utilizzando la variabile di](#page-242-0) [ambiente MQSERVER su Windows" a pagina 243.](#page-242-0)

# **Operazioni successive**

Verificare le comunicazioni tra client e server seguendo le istruzioni in ["Verifica della comunicazione tra](#page-245-0) [un server e un client su Windows" a pagina 246](#page-245-0).

*Impostazione del server utilizzando la riga comandi su Windows* Seguire queste istruzioni per creare un gestore code, una coda e un canale sul server. È quindi possibile utilizzare questi oggetti per verificare l'installazione.

# **Informazioni su questa attività**

Queste istruzioni presuppongono che non sia stato definito alcun gestore code o altri oggetti IBM MQ .

Le definizioni degli oggetti IBM MQ sono sensibili al maiuscolo / minuscolo. Qualsiasi testo immesso come comando MQSC in minuscolo viene convertito automaticamente in maiuscolo a meno che non venga racchiuso tra virgolette singole. Assicurarsi di immettere gli esempi esattamente come mostrato.

# **Procedura**

1. Creare un ID utente sul server non presente nel gruppo mqm .

Questo ID utente deve esistere sul server e sul client. Questo è l'ID utente con cui devono essere eseguite le applicazioni di esempio, altrimenti viene restituito un errore 2035.

2. È necessario impostare diverse variabili di ambiente in modo che l'installazione possa essere utilizzata nella shell corrente. È possibile impostare le variabili di ambiente immettendo il seguente comando:

#### *MQ\_INSTALLATION\_PATH*\bin\setmqenv -s

dove *MQ\_INSTALLATION\_PATH* si riferisce all'ubicazione in cui è installato IBM MQ

3. Creare un gestore code denominato QUEUE.MANAGER.1 immettendo il seguente comando:

crtmqm QUEUE.MANAGER.1

Vengono visualizzati dei messaggi che indicano che il gestore code è stato creato.

4. Avviare il gestore code mediante il comando:

strmqm QUEUE.MANAGER.1

Un messaggio indica quando è stato avviato il gestore code.

5. Avviare MQSC immettendo il seguente comando:

runmqsc QUEUE.MANAGER.1

Un messaggio indica che è iniziata una sessione MQSC. MQSC non dispone di un prompt dei comandi. 6. Definire una coda locale denominata QUEUE1 immettendo il seguente comando:

DEFINE QLOCAL(QUEUE1)

Un messaggio indica quando è stata creata la coda.

7. Consentire all'ID utente creato nel passo 1 di utilizzare QUEUE1 immettendo il seguente comando:

SET AUTHREC PROFILE(QUEUE1) OBJTYPE(QUEUE) PRINCIPAL(' *non\_mqm\_user* ') AUTHADD(PUT,GET)

dove *non\_mqm\_user* è l'ID utente creato nel passo 1. Un messaggio indica quando l'autorizzazione è stata impostata. È inoltre necessario eseguire il seguente comando per fornire all'ID utente l'autorità di connessione:

SET AUTHREC OBJTYPE(QMGR) PRINCIPAL(' *non\_mqm\_user* ') AUTHADD(CONNECT)

Se questo comando non viene eseguito, viene restituito un errore di arresto 2305.

8. Definire un canale di connessione server immettendo il seguente comando:

DEFINE CHANNEL (CHANNEL1) CHLTYPE (SVRCONN) TRPTYPE (TCP)

Un messaggio indica quando è stato creato il canale.

9. Consentire al canale client di collegarsi al gestore code ed eseguire con l'ID utente creato nel passo 1, immettendo il seguente comando MQSC:

SET CHLAUTH(CHANNEL1) TYPE(ADDRESSMAP) ADDRESS(' *client\_ipaddr* ') MCAUSER(' *non\_mqm\_user* ')

dove *client\_ipaddr* è l'indirizzo IP del sistema client e *non\_mqm\_user* è l'ID utente creato nel passo 1. Un messaggio indica quando la regola è stata impostata.

10. Definire un listener immettendo il seguente comando:

DEFINE LISTENER (LISTENER1) TRPTYPE (TCP) CONTROL (QMGR) PORT (*port\_number*)

dove *numero\_porta* è il numero della porta su cui deve essere eseguito il listener. Questo numero deve essere uguale al numero utilizzato quando si definisce il canale di collegamento client in ["Installazione di un client IBM MQ su Windows" a pagina 217](#page-216-0).

**Nota:** Se si omette il parametro port dal comando, viene utilizzato il valore predefinito 1414 per la porta del listener. Se si desidera specificare una porta diversa da 1414, è necessario includere il parametro port nel comando, come mostrato.

11. Avviare il listener immettendo il seguente comando:

START LISTENER (LISTENER1)

12. Arrestare MQSC immettendo:

<span id="page-242-0"></span>end

Vengono visualizzati alcuni messaggi, seguiti dalla richiesta comandi.

#### **Operazioni successive**

Seguire le istruzioni per configurare il client. Consultare "Connessione a un gestore code utilizzando la variabile di ambiente MQSERVER su Windows" a pagina 243.

*Connessione a un gestore code utilizzando la variabile di ambiente MQSERVER su Windows* Quando un'applicazione IBM MQ viene eseguita su IBM MQ MQI client, richiede il nome del canale MQI, il tipo di comunicazione e l'indirizzo del server da utilizzare. Fornire questi parametri definendo la variabile di ambiente MQSERVER .

#### **Prima di iniziare**

Prima di avviare questa attività, è necessario completare l'attività ["Impostazione del server utilizzando la](#page-240-0) [riga comandi su Windows" a pagina 241](#page-240-0)e salvare le seguenti informazioni:

- Il nome host o l'indirizzo IP del server e il numero di porta specificati durante la creazione del listener.
- Il nome del canale di connessione server.

#### **Informazioni su questa attività**

Questa attività descrive come collegare un IBM MQ MQI client, definendo la variabile di ambiente MQSERVER sul client.

È possibile fornire al client l'accesso alla tabella di definizione di canale client generata, amqc $1$ chl.tab; consultare Accesso alle definizioni di canale di connessione client.

In alternativa, su Windows, se il supporto Active Directory è abilitato, il client rileva le informazioni di connessione client in modo dinamico da Active Directory.

#### **Procedura**

- 1. Accedere come ID utente creato nel passo 1 di ["Impostazione del server utilizzando la riga comandi su](#page-240-0) [Windows" a pagina 241](#page-240-0).
- 2. Controllare la connessione TCP/IP. Dal client, immettere uno dei seguenti comandi:
	- ping server-hostname
	- ping n.n.n.n

n.n.n.n rappresenta l'indirizzo di rete. È possibile impostare l'indirizzo di rete in IPv4 formato decimale con punti, ad esempio 192.0.2.0. In alternativa, impostare l'indirizzo in formato esadecimale IPv6 , ad esempio 2001:0DB8:0204:acff:fe97:2c34:fde0:3485.

Se il comando **ping** non riesce, correggere la configurazione TCP/IP.

3. Impostare la variabile di ambiente MQSERVER. Dal client, immettere il comando seguente:

SET MQSERVER=CHANNEL1/TCP/*server-address*(*port*)

Dove:

- *CHANNEL1* è il nome del canale di connessione server.
- *server address* è il nome host TCP/IP del server.
- *port* è il numero di porta TCP/IP su cui è in ascolto il server.

Se non si fornisce un numero di porta, IBM MQ utilizza quello specificato nel file qm.ini o il file di configurazione del client. Se in questi file non viene specificato alcun valore, IBM MQ utilizza il numero di porta identificato nel file di servizi TCP/IP per il nome servizio MQSeries. Se non esiste una voce

<span id="page-243-0"></span>MQSeries nel file dei servizi, viene utilizzato il valore predefinito 1414 . È importante che il numero di porta utilizzato dal client e il numero di porta utilizzato dal programma listener del server siano gli stessi.

#### **Operazioni successive**

Utilizzare i programmi di esempio per verificare le comunicazioni tra il client e il server; consultare ["Verifica della comunicazione tra un server e un client su Windows" a pagina 246.](#page-245-0)

#### *Impostazione del server e del client utilizzando IBM MQ Explorer su*

#### *Windows*

È possibile utilizzare IBM MQ Explorer per creare gli oggetti da utilizzare per verificare un'installazione client su Windows. Sul server, creare un gestore code, una coda locale, un listener e un canale di connessione server. Sul sistema client si crea un canale di collegamento client. Quindi dalla riga comandi si utilizzano i programmi PUT e GET di esempio per completare la procedura di verifica.

#### **Prima di iniziare**

Prima di iniziare questa attività, rivedere le informazioni in ["Verifica dell'installazione di un client su](#page-239-0) [Windows" a pagina 240](#page-239-0).

#### **Informazioni su questa attività**

In questa sezione viene illustrato come utilizzare IBM MQ Explorer per impostare il server e il client in modo che sia possibile verificare l'installazione del client.

Se si preferisce utilizzare la riga comandi, consultare ["Impostazione del server e client utilizzando la riga](#page-239-0) [comandi su Windows" a pagina 240.](#page-239-0)

#### **Procedura**

- 1. Configurare il server seguendo le istruzioni in "Impostazione del server utilizzando IBM MQ Explorer su Windows" a pagina 244.
- 2. Configurare il client seguendo le istruzioni in ["Impostazione del client utilizzando IBM MQ Explorer su](#page-244-0) [Windows" a pagina 245](#page-244-0).

#### **Operazioni successive**

Verificare le comunicazioni tra client e server seguendo le istruzioni in ["Verifica della comunicazione tra](#page-245-0) [un server e un client su Windows" a pagina 246](#page-245-0).

#### **Attività correlate**

["Installazione di un client IBM MQ su Windows" a pagina 217](#page-216-0)

Questo argomento descrive come installare il client IBM MQ su sistemi Windows . Questa procedura può essere utilizzata per installare una prima o una successiva installazione.

*Impostazione del server utilizzando IBM MQ Explorer su Windows*

Sul server, creare un gestore code, una coda locale, un listener e un canale di connessione server. Sul sistema client si crea un canale di collegamento client. Quindi dalla riga comandi si utilizzano i programmi PUT e GET di esempio per completare la procedura di verifica.

#### **Informazioni su questa attività**

È possibile utilizzare IBM MQ Explorer per creare un gestore code, una coda e un canale di connessione server su Windows. Questo argomento descrive le attività necessarie per configurare il server.

# <span id="page-244-0"></span>**Procedura**

- 1. Creare un gestore code:
	- a) Aprire IBM MQ Explorer.
	- b) Fare clic col tasto destro del mouse sulla cartella denominata **Gestori code**, selezionare **Nuovo** > **Gestore code**.
	- c) Nel primo campo di immissione, immettere il nome del gestore code, *QUEUE.MANAGER.1*e fare clic su **Fine**.
- 2. Creare una coda locale:
	- a) Espandere il gestore code appena creato e fare clic con il tasto destro del mouse su **queues**.
	- b) Selezionare **Nuova** > **coda locale**.
	- c) Immettere il nome coda, *QUEUE1*, e fare clic su **Fine**.
- 3. Definire il canale di connessione server:
	- a) Fare clic con il tasto destro del mouse su **Canali**.
	- b) Selezionare **Nuovo** > **Canale di connessione server**.
	- c) Immetti il nome del canale, *CHANNEL1*e fai clic su **Avanti**.
	- d) Nel riquadro di navigazione della finestra di dialogo, fare clic su **MCA** per aprire la pagina MCA.
	- e) Nel campo ID utente MCA, immettere un ID utente che sia un membro del gruppo mqm, generalmente il proprio.
	- f) Fare clic su **Fine**.
- 4. Eseguire il listener.

Il listener viene avviato automaticamente quando il gestore code è configurato. Per verificare che il listener sia in esecuzione, aprire **Listener** e cercare LISTENER.TCP.

# **Operazioni successive**

Impostare il cliente. Consultare "Impostazione del client utilizzando IBM MQ Explorer su Windows" a pagina 245.

#### **Attività correlate**

["Verifica della comunicazione tra un server e un client su Windows" a pagina 246](#page-245-0)

Sulla stazione di lavoro IBM MQ MQI client , utilizzare un programma di esempio amqsputc per inserire un messaggio sulla coda sulla workstation del server. Utilizzare il programma di esempio amqsgetc per richiamare il messaggio dalla coda al client.

["Installazione di un client IBM MQ su Windows" a pagina 217](#page-216-0)

Questo argomento descrive come installare il client IBM MQ su sistemi Windows . Questa procedura può essere utilizzata per installare una prima o una successiva installazione.

*Impostazione del client utilizzando IBM MQ Explorer su Windows*

È possibile utilizzare IBM MQ Explorer per definire la connessione client se si impostano il client e il server sulla stessa stazione di lavoro su un sistema Windows .

# **Procedura**

- 1. Selezionare il gestore code, *QUEUE.MANAGER.1*
- 2. Aprire la cartella **Canali** , quindi fare clic con il pulsante destro del mouse su **Connessioni client** > **Nuovo** > **Canale di collegamento client ...**
- 3. Immettere il nome del canale, *CHANNEL1*, per la connessione client e fare clic su **Avanti**.
- 4. Immettere il nome del gestore code, *QUEUE.MANAGER.1*
- 5. Immettere la seguente stringa come nome connessione:

<span id="page-245-0"></span>*server-address* (*port*)

Dove:

- *server-address* è il nome host TCP/IP del server
- *port* è il numero di porta TCP/IP su cui è in ascolto il server
- 6. Fare clic su Fine.
- 7. Dalla riga comandi, impostare la variabile di ambiente MQCHLLIB .

Immettere il seguente comando:

SET MQCHLLIB= *MQ\_INSTALLATION\_PATH*\qmgrs\QUEUE!MANAGER!1\@ipcc

dove *MQ\_INSTALLATION\_PATH* rappresenta la directory di alto livello in cui è installato IBM MQ

**Nota:** Il nome gestore code contiene ".". IBM MQ crea la directory del gestore code con il nome QUEUE!MANAGER!1

#### **Operazioni successive**

Utilizzare i programmi di esempio per verificare la comunicazione tra client e server. Consultare "Verifica della comunicazione tra un server e un client su Windows" a pagina 246.

#### **Attività correlate**

["Impostazione del server e del client utilizzando IBM MQ Explorer su Windows" a pagina 244](#page-243-0) È possibile utilizzare IBM MQ Explorer per creare gli oggetti da utilizzare per verificare un'installazione client su Windows. Sul server, creare un gestore code, una coda locale, un listener e un canale di connessione server. Sul sistema client si crea un canale di collegamento client. Quindi dalla riga comandi si utilizzano i programmi PUT e GET di esempio per completare la procedura di verifica.

["Installazione di un client IBM MQ su Windows" a pagina 217](#page-216-0)

Questo argomento descrive come installare il client IBM MQ su sistemi Windows . Questa procedura può essere utilizzata per installare una prima o una successiva installazione.

#### *Verifica della comunicazione tra un server e un client su Windows*

Sulla stazione di lavoro IBM MQ MQI client , utilizzare un programma di esempio amqsputc per inserire un messaggio sulla coda sulla workstation del server. Utilizzare il programma di esempio amqsgetc per richiamare il messaggio dalla coda al client.

# **Prima di iniziare**

Completare gli argomenti precedenti in questa sezione:

- Impostare un gestore code, i canali e la coda.
- Apri una finestra di comando.
- Impostare le variabili di ambiente del sistema.

#### **Informazioni su questa attività**

Tenere presente che le definizioni degli oggetti IBM MQ sono sensibili al maiuscolo / minuscolo. Il testo immesso come un comando MQSC in minuscolo viene convertito automaticamente in maiuscolo a meno che non venga racchiuso tra virgolette singole. Assicurarsi di immettere gli esempi esattamente come mostrato.

#### **Procedura**

1. Passare alla directory *MQ\_INSTALLATION\_PATH*\Tools\C\Samples \ Bin per i sistemi a 32 bit o alla directory *MQ\_INSTALLATION\_PATH*\Tools\C\Samples\Bin64 per i sistemi a 64 bit.

*MQ\_INSTALLATION\_PATH* rappresenta la directory di livello superiore in cui è installato IBM MQ .

2. È necessario impostare alcune variabili di ambiente in modo che l'installazione possa essere utilizzata nella shell corrente. È possibile impostare le variabili di ambiente immettendo il seguente comando:

*MQ\_INSTALLATION\_PATH*\bin\setmqenv -s

dove *MQ\_INSTALLATION\_PATH* si riferisce all'ubicazione in cui è installato IBM MQ

3. Avviare il programma PUT per QUEUE1 su QUEUE.MANAGER.1 immettendo il seguente comando:

amqsputc QUEUE1 QUEUE.MANAGER.1

Se il comando ha esito positivo, vengono visualizzati i seguenti messaggi:

Sample AMQSPUT0 start target queue is QUEUE1

**Suggerimento:** Si potrebbe ricevere l'errore, MQRC\_NOT\_AUTHORIZED ( 2035 ). Per impostazione predefinita, l'autenticazione di canale è abilitata quando viene creato un gestore code. L'autenticazione di canale impedisce agli utenti privilegiati di accedere a un gestore code come IBM MQ MQI client. Per la verifica dell'installazione, è possibile modificare l'ID utente MCA in un utente non privilegiato o disabilitare l'autenticazione di canale. Per disabilitare l'autenticazione di canale, eseguire questo comando MQSC:

ALTER QMGR CHLAUTH(DISABLED)

Una volta terminata la verifica, se non si elimina il gestore code, abilitare nuovamente l'autenticazione di canale:

ALTER QMGR CHLAUTH(ENABLED)

4. Immettere del testo di messaggio, quindi premere due volte **Invio** .

Viene visualizzato il seguente messaggio:

Sample AMQSPUT0 end

Il messaggio si trova ora nella coda che si trova nel gestore code server.

5. Avviare il programma GET per QUEUE1 on QUEUE.MANAGER.1 immettendo il seguente comando:

amqsgetc QUEUE1 QUEUE.MANAGER.1

Il programma di esempio viene avviato e viene visualizzato il messaggio. Dopo una breve pausa (circa 30 secondi), l'esempio termina e viene visualizzato nuovamente il prompt dei comandi.

#### **Risultati**

A questo punto, l'installazione del client è stata correttamente verificata.

#### **Operazioni successive**

1. È necessario impostare diverse variabili di ambiente sul server in modo che l'installazione possa essere utilizzata nella shell corrente. È possibile impostare le variabili di ambiente immettendo il seguente comando:

*MQ\_INSTALLATION\_PATH*\bin\setmqenv -s

dove *MQ\_INSTALLATION\_PATH* fa riferimento all'ubicazione in cui è installato IBM MQ .

2. Sul server, arrestare il gestore code immettendo il seguente comando:

endmqm QUEUE.MANAGER.1

<span id="page-247-0"></span>3. Sul server, eliminare il gestore code immettendo il seguente comando:

dltmqm QUEUE.MANAGER.1

# **Disinstallazione di IBM MQ su Windows**

È possibile disinstallare IBM MQ MQI clients e i server sui sistemi Windows utilizzando il pannello di controllo, la riga comandi ( **msiexec** ), **MQParms**o utilizzando il supporto di installazione, nel qual caso è possibile rimuovere facoltativamente anche i gestori code.

#### **Prima di iniziare**

Per impostazione predefinita, la registrazione della disinstallazione non è abilitata su Windows. Per assicurarsi di ricevere un log di disinstallazione, attenersi alla seguente procedura:

- 1. In un prompt dei comandi, aprire l'editor del registro immettendo il comando **regedit**.
- 2. Creare o modificare la chiave di registro appropriata: HKEY\_LOCAL\_MACHINE\Software\Policies\Microsoft\Windows\Installer
- 3. In questa chiave di registro aggiungere le seguenti informazioni:

**Nome** Registrazione

**Tipo dati**

REG\_SZ

**Valore**

Voicewarmup

4. Salvare la chiave di registro aggiornata.

#### **Procedura**

La prima parte della procedura garantisce che non vi siano programmi o processi IBM MQ in esecuzione:

- 1. Se si sta eseguendo IBM MQ con MSCS ( Microsoft Cluster Service), rimuovere i gestori code dal controllo MSCS prima di disinstallare IBM MQ. Per ogni gestore code attualmente sotto il controllo di MSCS, effettuare le seguenti operazioni:
	- a) Portare offline la risorsa del gestore code.
	- b) Eliminare l'istanza di risorsa.
	- c) Migrare nuovamente i file del gestore code dalle unità condivise. Questo passo è facoltativo in Rimozione di un gestore code dal controllo MSCS. Tuttavia, è obbligatorio in questo caso.
- 2. Arrestare tutte le applicazioni IBM MQ associate all'installazione che si sta disinstallando.
- 3. Chiudere tutti gli agenti Managed File Transfer .

Se si dispone di un Managed File Transfer Agent in esecuzione, chiuderlo utilizzando il comando **fteStopAgent** ; consultare fteStopAgent (stop a Managed File Transfer Agent).

- 4. Per un'installazione del server, terminare tutte le attività IBM MQ :
	- a) Accedere come utente nel gruppo mqm.
	- b) Arrestare tutti i gestori code e i listener in esecuzione utilizzando IBM MQ Explorer oppure immettendo i seguenti comandi:
		- i) Impostare l'ambiente in modo che funzioni con l'installazione che si desidera disinstallare immettendo il seguente comando:

*MQ\_INSTALLATION\_PATH*\bin\setmqenv -s

dove *MQ\_INSTALLATION\_PATH* è l'ubicazione in cui è installato IBM MQ .

ii) Per ogni gestore code, immettere il seguente comando per arrestare il gestore code:

endmqm *queue\_manager\_name*

iii) Per ogni gestore code, immettere il seguente comando per arrestare tutti i listener associati al gestore code:

endmqlsr -m *queue\_manager\_name*

5. Arrestare IBM MQ.

A tale scopo, fare clic con il pulsante destro del mouse sull'icona **IBM MQ** nella barra delle applicazioni, quindi selezionare **Arresta IBM MQ**.

- 6. Chiudere tutte le finestre IBM MQ .
- 7. Arrestare tutti i servizi di monitoraggio.

Quando tutti i processi associati a IBM MQ non sono più in esecuzione, è possibile disinstallare IBM MQ:

8. Disinstallare IBM MQ utilizzando uno dei seguenti metodi:

- Utilizzare il Pannello di controllo Windows . Questo processo è descritto in ["Disinstallazione di](#page-249-0) [IBM MQ utilizzando il pannello di controllo" a pagina 250.](#page-249-0) Questo metodo non rimuove i dati del gestore code.
- Utilizzare la riga comandi eseguendo il comando **msiexec** come descritto in ["Disinstallazione di](#page-249-0) [IBM MQ utilizzando msiexec" a pagina 250.](#page-249-0) Questo metodo non rimuove i dati del gestore code.
- Utilizzare i parametri appropriati con **MQParms**. Questo processo è descritto in ["Disinstallazione di](#page-251-0) [IBM MQ utilizzando MQParms" a pagina 252](#page-251-0). Questo metodo non rimuove i dati del gestore code.
- Utilizzare il supporto di installazione, selezionando l'opzione appropriata come descritto in: ["Disinstallazione di IBM MQ su Windows utilizzando il supporto di installazione" a pagina 253.](#page-252-0) L'opzione per rimuovere i dati del gestore code viene visualizzata nel pannello **Rimozione della funzione server** , se appropriato.

Se è necessario annullare il processo di disinstallazione prima che sia terminato, potrebbe essere necessario riconfigurare IBM MQ con la procedura guidata Prepara IBM MQ perché il rollback dell'eliminazione del servizio IBM MQ non è in grado di impostare la password dell'account utente del servizio. Utilizzare il seguente comando per riconfigurare IBM MQ:

```
MQ_INSTALLATION_PATH\bin\amqmjpse.exe -r
```
Per ulteriori informazioni su Prepare IBM MQ Wizard, consultare ["Configurazione di IBM MQ con](#page-206-0) [Prepare IBM MQ Wizard" a pagina 207.](#page-206-0)

9. Controllare il log eventi di Windows e riavviare il sistema, se necessario.

Se l'ID evento 10005 viene scritto nel log eventi di Windows , è necessario riavviare il sistema per completare il processo di disinstallazione.

10. Se si sta disinstallando l'ultima o la sola installazione di IBM MQ, è possibile rimuovere tutte le informazioni relative alle installazioni precedenti conservate sul sistema, se si desidera. Si consiglia di utilizzare **ResetMQ.cmd** per questo scopo; consultare ["Cancellazione delle impostazioni](#page-185-0) [di installazione di IBM MQ" a pagina 186](#page-185-0) per ulteriori informazioni.

I seguenti valori di registro rimangono dopo la disinstallazione:

- My Computer\HKEY\_LOCAL\_MACHINE\SOFTWARE\IBM\WebSphere MQ\LogDefaultPath
- My Computer\HKEY\_LOCAL\_MACHINE\SOFTWARE\IBM\WebSphere MQ\WorkPath
- <span id="page-249-0"></span>• My Computer\HKEY\_LOCAL\_MACHINE\SOFTWARE\WOW6432Node\IBM\WebSphere MQ\LogDefaultPath
- My Computer\HKEY\_LOCAL\_MACHINE\SOFTWARE\WOW6432Node\IBM\WebSphere MQ\WorkPath

Anche le cartelle di dati rimarranno e si trovano in *MQ\_DATA\_PATH*\Config, dove *MQ\_DATA\_PATH* è l'ubicazione della directory di dati IBM MQ . La maggior parte dei restanti file contiene testo, ad esempio file INI, log degli errori e file FDC. Rimane anche la libreria condivisa eseguibile mqzsd.dll.

Se un client è installato su un sistema in cui il valore di registro LogDefaultPath rimane da una precedente installazione del server, un'installazione del client tenterà di creare questa directory se non esiste già. Se questo comportamento non è desiderato, rimuovere il valore del registro di percorso LogDefaultprima di installare il client.

# **Disinstallazione di IBM MQ utilizzando il pannello di controllo**

È possibile disinstallare IBM MQ utilizzando il pannello di controllo per rimuovere tutte le funzioni attualmente installate.

#### **Prima di iniziare**

Avviare il processo di disinstallazione seguendo la procedura descritta in ["Disinstallazione di IBM MQ su](#page-247-0) [Windows" a pagina 248](#page-247-0).

Se non si richiedono più i gestori code presenti sul sistema, eliminarli utilizzando il comando IBM MQ Explorer o **dltmqm** .

#### **Procedura**

- 1. Dalla barra delle attività di Windows , aprire il pannello di controllo facendo clic su **Start** > **Impostazioni** > **Pannello di controllo**o **Start** > **Pannello di controllo**.
- 2. Aprire **Programmi e funzioni**.
- 3. Fare clic su **IBM MQ (***nome\_installazione***)**, dove *nome\_installazione* è il nome dell'installazione che si desidera rimuovere.
- 4. Fare clic su **Rimuovi** o su **Disinstalla** e fare clic su **Sì** per confermare.

Se UAC (User Account Control) è abilitato, accettare la richiesta Windows per consentire l'esecuzione della disinstallazione come elevata. Il programma viene quindi avviato ed eseguito fino al completamento.

#### **Operazioni successive**

Completa la procedura avviata in ["Disinstallazione di IBM MQ su Windows" a pagina 248](#page-247-0).

# **Disinstallazione di IBM MQ utilizzando msiexec**

È possibile disinstallare IBM MQ eseguendo il comando **msiexec** dalla riga comandi per rimuovere tutte le funzioni attualmente installate o le funzioni selezionate.

# **Prima di iniziare**

Questa attività descrive una delle diverse opzioni di disinstallazione che è possibile scegliere quando si disinstalla IBM MQ come descritto in ["Disinstallazione di IBM MQ su Windows" a pagina 248](#page-247-0). Prima di avviare questa attività, fare riferimento a ["Disinstallazione di IBM MQ su Windows" a pagina 248](#page-247-0) per ulteriori informazioni.

Se non sono più necessari i gestori code sul sistema, eliminarli utilizzando il comando IBM MQ Explorer o il comando **dltmqm** .

# **Informazioni su questa attività**

È possibile utilizzare il comando **msiexec** per disinstallare IBM MQ eseguendo il comando msiexec con un parametro che richiama un file di risposta oppure immettendo i parametri msiexec obbligatori sulla riga comandi.

**Importante:** Quando si specificano le funzioni da rimuovere con il parametro **REMOVE** :

- Se si desidera disinstallare in modalità non presidiata la funzione Server e la funzione Web Administration (Web) è installata, è anche necessario disinstallare in modalità non presidiata la funzione Web specificando REMOVE="Web, Server".
- Se si desidera disinstallare in modalità non presidiata la funzione JRE ( Java Runtime Environment) e la funzione Web Administration (Web) è installata, è necessario disinstallare in modalità non presidiata la funzione Web contemporaneamente specificando REMOVE="Web,JRE".

Se si sta eseguendo IBM MQ su Windows con UAC (User Account Control) abilitato, è necessario richiamare la disinstallazione non presidiata da un prompt dei comandi elevato. Elevare un prompt dei comandi facendo clic con il tasto destro del mouse per avviare il prompt dei comandi e scegliere **Esegui come amministratore**.

In tutti gli esempi di comandi visualizzati, i nomi di variabile utilizzati sono i seguenti:

- *installation\_name* è il nome dell'installazione che si desidera rimuovere.
- *product\_code* è il valore visualizzato per MSIProdCode nell'output del seguente comando:

dspmqinst -n *installation\_name*

Un esempio di codice prodotto è {0730749B-080D-4A2E-B63D-85CF09AE0EF0}.

#### **Procedura**

- Per disinstallare in modalità non presidiata IBM MQ eseguendo il comando msiexec con un parametro che richiama un file di risposte:
	- a) Impostare le funzioni da disinstallare e se conservare i gestori code esistenti nel file di risposte.

Un file di risposta è un file di testo ASCII che contiene i valori di parametro che si desidera impostare per la disinstallazione. Il file di risposta ha un formato simile a un file Windows .ini e contiene la stanza [Response]. Questa stanza contiene i parametri che il comando **msiexec** può utilizzare, sotto forma di coppie *property* = *value* . Il comando **msiexec** ignora tutte le altre stanze nel file. Questo è un esempio di una stanza [Response] di disinstallazione semplice:

[Response] REMOVE="ALL"

Per ulteriori informazioni su come creare un file di risposte, inclusi i parametri che è possibile specificare, consultare ["Creazione e utilizzo di un file di risposte per l'installazione del server" a](#page-195-0) [pagina 196.](#page-195-0)

- b) Per disinstallare in modalità non presidiata IBM MQ utilizzando il file di risposta, immettere il seguente comando: msiexec /x {*product\_code*} /l\*v "c:\removal.log" /q USEINI= "*file\_risposte*" INSTALLATIONNAME= "*nome\_installazione*"
- Per disinstallare IBM MQ immettendo i parametri msiexec richiesti sulla riga comandi, immettere uno dei seguenti comandi:
	- Per richiamare una disinstallazione interattiva che fornisce l'opzione per rimuovere i dati del gestore code (purché non rimangano altre installazioni IBM MQ ):

```
msiexec /x {product_code} /l*v "c:\removal.log" REMOVE="All" 
INSTALLATIONNAME="installation_name"
```
<span id="page-251-0"></span>Se si sta eseguendo IBM MQ su un sistema Windows con UAC (User Account Control) abilitato, è possibile che durante la disinstallazione vengano visualizzate le finestre di dialogo **Apri file - Avviso di sicurezza** che elencano International Business Machines Limited come publisher. Fare clic su **Esegui** per continuare la disinstallazione.

– Per richiamare una disinstallazione non presidiata che non rimuova i dati del gestore code:

```
msiexec /x {product_code} /l*v "c:\removal.log" /q REMOVE="All" 
INSTALLATIONNAME="installation_name"
```
– Per richiamare una disinstallazione non presidiata e rimuovere i dati del gestore code (validi solo quando si rimuove l'installazione finale del server):

msiexec /x {*product\_code*} /l\*v "c:\removal.log" /q REMOVE="All" KEEPQMDATA="delete" INSTALLATIONNAME="*installation\_name*"

– Per monitorare l'avanzamento del processo di disinstallazione e non rimuovere i dati del gestore code:

msiexec /x {*product\_code*} /l\*v "c:\removal.log" INSTALLATIONNAME="*installation\_name*"

Se si sta eseguendo IBM MQ su un sistema Windows con UAC (User Account Control) abilitato, è possibile che durante la disinstallazione vengano visualizzate le finestre di dialogo **Apri file - Avviso di sicurezza** che elencano International Business Machines Limited come publisher. Fare clic su **Esegui** per continuare la disinstallazione.

– Per richiamare una disinstallazione non presidiata e non rimuovere i dati del gestore code:

msiexec /x {*product\_code*} /l\*v "c:\removal.log" /q INSTALLATIONNAME="*installation\_name*"

#### **Risultati**

Una volta immesso il comando, il prompt dei comandi viene immediatamente rivisualizzato e IBM MQ viene disinstallato come processo in background. Se sono stati immessi dei parametri per produrre un log, controllare questo file per verificare l'avanzamento della disinstallazione. Se la disinstallazione termina correttamente, viene visualizzato il messaggio Rimozione completata correttamente nel file di log.

#### **Operazioni successive**

Completa la procedura avviata in ["Disinstallazione di IBM MQ su Windows" a pagina 248](#page-247-0). **Concetti correlati**

["Funzioni IBM MQ per sistemi Windows" a pagina 168](#page-167-0) È possibile selezionare le funzioni richieste quando si installa IBM MQ.

#### **Attività correlate**

["Installazione del server utilizzando msiexec" a pagina 191](#page-190-0) IBM MQ su Windows utilizza la tecnologia MSI per installare il software. MSI fornisce un'installazione interattiva e un'installazione non interattiva.

["Modifica di un'installazione del server in modalità non presidiata utilizzando msiexec" a pagina 216](#page-215-0) È possibile rimuovere o installare in modalità non presidiata le funzioni IBM MQ su Windows utilizzando **msiexec**.

#### **Disinstallazione di IBM MQ utilizzando MQParms**

È possibile disinstallare IBM MQ eseguendo il comando **MQParms** dalla riga comandi per eliminare tutte le funzioni attualmente installate.
# **Prima di iniziare**

Avviare il processo di disinstallazione seguendo la procedura descritta in ["Disinstallazione di IBM MQ su](#page-247-0) [Windows" a pagina 248](#page-247-0).

### **Procedura**

- 1. Seguire le istruzioni riportate nelle pagine di installazione di MQParms per disinstallare IBM MQ in modo non interattivo. Consultare: ["Installazione del server utilizzando il comando MQParms" a pagina](#page-199-0) [200](#page-199-0).
	- a) Impostare il parametro ADDLOCAL su vuoto (ADDLOCAL = "").
	- b) Impostare il parametro REMOVE su "ALL" (REMOVE = "ALL ").
- 2. Se sul sistema sono installate più versioni di IBM MQ , specificare il codice del prodotto che identifica l'installazione che si desidera rimuovere.

Immettere il seguente comando:

```
 MQParms.exe parameter_file/i "{product_code}"
```
dove

- *parameter\_file* è il file che contiene i valori dei parametri richiesti. Se questo file non si trova nella stessa cartella di MQParms.exe, specificare il percorso completo e il nome file. Se non si specifica un file di parametri, il valore predefinito è MQParms.ini.
- *product\_code* è il valore visualizzato per MSIProdCode nell'output del seguente comando:

dspmqinst -n *installation\_name*

dove *installation\_name* è il nome dell'installazione che si desidera rimuovere. Un esempio di codice prodotto è {0730749B-080D-4A2E-B63D-85CF09AE0EF0}.

#### **Operazioni successive**

Completa la procedura avviata in ["Disinstallazione di IBM MQ su Windows" a pagina 248](#page-247-0).

# **Disinstallazione di IBM MQ su Windows utilizzando il supporto di**

#### **installazione**

È possibile disinstallare IBM MQ utilizzando il supporto di installazione per rimuovere tutte le funzioni attualmente installate e facoltativamente rimuovere i gestori code esistenti e i relativi dati.

#### **Prima di iniziare**

Avviare il processo di disinstallazione seguendo la procedura descritta in ["Disinstallazione di IBM MQ su](#page-247-0) [Windows" a pagina 248](#page-247-0).

#### **Procedura**

- 1. Inserire il DVD del IBM MQ for Windows Server nell'unità DVD.
- 2. Avviare il programma di installazione.
	- Se l'esecuzione automatica è abilitata, il processo di installazione viene avviato automaticamente.
	- Se l'esecuzione automatica non è abilitata, fare doppio clic sull'icona **Configurazione** nella cartella root del DVD per avviare il processo di installazione.

Viene visualizzata la finestra Launchpad di installazione IBM MQ .

- 3. Fare clic su **IBM MQ Installazione**.
- 4. Fare clic su **Avvia IBM MQ Installer** e fare clic su **Next** fino a quando non viene visualizzato il pannello IBM MQ Program Maintenance con un messaggio di benvenuto.

Se questo pannello non viene visualizzato, IBM MQ for Windows non è attualmente installato.

- 5. Fare clic su **Mantieni o aggiorna un'istanza esistente** e, se è presente più di un'installazione di IBM MQ sul sistema, selezionare l'installazione che si desidera rimuovere. Fare clic su **Avanti** e nel pannello Manutenzione programma, fare clic su **Rimuovi**, quindi su **Avanti**.
- 6. Se si sta disinstallando l'ultimo o l'unico server e sono presenti gestori code sul sistema, viene visualizzato il pannello della funzione Rimozione server.

Fare clic su una delle seguenti opzioni:

- **Mantieni**: conserva i gestori code esistenti e i relativi oggetti.
- **Rimuovi**: rimuove i gestori code esistenti e i loro oggetti.

#### Fare clic su **Avanti**.

Viene visualizzato il pannello Rimuovi IBM MQ con un riepilogo dell'installazione da rimuovere.

7. Fare clic su **Rimuovi** per continuare.

Se vi sono messaggi che indicano che i file bloccati vengono trovati, assicurarsi che non vi siano programmi IBM MQ in esecuzione; consultare ["Disinstallazione di IBM MQ su Windows" a pagina 248](#page-247-0).

Quando IBM MQ è stato disinstallato, un messaggio indica il completamento.

8. Fare clic su **Fine**.

#### **Operazioni successive**

Completa la procedura avviata in ["Disinstallazione di IBM MQ su Windows" a pagina 248](#page-247-0).

# **Installazione di IBM MQ Advanced for**

# **Multiplatforms**

Le attività di installazione associate a IBM MQ Advanced for Multiplatforms sono raggruppate in questa sezione.

# **Informazioni su questa attività**

IBM MQ Advanced è una singola titolarità della licenza che, oltre a IBM MQ stesso, fornisce la titolarità a:

- Advanced Message Security
- Managed File Transfer
- MQ Telemetry
- **Linux** Gestori code di dati replicati (RDQM)

Per ulteriori informazioni, consultare IBM MQ license information.

#### **Procedura**

- • ["Installazione e disinstallazione di AMS su Multiplatforms" a pagina 255](#page-254-0).
- • ["InstallazioneManaged File Transfer" a pagina 262.](#page-261-0)
- • ["InstallazioneMQ Telemetry" a pagina 268](#page-267-0).
- Linux •

["Installazione di RDQM \(gestori code di dati replicati\)" a pagina 274](#page-273-0).

#### **Attività correlate**

["InstallazioneIBM MQ Advanced for z/OS" a pagina 299](#page-298-0)

 $\blacktriangleright$  V 9.2.0  $\blacksquare$  L'installazione di IBM MQ Advanced for z/OS consiste nell'installazione della funzione Managed File Transfer (MFT) e del componente Connector Pack. La funzione Advanced Message Security (AMS) non richiede installazione. È possibile scegliere di installare semplicemente la funzione MFT , solo il componente Connector Pack o entrambi.

<span id="page-254-0"></span>["InstallazioneIBM MQ Advanced for z/OS Value Unit Edition" a pagina 301](#page-300-0) IBM MQ Advanced for z/OS Value Unit Edition (VUE) è un bundle dei prodotti IBM MQ for z/OS VUE e IBM MQ Advanced for z/OS .

#### **Riferimenti correlati**

VISUALIZZAZIONE QMGR ADVCAP MQCMD\_INQUIRE\_Q\_MGR MQIA\_ADVANCED\_CAPABILITY

# **Installazione e disinstallazione di AMS su Multiplatforms**

Installazione e disinstallazione, per piattaforma, per Advanced Message Security (AMS) su Multiplatforms.

#### **Informazioni su questa attività**

Advanced Message Security è un componente installato separatamente di IBM MQ ed è un'altra opzione sul programma di installazione IBM MQ . Assicurarsi di aver acquistato una licenza per l'utilizzo di IBM MQ Advanced prima dell'installazione (consultare IBM MQ license information).

#### **Procedura**

- "Installazione di AMS su più piattaforme" a pagina 255
- • ["Disinstallazione di AMS su Multiplatforms" a pagina 258](#page-257-0)

# **Installazione di AMS su più piattaforme**

Utilizza le informazioni per la tua piattaforma per guidarti nell'installazione del componente Advanced Message Security (AMS).

### **Prima di iniziare**

Verificare che i seguenti componenti IBM MQ siano installati nel proprio ambiente:

- MQSeriesRuntime
- MQSeriesServer

#### **Informazioni su questa attività**

Per informazioni sull'installazione di Advanced Message Security , seguire le istruzioni per la piattaforma appropriata.

# **Procedura**

- "Installazione di Advanced Message Security su AIX" a pagina 255
- • ["Installazione di Advanced Message Security su IBM i" a pagina 256](#page-255-0)
- • ["Installazione di Advanced Message Security su Linux" a pagina 257](#page-256-0)
- • ["Installazione di AMS su Windows utilizzando il Launchpad" a pagina 258](#page-257-0)

#### *Installazione di Advanced Message Security su AIX*

È possibile installare il componente Advanced Message Security su piattaforme AIX utilizzando SMIT (system management interface tool) o la riga comandi.

*Installazione mediante SMIT*

#### **Procedura**

- 1. Accedere come utente root.
- 2. Passare alla directory dell'ubicazione dei package di installazione.
- 3. Avviare lo strumento SMIT (system management interface tool).

Viene visualizzato il menu di gestione del sistema.

<span id="page-255-0"></span>4. Selezionare la finestra SMIT richiesta utilizzando la seguente sequenza:

```
Software Installation and Maintenance
Install and Update Software
Install Software
```
- 5. Immettere l'ubicazione della directory del package di installazione.
- 6. Premere F4 per elencare il software nell'opzione **Nome SOFTWARE** .
- 7. Selezionare mqm.ams.rte e premere Invio.
- 8. Accettare l'impostazione predefinita per le restanti opzioni e premere Invio.

#### **Risultati**

Advanced Message Security è stato installato correttamente.

*Installazione mediante riga comandi*

#### **Procedura**

- 1. Accedere come utente root.
- 2. Impostare la directory corrente sull'ubicazione del file di installazione. L'ubicazione potrebbe essere il punto di montaggio del DVD, un'ubicazione di rete o una directory del file system locale.
- 3. Esegui il seguente comando:

installp -a -c -Y -d. mqm.ams.rte

Tenere presente il punto, che indica la directory corrente, che segue il parametro **-d** .

#### **Risultati**

Il componente Advanced Message Security è stato installato correttamente.

*Installazione di Advanced Message Security su IBM i*

È possibile installare il componente Advanced Message Security su IBM i.

#### **Procedura**

Installare AMS utilizzando il comando:

RSTLICPGM LICPGM(5724H72) DEV(installation device) OPTION(2) OUTPUT(\*PRINT)

dove i parametri di **RSTLICPGM** sono:

#### **LICPGM (5724H72)**

L'identificativo del prodotto per IBM MQ per IBM i.

#### **DEV (unità di installazione)**

L'unità da cui deve essere caricato il prodotto, di solito un'unità ottica, ad esempio OPT01.

#### **OPZIONE (2)**

Installare Advanced Message Security per IBM i

#### **EMISSIONE (\*PRINT)**

L'emissione viene stampata con l'emissione di spool del lavoro.

#### **Risultati**

Il componente AMS è stato installato correttamente.

Una volta che AMS è installato su un'installazione del server IBM MQ , qualsiasi:

- <span id="page-256-0"></span>• I gestori code avviati successivamente abilitano le funzioni di gestione delle politiche di sicurezza.
- Le applicazioni che si connettono al gestore code abilitano gli intercettatori.

#### **Operazioni successive**

Consultare Impostazione dei certificati e del file di configurazione del keystore su IBM i per i dettagli sull'impostazione della politica di sicurezza.

### *Installazione di Advanced Message Security su Linux*

È possibile installare Advanced Message Security su piattaforme Linux .

#### **Procedura**

- 1. Accedere come utente root.
- 2. Impostare la directory corrente sull'ubicazione del file di installazione. L'ubicazione potrebbe essere il punto di montaggio del DVD del server, una condivisione di rete o una directory del file system locale.
- 3. Se questa installazione non è la prima installazione sul sistema, è necessario eseguire il comando **crtmqpkg** per creare una serie univoca di package da installare sul sistema.

Affinché il comando **crtmqpkg** venga eseguito su Linux, è necessario che i comandi **pax** e **rpmbuild** siano installati.

**Importante: pax** e **rpmbuild** non vengono forniti come parte del prodotto. È necessario ottenerli dal fornitore della distribuzione Linux .

a) Immettere il seguente comando:

./crtmqpkg *suffix*

dove *suffix* è un nome di propria scelta, che identifica in modo univoco i pacchetti di installazione sul sistema. *suffix* non è lo stesso nome di un'installazione, anche se i nomi possono essere identici. *suffisso* è limitato a 16 caratteri negli intervalli A-Z, a - z e 0-9.

**Nota:** Questo comando crea una copia completa dei pacchetti di installazione in una sottodirectory di /var/tmp. È necessario assicurarsi che il sistema abbia spazio sufficiente prima di eseguire il comando.

b) Impostare la directory corrente sull'ubicazione specificata quando il comando **crtmqpkg** viene completato.

Questa directory è una sottodirectory di /var/tmp/mq\_rpms, in cui viene creato l'insieme univoco di pacchetti. I pacchetti hanno il valore *suffix* contenuto nel nome file. Ad esempio, utilizzando un suffisso di "1":

./crtmqpkg 1

esiste una sottodirectory denominata /var/tmp/mq\_rpms/1/i386 e i pacchetti vengono rinominati, ad esempio:

From: MQSeriesAMS-V.R.M-F.i386.rpm To: MQSeriesAMS\_1-V.R.M-F.i386.rpm

dove:

**V**

Rappresenta la versione del prodotto che si sta installando

**R**

Rappresenta il release del prodotto che viene installato

**M**

Rappresenta la modifica del prodotto che si sta installando

**F**

- Rappresenta il livello di fix pack del prodotto che si sta installando
- <span id="page-257-0"></span>4. Nella riga comandi, immettere il seguente comando:

Questo esempio mostra un'installazione minima:

rpm -iv *package\_name*

dove *package\_name* è uno dei seguenti:

- MQSeriesAMS-V.R.M-F.i386.rpm
- MQSeriesAMS-V.R.M-F.x86\_64.rpm
- MQSeriesAMS-V.R.M-F.ppc.rpm
- MQSeriesAMS-V.R.M-F.s390.rpm

### **Risultati**

Advanced Message Security è stato installato correttamente.

#### *Installazione di AMS su Windows utilizzando il Launchpad*

Accesso all'immagine di installazione IBM MQ . Eseguire il launchpad. Seguire le istruzioni visualizzate per installare il componente di Advanced Message Security (AMS) su Windows.

#### **Procedura**

1. Accesso all'immagine di installazione IBM MQ .

L'ubicazione potrebbe essere il punto di montaggio di un DVD, un'ubicazione di rete o una directory del file system locale. Consultare Dove trovare le immagini di installazione scaricabili.

- 2. Individuare setup.exe nella directory di base dell'immagine di installazione di IBM MQ
	- Da un DVD, questa ubicazione potrebbe essere *E:*\setup.exe
	- Da un'ubicazione di rete, questa ubicazione potrebbe essere *m:\instmqs*\setup.exe
	- Da una directory del file system locale, questa ubicazione potrebbe essere *C:\instmqs*\setup.exe
- 3. Avviare il programma di installazione.

Eseguire setup.exe da un prompt dei comandi o fare doppio clic su setup.exe da Windows Explorer.

**Nota:** Se si sta effettuando l'installazione su un sistema Windows con UAC abilitato, accettare la richiesta Windows per consentire l'esecuzione del launchpad come elevato. Durante l'installazione è inoltre possibile che vengano visualizzate le finestre di dialogo **Apri file - Avviso di protezione** che indicano International Business Machines Limited come publisher. Fare clic su **Esegui** per consentire all'installazione di proseguire.

Viene visualizzata la finestra IBM MQ Installazione.

4. Seguire le istruzioni sullo schermo.

# **Disinstallazione di AMS su Multiplatforms**

Utilizzare le informazioni per la piattaforma per disinstallare il componente AMS ( Advanced Message Security ).

#### **Procedura**

- • ["Disinstallazione di AMS su AIX" a pagina 259](#page-258-0)
- • ["Disinstallazione di AMS su Linux" a pagina 260](#page-259-0)

<span id="page-258-0"></span>• ["Disinstallazione di AMS su Windows" a pagina 261](#page-260-0)

#### **Attività correlate**

["Installazione di AMS su più piattaforme" a pagina 255](#page-254-0) Utilizza le informazioni per la tua piattaforma per guidarti nell'installazione del componente Advanced Message Security (AMS).

#### AIX *Disinstallazione di AMS su AIX*

Su piattaforme AIX , è possibile eliminare il componente Advanced Message Security utilizzando SMIT o la riga comandi.

#### **Procedura**

- 1. Arrestare tutte le applicazioni IBM MQ associate all'installazione che si sta disinstallando.
- 2. Per un'installazione server, terminare qualsiasi attività IBM MQ associata all'installazione che si sta disinstallando:
	- a) Accedere come utente nel gruppo mqm.
	- b) Impostare l'ambiente in modo che funzioni con l'installazione che si desidera disinstallare. Immettere il seguente comando:

```
. MQ_INSTALLATION_PATH/bin/setmqenv
```
dove . MQ\_INSTALLATION\_PATH fa riferimento all'ubicazione in cui è installato IBM MQ .

c) Visualizzare lo stato di tutti i gestori code sul sistema. Immettere il seguente comando:

dspmq -o installation

d) Arrestare tutti i gestori code in esecuzione associati all'installazione che si desidera disinstallare. Immettere il seguente comando per ciascun gestore code:

endmqm *QMgrName*

e) Arrestare i listener associati ai gestori code. Immettere il seguente comando per ciascun gestore code:

endmqlsr -m *QMgrName*

- 3. Collegarsi come root.
- 4. Disinstallare il componente AMS utilizzando **installp** o **smit**. Se il componente AMS è stato installato in un'ubicazione non predefinita, è necessario utilizzare **installp** per la disinstallazione.
	- Disinstallare utilizzando **installp** immettendo uno dei seguenti comandi:
		- Per un'installazione nell'ubicazione predefinita /usr/mqm

```
installp -u mqm.ams.rte
```
– Per un'installazione in un percorso non predefinito:

```
installp -R 
usil -u mqm.ams.rte
```
dove *usil* è il percorso dell'USIL (User Specified Installation Location) specificato quando è stato installato il prodotto.

• Disinstallare utilizzando **smit**:

<span id="page-259-0"></span>a. Selezionare la finestra **smit** richiesta utilizzando la seguente sequenza:

```
Software Installation and Maintenance
Software Maintenance and Utilities
Remove Installed Software
```
- b. Elencare il software nel campo **Nome SOFTWARE** :
	- i) Immettere .
	- ii) Premere **F4**
- c. Selezionare i fileset da disinstallare dall'elenco (quelli che iniziano con mqm) e premere **Invio**. In questa fase è disponibile un'opzione per eseguire un'anteprima. Lasciare l'opzione impostata sul valore predefinito di **Sì** per visualizzare l'anteprima dei fileset che si stanno disinstallando oppure selezionare **No** per non visualizzare l'anteprima di questi fileset.
- d. Premere **Invio** nel pannello **Rimuovi software installato** , viene richiesto se si è sicuri, premere **Invio**.

#### **Risultati**

Il componente Advanced Message Security è stato disinstallato.

### *Disinstallazione di AMS su Linux*

Utilizzare il comando rpm per rimuovere il componente Advanced Message Security su piattaforme Linux .

#### **Procedura**

- 1. Arrestare tutte le applicazioni IBM MQ associate all'installazione che si sta disinstallando.
- 2. Per un'installazione server, terminare qualsiasi attività IBM MQ associata all'installazione che si sta disinstallando:
	- a) Accedere come utente nel gruppo mqm.
	- b) Impostare l'ambiente in modo che funzioni con l'installazione che si desidera disinstallare. Immettere il seguente comando:

. MQ\_INSTALLATION\_PATH/bin/setmqenv

dove . MQ\_INSTALLATION\_PATH fa riferimento all'ubicazione in cui è installato IBM MQ .

c) Visualizzare lo stato di tutti i gestori code sul sistema. Immettere il seguente comando:

dspmq -o installation

d) Arrestare tutti i gestori code in esecuzione associati all'installazione che si desidera disinstallare. Immettere il seguente comando per ciascun gestore code:

endmqm *QMgrName*

e) Arrestare i listener associati ai gestori code. Immettere il seguente comando per ciascun gestore code:

endmqlsr -m *QMgrName*

- 3. Collegarsi come root.
- 4. Esegui il seguente comando:

```
rpm -e package_name
```
<span id="page-260-0"></span>dove *nome\_pacchetto* è MQSeriesAMS -*V.R.M-FM-F*

**V**

Rappresenta la versione del prodotto che si sta disinstallando

**R**

Rappresenta il rilascio del prodotto che si sta disinstallando

**M**

Rappresenta la modifica del prodotto che si sta disinstallando

**F**

Rappresenta il livello di fix pack del prodotto che si sta disinstallando

#### **Risultati**

Il componente Advanced Message Security è stato disinstallato.

### *Disinstallazione di AMS su Windows*

È possibile disinstallare il componente Advanced Message Security utilizzando la procedura guidata di disinstallazione della GUI o una CLI (command - line interface).

*utilizzo della procedura guidata di installazione*

#### **Procedura**

1. Inserire il DVD del server IBM MQ nell'unità DVD-ROM.

2. Se l'esecuzione automatica è abilitata, il processo di installazione viene avviato.

Altrimenti, fare doppio clic sull'icona **Setup** nella cartella root del DVD per avviare il processo di installazione.

Verrà visualizzata la finestra del Launchpad di installazione di IBM MQ.

- 3. Fare clic su **IBM MQ Installazione**.
- 4. Fare clic su **Avvia IBM MQ Installer**. Fare clic su **Next** fino a quando non viene visualizzato il pannello IBM MQ Program Maintenance con un messaggio di benvenuto.

Se questo pannello non viene visualizzato, IBM WebSphere MQ for Windows 7.5 non è installato su questa macchina. Quando viene visualizzata l'opzione, selezionare la rimozione / manutenzione o l'aggiornamento.

- 5. Selezionare **Mantieni o aggiorna un'istanza esistente**, quindi fare clic su **Avanti**.
- 6. Se sono presenti gestori code esistenti, viene visualizzato il pannello Rimozione funzione server.

Selezionare una delle seguenti opzioni, quindi fare clic su **Avanti**:

- **Conserva** conserva i gestori code esistenti e i relativi oggetti.
- **Rimuovi** rimuove i gestori code esistenti e i relativi oggetti.

Viene visualizzato il pannello Manutenzione programma, con un riepilogo dell'installazione da rimuovere.

- 7. Fare clic su **Modifica** e fare clic su **Avanti**.
- 8. Nell'elenco delle funzioni IBM MQ disponibili, fare clic su Advanced Message Security, selezionare **Non installare questa funzione (rimuovere se già installata)**e fare clic su **Avanti**.

Viene visualizzato il pannello Pronto per la modifica IBM MQ con il riepilogo delle modifiche.

9. Fare clic su **Modifica** e **Avanti** sul pannello seguente per continuare.

#### **Risultati**

Le funzioni selezionate del componente Advanced Message Security sono state rimosse.

# <span id="page-261-0"></span>**InstallazioneManaged File Transfer**

Managed File Transfer viene installato come componente di IBM MQ su AIX, Linux, and Windowse (da IBM MQ 9.2.0) su z/OS. Managed File Transfer rimane come prodotto separato su IBM i.

# **Prima di iniziare**

Prima di installare Managed File Transfer, verificare che il sistema soddisfi i requisiti hardware e software del prodotto. Consultare [Requisiti di sistema per IBM MQ](https://www.ibm.com/support/pages/system-requirements-ibm-mq).

Per tutte le piattaforme, è necessario disporre di un gestore code IBM WebSphere MQ 7.0, o superiore, disponibile nella rete Managed File Transfer da utilizzare come gestore code di coordinamento.

**Nota:** Se si sta eseguendo la migrazione o l'aggiornamento di un'installazione di IBM MQ esistente, è necessario aggiornare le istanze del programma di registrazione database prima di altre parti della rete Managed File Transfer in modo che queste istanze possano elaborare correttamente le versioni più recenti dei messaggi del log di trasferimento che ricevono.

La seguente procedura descrive l'installazione di Managed File Transfer come componente di IBM MQ su AIX, Linux, and Windows. Per le altre piattaforme, consultare ["InstallazioneIBM MQ Advanced for z/OS" a](#page-298-0) [pagina 299](#page-298-0) e ["Installazione di Managed File Transfer su IBM i" a pagina 74](#page-73-0).

# **Procedura**

1. Decidere quali componenti Managed File Transfer installare.

Managed File Transfer può essere installato come quattro diverse opzioni, a seconda del proprio sistema operativo e della configurazione generale. Queste opzioni sono Managed File Transfer Agent, Managed File Transfer Service, Managed File Transfer Loggero Managed File Transfer Tools.

Per decidere quali componenti installare, esaminare le opzioni del prodotto e le informazioni sulla topologia nei seguenti argomenti:

- Opzioni del prodotto Managed File Transfer
- Panoramica della topologia Managed File Transfer
- 2. Installare IBM MQ, inclusi i componenti Managed File Transfer .

Per informazioni su quali componenti specifici installare per la piattaforma, incluso Managed File Transfer, consultare ["Componenti e funzioni IBM MQ" a pagina 6.](#page-5-0)

Per ulteriori informazioni sull'installazione di IBM MQ su AIX, Linux, and Windows, consultare le informazioni appropriate per la propria piattaforma:

- ["Installazione e disinstallazione di IBM MQ su AIX" a pagina 33](#page-32-0)
- ["Installazione e disinstallazione di IBM MQ su Linux" a pagina 96](#page-95-0)
- Windows <sup>"</sup>Installazione e disinstallazione di IBM MQ su Windows" a pagina 167

#### **Concetti correlati**

Managed File Transfer

Panoramica della topologia MFS (Managed File Transfer)

#### **Riferimenti correlati**

["Serie di comandi MFT installate" a pagina 266](#page-265-0)

La seguente tabella mostra i comandi Managed File Transfer installati con ciascun componente.

#### **ALW Opzioni del prodotto Managed File Transfer**

Managed File Transfer può essere installato come quattro diverse opzioni, a seconda del proprio sistema operativo e della configurazione generale. Queste opzioni sono Managed File Transfer Agent, Managed File Transfer Service, Managed File Transfer Loggero Managed File Transfer Tools.

# **Managed File Transfer Agent**

Un agent di trasferimento file si connette a un gestore code IBM MQ e trasferisce i dati dei file, come messaggi, ad altri agent di trasferimento file.

Si installa un agent mediante le opzioni di installazione di Managed File Transfer Agent o Managed File Transfer Service .

L'opzione Managed File Transfer Agent installa un agent che dispone delle seguenti funzionalità:

• Creare connessioni in modalità client o bind ai gestori code.

**Nota:** Quando l'agent di trasferimento file e il gestore code si trovano sullo stesso sistema, utilizzare le connessioni in modalità bind.

- Trasferire i file da e verso altri agenti Managed File Transfer .
- Trasferire i file da e verso i nodi Connect:Direct .

L'opzione Managed File Transfer Service , descritta nella sezione successiva, installa un agent di trasferimento file che dispone anche di funzionalità aggiuntive per trasferire i file da e verso i server del protocollo FTP, FTPS o SFTP legacy.

# **Managed File Transfer Service**

L'opzione Managed File Transfer Service installa un agent che dispone delle seguenti funzionalità:

• Creare connessioni in modalità client o bind ai gestori code.

**Nota:** Quando l'agent di trasferimento file e il gestore code si trovano sullo stesso sistema, utilizzare le connessioni in modalità bind.

- Trasferire i file da e verso altri agenti Managed File Transfer .
- Trasferire i file da e verso i nodi Connect:Direct .
- Creare agent bridge di protocollo che trasferiscano file a e da server di protocollo SFTP, FTP o FTPS legacy.

Alcune funzioni sono disponibili solo su un sottoinsieme di piattaforme supportate. Per ulteriori informazioni, consultare IBM MQ Requisiti di sistema.

Un Managed File Transfer Service può essere installato solo su sistemi in cui l'opzione IBM MQ Server è già installata.

# **Managed File Transfer Logger**

Un programma di registrazione di trasferimento file si connette a un gestore code MQ , spesso il gestore code designato come gestore code di coordinamento e registra i dati di trasferimento file relativi al controllo in un database o in un file. Un programma di registrazione può essere installato solo su sistemi in cui è già installata l'opzione di installazione di IBM MQ Server.

# **Managed File Transfer Tools**

I file Managed File Transfer Tools sono strumenti della riga comandi utilizzati per interagire con gli agent di trasferimento file. Gli strumenti consentono di avviare trasferimenti file, pianificare trasferimenti file e creare monitoraggi risorse dalla riga comandi. Managed File Transfer Tools non deve essere installato sullo stesso sistema degli agent di trasferimento file con cui interagiscono.

#### **Managed File Transfer Base**

Linux **AIX** 

Sulle piatteforme AIX and Linux , è presente un componente di installazione Managed File Transfer Base aggiuntivo. Questo componente contiene file comuni a tutte le opzioni di installazione. È necessario

installare il componente Managed File Transfer Base prima di installare uno dei componenti Agent, Logger, Servizio o Strumenti.

Per ulteriori informazioni sui componenti IBM MQ richiesti per ciascuna opzione del prodotto su piattaforme AIX and Linux , consultare i seguenti argomenti:

- **AIX "**Componenti MFT richiesti su AIX" a pagina 264
- **Linux** <sup>"</sup>Componenti MFT richiesti su Linux" a pagina 265

#### **Concetti correlati**

Introduzione a Managed File Transfer Panoramica della topologia MFS (Managed File Transfer)

## *Componenti MFT richiesti su AIX*

Managed File Transfer può essere installato come quattro diverse opzioni, a seconda del proprio sistema operativo e della configurazione generale. Sui sistemi AIX , queste opzioni sono Managed File Transfer Agent, Managed File Transfer Logger, Managed File Transfer Servicee Managed File Transfer Toolse ciascuna opzione richiede componenti specifici.

# **Managed File Transfer Agent**

mqm.base.runtime

mqm.java.rte

mqm.jre.rte

mqm.ft.base

mqm.ft.agent

#### **Managed File Transfer Logger**

mqm.base.runtime

mqm.server.rte

mqm.java.rte

mqm.jre.rte

mqm.ft.base

mqm.ft.logger

#### **Managed File Transfer Service**

mqm.base.runtime

mqm.server.rte

mqm.java.rte

mqm.jre.rte

mqm.ft.base

mqm.ft.agent

mqm.ft.service

# **Managed File Transfer Tools**

mqm.base.runtime

<span id="page-264-0"></span>mqm.java.rte mqm.jre.rte mqm.ft.base mqm.ft.tools

# *Componenti MFT richiesti su Linux*

Managed File Transfer può essere installato come quattro diverse opzioni, a seconda del proprio sistema operativo e della configurazione generale. Sui sistemi Linux , queste opzioni sono Managed File Transfer Agent, Managed File Transfer Logger, Managed File Transfer Servicee Managed File Transfer Toolse ciascuna opzione richiede componenti specifici.

### **Managed File Transfer Agent**

MQSeriesRuntime

MQSeriesJava

MQSeriesJRE

MQSeriesFTBase

MQSeriesFTAgent

#### **Managed File Transfer Logger**

MQSeriesRuntime

MQSeriesServer

MQSeriesJava

MQSeriesJRE

MQSeriesFTBase

MQSeriesFTLogger

#### **Managed File Transfer Service**

MQSeriesRuntime

MQSeriesServer

MQSeriesJava

MQSeriesJRE

MQSeriesFTBase

MQSeriesFTAgent

MQSeriesFTService

#### **Managed File Transfer Tools**

MQSeriesRuntime

MQSeriesJava

MQSeriesJRE

MQSeriesFTBase

MQSeriesFTTools

# <span id="page-265-0"></span>**Serie di comandi MFT installate**

La seguente tabella mostra i comandi Managed File Transfer installati con ciascun componente.

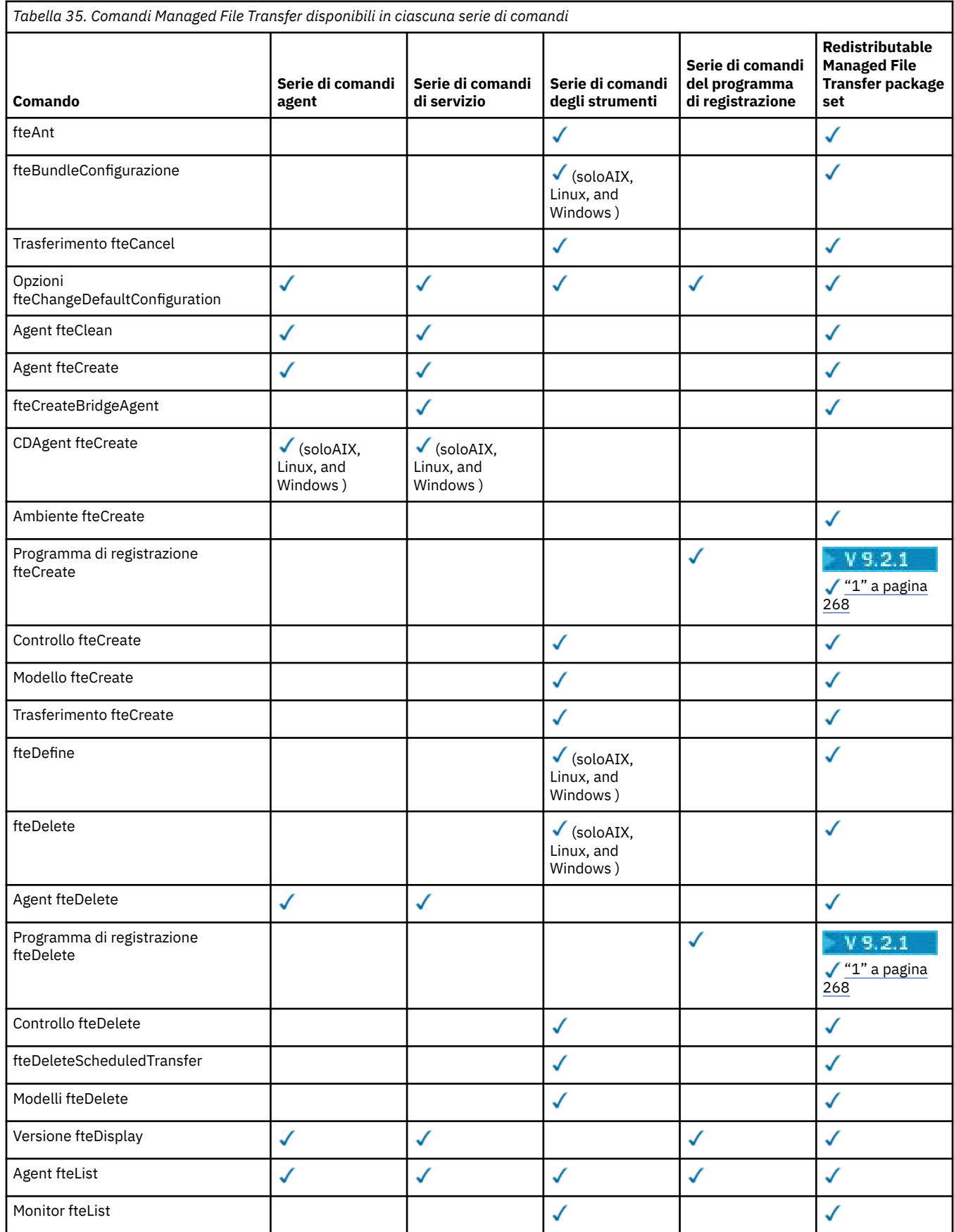

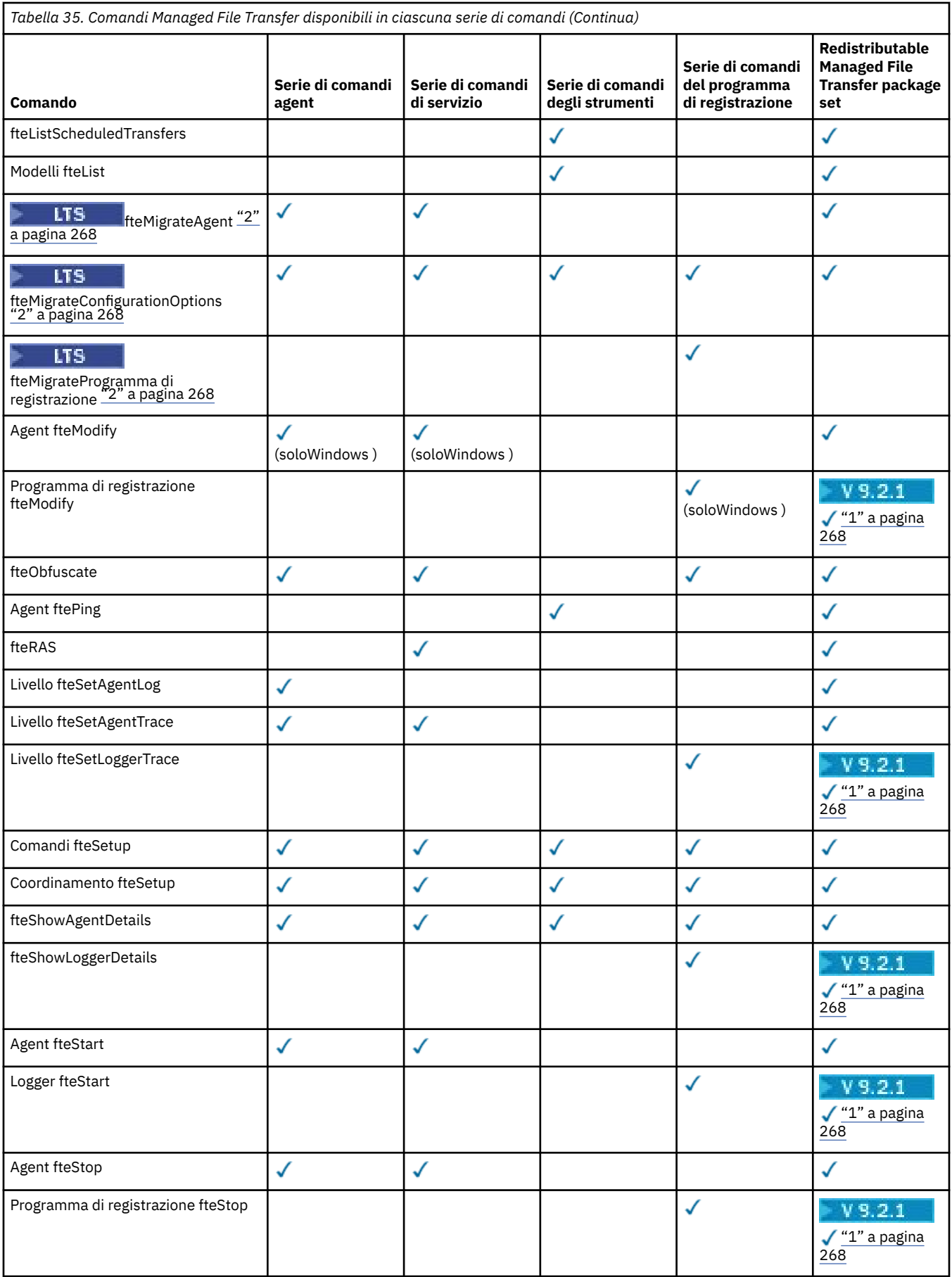

#### <span id="page-267-0"></span>**Note:**

1. PPER 2.1 Per Continuous Delivery da IBM MQ 9.2.1, Redistributable Managed File Transfer package include anche Redistributable Managed File Transfer Logger. Per ulteriori informazioni, consultare Download e configurazione di Redistributable Managed File Transfer components.

2. Per Continuous Delivery, i comandi **fteMigrateAgent**, **fteMigrateConfigurationOptions** e **fteMigrateLogger** vengono rimossi in IBM MQ 9.2.1.

LTS. Questi comandi sono ancora disponibili per IBM MQ 9.2 Long Term Support.

# **Indeed Adv. Extending Lindows Fig. 2018 11 InstallazioneMQ Telemetry**

Le attività di installazione associate a MQ Telemetry sono raggruppate in questa sezione.

### **Informazioni su questa attività**

MQ Telemetry viene installato come parte dell'installazione del server IBM MQ .

MQ Telemetry è un componente installato separatamente di IBM MQ ed è un'altra opzione sul programma di installazione IBM MQ . Assicurarsi di aver acquistato una licenza per l'utilizzo di IBM MQ Advanced prima dell'installazione (consultare IBM MQ license information).

### **Procedura**

• Installare IBM MQ, incluso MQ Telemetry.

Per informazioni su quali componenti specifici installare per la piattaforma, incluso MQ Telemetry, consultare ["Componenti e funzioni IBM MQ" a pagina 6.](#page-5-0)

Per ulteriori informazioni sull'installazione di IBM MQ su AIX, Linuxo Windows, consultare le informazioni appropriate per la propria piattaforma:

- ["Installazione e disinstallazione di IBM MQ su AIX" a pagina 33](#page-32-0)
- ["Installazione e disinstallazione di IBM MQ su Linux" a pagina 96](#page-95-0)
- Windows <sup>e</sup> ["Installazione e disinstallazione di IBM MQ su Windows" a pagina 167](#page-166-0)

# **Considerazioni sull'installazione per MQ Telemetry**

Da IBM WebSphere MQ 7.1, MQ Telemetry è un componente del prodotto IBM MQ principale e non è più un plugin separato. È possibile scegliere di installare MQ Telemetry quando si installa per la prima volta IBM MQo quando si modifica un'installazione IBM MQ esistente.

# **MQ TelemetryPanoramica**

Consultare Introduzione a MQ Telemetry per i dettagli generali su MQ Telemetry.

#### **Supporto per IBM MQ Explorer**

È possibile utilizzare IBM MQ Explorer per configurare e gestire il componente di runtime MQ Telemetry . Per consentire a un gestore code di accettare le connessioni da un dispositivo di telemetria, sono necessari uno o più canali di telemetria. Per abilitare MQTT, è disponibile una procedura guidata Definisci configurazione di esempio che può essere eseguita da IBM MQ Explorer. La procedura guidata esegue una serie di operazioni che includono la definizione e l'avvio del servizio di telemetria (MQXR), l'impostazione di una coda di trasmissione predefinita e la configurazione di un canale di telemetria. Per ulteriori informazioni sull'utilizzo della procedura guidata Definisci configurazione di esempio e su eventuali implicazioni, consultare ["Verifica dell'istallazione di MQ](#page-269-0) [Telemetry utilizzando IBM MQ Explorer" a pagina 270.](#page-269-0)

Il supporto IBM MQ Explorer fornisce le seguenti funzionalità:

- Nodo di telemetria e pannello del contenuto fornisce informazioni di benvenuto, definisce la procedura guidata di configurazione di esempio, esegue il programma di utilità del client MQTT , guida su MQ Telemetrye informazioni sullo stato del Servizio MQ Telemetry .
- Procedura guidata di configurazione di esempio configura rapidamente un gestore code per supportare MOTT.
- Procedura guidata Nuovo canale di telemetria raccoglie le informazioni richieste per creare un oggetto canale di telemetria.
- Nodo Canali di telemetria e pannello del contenuto visualizza i canali di telemetria nella vista Contenuto IBM MQ Explorer .
- Nodo Stato canale di telemetria e pannello del contenuto visualizza lo stato del canale di telemetria nella vista Contenuto IBM MQ Explorer .
- MQTT Client Utility fornisce una semplice GUI per la pubblicazione e la sottoscrizione di argomenti.
- Guida su MQ Telemetry.

È possibile installare il componente runtime MQ Telemetry su un sistema e configurarlo e gestirlo utilizzando il IBM MQ Explorer installato su un altro sistema. Tuttavia, i componenti possono essere installati solo su sistemi con i prerequisiti appropriati. Per informazioni su questi prerequisiti, consultare [Requisiti di sistema per IBM MQ](https://www.ibm.com/support/pages/node/318077).

# **Librerie client MQ Telemetry e SDK**

Per consentire la scrittura di applicazioni di messaggistica per le reti MQTT , è possibile installare e utilizzare una serie gratuita di client MQTT di esempio:

- In IBM WebSphere MQ 7.5, le librerie client sono state fornite con il prodotto, in Client SDK (Software Development Kit).
- Da IBM MQ 8.0, questo SDK non è stato più fornito come parte del prodotto. Invece, una versione dell'SDK era disponibile come IBM Messaging Telemetry Clients SupportPac. Questo SupportPac è stato ritirato a settembre 2020.
- I client di esempio continuano ad essere liberamente disponibili dalla [paginaEclipse Paho downloads.](https://projects.eclipse.org/projects/iot.paho/downloads)

#### **Concetti correlati**

MQ Telemetry Casi di utilizzo della telemetria **Attività correlate** AmministrazioneMQ Telemetry Sviluppo di applicazioni per MQ Telemetry MQ TelemetryRisoluzione dei problemi **Riferimenti correlati** Riferimento di MQ Telemetry

# **Verifica dell'installazione di MQ Telemetry**

Esistono tre modi per verificare l'installazione di MQ Telemetry. È possibile utilizzare qualsiasi elemento, indipendentemente dal fatto che MQ Telemetry sia stato installato come installazione personalizzata di IBM MQo aggiunto a un'installazione esistente di IBM MQ.

#### **Informazioni su questa attività**

In IBM MQ è possibile verificare l'installazione di MQ Telemetry utilizzando IBM MQ Explorero utilizzando la riga comandi.

È inoltre possibile verificare l'installazione utilizzando il client di messaggistica MQTT per JavaScript in un browser che supporta lo standard RFC 6455 (WebSocket). Una versione di questo client viene

<span id="page-269-0"></span>installata con MQ Telemetrye la versione più recente è disponibile gratuitamente dalla pagina [Eclipse](https://projects.eclipse.org/projects/iot.paho/downloads) [Paho downloads.](https://projects.eclipse.org/projects/iot.paho/downloads) Per verificare l'installazione di MQ Telemetry non è necessaria l'ultima versione del client.

## **Procedura**

- Verificare l'installazione in uno dei seguenti modi:
	- Utilizzando IBM MQ Explorer come descritto in "Verifica dell'istallazione di MQ Telemetry utilizzando IBM MQ Explorer" a pagina 270.
	- Utilizzando la riga comandi come descritto in ["Verifica dell'installazione di MQ Telemetry utilizzando](#page-271-0) [la riga comandi" a pagina 272.](#page-271-0)

# *Verifica dell'istallazione di MQ Telemetry utilizzando IBM MQ*

#### *Explorer*

Utilizzare la procedura guidata Definisci configurazione di esempio e il programma di utilità del client MQTT in IBM MQ Explorer per verificare che i componenti MQ Telemetry siano stati installati. Verificare inoltre che la pubblicazione / sottoscrizione funzioni correttamente.

# **Prima di iniziare**

Il runtime MQ Telemetry e il supporto per IBM MQ Explorer devono essere installati. La cartella di telemetria fa parte di un gestore code. Per visualizzare la cartella di telemetria, è necessario avviare un gestore code.

Prima di eseguire la procedura guidata di definizione della configurazione di esempio su un gestore code esistente, esaminare le informazioni fornite dalla procedura guidata sulle modifiche apportate alla configurazione. Le modifiche potrebbero avere implicazioni per la configurazione del gestore code esistente. In alternativa, eseguire la procedura guidata di configurazione di esempio su un gestore code appena creato per evitare di modificare le impostazioni di protezione.

# **Informazioni su questa attività**

Per configurare MQ Telemetry è disponibile una procedura guidata di definizione della configurazione di esempio che può essere eseguita da IBM MQ Explorer. La procedura guidata viene eseguita attraverso una serie di fasi, che includono la definizione e l'avvio del servizio di telemetria (MQXR), l'impostazione della coda di trasmissione predefinita e la configurazione di un canale di telemetria.

Se si preferisce eseguire questa operazione manualmente, consultare Configurazione di un gestore code per la telemetria su Linux e AIX . Per Windows, consultare Configurazione di un gestore code per la telemetria su Windows .

È possibile aprire la procedura guidata di definizione della configurazione di esempio dalla MQ Telemetry pagina di benvenuto in IBM MQ Explorer. La procedura guidata determina quali passi sono necessari in base alla configurazione corrente.

Ad esempio, la procedura guidata potrebbe specificare le seguenti azioni:

- Definire il servizio di telemetria (MQXR).
- Avviare il servizio di telemetria (MQXR).
- Definire la coda di trasmissione di telemetria.
- Impostare la coda di trasmissione predefinita del gestore code su SYSTEM.MOTT. TRANSMIT. OUEUE.

Se la telemetria è già configurata per questo gestore code, il link per aprire la procedura guidata viene sostituito con testo statico. Il testo conferma che la configurazione di esempio è stata impostata.

Una volta terminata la configurazione, è possibile utilizzare IBM MQ Explorer per aprire il programma di utilità client MQTT . Utilizzare il programma di utilità del client MQTT per verificare che MQ Telemetry sia impostato correttamente.

I seguenti elementi riepilogano gli obiettivi principali che possono essere raggiunti utilizzando il programma di utilità del client MQTT :

- Convalida di una configurazione MQ Telemetry di base o personalizzata mediante la connessione, la sottoscrizione agli argomenti e la pubblicazione di messaggi.
- Mostra le funzioni principali di MQTT protocol.
- Fornisce uno strumento semplice che consente di eseguire il debug delle applicazioni MQ Telemetry .

È possibile trovare ulteriori informazioni all'interno di IBM MQ Explorer utilizzando il menu **Guida** o premendo il tasto **F1** .

#### **Procedura**

1. Avviare IBM MQ Explorer.

Su sistemi Windows e Linux , è possibile avviare IBM MQ Explorer utilizzando il menu di sistema, il file eseguibile MQExplorer , il comando **mqexplorer** o il comando **strmqcfg** .

- 2. Aprire la pagina **Benvenuti in MQ Telemetry** .
	- Per utilizzare un gestore code esistente, selezionare la cartella IBM  $MQ\Qu$ eue Managers\*qMgrName*\Telemetry per aprire la pagina **Benvenuti in MQ Telemetry** .
	- Se, per i motivi indicati, si decide di utilizzare un nuovo gestore code,
		- a. Selezionare **Gestori code** > **Nuovo** > **Gestore code**.
		- b. Immettere MQTTVerification come **Nome gestore code** > **Avanti** > **Avanti** > **Avanti**.
		- c. Modificare la porta predefinita in **In ascolto sul numero di porta**, se la porta è in uso> **Fine**.
		- d. Quando il gestore code viene avviato, fare clic sulla cartella IBM MQ\Queue Managers\MQTTVerification\Telemetry per aprire la pagina **Benvenuti in MQ Telemetry** .
- 3. Dalla pagina **Benvenuti in MQ Telemetry** in IBM MQ Explorer, fare clic su **Definisci configurazione di esempio**.

Se questo link non è presente e invece viene visualizzato il testo, "La configurazione di esempio è stata impostata per questo gestore code", la telemetria è già stata configurata. Procedere con il passo "6" a pagina 271.

Se si è fatto clic su **Definisci configurazione di esempio**, la pagina viene aperta ed elenca le azioni che devono essere eseguite come parte della configurazione di esempio.

- 4. Lasciare selezionata l'opzione **Avvia programma di utilità client MQTT** , se si desidera avviare automaticamente il programma di utilità client MQTT . La casella di spunta è selezionata per impostazione predefinita.
- 5. Fare clic su **Fine**.
- 6. Fare clic su **Connetti**.

Nel pannello del programma di utilità del client MQTT , accertarsi che i nomi host e porta siano corretti.

Se il pannello del programma di utilità del client MQTT non è stato avviato automaticamente nel passo 4, è possibile avviarlo utilizzando un link diretto dal pannello **Benvenuti in MQ Telemetry** oppure facendo clic con il pulsante destro del mouse su un canale NON - TLS, che consente di controllare il canale su cui viene eseguito.

La cronologia del client registra un evento Connected .

7. Fai clic su **Sottoscrivi**.

La cronologia del client registra un evento Subscribed .

8. Fare clic su **Pubblica**.

La cronologia client registra un evento Published e Received .

# <span id="page-271-0"></span>**Risultati**

Se la pubblicazione / sottoscrizione termina correttamente, l'installazione di MQ Telemetry viene verificata.

Se si verificano dei problemi durante il processo di installazione, visualizzare il log degli errori:

- Su Windows, il percorso predefinito per questo log è *IBM MQ data directory*\qmgrs\*qMgrName*\mqxr
- Su AIX e Linux, l'ubicazione predefinita per questo log è, /var/mqm/qmgrs/*qMgrName*/mqxr/

## *Verifica dell'installazione di MQ Telemetry utilizzando la riga comandi*

Seguire queste istruzioni per eseguire script e un'applicazione di esempio per verificare che i componenti MQ Telemetry siano installati e siano in grado di pubblicare e sottoscrivere.

# **Prima di iniziare**

#### **Nota:**

Questa attività utilizza l'applicazione mqttv3app di esempio Java e la libreria client Java associata. Queste risorse erano precedentemente disponibili in IBM Messaging Telemetry Clients SupportPace le istruzioni dettagliate in questa attività presumono che si disponga di una copia di questo SupportPac.

IBM Messaging Telemetry Clients SupportPac non è più disponibile. I download gratuiti dei client di telemetria e degli esempi più recenti, per una gamma di linguaggi di programmazione, continuano ad essere disponibili dal progetto [Eclipse Paho](http://www.eclipse.org/paho) e da [MQTT.org](https://mqtt.org/).

Il servizio di telemetria (MQXR) deve essere avviato per eseguire i programmi di esempio. L'ID utente deve essere un membro del gruppo mqm .

Lo script SampleMQM crea e utilizza un gestore code denominato MQXR\_SAMPLE\_QM. Pertanto, non eseguire inalterati su un sistema che già dispone di un gestore code MQXR\_SAMPLE\_QM . Qualsiasi modifica apportata potrebbe avere implicazioni per la configurazione del gestore code esistente.

Esistono due comandi per eseguire l'applicazione mqttv3app di esempio Java . Il primo comando crea una sottoscrizione, quindi attende un messaggio. Il secondo comando viene pubblicato su tale sottoscrizione. Pertanto, i comandi devono essere immessi in diverse righe di comando o finestre della shell.

# **Informazioni su questa attività**

Per eseguire la verifica su un server o dispositivo senza una GUI, gli script vengono forniti nella directory degli esempi. Lo script SampleMQM esegue le operazioni richieste per configurare MQ Telemetry. L'applicazione mqttv3app di esempio Java può quindi essere eseguita per convalidare la configurazione MQ Telemetry di base o personalizzata collegandosi, sottoscrivendo argomenti e pubblicando messaggi. Lo script di esempio CleanupMQM può essere eseguito per eliminare il gestore code creato dallo script SampleMQM .

I seguenti elementi riepilogano gli obiettivi principali che possono essere raggiunti utilizzando questa procedura di verifica:

- Convalidare una configurazione MQ Telemetry di base o personalizzata collegandosi, sottoscrivendo argomenti e pubblicando messaggi.
- Mostra le funzioni principali di MQTT protocol.
- Fornire uno strumento semplice per facilitare il debug delle applicazioni MQ Telemetry .

#### **Procedura**

1. Decomprimere IBM Messaging Telemetry Clients SupportPac in una directory di propria scelta.

Questa attività utilizza l'applicazione mqttv3app di esempio Java e la libreria client mqttv3 Java associata. Se si dispone della versione precedente (MA9B) di SupportPac, le applicazioni di esempio e le librerie client si trovano nella directory *CLIENTPACKDIR*/SDK/clients/java , dove *CLIENTPACKDIR* è la directory in cui è stato decompresso il pacchetto client.

**Nota:** La versione più recente (MA9C) di IBM Messaging Telemetry Clients SupportPac non ha la directory /SDK/ e non include una copia compilata dell'applicazione di esempio mqttv3app. Se si dispone di questa versione di SupportPac, è necessario compilare manualmente l'applicazione e creare quindi la directory e il contenuto /SDK/. Per le ultime informazioni sui client e gli esempi disponibili, consultare Programmi di esempio di IBM MQ Telemetry Transport.

2. Configurare MQ Telemetry.

Lo script di SampleMQM viene eseguito attraverso una serie di operazioni, tra cui la creazione del gestore code MQXR\_SAMPLE\_QM , la definizione e l'avvio del servizio di telemetria (MQXR), l'impostazione della coda di trasmissione predefinita e la configurazione di un canale di telemetria.

Per informazioni sull'esecuzione manuale, consultare Configurazione di un gestore code per la telemetria su Linux e AIX oppure Configurazione di un gestore code per la telemetria su Windows .

• Su sistemi Windows , immettere il seguente comando in una riga comandi:

*MQINSTDIR*\mqxr\samples\SampleMQM.bat

• Su sistemi AIX o Linux , immettere il seguente comando in una finestra shell:

*MQINSTDIR*/mqxr/samples/SampleMQM.sh

dove *MQINSTDIR* è la directory di installazione per questa installazione di IBM MQ.

Viene creato un gestore code denominato MQXR\_SAMPLE\_QM e configurato MQ Telemetry .

- 3. Eseguire l'applicazione mqttv3app di esempio Java per creare una sottoscrizione.
	- Su sistemi Windows , immettere i comandi seguenti in una riga comandi:

```
java -cp
"CLIENTPACKDIR\SDK\clients\java\org.eclipse.paho.sample.mqttv3app.jar;
CLIENTPACKDIR\SDK\clients\java\org.eclipse.paho.client.mqttv3.jar"
org.eclipse.paho.sample.mqttv3app.Sample -a subscribe
```
• Su sistemi AIX o Linux , immettere i seguenti comandi in una finestra shell:

```
java -cp
CLIENTPACKDIR/SDK/clients/java/org.eclipse.paho.sample.mqttv3app.jar:
CLIENTPACKDIR/SDK/clients/java/org.eclipse.paho.client.mqttv3.jar
org.eclipse.paho.sample.mqttv3app.Sample -a subscribe
```
La sottoscrizione viene creata e attende di ricevere un messaggio.

4. Eseguire l'applicazione mqttv3app di esempio Java per pubblicare nella sottoscrizione.

• Su sistemi Windows , immettere il seguente comando in una seconda riga comandi:

```
java -cp
"CLIENTPACKDIR\SDK\clients\java\org.eclipse.paho.sample.mqttv3app.jar;
CLIENTPACKDIR\SDK\clients\java\org.eclipse.paho.client.mqttv3.jar"
org.eclipse.paho.sample.mqttv3app.Sample -m "Hello from an MQTT v3 application"
```
• Su sistemi AIX o Linux , immettere il seguente comando in una seconda finestra della shell:

```
java -cp
CLIENTPACKDIR/SDK/clients/java/org.eclipse.paho.sample.mqttv3app.jar:
CLIENTPACKDIR/SDK/clients/java/org.eclipse.paho.client.mqttv3.jar
org.eclipse.paho.sample.mqttv3app.Sample -m "Hello from an MQTT v3 application"
```
Il messaggio Hello from an MQTT v3 application, immesso nella seconda riga comandi o finestra shell, viene pubblicato da tale applicazione e ricevuto dall'applicazione nella prima finestra. L'applicazione nella prima finestra la mostra sullo schermo.

- 5. Premere **Invio** nella prima riga comandi o finestra shell per terminare l'applicazione di sottoscrizione.
- 6. Rimuovere il gestore code creato dallo script SampleMQM .

<span id="page-273-0"></span>• Su sistemi Windows , immettere il seguente comando in una riga comandi:

*MQINSTDIR*\mqxr\samples\CleanupMQM.bat

• Su sistemi AIX o Linux , immettere il seguente comando in una finestra shell:

```
MQINSTDIR/mqxr/samples/CleanupMQM.sh
```
# **Risultati**

Se gli script sono terminati e i messaggi possono essere inviati e ricevuti, l'installazione di MQ Telemetry viene verificata.

# **Operazioni successive**

Se riscontri dei problemi durante il processo di verifica, vedi Risoluzione dei problemi diMQ Telemetry. È anche possibile visualizzare il log degli errori:

- Sui sistemi Windows , l'ubicazione predefinita per il log del gestore code è *MQINSTDIR*\qmgrs\MQXR\_SAMPLE\_QM\mqxr
- Sui sistemi AIX e Linux , l'ubicazione predefinita per il log del gestore code è /var/mqm/qmgrs/ MQXR\_SAMPLE\_QM/mqxr/

# **Installazione di RDQM (gestori code di dati replicati)**

RDQM è disponibile su x86-64 per RHEL 7 (7.6 o successivo), RHEL 8 (8.2 o successivo) e RHEL 9.

# **Prima di iniziare**

RDQM richiede che l'utente mqm abbia lo stesso UID su ciascun nodo e che il gruppo mqm abbia lo stesso GID su ciascun nodo. È necessario creare gli ID mqm prima di eseguire la procedura di installazione, utilizzando i comandi **groupadd** e **useradd** per impostare UID e GID uguali su ciascun nodo. Consultare ["Impostazione dell'utente e del gruppo su Linux" a pagina 101](#page-100-0).

Pacemaker è uno dei prerequisiti per RDQM. Pacemaker richiede che alcuni pacchetti Linux siano installati sul sistema. L'elenco per i livelli supportati di RHEL 7 presuppone che sia stata installata una serie minima di package di sistema che include tutti i package obbligatori e predefiniti del gruppo di package @core e i package obbligatori del gruppo di pacchetti @base . L'elenco per i livelli supportati di RHEL 8 e RHEL 9 presuppone che sia stata installata una serie minima di pacchetti di sistema che include i pacchetti obbligatori e predefiniti dai gruppi obbligatori del gruppo di ambiente del server.

 $\blacksquare$  V  $\blacksquare$  2.2  $\blacksquare$  I prerequisiti per i livelli supportati di RHEL 7 (Pacemaker 1) sono:

- cifs-utils
- libcgroup
- libtool-ltdl
- Im sensor libs
- lvm2
- net snmp agent libs
- net snmp libs
- nfs-utils
- perl -TimeDate
- psmisc
- redhat lsb core

 $\blacktriangleright$  V 3.2.0 I prerequisiti per i livelli supportati di RHEL 8 (Pacemaker 2) sono:

- cifs-utils
- libtool-ltdl
- libxslt
- net snmp libs
- nfs-utils
- perl -TimeDate
- psmisc
- python36
- python3-lxml

 $\mathbf{F} \mathbf{V}$ 9.2.0.7  $\mathbf{I}$  prerequisiti per i livelli supportati di RHEL 9 (Pacemaker 2) sono:

- libxslt
- net snmp libs
- nfs-utils
- nfs utils coreos
- perl -TimeDate
- python3-lxml
- comando python unversioned -

Questi pacchetti a loro volta hanno i loro requisiti (che non sono elencati qui). Quando Pacemaker è installato, riporta eventuali pacchetti mancanti che devono essere installati prima che l'installazione possa essere completata correttamente.

**Nota:** Il componente Pacemaker di RDQM richiede un utente denominato hacluster e un gruppo denominato haclient. Per impostazione predefinita, questi utilizzano un uid e un gid di 189, anche se è possibile specificare un uid e un gid differenti, se necessario. L'installazione di Pacemaker crea l'utente e il gruppo se non esistono.

# **Informazioni su questa attività**

Per installare il supporto per RDQM (gestori code di dati replicati), completare le seguenti attività:

- 1. Installare DRBD su ciascun nodo.
- 2. Installare Pacemaker su ciascun nodo.
- 3. Installare IBM MQ su ciascun nodo.
- 4. Installare RDQM su ciascun nodo.

I pacchetti DRBD e Pacemaker RPM sono forniti sul supporto IBM MQ . È necessario installare le versioni fornite con IBM MQ. Non scaricare le proprie versioni. Per assicurarsi che vengano utilizzati i package forniti con RDQM, aggiungere la seguente riga alla definizione di qualsiasi repository yum che potrebbe fornire alternative, come il repository AppStream in RHEL 8 o RHEL 9:

exclude=cluster\* corosync\* drbd kmod-drbd libqb\* pacemaker\* resource-agents\*

Per i livelli supportati di RHEL 7, i componenti si trovano nella directory Advanced/RDQM/ PreReqs/el7/ . Per i livelli supportati di RHEL 8, i componenti si trovano nella directory Advanced/ RDQM/PreReqs/el8/ . Per i livelli supportati di RHEL 9, i componenti si trovano nella directory Advanced/RDQM/PreReqs/el9/ .

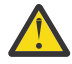

**Attenzione:** Se si utilizza l'avvio protetto UEFI, potrebbe essere necessario iscrivere la chiave per il modulo del kernel DRBD. Consultare [https://linbit.com/drbd-user-guide/drbd-guide-9\\_0-en/](https://linbit.com/drbd-user-guide/drbd-guide-9_0-en/#s-linbit-packages) [#s-linbit-packages.](https://linbit.com/drbd-user-guide/drbd-guide-9_0-en/#s-linbit-packages) Se l'avvio protetto UEFI è in uso e la chiave non è registrata, verrà visualizzato il messaggio di errore seguente.

modprobe: ERROR: could not insert 'drbd': Required key not available

I pacchetti DRBD e Pacemaker sono firmati con la chiave LINBIT GPG. Utilizzare il seguente comando per importare la chiave GPG LINBIT pubblica:

rpm --import https://packages.linbit.com/package-signing-pubkey.asc

Senza questo passaggio, un'installazione RPM di questi pacchetti emette le seguenti avvertenze:

warning: *rpm-name*: Header V4 DSA/SHA1 Signature, key ID 282b6e23: NOKEY"

È possibile avere più installazioni di IBM MQ su ciascun server, ma solo una di queste installazioni deve essere un'installazione RDQM.

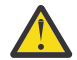

**Attenzione:** È necessario conservare il supporto di installazione, nel caso in cui sia necessario tornare a questo livello, dopo l'aggiornamento ad un livello successivo.

#### **Procedura**

Completare la seguente procedura su ciascun nodo:

1. Accedere come root o con autorizzazione sufficiente per eseguire i seguenti comandi.

È possibile eseguire questa operazione aggiungendo **sudo** prima dei comandi o modificando nell'utente root nella shell con il comando **su**. Per ulteriori informazioni, consultare [Esplorazione delle](https://www.redhat.com/sysadmin/difference-between-sudo-su) [differenze tra i comandi](https://www.redhat.com/sysadmin/difference-between-sudo-su) **sudo** e **su** in Linux.

- 2. Passare alla directory contenente l'immagine di installazione.
- 3. Determinare quale modulo kernel DRBD è necessario per il sistema su cui si sta installando RDQM. Consultare<https://ibm.biz/mqrdqmkernelmods> per informazioni aggiornate sul modulo kernel. Gli script helper vengono forniti nelle directory kmod-drbd-9 . Ad esempio, su un sistema RHEL 8.2 , l'esecuzione dello script helper **Advanced/RDQM/PreReqs/el8/kmod-drbd-9/modver** restituisce le seguenti informazioni, identificando il modulo kernel che è necessario installare:

```
kmod-drbd-9.0.23_4.18.0_193-1.x86_64.rpm
```
4. Installare il modulo kernel DRBD appropriato identificato nel passo 1. Ad esempio, per RHEL 8.2 immetti il seguente comando:

yum install Advanced/RDQM/PreReqs/el8/kmod-drbd-9/kmod-drbd-9.0.23\_4.18.0\_193-1.x86\_64.rpm

5. Installare i programmi di utilità DRBD richiesti. Ad esempio, per RHEL 8.2 immetti il seguente comando:

yum install Advanced/RDQM/PreReqs/el8/drbd-utils-9/\*

6. Installare Pacemaker. Ad esempio, per RHEL 8.2 immetti il seguente comando:

yum install Advanced/RDQM/PreReqs/el8/pacemaker-2/\*

Il programma di installazione di Pacemaker riporta tutti i pacchetti mancanti che devono essere installati prima che l'installazione possa essere completata correttamente.

7. Accettare la licenza IBM MQ :

./mqlicense.sh

8. Installa IBM MQ. Si tratta di un'installazione IBM MQ standard. Come minimo, è necessario installare quanto segue:

yum install MQSeriesGSKit\* MQSeriesServer\* MQSeriesRuntime\*

9. Installare RDQM:

yum install Advanced/RDQM/MQSeriesRDQM\*

# **Operazioni successive**

Ora è possibile configurare il cluster Pacemaker e i gestori code di dati replicati oppure è possibile configurare i gestori code di dati replicati del ripristino di emergenza. Vedere RDQM high availability o RDQM disaster recovery.

#### **Attività correlate**

Migrazione dei gestori code di dati replicati

Applicazione degli aggiornamenti del livello di manutenzione per RDQM Rimozione degli aggiornamenti del livello di manutenzione per RDQM

# **Distribution di RDQM (gestori code di dati replicati)**

#### **se non più richiesto**

Come disinstallare RDQM se non è più necessario.

### **Prima di iniziare**

Se sono stati applicati uno o più fix pack alla versione di IBM MQ che si desidera disinstallare, è necessario rimuovere i fix pack in ordine cronologico inverso prima di rimuovere i package di base.

È necessario rimuovere gli aggiornamenti prima di avviare la procedura di disinstallazione. Per ulteriori informazioni, consultare Ripristino del livello di manutenzione precedente su IBM MQ su Linux .

**Importante:** È necessario arrestare tutti i gestori code IBM MQ , altri oggetti e applicazioni, prima di iniziare il processo di disinstallazione o modifica di IBM MQ.

### **Informazioni su questa attività**

Esistono diverse procedure per disinstallare una configurazione HA (High Availability), una configurazione DR (Disaster Recovery) o una configurazione DR/HA combinata.

**Importante:** I seguenti comandi sono intesi come un esempio di quelli che vengono emessi su un sistema con una singola installazione di IBM MQ . Su sistemi con più installazioni IBM MQ o dove sono installati altri pacchetti il cui nome include "drbd" o "linbit", i comandi devono essere aggiornati per garantire che vengano rimossi solo i pacchetti associati a questa installazione di IBM MQ .

Per i dettagli su come disinstallare IBM MQ su un sistema con più installazioni di MQ , consultare ["Disinstallazione o modifica di IBM MQ su Linux utilizzando rpm" a pagina 160](#page-159-0).

#### **Procedura**

- Per disinstallare il supporto HA RDQM se non è più richiesto:
	- a) Eliminare i gestori code HA RDQM nel gruppo HA, consultare Eliminazione di un HA RDQM.
	- b) Eliminare il gruppo HA RDQM, consultare Eliminazione del cluster Pacemaker (gruppo HA).
	- c) Accedere come utente root oppure passare a superuser utilizzando il comando **su**.
	- d) Se è stato configurato un firewall, eseguire lo script *MQ\_INSTALLATION\_PATH*/samp/rdqm/ firewalld/unconfigure.sh su ciascun nodo per annullare la configurazione del firewall. È necessario eseguire questo script come root.
	- e) Per disinstallare IBM MQ e RDQM:

rpm -qa | grep MQSeries | xargs yum -y remove

In alternativa, per disinstallare RDQM ma uscire dall'installazione di IBM MQ :

```
rpm -qa | grep MQSeriesRDQM | xargs yum -y remove
```
f) Disinstallare Pacemaker:

```
rpm -qa | grep linbit | xargs yum -y remove
```
g) Disinstallare DRBD:

rpm -qa | grep drbd | xargs yum -y remove

- Per disinstallare il supporto DR RDQM se non è più richiesto:
	- a) Eliminare tutti i gestori code su tutti i nodi, consultare Eliminazione di un DR RDQM.
	- b) Accedere come utente root oppure passare a superuser utilizzando il comando **su**.
	- c) Se è stato configurato un firewall, eseguire lo script *MQ\_INSTALLATION\_PATH*/samp/rdqm/ firewalld/unconfigure.sh su ciascun nodo per annullare la configurazione del firewall. È necessario eseguire questo script come root.
	- d) Per disinstallare IBM MQ e RDQM:

```
rpm -qa | grep MQSeries | xargs yum -y remove
```
In alternativa, per disinstallare RDQM ma uscire dall'installazione di IBM MQ :

rpm -qa | grep MQSeriesRDQM | xargs yum -y remove

e) Disinstallare Pacemaker:

rpm -qa | grep linbit | xargs yum -y remove

f) Disinstallare DRBD:

rpm -qa | grep drbd | xargs yum -y remove

#### $V5.2.0$

•

Per disinstallare il supporto DR/HA RDQM se non è più necessario:

- a) Eliminare i gestori code HA RDQM in entrambi i gruppi HA sui siti principale e di recupero, fare riferimento a Eliminazione di un RDQM DR/HA.
- b) Eliminare ciascun gruppo HA RDQM, consultare Eliminazione del cluster Pacemaker (gruppo HA).
- c) Accedere come utente root oppure passare a superuser utilizzando il comando **su**.
- d) Se è stato configurato un firewall, eseguire lo script *MQ\_INSTALLATION\_PATH*/samp/rdqm/ firewalld/unconfigure.sh su ciascun nodo per annullare la configurazione del firewall. È necessario eseguire questo script come root.
- e) Per disinstallare IBM MQ e RDQM:

rpm -qa | grep MQSeries | xargs yum -y remove

In alternativa, per disinstallare RDQM ma uscire dall'installazione di IBM MQ :

rpm -qa | grep MQSeriesRDQM | xargs yum -y remove

f) Disinstallare Pacemaker:

rpm -qa | grep linbit | xargs yum -y remove

g) Disinstallare DRBD:

rpm -qa | grep drbd | xargs yum -y remove

#### **Riferimenti correlati**

rdqmadm (gestione cluster gestore code dati replicati)

# **Disingle Adv. Disinstallazione di RDQM (gestori code di dati replicati) e**

#### **aggiornamento**

Come disinstallare RDQM in preparazione per l'aggiornamento di IBM MQ e RDQM.

# **Prima di iniziare**

Se sono stati applicati uno o più fix pack alla versione di IBM MQ che si desidera disinstallare, è necessario rimuovere i fix pack in ordine cronologico inverso prima di rimuovere i package di base.

È necessario rimuovere gli aggiornamenti prima di avviare la procedura di disinstallazione. Per ulteriori informazioni, consultare Ripristino del livello di manutenzione precedente su IBM MQ su Linux .

**Importante:** È necessario arrestare tutti i gestori code IBM MQ , altri oggetti e applicazioni, prima di iniziare il processo di disinstallazione o modifica di IBM MQ.

# **Informazioni su questa attività**

Questo argomento descrive l'aggiornamento di RDQM tra versioni. Per applicare gli aggiornamenti del livello di manutenzione a RDQM, consultare Applicazione degli aggiornamenti del livello di manutenzione per RDQM. Esistono diverse procedure per disinstallare e quindi aggiornare una configurazione HA (High Availability), una configurazione DR (Disaster Recovery) o una configurazione DR/HA combinata.

Per le configurazioni HA, completare i passi su ciascun nodo nel gruppo HA a turno. L'elaborazione può continuare su altri nodi mentre è in corso.

Per tutte le configurazioni, se l'aggiornamento è a un livello di IBM MQ che è a un livello di comando superiore, dopo che un gestore code è stato avviato al livello superiore, non può essere eseguito su un nodo che non è stato ancora aggiornato. È necessario pianificare la sequenza di aggiornamenti di conseguenza.

**Importante:** I seguenti comandi sono intesi come un esempio di quelli che vengono emessi su un sistema con una singola installazione di IBM MQ . Su sistemi con più installazioni IBM MQ o dove sono installati altri pacchetti il cui nome include "drbd" o "linbit", i comandi devono essere aggiornati per garantire che vengano rimossi solo i pacchetti associati a questa installazione di IBM MQ .

Per i dettagli su come disinstallare IBM MQ su un sistema con più installazioni di MQ , consultare ["Disinstallazione o modifica di IBM MQ su Linux utilizzando rpm" a pagina 160](#page-159-0).

#### **Procedura**

- Disinstallare il supporto HA RDQM e aggiornare RDQM e IBM MQ.
	- a) Sospendere il gruppo HA sul nodo immettendo il seguente comando:

rdqmadm -s

- b) Accedere come root o passare a superuser utilizzando il comando **su** .
- c) Disinstalla IBM MQ (questo passo disinstalla anche RDQM):

rpm -qa | grep MQSeries | xargs yum -y remove

d) Disinstallare Pacemaker:

rpm -qa | grep linbit | xargs yum -y remove

e) Disinstallare DRBD:

rpm -qa | grep drbd | xargs yum -y remove

f) Verificare che il kernel DRBD sia stato scaricato correttamente:

lsmod | grep drbd

Se i moduli kernel drbd o drbd\_transport\_tcp sono ancora caricati, è possibile scaricarli con i seguenti comandi:

modprobe -r drbd\_transport\_tcp modprobe -r drbd

Se lo scaricamento ha esito negativo per qualsiasi motivo, riavviare il nodo.

- g) Installare il nuovo livello di IBM MQ e il software dipendente, consultare Installazione di RDQM (gestori code di dati replicati).
- h) Riprendere il gruppo HA sul nodo immettendo il seguente comando:

rdqmadm -r

Ora è possibile procedere al nodo successivo nel gruppo.

- Disinstallare DR RDQM e IBM MQ e aggiornare RDQM e IBM MQ.
	- a) Aggiornare il nodo secondario DR:
		- a. Accedere come root o passare a superuser utilizzando il comando **su** .
		- b. Disinstalla IBM MQ (questo passo disinstalla anche RDQM):

rpm -qa | grep MQSeries | xargs yum -y remove

c. Disinstallare Pacemaker:

rpm -qa | grep linbit | xargs yum -y remove

d. Disinstallare DRBD:

rpm -qa | grep drbd | xargs yum -y remove

e. Verificare che il kernel DRBD sia stato scaricato correttamente:

lsmod | grep drbd

Se i moduli kernel drbd o drbd\_transport\_tcp sono ancora caricati, è possibile scaricarli con i seguenti comandi:

modprobe -r drbd\_transport\_tcp modprobe -r drbd

Se lo scaricamento ha esito negativo per qualsiasi motivo, riavviare il nodo.

- f. Installare i nuovi livelli di IBM MQ e RDQM, consultare Installazione di RDQM (gestori code di dati replicati).
- b) Nel nodo DR principale, effettuare una delle seguenti operazioni:
	- Terminare i gestori coda DR o
	- Eseguire un failover gestito dei gestori coda DR sul nodo DR secondario.
- c) Aggiornare il nodo DR principale:
	- a. Accedere come root o passare a superuser utilizzando il comando **su** .
	- b. Disinstalla IBM MQ (questo passo disinstalla anche RDQM):

rpm -qa | grep MQSeries | xargs yum -y remove

c. Disinstallare Pacemaker:

rpm -qa | grep linbit | xargs yum -y remove

d. Disinstallare DRBD:

rpm -qa | grep drbd | xargs yum -y remove

e. Verificare che il kernel DRBD sia stato scaricato correttamente:

lsmod | grep drbd

Se i moduli kernel drbd o drbd\_transport\_tcp sono ancora caricati, è possibile scaricarli con i seguenti comandi:

```
modprobe -r drbd_transport_tcp
modprobe -r drbd
```
Se lo scaricamento ha esito negativo per qualsiasi motivo, riavviare il nodo.

f. Installare i nuovi livelli di IBM MQ e RDQM, consultare Installazione di RDQM (gestori code di dati replicati).

d) Nel nodo DR principale, effettuare una delle seguenti operazioni:

- Avviare i gestori coda DR (se in precedenza sono stati arrestati) o
- Eseguire nuovamente un failover gestito dei gestori coda DR sul nodo DR principale.

#### $\blacktriangleright$  V 9.2.0

•

Disinstallare DR/HA RDQM e IBM MQ e aggiornare RDQM e IBM MQ.

- a) Aggiornare il gruppo HA sul sito di ripristino (supponendo che gli RDQM DR/HA siano in esecuzione sul sito principale). Completare la seguente procedura a turno su ciascun nodo nel gruppo.
	- a. Accedere come root o passare a superuser utilizzando il comando **su** .
	- b. Sospendere il gruppo HA sul nodo immettendo il seguente comando:

rdqmadm -s

c. Disinstalla IBM MQ (questo passo disinstalla anche RDQM):

```
rpm -qa | grep MQSeries | xargs yum -y remove
```
d. Disinstallare Pacemaker:

rpm -qa | grep linbit | xargs yum -y remove

e. Disinstallare DRBD:

rpm -qa | grep drbd | xargs yum -y remove

f. Verificare che il kernel DRBD sia stato scaricato correttamente:

lsmod | grep drbd

Se i moduli kernel drbd o drbd\_transport\_tcp sono ancora caricati, è possibile scaricarli con i seguenti comandi:

modprobe -r drbd\_transport\_tcp modprobe -r drbd

Se lo scaricamento ha esito negativo per qualsiasi motivo, riavviare il nodo.

- g. Installare il nuovo livello di IBM MQ e il software dipendente, consultare Installazione di RDQM (gestori code di dati replicati).
- h. Riprendere il gruppo HA sul nodo immettendo il seguente comando:

```
rdqmadm -r
```
Ora è possibile procedere al nodo successivo nel gruppo.

- b) Nel gruppo HA sul sito principale, arrestare i gestori coda o eseguire un failover gestito sul gruppo HA di cui è stato appena eseguito l'aggiornamento sul sito di ripristino.
- c) Aggiornare il gruppo HA sul sito principale. Completare la seguente procedura a turno su ciascun nodo nel gruppo.
	- a. Accedere come root o passare a superuser utilizzando il comando **su** .

b. Sospendere il gruppo HA sul nodo immettendo il seguente comando:

rdqmadm -s

c. Disinstalla IBM MQ (questo passo disinstalla anche RDQM):

```
rpm -qa | grep MQSeries | xargs yum -y remove
```
d. Disinstallare Pacemaker:

rpm -qa | grep linbit | xargs yum -y remove

e. Disinstallare DRBD:

rpm -qa | grep drbd | xargs yum -y remove

f. Verificare che il kernel DRBD sia stato scaricato correttamente:

lsmod | grep drbd

Se i moduli kernel drbd o drbd\_transport\_tcp sono ancora caricati, è possibile scaricarli con i seguenti comandi:

modprobe -r drbd\_transport\_tcp modprobe -r drbd

Se lo scaricamento ha esito negativo per qualsiasi motivo, riavviare il nodo.

- g. Installare il nuovo livello di IBM MQ e il software dipendente, consultare Installazione di RDQM (gestori code di dati replicati).
- h. Riprendere il gruppo HA sul nodo immettendo il seguente comando:

rdqmadm -r

Ora è possibile procedere al nodo successivo nel gruppo.

d) Ora è possibile avviare i gestori coda (se in precedenza sono stati arrestati) oppure eseguirne nuovamente il failover sul sito principale dal sito di ripristino.

#### **Riferimenti correlati**

rdqmadm (gestione cluster gestore code dati replicati)

# **Installazione di RDQM insieme ad altre installazioni di IBM MQ**

È possibile installare RDQM insieme ad altre installazioni di IBM MQ anche se può esistere una sola installazione di RDQM.

#### **Informazioni su questa attività**

Quando si installano più istanze di IBM MQ su Linux con RPM, è necessario assicurarsi che ogni installazione sia effettuata da package con nomi univoci. Per creare package univoci, eseguire il comando **crtmqpkg** :

crtmqpkg *PACKAGE\_SUFFIX*

Dove *PACKAGE\_SUFFIX* è una stringa aggiunta ai file di pacchetto per renderli univoci.

Per installare RDQM insieme alle installazioni IBM MQ esistenti, è necessario eseguire **crtmqpkg** due volte, una per il package IBM MQ principale e una per il componente RDQM che ha un file rpm separato nella sottodirectory Advanced/RDQM . Per entrambi i comandi, è necessario specificare lo stesso *PACKAGE\_SUFFIX*. Quando si esegue **crtmqpkg** per il package RDQM, si forniscono gli argomenti RPMDIR e SPECDIR per specificare dove risiedono i file del package RDQM.

**Nota:**

- Per impostazione predefinita, il comando **crtmqpkg** scrive nella directory /var/tmp . Per utilizzare un'altra ubicazione, puoi impostare la variabile di ambiente TMPDIR prima di eseguire il comando **crtmqpkg** .
- Per eseguire il comando **crtmqpkg** utilizzato in questa attività, è necessario che sia installato il comando **pax** o **rpmbuild** .

#### **Procedura**

Per creare pacchetti di installazione univoci per RDQM:

- 1. Decomprimere il software scaricato nella directory di installazione, consultare ["Installazione della](#page-115-0) [prima installazione di IBM MQ su Linux utilizzando il comando rpm" a pagina 116.](#page-115-0)
- 2. Dalla directory di installazione, creare package univoci per i componenti IBM MQ :

./crtmqpkg RDQM

3. Dalla directory di installazione, creare package univoci per i componenti RDQM:

RPMDIR=*install\_directory\_path*/MQServer/Advanced/RDQM SPECDIR=*install\_directory\_path*/MQServer/ Advanced/RDQM/repackage ./crtmqpkg RDQM

Dove *install\_directory\_path* è il percorso completo della directory di installazione.

- 4. Installare IBM MQ con RDQM utilizzando i pacchetti creati in questa attività. Tenere presente che, poiché si sta installando un'istanza aggiuntiva di IBM MQ, sarà necessario utilizzare l'opzione -- prefix con rpm per specificare un'ubicazione di installazione non predefinita.
	- a) Passare alla directory contenente i package univoci che sono stati creati, ad esempio:

```
cd /var/tmp/mq_rpms/RDQM/x86_64
```
b) Installare IBM MQ e RDQM:

rpm -ivh --prefix /opt/customLocation MQSeriesGSKit\* MQSeriesServer\* MQSeriesRuntime\* MQSeriesRDQM\*

# **Applicazione degli aggiornamenti SO con RDQM**

RDQM utilizza un modulo kernel DRBD che deve essere compatibile con il livello kernel del sistema operativo corrente.

Se vengono eseguiti aggiornamenti del sistema operativo che aggiornano il livello del kernel del sistema operativo, potrebbe essere richiesto un nuovo modulo del kernel DRBD. Consultare [https://ibm.biz/](https://ibm.biz/mqrdqmkernelmods) [mqrdqmkernelmods](https://ibm.biz/mqrdqmkernelmods) per istruzioni sulla compatibilità tra kernel DRBD e kernel OS.

In genere, un aggiornamento del kernel DRBD è richiesto quando viene aggiornato il ramo del kernel del sistema operativo. Ad esempio, da RHEL 7.7 (3.10.0\_1062) a RHEL 7.8 (3.10.0\_1127).

In questo caso, seguire la procedura ["Aggiorna il modulo del kernel DRBD prima che i nodi vengano](#page-283-0) [riavviati in un nuovo kernel" a pagina 284.](#page-283-0)

Se i nodi sono già stati riavviati in un nuovo kernel e si rileva che RDQM non viene eseguito, seguire la procedura ["Aggiornare il modulo del kernel DRBD dopo che un nodo è stato riavviato in un nuovo kernel" a](#page-285-0) [pagina 286](#page-285-0).

Il comando **rdqmstatus** fornisce informazioni relative al livello del kernel del sistema operativo e al livello di modulo del kernel DRBD, consultare Visualizzazione dello stato di RDQM e del gruppo HA, Visualizzazione dello stato di DR RDQMe Visualizzazione dello stato di DR/HA RDQM e del gruppo HA.

#### **Attività correlate**

Applicazione degli aggiornamenti del livello di manutenzione per RDQM

# <span id="page-283-0"></span>*Aggiorna il modulo del kernel DRBD prima che i nodi vengano riavviati in un*

# *nuovo kernel*

Se un aggiornamento del sistema operativo richiede un aggiornamento del kernel DRBD, è necessario seguire questa procedura prima di riavviare i nodi nel nuovo kernel del sistema operativo.

#### **Informazioni su questa attività**

Esistono diverse procedure per l'aggiornamento del modulo kernel DRBD per una configurazione HA (high availability), una configurazione DR (disaster recovery) o una configurazione DR/HA combinata.

Per le configurazioni HA, completare i passi su ciascun nodo nel gruppo HA a turno. L'elaborazione può continuare su altri nodi mentre l'aggiornamento è in corso.

#### **Procedura**

- Per aggiornare il modulo del kernel DRBD prima che un nodo venga riavviato in un nuovo kernel per RDQM HA:
	- a) Accedere come root o con autorizzazione sufficiente per eseguire i seguenti comandi.

È possibile eseguire questa operazione aggiungendo **sudo** prima dei comandi o modificando nell'utente root nella shell con il comando **su**. Per ulteriori informazioni, consultare [Esplorazione](https://www.redhat.com/sysadmin/difference-between-sudo-su) [delle differenze tra i comandi](https://www.redhat.com/sysadmin/difference-between-sudo-su) **sudo** e **su** in Linux. Queste informazioni si applicano anche ai sistemi UNIX in genere.

b) Sospendere il nodo dal gruppo HA:

rdqmadm -s

c) Aggiornare il sistema operativo. Ad esempio:

yum update

- d) Determinare quale modulo del kernel DRBD è compatibile con il nuovo livello del kernel (consultare <https://ibm.biz/mqrdqmkernelmods> per istruzioni su quale modulo del kernel è compatibile). Ad esempio, per il passaggio a RHEL 7.8 (3.10.0\_1127) con IBM MQ 9.2.0.0, il modulo kernel richiesto è kmod-drbd-9.0.23\_3.10.0\_1127-1.x86\_64.rpm.
- e) Aggiornare il modulo kernel DRBD con quello identificato al punto 4. Ad esempio:

yum install kmod-drbd-9.0.23\_3.10.0\_1127-1.x86\_64.rpm

f) Riavviare il nodo. Questo si riavvierà al nuovo livello del kernel:

sudo reboot

g) Riprendere il nodo nel gruppo HA:

rdqmadm -r

È ora possibile ripetere questa procedura per il nodo successivo nel gruppo HA.

- Per aggiornare il modulo del kernel DRBD prima che i nodi vengano riavviati in un nuovo kernel per RDQM DR:
	- a) Aggiornare il sistema operativo e il modulo kernel DRBD sul nodo secondario DR:
		- a. Accedere come root o con autorizzazione sufficiente per eseguire i seguenti comandi.
		- b. Aggiornare il sistema operativo. Ad esempio:

yum update

c. Determinare quale modulo del kernel DRBD è compatibile con il nuovo livello del kernel (consultare <https://ibm.biz/mqrdqmkernelmods> per istruzioni su quale modulo del kernel è compatibile). Ad esempio, per il passaggio a RHEL 7.8 (3.10.0\_1127) con IBM MQ 9.2.0.0, il modulo kernel richiesto è kmod-drbd-9.0.23\_3.10.0\_1127-1.x86\_64.rpm.

d. Aggiornare il modulo kernel DRBD con quello identificato nel passo c. Ad esempio:

```
yum install kmod-drbd-9.0.23_3.10.0_1127-1.x86_64.rpm
```
e. Riavviare il nodo. Questo si riavvierà al nuovo livello del kernel:

sudo reboot

- b) Sul nodo primario DR, completare una delle seguenti operazioni:
	- Terminare i gestori coda DR o
	- Eseguire un failover gestito dei gestori coda DR sul nodo DR secondario.
- c) Aggiornare il sistema operativo e il modulo kernel DRBD sul nodo primario DR:
	- a. Accedere come root o con autorizzazione sufficiente per eseguire i seguenti comandi.
	- b. Aggiornare il sistema operativo. Ad esempio:

yum update

- c. Determinare quale modulo del kernel DRBD è compatibile con il nuovo livello del kernel (consultare <https://ibm.biz/mqrdqmkernelmods> per istruzioni su quale modulo del kernel è compatibile). Ad esempio, per il passaggio a RHEL 7.8 (3.10.0\_1127) con IBM MQ 9.2.0.0, il modulo kernel richiesto è kmod-drbd-9.0.23\_3.10.0\_1127-1.x86\_64.rpm.
- d. Aggiornare il modulo kernel DRBD con quello identificato nel passo c. Ad esempio:

```
yum install kmod-drbd-9.0.23_3.10.0_1127-1.x86_64.rpm
```
e. Riavviare il nodo. Questo si riavvierà al nuovo livello del kernel:

sudo reboot

- d) Sul nodo primario DR, completare una delle seguenti operazioni:
	- Avviare i gestori code DR oppure
	- Eseguire un failover gestito dei gestori code DR sul nodo primario DR.
- Per aggiornare il modulo kernel DRBD prima che i nodi vengano riavviati in un nuovo kernel per RDQM DR/HA:
	- a) Aggiornare il sistema operativo e il modulo del kernel DRBD sul sito di recupero. Completare la seguente procedura a turno su ciascun nodo nel gruppo.
		- a. Accedere come root o con autorizzazione sufficiente per eseguire i seguenti comandi.
		- b. Sospendere il nodo dal gruppo HA:

rdqmadm -s

c. Aggiornare il sistema operativo. Ad esempio:

yum update

- d. Determinare quale modulo del kernel DRBD è compatibile con il nuovo livello del kernel (consultare <https://ibm.biz/mqrdqmkernelmods> per istruzioni su quale modulo del kernel è compatibile). Ad esempio, per il passaggio a RHEL 7.8 (3.10.0\_1127) con IBM MQ 9.2.0.0, il modulo kernel richiesto è kmod-drbd-9.0.23\_3.10.0\_1127-1.x86\_64.rpm.
- e. Aggiornare il modulo kernel DRBD con quello identificato nel passo d. Ad esempio:

```
yum install kmod-drbd-9.0.23_3.10.0_1127-1.x86_64.rpm
```
f. Riavviare il nodo. Questo si riavvierà al nuovo livello del kernel:

```
sudo reboot
```
<span id="page-285-0"></span>g. Riprendere il nodo nel gruppo HA:

rdqmadm -r

È ora possibile ripetere questa procedura per il nodo successivo nel gruppo HA.

- b) Aggiornare il sistema operativo e il modulo kernel DRBD sul sito principale. Completare la seguente procedura a turno su ciascun nodo nel gruppo.
	- a. Accedere come root o con autorizzazione sufficiente per eseguire i seguenti comandi.
	- b. Sospendere il nodo dal gruppo HA:

rdqmadm -s

c. Aggiornare il sistema operativo. Ad esempio:

yum update

- d. Determinare quale modulo del kernel DRBD è compatibile con il nuovo livello del kernel (consultare <https://ibm.biz/mqrdqmkernelmods> per istruzioni su quale modulo del kernel è compatibile). Ad esempio, per il passaggio a RHEL 7.8 (3.10.0\_1127) con IBM MQ 9.2.0.0, il modulo kernel richiesto è kmod-drbd-9.0.23\_3.10.0\_1127-1.x86\_64.rpm.
- e. Aggiornare il modulo kernel DRBD con quello identificato nel passo d. Ad esempio:

```
yum install kmod-drbd-9.0.23_3.10.0_1127-1.x86_64.rpm
```
f. Riavviare il nodo. Questo si riavvierà al nuovo livello del kernel:

sudo reboot

g. Riprendere il nodo nel gruppo HA:

rdqmadm -r

È ora possibile ripetere questa procedura per il nodo successivo nel gruppo HA.

#### *Aggiornare il modulo del kernel DRBD dopo che un nodo è stato riavviato in* Linux

#### *un nuovo kernel*

Se un nodo è stato riavviato a un nuovo livello del kernel del sistema operativo e il modulo del kernel DRBD è ora incompatibile con il livello del kernel del sistema operativo corrente, RDQM potrebbe non essere avviato correttamente sul nodo.

#### **Informazioni su questa attività**

Ad esempio, se un nodo è stato riavviato in un kernel RHEL 7.8 (3.10.0\_1127) con un modulo kernel RHEL 7.7 (3.10.0\_1062) DRBD installato (ad esempio, kmod-drbd-9.0.23\_3.10.0\_1062-1.x86\_64), RDQM non viene avviato. Il comando rdqmstatus -m *qmname* mostra un HA status di Unknown per un gestore code HA o DR/HA e un DR status di Unknown per un gestore code DR.

Il gestore code non verrà eseguito su questo nodo fino a quando non viene risolto il problema.

Il kernel in esecuzione può essere visualizzato utilizzando il seguente comando:

```
$ uname -r
3.10.0-1127.13.1.el7.x86_64
```
E il modulo kernel DRBD installato può essere visualizzato utilizzando il seguente comando:

\$ rpm -qa | grep kmod-drbd kmod-drbd-9.0.23\_3.10.0\_1062-1.x86\_64 Per risolvere questa situazione, completare la seguente procedura a turno su ogni nodo che è stato riavviato in un nuovo kernel.

# **Procedura**

1. Accedere come root o con autorizzazione sufficiente per eseguire i seguenti comandi.

È possibile eseguire questa operazione aggiungendo **sudo** prima dei comandi o modificando nell'utente root nella shell con il comando **su**. Per ulteriori informazioni, consultare [Esplorazione delle](https://www.redhat.com/sysadmin/difference-between-sudo-su) [differenze tra i comandi](https://www.redhat.com/sysadmin/difference-between-sudo-su) **sudo** e **su** in Linux.

2. Determinare quale modulo kernel DRBD è ora necessario per il sistema. Consultar[ehttps://ibm.biz/](https://ibm.biz/mqrdqmkernelmods) [mqrdqmkernelmods](https://ibm.biz/mqrdqmkernelmods) per informazioni aggiornate sul modulo kernel. Gli script helper vengono forniti nelle directory kmod-drbd-9 . Ad esempio, su un sistema RHEL 7.8 , l'esecuzione dello script helper kmod-drbd-9/modver restituisce le seguenti informazioni, identificando il modulo kernel che è necessario installare:

```
kmod-drbd-9.0.23_3.10.0_1127-1.x86_64.rpm
```
3. Aggiornare il modulo kernel DRBD con quello identificato nel passo 2. Ad esempio:

yum install kmod-drbd-9.0.23\_3.10.0\_1127-1.x86\_64.rpm

4. Riavviare il nodo:

sudo reboot

#### **InstallazioneIBM MQ for z/OS** z/OS:

Le attività di installazione associate all'installazione di IBM MQ su z/OS sono raggruppate in questa sezione.

# **Informazioni su questa attività**

IBM MQ for z/OS utilizza la procedura di installazione z/OS standard. Viene fornito con una directory di programma che contiene istruzioni specifiche per installare il programma su un sistema z/OS . È necessario seguire le istruzioni nella directory del programma appropriata. Per i collegamenti di download per le directory del programma, vedere IBM MQ for z/OS Program Directory PDF files.

La directory del programma include non solo i dettagli del processo di installazione, ma anche le informazioni sui prodotti prerequisiti e i relativi livelli di servizio o di manutenzione.

SMP/E, utilizzato per l'installazione sulla piattaforma z/OS , convalida i livelli di servizio e i prodotti prerequisiti e corequisiti e conserva i record di cronologia SMP/E per registrare l'installazione di IBM MQ for z/OS. Carica le librerie IBM MQ for z/OS e verifica che i caricamenti siano stati eseguiti correttamente. È quindi necessario personalizzare il prodotto in base alle proprie esigenze.

Prima di installare e personalizzare IBM MQ for z/OS, è necessario decidere quanto segue:

- Se si intende installare una delle funzioni facoltative della lingua nazionale. Vedere [National language](#page-290-0) [support](#page-290-0).
- Il protocollo di comunicazione e la funzione di accodamento distribuito che si intende utilizzare. Vedere [Communications protocol and distributed queuing.](#page-290-0)
- Quale sarà la convenzione di denominazione per gli oggetti IBM MQ . Consultare [Convenzioni di](#page-290-0) [denominazione](#page-290-0).
- Quale stringa di prefisso di comando (CPF) si intende utilizzare per ciascun gestore code. Consultare [Utilizzo delle stringhe di prefisso del comando](#page-292-0).
- Quando si esegue l'aggiornamento da un release precedente di Continuous Delivery tramite l'installazione delle PTF, decidere se gli USERMOD che sono stati applicati a IBM MQ for z/OS saranno ancora richiesti. Rimuovere gli USERMOD prima di installare le PTF Continuous Delivery oppure

utilizzare l'opzione SMP/E BYPASS (ID) su APPLY. Se non viene eseguita nessuna di queste azioni, verrà ricevuto un SMP/E MODID ERROR GIM38201E .

Le PTF per l'ultimo release Continuous Delivery possono essere determinate utilizzando la [categoria](https://www-03.ibm.com/systems/z/os/zos/features/smpe/fix-category.html) [SMP/E FIXCAT HOLDDATA](https://www-03.ibm.com/systems/z/os/zos/features/smpe/fix-category.html) IBM.MQ.V9R0M*n*, dove *n* è il livello di modifica. Ad esempio, la categoria IBM.MQ.V9R0M2 identifica le correzioni che aggiornano IBM MQ for z/OS 9.0 Continuous Delivery al livello di modifica 2.

È inoltre necessario pianificare la quantità di memoria necessaria nel sistema z/OS per soddisfare IBM MQ; La pianificazione della memoria e dei requisiti di prestazioni su z/OS consente di pianificare la quantità di memoria richiesta.

#### **Procedura**

- 1. Verificare che i livelli hardware e software del sistema soddisfino i requisiti minimi. Consultare ["Controllo dei requisiti su z/OS" a pagina 290.](#page-289-0)
- 2. Pianificare l'installazione Consultare ["Pianificazione dell'installazioneIBM MQ for z/OS" a pagina 290.](#page-289-0)
- 3. Installare e configurare IBM MQ for z/OS, seguendo le istruzioni descritte in Program Directory. Per ulteriori informazioni, consultare anche le informazioni contenute nei sottoargomenti.

# **z/OS Panoramica sull'installazione**

Le funzioni IBM MQ vengono fornite come un numero di prodotti differenti, che vengono installati insieme per fornire la funzionalità richiesta.

#### $V5.2.0$

**Nota:** Da IBM MQ for z/OS 9.2, le librerie binarie Managed File Transfer for z/OS vengono fornite come parte dell'installazione IBM MQ for z/OS di base.

 $\blacktriangleright$  V 3.2.0  $\blacksquare$  ["Modifiche causate dall'utilizzo di IBM MQ Managed File Transfer for z/OS come parte](#page-298-0) [dell'installazione del prodotto base" a pagina 299,](#page-298-0) elenca i punti principali che questa modifica apporta al processo di installazione dalle versioni precedenti del prodotto.

#### I diversi prodotti sono:

#### **IBM MQ for z/OS**

Fornisce funzionalità IBM MQ , connettività su e fuori dalla piattaforma z/OS ed eccellente integrazione con il software z/OS , come CICS, IMS, WebSphere Application Servere Db2. Con licenza secondo un modello MLC (Monthly License Charge).

#### **IBM MQ for z/OS Value Unit Edition (VUE)**

Stessa funzionalità di IBM MQ for z/OS; concesso in licenza con un modello OTC (One Time Charge). Può coesistere e interagire con le offerte IBM MQ MLC in altre LPAR.

Tenere presente che, da una prospettiva di installazione, vengono installati gli stessi FMID di IBM MQ for z/OS , quindi l'attributo **QMGRPROD** deve essere impostato su VUE, che modifica la registrazione dell'utilizzo del prodotto per scopi di fatturazione.

#### **IBM MQ Advanced for z/OS**

Le funzioni Managed File Transfer (MFT) e Advanced Message Security (AMS), più Long Term Support, il Connector Pack. IBM MQ Advanced for z/OS non include la titolarità per l'esecuzione dei gestori code, pertanto uno di IBM MQ for z/OS o IBM MQ for z/OS VUE è un prerequisito.

La funzione Advanced Message Security non richiede installazione. Sia la funzione Managed File Transfer che il componente Connector Pack vengono installati tramite FMID separati.

#### **IBM MQ Advanced for z/OS Value Unit Edition**

Raggruppamento di IBM MQ for z/OS VUE e IBM MQ Advanced for z/OS.
Da una prospettiva di installazione, vengono installati gli stessi FMID di IBM MQ for z/OS VUE e IBM MQ Advanced for z/OS . Una volta installata, l'attributo **QMGRPROD** deve essere impostato su ADVANCEDVUE, che modifica la registrazione dell'utilizzo del prodotto per scopi di fatturazione.

## **Funzioni**

Le funzioni sono:

### **Advanced Message Security (AMS)**

Fornisce la codifica end-to-end dei messaggi nella rete IBM MQ . I dati vengono crittografati a inattività, in memoria e durante la trasmissione sulla rete.

### **Managed File Transfer (MFT)**

Fornisce la possibilità di integrare i dati dei file in una rete IBM MQ , fornendo controllo, gestione e ripristino affidabili.

## **Componente Connector Pack (soloLong Term Support )**

LTS

Il componente Connector Pack fornisce il IBM Aspera fasp.io Gateway, che può migliorare la velocità di trasferimento dei dati IBM MQ in reti con perdita di dati, ad alta latenza.

## **Abilitazione**

L'abilitazione di IBM MQ for z/OS VUE o IBM MQ Advanced for z/OS VUE richiede l'impostazione dell'attributo **QMGRPROD** ; l'abilitazione di Advanced Message Security richiede l'impostazione dell'attributo **AMSPROD** .

Per ulteriori informazioni, consultare ["Registrazione dell'utilizzo del prodotto con i prodotti IBM MQ for](#page-294-0) [z/OS" a pagina 295](#page-294-0).

**Nota:** I moduli di abilitazione per queste funzionalità non vengono più forniti.

## **Modelli di licenza**

I due diversi modelli di licenza, insieme ai relativi bundle associati, sono mostrati nella seguente tabella:

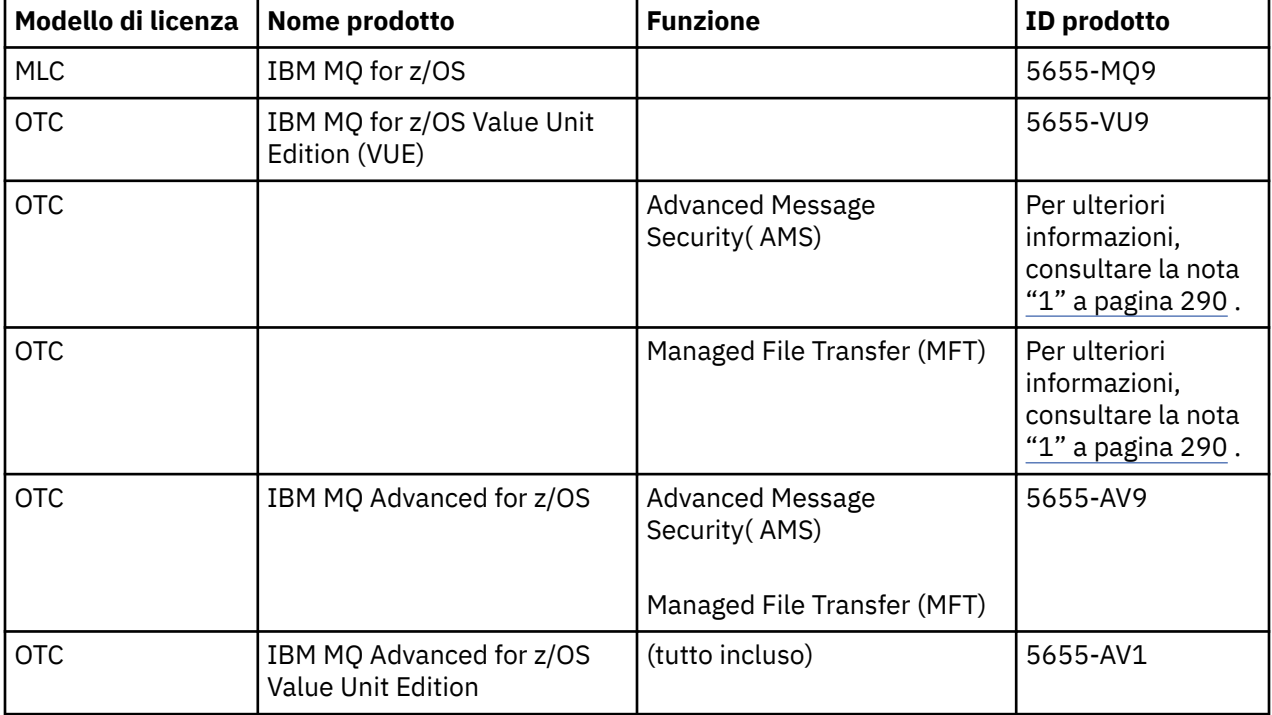

#### <span id="page-289-0"></span>**Nota:**

1. In base alla 9th luglio 2019 [https://www.ibm.com/docs/en/announcements/archive/ENUS917-031,](https://www.ibm.com/docs/en/announcements/archive/ENUS917-031) 5655-AM9 IBM MQ Advanced Message Security for z/OS e 5655-MF9 IBM MQ Managed File Transfer for z/OS vengono ritirati dalla vendita. I clienti esistenti possono continuare a utilizzare questi prodotti e continueranno a ricevere correzioni e futuri aggiornamenti funzionali (se è in vigore un contratto di sottoscrizione e di supporto valido). Le funzionalità continueranno ad essere disponibili per i clienti nuovi ed esistenti con IBM MQ Advanced for z/OS e IBM MQ Advanced for z/OS VUE.

## **Installazione**

Le directory di programma forniscono istruzioni per l'installazione SMP/E dei materiali del programma su un sistema di destinazione. Per i collegamenti di download per le directory del programma, vedere IBM MQ for z/OS Program Directory PDF files.

Gli argomenti Personalizzazione IBM MQ for z/OS guidano l'utente attraverso la personalizzazione del codice e la creazione di unità di esecuzione personalizzate, ad esempio il gestore code e gli agent di trasferimento file.

#### **Concetti correlati**

### ["Opzioni del prodotto Managed File Transfer" a pagina 262](#page-261-0)

Managed File Transfer può essere installato come quattro diverse opzioni, a seconda del proprio sistema operativo e della configurazione generale. Queste opzioni sono Managed File Transfer Agent, Managed File Transfer Service, Managed File Transfer Loggero Managed File Transfer Tools.

### **Attività correlate**

Manutenzione e migrazione

[InstallazioneAdvanced Message Security](#page-254-0)

Utilizza le informazioni per la tua piattaforma per guidarti nell'installazione del componente Advanced Message Security (AMS).

#### $z/0S$ **Controllo dei requisiti su z/OS**

Prima di installare IBM MQ su z/OS, è necessario verificare le ultime informazioni e i requisiti di sistema.

## **Informazioni su questa attività**

Di seguito è riportato un riepilogo delle attività che è necessario completare per verificare i requisiti di sistema con i link per ulteriori informazioni.

### **Procedura**

- 1. Verificare di disporre delle informazioni più recenti, incluse quelle sui requisiti hardware e software. Consultare ["Dove trovare i requisiti del prodotto e le informazioni di supporto" a pagina 9.](#page-8-0)
- 2. Controllare che i sistemi soddisfino i requisiti hardware e software per IBM MQ su z/OS.

Prima di tentare di installare ed eseguire IBM MQ for z/OS, accertarsi che i livelli hardware e software del sistema soddisfino i requisiti minimi. Puoi controllare i livelli minimi richiesti sul sito [Requisiti](https://www.ibm.com/support/pages/system-requirements-ibm-mq) [di sistema per IBM MQ](https://www.ibm.com/support/pages/system-requirements-ibm-mq) . Seguire i collegamenti per la versione di IBM MQ che si sta installando e selezionare il report Requisiti di sistema dettagliati appropriato per z/OS. Esistono report separati per Long Term Support e Continuous Delivery.

3. Verificare di disporre delle licenze corrette. Consultare le informazioni sulla licenza di ["Requisiti di licenza" a pagina 8](#page-7-0) e IBM MQ.

## **Pianificazione dell'installazioneIBM MQ for z/OS**

Per installare il prodotto IBM MQ , l'ambiente hardware e software deve soddisfare i requisiti minimi. È inoltre necessario considerare le funzioni della lingua nazionale, i protocolli di comunicazioni e le convenzioni di denominazione da utilizzare.

## **NLS (National Language Support)**

È possibile scegliere una delle seguenti lingue nazionali per i messaggi dell'operatore IBM MQ e i pannelli di controllo e le operazioni IBM MQ (incluse le serie di caratteri utilizzate). Ogni lingua è identificata da una delle seguenti lettere della lingua:

**C**

Cinese semplificato

**E**

U.S. Inglese (maiuscolo / minuscolo)

**F**

Francese

**K**

Giapponese

**U**

U.S. Inglese (maiuscolo)

Gli esempi, i comandi IBM MQ e le istruzioni di controllo del programma di utilità sono disponibili solo in caratteri misti U.S. Inglese.

## **Protocollo di comunicazione e accodamento distribuito**

La funzione di accodamento distribuito fornita con la funzione del prodotto di base di IBM MQ può utilizzare APPC (LU 6.2), TCP/IP da IBMo qualsiasi prodotto TCP che supporta l'API z/OS Unix Sockets. La funzione di accodamento distribuito è nota anche come iniziatore di canali e mover.

È necessario eseguire le seguenti attività per abilitare l'accodamento distribuito:

- Scegliere l'interfaccia di comunicazione da utilizzare. Questo può essere uno o entrambi i seguenti:
	- APPC (LU 6.2)
	- TCP/IP
- Personalizzare la funzione di accodamento distribuito e definire gli oggetti IBM MQ richiesti.
- Definire la sicurezza di accesso.
- Impostare le comunicazioni. Ciò include l'impostazione di TCPIP.DATA se si utilizza TCP/IP, i nomi LU e le informazioni collaterali se si utilizza APPC. Ciò è descritto in Impostazione della comunicazione per z/OS .

### **Convenzioni di denominazione**

Si consiglia di stabilire una serie di convenzioni di denominazione durante la pianificazione dei sistemi IBM MQ . I nomi scelti verranno probabilmente utilizzati su piattaforme differenti, quindi è necessario seguire le convenzioni per IBM MQ, non per la particolare piattaforma.

IBM MQ consente sia lettere maiuscole che minuscole nei nomi e i nomi sono sensibili al maiuscolo / minuscolo. Tuttavia, alcune console z/OS convertono i nomi in maiuscolo, quindi non utilizzare lettere minuscole per i nomi a meno che non si sia certi che ciò non accada.

È inoltre possibile utilizzare caratteri numerici e i caratteri punto (.), barra (/), sottolineatura ( $\bigcirc$ ) e percentuale (%). Il segno percentuale è un carattere speciale per il server di sicurezza (precedentemente noto come RACF ), quindi non utilizzarlo nei nomi se si utilizza il server di sicurezza come gestore della sicurezza esterno. Non utilizzare caratteri di sottolineatura iniziali o finali se si intende utilizzare i pannelli Operazioni e Controllo.

Per ulteriori informazioni, vedi Regole per la denominazione degli oggetti IBM MQ.

#### **Scelta dei nomi per i gestori code e i gruppi di condivisione code**

Ciascun gestore code e gruppo di condivisione code all'interno di una rete deve avere un nome univoco. Non utilizzare lo stesso nome per un gestore code e un gruppo di condivisione code. Su z/OS i nomi dei gestori code e dei gruppi di condivisione code possono avere una lunghezza massima di quattro caratteri. Ogni sistema Db2 e gruppo di condivisione dati all'interno della rete deve avere anche un nome univoco.

I nomi del gestore code e dei gruppi di condivisione code possono utilizzare solo caratteri alfabetici maiuscoli, caratteri numerici e il simbolo del dollaro (\$), il simbolo del numero (#) o il simbolo della chiocciola (@); non devono iniziare con un carattere numerico. I nomi dei gruppi di condivisione code di lunghezza inferiore a quattro caratteri vengono riempiti internamente con i segni at, quindi non utilizzare i nomi che terminano con il segno at.

Il nome del gestore code è uguale al nome del sottosistema z/OS . È possibile identificare ciascun sottosistema come gestore code fornendo il nome QM *xx* (dove *xx* è un identificativo univoco) oppure è possibile scegliere una convenzione di denominazione come ADDX, dove A indica l'area geografica, DD indica la divisione aziendale e X è un identificativo univoco.

È possibile utilizzare la convenzione di denominazione per distinguere tra gestori code e gruppi di condivisione code. Ad esempio, è possibile identificare ciascun gruppo di condivisione code assegnandogli il nome QG *xx* (dove *xx* è l'identificativo univoco).

#### **Scelta dei nomi per gli oggetti**

Le code, i processi, gli elenchi di nomi, i cluster e gli argomenti possono contenere un massimo di 48 caratteri. I canali possono avere nomi fino a 20 caratteri e le classi di memoria possono avere nomi fino a 8 caratteri.

Se possibile, scegliere nomi significativi all'interno di qualsiasi vincolo delle convenzioni locali. Qualsiasi struttura o gerarchia all'interno dei nomi viene ignorata da IBM MQ, tuttavia, i nomi gerarchici possono essere utili per la gestione del sistema. È inoltre possibile specificare una descrizione dell'oggetto quando lo si definisce per fornire ulteriori informazioni sul suo scopo.

Ogni oggetto deve avere un nome univoco all'interno del tipo di oggetto. Tuttavia, ogni tipo di oggetto ha uno spazio dei nomi separato, quindi è possibile definire oggetti di tipi differenti con lo stesso nome. Ad esempio, se una coda ha una definizione di processo associata, è una buona idea fornire alla coda e al processo lo stesso nome. È inoltre consigliabile assegnare a una coda di trasmissione lo stesso nome del gestore code di destinazione.

È anche possibile utilizzare la convenzione di denominazione per identificare se la definizione dell'oggetto è privata o globale. Ad esempio, è possibile richiamare un elenco nomi project\_group.global per indicare che la definizione è memorizzata nel repository condiviso.

### **Code applicazione**

La scelta dei nomi che descrivono la funzione di ciascuna coda consente di gestire tali code più facilmente. Ad esempio, è possibile richiamare una coda per richieste relative al libro paga dell'azienda payroll\_inquiry. La coda di risposta per le risposte alle richieste potrebbe essere denominata payroll\_inquiry\_reply.

È possibile utilizzare un prefisso per raggruppare le code correlate. Ciò significa che è possibile specificare gruppi di code per attività di amministrazione come la gestione della sicurezza e l'utilizzo del gestore code di messaggi non recapitabili. Ad esempio, tutte le code che appartengono all'applicazione payroll potrebbero avere come prefisso payroll\_. È possibile definire un singolo profilo di protezione per proteggere tutte le code con nomi che iniziano con questo prefisso.

È anche possibile utilizzare la convenzione di denominazione per indicare che una coda è una coda condivisa. Ad esempio, se la coda di interrogazione del libro paga era una coda condivisa, è possibile chiamarla payroll\_inquiry.shared.

### **Classi di memoria e strutture CF (Coupling Facility)**

La serie di caratteri che è possibile utilizzare quando si denominano le classi di memoria e le strutture CFS è limitata ai caratteri alfabetici maiuscoli e numerici. È necessario essere sistematici nella scelta dei nomi per questi oggetti.

I nomi delle classi di memorizzazione possono avere una lunghezza massima di 8 caratteri e devono iniziare con un carattere alfabetico. Probabilmente non si definiranno molte classi di memoria, quindi è sufficiente un nome semplice. Ad esempio, una classe di memoria per le code bridge IMS potrebbe essere denominata IMS.

I nomi delle strutture CFS possono avere una lunghezza massima di 12 caratteri e devono iniziare con un carattere alfabetico. È possibile utilizzare il nome per indicare qualcosa sulle code condivise associate alla struttura CF (Coupling Facility) (che appartengono tutte ad una suite di applicazioni, ad esempio). Tenere presente che nella CF (Coupling Facility), i nomi della struttura sono il nome IBM MQ preceduto dal nome del gruppo di condivisione code (completato con quattro caratteri con i simboli @).

#### **Scelta dei nomi per i canali**

Per consentire la gestione dei canali, è consigliabile che il nome del canale includa i nomi dei gestori code di origine e di destinazione. Ad esempio, un canale che trasmette messaggi da un gestore code denominato QM27 a un gestore code denominato QM11 potrebbe essere denominato QM27/QM11.

Se la rete supporta sia TCP che SNA, è possibile includere anche il tipo di trasporto nel nome del canale, ad esempio QM27/QM11\_TCP. È anche possibile indicare se il canale è un canale condiviso, ad esempio QM27/QM11\_TCP.shared.

Tenere presente che i nomi dei canali non possono essere più lunghi di 20 caratteri. Se si sta comunicando con un gestore code su una piattaforma differente, in cui il nome del gestore code potrebbe contenere più di 4 caratteri, potrebbe non essere possibile includere l'intero nome nel nome del canale.

### **Utilizzo delle stringhe di prefisso del comando**

Ogni istanza di IBM MQ che si installa deve avere la propria stringa *command prefix* (CPF). Utilizzare CPF per identificare il sottosistema z/OS a cui sono destinati i comandi. Identifica inoltre il sottosistema z/OS da cui hanno origine i messaggi inviati alla console.

È possibile immettere tutti i comandi MQSC da una console autorizzata inserendo il CPF prima del comando. Se si immettono comandi tramite la coda di immissione dei comandi di sistema (ad esempio, utilizzando CSQUTIL) o si utilizzano le operazioni IBM MQ e i pannelli di controllo, non si utilizza il CPF.

Per avviare un sottosistema denominato CSQ1 con CPF che è ' +CSQ1 ', immettere il comando +CSQ1 START QMGR dalla console dell'operatore (lo spazio tra CPF e il comando è facoltativo).

Il CPF identifica anche il sottosistema che sta restituendo i messaggi dell'operatore. Il seguente esempio mostra +CSQ1 come CPF tra il numero del messaggio e il testo del messaggio.

```
CSQ9022I +CSQ1 CSQNCDSP ' DISPLAY CMDSERV' NORMAL COMPLETION
```
Consultare Definizione delle stringhe di prefisso del comando (CPFs) per informazioni sulla definizione delle stringhe di prefisso del comando.

#### LTS<sup></sup> **Supporti di consegna**  $z/0S$

IBM MQ for z/OS è fornito da supporti DVD o elettronici. Consultare la relativa lettera di annuncio del prodotto per informazioni complete sull'imballaggio del prodotto.

Sono disponibili le seguenti funzioni della lingua:

- U.S. Inglese (maiuscolo / minuscolo)
- U.S. Inglese (maiuscolo)
- Francese
- Cinese
- Giapponese

Fai riferimento al sito [IBM Offering Information](https://www-01.ibm.com/common/ssi/SearchResult.wss) , dove puoi trovare ulteriori informazioni sulla RFA (Release For Annuncio).

#### $z/0S$ **Personalizzare IBM MQ e i relativi adattatori**

IBM MQ richiede una certa personalizzazione dopo l'installazione per soddisfare i requisiti individuali e speciali del sistema e per utilizzare le risorse del sistema nel modo più efficace.

Per un elenco di attività che è necessario eseguire quando si personalizza il proprio sistema, consultare Impostazione IBM MQ for z/OS.

### **Utilizzo dei gruppi di condivisione code**

Se si desidera utilizzare gruppi di condivisione code, non è necessario configurarli quando si installa IBM MQ, è possibile farlo in qualsiasi momento.

Per i dettagli su come gestire i gruppi di condivisione code una volta impostati, consultare Gestione dei gruppi di condivisione code.

## **Verifica dell'installazione di IBM MQ for z/OS**

Dopo che l'installazione e la personalizzazione sono state completate, è possibile utilizzare gli IVP (Installation Verification Program) forniti con IBM MQ for z/OS per verificare che l'installazione sia stata completata correttamente.

Gli IVP forniti sono programmi in linguaggio assembler e devono essere eseguiti dopo aver personalizzato IBM MQ for z/OS in base alle proprie necessità. Sono descritti in Esecuzione del programma di verifica dell'installazione di base.

#### z/0S **Macro destinate all'uso da parte del cliente**

Le macro identificate in questo argomento vengono fornite come interfacce di programmazione per i clienti a supporto delle funzioni specifiche di IBM MQ for z/OS.

I file di inclusione, i file di copia COBOL, i file di inclusione PL/I e le macro assembler forniti come interfacce di programmazione per i clienti a supporto delle funzioni che si applicano a molte piattaforme IBM MQ sono descritti in Costanti.

**Nota:** Non utilizzare come interfacce di programmazione alcuna macro IBM MQ diversa da quelle identificate in questo argomento o nelle Costanti

### **Macro dell'interfaccia di programmazione di uso generale**

Le seguenti macro assembler vengono fornite per consentire all'utente di scrivere programmi che utilizzano i servizi di IBM MQ. Le macro vengono fornite nella libreria thlqual.SCSQMACS.

- CMQXCALA
- CMQXCFBA
- CMQXCFCA
- CMQXCFLA
- CMQXCDFA
- CMQXCINA

<span id="page-294-0"></span>• CMQXCVCA

## **Macro dell'interfaccia di programmazione sensibili al prodotto**

Le seguenti macro assembler vengono fornite per consentire all'utente di scrivere programmi che utilizzano i servizi di IBM MQ. Le macro vengono fornite nella libreria thlqual.SCSQMACS. Le interfacce sensibili al prodotto sono aperte per cambiare tra le diverse release del prodotto.

- CSQBDEF
- CSQDQEST
- CSQDQIST
- CSQDQJST
- CSQDQLST
- CSQDQMAC
- CSQDQMST
- CSQDQPST
- CSQDQSST
- CSQDQWHC
- CSQDQWHS
- CSQDQ5ST
- CSQDWQ
- CSQDWTAS
- CSQQDEFX
- CSQQLITX

#### $\sqrt{9.2.0}$  2/0S **Registrazione dell'utilizzo del prodotto con i prodotti IBM**

## **MQ for z/OS**

z/OS può misurare il tempo di elaborazione impiegato nell'esecuzione di operazioni per conto dei diversi processi che costituiscono il prodotto IBM MQ . Questa è nota come registrazione dell'utilizzo del prodotto.

La registrazione dell'uso del prodotto funziona come segue:

- Quando il prodotto IBM MQ for z/OS viene avviato, si identifica con z/OS e richiede che il meccanismo *SMF (System Management Facilities)* all'interno di z/OS misuri automaticamente la quantità di tempo del processore che utilizza.
- Quando è abilitata, la funzione di misurazione dell'utilizzo di z/OS raccoglie le figure di utilizzo per ogni ora del giorno e genera i record di utilizzo che vengono aggiunti a un file di report sul disco.
- Alla fine di un mese, questi record di utilizzo vengono raccolti da un programma, che genera un report di utilizzo del prodotto per il mese. Questo report viene utilizzato per determinare l'addebito per il prodotto IBM MQ for z/OS .

Per ulteriori informazioni sulla registrazione dell'utilizzo del prodotto e su Sub-Capacity Reporting Tool (SCRT), consultare [Preparazione all'utilizzo di Sub - Capacity Reporting Tool.](https://www.ibm.com/docs/en/zos/2.4.0?topic=pricing-preparing-use-sub-capacity-reporting-tool) Per informazioni sul parametro MULCCAPT consultare Utilizzo di CSQ6SYSP.

Poiché IBM MQ for z/OS è disponibile con diversi PID (Product ID), devi assicurarti che si registri in z/OS con i PID a cui sei autorizzato, il che ti assicurerà che ti venga addebitato correttamente.

Questa operazione deve essere eseguita per ognuna delle diverse parti del prodotto IBM MQ for z/OS che potrebbero essere in esecuzione:

- Gestore code e iniziatore di canali
- AMS (Advanced Message Security)
- MFT (Managed File Transfer)
- server mqweb

Questo argomento descrive come eseguire questa operazione.

## **IBM MQ for z/OS ID prodotto**

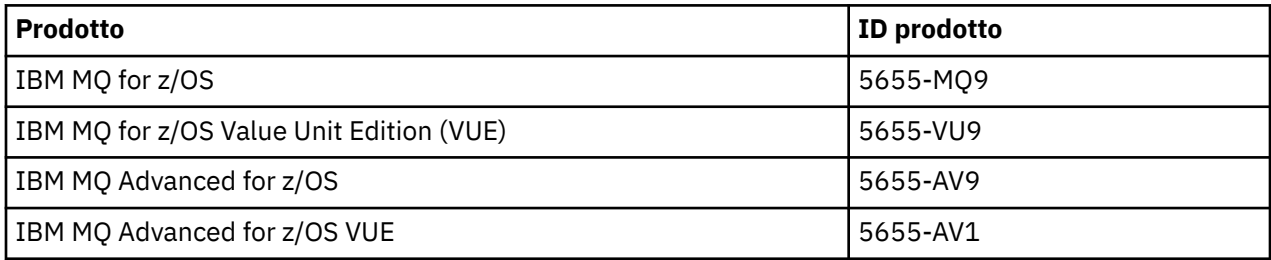

**Nota:** Da IBM MQ for z/OS 9.1.3, i precedenti prodotti IBM MQ Advanced Message Security for z/OS e IBM MQ Managed File Transfer for z/OS non sono più disponibili separatamente e sono invece funzioni di IBM MQ Advanced for z/OS e IBM MQ Advanced for z/OS VUE.

## **Associazione del gestore code e dell'iniziatore di canali a un PID**

Gli spazi di indirizzi del gestore code e dell'iniziatore di canali sono associati a un PID specifico utilizzando l'attributo QMGRPROD. La seguente tabella mostra il modo in cui il valore dell'attributo QMGRPROD viene associato a un prodotto e a un PID:

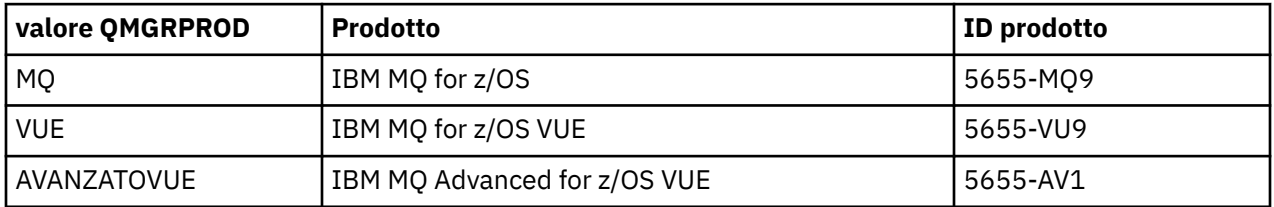

Il prodotto e il PID utilizzati dallo spazio di indirizzo del gestore code vengono emessi all'avvio nel messaggio CSQY036I . Notare che l'iniziatore del canale non emette un messaggio equivalente, ma utilizza lo stesso PID.

Prima di IBM MQ for z/OS 9.1.3, la modalità VUE per IBM MQ for z/OS VUE e IBM MQ Advanced for z/OS VUE poteva essere abilitata utilizzando un modulo di abilitazione. Da IBM MQ for z/OS 9.1.3 tale modulo di abilitazione non viene più fornito ed è necessario utilizzare l'attributo QMGRPROD.

Esistono tre metodi distinti per impostare l'attributo QMGRPROD:

- 1. Nella macro CSQ6USGP , che fa parte del modulo dei parametri di sistema IBM MQ . Questo è l'approccio da utilizzare per impostare QMGRPROD in modo permanente.
- 2. Come parametro sul comando START QMGR . Deve essere impostato per ogni utilizzo del comando.
- 3. Come parametro sul JCL utilizzato per avviare lo spazio di indirizzo del gestore code. Per ulteriori informazioni, consultare Avvio e arresto di un gestore code su z/OS .

Il secondo e il terzo approccio possono essere utili le prime volte che si utilizza QMGRPROD o per i sistemi di test e sovrascriveranno i valori impostati da CSQ6USGP.

## **Associazione di AMS a un PID**

Lo spazio di indirizzo AMS è associato ad un prodotto specifico utilizzando l'attributo AMSPROD. La tabella riportata di seguito mostra il modo in cui il valore dell'attributo AMSPROD viene associato a uno specifico prodotto:

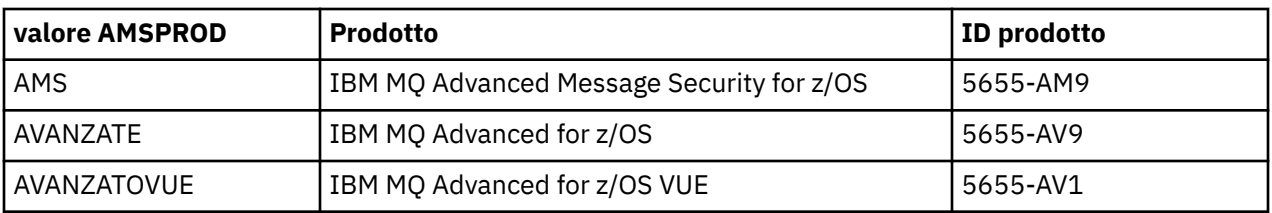

Prima di IBM MQ for z/OS 9.1.3, era richiesto un modulo di abilitazione per l'avvio dello spazio di indirizzo AMS. Da IBM MQ for z/OS 9.1.3 tale modulo di abilitazione non viene più fornito. Invece, se la tua azienda desidera utilizzare Advanced Message Security, devi assicurarti che AMSPROD sia impostato su AMS, ADVANCED o ADVANCEDVUE a seconda del prodotto a cui sei autorizzato. Se SPLCAP (YES) è impostato in CSQ6SYSP, che indica che il gestore code deve essere abilitato per AMS, ma AMSPROD non è impostato, da IBM MQ for z/OS 9.1.3, il gestore code non verrà avviato e verrà emesso il messaggio CSQY024I .

Il prodotto e il PID utilizzati dallo spazio di indirizzo AMS vengono emessi all'avvio nel messaggio CSQ0619I .

Esistono tre metodi distinti per impostare l'attributo AMSPROD:

- 1. Nella macro CSQ6USGP , che fa parte del modulo dei parametri di sistema IBM MQ . Questo è l'approccio da utilizzare per impostare AMSPROD in modo permanente.
- 2. Come parametro sul comando START QMGR . Deve essere impostato per ogni utilizzo del comando.
- 3. Come parametro sul JCL utilizzato per avviare lo spazio di indirizzo del gestore code. Per ulteriori informazioni, consultare Avvio e arresto di un gestore code su z/OS .

Il secondo e il terzo approccio possono essere utili le prime volte che si utilizza AMSPROD o per i sistemi di test e sovrascriveranno i valori impostati da CSQ6USGP.

## **Associazione di Managed File Transfer con un PID**

I processi MFT sono associati a un PID specifico utilizzando il comando fteSetProductId .

### **Associazione del server mqweb con un PID**

Da IBM MQ for z/OS 9.2.0 il server mqweb, che ospita IBM MQ Console e REST API, è associato al PID fornito quando viene creato utilizzando il comando crtmqweb .

Una volta creato un server mqweb, è possibile modificarne il PID utilizzando il comando setmqweb **pid** .

I server mqweb creati prima della versione 9.2.0 utilizzeranno, per impostazione predefinita, il PID IBM MQ for z/OS . È possibile utilizzare il comando **setmqweb pid** per modificare il PID con cui vengono eseguiti, se necessario.

Non utilizzare l'approccio manuale meno recente per l'impostazione del PID del server mqweb, che comportava la copia dei file delle proprietà.

Il PID utilizzato dal server mqweb viene emesso all'avvio in messages.log utilizzando il messaggio CWWKB0108I .

Per IBM MQ for z/OS, è simile al seguente:

CWWKB0108I: IBM CORP product MQM MVS/ESA version V9 R2.0 successfully registered with z/OS.

Per IBM MQ for z/OS VUE, si presenta come:

CWWKB0108I: IBM CORP product MQ z/OS VUE version NOTUSAGE successfully registered with z/OS.

Per IBM MQ for z/OS Advanced VUE, si presenta come:

CWWKB0108I: IBM CORP product MQ z/OS Adv VUE version NOTUSAGE successfully registered with z/OS.

## <span id="page-297-0"></span>**PID predefiniti**

Nella maggior parte dei casi, se non viene selezionato un PID specifico, viene utilizzato un PID predefinito per:

- Il gestore code e l'iniziatore del canale, che è IBM MQ for z/OS
- Server mqweb creati prima della versione 9.2.0, che è IBM MQ for z/OS
- Lo spazio di indirizzo AMS, che è IBM MQ Advanced Message Security for z/OS
- Processi MFT, che è IBM MQ Managed File Transfer for z/OS

## **Scenari di esempio**

### **Si dispone diIBM MQ for z/OS**

QMGRPROD non deve essere modificato, viene utilizzato il PID predefinito 5665-MQ9 .

**È stato installato un nuovo gestore code IBM MQ Advanced for z/OS Value Unit Edition e si desidera abilitare AMS**

In CSQ6USGP, impostare QMGRPROD=ADVANCEDVUE e AMSPROD=ADVANCEDVUE; viene utilizzato il PID 5655-AV1 .

### **Riferimenti correlati**

Informazioni sulla licenza di IBM MQ Informazioni di esportazione e identificativi del prodotto IBM MQ

# **Installazione e abilitazione di IBM MQ for z/OS Value Unit**

## **Edition**

IBM MQ for z/OS Value Unit Edition (VUE) fornisce tutte le funzioni e le funzionalità di base IBM MQ for z/OS, in un formato che offre una metrica di prezzo OTC (one - time - charge)

La metrica di prezzi OTC fornisce un modello di prezzatura alternativo per i carichi di lavoro IBM MQ for z/OS.

VUE può connettersi ad altre versioni supportate di IBM MQ for z/OS per la federazione del carico di lavoro e la gestione dei sistemi.

La funzione VUE consente le connessioni da client IBM MQ , in esecuzione su altre piattaforme.

## **abilitazioneVUE**

VUE utilizza lo stesso codice di IBM MQ for z/OS. Da IBM MQ for z/OS 9.1.3 non esiste alcun modulo di abilitazione separato da installare.

Se l'azienda ha acquistato VUE, è possibile abilitarlo impostando l'attributo QMGRPROD su VUE. Consultare [registrazione dell'utilizzo del prodotto con i prodotti IBM MQ for z/OS](#page-294-0) per ulteriori informazioni su come impostare QMGRPROD.

## **Caratteristiche di un gestore code abilitato per VUE**

Un gestore code abilitato a VUEha tutte le funzioni e le funzionalità del gestore code di base. Inoltre, i client verranno abilitati durante l'avvio dell'iniziatore di canali.

Un gestore code abilitato a VUEregistra le informazioni di utilizzo nei record SMF89 con il nome e l'identificativo del prodotto per VUE invece che per il prodotto IBM MQ .

Un gestore code abilitato a VUEpuò:

• Connettersi ad altri gestori code e client in rete, in base alla capacità di connettività dell'installazione del gestore code di base.

<span id="page-298-0"></span>• Partecipare a un gruppo di condivisione code con altri gestori code, purché le versioni di base del gestore code siano in grado di interagire, indipendentemente dal fatto che gli altri membri siano gestori code standard o con funzioni VUE .

## **InstallazioneIBM MQ Advanced for z/OS**

 $\blacktriangleright$  V 3.2.0  $\blacksquare$  L'installazione di IBM MQ Advanced for z/OS consiste nell'installazione della funzione Managed File Transfer (MFT) e del componente Connector Pack. La funzione Advanced Message Security (AMS) non richiede installazione. È possibile scegliere di installare semplicemente la funzione MFT , solo il componente Connector Pack o entrambi.

## **Prima di iniziare**

Installare i prodotti [IBM MQ for z/OS](#page-286-0) o [IBM MQ for z/OS VUE](#page-297-0) .

## **Informazioni su questa attività**

Utilizzare questo argomento per comprendere come installare IBM MQ Advanced for z/OS sul sistema.

**Importante:** È necessario utilizzare la funzione IBM MQ Advanced Message Security for z/OS solo se si dispone della titolarità per uno dei prodotti IBM MQ Advanced for z/OS, IBM MQ Advanced for z/OS VUEo IBM MQ Advanced Message Security for z/OS .

È necessario installare e utilizzare la funzione Managed File Transfer for z/OS solo se si dispone della titolarità per uno dei prodotti IBM MQ Advanced for z/OS, IBM MQ Advanced for z/OS VUEo IBM MQ Managed File Transfer for z/OS .

Per informazioni sulla licenza, vedere IBM MQ informazioni sulla licenza e gli identificativi del prodotto IBM MQ for z/OS.

## **Procedura**

1. Se si desidera utilizzare Advanced Message Security, non è richiesta alcuna installazione.

Per ulteriori informazioni sull'abilitazione e la configurazione di AMS, consultare Configuring Advanced Message Security for z/OS.

2. Se si desidera utilizzare Managed File Transfer, pianificare prima l'installazione di Managed File Transfer .

Per ulteriori informazioni, vedere Pianificazione per Managed File Transfer.

È quindi necessario installare la funzione Managed File Transfer seguendo le istruzioni dettagliate in IBM MQ Advanced for z/OS Program Directory. Per scaricare i collegamenti per IBM MQ Advanced for z/OS Program Directory, consultare File PDF diIBM MQ for z/OS Program Directory.

3. Se si desidera utilizzare la funzione nel componente Connector Pack, installarlo seguendo le istruzioni dettagliate nella directory del programma IBM MQ Advanced for z/OS .

## **Operazioni successive**

Una volta installato il prodotto, è necessario seguire le istruzioni in Program Directory per attivarlo.

### **Attività correlate**

Configurazione di Managed File Transfer for z/OS pianificazione per Managed File Transfer

## **MODIFFICHE 2008 Modifiche causate dall'utilizzo di IBM MQ Managed File Transfer for z/OS come parte dell'installazione del prodotto base**

Rendere Managed File Transfer for z/OS parte dell'installazione del prodotto di base IBM MQ for z/OS semplifica il processo di installazione e causa alcune importanti modifiche descritte in questo argomento. Da IBM MQ for z/OS 9.2.0, IBM MQ Managed File Transfer for z/OS fa parte dell'installazione del prodotto di base. Le principali modifiche apportate sono le seguenti:

1. "FMID prodotto completo" esistente Managed File Transfer for z/OS (MFT) FMID HMF9110 sostituito con "parte subordinata del prodotto" MFT FMID: JMS9xx7 dove xx dipende esattamente da cosa è installato. Ad esempio JMS9207 (IBM MQ 9.2.0 LTS) o JMS9CD7 (IBM MQ 9.2.0 CD)

**Nota:** In questo contesto JMS non ha alcuna connessione con il servizio messaggi Java .

- 2. MFT spostato dall'ID componente corrente di 5655MF900 all'ID componente del prodotto di base 5655MQ900.
- 3. Il lavoro di personalizzazione dell'installazione CSQ8ASYJ è stato aggiornato per consentire l'installazione facoltativa del componente MFT e la personalizzazione del JCL correlato.

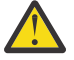

**Attenzione:** Per impostazione predefinita, questa personalizzazione non viene eseguita, per impedire l'installazione accidentale da parte di utenti che non sono autorizzati a MFT.

- 4. Sono stati inclusi due script JCL aggiuntivi:
	- CSQ8I7AL per l'allocazione delle librerie necessarie per MFTe
	- CSQ8M7DD per l'assegnazione di DDEF per MFT.
- 5. MFT ha sempre richiesto un'installazione dell'FMID del componente z/OS UNIX System Services . Per impostazione predefinita, è installato in /usr/lpp/mqm/V9R2M0 (o simile per versioni differenti), dove:
	- R è il numero della release
	- M è il numero della modifica

MFT era installato in una struttura di directory separata e, per impostazione predefinita, era /usr/lpp/mqmfte/V9R1Mn/. Sotto quella directory c'erano tre directory separate:

- mqft: la parte principale dell'installazione di MFT
- bin: i vari script fte\* per avviare processi MFT
- java: due file jar contenenti i prerequisiti per MFT (com.ibm.mq.allclient.jar e jta.jar)

Da IBM MQ for z/OS 9.2, MFT viene installato direttamente nella directory /usr/lpp/mqm/V9R2Mn che viene installata per la prima volta dall'FMID del componente z/OS UNIX System Services (z/OS UNIX).

Oltre al contenuto della directory mqft esistente in fase di installazione, la directory bin è ora installata sotto la directory mqft . La directoryMFT java non è più installata.

**Nota:** L'unione delle strutture di directory significa che ora esiste un collegamento di versione stretto tra la versione di MFT e quella di IBM MQ. In altre parole, se si installa Managed File Transfer for z/OS, è necessario che si trovi in un'installazione IBM MQ for z/OS 9.2 .

6. I seguenti dataset correlati a MFT e il relativo contenuto sono stati rimossi:

- SBFGINST
- INSTABFG

Da IBM MQ for z/OS 9.2, MFT utilizza il JCL di installazione IBM MQ for z/OS in ACSQINST e SCSQINST.

7. I seguenti dataset correlati a MFT sono stati conservati, ma ridenominati per utilizzare il prefisso CSQ:

#### **A | SBFGCMDS ridenominato come A | SCSQFCMD**

JCL per l'esecuzione di agent MFT e altre attività.

**Nota:** I 44 membri JCL, tutti denominati BFG\*, contenuti nel dataset SCSQFCMD ridenominato **non** sono stati ridenominati.

#### **ABFGOMSH ridenominato in ACSQOFSH**

Parte del processo di installazione (script di shell per l'estrazione di ACSQOFPX).

#### **ABFGOMPX ridenominato in ACSQOFPX**

Parte del processo di installazione (fileMFT z/OS UNIX )

- 8. Modifiche del pacchetto di installazione:
	- Il file BFG8MPX1.pax è stato rinominato in CSQ8FPX1.pax.
	- Lo script della shell BFG8MSH1 utilizzato per estrarre il file CSQ8FPX1.pax viene ridenominato CSQ8FSH1.
	- Il DDEF che punta all'ubicazione MFT z/OS UNIX è stato ridenominato da SBFGMxxx a SCSQFxxx.

#### **Concetti correlati**

["Opzioni del prodotto Managed File Transfer" a pagina 262](#page-261-0)

Managed File Transfer può essere installato come quattro diverse opzioni, a seconda del proprio sistema operativo e della configurazione generale. Queste opzioni sono Managed File Transfer Agent, Managed File Transfer Service, Managed File Transfer Loggero Managed File Transfer Tools.

#### **Attività correlate**

Manutenzione e migrazione

[InstallazioneAdvanced Message Security](#page-254-0)

Utilizza le informazioni per la tua piattaforma per guidarti nell'installazione del componente Advanced Message Security (AMS).

## **InstallazioneIBM MQ Advanced for z/OS Value Unit**

### **Edition**

IBM MQ Advanced for z/OS Value Unit Edition (VUE) è un bundle dei prodotti IBM MQ for z/OS VUE e IBM MQ Advanced for z/OS .

## **Informazioni su questa attività**

Utilizzare questo argomento per comprendere come installare IBM MQ Advanced for z/OS VUE sul sistema.

### **Procedura**

- Installa IBM MQ for z/OS Value Unit Edition. Per ulteriori informazioni, consultare ["Installazione e abilitazione di IBM MQ for z/OS Value Unit](#page-297-0) [Edition" a pagina 298](#page-297-0).
- Installare le funzionalità IBM MQ Advanced for z/OS , se necessario.

Per ulteriori informazioni, consultare ["InstallazioneIBM MQ Advanced for z/OS" a pagina 299.](#page-298-0)

Per scaricare i collegamenti per IBM MQ Advanced for z/OS Value Unit Edition Program Directory, consultare File PDF diIBM MQ for z/OS Program Directory.

### **Attività correlate**

["Installazione di IBM MQ Advanced for Multiplatforms" a pagina 254](#page-253-0) Le attività di installazione associate a IBM MQ Advanced for Multiplatforms sono raggruppate in questa sezione.

### **Riferimenti correlati**

VISUALIZZAZIONE QMGR ADVCAP MQCMD\_INQUIRE\_Q\_MGR MQIA\_ADVANCED\_CAPABILITY

# **Installazione e disinstallazione di IBM MQ Explorer come applicazione autonoma su Linux e Windows**

Il IBM MQ Explorer autonomo (precedentemente MS0T SupportPac) consente di utilizzare IBM MQ Explorer in ambienti in cui IBM MQ (componente Server) non è installato.

## <span id="page-301-0"></span>**Informazioni su questa attività**

È possibile scaricare il IBM MQ Explorer autonomo da Fix Central e installarlo come un'applicazione autonoma, in esecuzione su Linux o Windows, su tutte le macchine necessarie, da sola o insieme a un'installazione di IBM MQ della stessa versione. Tuttavia, è possibile avere una sola installazione del IBM MQ Explorer autonomo su una determinata macchina, indipendentemente dalla versione.

Il programma di installazione non è completamente tradotto. Tuttavia, una volta installato, IBM MQ Explorer autonomo è disponibile nella stessa lingua di IBM MQ Explorer da un'installazione di IBM MQ Server.

## **Installazione del IBM MQ Explorer autonomo su Linux**

In Linux, è possibile installare il IBM MQ Explorer autonomo utilizzando la GUI (graphical user interface). In alternativa, è possibile eseguire un'installazione non presidiata o di console.

## **Prima di iniziare**

Prima di installare il IBM MQ Explorerautonomo, esaminare le informazioni sui requisiti in Requisiti di installazione diIBM MQ Explorer.

Se è già installata una versione precedente di IBM MQ Explorer , disinstallare tale versione con il programma di disinstallazione fornito prima di procedere con l'installazione della nuova versione. Per ulteriori informazioni, consultare ["Disinstallazione di IBM MQ Explorer autonomo su Linux" a pagina 303](#page-302-0).

Se si tenta di reinstallare IBM MQ Explorer e lo si è precedentemente disinstallato eliminando i file piuttosto che utilizzando il programma di disinstallazione fornito, viene visualizzato il messaggio IBM MQ Explorer è già installato . Se ciò si verifica, è necessario eseguire alcune operazioni aggiuntive per tornare a un sistema pulito prima di poter reinstallare il IBM MQ Explorer autonomo come descritto in ["Disinstallazione di IBM MQ Explorer autonomo su Linux" a pagina 303](#page-302-0).

**Nota:** Oltre allo spazio utilizzato dal programma installato, il programma di installazione utilizza lo spazio nel file system /tmp . È necessario consentire almeno 600MB per questo, che verrà liberato una volta completata l'installazione.

Per utilizzare un percorso diverso da /tmp, esportare la variabile di ambiente IATEMPDIR come mostrato nel seguente esempio:

export IATEMPDIR=/var/tmp

È necessario eseguire questa operazione prima di eseguire il comando ./Setup.bin.

Inoltre, è necessario consentire 400MB su un file system di propria scelta per l'immagine di installazione tar.gz e il relativo contenuto una volta decompresso.

## **Informazioni su questa attività**

Dopo aver scaricato IBM MQ Explorer autonomo da Fix Central e aver decompresso i file, è possibile installare IBM MQ Explorer in uno dei seguenti modi:

- Utilizzando la procedura guidata di installazione.
- Installando in modalità non presidiata, utilizzando un file di risposte.
- Eseguendo un'installazione di console (basata su testo).

Se si richiede una versione accessibile del programma di installazione, utilizzare la modalità di installazione non presidiata per eseguire l'installazione. Un file di risposte viene utilizzato per configurare un'installazione non presidiata. Un file di risposta di esempio, silent\_install.resp , viene fornito nella stessa directory del programma di installazione IBM MQ Explorer . È possibile modificare questo file di esempio come richiesto utilizzando un editor di testo.

## <span id="page-302-0"></span>**Procedura**

- 1. Scaricare la versione Linux di IBM MQ Explorerautonomo.
	- Seguire questo link a [Fix Central](https://ibm.biz/mqexplorer) e selezionare la versione Linux del pacchetto di download.
- 2. Creare una directory di installazione sulla macchina di destinazione.
- 3. Decomprimere il file tar.gz scaricato, ad esempio, 9.2.0.0-IBM-MQ-Explorer-LinuxX64.tar.gz, in questa directory.
- 4. Installa IBM MQ Explorer.

È possibile eseguire l'installazione in uno dei seguenti modi:

- Per eseguire l'installazione utilizzando la procedura guidata di installazione:
	- a. Accedere come root e passare alla directory in cui sono stati decompressi i file.
	- b. Eseguire il comando ./Setup.bin (come root) e seguire le istruzioni visualizzate.
	- c. Avviare IBM MQ Explorer utilizzando la voce di menu del sistema o utilizzando il file eseguibile MQExplorer nella directory di installazione.
- Per eseguire l'installazione in modalità non presidiata, utilizzando un file di risposta:
	- a. Utilizzare un editor di testo per modificare il file di risposte di esempio, silent\_install.resp, come richiesto. Apportare le modifiche in linea con i commenti nel file.

**Nota:** Prima di eseguire un'installazione non presidiata, la proprietà **LICENSE\_ACCEPTED** nel file di risposte deve essere impostata su TRUE per indicare che si accettano i termini della licenza del prodotto. (La licenza si trova nella cartella license del file . zip del prodotto).

b. Avviare l'installazione non presidiata utilizzando il seguente comando:

```
./Setup.bin -f silent_install.resp
```
L'installazione procede quindi senza alcun feedback.

• Per eseguire un'installazione della console (basata sul testo), avviare il programma di installazione utilizzando il seguente comando:

./Setup.bin -i console

**Nota:** Se viene visualizzato il seguente messaggio di errore, è possibile che la variabile di ambiente **DISPLAY** sia impostata ma non si dispone di una configurazione X valida:

Impossibile caricare e preparare il programma di installazione in modalità console o non presidiata.

Se viene visualizzato questo messaggio, annullare l'impostazione della variabile di ambiente **DISPLAY** e ritentare l'operazione in modalità console.

### **Attività correlate**

Avvio di IBM MQ Explorer

## **Disinstallazione di IBM MQ Explorer autonomo su Linux**

Su Linux, disinstallare il IBM MQ Explorer autonomo eseguendo il programma di disinstallazione fornito.

### **Informazioni su questa attività**

Su Linux, si disinstalla il IBM MQ Explorer autonomo eseguendo l'applicazione **Modifica IBM MQ Explorer V9.2 Installazione** .

Se si rimuove IBM MQ Explorer eliminando i file piuttosto che utilizzando il programma di disinstallazione fornito, non sarà possibile reinstallare il prodotto in un secondo momento, a meno che non si effettuino prima alcune operazioni aggiuntive per tornare a un sistema pulito. Se si tenta di reinstallare IBM MQ

Explorer dopo averlo precedentemente disinstallato eliminando i file, viene visualizzato il messaggio IBM MQ Explorer è già installato .

## **Procedura**

- Per disinstallare IBM MQ Explorer con il programma di installazione fornito, andare alla directory di installazione e quindi nella directory denominata '\_IBM MQ Explorer V9.2\_installation', quindi eseguire (come root) l'applicazione denominata **Change IBM MQ Explorer V9.2 Installation**.
- Se è necessario tornare a un sistema pulito perché si desidera reinstallare IBM MQ Explorer dopo la disinstallazione eliminando i file piuttosto che utilizzando l'applicazione **Modifica IBM MQ Explorer V9.2 Installazione** , completare la seguente procedura:
	- a) Individuare e modificare il file .com.zerog.registry.xml.

Il file .com.zerog.registry.xml si trova nella directory /var o, in alternativa, nella directory home dell'utente. Eseguire un backup di questo file, quindi modificarlo eliminando la sezione che inizia con la tag XML: '<product name="IBM MQ Explorer 'o '<product name="IBM WebSphere MQ Explorer ' e termina con la tag </product> successiva. Salvare il file.

b) Eliminare la directory /etc/opt/ibm/MQ\_Explorer e / o /etc/opt/ibm/ WebSphere MQ Explorer.

Ora è possibile reinstallare IBM MQ Explorer come descritto in ["Installazione del IBM MQ Explorer](#page-301-0) [autonomo su Linux" a pagina 302](#page-301-0).

## **Installazione del IBM MQ Explorer autonomo su Windows**

In Windows, è possibile installare il IBM MQ Explorer autonomo utilizzando la GUI (graphical user interface). In alternativa, è possibile eseguire un'installazione non presidiata o di console.

## **Prima di iniziare**

L'immagine di installazione autonoma per IBM MQ Explorer non è attualmente supportata su Windows Server 2019. Per Windows Server 2019, installare IBM MQ Explorer come parte dell'installazione del prodotto principale IBM MQ (consultare ["Installazione e disinstallazione di IBM MQ su Windows" a pagina](#page-166-0) [167\)](#page-166-0).

Prima di installare il IBM MQ Explorerautonomo, esaminare le informazioni sui requisiti in Requisiti di installazione diIBM MQ Explorer.

Se si dispone già di una versione precedente di IBM MQ Explorer installata, disinstallare tale versione prima di procedere con l'installazione della nuova versione.

## **Informazioni su questa attività**

Dopo aver scaricato IBM MQ Explorer autonomo da Fix Central e aver decompresso i file, è possibile installare IBM MQ Explorer in uno dei seguenti modi:

- Utilizzando la procedura guidata di installazione.
- Installando in modalità non presidiata, utilizzando un file di risposte.
- Eseguendo un'installazione di console (basata su testo).

Se si richiede una versione accessibile del programma di installazione, utilizzare la modalità di installazione non presidiata per eseguire l'installazione. Un file di risposte viene utilizzato per configurare un'installazione non presidiata. Un file di risposta di esempio, silent\_install.resp , viene fornito nella stessa directory del programma di installazione IBM MQ Explorer . È possibile modificare questo file di esempio come richiesto utilizzando un editor di testo.

**Nota:** Se si installa in modalità non presidiata il IBM MQ Explorer autonomo su un sistema Windows con UAC (User Account Control) abilitato, è necessario rimuoverlo anche in modalità non presidiata e non utilizzando **Programmi e funzioni** nel Pannello di controllo.

## **Procedura**

- 1. Scaricare la versione Windows del IBM MQ Explorerautonomo.
- Seguire questo link a [Fix Central](https://ibm.biz/mqexplorer) e selezionare la versione Windows del pacchetto di download.
- 2. Creare una directory di installazione sulla macchina di destinazione.
- 3. Decomprimere il file .zip scaricato, ad esempio, 9.2.0.0-IBM-MQ-Explorer-Win64.zip, in questa directory.
- 4. Installa IBM MQ Explorer.

È possibile eseguire l'installazione in uno dei seguenti modi:

- Per eseguire l'installazione utilizzando la procedura guidata di installazione:
	- a. Fare doppio clic su **Setup.exe** e seguire le istruzioni visualizzate.
	- b. Avviare IBM MQ Explorer utilizzando la voce **Menu Start** oppure utilizzando il file eseguibile MQExplorer nella directory di installazione.
- Per eseguire l'installazione in modalità non presidiata, utilizzando un file di risposta:
	- a. Utilizzare un editor di testo per modificare il file di risposte di esempio, silent\_install.resp, come richiesto. Apportare le modifiche in linea con i commenti nel file.

**Nota:** Prima di eseguire un'installazione non presidiata, la proprietà **LICENSE\_ACCEPTED** nel file di risposte deve essere inviata a TRUE per indicare che si accettano le condizioni della licenza del prodotto. (La licenza si trova nella cartella license del file .zip del prodotto).

b. Avviare l'installazione non presidiata utilizzando il seguente comando:

Setup.exe -f silent install.resp

L'installazione procede quindi senza alcun feedback.

• Per eseguire un'installazione della console (basata sul testo), avviare il programma di installazione utilizzando il seguente comando:

Setup.exe -i console

#### **Attività correlate**

.

Avvio di IBM MQ Explorer

## **Disinstallazione di IBM MQ Explorer autonomo su Windows**

Su Windows, è possibile disinstallare il IBM MQ Explorer autonomo utilizzando il Pannello di controllo o eseguendo una disinstallazione non presidiata.

### **Informazioni su questa attività**

Su Windows, è possibile disinstallare il IBM MQ Explorer autonomo utilizzando **Installazione applicazioni** o **Programmi e funzioni**, a meno che non sia stato installato IBM MQ Explorer in modalità non presidiata su un sistema Windows con UAC (User Account Control). Su piattaforme Windows UAC, se è stata eseguita un'installazione non presidiata, è necessario eseguire anche la disinstallazione in modalità non presidiata,

Se viene visualizzato il seguente messaggio di errore, è molto probabile che si stia tentando di utilizzare **Programmi e funzioni** per disinstallare un'installazione del IBM MQ Explorer autonomo installato in modalità non presidiata

```
Non si ha accesso sufficiente per disinstallare IBM MQ Explorer 9.2. 
Rivolgersi al responsabile del sistema.
```
## **Procedura**

- Per disinstallare il IBM MQ Explorer autonomo utilizzando il Pannello di controllo, utilizzare **Installazione applicazioni** o **Programmi e funzioni** come appropriato.
- Per eseguire una disinstallazione non presidiata, andare nella directory denominata \_IBM MQ Explorer V9.2\_installation nella directory di installazione ed eseguire questo comando:

```
"Change IBM MQ Explorer V9.2 Installation.exe" -i silent
```
# **Installazione e disinstallazione di IBM MQ Internet Pass-Thru**

Questa sezione contiene le attività per installare qualsiasi IBM MQ Internet Pass-Thru di disinstallazione (MQIPT).

## **Informazioni su questa attività**

MQIPT è un componente facoltativo di IBM MQ che può essere utilizzato per implementare soluzioni di messaggistica tra siti remoti su Internet. Per ulteriori informazioni su MQIPT, consultare IBM MQ Internet Pass-Thru

Se si sta eseguendo l'aggiornamento da una versione precedente di MQIPTo si sta applicando la manutenzione a una installazione MQIPT , consultare Migrazione di IBM MQ Internet Pass-Thru.

#### **Attività correlate**

Configurazione di IBM MQ Internet Pass-Thru

## **InstallazioneMQIPT**

IBM MQ Internet Pass-Thru (MQIPT) è disponibile su AIX, Linuxe Windows. È possibile installare MQIPT ovunque si desideri sul computer e può avere diverse installazioni sullo stesso sistema.

## **Informazioni su questa attività**

Ogni installazione può essere utilizzata e mantenuta separatamente. Ad esempio, è possibile avere diversi livelli di fix pack di MQIPT installati in diverse ubicazioni, se si desidera.

L'ubicazione di installazione non è fissa. MQIPT può essere installato ovunque sul sistema. Non è necessario impostare le variabili di ambiente di sistema **PATH** o **CLASSPATH** per fare riferimento a MQIPT.

I comandi MQIPT possono essere richiamati da qualsiasi ubicazione e MQIPT rileva automaticamente la propria ubicazione. È possibile scegliere di aggiungere la directory MQIPT bin alla variabile di ambiente **PATH** per comodità, ma non è obbligatorio.

È inoltre possibile installare MQIPT insieme alle precedenti versioni di MQIPT. È possibile disporre di una sola installazione di MQIPT versione 2.0 sullo stesso sistema a causa del metodo di installazione utilizzato dalla versione 2.0.

### **Procedura**

Per installare MQIPT, completare la seguente procedura:

1. Scaricare il pacchetto MQIPT per la piattaforma richiesta da [IBM Fix Central per IBM MQ](https://ibm.biz/mq92ipt). I pacchetti MQIPT per il IBM MQ 9.2.x sono disponibili con i seguenti nomi:

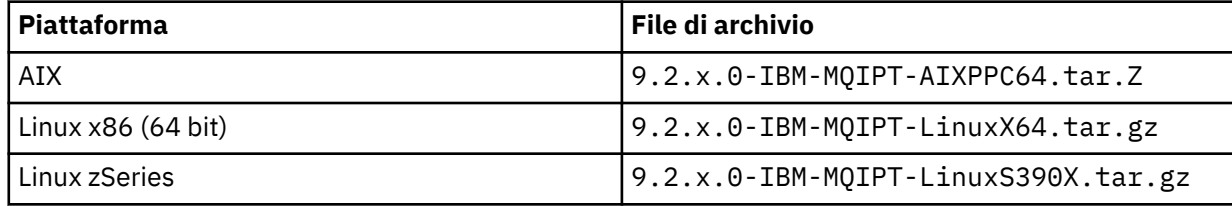

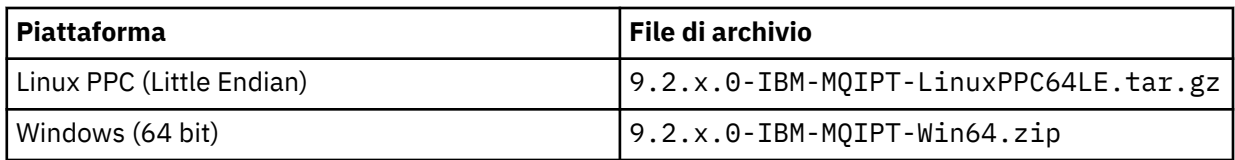

2. Scegliere l'ubicazione in cui si desidera installare MQIPT .

Creare una nuova directory in cui si desidera installare MQIPT .

Ad esempio, su AIX and Linux, è possibile utilizzare il seguente comando:

mkdir /opt/mqipt/installation1

Quando si decomprime il file di archivio dell'installazione MQIPT , viene creata una directory

denominata mqipt e i file di installazione vengono collocati in questa directory.  $\sim$  VS.2.4 Su Windows, il file di archivio di installazione MQIPT contiene anche una directory denominata META-INF che contiene i file relativi alla verifica della firma del codice.

3. Decomprimere il file di archivio di installazione nella directory MQIPT utilizzando uno strumento appropriato per la propria piattaforma.

**Nota:** Il comando **tar** sui sistemi AIX and Linux deve essere eseguito come utente root quando si installa MQIPT. Se non si esegue il comando **tar** come root, è probabile che si verifichino errori di "autorizzazione negata".

Ad esempio, su una piattaforma Linux , è possibile utilizzare i seguenti comandi, se il file di archivio è stato scaricato nella directory / tmp :

```
cd /opt/mqipt/installation1
su root
tar xzvf /tmp/9.2.0.0-IBM-MQIPT-LinuxX64.tar.gz
```
- 4. Per aumentare la sicurezza, impostare le autorizzazioni file per i file installati in modo che siano di sola lettura:
	- Su sistemi AIX o Linux , è possibile utilizzare il comando **chmod** . Ad esempio:

chmod -R a-w /opt/mqipt/installation1/mqipt

- **Windows** Sulle piatteforme Windows , fare clic con il tasto destro del mouse sulla directory di installazione e selezionare **Proprietà**. È possibile modificare le autorizzazioni file nella scheda **Sicurezza** .
- 5. Se successivamente si riceve il messaggio di errore MQCPE080 Impossibile determinare la MQIPT directory di installazione, impostare la variabile di ambiente **MQIPT\_PATH** sul percorso assoluto della directory di installazione MQIPT .

Normalmente non è necessario impostare le variabili di ambiente **PATH** o **CLASSPATH** per MQIPT perché l'installazione include un Java runtime environment (JRE). Tuttavia, in alcune circostanze (ad esempio, se si utilizzano i collegamenti simbolici), i comandi MQIPT non sono in grado di determinare la directory di installazione. Ciò può essere corretto impostando la variabile di ambiente **MQIPT\_PATH** .

Ad esempio, se la directory di installazione è /opt/mqipt/installation1/mqipt, è possibile utilizzare i comandi riportati di seguito:

```
MQIPT_PATH=/opt/mqipt/installation1/mqipt
export MQIPT_PATH
```
6. Windows

Su piattaforme Windows , creare icone MQIPT nel menu Start.

Eseguire il seguente comando da un prompt dei comandi dell'amministratore:

```
C:\mqipt_path\bin\mqiptIcons -install installation_name
```
dove

- *mqipt\_path* è la directory in cui è installato MQIPT .
- *nome\_installazione* è un nome scelto per distinguere questa installazione da qualsiasi altra. Il nome viene aggiunto al nome delle icone MQIPT .

### **Operazioni successive**

Seguire gli scenari in Introduzione a IBM MQ Internet Pass-Thru per verificare che MQIPT sia installato correttamente e per configurare MQIPT in scenari semplici.

Per informazioni sulla configurazione e la gestione di MQIPT, consultare Amministrazione e configurazione di IBM MQ Internet Pass-Thru.

## **disinstallazioneMQIPT**

Seguire questa procedura per disinstallare MQIPT.

## **Procedura**

- 1. Effettuare i backup appropriati nel caso in cui sia necessario ripristinare i dati in un secondo momento. Consultare Esecuzione di backup per i dettagli.
- 2. Impedire al sistema di avviare automaticamente MQIPT , se il servizio MQIPT è stato installato.
	- $\blacksquare$  Linux  $\blacksquare$  AIX  $\blacksquare$  Su AIX and Linux, eliminare il servizio MQIPT passando alla directory bin nel percorso di installazione di MQIPT e immettendo il seguente comando:

./mqiptService -remove

- $\blacktriangleright$  Windows  $\blacktriangleright$ su Windows, attieniti alla seguente procedura per arrestare e rimuovere il servizio MQIPT :
	- a. Arrestare MQIPT dal pannello dei servizi Windows .
	- b. Aprire un prompt dei comandi di amministrazione, passare alla directory bin nel percorso di installazione di MQIPT e immettere il comando:

mqiptService -remove

**Nota:** Solo l'installazione di MQIPT che ha installato il servizio può essere utilizzata per rimuoverlo. Il tentativo di rimuovere il servizio utilizzando un'altra installazione causa l'errore MQCPE083.

- 3. Su piattaforme Windows , rimuovere le icone MQIPT dal menu **Start** facendo clic sull'icona MQIPT , **Rimuovi queste icone** nel menu **Start** .
- 4. Eliminare la directory in cui è attualmente installato MQIPT . Sarà necessario disporre dell'accesso root al sistema per eliminare la directory di installazione MQIPT .

# **Informazioni particolari**

Queste informazioni sono state sviluppate per i prodotti ed i servizi offerti negli Stati Uniti.

IBM potrebbe non offrire i prodotti, i servizi o le funzioni descritti in questo documento in altri paesi. Consultare il rappresentante IBM locale per informazioni sui prodotti e sui servizi disponibili nel proprio paese. Ogni riferimento relativo a prodotti, programmi o servizi IBM non implica che solo quei prodotti, programmi o servizi IBM possano essere utilizzati. In sostituzione a quelli forniti da IBM possono essere usati prodotti, programmi o servizi funzionalmente equivalenti che non comportino la violazione dei diritti di proprietà intellettuale o di altri diritti dell'IBM. È comunque responsabilità dell'utente valutare e verificare la possibilità di utilizzare altri programmi e/o prodotti, fatta eccezione per quelli espressamente indicati dall'IBM.

IBM potrebbe disporre di applicazioni di brevetti o brevetti in corso relativi all'argomento descritto in questo documento. La fornitura di tale documento non concede alcuna licenza a tali brevetti. Chi desiderasse ricevere informazioni relative a licenze può rivolgersi per iscritto a:

Director of Commercial Relations IBM Corporation Schoenaicher Str. 220 D-7030 Boeblingen U.S.A.

Per richieste di licenze relative ad informazioni double-byte (DBCS), contattare il Dipartimento di Proprietà Intellettuale IBM nel proprio paese o inviare richieste per iscritto a:

Intellectual Property Licensing Legge sulla proprietà intellettuale e legale IBM Japan, Ltd. 19-21, Nihonbashi-Hakozakicho, Chuo-ku Tokyo 103-8510, Japan

**Il seguente paragrafo non si applica al Regno Unito o a qualunque altro paese in cui tali dichiarazioni sono incompatibili con le norme locali:** INTERNATIONAL BUSINESS MACHINES CORPORATION FORNISCE LA PRESENTE PUBBLICAZIONE "NELLO STATO IN CUI SI TROVA" SENZA GARANZIE DI ALCUN TIPO, ESPRESSE O IMPLICITE, IVI INCLUSE, A TITOLO DI ESEMPIO, GARANZIE IMPLICITE DI NON VIOLAZIONE, DI COMMERCIABILITÀ E DI IDONEITÀ PER UNO SCOPO PARTICOLARE. Alcuni stati non consentono la rinuncia a garanzie esplicite o implicite in determinate transazioni; quindi la presente dichiarazione potrebbe non essere applicabile.

Questa pubblicazione potrebbe contenere imprecisioni tecniche o errori tipografici. Le informazioni incluse in questo documento vengono modificate su base periodica; tali modifiche vengono incorporate nelle nuove edizioni della pubblicazione. IBM si riserva il diritto di apportare miglioramenti o modifiche al prodotto/i e/o al programma/i descritti nella pubblicazione in qualsiasi momento e senza preavviso.

Qualsiasi riferimento a siti Web non IBM contenuto nelle presenti informazioni è fornito per consultazione e non vuole in alcun modo promuovere i suddetti siti Web. I materiali presenti in tali siti Web non sono parte dei materiali per questo prodotto IBM e l'utilizzo di tali siti Web è a proprio rischio.

Tutti i commenti e i suggerimenti inviati potranno essere utilizzati liberamente da IBM e diventeranno esclusiva della stessa.

Coloro che detengono la licenza su questo programma e desiderano avere informazioni su di esso allo scopo di consentire (i) uno scambio di informazioni tra programmi indipendenti ed altri (compreso questo) e (ii) l'uso reciproco di tali informazioni, dovrebbero rivolgersi a:

IBM Corporation Coordinatore interoperabilità software, Dipartimento 49XA Autostrada 3605 52 N

Rochester, MN 55901 U.S.A.

Queste informazioni possono essere rese disponibili secondo condizioni contrattuali appropriate, compreso, in alcuni casi, il pagamento di un addebito.

Il programma su licenza descritto in queste informazioni e tutto il materiale su licenza disponibile per esso sono forniti da IBM in termini di IBM Customer Agreement, IBM International Program License Agreement o qualsiasi altro accordo equivalente tra le parti.

Tutti i dati relativi alle prestazioni contenuti in questo documento sono stati determinati in un ambiente controllato. Pertanto, i risultati ottenuti in altri ambienti operativi possono variare in modo significativo. Alcune misurazioni potrebbero essere state fatte su sistemi a livello di sviluppo e non vi è alcuna garanzia che queste misurazioni saranno le stesse sui sistemi generalmente disponibili. Inoltre, alcune misurazioni potrebbero essere state stimate mediante estrapolazione. I risultati quindi possono variare. Gli utenti di questo documento dovrebbero verificare i dati applicabili per il loro ambiente specifico.

Le informazioni relative a prodotti non IBM provengono dai fornitori di tali prodotti, dagli annunci pubblicati o da altre fonti pubblicamente disponibili. IBM non ha verificato tali prodotti e, pertanto, non può garantirne l'accuratezza delle prestazioni. Eventuali commenti relativi alle prestazioni dei prodotti non IBM devono essere indirizzati ai fornitori di tali prodotti.

Tutte le dichiarazioni riguardanti la direzione o l'intento futuro di IBM sono soggette a modifica o ritiro senza preavviso e rappresentano solo scopi e obiettivi.

Questa pubblicazione contiene esempi di dati e prospetti utilizzati quotidianamente nelle operazioni aziendali, Per illustrarle nel modo più completo possibile, gli esempi includono i nomi di individui, società, marchi e prodotti. Tutti questi nomi sono fittizi e qualsiasi somiglianza con nomi ed indirizzi adoperati da imprese realmente esistenti sono una mera coincidenza.

#### LICENZA SUL COPYRIGHT:

Queste informazioni contengono programmi applicativi di esempio in lingua originale, che illustrano le tecniche di programmazione su diverse piattaforme operative. È possibile copiare, modificare e distribuire questi programmi di esempio sotto qualsiasi forma senza alcun pagamento alla IBM, allo scopo di sviluppare, utilizzare, commercializzare o distribuire i programmi applicativi in conformità alle API (application programming interface) a seconda della piattaforma operativa per cui i programmi di esempio sono stati scritti. Questi esempi non sono stati testati approfonditamente tenendo conto di tutte le condizioni possibili. IBM, quindi, non può garantire o sottintendere l'affidabilità, l'utilità o il funzionamento di questi programmi.

Se si sta visualizzando queste informazioni in formato elettronico, le fotografie e le illustrazioni a colori potrebbero non apparire.

# **Informazioni sull'interfaccia di programmazione**

Le informazioni sull'interfaccia di programmazione, se fornite, consentono di creare software applicativo da utilizzare con questo programma.

Questo manuale contiene informazioni sulle interfacce di programmazione che consentono al cliente di scrivere programmi per ottenere i servizi di WebSphere MQ.

Queste informazioni, tuttavia, possono contenere diagnosi, modifica e regolazione delle informazioni. La diagnosi, la modifica e la regolazione delle informazioni vengono fornite per consentire il debug del software applicativo.

**Importante:** Non utilizzare queste informazioni di diagnosi, modifica e ottimizzazione come interfaccia di programmazione perché sono soggette a modifica.

## **Marchi**

IBM, il logo IBM , ibm.com, sono marchi di IBM Corporation, registrati in molte giurisdizioni nel mondo. Un elenco aggiornato dei marchi IBM è disponibile sul web in "Copyright and trademark information"www.ibm.com/legal/copytrade.shtml. Altri nomi di prodotti e servizi potrebbero essere marchi di IBM o altre società.

Microsoft e Windows sono marchi di Microsoft Corporation negli Stati Uniti e/o in altri paesi.

UNIX è un marchio registrato di The Open Group negli Stati Uniti e/o in altri paesi.

Linux è un marchi registrato di Linus Torvalds negli Stati Uniti e/o in altri paesi.

Questo prodotto include il software sviluppato da Eclipse Project (https://www.eclipse.org/).

Java e tutti i marchi e i logo Java sono marchi registrati di Oracle e/o di società affiliate.

Installazione di IBM MQ

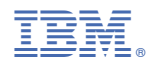

Numero parte: